**IBM DB2 Information Integrator**

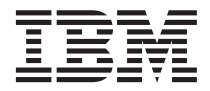

# データ・ソース構成ガイド

バージョン *8*

**IBM DB2 Information Integrator**

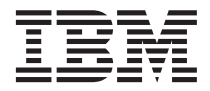

# データ・ソース構成ガイド

バージョン *8*

#### ご注意

本書および本書で紹介する製品をご使用になる前に、 449 [ページの『特記事項』に](#page-464-0)記載されている情報をお読み ください。

本マニュアルに関するご意見やご感想は、次の URL からお送りください。今後の参考にさせていただきます。 http://www.ibm.com/jp/manuals/main/mail.html

なお、日本 IBM 発行のマニュアルはインターネット経由でもご購入いただけます。詳しくは

http://www.ibm.com/jp/manuals/ の「ご注文について」をご覧ください。

(URL は、変更になる場合があります)

お客様の環境によっては、資料中の円記号がバックスラッシュと表示されたり、バックスラッシュが円記号と表示され たりする場合があります。

 原 典: IBM DB2 Information Integrator Data Source Configuration Guide Version 8

発 行: 日本アイ・ビー・エム株式会社

担 当: ナショナル・ランゲージ・サポート

第1刷 2003.6

この文書では、平成明朝体™W3、平成明朝体™W9、平成角ゴシック体™W3、平成角ゴシック体™W5、および平成角ゴ シック体™W7を使用しています。この(書体\*)は、(財)日本規格協会と使用契約を締結し使用しているものです。フォ ントとして無断複製することは禁止されています。

注\* 平成明朝体™N3、平成明朝体™W9、平成角ゴシック体™N3、 平成角ゴシック体™N5、平成角ゴシック体™N7

**© Copyright International Business Machines Corporation 1998 - 2003. All rights reserved.**

© Copyright IBM Japan 2003

# 目次

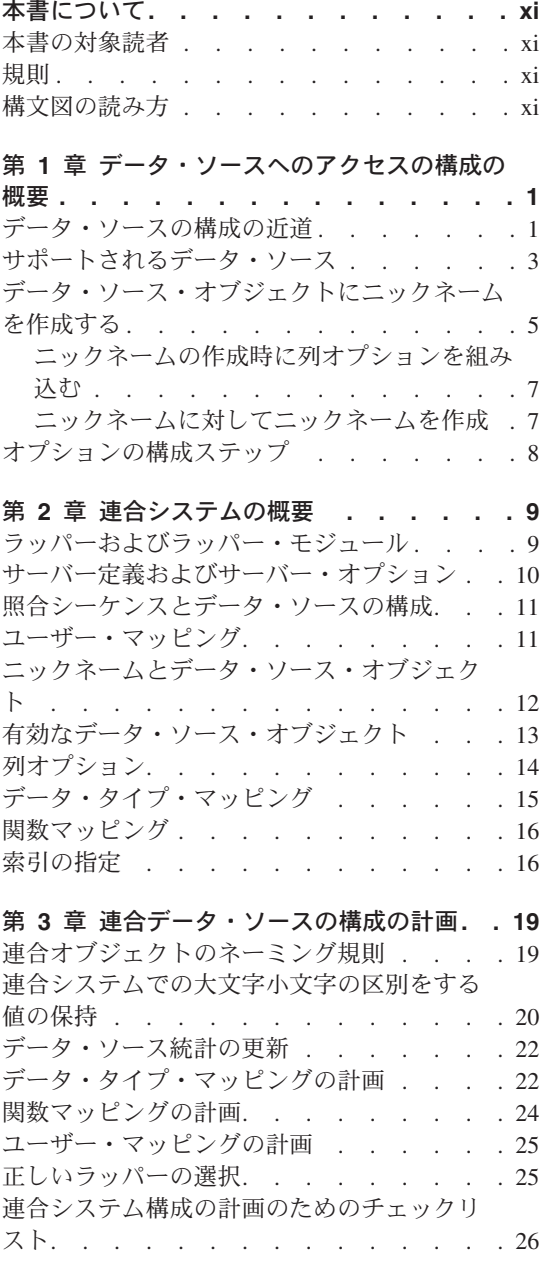

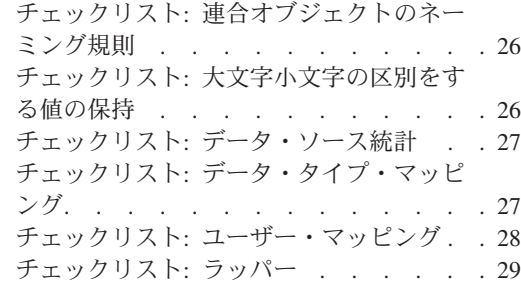

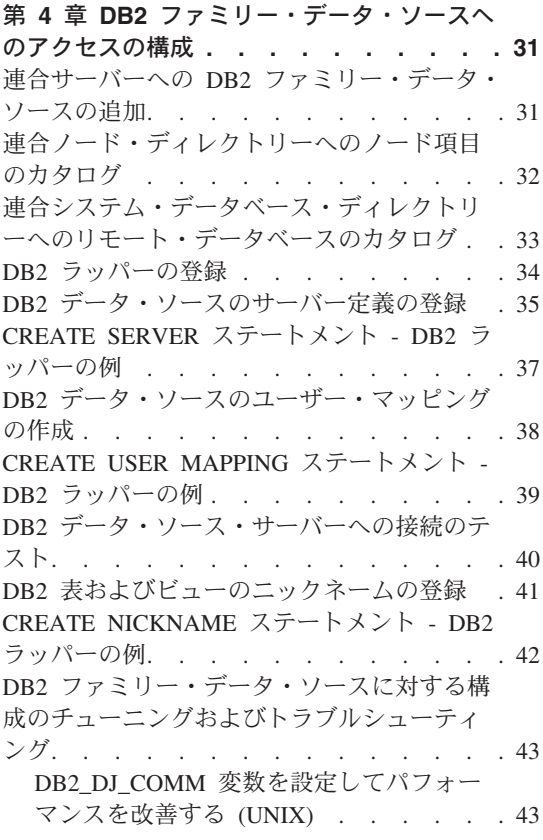

第 **5** 章 **Informix** [データ・ソースへのアクセ](#page-60-0) スの構成 **[. . . . . . . . . . . . . 45](#page-60-0)** [連合サーバーへの](#page-60-0) Informix データ・ソースの 追加. . . . . . . . . . . . . . 45

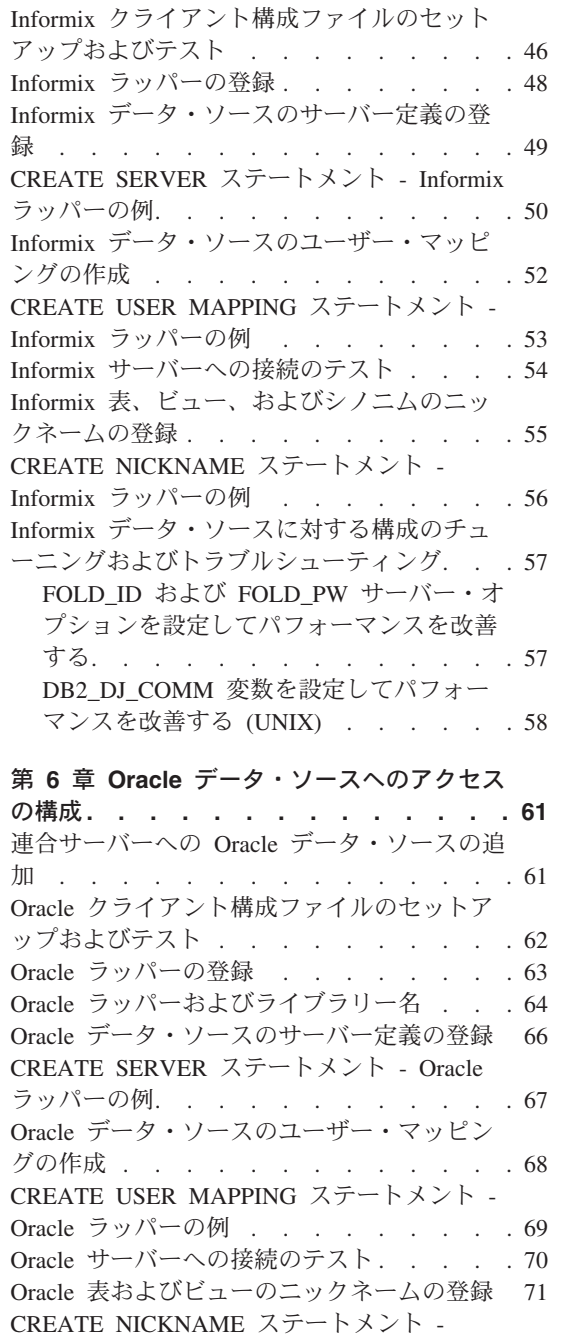

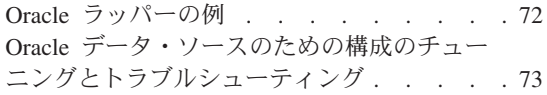

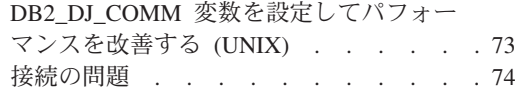

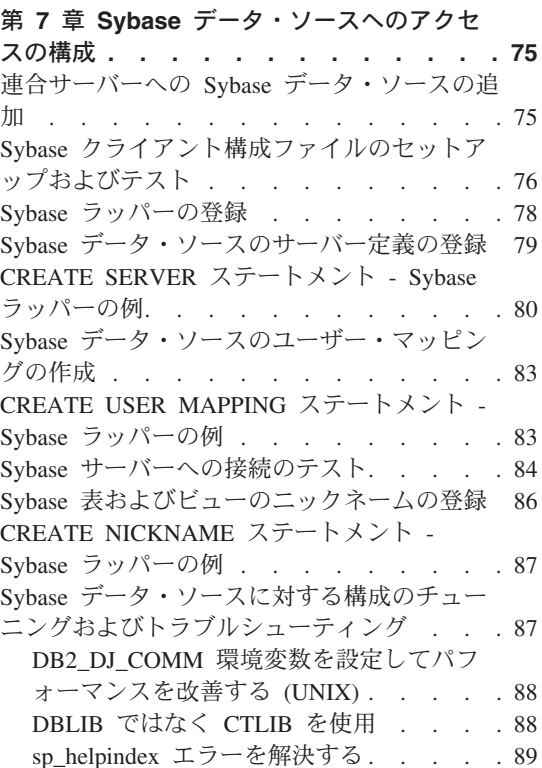

第 **8** 章 **[Microsoft SQL Server](#page-106-0)** データ・ソ [ースへのアクセスの構成](#page-106-0)**. . . . . . . . [91](#page-106-0)** 連合サーバーへの [Microsoft SQL Server](#page-106-0) デー タ・ソースの追加 [. . . . . . . . . . 91](#page-106-0) Microsoft SQL Server [データ・ソースにアクセ](#page-107-0) [スするための連合サーバーとデータベースの](#page-107-0) 準備. . . . . . . . . . . . . . 92 [Microsoft SQL Server](#page-109-0) ラッパーの登録 . . . [94](#page-109-0) Microsoft SQL Server [データ・ソースのサーバ](#page-110-0) ー定義の登録[. . . . . . . . . . . . 95](#page-110-0) [CREATE SERVER](#page-112-0) ステートメント - [Microsoft SQL Server](#page-112-0) ラッパーの例 . . . . [97](#page-112-0) Microsoft SQL Server [データ・ソースのユーザ](#page-113-0) ー・マッピングの作成[. . . . . . . . . 98](#page-113-0) [CREATE USER MAPPING](#page-114-0) ステートメント - [Microsoft SQL Server](#page-114-0) ラッパーの例 . . . . [99](#page-114-0)

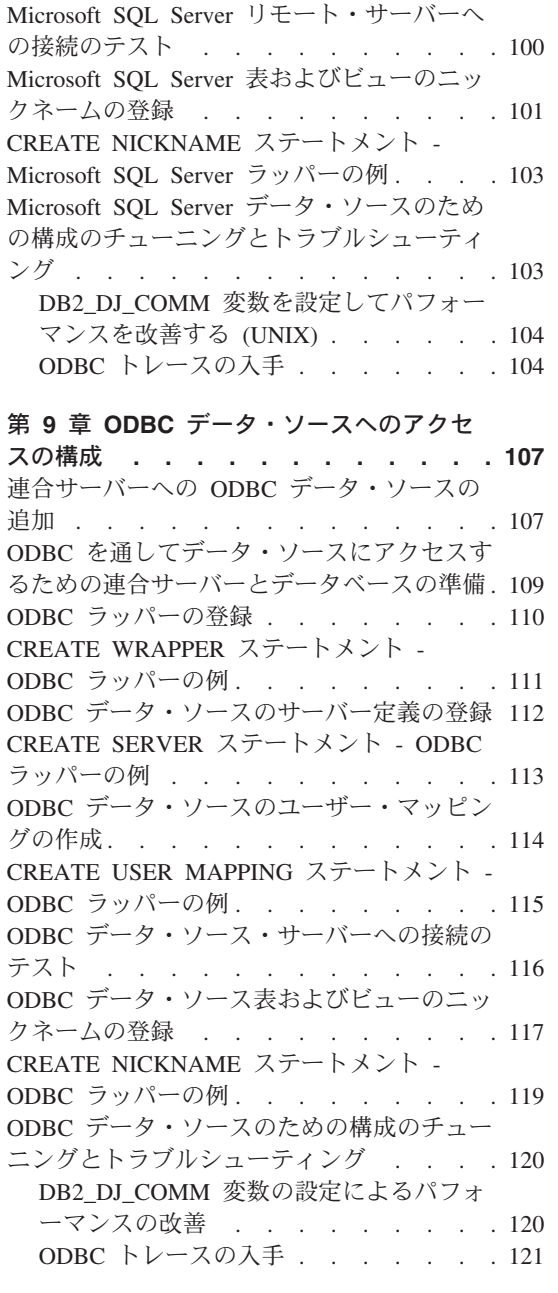

## 第 **10** 章 **Teradata** [データ・ソースへのア](#page-138-0)

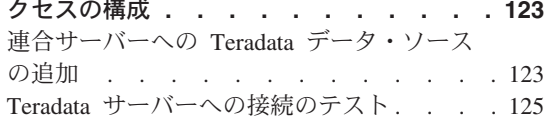

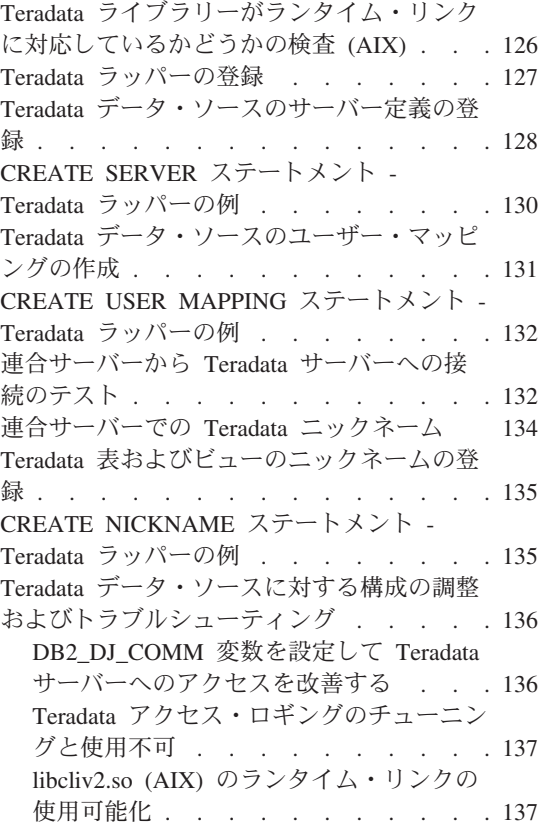

# 第 **11** 章 **OLE DB** [データ・ソースへのアク](#page-154-0)

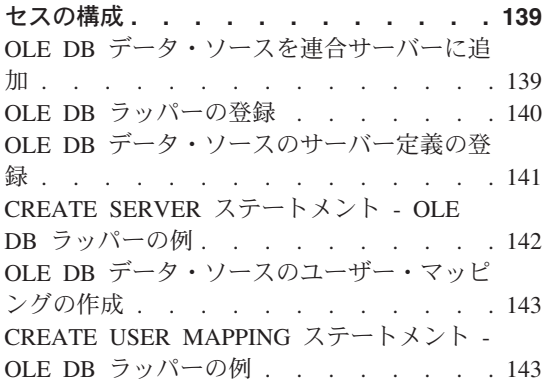

## 第 **12** [章 表構造ファイル・データ・ソース](#page-160-0)

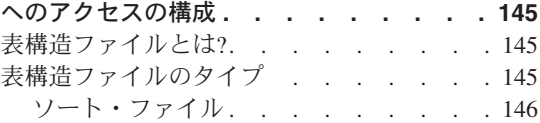

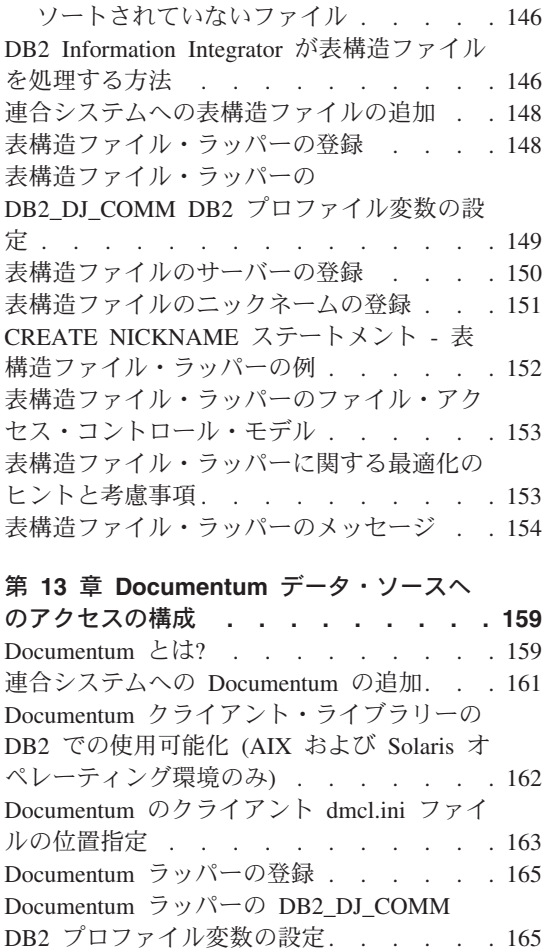

Documentum [データ・ソースのサーバーの登](#page-181-0) 録 [. . . . . . . . . . . . . . . 166](#page-181-0) [ユーザーのマッピング](#page-182-0) (Documentum ラッパ ー[\) . . . . . . . . . . . . . . . 167](#page-182-0) Documentum [データ・ソースのニックネーム](#page-183-0) の登録 . . . . . . . . . . . . 168 疑似列とは [. . . . . . . . . . . 168](#page-183-0)

[CREATE NICKNAME](#page-187-0) ステートメント -

Documentum ラッパーの例[. . . . . . . 172](#page-187-0) Documentum [データ・ソースのカスタム関数](#page-189-0) の登録 . . . . . . . . . . . . 174 [カスタム関数のストリング引き数の規則](#page-190-0) [175](#page-190-0) [照会でのカスタム関数の使用](#page-190-0) . . . . [175](#page-190-0) カスタム関数表 [. . . . . . . . . 176](#page-191-0) Documentum [データ・ソース](#page-196-0) - 照会の例 . . [181](#page-196-0)

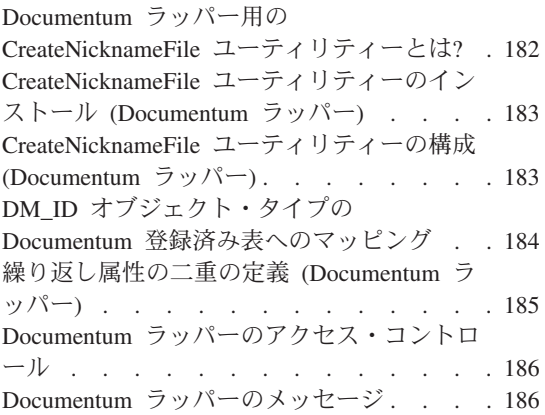

### 第 **14** 章 **Excel** [データ・ソースへのアクセ](#page-210-0)

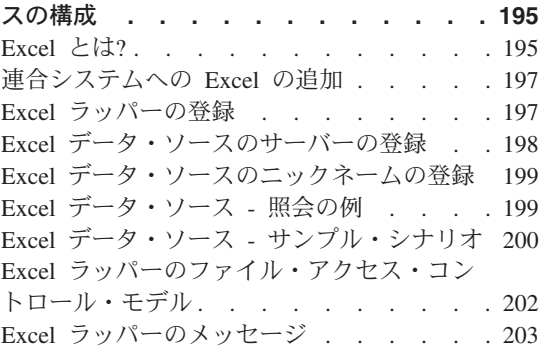

### 第 **15** 章 **BLAST** [データ・ソースへのアク](#page-226-0)

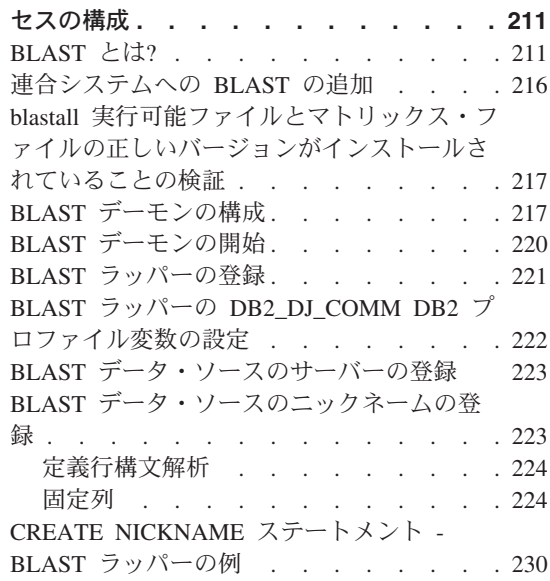

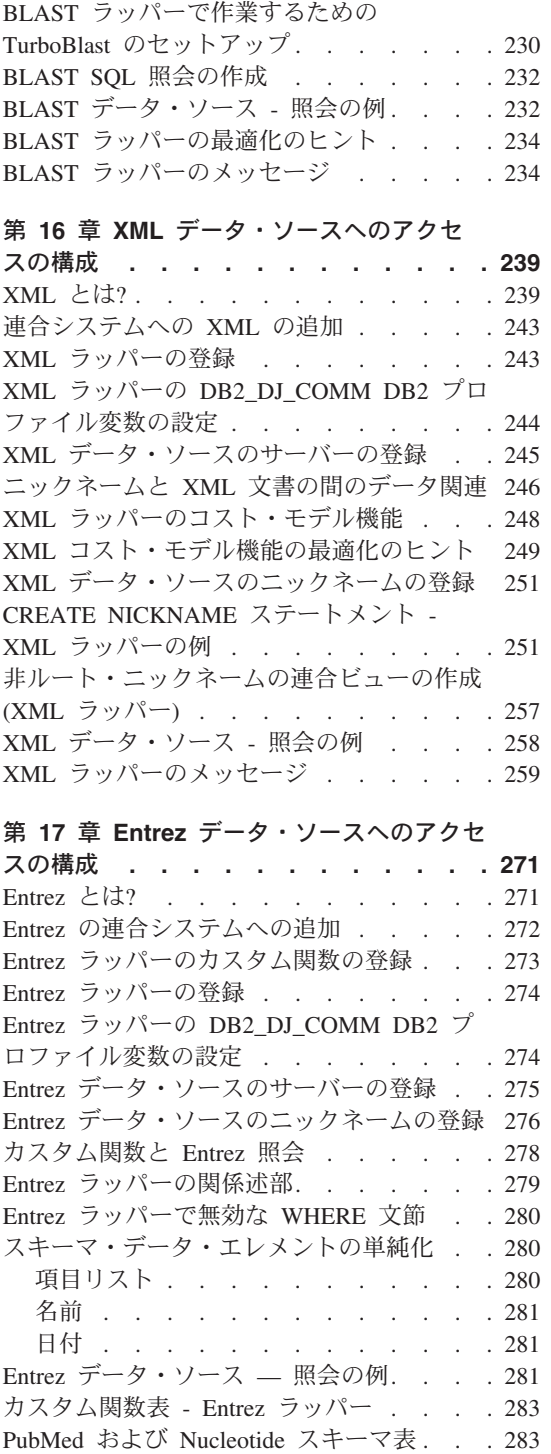

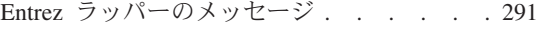

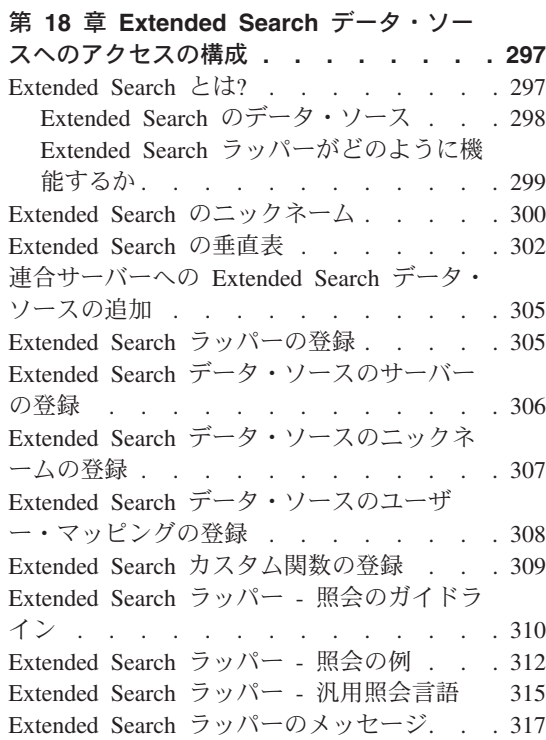

## 第 **19** 章 **HMMER** [データ・ソースへのアク](#page-338-0)

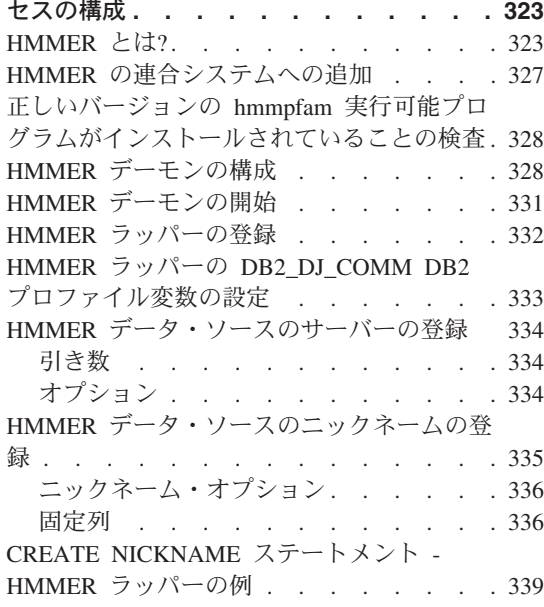

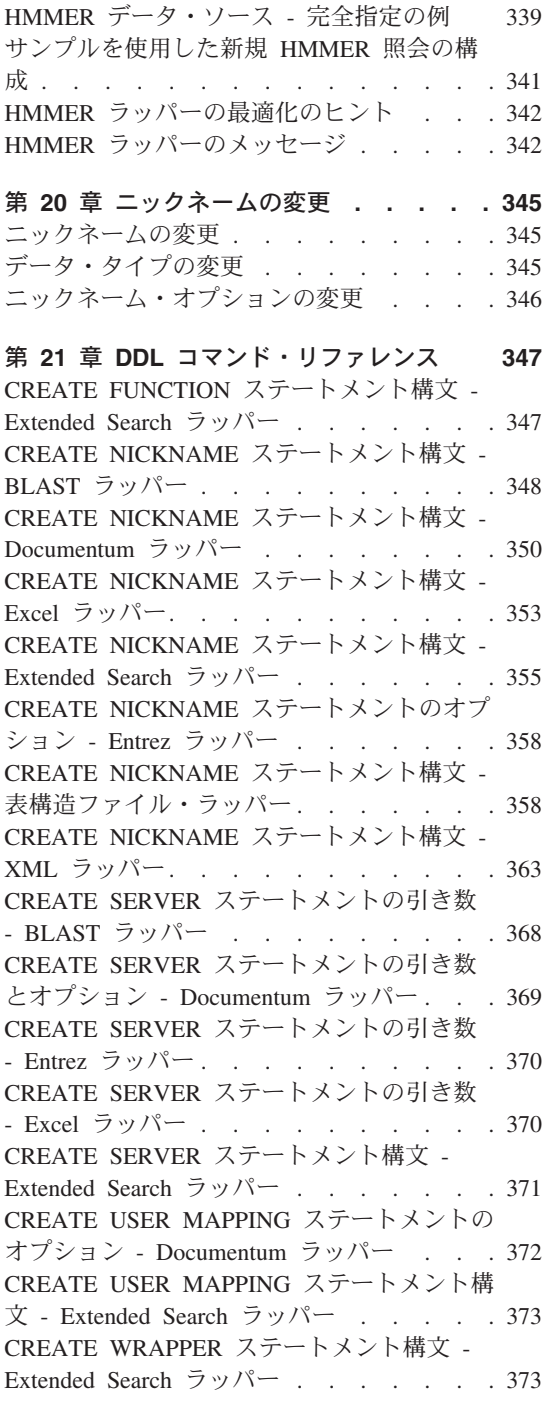

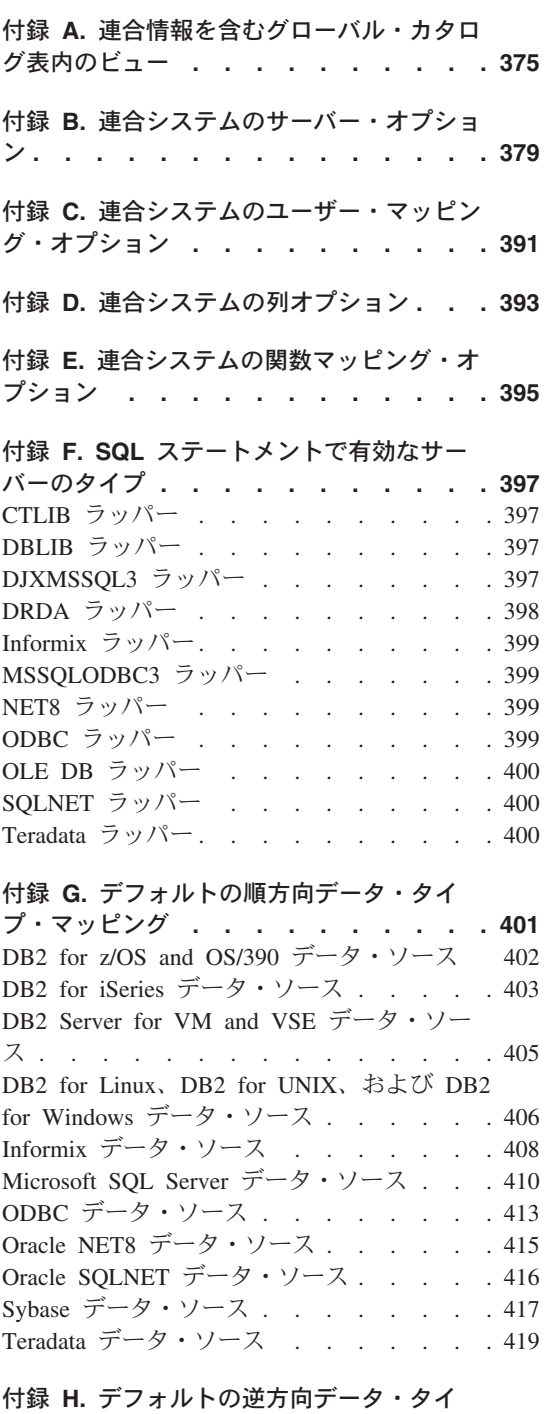

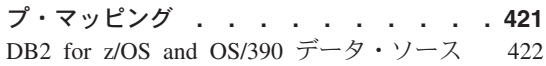

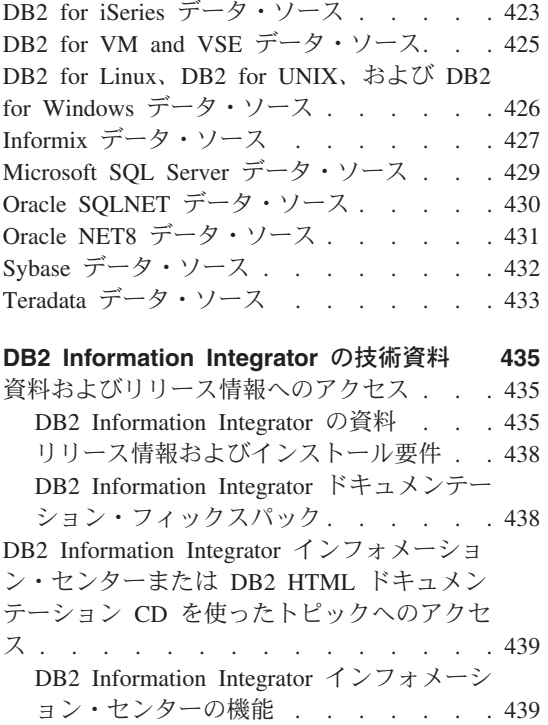

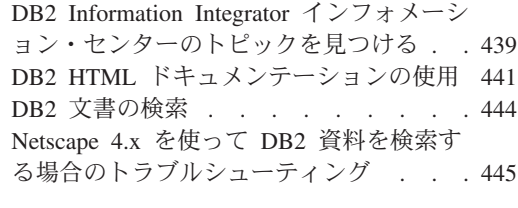

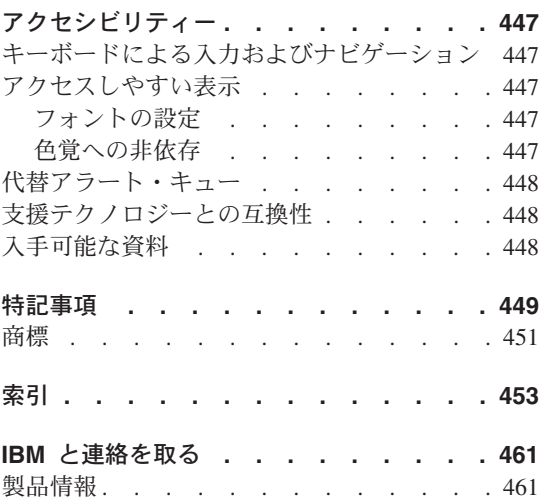

# <span id="page-12-0"></span>本書について

本書の内容は、次のとおりです。

v ラッパーを登録して連合システムにデータ・ソースを加える方法。ラッパーとは、ユ ーザーやアプリケーションが SQL ステートメントを使用してデータ・ソースと通信 することを可能にするモジュールのことです。

テキストに技術的変更がある場合、それは変更箇所の左側に縦線で示されます。

### 本書の対象読者

本書は、連合データベース環境構築の任に当たる管理者、およびそのような環境におい てアプリケーションを開発するアプリケーション・プログラマーを対象としています。

## 規則

本書では、以下のような書体の規則を使用しています。

#### 太字体

コマンドやグラフィカル・ユーザー・インターフェース (GUI) コントロール (たとえば、フィールド名、フォルダー名、メニュー選択) を示します。

モノスペース体

コーディングやユーザーが入力するテキストの例を示します。

イタリック体

値をもって置きかえる変数を示します。 イタリック体は、また資料の表題や強 調語も示します。

#### 英大文字体

SQL キーワードやオブジェクト名 (たとえば、表、ビュー、およびサーバー) を示します。

## 構文図の読み方

本書では、構文は次のように定義された構造を用いて記述されています。

構文図は、左から右、上から下に、線に沿って読みます。

─── シンボルは、ステートメントの開始を示します。

─── シンボルは、構文図が次の行に続くことを示します。

▶── シンボルは、ステートメントが前の行から続いていることを示します。

→→ 記号は、ステートメントの終わりを示します。

必須項目は、水平線 (メインパス) の線上に示されます。 ▶ STATEMENT-必須項目––

オプション項目は、メインパスの下に示されます。

オプショナル項目

オプション項目がメインパスの上に示されている場合、その項目は読みやすくするため に示されているのであり、ステートメントの実行には影響を与えません。

×

×

×

×

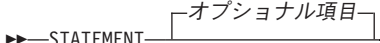

2 つ以上の項目からの選択が可能な場合は、複数の項目が縦に並んでスタックに記載さ れます。

項目から 1 つを選択しなければならない場合、スタック内の項目の 1 つがメインパス の線上に示されます。

▶▶ STATEMENT - 必須の選択項目 1-必須の選択項目 *2*

項目から何も選択しなくてもよい場合は、スタック全体がメインパスの下に表示されま す。

**STATEMENT-**

**STATEMENT-**

オプショナル選択項目 *1* オプショナル選択項目 *2*

項目のうちの 1 つがデフォルトの場合、それは、メインパスの上に表示され、残りの選 択項目はその下に表示されます。

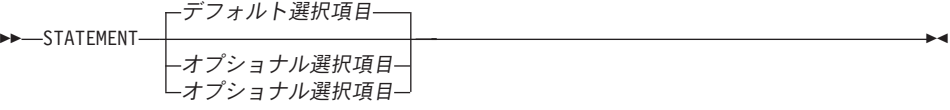

メインパスの上の左に折り返す矢印は、項目が繰り返されることがあることを示してい ます。 この場合、繰り返し項目は 1 つ以上のブランクで区切る必要があります。

▶ STATEMENT <sup>▲</sup>繰り返し項目→

繰り返しの矢印がコンマを含む場合は、繰り返し項目をコンマで区切る必要がありま す。

STATEMENT 繰り返し項目

,

繰り返しの矢印がスタックの上にある場合、スタック項目の中から 1 つ以上選択する か、1 つの選択項目を繰り返すことができることを示しています。

キーワードは大文字で表記されています (例: FROM) 。キーワードの記載は、表記どおり でなければなりません。変数は小文字で表記されています (例: column-name)。変数は、 構文中でのユーザー指定の名前または値を表します。

句読記号、括弧、算術演算子、または同様の他のシンボルが示されている場合、それら を構文の一部として入力しなければなりません。

単一の変数が、いくつかのパラメーターのセットを表していることがあります。たとえ ば、下記の図で、変数 parameter-block は、**parameter-block** という見だしの下の内 容で置きかえられます。

>>-STATEMENT- parameter-block +

#### **parameter-block:**

*parameter1 parameter2 parameter3 parameter4*

「黒丸」(▲) の間の隣り合うセグメントは、どのような順序で指定してもかまいませ  $h<sub>o</sub>$ 

 $\rightarrow$  STATEMENT—*item1*— $\rightarrow$ *item2*— $\rightarrow$ *item3*— $\rightarrow$ *item4*—

上記の図は、item2 と item3 は、どちらを先に指定してもかまわないことを示していま す。 次のいずれも有効です。

STATEMENT item1 item2 item3 item4 STATEMENT item1 item3 item2 item4

# <span id="page-16-0"></span>第 **1** 章 データ・ソースへのアクセスの構成の概要

以下の各セクションは、連合サーバーおよび連合データベースを構成して、データ・ソ ースにアクセスできるようにするための簡単なガイドになっています。

- v 構成ステップをすばやく実行するのに必要な基本ステップについて説明します。
- v データ・ソースの構成を微調整するための、いくつかの必要に応じたオプションのス テップを簡単に説明します。

それぞれのデータ・ソースごとに、構成に関する別々の章があります。

# データ・ソースの構成の近道

データ・ソースへのアクセスを構成するために必要なステップのほとんどは、 DB2® コ ントロール・センターを使用して行うことができます。 DB2 コマンド・センターは、 コマンド行を必要とするステップで使用してください。これらのグラフィカル・ユーザ ー・インターフェースを切り替えて、データ・ソースへのアクセスを迅速に構成できま す。アクセスを構成するステップは、どのデータ・ソースでも似ています。基本的なス テップとお勧めするインターフェースを以下に示します。

表 *1.* お勧めするインターフェースおよび構成ステップ

| 構成ステップ                      | 推奨インターフェース         | 注                                                                                                    |
|-----------------------------|--------------------|----------------------------------------------------------------------------------------------------|
| 1. データ・ソース用の連合<br>サーバーを準備する | クライアント構成アシスタ<br>ント | DB2 ファミリー・データ・<br>ソースの場合: ノードおよ<br>バリチート・データベース<br>のカタログ                                                         |
|                             |                    | Informix, Oracle, Sybase,<br>Microsoft <sup>®</sup> SQL Server デー<br>タ・ソースの場合: クライ<br>アント構成ファイルのセッ<br>トアップおよびテスト |
| 2. ラッパーを作成する                | DB2 コントロール・ヤンタ     |                                                                                                    |
|                             |                    |                                                                                                    |

| 構成ステップ                                      | 推奨インターフェース                                 | 注                                                                                                    |
|---------------------------------------------|--------------------------------------------|----------------------------------------------------------------------------------------------------|
| 3. サーバー定義を作成する                              | DB2 コントロール・センタ                             | ノードの概念はデータ・ソ<br>ースによって異なります。<br>リレーショナル・データ・<br>ソースの場合、ノードはデ<br>ータ・ソースのサーバー・<br>インスタンスを反映しま<br>す。 DB2 では、ノード は<br>DB2 の実行コピーであるイ<br>ンスタンスと同じです。 |
| 作成する                                        | 4. ユーザー・マッピングを DB2 コントロール・センタ ユーザー・マッピングと関 | 連付けられているリモー<br>ト・パスワードを<br>SYSCAT.USEROPTIONS 力<br>タログ・ビューから検索し<br>ようとすると、リモート・<br>パスワードの値は暗号化さ<br>れて表示されます。                                    |
| 5. データ・ソース・サーバ DB2 コマンド・センター<br>ーへの接続をテストする |                                            | DB2 コントロール・センタ<br>ーの「すべての表の表示<br>(Show All Tables)」パネル<br>を使用して、接続を検査                                                                           |
|                                             | 6. ニックネームを作成する DB2 コントロール・センタ              |                                                                                                    |

表 *1.* お勧めするインターフェースおよび構成ステップ *(*続き*)*

ただし、データ・ソースへのアクセスを構成するには、その前に連合サーバーが適切に セットアップされていることを確認する必要があります。特に、次の点が重要です。

- v DB2 をクライアント・ソフトウェアにリンクする。これにより、連合サーバー上にデ ータ・ソース・ラッパー・ライブラリーが作成されます。
- v データ・ソース環境変数をセットアップする。

ー

#### 関連概念**:**

• 8 [ページの『オプションの構成ステップ』](#page-23-0)

#### 関連タスク**:**

v 「*DB2 Information Integrator* インストール・ガイド」の『連合サーバーのセットアッ プをチェックする』

#### 関連資料**:**

• 19 [ページの『連合オブジェクトのネーミング規則』](#page-34-0)

# <span id="page-18-0"></span>サポートされるデータ・ソース

連合システムを使用すると、数多くのデータ・ソースにアクセスできます。サポートさ れるデータ・ソースは、次の表に示すとおりです。

表 *2.* サポート対象データ・ソースのバージョンおよびアクセス方式

| データ・ソース                                                                                   | サポートされるバージ<br>ョン                                         | アクセス方式                                                                        |
|-------------------------------------------------------------------------------------------|----------------------------------------------------------|-------------------------------------------------------------------------------|
| DB2 Universal Database <sup>™</sup><br>for Linux, DB2 for<br>UNIX、および DB2 for<br>Windows® | 7.1, 7.2, 8.1                                            | $DRDA^@$                                                                      |
| DB2 Universal Database<br>(z/OS™ および OS/390®<br>版)                                        | 6.1、7.1 で以下の<br>APAR が適用されてい<br>るもの:                     | <b>DRDA</b>                                                                   |
|                                                                                           | · PQ62695                                                |                                                                               |
|                                                                                           | • PQ55393                                                |                                                                               |
|                                                                                           | • PQ56616                                                |                                                                               |
|                                                                                           | • PQ54605                                                |                                                                               |
|                                                                                           | • PQ46183                                                |                                                                               |
|                                                                                           | • PQ62139                                                |                                                                               |
| DB2 Universal Database<br>(iSeries <sup>TM</sup> 版)                                       | 4.5 (またはそれ以降)<br>で以下の APAR が適用<br>されているもの:               | <b>DRDA</b>                                                                   |
|                                                                                           | • SA95719                                                |                                                                               |
|                                                                                           | SE06003                                                  |                                                                               |
|                                                                                           | SE06872                                                  |                                                                               |
|                                                                                           | SI05990                                                  |                                                                               |
|                                                                                           | SI05991                                                  |                                                                               |
| DB2 Server for VM and<br><b>VSE</b>                                                       | 7.1 (またはそれ以降)<br>でスキーマ関数用の<br>APAR のフィックスが<br>適用されているもの。 | <b>DRDA</b>                                                                   |
| $Informix^m$                                                                              | 7, 8, 9                                                  | Informix Client SDK                                                           |
| <b>ODBC</b>                                                                               | 3.x                                                      | データ・ソース用の ODBC<br>ドライバー (Redbrick にア<br>クセスするための Redbrick<br>ODBC Driver など)。 |

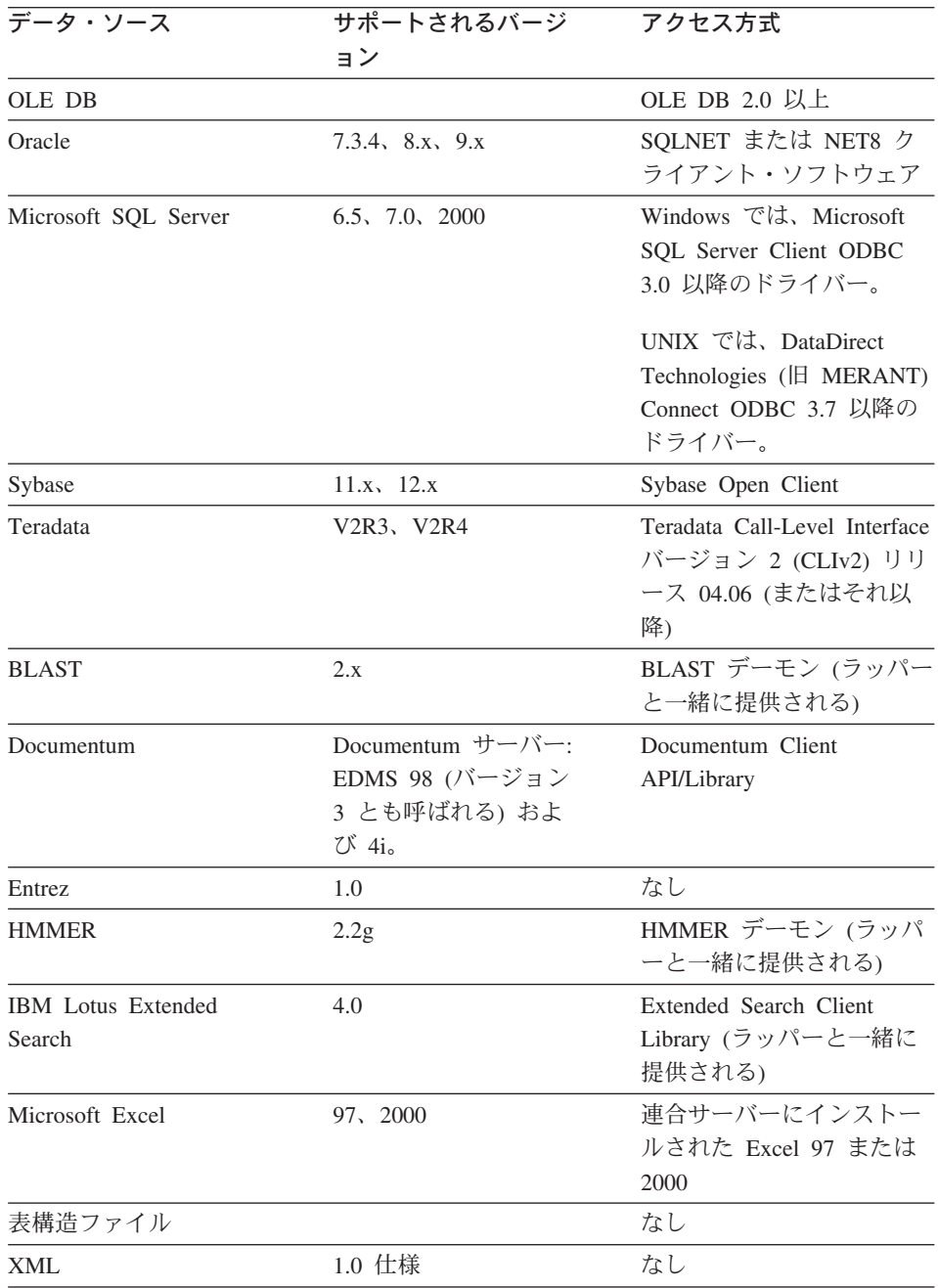

# 表 *2.* サポート対象データ・ソースのバージョンおよびアクセス方式 *(*続き*)*

# 関連概念**:**

v 「連合システム・ガイド」の『データ・ソースとは?』

# <span id="page-20-0"></span>データ・ソース・オブジェクトにニックネームを作成する

ニックネームの作成作業は、一般に構成作業で最も複雑な作業です。ここでは、ニック ネームの候補となるものを識別し、連合データ・ソース・オブジェクトのニックネーム を登録する作業例を示します。

データ・ソース・オブジェクトには、リレーショナルのものと非リレーショナルのもの があります。データ・ソース・オブジェクトとしては、たとえばデータベース表、ビュ ー、およびシノニム (Informix のみ) があります。非リレーショナル・データ・ソー ス・オブジェクトとしては、たとえば BLAST サーチ・アルゴリズム、 Documentum Docbase 内のオブジェクトおよび登録済み表、 Microsoft® Excel ファイル (.xls)、表構 造ファイル (.txt)、および XML タグ・ファイルがあります。

連合データベースにある表とビューは、ローカル・オブジェクト です。これらのオブジ ェクトにはニックネームを作成しません。これらのオブジェクトの照会では実際のオブ ジェクト名を使用します。

リモート・オブジェクト とは、次のものです。

- v 連合サーバー上の別の DB2® データベース・インスタンス内の表およびビュー。こ れらのオブジェクトにはニックネームを作成する必要があります。
- v 別のデータ・ソース (例: Oracle、Sybase、Documentum、および ODBC) にあるデー タ・ソース・オブジェクト。これらのオブジェクトにはニックネームを作成する必要 があります。

連合サーバーに対して分散要求をサブミットする場合、その要求はデータ・ソース・オ ブジェクトをそのニックネームで参照します。ニックネームはデータ・ソース側の特定 のオブジェクト名にマップされています。このマッピング (対応付け) により、ニック ネームをデータ・ソース名で修飾する必要がなくなります。クライアント・アプリケー ションまたはエンド・ユーザーは、データ・ソース・オブジェクトのロケーションを意 識する必要はありません。ニックネームはデータ・ソース・オブジェクトの別名ではあ りません。ニックネームは、連合サーバーがこれらのオブジェクトを参照するためのポ インターです。

たとえば、ニックネーム *DEPT* が Informix™ データベース表の *NFX1.PERSON.DEPT* を表すように定義すると、 SELECT \* FROM *DEPT* というステートメントを連合サー バーから使用できます。しかし、 SELECT \* FROM *NFX1.PERSON.DEPT* というステ ートメントは使用できません。

リレーショナル・データ・ソース・オブジェクトにニックネームを作成すると、リモー ト・サーバーからカタログ・データが検索され、連合グローバル・カタログにそのデー タが保管されます。

非リレーショナルのデータ・ソースの場合、データ・ソース情報のグローバル・カタロ グへの保管のされ方はデータ・ソースによって異なります。情報をリモート・サーバー から検索したり、この情報を CREATE NICKNAME ステートメントに含めなければな らないこともあります。

SQL コンパイラーはこのメタデータを使用して、データ・ソース・オブジェクトにアク セスできるようにします。たとえば、索引を持つ表にニックネームを定義したとしま す。グローバル・カタログに提供されるメタデータは、索引に関係する情報 (索引キー 内の列の名前など) です。

ニックネームを作成するには、DB2 コントロール・センターを使用します。 DB2 コマ ンド・センター、またはコマンド行プロセッサー (CLP) から CREATE NICKNAME ス テートメントを実行することもできます。同じデータ・ソース・オブジェクトに、複数 のニックネームを定義することができます。

CREATE NICKNAME ステートメントの例を以下に示します。

CREATE NICKNAME *SYBSALES* FOR *SYBSERVER."salesdata"."europe"*

ここで、

*SYBSALES*

これは、Sybase の表またはビューのユニークなニックネームです。

注: ニックネームは、2 つの部分 (スキーマとニックネーム) からなる名前で す。ニックネームの作成時にスキーマを省略すると、そのニックネームのスキ ーマはニックネームを作成したユーザーの許可 ID になります。ニックネーム の長さは 128 文字までです。

*SYBSERVER.*″*salesdata*″*.*″*europe*″

これは、リモート・データ・ソース・オブジェクトを表す、3 つの部分からな る ID です。

- v *SYBSERVER* は、CREATE SERVER ステートメントでデータ・ソース・サー バーに与えた名前です。
- v *salesdata* は、オブジェクトが属するリモート・スキーマの名前です。この値 は大文字小文字の区別があります。
- v *europe* は、アクセスしたいリモート・オブジェクトの名前です。この値は大 文字小文字の区別があります。

ニックネームの作成時に、連合サーバーはニックネームを使用してデータ・ソースへの 接続をテストします。このため、サーバーはデータ・ソース・カタログの照会を試みま す。接続が働かない場合、エラー・メッセージが出ます。

### <span id="page-22-0"></span>ニックネームの作成時に列オプションを組み込む

INDONESIA\_SALES という表に INDSALES というニックネームを作成したいとしま す。この表にはデータ・タイプが CHAR の POSTAL\_CODE という列があります。こ の列には数字のみが入ります。データ・ソースの照合シーケンスは、連合データベース の照合シーケンスとは異なります。通常、連合サーバーはこの列をデータ・ソースでソ ートしません。しかし、POSTAL\_CODE 列には数字 ('0'、'1'、...,'9') のみが入りま す。これは、NUMERIC\_STRING 列オプションを 'Y' にすれば示すことができます。 これにより、DB2 照会オプティマイザーは、オプションでデータ・ソース側でソートを 実行できるようになります。ソートをリモート側で実行できれば、データを連合サーバ ーに持ってくるというオーバーヘッドが避けられます。この情報を連合サーバーに提供 するには、 NUMERIC STRING 列オプションを CREATE NICKNAME ステートメント に追加します。例:

CREATE NICKNAME *INDSALES* FOR *SERVER44."sales"."INDONESIA\_SALES"* OPTIONS (*POSTAL\_CODE NUMERIC\_STRING 'Y'*)

非リレーショナルのデータ・ソースの中には、ラッパーがデフォルトのタイプ・マッピ ングを含んでいないものもあります。ラッパーがデフォルトのタイプ・マッピングを含 まない場合は、ニックネームの作成時に、データ・ソース・オブジェクトの列ごとに、 対応する DB2 for UNIX®、および DB2 for Windows® データ・タイプを指定する必要 があります。それぞれの列は、データ・ソース・オブジェクト内の特定のフィールドま たは列にマップされている必要があります。例:

CREATE NICKNAME *DRUGDATA1* (*DCODE INTEGER,DRUG CHAR(20),MANUFACTURER CHAR(20)*) FOR SERVER *biochem\_lab* OPTIONS (*FILE\_PATH '/usr/pat/DRUGDATA1.TXT', COLUMN\_DELIMITER ',', KEY\_COLUMN 'Dcode', VALIDATE\_DATA\_FILE 'Y'*)

# ニックネームに対してニックネームを作成

場合によっては、ニックネームに対してニックネームを作成する必要がある場合があり ます。たとえば、AIX® を使用する連合サーバーと Windows を使用する連合サーバー があり、この両方の連合サーバーから Excel のスプレッドシートにアクセスしたいとし ます。しかし、Excel ラッパーは Windows を使用する連合サーバー上でしかサポート されません。 AIX 連合サーバーから Excel スプレッドシートにアクセスするには、以 下のステップに従ってください。

- 1. Windows 連合サーバー上で、Excel データ・ソースにアクセスするようにサーバー をセットアップし、構成します。
- 2. Excel スプレッドシートにニックネームを作成します。
- 3. AIX 連合サーバー上で、 DB2 ファミリー・データ・ソースにアクセスするように サーバーをセットアップし、構成します。
- 4. Windows 連合サーバー上の Excel ニックネームにニックネームを作成します。

#### 関連タスク**:**

- <span id="page-23-0"></span>• 『ニックネーム』
- v 『ニックネームの作成の表とビューにフィルターをかける』
- v 『ニックネーム作成のために表をフィルターに掛ける』
- v 『ニックネームを作成する』

#### 関連資料**:**

- v 「*SQL* リファレンス 第 *2* 巻」の『CREATE NICKNAME ステートメント』
- 19 [ページの『連合オブジェクトのネーミング規則』](#page-34-0)

# オプションの構成ステップ

連合照会の中で使用するニックネームの列は、次のようにしてカスタマイズまたは調整 できます。

- データ・ソースへのアクセスを当初に構成した時には索引を持たなかったオブジェク トに、索引を指定する。たとえば、表に新しい索引ができた時に、索引の指定を作成 します。同様に、通常は索引を持たないデータ・ソース・オブジェクト (ビューなど) に索引の指定を作成することもあります。
- v デフォルトのデータ・タイプ・マッピングを使用せずに、代替のデータ・タイプ・マ ッピングを定義する。特定のデータ・ソース・オブジェクト (データベース内の特定 の表など) にのみ使用するマッピングを指定することができます。
- v デフォルトの関数マッピングを使用せずに、代替の関数マッピングを定義する。これ は、強制的に DB2® にデータ・ソース側でユーザー定義関数を使用させたい場合に 特に便利です。

# <span id="page-24-0"></span>第 **2** 章 連合システムの概要

以下の各セクションでは、連合システムについての概要を示します。

## ラッパーおよびラッパー・モジュール

ラッパーとは、連合サーバーがデータ・ソースとやりとりするためのメカニズムです。 連合サーバーは、ライブラリーに保管されたルーチン (ラッパー・モジュール と呼ばれ る) を使用してラッパーをインプリメントします。これらのルーチンは、データ・ソー スに接続し、そこからデータを繰り返し検索するための接続といった操作を、連合サー バーが実行できるようにします。通常、DB2® 連合インスタンスの所有者は、 CREATE WRAPPER ステートメントを使用して、ラッパーを連合データベースに登録します。

アクセスするデータ・ソースのタイプごとに、ラッパーを 1 つ作成します。たとえば、 3 つの DB2 for z/OS™ データベース表、 1 つの DB2 for iSeries™ の表、2 つの Informix™ の表、および 1 つの Informix ビューにアクセスしたいとします。作成する 必要があるのは 2 つのラッパーだけであり、その 1 つは DB2 データ・ソース・オブ ジェクト用、もう 1 つは Informix データ・ソース・オブジェクト用です。連合データ ベースにこれらのラッパーが登録されると、それらのラッパーを使用して、これらのデ ータ・ソースのその他のオブジェクトにアクセスすることができます。たとえば、 DRDA® ラッパーをすべての DB2 ファミリーのデータ・ソース・オブジェクト DB2 for Linux、DB2 for UNIX®、および DB2 for Windows、DB2 for z/OS and OS/390、 DB2 for iSeries、および DB2 Server for VM and VSE に使用することができます。

サーバー定義とニックネームを使用して、各データ・ソース・オブジェクトを特定して 識別 (名前、ロケーションなど) します。

ラッパーは多くの作業を行います。そのいくつかは次のようなものです。

- v データ・ソースに接続します。ラッパーは、データ・ソースの標準の接続 API を使 用します。
- データ・ソースに照会をサブミットします。
	- SQL をサポートするデータ・ソースの場合、照会は SQL でサブミットされま す。
	- SQL をサポートしないデータ・ソースの場合、照会は、ソースにユニークの照会 言語に、または一連のソース API 呼び出しに変換されます。
- v データ・ソースから結果セットを受け取ります。ラッパーは、データ・ソースの標準 API を使用して、結果セットを受信します。
- <span id="page-25-0"></span>• データ・ソースのデフォルトのデータ・タイプ・マッピングについての連合サーバー の照会に応答します。ラッパーには、データ・ソース・オブジェクトにニックネーム を作成する時に使用される、デフォルトのタイプ・マッピングが入っています。リレ ーショナル・ラッパーの場合、データ・タイプ・マッピングを作成すると、それによ ってデフォルトのデータ・タイプ・マッピングがオーバーライドされます。ユーザー 定義のデータ・タイプ・マッピングは、グローバル・カタログに保管されます。
- v データ・ソースのデフォルトの関数マッピングについての連合サーバーの照会に応答 します。ラッパーには、DB2 関数がデータ・ソースの関数と対応付けられるかどう か、またどのように関数が対応付けられるかを、連合サーバーが判断する際に必要と なる情報が含まれています。この情報は、データ・ソースが照会操作を実行できるか どうかを判断するために、 SQL コンパイラーにより使用されます。リレーショナ ル・ラッパーの場合、関数マッピングを作成すると、それによってデフォルトの関数 マッピングがオーバーライドされます。ユーザー定義の関数マッピングは、グローバ ル・カタログに保管されます。

ラッパー・オプション は、ラッパーを構成するため、または DB2 がどのようにラッパ ーを使用するかを定義するために使用されます。

#### 関連概念**:**

• 10 ページの『サーバー定義およびサーバー・オプション』

#### 関連資料**:**

v 「連合システム・ガイド」の『デフォルト・ラッパー名』

# サーバー定義およびサーバー・オプション

データ・ソース用のラッパーを作成した後、連合インスタンスの所有者はデータ・ソー スを連合データベースに定義します。インスタンス所有者は、データ・ソースを識別す るための名前を指定し、またデータ・ソースに関するその他の情報も指定します。デー タ・ソースが RDBMS の場合、次のような情報が含まれます。

- RDBMS のタイプおよびバージョン
- RDBMS 上のデータ・ソースのデータベース名
- RDBMS に特有なメタデータ

たとえば、DB2® ファミリーのデータ・ソースは複数のデータベースを持つことができ ます。定義には、どのデータベースに連合サーバーが接続できるかを指定する必要があ ります。対照的に、Oracle® データ・ソースが持つデータベースは 1 つなので、連合サ ーバーは名前を知らなくてもそのデータベースに接続することができます。そこで、 Oracle データ・ソースの場合は、連合サーバー定義にデータベース名は含まれません。

<span id="page-26-0"></span>インスタンス所有者が連合サーバーに提供する、名前およびその他の情報をまとめてサ ーバー定義 と呼びます。データ・ソースはデータに対する要求に応答し、それ自体がサ ーバーです。

サーバー定義は、CREATE SERVER および ALTER SERVER ステートメントを使用し て作成および変更します。

サーバー定義内の情報のあるものは、サーバー・オプション として保管されます。サー バー定義の作成時に、サーバーに関して指定できるオプションを理解することが重要で す。いくつかのサーバー・オプションはラッパーを構成し、あるオプションは DB2 が ラッパーをどのように使用するかに影響します。

サーバー・オプションは、データ・ソースとの複数回の接続を通じて持続するように設 定したり、 1 回の接続の間に関して設定したりできます。

#### 関連概念**:**

v 11 ページの『ユーザー・マッピング』

#### 関連資料**:**

v 379 ページの『付録 B. [連合システムのサーバー・オプション』](#page-394-0)

### 照合シーケンスとデータ・ソースの構成

連合データベースは、 DB2 Information Integrator のインストール作業の一部として作 成されたものです。その時点で、データ・ソースの照合シーケンスと一致する照合シー ケンスが指定されました。サーバー定義を連合データベースに登録する時点で、 COLLATING\_SEQUENCE サーバー・オプションを 'Y' に設定する必要があります。こ の設定により、連合データベースに対し、連合データベースとデータ・ソース・サーバ ーの照合シーケンスが一致していることが通知されます。

# ユーザー・マッピング

連合サーバーがデータ・ソースに要求をプッシュダウンする必要がある場合、サーバー は最初にデータ・ソースに接続を確立する必要があります。

ほとんどのデータ・ソースに関して、連合サーバーは、そのデータ・ソースに対して有 効なユーザー ID とパスワードを使用して接続を行います。データ・ソースとの接続に ユーザー ID とパスワードが必要な場合は、連合サーバーのユーザー ID とパスワード およびデータ・ソースのユーザー ID とパスワードの間の関連付けを定義しておく必要 があります。分散要求を送信するために連合システムを使用するユーザー ID には、こ の関連付けを必ず作成しておかなければなりません。この関連付けは、ユーザー・マッ ピング と呼ばれます。

#### 関連概念**:**

# <span id="page-27-0"></span>ニックネームとデータ・ソース・オブジェクト

サーバー定義およびユーザー・マッピングを作成した後、連合インスタンスの所有者は ニックネームを作成します。ニックネーム とは、アクセスしたいデータ・ソース側にあ るオブジェクトを参照するために使用される ID です。ニックネームが示すオブジェク トは、データ・ソース・オブジェクト と呼ばれます。

別名が代替名であるのとは異なり、ニックネームは、データ・ソース・オブジェクトの 代替名ではありません。ニックネームは、連合サーバーがこれらのオブジェクトを参照 するためのポインターです。ニックネームは通常、CREATE NICKNAME ステートメン トを使用して定義します。

エンド・ユーザーまたはクライアント・アプリケーションが分散要求を連合サーバーに サブミットする場合、その要求でデータ・ソースを指定する必要はありません。その代 わりに、データ・ソース・オブジェクトをそのニックネームで参照します。ニックネー ムはデータ・ソース側の特定のオブジェクトにマップされます。それらのマッピング (対応付け) により、ニックネームをデータ・ソース名で修飾する必要がなくなります。 エンド・ユーザーまたはクライアント・アプリケーションは、データ・ソース・オブジ ェクトのロケーションを意識する必要はありません。

たとえば、 *NFX1.PERSON* という Informix™ データベース表を表すニックネーム *DEPT* を定義すると、 SELECT \* FROM *DEPT* というステートメントを連合サーバー から使用できます。しかし、連合サーバーから SELECT \* FROM *NFX1.PERSON* とい うステートメントは使用できません (パススルー・セッションは除く)。

データ・ソース・オブジェクトにニックネームを作成すると、オブジェクトについての メタデータがグローバル・カタログに追加されます。照会オプティマイザーは、このメ タデータおよび、ラッパー内の情報を使用して、データ・ソース・オブジェクトへのア クセスを容易にします。たとえば、索引を持つ表にニックネームを作成すると、グロー バル・カタログにはその索引についての情報が入ります。ラッパーには、 DB2® のデー タ・タイプとデータ・ソースのデータ・タイプ間のマッピングが入っています。

現在のところ、ニックネームに対して DB2 のユーティリティー操作の一部 (REORG、 REORGCHK、IMPORT、RUNSTATS など) を実行することはできません。

#### 関連概念**:**

• 14 [ページの『列オプション』](#page-29-0)

#### 関連資料**:**

• 13 [ページの『有効なデータ・ソース・オブジェクト』](#page-28-0)

# <span id="page-28-0"></span>有効なデータ・ソース・オブジェクト

ニックネームは、アクセスするデータ・ソースにおいてオブジェクトを識別します。次 の表は、連合システムの中でニックネームを作成できるオブジェクトの種類のリストで す。

表 *3.* 有効なデータ・ソース・オブジェクト

| データ・ソース                        | 有効なオブジェクト                                                                                                |
|--------------------------------|----------------------------------------------------------------------------------------------------|
| DB2 for Linux、DB2 for UNIX、および | ニックネーム、マテリアライズ照会表、                                                                                       |
| DB <sub>2</sub> for Windows    | 表、ビュー                                                                                                    |
| DB2 for z/OS and OS/390        | 表、ビュー                                                                                                    |
| DB2 for iSeries                | 表、ビュー                                                                                                    |
| DB <sub>2</sub> for VM and VSE | 表、ビュー                                                                                                    |
| Informix                       | 表、ビュー、シノニム                                                                                               |
| Microsoft SQL Server           | 表、ビュー                                                                                                    |
| <b>ODBC</b>                    | 表、ビュー                                                                                                    |
| Oracle                         | 表、ビュー、シノニム                                                                                               |
| Sybase                         | 表、ビュー                                                                                                    |
| Teradata                       | 表、ビュー                                                                                                    |
| <b>BLAST</b>                   | BLAST 検索アルゴリズム用に索引が付け<br>られた FASTA ファイル                                                                  |
| Documentum                     | Documentum Docbase 内のオブジェクトお<br>よび登録された表                                                                 |
| Entrez                         | Entrez データベース                                                                                            |
| Extended Search                | Lotus Notes のデータベース、Microsoft<br>Access, Microsoft Index Server, Web 検<br>索エンジン、および LDAP ディレクトリ<br>$-$ . |
| <b>HMMER</b>                   | HMMER の hmmpfam プログラムで検索可<br>能な HMM データベース・ファイル<br>(PFAM など、階層 Markov モデルのライ<br>ブラリー)。                   |
| Microsoft Excel                | .xls ファイル (ワークブック内の最初のシ<br>ートのみがアクセスされる)                                                                 |
| 表構造ファイル                        | .txt ファイル (非常に特定のフォーマット<br>を持つテキスト・ファイル)                                                                 |
| XML タグ・ファイル                    | XML 文書内の項目のセット                                                                                           |

#### <span id="page-29-0"></span>関連概念**:**

- v 12 [ページの『ニックネームとデータ・ソース・オブジェクト』](#page-27-0)
- 14 ページの『列オプション』

# 列オプション

ニックネームが付けられたオブジェクトについての追加のメタデータ情報を、グローバ ル・カタログに入れることができます。このメタデータは、データ・ソース・オブジェ クトの特定の列の値を記述します。このメタデータは、列オプション と呼ばれるパラメ ーターに割り当てます。列オプションは、この列内のデータに通常の列とは異なる扱い をするようにラッパーに指示します。 SQL コンパイラーと照会オプティマイザーは、 メタデータを使用して、データにアクセスするためのよりよいプランを作成します。

列オプションは、ラッパーにその他の情報を提供するためにも使用されます。たとえば XML データ・ソースの場合、列オプションは、ラッパーが XML 文書から列を解析す る時に使用する XPath 式をラッパーに指示するために使用されます。

連合により DB2® サーバーは、ニックネームが参照するデータ・ソース・オブジェクト を、あたかもそれがローカル DB2 表であるかのように処理します。したがって、ニッ クネームを作成する任意のデータ・ソース・オブジェクトに対して、列オプションをセ ットすることができます。列オプションのいくつかは特定のタイプのデータ・ソース用 に作られたものなので、それらのデータ・ソースにのみ適用できます。

仮に、データ・ソースが、連合データベースの照合シーケンスとは異なる照合シーケン スを持つとします。連合サーバーは通常、データ・ソース側で文字データを含む列をソ ートすることはありません。データは連合データベースに戻され、ローカルでソートが 行われます。しかしここで、列が文字データ・タイプ (CHAR または VARCHAR) であ り、数字 ('0'、'1'、...、'9') のみが入っているとします。これは、NUMERIC\_STRING 列オプションを 'Y' にすれば示すことができます。これにより、DB2 照会オプティマ イザーは、オプションでデータ・ソース側でソートを実行できるようになります。ソー トをリモート側で実行できれば、データを連合サーバーに持ってきて、ソートをローカ ルで実行するというオーバーヘッドが避けられます。

重要: NUMERIC\_STRING 列オプションは、リレーショナル・データ・ソースに場合の み有効です。

列オプションは CREATE NICKNAME および ALTER NICKNAME ステートメントで 定義できます。

#### 関連概念**:**

v 15 [ページの『データ・タイプ・マッピング』](#page-30-0)

関連タスク**:**

v 「連合システム・ガイド」の『ニックネームを使用した操作』

#### 関連資料**:**

v 393 ページの『付録 D. [連合システムの列オプション』](#page-408-0)

# <span id="page-30-0"></span>データ・タイプ・マッピング

連合サーバーがデータ・ソースからデータを検索するには、データ・ソース側のデー タ・タイプが、対応する DB2® のデータ・タイプと対応付けられて (マッピングされ て) いなければなりません。デフォルトのデータ・タイプ・マッピングの例を以下に示 します。

- v Oracle® タイプ FLOAT は、DB2 タイプ DOUBLE にマップされます。
- v Oracle タイプ DATE は、DB2 タイプ TIMESTAMP にマップされます。
- v DB2 for z/OS™ のタイプ DATE は、DB2 のタイプ DATE にマップされます。

ほとんどのデータ・ソースの場合、ラッパー内にデフォルトのタイプ・マッピングがあ ります。 DB2 データ・ソース用のデフォルトのタイプ・マッピングは、 DRDA® ラッ パー内にあります。 Informix™ 用のデフォルトのタイプ・マッピングは INFORMIX ラ ッパーにあり、他も同様です。

非リレーショナルのデータ・ソースの場合、CREATE NICKNAME ステートメントでデ ータ・タイプ情報を指定しなければならないものがあります。ニックネームの作成時 に、データ・ソース・オブジェクトの列ごとに、対応する DB2 for Linux、DB2 for UNIX®、および DB2 for Windows® のデータ・タイプを指定する必要があります。そ れぞれの列は、データ・ソース・オブジェクト内の特定のフィールドまたは列にマップ されている必要があります。

リレーショナル・データの場合には、デフォルト・データ・タイプ・マッピングをオー バーライドしたり、デフォルト値がない場合にはマッピングを変更することがありま す。たとえば、データ・ソース側で新しい組み込みタイプが使用可能になった場合、ま たはデータ・ソース側にマップしたいユーザー定義タイプがある場合に、タイプ・マッ ピングを作成できます。

重要**:** 新しいタイプ・マッピングを作成したり、デフォルトのタイプ・マッピングを変 更したりすることは、ニックネームを作成する前に実行してください。タイプ・マッピ ングの変更より前にさされたニックネームには、新しいマッピングが反映されません。

#### 関連概念**:**

v 「連合システム・ガイド」の『連合システムでのデータ・タイプ・マッピング』

# <span id="page-31-0"></span>関数マッピング

連合サーバーがデータ・ソース関数を認識するには、その関数が、 DB2® for Linux、 DB2 for UNIX®、および DB2 for Windows での対応する既存の関数にマップされてい る必要があります。 DB2 Information Integrator では、既存の組み込みデータ・ソース 関数と、それに対応する組み込み DB2 関数の間のデフォルトのマッピングが用意され ています。ほとんどのデータ・ソースの場合、ラッパー内にデフォルトの関数マッピン グがあります。 DB2 for z/OS™ and OS/390® 関数へのデフォルトの関数マッピング は、 DRDA® ラッパーに含まれています。また、Sybase 関数へのデフォルトの関数マ ッピングは、 CTLIB および DBLIB ラッパーに含まれている、というようになってい ます。

リレーショナル・データ・ソースの場合、連合サーバーに認識されていないデータ・ソ ース関数を使用する際に、関数マッピングを作成できます。そのマッピングは、デー タ・ソース関数と、連合データベースでの対応する DB2 関数との間に作成します。関 数マッピングは、通常、新しい組み込み関数または新しいユーザー定義関数がデータ・ ソース側で使用可能になった時に使用されます。関数マッピングは、DB2 側に対応する 関数がない場合にも使用されます。

#### 関連概念**:**

- v 「連合システム・ガイド」の『連合システムでの関数マッピング』
- v 16 ページの『索引の指定』

# 索引の指定

データ・ソース表にニックネームを作成すると、データ・ソース表が持つすべての索引 についての情報がグローバル・カタログに追加されます。照会オプティマイザーはこの 情報を使用して、分散要求の処理を速くします。データ・ソース索引についてのカタロ グ情報は、メタデータの集まりであり、索引の指定 と呼ばれます。連合サーバーは、次 のものにニックネームが作成された場合、「索引の指定」を作成しません。

- 索引を持たない表
- ビュー (通常、リモート・カタログに保管される索引情報はない)
- v 連合サーバーが索引情報を入手できるリモート・カタログを持たない、データ・ソー ス・オブジェクト

あるいは、ある表に、ニックネームの作成時にあった索引に加えて、新しい索引が作ら れたとします。索引情報は、ニックネームが作成された時にグローバル・カタログに入 るため、連合サーバーは新しい索引については認識しません。同様に、ビューにニック ネームを作成すると、ビューの基になる表 (およびその索引) については、連合サーバ ーは認識しません。このような場合に、必要な索引情報をグローバル・カタログに入れ ることができます。索引を持たない表に「索引の指定」を作成することができます。 「索引の指定」は、データを速く見つけるには表内のどの列をサーチするべきかを照会 オプティマイザーに示します。

#### 関連概念**:**

v 「連合システム・ガイド」の『連合システムでの索引の指定』

# <span id="page-34-0"></span>第 **3** 章 連合データ・ソースの構成の計画

以下の各セクションでは、連合システムの計画作業に役立つ情報を示します。

# 連合オブジェクトのネーミング規則

他の DB2 オブジェクトと同様に、連合データベース・オブジェクトのネーミングにも 規則があります。

連合データベース・オブジェクトには、以下のようなものが含まれます。

- 関数マッピング
- v 索引の指定
- ニックネーム
- v サーバー
- v タイプ・マッピング
- v ユーザー・マッピング
- ラッパー

連合オブジェクト名は、下記のいずれかで始まらなければなりません。

- v 文字、有効なアクセント付き文字も含みます。(例: Ö)
- マルチバイト文字、マルチバイト・スペースは含みません。(マルチバイト環境用)

連合オブジェクト名は、数字または下線文字で始めることはできません。

連合オブジェクト名には、次の文字も含めることができます。

- $A \sim Z$
- $\cdot$  0  $\sim$  9
- @、#、\$、および \_ (下線)

連合オブジェクト名に、128 バイトを超える名前を使用することはできません。

オプション (サーバー・オプションやニックネーム・オプションなど) やオプション設 定値は、 255 バイトまでです。

引用符の付かない名前は、英大文字に変換されます。

#### 関連概念**:**

v 「管理ガイド*:* プランニング」の『NLS 環境での命名規則』

<span id="page-35-0"></span>v 「管理ガイド*:* プランニング」の『Unicode 環境での命名規則』

#### 関連資料**:**

v 20 ページの『連合システムでの大文字小文字の区別をする値の保持』

## 連合システムでの大文字小文字の区別をする値の保持

データ・ソースで大文字小文字の区別がされるユーザー ID やパスワードなど値を連合 システムで指定する必要が生ずることがよくあります。これらの値がデータ・ソースに 渡された際に大文字小文字が正しく伝えられるためには、以下のガイドラインに沿って 行ってください。

- v その値の大文字小文字を正しく指定して、正しい引用符で囲む。二重引用符は、ラッ パーやニックネームなどのオブジェクト名の場合はオプションです。 REMOTE\_AUTHID や REMOTE\_PASSWORD などのオプションの値には、単一引用 符が必要です。
- ユーザー ID とパスワードの場合、 FOLD ID と FOLD PW サーバー・オプション を指定してこれらの値を自動的に正しい大文字小文字に変換させることができます。 このオプションを使えば、各データ・ソースで必要な大文字小文字を覚えている必要 はありません。大文字小文字を気にせずに入力しても自動的に変換されます。

サーバー・オプションとその有効な設定値についての情報は、別のトピックとして説明 があります。

#### **UNIX** オペレーティング・システムのコマンド・プロンプトからの場合**:**

連合サーバーのオペレーティング・システムのコマンド・プロンプトで大文字小文字の 区別をする値を引用符で囲む場合、引用符が正しく構文解析されるようにする必要があ ります。

v たとえば、SQL ステートメントが二重引用符を含み、単一引用符を含まないとしま す。その場合ステートメントを単一引用符で囲みます。たとえば、次の SQL ステー トメントを挿入するとします。

CREATE NICKNAME *my\_nick* FOR *my\_server*."*owner*"."*my\_table*"

UNIX コマンド・プロンプトで次のようにテキストを入力します。

DB2 'CREATE NICKNAME *my\_nick* FOR *my\_server*."*owner*"."*my\_table*"'

v たとえば、SQL ステートメントが単一引用符を含み、二重引用符を含まないとしま す。その場合ステートメントを二重引用符で囲みます。たとえば、次の SQL ステー トメントを挿入するとします。

CREATE USER MAPPING FOR USER SERVER *my\_server* OPTIONS(REMOTE\_AUTHID '*my\_id*', REMOTE\_PASSWORD '*my\_password*')

UNIX コマンド・プロンプトで次のようにテキストを入力します。
#### DB2 "CREATE USER MAPPING FOR USER SERVER *my\_server* OPTIONS(REMOTE\_AUTHID '*my\_id*', REMOTE\_PASSWORD '*my\_password*') "

- v たとえば、SQL ステートメントが、単一引用符と二重引用符の両方を含んでいるとし ます。その場合、ステートメントを二重引用符で囲み、さらにステートメント中の二 重引用符の前にバックスラッシュを入れます。たとえば、次の SQL ステートメント を挿入するとします。
	- CREATE USER MAPPING FOR "*local\_id*" SERVER *my\_server* OPTIONS(REMOTE\_AUTHID '*my\_id*', REMOTE\_PASSWORD '*my\_password*')
	- UNIX コマンド・プロンプトで次のようにテキストを入力します。
	- DB2 "CREATE USER MAPPING FOR \"*local\_id*\" SERVER my\_server OPTIONS(REMOTE\_AUTHID '*my\_id*', REMOTE\_PASSWORD '*my\_password*')"

注**:** 上述の例では、 SQL ステートメントを UNIX コマンド・プロンプトから入力し、 ステートメントを db2 コマンドへ -f オプションなしで渡していると仮定しています。 SQL ステートメントを f- オプション付きの db2 コマンドを使用してファイルから入力 する場合は、二重引用符の前にバックスラッシュを置くことはできません。

### **Windows** オペレーティング・システムのコマンド・プロンプトからの場合**:**

Windows では、各引用符の前に円記号を置きます。たとえば、Microsoft SQL サーバー 表用に NICK1 というニックネームを作りたいとします。表は、NORBASE データベースに あります。スキーマは、my\_schema で表は、weekly\_salary です。

- 連合サーバーの Windows コマンド・プロンプトで次のように入力します。
- DB2 CREATE NICKNAME *nick1* FOR *norbase*.¥"*my\_schema*¥".¥"*weekly\_salary*¥"

## **DB2 CLP** またはアプリケーション・プログラムからの場合**:**

DB2 コマンド行プロンプト (CLP) から値を入力する場合、またはアプリケーション・ プログラムで値を指定する場合、単一引用符もバックスラッシュも必要ありません。上 記の例の場合、DB2 コマンド・プロンプトで次のように入力します。

CREATE NICKNAME *nick1* FOR *norbase*."*my\_schema*"."*weekly\_salary*"

#### 関連資料**:**

v 379 ページの『付録 B. [連合システムのサーバー・オプション』](#page-394-0)

# データ・ソース統計の更新

連合データベースは、ニックネームが付けられたオブジェクトのカタログ統計に基づい て、照会処理を最適化します。これらの統計は、 CREATE NICKNAME ステートメン トを使用してデータ・ソース・オブジェクトにニックネームを作成した時に収集されま す。連合データベースはデータ・ソース側にオブジェクトが存在するかチェックし、次 に既存のデータ・ソース統計データを収集します。照会オプティマイザーにとって有用 な情報は、データ・ソース・カタログから読み込まれ、連合サーバーのグローバル・カ タログに置かれます。照会オプティマイザーは、データ・ソースのカタログ情報の一部 またはすべてを使用するので、ニックネームを作成する前にデータ・ソース側で (RUNSTATS と同等のデータ・ソース・コマンドを使用して) 統計を更新しておくこと をお勧めします。

オブジェクトのニックネームを作成する際に、連合データベースはそのオブジェクトの リモート統計情報を一度限り検索します。ニックネームの作成後に、リモート・ソース がリモート・オブジェクトのカタログ統計を更新した場合、変更された統計情報は連合 サーバーのグローバル・カタログには伝搬されません。連合サーバー上のグローバル・ カタログがリモート・オブジェクトの現行の統計を反映するためには、ニックネームを ドロップして再作成する必要があります。

アクション**:** 連合サーバーに含めたいデータ・ソース側のオブジェクトを決定します。 これらはニックネームを作成する対象のオブジェクトです。これらのデータ・ソースの うちいずれの統計を更新できるかを判断し、プランニング・チェックリストのデータ・ ソース統計表にそれらのデータ・ソースをリストします。

# データ・タイプ・マッピングの計画

データ・ソースのデータ・タイプは、リモート・データ・タイプと呼ばれ、連合データ ベースのデータ・タイプは、ローカル・データ・タイプと呼ばれます。

データ・ソースのデータ・タイプと連合データベースのデータ・タイプ間のマッピング には、順方向タイプのマッピングと逆方向タイプのマッピングの 2 種類があります。順 方向タイプ・マッピング では、マッピングはリモートのタイプから対応するローカル・ タイプへのマッピングです。逆方向タイプ・マッピング は、透過的 DDL で使用されま す。逆方向タイプ・マッピングでは、マッピングはローカル・タイプから対応するリモ ート・タイプへのマッピングです。この 2 つのデータ・タイプ・マッピングに関するこ のほかの情報については、別のトピックで説明します。

DB2 for UNIX、および DB2 for Windows はデータ・タイプ・マッピングを使用して、 データ・ソース・オブジェクトの列に DB2 でサポートされるどのデータ・タイプを定 義するべきかを判別します。デフォルトのデータ・タイプ・マッピングは、データ・ソ ース・ラッパーに含まれています。

しかし、アプリケーションによっては、デフォルトのマッピングとは異なるデータ・タ イプ・マッピングを必要とする場合があります。以下の場合に、デフォルトのマッピン グをオーバーライドできます。

- 特定のサーバーにあるすべてのデータ・ソース・オブジェクトについて、タイプ・マ ッピングの変更
- v 特定のデータ・ソース・オブジェクトのタイプ・マッピングの変更
- 特定のデータ・ソース・タイプのタイプ・マッピングの変更
- v 特定のデータ・ソース・タイプおよびバージョンのためのタイプ・マッピングの変更

新しいデータ・タイプ・マッピングを定義するには、CREATE TYPE MAPPING ステー トメントを使用します。作成したマッピングは、連合データベースのグローバル・カタ ログ SYSCAT.TYPEMAPPINGS ビューに保管されます。

データ・タイプ・マッピングの変更は、データ・ソース・オブジェクトのニックネーム を作成する前 に行います。データ・ソース・オブジェクトにニックネームを作成する と、連合サーバーは表についての情報をグローバル・カタログに入れます。この情報に は、ニックネーム、データ・ソースの表名、表のそれぞれの列に定義された列名および データ・タイプが含まれます。

マッピングが変更された後に作成されたニックネームのみが、新しいタイプ・マッピン グを反映します。マッピングを変更する前に作成されたニックネームは、デフォルトの データ・タイプ・マッピングを使用します。

ニックネームを作成した後でデータ・タイプ・マッピングを作成した場合は、新しいマ ッピングを反映するように各ニックネームを変更するか、ニックネームをドロップして 再作成する必要があります。

注**:** データ・ソース表が別個のデータ・タイプまたはユーザー定義のデータ・タイプを 含む場合、次の 2 つの選択があります。

- v 連合データベースにタイプ・マッピングを作成した後、そのデータ・ソース表のニッ クネームを作成することができます。ニックネームを作成する前にタイプ・マッピン グを作成することにより、連合サーバーはどのデータ・タイプをこれらの列にマップ するべきかを知ることができます。これらの別個のまたはユーザー定義のデータ・タ イプのマッピングを CREATE NICKNAME ステートメントを出す前に作成しておか ないなら、エラーになります。
- v データ・ソース表の列が以下の条件のいずれかを満たす場合、
	- 列は、システムまたは組み込みのデータ・タイプに基づくユーザー定義のデータ・ タイプである
	- 列は、データ・タイプ・マッピングでサポートされない属性を持つ

列が関連付けられるか、基になる組み込みデータ・タイプにキャスト するデータ・ ソースのビューを作成することができます。次に、その表ではなくビューに対するニ ックネームを作成します。

アクション**:** 新しいマッピングを定義したいデータ・タイプ・マッピングを決定しま す。プランニング・チェックリストに、データ・タイプ・マッピング表に作成したいデ ータ・ソースとタイプ・マッピングをリストします。

#### 関連概念**:**

- v 15 [ページの『データ・タイプ・マッピング』](#page-30-0)
- v 「連合システム・ガイド」の『照会処理のチューニング』

#### 関連資料**:**

- v 401 ページの『付録 G. [デフォルトの順方向データ・タイプ・マッピング』](#page-416-0)
- v 421 ページの『付録 H. [デフォルトの逆方向データ・タイプ・マッピング』](#page-436-0)

# 関数マッピングの計画

DB2 for UNIX、および DB2 for Windows は、既存の組み込みデータ・ソース関数と組 み込み DB2 関数間のデフォルトの関数マッピングを備えています。ほとんどのデー タ・ソースの場合、ラッパー内にデフォルトの関数マッピングがあります。非リレーシ ョナルのデータ・ソースの中には、デフォルトの関数マッピングを変更できないものも あります。

連合サーバーが認識しないデータ・ソース関数を使用するには、関数マッピングを作成 する必要があります。作成するマッピングは、データ・ソース関数と、連合データベー スにある対応する関数との間に作成します。関数マッピングは通常、新しい組み込み関 数または新しいユーザー定義関数がデータ・ソース側で使用可能になった時に使用され ます。

関数マッピングは、DB2 側に対応する関数がない場合にも使用されます。この場合、関 数マッピングを作成する前に連合データベースに関数テンプレートを作成する必要があ ります。

アクション**:** データ・ソースの関数マッピングを作成する必要があるかどうかを判断し ます。必要な関数マッピングをプランニング・チェックリストの関数マッピング表にリ ストします。

#### 関連概念**:**

• 16 [ページの『関数マッピング』](#page-31-0)

# ユーザー・マッピングの計画

連合サーバーがデータ・ソースに要求をプッシュダウンする必要がある場合、サーバー は最初にデータ・ソースに接続を確立する必要があります。サーバーは、有効なユーザ ー ID とパスワードを使用して、そのデータ・ソースに接続を行います。連合サーバー のユーザー ID とパスワードおよびデータ・ソースのユーザー ID とパスワードの間の 関連付けを定義しておく必要があります。分散要求を送信するために連合システムを使 用するユーザー ID には、この関連付けを必ず作成しておかなければなりません。この 関連付けは、ユーザー・マッピング と呼ばれます。

1 つのデータ・ソースに同じユーザー ID とパスワードでアクセスするユーザーのグル ープに対して、DB2 コントロール・センターを使用してユーザー・マッピングを作成す ることができます。

アクション**:** 連合サーバーとデータ・ソースとの間のユーザー・マッピングの作成が必 要なユーザー ID を洗い出します。プランニング・チェックリストのユーザー・マッピ ング表に連合サーバーのユーザー ID と対応するデータ・ソースのユーザー ID をリス トします。

# 正しいラッパーの選択

データ・ソースの中には複数のラッパーを使用できるものがあります。どれを選択する かは、使用するデータ・ソースのクライアント・ソフトウェアのバージョンにより異な ります。あるいは、連合サーバーで使用するオペレーティング・システムによる場合も あります。

たとえば、Oracle データ・ソースでは、 SQLNET ラッパーと NET8 ラッパーという 2 つのラッパーを使用できます。たとえば、Oracle バージョン 8 を使用し、連合サーバ ーのオペレーティング・システムは Windows NT であるとします。当初は、SQLNET ラッパーを作成しました。あとになって、SQLNET ラッパーは LOB データ・タイプを サポートせず、NET8 ラッパーが LOB をサポートすることがわかりました。 NET8 ラ ッパーでの LOB サポートを活用するには、SQLNET ラッパーをドロップして NET8 ラッパーを作成する必要があります。

注**:** NET8 ラッパーは、 SQLNET ラッパーよりも新しいバージョンの Oracle クライア ントが必要になります。

ラッパーをドロップすると、連鎖的に重大な影響が生じます。以下のように、連合シス テムの他のオブジェクトが影響を受けます。

v ドロップされたサーバー定義に依存するすべてのサーバー定義、ユーザー定義関数マ ッピング、ユーザー定義データ・タイプ・マッピングもドロップされます。

- v ドロップされたサーバー定義に依存する、すべてのユーザー定義関数マッピング、ニ ックネーム、ユーザー定義データ・タイプ・マッピング、およびユーザー・マッピン グもドロップされます。
- v ドロップされたニックネームに依存する索引の指定はすべてドロップされます。
- v それらのニックネームに依存する連合ビューはすべて、「作動不能」とマークされま す。
- v ドロップされたオブジェクトおよび「作動不能」ビューに依存する、すべてのアプリ ケーションは無効にされます。

DB2 Relational Connect には、Oracle、Microsoft SQL Server、および Sybase データ・ ソース用に複数のラッパーが用意されています。これらのラッパーの違いについては、 データ・ソース別の構成トピックに記述されています。

アクション**:** プランニング・チェックリストのラッパー表に連合システム用に作成する ラッパーを記入します。

#### 関連概念**:**

v 9 [ページの『ラッパーおよびラッパー・モジュール』](#page-24-0)

### 関連タスク**:**

- v 「連合システム・ガイド」の『Microsoft SQL Server データ・ソースを連合サーバー に追加する』
- v 「連合システム・ガイド」の『Oracle データ・ソースを連合サーバーに追加』
- v 「連合システム・ガイド」の『Sybase データ・ソースを連合サーバーに追加する』

# 連合システム構成の計画のためのチェックリスト

このプランニング・チェックリストに従って進めることにより、連合システムの構成が 容易になります。このチェックリストは、連合システムの構成を最適化する方法のガイ ドとなるものです。

# チェックリスト**:** 連合オブジェクトのネーミング規則

連合オブジェクトのネーミング規則を知っていますか。

連合オブジェクトのネーミング規則についての情報は、このセクションの終わりの関連 リンクを見て探してください。

## チェックリスト**:** 大文字小文字の区別をする値の保持

データ・ソースに送信するユーザー ID とパスワードの値の大文字小文字を保持するた めに FOLD ID および FOLD PW サーバー・オプションを設定しますか。次の表を使 用して、これらのオプションをどのサーバー定義に適用するかを示します。

表 *4.* プランニング・チェックリスト*:* 連合システムに設定する *FOLD\_ID* および *FOLD\_PW* サーバー・オプション

| データ・ソース | サーバー名 (サーバ  FOLD_ID サーバ   FOLD_PW サーバ |   |
|---------|---------------------------------------|---|
|         | ー定義の中の) – ー・オプションの設  ー・オプションの設        |   |
|         | 定                                     | 定 |
|         |                                       |   |
|         |                                       |   |
|         |                                       |   |
|         |                                       |   |

# チェックリスト**:** データ・ソース統計

次の表に連合システムの一部となるデータ・ソースをリストします。どのデータ・ソー スの統計を更新するかを示しておきます。

表 *5.* プランニング・チェックリスト*:* 連合システム用に更新するデータ・ソース統計

| データ・ソース                                                                                              | カタログ情報を<br>保守? (Y/N) | このデータ・ソース 統計を更新するため<br>の統計を更新?<br>(Y/N) | に使用するデータ・<br>ソース・ユーティリ |
|----------------------------------------------------------------------------------------------------|----------------------|-----------------------------------------|------------------------|
|                                                                                                    |                      |                                         | ティーの名前                 |
| DB2 for UNIX $\frac{1}{2}$ $\frac{1}{x}$ $\frac{1}{y}$<br>$7\text{N}$ DB <sub>2</sub> for<br>Windows |                      | Y                                       | <b>RUNSTATS</b>        |
|                                                                                                    |                      |                                         |                        |
|                                                                                                    |                      |                                         |                        |
|                                                                                                    |                      |                                         |                        |
|                                                                                                    |                      |                                         |                        |

# チェックリスト**:** データ・タイプ・マッピング

次の表には、マッピングを作成する必要のあるデータ・ソースのデータ・タイプと対応 する連合サーバーのデータ・タイプを示します。

表 *6.* プランニング・チェックリスト*:* 連合システム用に作成するデータ・タイプ・マ ッピング

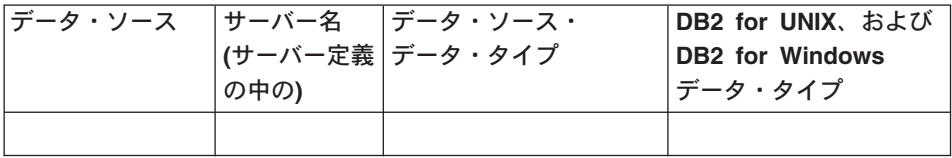

表 *6.* プランニング・チェックリスト*:* 連合システム用に作成するデータ・タイプ・マ ッピング *(*続き*)*

| データ・ソース | │サーバー名 │データ・ソース・<br>│(サーバー定義│データ・タイプ)<br>│の中の) | DB2 for UNIX、および<br><b>DB2 for Windows</b><br>データ・タイプ |
|---------|------------------------------------------------|-------------------------------------------------------|
|         |                                                |                                                       |
|         |                                                |                                                       |
|         |                                                |                                                       |
|         |                                                |                                                       |
|         |                                                |                                                       |
|         |                                                |                                                       |
|         |                                                |                                                       |

# チェックリスト**:** ユーザー・マッピング

次の表には、連合サーバーのユーザー ID と連合システムの一部となる各 データ・ソー ス用の対応するユーザー ID を示します。

表 *7.* プランニング・チェックリスト*:* 連合システム用に作成するユーザー・マッピン グ

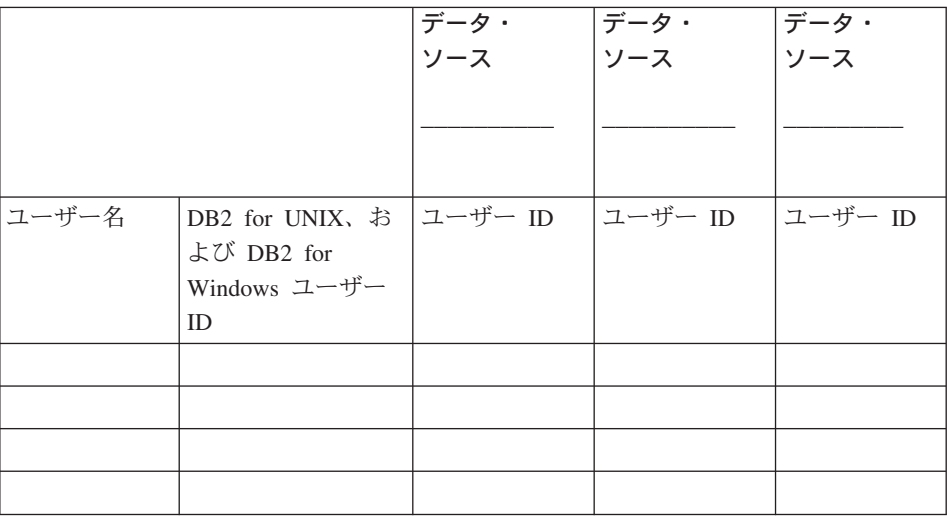

# チェックリスト**:** ラッパー

次の表には、作成するラッパーを示します。

表 *8.* プランニング・チェックリスト*:* 連合システム用に作成するラッパー

| データ・ソース                                           | デフォルトの           | 作成するラッパー |
|---------------------------------------------------|------------------|----------|
|                                                   | ラッパー名            |          |
| DB2 Universal Database <sup>™</sup> DB2 for UNIX, | <b>DRDA</b>      |          |
| および DB2 for Windows®                              |                  |          |
| DB2 Universal Database for z/OS and               |                  |          |
| $OS/390^\circ$                                    |                  |          |
|                                                   |                  |          |
| DB2 Universal Database for iSeries                |                  |          |
| DB2 Server for VM and VSE                         |                  |          |
| Informix                                          | <b>INFORMIX</b>  |          |
| Oracle                                            | <b>SQLNet</b>    |          |
|                                                   | Net <sub>8</sub> |          |
|                                                   |                  |          |
| Microsoft <sup>®</sup> SQL Server                 | DJXMSSQL3        |          |
|                                                   | MSSQLODBC3       |          |
| <b>ODBC</b>                                       | なし               |          |
| OLE DB                                            | <b>OLEDB</b>     |          |
| Sybase                                            | <b>CTLIB</b>     |          |
|                                                   | <b>DBLIB</b>     |          |
|                                                   |                  |          |
| <b>BLAST</b>                                      | なし               |          |
| Documentum                                        | なし               |          |
| Microsoft Excel                                   | なし               |          |
| 表構造ファイル                                           | なし               |          |
| <b>XML</b>                                        | なし               |          |

# <span id="page-46-0"></span>第 **4** 章 **DB2** ファミリー・データ・ソースへのアクセスの構 成

この章では、 DB2 ファミリーのデータベースに保管されているデータにアクセスでき るように連合サーバーを構成する方法について説明します。使用できるデータベースと しては、 DB2 for UNIX、および DB2 for Windows、DB2 for z/OS and OS/390、DB2 for iSeries、および DB2 Server for VM and VSE があります。

この章では、 DB2 ファミリー・データ・ソースに合わせて構成をセットアップする際 に実行する必要のある作業のリスト、発行する必要のある SQL ステートメントの例、 および使用できるチューニング情報やトラブルシューティング情報を示します。

## 連合サーバーへの **DB2** ファミリー・データ・ソースの追加

連合サーバーが DB2 データ・ソースにアクセスするように構成するには、アクセスし たい DB2 データ・ソースとオブジェクトの情報をサーバーに提供します。

DB2 コントロール・センター、DB2 コマンド・センター、または DB2 コマンド行プ ロセッサーを使用して、 DB2 データ・ソースへのアクセスを構成することができま す。

DB2 コントロール・センターを使用する場合の利点は、各ステートメントやコマンドを 入力する必要がないことです。 DB2 コントロール・センターでは、 DB2 データ・ソ ースへのアクセスを迅速に構成する最も容易な方法が提供されています。ただし、以下 の構成タスクを開始するために DB2 コントロール・センターを使用することはできま せん。

- ノードをカタログする。
- v リモート・データベースをカタログする。
- v サーバー定義とユーザー・マッピングを妥当性検査するため、データ・ソース・サー バーへの接続をテストする。
- 列オプションを追加またはドロップする。

#### 前提条件**:**

- v DB2 コマンド・センターまたは DB2 コマンド行プロセッサーへのアクセス。
- DB2 ファミリー・データ・ソースにアクセスするようにセットアップされている連合 サーバーおよびデータベース。

制約事項**:**

<span id="page-47-0"></span>DB2 for UNIX および DB2 for Windows、バージョン 8.1 に保管されているデータに アクセスする場合は、DB2 データ・ソース別名のニックネームを作成できません。

### 手順**:**

連合サーバーに DB2 データ・ソースを追加するには、次のようにします。

- 1. ノードをカタログします。
- 2. リモート・データベースをカタログします。
- 3. ラッパーを登録します。
- 4. サーバー定義を登録して、サーバー・オプションをセットします。
- 5. ユーザー・マッピングを作成します。
- 6. DB2 サーバーとの接続をテストします。
- 7. 表およびビューのニックネームを登録します。

#### 関連概念**:**

• 1 [ページの『データ・ソースの構成の近道』](#page-16-0)

### 関連タスク**:**

- v 「*DB2 Information Integrator* インストール・ガイド」の『連合サーバーのセットアッ プをチェックする』
- v 32 ページの『連合ノード・ディレクトリーへのノード項目のカタログ』
- v 43 ページの『DB2 [ファミリー・データ・ソースに対する構成のチューニングおよび](#page-58-0) [トラブルシューティング』](#page-58-0)

# 連合ノード・ディレクトリーへのノード項目のカタログ

連合ノード・ディレクトリーへのノード項目のカタログは、 DB2 ファミリー・デー タ・ソースを連合サーバーに追加するという、より大きな作業の一部を成しています。

DB2 データ・ソースのロケーションを指すには、連合サーバーのノード・ディレクトリ ーに 1 つの項目をカタログします。連合サーバーはこの項目を使用して、DB2 デー タ・ソースへの接続に使用する、適切なアクセス方式を決めます。

#### 手順**:**

連合ノード・ディレクトリーにノード項目をカタログするには、次のようにします。

- 1. 使用する通信プロトコルを判別します。
- 2. ノード項目をカタログするための適切なコマンドを実行します。
	- v 通信プロトコルが Transmission Control Protocol/Internet Protocol (TCP/IP) の場 合、**CATALOG TCPIP NODE** コマンドを実行します。 例:

CATALOG TCPIP NODE *DB2NODE* REMOTE *SYSTEM42* SERVER *DB2TCP42*

*DB2NODE* 値は、カタログするノードに割り当てる名前です。 REMOTE *SYSTEM42* は、データ・ソースが存在するシステムのホスト名です。 SERVER *DB2TCP42* は、サービス名または、サーバー・データベース・マネージャー・イ ンスタンスの 1 次ポート番号です。サービス名を使用する場合は、大文字小文字 の区別があります。

v 通信プロトコルが SNA の場合、 **CATALOG APPC NODE** コマンドを実行しま す。

例:

CATALOG APPC NODE *DB2NODE* REMOTE *DB2CPIC* SECURITY *PROGRAM*

*DB2NODE* 値は、カタログするノードに割り当てる名前です。 REMOTE *DB2CPIC* は、リモート・パートナー・ノードの SNA パートナー論理装置 (LU) 名です。 SECURITY *PROGRAM* は、パートナー LU に送信される割り振り要求 に、ユーザー名とパスワードの両方を含めることを指定します。

ここでのタスクの順序では、次のタスクは『連合システム・データベース・ディレクト リーへのリモート・データベースのカタログ』です。

#### 関連タスク**:**

v 33 ページの『連合システム・データベース・ディレクトリーへのリモート・データ ベースのカタログ』

# 連合システム・データベース・ディレクトリーへのリモート・データベースのカタロ グ

連合システム・データベース・ディレクトリーへのリモート・データベースのカタログ は、 DB2 ファミリー・データ・ソースを連合サーバーに追加するという、より大きな 作業の一部を成しています。

リモート・データベースを連合サーバー・システム・データベース・ディレクトリーに カタログすることによって、連合サーバーが接続する DB2 データ・ソース・データベ ースを指定します。

### 手順**:**

リモート・データベースを連合サーバー・システム・データベース・ディレクトリーに カタログするには、次のようにします。

1. クライアント構成アシスタント (CCA) を使用します。

UNIX の連合サーバーの場合は、代わりに **CATALOG DATABASE** コマンドを使用 できます。例:

CATALOG DATABASE *DB2DB390* AS *CLIENTS390* AT NODE *DB2NODE* AUTHENTICATION DCS

値 *DB2DB390* は、連合サーバー・システム・データベース・ディレクトリーにカタ ログするリモート・データベースの名前です。 AS *CLIENTS390* は、カタログする データベースの別名です。別名を指定していない場合、データベース・マネージャー はデータベース名 (例: DB2DB390) を別名として使用します。 AT NODE *DB2NODE* は、ノード・ディレクトリーにノード項目をカタログした時に指定したノ ード名です。 AUTHENTICATION SERVER は、 DB2 データ・ソース・ノードで認 証が行われることを指定します。

2. リモート・データベースの名前が 9 文字以上の場合、 **CATALOG DCS DATABASE** コマンドを実行して、DCS ディレクトリー・エントリーを作成する必 要があります。例:

CATALOG DCS DATABASE *SALES400* AS *SALES\_DB2DB400*

値 *SALES400* は、カタログするリモート・データベースの別名です。この名前は、 リモート・ノードに関連付けられた連合サーバー・システム・データベース・ディレ クトリーのエントリー名と一致しなければなりません。これは、**CATALOG DATABASE** コマンドで入力したのと同じ名前です。AS *SALES\_DB2DB400* は、カ タログしたいターゲット・ホスト・データベースの名前です。

ここでのタスクの順序では、次のタスクは『DB2 ラッパーの登録』です。

#### 関連タスク**:**

- 32 [ページの『連合ノード・ディレクトリーへのノード項目のカタログ』](#page-47-0)
- v 34 ページの『DB2 ラッパーの登録』

## **DB2** ラッパーの登録

DB2 ラッパーの登録は、 DB2 ファミリー・データ・ソースを連合サーバーに追加する という、より大きな作業の一部を成しています。

DB2 データ・ソースにアクセスするために使用するラッパーを指定するには、 CREATE WRAPPER ステートメントを実行します。どの DB2 Server Edition (Enterprise、Personal、および Workgroup) にも、DRDA と呼ばれる DB2 ファミリー用 のラッパーが 1 つ含まれています。

#### 手順**:**

DB2 ファミリー・データ・ソースにアクセスするために使用するラッパーを指定するに は、 CREATE WRAPPER ステートメントを実行します。

例:

CREATE WRAPPER *DRDA*

<span id="page-50-0"></span>推奨事項**:** DRDA というデフォルトのラッパー名を使用してください。デフォルト名を 使用してラッパーを登録する場合、連合サーバーはそのラッパー名に関連するデフォル トのライブラリー名を自動的に採用します。ラッパー名が連合データベース内の既存の ラッパー名と競合する場合、デフォルトのラッパー名を、指定した名前で置き換えるこ とができます。デフォルト名とは別の名前を使用する場合は、 CREATE WRAPPER ス テートメントに LIBRARY パラメーターを含める必要があります。仮に、AIX で稼働 する連合サーバーがあり、デフォルト名とは異なるラッパー名と使用することに決めた とします。 CREATE WRAPPER ステートメントに LIBRARY パラメーターを含める必 要があります。

例:

CREATE WRAPPER *mywrapper* LIBRARY *'libdb2drda.a'*

*mywrapper* は、デフォルトのラッパー名の代わりに指定したラッパーの名前です。

以下の表には、オペレーティング・システムごとの DB2 のラッパー・ライブラリー名 がリストされています。

表 *9. DB2* ラッパー・ライブラリー名

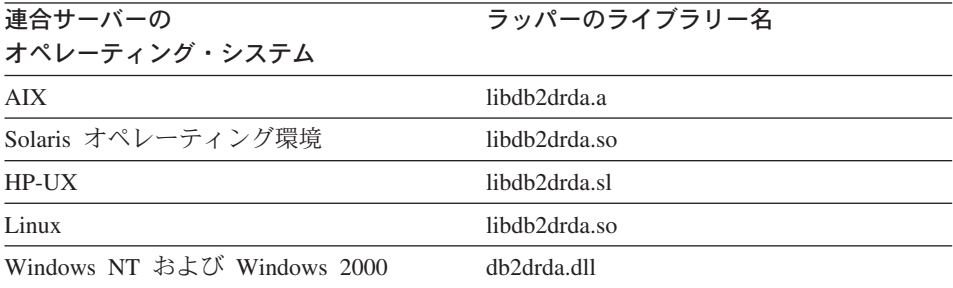

ここでのタスクの順序では、次のタスクは『DB2 データ・ソースのサーバー定義の登 録』です。

#### 関連タスク**:**

v 35 ページの『DB2 データ・ソースのサーバー定義の登録』

#### 関連資料**:**

v 「*SQL* リファレンス 第 *2* 巻」の『CREATE WRAPPER ステートメント』

# **DB2** データ・ソースのサーバー定義の登録

DB2 データ・ソースのサーバー定義の登録は、 DB2 ファミリー・データ・ソースを連 合サーバーに追加するという、より大きな作業の一部を成しています。

連合データベース内に、アクセスしたいそれぞれの DB2 サーバーを定義する必要があ ります。サーバー定義を登録すると、連合サーバーはその DB2 サーバーに接続し、デ ータベースにパッケージをバインドします。許可およびパスワードの情報は連合グロー バル・カタログに保管されていないので、それらの情報をサーバー定義に含める必要が あります。

#### 手順**:**

サーバー定義を DB2 データ・ソースに登録するには、 CREATE SERVER ステートメ ントを実行します。

#### 例:

CREATE SERVER *server\_name* TYPE *DB2/ZOS* VERSION *6* WRAPPER *DRDA* AUTHORIZATION *"name1"* PASSWORD *"passwd1"* OPTIONS (DBNAME *'db\_name'*)

サーバーに割り当てる名前はユニークでなければなりません。重複するサーバー名は使 用できません。

指定する VERSION オプションは、アクセスしたい DB2 データベース・サーバーのバ ージョンです。サポートされるバージョンは以下のとおりです。

- v DB2 for UNIX、および DB2 for Windows、バージョン 6、バージョン 7.1、バージ ョン 7.2、およびバージョン 8.1
- DB2 for z/OS and OS/390、バージョン 5 以上
- DB2 for iSeries、バージョン 4 以上

WRAPPER パラメーターの名前は、 CREATE WRAPPER ステートメントで指定した名 前でなければなりません。

データベース名は CREATE SERVER ステートメントではオプションとして指定します が、DB2 データ・ソースの場合は必要です。

CREATE SERVER ステートメントを実行すると、連合サーバーは DB2 データ・ソー ス・サーバーとの接続をテストします。

サーバー定義の登録後には、 ALTER SERVER ステートメントを実行してサーバー・オ プションを追加したり削除したりできます。

ここでのタスクの順序では、次のタスクは『DB2 データ・ソースのユーザー・マッピン グの作成』です。

#### 関連タスク**:**

v 38 ページの『DB2 [データ・ソースのユーザー・マッピングの作成』](#page-53-0) 関連資料**:**

- v 「*SQL* リファレンス 第 *2* 巻」の『CREATE SERVER ステートメント』
- 37 ページの『CREATE SERVER ステートメント DB2 ラッパーの例』

# **CREATE SERVER** ステートメント **- DB2** ラッパーの例

このトピックでは、CREATE SERVER ステートメントを使用して DB2 ファミリー・ データ・ソースのラッパー用サーバーを登録する方法の例が提供されます。このトピッ クには、すべての必要パラメーターでサーバーを作成する方法を示す完全指定の例が含 まれます。

#### 完全指定の例**:**

以下の例は、CREATE SERVER ステートメントを使用して DB2 ラッパーのサーバー 定義を作成する方法を示しています。

CREATE SERVER *DB2SERVER* TYPE *DB2/ZOS* VERSION *6* WRAPPER *DRDA* AUTHORIZATION *"spalten"* PASSWORD *"db2guru"* OPTIONS (DBNAME *'CLIENTS390'*)

#### *DB2SERVER*

DB2 データベース・サーバーに割り当てる名前。この名前は固有でなければな りません。重複するサーバー名は使用できません。

### **TYPE** *DB2/ZOS*

アクセスを構成するデータ・ソース・サーバーのタイプを指定します。

#### **VERSION** *6*

これは、アクセスしたい DB2 データベース・サーバーのバージョンです。

### **WRAPPER** *DRDA*

CREATE WRAPPER ステートメントで指定した名前。

#### **AUTHORIZATION** ″*spalten*″

これは、データ・ソース側での許可 ID です。この ID は、データ・ソース側 の BINDADD 権限を持つ必要があります。この値は大文字小文字の区別があ ります。

### **PASSWORD** ″*db2guru*″

これは、データ・ソース側の許可 ID に関連したパスワードです。この値は大 文字小文字の区別があります。

#### **DBNAME** *'CLIENTS390'*

これは、アクセスしたい DB2 データベースの別名です。この別名は、

**CATALOG DATABASE** コマンドを使用してデータベースをカタログした時に 定義したものです。この値は大文字小文字の区別があります。

DB2 データ・ソースにはこのデータベース名が必要です。

### サーバー・オプションの例**:**

<span id="page-53-0"></span>サーバー定義の登録時に、CREATE SERVER ステートメントに追加のサーバー・オプ ションを指定することができます。サーバー・オプションには、汎用のサーバー・オプ ションと DB2 データ・ソースに特有のサーバー・オプションがあります。

以下の例は CPU RATIO オプションを使用するサーバー定義を示します。

CREATE SERVER *DB2SERVER* TYPE *DB2/ZOS* VERSION *6* WRAPPER *DRDA* AUTHORIZATION *"spalten"* PASSWORD *"db2guru"* OPTIONS (DBNAME *'CLIENTS390'*, CPU\_RATIO *'0.001'*)

CPU\_RATIO オプションを「0.001」に設定すると、これはリモート・データ・ソースの CPU が連合サーバーより 1000 倍多くの容量を利用可能であることを示します。

#### 関連タスク**:**

v 35 ページの『DB2 [データ・ソースのサーバー定義の登録』](#page-50-0)

#### 関連資料**:**

- v 「*SQL* リファレンス 第 *2* 巻」の『CREATE SERVER ステートメント』
- v 397 ページの『付録 F. SQL [ステートメントで有効なサーバーのタイプ』](#page-412-0)

# **DB2** データ・ソースのユーザー・マッピングの作成

DB2 データ・ソースのユーザー・マッピングの作成は、 DB2 ファミリー・データ・ソ ースを連合サーバーに追加するという、より大きな作業の一部を成しています。

DB2 サーバーにアクセスする場合、連合サーバーは、データ・ソースに対して有効なユ ーザー ID とパスワードを使用して、データ・ソースへの接続を確立します。連合サー バーのユーザー ID とパスワード、および対応するデータ・ソースのユーザー ID とパ スワードの間の関係 (ユーザー・マッピング) を定義しなければなりません。連合シス テムにアクセスする、各ユーザー ID のユーザー・マッピングを作成して、分散要求を 送信します。

### 手順**:**

ローカル・ユーザー ID を DB2 サーバーのユーザー ID とパスワードにマップするに は、 CREATE USER MAPPING ステートメントを実行します。

例:

CREATE USER MAPPING FOR *USERID* SERVER *DB2SERVER* OPTIONS (REMOTE\_AUTHID *'remote\_id'*, REMOTE\_PASSWORD *'remote\_password'*)

REMOTE AUTHID は接続許可 ID であり、バインド許可 ID ではありません。

ここでのタスクの順序では、次のタスクは『DB2 データ・ソース・サーバーへの接続の テスト』です。

#### 関連タスク**:**

v 40 ページの『DB2 [データ・ソース・サーバーへの接続のテスト』](#page-55-0)

#### 関連資料**:**

- v 「*SQL* リファレンス 第 *2* 巻」の『CREATE USER MAPPING ステートメント』
- v 39 ページの『CREATE USER MAPPING ステートメント DB2 ラッパーの例』

# **CREATE USER MAPPING** ステートメント **- DB2** ラッパーの例

このトピックでは、CREATE USER MAPPING ステートメントを使用して、ローカルの ユーザー ID を DB2 サーバーのユーザー ID およびパスワードにマップする方法を示 す例が提供されます。このトピックには、すべての必要パラメーターを使用する完全指 定の例と、 CREATE USER MAPPING ステートメントで DB2 特殊レジスター USER を使用する方法を示す例が含まれます。

### 完全指定の例**:**

以下の例は、ローカル・ユーザー ID を DB2 サーバー・ユーザー ID にマップする方 法を示します。

CREATE USER MAPPING FOR *DB2USER* SERVER *DB2SERVER* OPTIONS (REMOTE\_AUTHID *'db2admin'*, REMOTE\_PASSWORD *'day2night'*)

#### *DB2USER*

DB2 ファミリー・データ・ソース・サーバーで定義されるユーザー ID にマッ プしようとしているローカルのユーザー ID を指定します。

#### **SERVER** *DB2SERVER*

CREATE SERVER ステートメントで定義した DB2 ファミリー・データ・ソ ース・サーバーの名前を指定します。

#### **REMOTE\_AUTHID** *'db2admin'*

*DB2USER* をマップする、DB2 ファミリー・データ・ソース・サーバー側の、 接続許可ユーザー ID を指定します。 CREATE SERVER ステートメントで FOLD\_ID サーバー・オプションを 'U' または 'L' にしている場合を除き、こ の値の大文字小文字の区別を保存する単一の引用符を使用してください。

#### **REMOTE\_PASSWORD** *'day2night'*

*'db2admin'* に関連するパスワードを指定します。 CREATE SERVER ステート メントで FOLD PW サーバー・オプションを 'U' または 'L' にしている場合 を除き、この値の大文字小文字の区別を保存する単一の引用符を使用してくだ さい。

特殊レジスターの例**:**

<span id="page-55-0"></span>次の例は、特殊レジスター USER を含む CREATE USER MAPPING ステートメントで す。

CREATE USER MAPPING FOR *USER* SERVER *DB2SERVER* OPTIONS (REMOTE\_AUTHID *'db2admin'*, REMOTE\_PASSWORD *'day2night'*)

DB2 特殊レジスター USER を使用して、 CREATE USER MAPPING ステートメント を実行した人の許可 ID を、REMOTE AUTHID ユーザー・オプションに指定されたデ ータ・ソースの許可 ID にマップすることができます。

#### 関連タスク**:**

v 38 ページの『DB2 [データ・ソースのユーザー・マッピングの作成』](#page-53-0)

関連資料**:**

v 「*SQL* リファレンス 第 *2* 巻」の『CREATE USER MAPPING ステートメント』

# **DB2** データ・ソース・サーバーへの接続のテスト

DB2 データ・ソース・サーバーへの接続のテストは、 DB2 ファミリー・データ・ソー スを連合サーバーに追加するという、より大きな作業の一部を成しています。

サーバー定義および定義したユーザー・マッピングを使用して、 DB2 サーバーへの接 続をテストできます。

#### 手順**:**

接続をテストするには、次のようにします。

1. パススルー・セッションを開き、DB2 システム表に対して SQL SELECT ステート メントを実行します。

例:

• DB2 for z/OS and OS/390 の場合:

SET PASSTHRU *server\_name* SELECT count(\*) FROM sysibm.systables SET PASSTHRU RESET

• DB2 for iSeries の場合:

SET PASSTHRU *remote\_server\_name* SELECT count(\*) FROM qsys2.systables SET PASSTHRU RESET

SQL SELECT ステートメントがカウントを戻す場合、サーバー定義およびユーザ ー・マッピングは適切にセットアップされています。

- 2. SQL SELECT ステートメントがエラーを戻す場合には、以下のことをする必要があ ります。
	- v リモート・サーバーが開始されているか確認します。
- v リモート・サーバー上のリスナーを調べ、入ってくる接続に備えた構成がされて いるか確認します。
- v ユーザー・マッピングを調べ、 REMOTE\_AUTHID と REMOTE\_PASSWORD の オプションが DB2 サーバーとの接続に有効な設定になっているか確認します。
- v DB2 カタログの、ノードとデータベースのエントリーをチェックします。
- v DB2 連合変数の設定をチェックして、リモート DB2 サーバーにアクセスできる ことを確認します。これらの変数には、システム環境変数、db2dj.ini 変数、およ び DB2 Profile Registry (db2set) DB2COMM 変数が含まれます。
- v サーバー定義を調べます。必要であれば、サーバー定義をドロップして再作成し ます。
- v サーバー定義をチェックします。必要であれば、ユーザー・マッピングを変更す るか、別のユーザー・マッピングを作成します。

ここでのタスクの順序では、次のタスクは『DB2 表およびビューのニックネームの登 録』です。

#### 関連概念**:**

v 10 [ページの『サーバー定義およびサーバー・オプション』](#page-25-0)

関連タスク**:**

- v 「*DB2 Information Integrator* インストール・ガイド」の『データ・ソース環境変数を チェックする』
- v 41 ページの『DB2 表およびビューのニックネームの登録』

#### 関連資料**:**

v 「*SQL* リファレンス 第 *2* 巻」の『ALTER USER MAPPING ステートメント』

# **DB2** 表およびビューのニックネームの登録

DB2 表およびビューのニックネームの登録は、 DB2 ファミリー・データ・ソースを連 合サーバーに追加するという、より大きな作業の一部を成しています。

連合データベースは、ニックネームが付けられたオブジェクトのカタログ統計に基づい て、照会処理を最適化します。これらの統計は、CREATE NICKNAME ステートメント を使用してデータ・ソース・オブジェクトにニックネームを登録したときに収集されま す。連合データベースはデータ・ソース側にオブジェクトが存在するかチェックし、次 に既存のデータ・ソース統計データを収集します。オプティマイザーにとって役に立つ 情報は、データ・ソース・カタログから読み取られ、連合サーバー上のグローバル・カ タログに置かれます。オプティマイザーは、データ・ソースのカタログ情報の一部、ま たはすべてを使用するので、ニックネームを登録する前に、データ・ソース側で (**RUNSTATS** と同等のデータ・ソース・コマンドを使用して) 統計を更新しておくこと をお勧めします。

DB2 ファミリー・データ・ソースにあるビューまたは表のニックネームを登録するに は、 CREATE NICKNAME ステートメントを使用します。 DB2 ファミリー・デー タ・ソースを照会する時には、データ・ソース・オブジェクトの名前ではなく、これら のニックネームを使用してください。

### 手順**:**

ニックネームを登録するには、CREATE NICKNAME ステートメントを実行します。

例:

CREATE NICKNAME *DB2NICKNAME* FOR *DB2SERVER.remote\_schema.remote\_table*

ニックネームの長さは 128 文字までです。

ニックネームを登録したい DB2 表またはビューごとに、このステップを繰り返しま す。

ニックネームを登録すると、連合サーバーは接続を使用してデータ・ソース・カタログ を照会します。この照会は、ニックネームを使用してデータ・ソースへの接続をテスト します。接続が働かない場合、エラー・メッセージが出ます。

### 関連資料**:**

- v 「コマンド・リファレンス」の『RUNSTATS コマンド』
- v 「*SQL* リファレンス 第 *2* 巻」の『CREATE NICKNAME ステートメント』
- 42 ページの『CREATE NICKNAME ステートメント DB2 ラッパーの例』

# **CREATE NICKNAME** ステートメント **- DB2** ラッパーの例

このトピックでは、CREATE NICKNAME ステートメントを使用して、アクセスしたい DB2 の表またはビューのニックネームを登録する方法の例が提供されます。

CREATE NICKNAME ステートメントの例を以下に示します。

CREATE NICKNAME *DB2SALES* FOR *DB2SERVER.SALESDATA.EUROPE*

*DB2SALES*

DB2 の表またはビューを識別するために使用する固有のニックネームです。

注: ニックネームは、スキーマとニックネームを組み込んだ 2 つの部分からな る名前です。ニックネームの登録時にスキーマを省略すると、そのニックネー ムのスキーマはニックネームを作成したユーザーの許可 ID になります。

#### *DB2SERVER.SALESDATA.EUROPE*

リモート・オブジェクトを表す、3 つの部分からなる ID。

- v *DB2SERVER* は、CREATE SERVER ステートメントで DB2 データベー ス・サーバーに割り当てた名前です。
- v *SALESDATA* は、表またはビューが属するリモート・スキーマの名前です。 この値は大文字小文字の区別があります。
- v *EUROPE* は、アクセスしたいリモートの表またはビューの名前です。

# <span id="page-58-0"></span>**DB2** ファミリー・データ・ソースに対する構成のチューニングおよびトラブルシュー ティング

DB2 データ・ソースに対する構成をセットアップした後、構成を変更してパフォーマン スを改善できます。たとえば DB2 DJ COMM DB2 プロファイル変数を設定して、 DB2 データ・ソースにアクセスするときのパフォーマンスを改善できます。

## **DB2\_DJ\_COMM** 変数を設定してパフォーマンスを改善する **(UNIX)**

たとえば、DB2 データ・ソース・サーバーのアクセスに極端に時間がかかる場合、 DB2\_DJ\_COMM プロファイル・レジストリー変数を設定して、パフォーマンスを改善 することができます。 DB2 DJ COMM 変数を設定する場合、連合サーバーは、デー タ・ソースにアクセスしようとするときではなく、初期設定時にラッパーをロードしま す。

#### 手順**:**

DB2 DJ COMM 変数を設定するには、次のようにします。

1. 指定したラッパーに対応するラッパー・ライブラリーに、DB2\_DJ\_COMM 変数を設 定します。次の表にあるコマンドを使用して、DB2\_DJ\_COMM 変数を設定します。

表 *10. DB2* データ・ソース用に *DB2\_DJ\_COMM* 変数を設定するコマンド

| 連合サーバーの                | コマンド                         |
|------------------------|------------------------------|
| オペレーティング・システム          |                              |
| AIX.                   | DB2 DJ COMM= 'libdb2drda.a'  |
| Solaris オペレーティング環境     | DB2 DJ COMM= 'libdb2drda.so' |
| $HP-UX$                | DB2 DJ COMM= 'libdb2drda.sl' |
| Linux                  | DB2 DJ COMM= 'libdb2drda.so' |
| Windows NT および Windows | DB2 DJ COMM= 'db2drda.dll'   |
| 2000                   |                              |

DB2\_DJ\_COMM 変数を設定するには、**db2set** コマンドを使用します。たとえば、 連合サーバーのオペレーティング・システムが AIX の場合、コマンドは次のように なります。

db2set DB2\_DJ\_COMM='libdb2drda.a'

- 2. DB2\_DJ\_COMM 変数をエクスポートします。例: export DB2\_DJ\_COMM
- 3. DB2 インスタンスをリサイクルするには、次のコマンドを実行します。 db2stop db2start

DB2 インスタンスをリサイクルすると、変数の変更を DB2 インスタンスが確実に 受け入れます。

## 関連タスク**:**

v 31 ページの『連合サーバーへの DB2 [ファミリー・データ・ソースの追加』](#page-46-0)

### 関連資料**:**

v 「コマンド・リファレンス」の『db2set - DB2 プロファイル・レジストリー・コマン ド』

# 第 **5** 章 **Informix** データ・ソースへのアクセスの構成

この章では、 Informix データ・ソースに保管されているデータにアクセスできるように 連合サーバーを構成する方法について説明します。

この章では、 Informix データ・ソースに合わせて構成をセットアップする際に実行する 必要のある作業のリスト、発行する必要のある SQL ステートメントの例、および使用 できるチューニング情報やトラブルシューティング情報を示します。

# 連合サーバーへの **Informix** データ・ソースの追加

連合サーバーが Informix データ・ソースにアクセスするように構成するには、アクセス したい Informix データ・ソースとオブジェクトの情報をサーバーに提供します。

Informix データ・ソースへのアクセスは、DB2 コントロール・センター、 DB2 コマン ド・センター、または DB2 コマンド行プロセッサーを使用して構成できます。

DB2 コントロール・センターを使用する場合の利点は、各ステートメントやコマンドを 入力する必要がないことです。 DB2 コントロール・センターでは、 Informix データ・ ソースへのアクセスを迅速に構成する最も容易な方法が提供されています。ただし、以 下の構成タスクを開始するために DB2 コントロール・センターを使用することはでき ません。

- Informix クライアント構成ファイルのセットアップおよびテスト
- v サーバー定義とユーザー・マッピングを妥当性検査するための、Informix サーバーへ の接続のテスト
- 列オプションの追加またはドロップ

前提条件**:**

- DB2 コマンド・センターまたは DB2 コマンド行プロセッサーへのアクセス。
- v Informix データ・ソースにアクセスするようにセットアップされた連合サーバーおよ びデータベース。
- v 連合サーバー上にインストールされて構成された Informix クライアント SDK ソフ トウェア。
- v システム環境変数、db2dj.ini 変数 (コード・ページ変換変数を含む)、および DB2 Profile Registry (db2set) 変数の適切なセットアップ。変数には、 INFORMIXDIR、INFORMIXSERVER、CLIENT\_LOCALE (オプション)、 DB\_LOCALE (オプション)、DBNLS (オプション)、および INFORMIXSQLHOSTS

(オプション) などが含まれます。 INFORMIXSQLHOSTS 変数は、sqlhosts ファイル またはレジストリーがデフォルトのロケーションにない場合にのみ指定してくださ い。

v AIX 連合サーバーでは、 AIX Base Application Development Math Library。このライ ブラリーがインストールされているかどうかは、 AIX コマンド **lslpp -l bos.adt.libm** で確認できます。

手順**:**

連合サーバーに Informix データ・ソースを追加するには、次のようにします。

- 1. Informix クライアント構成ファイルをセットアップしてテストします。
- 2. ラッパーを登録します。
- 3. サーバー定義を登録します。
- 4. ユーザー・マッピングを作成します。
- 5. Informix サーバーとの接続をテストします。
- 6. Informix の表、ビュー、およびシノニムのニックネームを登録します。

#### 関連概念**:**

• 1 [ページの『データ・ソースの構成の近道』](#page-16-0)

関連タスク**:**

- v 「*DB2 Information Integrator* インストール・ガイド」の『データ・ソース環境変数を チェックする』
- v 46 ページの『Informix クライアント構成ファイルのセットアップおよびテスト』
- 57 ページの『Informix [データ・ソースに対する構成のチューニングおよびトラブル](#page-72-0) [シューティング』](#page-72-0)

# **Informix** クライアント構成ファイルのセットアップおよびテスト

Informix クライアント構成ファイルのセットアップとテストは、 Informix データ・ソ ースを連合サーバーに追加するという、より大きな作業の一部を成しています。

クライアント構成ファイルは、連合サーバーにインストールされているクライアント・ ライブラリーを使用して、Informix に接続するために使用されます。このファイルは、 各 Informix データベース・サーバーのロケーションおよび、そのデータベース・サーバ ーへの接続のタイプ (プロトコル) を指定します。

- v UNIX では、デフォルト名は \$INFORMIXDIR/etc/sqlhosts です。 sqlhosts ファイ ルは Informix クライアント SDK のインストールされているところにあります。
- v Windows では、sqlhosts レジストリーのデフォルトのロケーションはローカル・コ ンピューターです。

sqlhosts のフォーマットは、「*Administrator's Guide for Informix Dynamic Server* 」に 記載されています。

## 手順**:**

Informix クライアント構成ファイルをセットアップおよびテストするには、次のように します。

1. Informix Setnet32 ユーティリティーを使用して、 sqlhosts ファイルを作成するかレ ジストリーをセットアップします。

sqlhosts ファイルまたはレジストリーは、 Informix Connect または Informix クラ イアント SDK がインストールされている別のシステムからコピーできます。 Informix サーバーに接続するため、連合サーバー上に Informix クライアント SDK を構成することもでき、これによって sqlhosts ファイルまたはレジストリーが作成 されます。連合サーバーは、Informix SDK ディレクトリーまたは Windows レジス トリーにある、sqlhosts を使用します。

- 2. sqlhosts ファイルまたはレジストリーの位置を検査します。
	- v UNIX では、sqlhosts ファイルは \$INFORMIXDIR/etc/sqlhosts ディレクトリー にあります。
	- Windows では、sqlhosts 情報は Windows レジストリーの次のキーに保持されま す。

HKEY\_LOCAL\_MACHINE¥SOFTWARE¥INFORMIX¥SQLHOSTS

- 3. sqlhosts ファイルまたはレジストリーがデフォルトのロケーションにない場合は、 環境変数 INFORMIXSQLHOSTS を設定してください。
	- a. UNIX オペレーティング・システムでは、環境変数 INFORMIXSQLHOSTS を sqlhosts ファイルの完全修飾名に設定します。 Windows オペレーティング・シ ステムでは、環境変数 INFORMIXSQLHOSTS を、レジストリーが保管されてい る Windows コンピューターの名前に設定します。
	- b. DB2 インスタンスをリサイクルし、プログラムで環境変数が確実に設定されるよ うにするため、次のコマンドを発行します。

db2stop db2start

4. 接続をテストして、クライアント・ソフトウェアが Informix サーバーに接続できる ことを確認してください。 Informix **dbaccess** ツールが連合サーバーにある場合 は、そのツールを使用して接続をテストしてください。ない場合は、Informix デモ・ プログラムを実行して、クライアントのセットアップをテストしてください。

ここでのタスクの順序では、次のタスクは『Informix ラッパーの登録』です。

#### 関連タスク**:**

• 48 ページの『Informix [ラッパーの登録』](#page-63-0)

v 57 ページの『Informix [データ・ソースに対する構成のチューニングおよびトラブル](#page-72-0) [シューティング』](#page-72-0)

# <span id="page-63-0"></span>**Informix** ラッパーの登録

Informix ラッパーの登録は、連合サーバーに Informix データ・ソースを追加するとい う、より大きな作業の一部を成しています。

Informix データ・ソースにアクセスするために使用するラッパーを指定するには、 CREATE WRAPPER ステートメントを使用します。どの DB2 Server Edition (Enterprise、Personal、Workgroup) にも、 INFORMIX と呼ばれる Informix 用のラッパ ーが 1 つ含まれています。

### 手順**:**

Informix データ・ソースにアクセスするために使用するラッパーを指定するには、 CREATE WRAPPER ステートメントを実行します。

例:

CREATE WRAPPER *INFORMIX*

推奨事項**:** デフォルトのラッパー名 INFORMIX を使用してください。デフォルト名を 使用してラッパーを登録する場合、連合サーバーはそのラッパー名に関連するデフォル トのライブラリー名を自動的に採用します。ラッパー名が連合データベース内の既存の ラッパー名と競合する場合、デフォルトのラッパー名を、指定した名前で置き換えるこ とができます。デフォルト名とは異なる名前を使用する場合は、 CREATE WRAPPER ステートメントに LIBRARY パラメーターも含める必要があります。

仮に、AIX で稼働する連合サーバーがあり、デフォルト名とは異なるラッパー名を使用 することに決めたとします。 CREATE WRAPPER ステートメントに LIBRARY パラメ ーターを含める必要があります。

例:

CREATE WRAPPER *mywrapper* LIBRARY *'libdb2informix.a'*

Informix 用のラッパー・ライブラリー名は次のとおりです。

表 *11. Informix* ラッパー・ライブラリー名

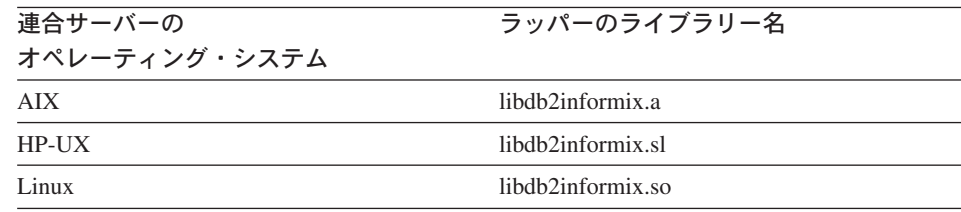

<span id="page-64-0"></span>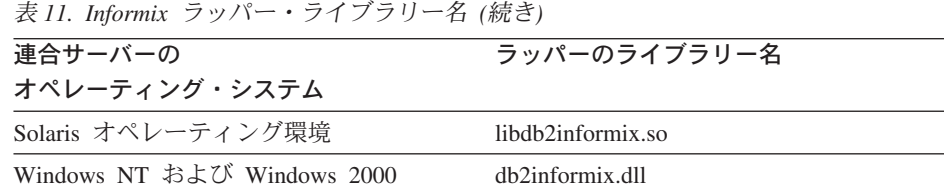

ここでのタスクの順序では、次のタスクは『Informix データ・ソースのサーバー定義の 登録』です。

#### 関連タスク**:**

• 49 ページの『Informix データ・ソースのサーバー定義の登録』

#### 関連資料**:**

v 「*SQL* リファレンス 第 *2* 巻」の『CREATE WRAPPER ステートメント』

# **Informix** データ・ソースのサーバー定義の登録

Informix データ・ソースのサーバー定義の登録は、連合サーバーに Informix データ・ ソースを追加するという、より大きな作業の一部を成しています。

アクセスする各 Informix サーバーを、連合データベース内に定義する必要があります。 最初に Informix データ・ソースのノード名を見つけてから、サーバーを登録する際にそ のノード名を使用しなければなりません。

#### 手順**:**

Informix データ・ソースのサーバー定義を登録するには、次のようにします。

1. Informix sqlhosts ファイルまたはレジストリーでノード名を見つけます。

**sqlhosts** ファイルの例**:**

inf724 onsoctcp anaconda inmx724 inf731 onscotcp boa ifmx731 inf92 onsoctcp python ifmx92

各行の最初の値は inf724 などの *node\_name* です。

各行の 2 番目の値は *nettype*、または接続のタイプです。この例の場合、onscotcp はこれが TCP/IP 接続であることを示します。

各行の 3 番目の値は anaconda、boa、python などのホスト名です。

各行の 4 番目の値は inmx724 などのサービス名です。サービス名フィールドは、2 番目の値にリストされた *nettype* により異なります。

*node\_name* は CREATE SERVER SQL ステートメントでオプションとなっています が、Informix データ・ソースの場合は必要です。

このファイルのフォーマットおよび、それらのフィールドの意味の詳細は、 Informix 資料「*Administrators Guide for Informix Dynamic Server*」を参照してください。

2. CREATE SERVER ステートメントを実行します。

例:

CREATE SERVER *server\_name* TYPE *informix* VERSION *9* WRAPPER *INFORMIX* OPTIONS (NODE *'node\_name'*, DBNAME *'db\_name'*)

サーバー定義を作成した後、サーバー・オプションを追加またはドロップするには、 ALTER SERVER ステートメントを使用します。

ここでのタスクの順序では、次のタスクは『Informix データ・ソースのユーザー・マッ ピングの作成』です。

#### 関連タスク**:**

v 52 ページの『Informix [データ・ソースのユーザー・マッピングの作成』](#page-67-0)

#### 関連資料**:**

- v 「*SQL* リファレンス 第 *2* 巻」の『CREATE SERVER ステートメント』
- v 379 ページの『付録 B. [連合システムのサーバー・オプション』](#page-394-0)
- v 50 ページの『CREATE SERVER ステートメント Informix ラッパーの例』

# **CREATE SERVER** ステートメント **- Informix** ラッパーの例

このトピックでは、CREATE SERVER ステートメントを使用して Informix ラッパー用 のサーバーを登録する方法を示すいくつかの例が提供されます。必要パラメーターを使 用してサーバーを登録する方法の完全指定の例、およびその他のサーバー・オプション の例がこのトピックには含まれています。

#### 完全指定の例**:**

以下の例は、CREATE SERVER ステートメントを使用して、Informix ラッパーのサー バー定義を登録する方法を示しています。

- CREATE SERVER *asia* TYPE *informix* VERSION *9* WRAPPER *INFORMIX* OPTIONS (NODE *'abc'*, DBNAME *'sales'*, IUD\_APP\_SVPT\_ENFORCE *'N'*)
- *asia* Informix データベース・サーバーに割り当てる名前。この名前は固有でなけれ ばなりません。重複するサーバー名は使用できません。

### **TYPE** *informix*

アクセスを構成するデータ・ソース・サーバーのタイプを指定します。 Informix ラッパーの場合、サーバー・タイプは informix でなければなりませ  $h_{\ell}$ 

#### **VERSION** *9*

アクセスする Informix データベース・サーバーのバージョン。サポートされる Informix バージョンは 7、8、および 9 です。

### **WRAPPER** *INFORMIX*

CREATE WRAPPER ステートメントで指定した名前。

## **NODE** *'abc'*

Informix データベース・サーバーが存在するノードの名前。ノード名は sqlhosts ファイルから入手します。この値は大文字小文字の区別があります。

ノード名は CREATE SERVER ステートメントでオプションとなっています が、Informix データ・ソースの場合は必要です。

### **DBNAME** *'sales'*

これは、アクセスしたい Informix データベースの名前です。この値は大文字小 文字の区別があります。

データベース名は CREATE SERVER ステートメントでオプションとなってい ますが、Informix データ・ソースの場合は必要です。

#### **IUD\_APP\_SVPT\_ENFORCE** *'N'*

DB2 連合システムが、アプリケーションの保管点ステートメントの検出または 作成を実施するべきかどうかを指定します。 Informix はアプリケーション保管 点ステートメントをサポートしません。 'N' にすると、連合サーバーは、 Informix データ・ソースのニックネームに対する INSERT、UPDATE、または DELETE ステートメントを許可します。

IUD\_APP\_SVPT\_ENFORCE サーバー・オプションは、Informix データ・ソー スとの間で複製が行えるよう、'N' に設定する必要があります。

アプリケーション保管点の実施は、CREATE SERVER ステートメントでオプ ションとなっていますが、Informix データ・ソースの場合は必要です。

### サーバー・オプションの例**:**

サーバー定義の作成時に、CREATE SERVER ステートメントに追加のサーバー・オプ ションを指定することができます。サーバー・オプションには、汎用のサーバー・オプ ションと Informix に特有のサーバー・オプションがあります。

以下の例は、サーバー・オプションを追加した Informix サーバー定義を示します。

CREATE SERVER *asia* TYPE *informix* VERSION *9* WRAPPER *INFORMIX* OPTIONS (NODE *'abc'*, DBNAME *'sales'*, FOLD\_ID *'N'*, FOLD\_PW *'N'*)

<span id="page-67-0"></span>データ・ソースに接続する時に、連合サーバーは、ユーザー ID とパスワードについ て、入力された文字だけでなく、大文字小文字のすべての可能な組み合わせを使用して 接続を試みます。サーバーはデータ・ソース・サーバーとの接続に成功するまで、最高 9 回、接続を試みます。このような試みは接続時間を長引かせることになり、ユーザー ID がロックアウトされる結果になる可能性もあります。 FOLD\_ID および FOLD\_PW サー バー・オプションに値を指定すれば、ロックアウトを防ぐことができます。

たとえば、 FOLD\_ID と FOLD\_PW のサーバー・オプションを 'N' (ユーザー ID または パスワードを大文字変換しない) に設定することができます。このような設定をした場 合は、大文字小文字を正しく使用して、ユーザー ID とパスワードを指定する必要があ ります。これらのオプションを 'N' にすると、誤ったユーザー ID やパスワードが指定 された場合に、ラッパーがさまざまな組み合わせを試行しないで済みます。この設定に より、ログインに何回も失敗して限度を超え、ID がロックアウトされるということが少 なくなります。

#### 関連タスク**:**

• 49 ページの『Informix [データ・ソースのサーバー定義の登録』](#page-64-0)

#### 関連資料**:**

v 「*SQL* リファレンス 第 *2* 巻」の『CREATE SERVER ステートメント』

# **Informix** データ・ソースのユーザー・マッピングの作成

Informix データ・ソースのユーザー・マッピングの作成は、 Informix データ・ソース を連合サーバーに追加するという、より大きな作業の一部を成しています。

Informix サーバーにアクセスする場合、連合サーバーは、データ・ソースに対して有効 なユーザー ID とパスワードを使用して、データ・ソースへの接続を確立します。それ ぞれの連合サーバーのユーザー ID とパスワード、および対応するデータ・ソースのユ ーザー ID とパスワードの間の関係 (ユーザー・マッピング) を定義しなければなりま せん。連合システムにアクセスする、各ユーザー ID のユーザー・マッピングを作成し て、Informix データ・ソースへの分散要求を送信します。

#### 手順**:**

ローカル・ユーザー ID を Informix サーバーのユーザー ID とパスワードにマップす るには、 CREATE USER MAPPING ステートメントを実行します。

例:

CREATE USER MAPPING FOR *USERID* SERVER *INFORMIXSERVER* OPTIONS (REMOTE\_AUTHID *'remote\_id'*, REMOTE\_PASSWORD *'remote\_password'*)

ここでのタスクの順序では、次のタスクは『Informix サーバーへの接続のテスト』で す。

### 関連タスク**:**

v 54 ページの『Informix [サーバーへの接続のテスト』](#page-69-0)

#### 関連資料**:**

- v 「*SQL* リファレンス 第 *2* 巻」の『CREATE USER MAPPING ステートメント』
- v 53 ページの『CREATE USER MAPPING ステートメント Informix ラッパーの例』

# **CREATE USER MAPPING** ステートメント **- Informix** ラッパーの例

このトピックでは、CREATE USER MAPPING ステートメントを使用して、連合サーバ ーのユーザー ID を Informix サーバーのユーザー ID およびパスワードにマップする 方法を示す例が提供されます。このトピックには、必要パラメーターを使用する完全指 定の例と、 CREATE USER MAPPING ステートメントで DB2 特殊レジスター USER を使用する方法を示す例が含まれます。

### 完全指定の例**:**

以下の例は、連合サーバーのユーザー ID (*VINCENT*) を Informix サーバーのユーザー ID およびパスワード (*'vinnie'* および *'close2call'*) にマップする方法を示しています。

CREATE USER MAPPING FOR *VINCENT* SERVER *asia* OPTIONS (REMOTE\_AUTHID *'vinnie'*, REMOTE\_PASSWORD *'close2call'*)

#### *VINCENT*

Informix サーバーで定義されるユーザー ID にマップする、ローカルのユーザ ー ID を指定します。

### **SERVER** *asia*

CREATE SERVER ステートメントで登録した Informix サーバーの名前を指定 します。

#### **REMOTE\_AUTHID** *'vinnie'*

*VINCENT* をマップする、Informix データベース・サーバー側のユーザー ID を指定します。 CREATE SERVER ステートメントで FOLD\_ID サーバー・オ プションを 'U' または 'L' にしている場合を除き、この値の大文字小文字の 区別を保存する単一の引用符を使用してください。

### **REMOTE\_PASSWORD** *'close2call'*

*'vinnie'* に関連するパスワードを指定します。 CREATE SERVER ステートメ ントで FOLD PW サーバー・オプションを 'U' または 'L' にしている場合を 除き、この値の大文字小文字の区別を保存する単一の引用符を使用してくださ い。

特殊レジスターの例**:**

<span id="page-69-0"></span>以下に、特殊レジスター USER を含む CREATE USER MAPPING ステートメントの例 を示します。

CREATE USER MAPPING FOR *USER* SERVER *asia* OPTIONS (REMOTE\_AUTHID *'vinnie'*, REMOTE\_PASSWORD *'close2call'*)

DB2 特殊レジスター USER を使用して、CREATE USER MAPPING ステートメントを 実行する人の許可 ID を、REMOTE AUTHID ユーザー・オプションに指定されるデー タ・ソースの許可 ID にマップすることができます。

#### 関連タスク**:**

v 52 ページの『Informix [データ・ソースのユーザー・マッピングの作成』](#page-67-0)

関連資料**:**

v 「*SQL* リファレンス 第 *2* 巻」の『CREATE USER MAPPING ステートメント』

## **Informix** サーバーへの接続のテスト

Informix サーバーへの接続のテストは、 Informix データ・ソースを連合サーバーに追 加するという、より大きな作業の一部を成しています。

サーバー定義および定義したユーザー・マッピングを使用して、 Informix サーバーへの 接続をテストできます。

#### 手順**:**

接続をテストするには、次のようにします。

1. パススルー・セッションを開き、Informix システム表に対して SQL SELECT ステ ートメントを実行します。

例:

SET PASSTHRU *server\_name* SELECT count(\*) FROM informix.systables SET PASSTHRU RESET

SQL SELECT ステートメントがカウントを戻す場合、サーバー定義およびユーザ ー・マッピングは適切にセットアップされています。

- 2. SQL SELECT ステートメントがエラーを戻す場合には、以下のことをする必要があ ります。
	- v Informix サーバーを調べ、入ってくる接続に対して構成されていることを確認し ます。
	- ユーザー・マッピングを調べ、 REMOTE AUTHID と REMOTE PASSWORD の オプションが Informix サーバーとの接続に有効な設定になっているかを確認しま す。必要に応じて、ユーザー・マッピングを変更するか、別のユーザー・マッピ ングを作成します。
- v DB2 連合サーバー上の Informix クライアント SDK ソフトウェアを調べ、これが 正しくインストールされ、Informix サーバーに接続するように構成されているこ とを確認します。
- v DB2 連合変数の設定を調べ、 Informix サーバーに合わせた設定になっているかど うかを確認します。これらの変数には、システム環境変数、db2dj.ini 変数、およ び DB2 Profile Registry (db2set) 変数が含まれます。
- v サーバー定義を調べます。必要であれば、それをドロップして再作成します。

ここでのタスクの順序では、次のタスクは『Informix 表、ビュー、およびシノニムのニ ックネームの登録』です。

#### 関連概念**:**

• 10 [ページの『サーバー定義およびサーバー・オプション』](#page-25-0)

### 関連タスク**:**

- v 「*DB2 Information Integrator* インストール・ガイド」の『連合サーバーのセットアッ プをチェックする』
- v 「*DB2 Information Integrator* インストール・ガイド」の『データ・ソース環境変数を チェックする』
- 55 ページの『Informix 表、ビュー、およびシノニムのニックネームの登録』

#### 関連資料**:**

v 「*SQL* リファレンス 第 *2* 巻」の『ALTER USER MAPPING ステートメント』

# **Informix** 表、ビュー、およびシノニムのニックネームの登録

Informix 表、ビュー、およびシノニムのニックネームの登録は、連合サーバーに Informix データ・ソースを追加するという、より大きな作業の一部を成しています。

定義するそれぞれの Informix サーバーで、アクセスしたい各表、ビュー、またはシノニ ムごとにニックネームを登録します。 Informix サーバーを照会するときには、データ・ ソース・オブジェクトの名前ではなく、これらのニックネームを使用します。

連合データベースは、ニックネームが付けられたオブジェクトのカタログ統計に基づい て、照会処理を最適化します。これらの統計は、CREATE NICKNAME ステートメント を使用してデータ・ソース・オブジェクトにニックネームを登録した時に収集されま す。連合データベースはデータ・ソース側にオブジェクトが存在するかチェックし、次 に既存のデータ・ソース統計データを収集します。オプティマイザーにとって役に立つ 情報は、データ・ソース・カタログから読み取られ、連合サーバー上のグローバル・カ タログに入れられます。オプティマイザーはデータ・ソースのカタログ情報の一部また はすべてを使用するため、ニックネームを登録する前に、データ・ソース側で (DB2 の **RUNSTATS** と同等のデータ・ソース・コマンドを使用して) 統計を更新してくださ い。

ニックネームを登録するには、CREATE NICKNAME ステートメントを実行します。

例:

CREATE NICKNAME *informix\_name* FOR *INFOSERVER."remote\_schema"."remote.table"*

ニックネームの長さは 128 文字までです。

このステップを、ニックネームを作成したいそれぞれの Informix 表、ビュー、またはシ ノニムごとに繰り返します。

ニックネームを作成すると、DB2 は接続を使用してデータ・ソース・カタログを照会し ます。この照会は、ニックネームを使用してデータ・ソースへの接続をテストします。 接続が働かない場合、エラー・メッセージが出ます。

#### 関連資料**:**

- v 「コマンド・リファレンス」の『RUNSTATS コマンド』
- v 「*SQL* リファレンス 第 *2* 巻」の『CREATE NICKNAME ステートメント』
- v 56 ページの『CREATE NICKNAME ステートメント Informix ラッパーの例』

# **CREATE NICKNAME** ステートメント **- Informix** ラッパーの例

このトピックでは、CREATE NICKNAME ステートメントを使用して、アクセスしたい Informix の表、ビュー、またはシノニムのニックネームを登録する方法の例が提供され ます。

この例では、ニックネームが割り当てられる Informix サーバーのリモート・オブジェク トを指定する方法が示されます。

CREATE NICKNAME *JPSALES* FOR *asia."salesdata"."japan"*

*JPSALES*

Informix の表、ビュー、またはシノニムを識別するために使用する固有のニッ クネーム。

注: ニックネームは、2 つの部分 (スキーマとニックネーム) からなる名前で す。ニックネームの登録時にスキーマを省略すると、そのニックネームのスキ ーマはニックネームを登録するユーザーの許可 ID になります。

*asia.*″*salesdata*″*.*″*japan*″

リモート・オブジェクトを表す、3 つの部分からなる ID。

v *asia* は、CREATE SERVER ステートメントで Informix データベース・サー バーに割り当てた名前です。
- v *salesdata* は、表、ビュー、またはシノニムが属するリモート・スキーマの名 前です。
- v *japan* は、アクセスしたいリモートの表、ビュー、またはシノニムの名前で す。

連合サーバーは、引用符で名前を囲まない限り、Informix スキーマおよび表の名前を大 文字に変換します。

# 関連タスク**:**

• 55 ページの『Informix [表、ビュー、およびシノニムのニックネームの登録』](#page-70-0)

# 関連資料**:**

v 「*SQL* リファレンス 第 *2* 巻」の『CREATE NICKNAME ステートメント』

# **Informix** データ・ソースに対する構成のチューニングおよびトラブルシューティング

Informix データ・ソースに対する構成をセットアップした後、パフォーマンスを改善す るために構成を変更したい場合があります。たとえば DB2\_DJ\_COMM プロファイル・ レジストリー変数を設定して、 Informix データ・ソースにアクセスする時のパフォーマ ンスを改善することができます。

# **FOLD\_ID** および **FOLD\_PW** サーバー・オプションを設定してパフォーマンス を改善する

データ・ソースに接続する時に、連合サーバーは、ユーザー ID とパスワードについ て、入力された文字だけでなく、大文字小文字のすべての可能な組み合わせを使用して 接続を試みます。サーバーはデータ・ソース・サーバーとの接続に成功するまで、最高 9 回、接続を試みます。このような試みは接続時間を長引かせることになります。

### 手順**:**

パフォーマンスを改善するためには、ALTER SERVER OPTION ステートメントを使用 して、 FOLD\_ID および FOLD\_PW サーバー・オプションの値を指定します。

v 仮に、Informix のすべてのユーザー ID とパスワードが小文字である場合、 FOLD ID と FOLD PW の値を L (単一引用符で区切る) にすれば、接続時間が改善 されます。例:

ALTER SERVER TYPE *INFORMIX* OPTIONS (ADD *FOLD\_ID 'L'*) ALTER SERVER TYPE *INFORMIX* OPTIONS (ADD *FOLD\_PW 'L'*)

v 連合サーバーは、ユーザー ID とパスワードの大文字、小文字の組み合わせをすべて 試すため、これらのオプションを 'N' (ユーザー ID とパスワードを大文字に変換し ない) にすれば、何回もログインを試みて失敗し、失敗ログインの最大数を超えて ID がロックアウトされるという可能性を減らすことができます。このような設定をした 場合は、常に大文字小文字を正しく使用して、ユーザー ID とパスワードを指定する

必要があります。誤ったユーザー ID とパスワードが指定されても、ラッパーは組み 合わせを変えて試行することはありません。例:

ALTER SERVER TYPE *INFORMIX* OPTIONS (ADD *FOLD\_ID 'N'*) ALTER SERVER TYPE *INFORMIX* OPTIONS (ADD *FOLD\_PW 'N'*)

# **DB2\_DJ\_COMM** 変数を設定してパフォーマンスを改善する **(UNIX)**

たとえば、Informix サーバーのアクセスに時間がかかる場合は、 DB2\_DJ\_COMM DB2 プロファイル・レジストリー変数を設定すれば、ラッパーをデータ・ソースのアクセス 時ではなく、連合サーバーの初期設定時にロードすることになり、パフォーマンスを改 善できます。

# 手順**:**

DB2\_DJ\_COMM 変数を設定するには、次のようにします。

1. 指定したラッパーに対応するラッパー・ライブラリーに、DB2\_DJ\_COMM 変数を設 定します。連合サーバーが AIX で稼働しているとします。 DB2\_DJ\_COMM 変数を 設定するコマンドは次のようになります。

db2set DB2\_DJ\_COMM='libdb2informix.a,libdb2informixF.a,libdb2informixU.a'

次の表は、各オペレーティング・システムごとの DB2\_DJ\_COMM コマンドと適切 なライブラリー名のリストです。

表 *12. Informix* データ・ソース用に *DB2\_DJ\_COMM* 変数を設定するコマンド

| 連合サーバーの            | コマンド                             |
|--------------------|----------------------------------|
| オペレーティング・システム      |                                  |
| AIX                | DB2 DJ COMM= 'libdb2informix.a'  |
| HP-UX              | DB2 DJ COMM= 'libdb2informix.sl' |
| Linux              | DB2 DJ COMM= 'libdb2informix.so' |
| Solaris オペレーティング環境 | DB2 DJ COMM= 'libdb2informix.so' |

2. DB2 インスタンスをリサイクルするには、次のコマンドを実行します。

db2stop db2start

DB2 インスタンスをリサイクルすると、変数の変更を DB2 インスタンスが確実に 受け入れます。

### 関連タスク**:**

v 45 [ページの『連合サーバーへの](#page-60-0) Informix データ・ソースの追加』

関連資料**:**

- v 「コマンド・リファレンス」の『db2set DB2 プロファイル・レジストリー・コマン ド』
- v 「*SQL* リファレンス 第 *2* 巻」の『ALTER SERVER ステートメント』

# <span id="page-76-0"></span>第 **6** 章 **Oracle** データ・ソースへのアクセスの構成

この章では、 Oracle データ・ソースに保管されているデータにアクセスできるように 連合サーバーを構成する方法について説明します。

この章では、 Oracle データ・ソースに合わせて構成をセットアップする際に実行する 必要のある作業のリスト、発行する必要のある SQL ステートメントの例、および使用 できるチューニング情報やトラブルシューティング情報を示します。

# 連合サーバーへの **Oracle** データ・ソースの追加

連合サーバーが Oracle データ・ソースにアクセスするように構成するには、アクセス したい Oracle データ・ソースとオブジェクトの情報をサーバーに提供する必要があり ます。

Oracle データ・ソースへのアクセスは、DB2 コントロール・センター、 DB2 コマン ド・センター、または DB2 コマンド行プロセッサーを通して構成できます。

DB2 コントロール・センターを使用する場合の利点は、各ステートメントやコマンドを 入力する必要がないことです。 DB2 コントロール・センターでは、 Oracle データ・ソ ースへのアクセスを迅速に構成する最も容易な方法が提供されています。ただし、以下 の構成タスクを開始するために DB2 コントロール・センターを使用することはできま せん。

- Oracle クライアント構成ファイルのセットアップおよびテスト
- v サーバー定義とユーザー・マッピングを妥当性検査するための、Oracle サーバーへの 接続のテスト
- 列オプションの追加またはドロップ

前提条件**:**

- v DB2 コマンド・センターまたは DB2 コマンド行プロセッサーへのアクセス。
- v Oracle データ・ソースにアクセスするようセットアップされた連合サーバーおよびデ ータベース。
- v Oracle クライアント・ソフトウェアが連合サーバー上にインストールされ、構成済み であること。
- v システム環境変数、db2dj.ini 変数、および DB2 Profile Registry (db2set) 変数の適切 なセットアップ。変数には、ORACLE\_HOME、ORACLE\_BASE、ORA\_NLS、および TNS\_ADMIN があります。

手順**:**

連合サーバーに Oracle データ・ソースを追加するには、次のようにします。

- 1. Oracle クライアント構成ファイルをセットアップしてテストします。
- 2. ラッパーを登録します。
- 3. サーバー定義を登録します。
- 4. ユーザー・マッピングを作成します。
- 5. Oracle サーバーとの接続をテストします。
- 6. Oracle の表およびビューのニックネームを登録します。

### 関連概念**:**

• 1 [ページの『データ・ソースの構成の近道』](#page-16-0)

### 関連タスク**:**

- v 「*DB2 Information Integrator* インストール・ガイド」の『データ・ソース環境変数を チェックする』
- v 62 ページの『Oracle クライアント構成ファイルのセットアップおよびテスト』
- v 73 ページの『Oracle [データ・ソースのための構成のチューニングとトラブルシュー](#page-88-0) [ティング』](#page-88-0)

# **Oracle** クライアント構成ファイルのセットアップおよびテスト

Oracle クライアント構成ファイルのセットアップとテストは、 Oracle データ・ソース を連合サーバーに追加するという、より大きな作業の一部を成しています。

クライアント構成ファイルは、連合サーバーにインストールされているクライアント・ ライブラリーを使用して、Oracle データベースに接続するために使用されます。このフ ァイルは、各 Oracle データベース・サーバーのロケーション、およびそのデータベー ス・サーバーへの接続のタイプ (プロトコル) を指定します。 Oracle クライアント構成 ファイルのデフォルト名は tnsnames.ora です。

#### 手順**:**

Oracle クライアント構成ファイルをセットアップおよびテストするには、次のようにし ます。

1. Oracle クライアント・ソフトウェアに付属しているユーティリティーを使用しま す。

このユーティリティーの使用法の詳細は、Oracle のインストール資料を参照してく ださい。 tnsnames.ora ファイル内で、 SID (または SERVICE\_NAME) は Oracle イ ンスタンスの名前であり、HOST は Oracle サーバーが存在するホスト名です。

tnsnames.ora ファイルが作成されるディレクトリーは、連合サーバーで稼働している オペレーティング・システムにより異なります。

- v UNIX オペレーティング・システムの場合、このファイルのデフォルトのパスと 名前は \$ORACLE\_HOME/network/admin になります。
- v Windows オペレーティング・システムの場合、このファイルのデフォルトのパス および名前は %ORACLE\_HOME%¥NETWORK¥ADMIN になります。
- 2. tnsnames.ora ファイルをデフォルトの検索パス以外のパスに置く場合は、 TNS\_ADMIN 環境変数を設定してファイルのロケーションを指定してください。
	- a. sqllib/cfg ディレクトリーにある db2dj.ini ファイルを編集し、TNS\_ADMIN 環境 変数を次のように設定します。

TNS\_ADMIN=x:/path/

b. DB2 インスタンスをリサイクルし、プログラムで環境変数が確実に設定されるよ うにするため、次のコマンドを発行します。

db2stop db2start

3. Oracle **sqlplus** ツールを使用して接続をテストし、クライアント・ソフトウェアが Oracle サーバーに接続できることを確認してください。

ここでのタスクの順序では、次のタスクは『Oracle ラッパーの登録』です。

### 関連タスク**:**

- v 63 ページの『Oracle ラッパーの登録』
- v 73 ページの『Oracle [データ・ソースのための構成のチューニングとトラブルシュー](#page-88-0) [ティング』](#page-88-0)

# **Oracle** ラッパーの登録

Oracle ラッパーの登録は、連合サーバーに Oracle データ・ソースを追加するという、 より大きな作業の一部を成しています。

Oracle データ・ソースにアクセスするために使用するラッパーを指定するには、 CREATE WRAPPER ステートメントを使用します。 DB2 Information Integrator には、 Oracle 用の 2 つのラッパー SQLNET および NET8 が付属しています。

# 手順**:**

Oracle データ・ソースへのアクセスに使用するラッパーを指定するには、 CREATE WRAPPER ステートメントを使用します。

例:

CREATE WRAPPER *NET8*

CREATE WRAPPER ステートメントでどちらのラッパー (SQLNET または NET8) を使 用するかを決める際は、このトピックの最後にある『関連資料』を参照してください。

SQLNET ラッパーは OCI 7 (Oracle コール・インターフェース) API 呼び出しを使用し ます。 NET8 ラッパーは OCI 8 API 呼び出しを使用します。 Oracle 8 または Oracle 9 クライアントがインストールされている場合は、 NET8 ラッパーを使用するとパフォ ーマンスがよく、機能も強化されています。さらに、NET8 ラッパーには LOB サポート があります。 OCI 7 は LOB データ・タイプをサポートしないため、 SQLNET ラッパ ーは Oracle LOB データ・タイプをサポートしません。

- v SQLNET ラッパーは、 Oracle LONG データ・タイプを DB2 for UNIX および DB2 for Windows の LOB データ・タイプにマップします。
- v NET8 ラッパーは、Oracle LONG データ・タイプをサポートしていません。このラッ パーは、 Oracle LOB データ・タイプを DB2 for UNIX および DB2 for Windows の LOB データ・タイプにマップします。

推奨事項**:** デフォルトのラッパー名 (SQLNET または NET8) を使用してください。い ずれかのデフォルト名を使用してラッパーを登録する場合、連合サーバーはそのラッパ ーに関連するデフォルトのライブラリー名を自動的に採用します。ラッパー名が連合デ ータベース内の既存のラッパー名と競合する場合、デフォルトのラッパー名を、指定し た名前で置き換えることができます。デフォルト名とは異なる名前を使用する場合は、 CREATE WRAPPER ステートメントに LIBRARY パラメーターも含める必要がありま す。

仮に、AIX で稼働する連合サーバーがあり、デフォルト名とは異なるラッパー名を使用 することに決めたとします。 SQLNET と NET8 用の CREATE WRAPPER ステートメン トの例を次に示します。

CREATE WRAPPER *mywrapper* LIBRARY *'libdb2sqlnet.a'*

CREATE WRAPPER *mywrapper* LIBRARY *'libdb2net8.a'*

Oracle ラッパー・ライブラリー名のリストは、このトピックの最後にある『関連資料』 を参照してください。

ここでのタスクの順序では、次のタスクは『Oracle データ・ソースのサーバー定義の登 録』です。

### 関連タスク**:**

v 66 ページの『Oracle [データ・ソースのサーバー定義の登録』](#page-81-0)

#### 関連資料**:**

- v 「*SQL* リファレンス 第 *2* 巻」の『CREATE WRAPPER ステートメント』
- v 64 ページの『Oracle ラッパーおよびライブラリー名』

# **Oracle** ラッパーおよびライブラリー名

このトピックでは、Oracle データ・ソースにアクセスするラッパーを登録する場合に使 用できる Oracle ラッパー名および Oracle ライブラリー名が提供されます。

以下の表は、使用している Oracle クライアント・バージョンおよびオペレーティン グ・システムに応じて使用する Oracle ラッパー名のリストです。

表 *13.* クライアント・バージョンおよびオペレーティング・システム別の *Oracle* ラッ パー

| Oracle クライアント  | オペレーティング・<br>システム                                        | 使用するラッパー                              |
|----------------|----------------------------------------------------------|---------------------------------------|
| Oracle バージョン 7 | <b>AIX</b>                                               | <b>SQLNET</b>                         |
|                | Windows NT および<br>Windows 2000                           | <b>SQLNET</b>                         |
|                | HP-UX、Linux、およ 該当せず<br>び Solaris オペレーテ<br>ィング環境          |                                       |
| Oracle バージョン 8 | <b>AIX</b>                                               | NET <sub>8</sub>                      |
|                | Windows 2000                                             | Windows NT または NET8 (推奨) または SQLNET   |
|                | HP-UX、Linux、およ NET8<br>$\mathbb{C}^{\mathbb{C}}$ Solaris |                                       |
| Oracle バージョン 9 | <b>AIX</b>                                               | NET <sub>8</sub>                      |
|                | Windows 2000                                             | Windows NT または - NET8 (推奨) または SQLNET |
|                | HP-UX、Linux、およ<br>$\mathbb{C}^{\mathbb{C}}$ Solaris      | NET <sub>8</sub>                      |

以下の表は、連合サーバーのオペレーティング・システムに応じて使用する Oracle ラ ッパーのライブラリー名のリストです。

表 *14. Oracle* ラッパーのライブラリー名

| 連合サーバーのオペレーテ<br>ィング・システム       | SQLNET のラッパー・ライ<br>ブラリー名 | NET8 のラッパー・ライブ<br>ラリー名 |
|--------------------------------|--------------------------|------------------------|
| AIX.                           | libdb2sqlnet.a           | libdb2net8.a           |
| $HP-UX$                        | libdb2sqlnet.sl          | libdb2net8.sl          |
| Linux                          | libdb2sqlnet.so          | libdb2net8.so          |
| Solaris オペレーティング環<br>境         | libdb2sqlnet.so          | libdb2net8.so          |
| Windows NT および<br>Windows 2000 | db2sqlnet.dll            | db2net8.dll            |

<span id="page-81-0"></span>v 66 ページの『Oracle データ・ソースのサーバー定義の登録』

#### 関連資料**:**

v 「*SQL* リファレンス 第 *2* 巻」の『CREATE WRAPPER ステートメント』

# **Oracle** データ・ソースのサーバー定義の登録

Oracle データ・ソースのサーバー定義の登録は、連合サーバーに Oracle データ・ソー スを追加するという、より大きな作業の一部を成しています。

連合データベース内に、アクセスしたいそれぞれの Oracle サーバーを定義する必要が あります。最初に Oracle データ・ソースのノード名を見つけてから、サーバーを登録 する際にそのノード名を使用しなければなりません。

# 手順**:**

Oracle データ・ソースのサーバー定義を登録するには、次のようにします。

1. Oracle tnsnames.ora ファイルでノード名を見つけます。

# **tnsnames.ora** ファイルの例**:**

```
paris node =
  (DESCRIPTION =
   (ADDRESS_LIST =
      (ADDRESS = (PROTOCOL = TCP)(HOST = somehost)(PORT = 1521)))
     (CONNECT_DATA = (SERVICE_NAME = ora9i.seel)))
```

```
この例の場合、 CREATE SERVER ステートメントで使用するノード値は
paris node です。
```

```
node_name は CREATE SERVER SQL ステートメントでオプションとなっています
が、Oracle データ・ソースの場合は必要です。
```
2. CREATE SERVER ステートメントを実行します。

例:

```
CREATE SERVER server_name TYPE oracle VERSION 8.1.7 WRAPPER net8
       OPTIONS (NODE 'node_name')
```
サーバー定義を作成した後、サーバー・オプションを追加またはドロップするには、 ALTER SERVER ステートメントを使用します。

ここでのタスクの順序では、次のタスクは『Oracle データ・ソースのユーザー・マッピ ングの作成』です。

#### 関連タスク**:**

v 68 ページの『Oracle [データ・ソースのユーザー・マッピングの作成』](#page-83-0)

#### 関連資料**:**

- v 「*SQL* リファレンス 第 *2* 巻」の『ALTER SERVER ステートメント』
- v 「*SQL* リファレンス 第 *2* 巻」の『CREATE SERVER ステートメント』
- 379 ページの『付録 B. [連合システムのサーバー・オプション』](#page-394-0)
- v 67 ページの『CREATE SERVER ステートメント Oracle ラッパーの例』

# **CREATE SERVER** ステートメント **- Oracle** ラッパーの例

このトピックでは、CREATE SERVER ステートメントを使用して Oracle ラッパー用サ ーバーを登録する方法を示す例が提供されます。必要パラメーターを使用してサーバー を登録する方法の完全指定の例、およびその他のサーバー・オプションの例がこのトピ ックには含まれています。

# 完全指定の例**:**

以下に示すのは、CREATE SERVER ステートメントを使用して、Oracle ラッパーのサ ーバー定義を登録する方法の例です。

CREATE SERVER *oraserver* TYPE *oracle* VERSION *8.1.7* WRAPPER *net8* OPTIONS (NODE *'paris\_node'*)

#### *oraserver*

Oracle データベース・サーバーに割り当てた名前。この名前は固有でなければ なりません。重複するサーバー名は使用できません。

# **TYPE** *oracle*

アクセスを構成するデータ・ソース・サーバーのタイプを指定します。 SQLNET と NET8 ラッパーのタイプ・パラメーターは *oracle* でなければなりません。

### **VERSION** *8.1.7*

アクセスする Oracle データベース・サーバーのバージョン。サポートされる Oracle バージョンは 7.3.4、8.x、および 9.x です。

### **WRAPPER** *net8*

CREATE WRAPPER ステートメントで指定した名前。

### **NODE** *'paris\_node'*

Oracle データベース・サーバーが存在するノードの名前。ノード名は、 tnsnames.ora ファイルから入手します。

ノード名は CREATE SERVER ステートメントでオプションとなっています が、Oracle データ・ソースの場合は必要です。

サーバー・オプションの例**:**

<span id="page-83-0"></span>サーバー定義の作成時に、CREATE SERVER ステートメントに追加のサーバー・オプ ションを指定することができます。サーバー・オプションには、汎用のサーバー・オプ ションと Oracle に特有のサーバー・オプションがあります。

DB2 は、Oracle VARCHAR 列にはすべて、末尾ブランクが含まれていると想定してい ます。 Oracle データベース内のすべての VARCHAR 列が末尾ブランクを含まないこと が確実である場合は、データ・ソースがブランク埋め込みなしの VARCHAR 比較セマ ンティックを使用するということを示す、サーバー・オプションを設定できます。

以下に、サーバー・オプションを追加した Oracle サーバー定義の例を示します。

CREATE SERVER *oraserver* TYPE *oracle* VERSION *8.1.7* WRAPPER *net8* OPTIONS (NODE *'paris\_node'*, VARCHAR\_NO\_TRAILING\_BLANKS *'Y'*)

末尾のブランクを含む列が 1 つもない場合は、VARCHAR\_NO\_TRAILING\_BLANKS サ ーバー・オプションを使用します。末尾にブランクを含まない VARCHAR 列がいくつ かしかない場合は、 ALTER NICKNAME ステートメントを使用して、これらの特定の 列にオプションを設定できます。

#### 関連タスク**:**

v 66 ページの『Oracle [データ・ソースのサーバー定義の登録』](#page-81-0)

#### 関連資料**:**

v 「*SQL* リファレンス 第 *2* 巻」の『CREATE SERVER ステートメント』

# **Oracle** データ・ソースのユーザー・マッピングの作成

Oracle データ・ソースのユーザー・マッピングの作成は、 Oracle データ・ソースを連 合サーバーに追加するという、より大きな作業の一部を成しています。

Oracle サーバーにアクセスする場合、連合サーバーは、データ・ソースに対して有効な ユーザー ID とパスワードを使用して、データ・ソースへの接続を確立します。それぞ れの連合サーバーのユーザー ID とパスワード、および対応するデータ・ソースのユー ザー ID とパスワードの間の関係 (ユーザー・マッピング) を定義しなければなりませ ん。連合システムにアクセスする、各ユーザー ID のユーザー・マッピングを作成し て、Oracle データ・ソースへの分散要求を送信します。

#### 手順**:**

ローカル・ユーザー ID を Oracle サーバーのユーザー ID とパスワードにマップする には、 CREATE USER MAPPING ステートメントを実行します。

例:

CREATE USER MAPPING FOR *userid* SERVER *oraserver* OPTIONS (REMOTE\_AUTHID *'remote\_id'*, REMOTE\_PASSWORD *'remote\_password'*) ここでのタスクの順序では、次のタスクは『Oracle サーバーへの接続のテスト』です。

関連タスク**:**

• 70 ページの『Oracle [サーバーへの接続のテスト』](#page-85-0)

## 関連資料**:**

- v 「*SQL* リファレンス 第 *2* 巻」の『CREATE USER MAPPING ステートメント』
- v 69 ページの『CREATE USER MAPPING ステートメント Oracle ラッパーの例』

# **CREATE USER MAPPING** ステートメント **- Oracle** ラッパーの例

このトピックでは、CREATE USER MAPPING ステートメントを使用して、連合サーバ ーのユーザー ID を Oracle サーバーのユーザー ID およびパスワードにマップする方 法を示す例が提供されます。このトピックには、必要パラメーターを使用する完全指定 の例と、 CREATE USER MAPPING ステートメントで DB2 特殊レジスター USER を 使用する方法を示す例が含まれます。

# 完全指定の例**:**

以下に示すのは、連合サーバーのユーザー ID を Oracle サーバーのユーザー ID およ びパスワードにマップする方法を示す例です。

CREATE USER MAPPING FOR *robert* SERVER *oraserver* OPTIONS (REMOTE\_AUTHID *'rob'*, REMOTE\_PASSWORD *'then4now'*)

- *robert* Oracle サーバーで定義されたユーザー ID にマップする、ローカルのユーザー ID を指定します。
- **SERVER** *oraserver*

CREATE SERVER ステートメントで定義した Oracle サーバーの名前を指定し ます。

# **REMOTE\_AUTHID** *'rob'*

*robert* をマップする Oracle データベース・サーバー側のユーザー ID を指定 します。 CREATE SERVER ステートメントで FOLD ID サーバー・オプショ ンを 'U' または 'L' にしている場合を除き、この値の大文字小文字の区別を 保存する単一の引用符を使用してください。

# **REMOTE\_PASSWORD** *'then4now'*

*'rob'* に関連するパスワードを指定します。 CREATE SERVER ステートメン トで FOLD\_PW サーバー・オプションを 'U' または 'L' にしている場合を除 き、この値の大文字小文字の区別を保存する単一の引用符を使用してくださ い。

#### 特殊レジスターの例**:**

<span id="page-85-0"></span>以下に、特殊レジスター USER を含む CREATE USER MAPPING ステートメントの例 を示します。

CREATE USER MAPPING FOR *USER* SERVER *oraserver* OPTIONS (REMOTE\_AUTHID *'rob'*, REMOTE\_PASSWORD *'then4now'*)

DB2 特殊レジスター USER を使用して、CREATE USER MAPPING ステートメントを 実行する人の許可 ID を、REMOTE AUTHID ユーザー・オプションに指定されるデー タ・ソースの許可 ID にマップすることができます。

制約事項: Oracle データ・ソース側のユーザー ID は、 Oracle **create user** コマンド で 'identified externally' 文節ではなく、 'identified by' 文節を使用して作成されている 必要があります。

### 関連タスク**:**

v 68 ページの『Oracle [データ・ソースのユーザー・マッピングの作成』](#page-83-0)

#### 関連資料**:**

v 「*SQL* リファレンス 第 *2* 巻」の『CREATE USER MAPPING ステートメント』

# **Oracle** サーバーへの接続のテスト

Oracle サーバーへの接続のテストは、 Oracle データ・ソースを連合サーバーに追加す るという、より大きな作業の一部を成しています。

Oracle サーバーへの接続のテストは、定義したサーバー定義とユーザー・マッピングを 使用して行うことができます。

# 手順**:**

接続をテストするには、次のようにします。

1. パススルー・セッションを開き、Oracle システム表に対して SQL SELECT ステー トメントを実行します。

例:

SET PASSTHRU *remote\_server\_name* SELECT count(\*) FROM sys.all tables SET PASSTHRU RESET

SQL SELECT ステートメントがカウントを戻す場合、サーバー定義およびユーザ ー・マッピングは適切にセットアップされています。

- 2. SQL SELECT ステートメントがエラーを戻す場合には、以下のことをする必要があ ります。
	- v Oracle サーバーを調べ、入ってくる接続に備えて構成されていることを確認しま す。
- <span id="page-86-0"></span>• ユーザー・マッピングを調べ、 REMOTE AUTHID と REMOTE PASSWORD の オプションが Oracle サーバーとの接続に有効な設定になっているかを確認しま す。必要に応じて、ユーザー・マッピングを変更するか、別のユーザー・マッピ ングを作成します。
- v DB2 連合サーバー上の Oracle クライアント・ソフトウェアを調べ、これが正し くインストールされ、Oracle サーバーに接続するように正しく構成されているこ とを確認します。
- v DB2 連合変数の設定を調べ、 Oracle サーバーに合わせた設定になっているかど うかを確認します。これらの変数には、システム環境変数、db2dj.ini 変数、およ び DB2 Profile Registry (db2set) 変数が含まれます。
- v サーバー定義を調べます。必要であれば、それをドロップして再作成します。

ここでのタスクの順序では、次のタスクは『Oracle 表およびビューのニックネームの登 録』です。

#### 関連概念**:**

• 10 [ページの『サーバー定義およびサーバー・オプション』](#page-25-0)

関連タスク**:**

- v 「*DB2 Information Integrator* インストール・ガイド」の『連合サーバーのセットアッ プをチェックする』
- v 「*DB2 Information Integrator* インストール・ガイド」の『データ・ソース環境変数を チェックする』
- v 71 ページの『Oracle 表およびビューのニックネームの登録』

#### 関連資料**:**

v 「*SQL* リファレンス 第 *2* 巻」の『ALTER USER MAPPING ステートメント』

# **Oracle** 表およびビューのニックネームの登録

Oracle 表およびビューのニックネームの登録は、連合サーバーに Oracle データ・ソー スを追加するという、より大きな作業の一部を成しています。

定義するそれぞれの Oracle サーバーで、アクセスしたい各表またはビューごとにニッ クネームを登録します。 Oracle サーバーを照会するときには、データ・ソース・オブ ジェクトの名前ではなく、これらのニックネームを使用します。

連合データベースは、ニックネームが付けられたオブジェクトのカタログ統計に基づい て、照会処理を最適化します。これらの統計は、CREATE NICKNAME ステートメント を使用してデータ・ソース・オブジェクトにニックネームを登録した時に収集されま す。連合データベースはデータ・ソース側にオブジェクトが存在するかチェックし、次 に既存のデータ・ソース統計データを収集します。オプティマイザーにとって役に立つ

情報は、データ・ソース・カタログから読み取られ、連合サーバー上のグローバル・カ タログに入れられます。オプティマイザーはデータ・ソースのカタログ情報の一部また はすべてを使用するため、ニックネームを登録する前に、データ・ソース側で (DB2 の **RUNSTATS** と同等のデータ・ソース・コマンドを使用して) 統計を更新してくださ い。

### 手順**:**

ニックネームを登録するには、CREATE NICKNAME ステートメントを実行します。

例:

CREATE NICKNAME *oracle\_name* FOR *oraserver."remote\_schema"."remote.table"*

ニックネームの長さは 128 文字までです。

ニックネームを作成したい Oracle の表またはビューごとに、このステップを繰り返し ます。

ニックネームを作成すると、DB2 は接続を使用してデータ・ソース・カタログを照会し ます。この照会は、ニックネームを使用してデータ・ソースへの接続をテストします。 接続が働かない場合、エラー・メッセージが出ます。

### 関連資料**:**

- v 「コマンド・リファレンス」の『RUNSTATS コマンド』
- v 「*SQL* リファレンス 第 *2* 巻」の『CREATE NICKNAME ステートメント』
- 72 ページの『CREATE NICKNAME ステートメント Oracle ラッパーの例』

# **CREATE NICKNAME** ステートメント **- Oracle** ラッパーの例

このトピックでは、CREATE NICKNAME ステートメントを使用して、アクセスしたい Oracle の表またはビューのニックネームを登録する方法の例が提供されます。

この例では、ニックネームが割り当てられる Oracle サーバーのリモート・オブジェク トを指定する方法が示されます。

CREATE NICKNAME *PARISINV* FOR *oraserver."france"."inventory"*

*PARISINV*

Oracle の表またはビューを識別するために使用する固有のニックネーム。

注: ニックネームは、2 つの部分 (スキーマとニックネーム) からなる名前で す。ニックネームの登録時にスキーマを省略すると、そのニックネームのスキ ーマはニックネームを登録するユーザーの許可 ID になります。

*oraserver.*″*france*″*.*″*inventory*″

リモート・オブジェクトを表す、3 つの部分からなる ID。

- <span id="page-88-0"></span>v *oraserver* は、 CREATE SERVER ステートメントで Oracle データベース・ サーバーに割り当てた名前です。
- v *france* は、表またはビューが属するリモート・スキーマの名前です。
- v *inventory* は、アクセスしたいリモートの表またはビューの名前です。

連合サーバーは、名前を引用符で囲んでいない限り、Oracle スキーマおよび表の名前を 大文字に変換します。

# 関連タスク**:**

• 71 ページの『Oracle [表およびビューのニックネームの登録』](#page-86-0)

#### 関連資料**:**

v 「*SQL* リファレンス 第 *2* 巻」の『CREATE NICKNAME ステートメント』

# **Oracle** データ・ソースのための構成のチューニングとトラブルシューティング

Oracle データ・ソースに対する構成をセットアップした後でも、パフォーマンスを改善 するために構成を変更することができます。たとえば DB2\_DJ\_COMM プロファイル・ レジストリー変数を設定して、 Oracle データ・ソースにアクセスする時のパフォーマ ンスを改善することができます。

# **DB2\_DJ\_COMM** 変数を設定してパフォーマンスを改善する **(UNIX)**

Oracle サーバーのアクセスに時間がかかる場合、DB2\_DJ\_COMM 変数を設定して、パ フォーマンスを改善できます。 DB2\_DJ\_COMM を設定する場合、連合サーバーは、デ ータ・ソースにアクセスしようとするときではなく、初期設定時にラッパーをロードし ます。

### 手順**:**

DB2\_DJ\_COMM 変数を設定するには、次のようにします。

1. 指定したラッパーに対応するラッパー・ライブラリーに、 DB2\_DJ\_COMM 変数を 設定します。仮に、連合サーバーが AIX で稼働していて、使用するラッパーが NET8 であるとすると、 DB2\_DJ\_COMM 変数を設定するコマンドは次のようにな ります。

db2set DB2\_DJ\_COMM= 'libdb2net8.a'

次の表は、有効な Oracle ライブラリー名のリストです。

表 *15. Oracle* ラッパーのライブラリー名

|            | 連合サーバーのオペレーテ SQLNET ラッパーのライブ NET8 ラッパーのライブラ |              |
|------------|---------------------------------------------|--------------|
| ィング・システム   | ラリー名                                        | リー名          |
| <b>AIX</b> | libdb2sqlnet.a                              | libdb2net8.a |

表 *15. Oracle* ラッパーのライブラリー名 *(*続き*)*

| 連合サーバーのオペレーテ                           | SQLNET ラッパーのライブ NET8 ラッパーのライブラ |               |
|----------------------------------------|--------------------------------|---------------|
| ィング・システム                               | ラリー名                           | リー名           |
| HP-UX                                  | libdb2sqlnet.sl                | libdb2net8.sl |
| Linux                                  | libdb2sqlnet.so                | libdb2net8.so |
| Solaris オペレーティング環 libdb2sqlnet.so<br>境 |                                | libdb2net8.so |

2. DB2 インスタンスをリサイクルするには、次のコマンドを実行します。

db2stop db2start

DB2 インスタンスをリサイクルすると、変数の変更を DB2 インスタンスが確実に 受け入れます。

# 接続の問題

tnsnames.ora ファイルの DESCRIPTION セクションにある HOST ごとに、 hosts ファ イルを更新する必要がある場合があります。このファイルを更新するかどうかは、ネッ トワークで TCP/IP がどのように構成されているかによります。ネットワークの一部 で、tnsnames.ora ファイルの DESCRIPTION セクションに指定されたリモート・ホスト 名をアドレスに変換する必要があります。

ホスト名を認識するネーム・サーバーがネットワークにある場合は、 TCP/IP hosts ファ イルを更新する必要はありません。そうでない場合は、リモート・ホストのためのエン トリーが必要です。ネットワークがどのように構成されているかについては、ネットワ ーク管理者に問い合わせてください。 hosts ファイルを更新する必要がある場合、ファ イルのロケーションは、連合サーバーのオペレーティング・システムにより異なりま す。

### **UNIX** 連合サーバーの場合

/etc/hosts ファイルを更新。

# **Windows** 連合サーバーの場合

x:¥winnt¥system32¥drivers¥etc¥hosts ファイルを更新。

# 関連タスク**:**

v 61 [ページの『連合サーバーへの](#page-76-0) Oracle データ・ソースの追加』

関連資料**:**

v 「コマンド・リファレンス」の『db2set - DB2 プロファイル・レジストリー・コマン ド』

# <span id="page-90-0"></span>第 **7** 章 **Sybase** データ・ソースへのアクセスの構成

この章では、 Sybase データ・ソースに保管されているデータにアクセスできるように 連合サーバーを構成する方法について説明します。

この章では、 Sybase データ・ソースに合わせて構成をセットアップする際に実行する 必要のある作業のリスト、発行する必要のある SQL ステートメントの例、および使用 できるチューニング情報やトラブルシューティング情報を示します。

# 連合サーバーへの **Sybase** データ・ソースの追加

連合サーバーが Sybase データ・ソースにアクセスするように構成するには、アクセス したい Sybase データ・ソースとオブジェクトの情報をサーバーに提供します。

Sybase データ・ソースへのアクセスは、DB2 コントロール・センター、 DB2 コマン ド・センター、または DB2 コマンド行プロセッサーを通して構成できます。

DB2 コントロール・センターを使用する場合の利点は、各ステートメントやコマンドを 入力する必要がないことです。 DB2 コントロール・センターでは、 Sybase データ・ ソースへのアクセスを迅速に構成する最も容易な方法が提供されています。ただし、以 下の構成タスクを開始するために DB2 コントロール・センターを使用することはでき ません。

- Sybase クライアント構成ファイルのセットアップおよびテスト
- v サーバー定義とユーザー・マッピングを妥当性検査するための、Sybase サーバーへの 接続のテスト
- v 列オプションの追加またはドロップ

前提条件**:**

- v DB2 コマンド・センターまたは DB2 コマンド行プロセッサーへのアクセス。
- v Sybase データ・ソースにアクセスするようにセットアップされた連合サーバーおよび データベース。
- Sybase クライアント・ソフトウェアが連合サーバー上にインストールされ、構成済み であること。
- v システム環境変数、db2dj.ini 変数、および DB2 Profile Registry (db2set) 変数の適切 なセットアップ。変数には、SYBASE および SYBASE\_OCS があります。

#### 制約事項**:**

DBLIB と呼ばれる Sybase Open Client DB-Library ラッパーは、読み取り専用で、 INSERT、UPDATE、または DELETE 操作をサポートしません。

# 手順**:**

連合サーバーに Sybase データ・ソースを追加するには、次のようにします。

- 1. Sybase クライアント構成ファイルをセットアップしてテストします。
- 2. ラッパーを登録します。
- 3. サーバー定義を登録します。
- 4. ユーザー・マッピングを作成します。
- 5. Sybase サーバーとの接続をテストします。
- 6. Sybase の表およびビューのニックネームを登録します。

#### 関連概念**:**

v 1 [ページの『データ・ソースの構成の近道』](#page-16-0)

# 関連タスク**:**

- v 「*DB2 Information Integrator* インストール・ガイド」の『データ・ソース環境変数を チェックする』
- v 76 ページの『Sybase クライアント構成ファイルのセットアップおよびテスト』

# **Sybase** クライアント構成ファイルのセットアップおよびテスト

Sybase クライアント構成ファイルのセットアップとテストは、 Sybase データ・ソース を連合サーバーに追加するという、より大きな作業の一部を成しています。

クライアント構成ファイルは、連合サーバーにインストールされている Sybase Open Client ライブラリーを使用して、 Sybase に接続するために使用されます。このファイ ルは、各 Sybase SQL Server および Adaptive Server Enterprise インスタンスのロケー ションと、データベース・サーバーへの接続のタイプ (プロトコル) を指定します。

Sybase に接続するために使用される DB2 連合サーバー内のそれぞれのインスタンスご とに、クライアント構成ファイルをセットアップする必要があります。このファイルの セットアップおよびテストに必要なステップは、連合サーバーで稼働しているオペレー ティング・システムによって異なります。

# 手順**:**

クライアント構成ファイルをセットアップするには、次のようにします。

# **UNIX** オペレーティング・システムの場合**:**

- 1. Sybase Open Client ソフトウェアに付属のユーティリティーを使用して、クライアン ト構成ファイルをセットアップします。このファイルは、\$SYBASE/interfaces ディレ クトリーに作成されます。このユーティリティーの使用法の詳細は、Sybase の資料 を参照してください。
- 2. 次のいずれかの方法で、 interfaces ファイルを DB2 連合サーバーのインスタンスに 対してアクセス可能にしてください。
	- このファイルを DB2 連合インスタンスの \$HOME/sqllib ディレクトリーにコピー します。
	- v **ln** コマンドを使用して、 /sqllib サブディレクトリーからインスタンスの \$HOME/sqllib ディレクトリー内の interfaces ファイルへのリンクを作成します。 例:

ln -s -f /home/sybase/interfaces /home/db2djinst1/sqllib

- v IFILE サーバー・オプションを使用して、 Sybase の interfaces ファイルへの絶対 パスを指定します。
- 3. Sybase Open クライアント・ソフトウェアが Sybase サーバーに接続できるか確認す るために、接続をテストしてください。テストには、該当の Sybase 照会ユーティリ ティー (**isql** など) を使用してください。

# **Windows** オペレーティング・システムの場合**:**

- 1. Sybase Open Client ソフトウェアに付属のユーティリティーを使用して、クライアン ト構成ファイルをセットアップします。このファイルは、%SYBASE%¥ini¥sql.ini デ ィレクトリーに作成されます。このユーティリティーの使用法の詳細は、Sybase の 資料を参照してください。
- 2. この sql.ini ファイルを DB2 連合インスタンスの c:¥Program Files¥IBM¥SQLLIB デ ィレクトリーにコピーし、このファイルを DB2 連合サーバー・インスタンスに対し てアクセス可能にします。

DB2 Information Integrator は、 Sybase クライアント構成ファイルのデフォルト名と して interfaces を使用するため、Windows では、c:¥Program Files¥IBM¥SQLLIB デ ィレクトリーにある sql.ini ファイルを interfaces に名前変更します。

必須**:** sql.ini ファイルを interfaces という名前に変更しない場合は、サーバー定義の 作成時に IFILE サーバー・オプションを使用する必要があります。

3. Sybase Open クライアント・ソフトウェアが Sybase サーバーに接続できるか確認す るために、接続をテストしてください。テストには、該当の Sybase 照会ユーティリ ティー (**isql** など) を使用してください。

ここでのタスクの順序では、次のタスクは『Sybase ラッパーの登録』です。

### 関連タスク**:**

• 78 ページの『Sybase [ラッパーの登録』](#page-93-0)

# <span id="page-93-0"></span>**Sybase** ラッパーの登録

Sybase ラッパーの登録は、連合サーバーに Sybase データ・ソースを追加するという、 より大きな作業の一部を成しています。

Sybase データ・ソースにアクセスするために使用するラッパーを指定するには、 CREATE WRAPPER ステートメントを使用します。 DB2 Information Integrator には、 Sybase 用に 2 つのラッパーが組み込まれています。 1 つは CTLIB という Open Client Client-Library ラッパーで、もう 1 つは DBLIB という Open Client DB-Library ラッパーです。

# 手順**:**

Sybase データ・ソースへのアクセスに使用するラッパーを指定するには、 CREATE WRAPPER ステートメントを使用します。

例:

CREATE WRAPPER *CTLIB*

連合サーバーで稼働しているオペレーティング・システムに関係なく、 CTLIB または DBLIB ラッパーのいずれかを使用することができます。

推奨事項**:** デフォルトのラッパー名 (CTLIB または DBLIB) のいずれかを使用してくだ さい。いずれかのデフォルト名を使用してラッパーを登録する場合、連合サーバーはそ のラッパーに関連するデフォルトのライブラリー名を自動的に採用します。ラッパー名 が連合データベース内の既存のラッパー名と競合する場合、デフォルトのラッパー名 を、指定した名前で置き換えることができます。デフォルト名とは異なる名前を使用す る場合は、 CREATE WRAPPER ステートメントに LIBRARY パラメーターも含める必 要があります。仮に、AIX で稼働する連合サーバーがあり、デフォルト名とは異なるラ ッパー名を使用することに決めたとします。この場合、CTLIB および DBLIB 用の CREATE WRAPPER ステートメントの例は次のようになります。

CREATE WRAPPER *mywrapper* LIBRARY *'libdb2ctlib.a'*

CREATE WRAPPER *mywrapper* LIBRARY *'libdb2dblib.a'*

Sybase 用のラッパー・ライブラリー名は次のとおりです。

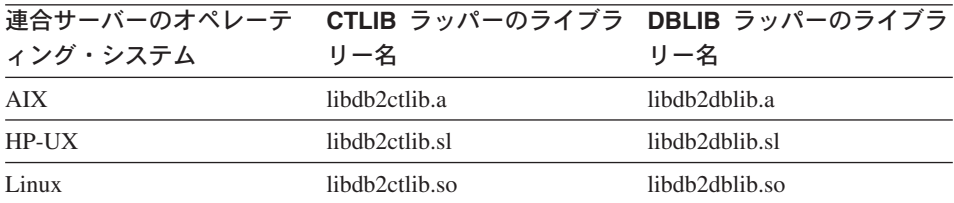

表 *16. Sybase* ラッパーのライブラリー名

<span id="page-94-0"></span>表 *16. Sybase* ラッパーのライブラリー名 *(*続き*)*

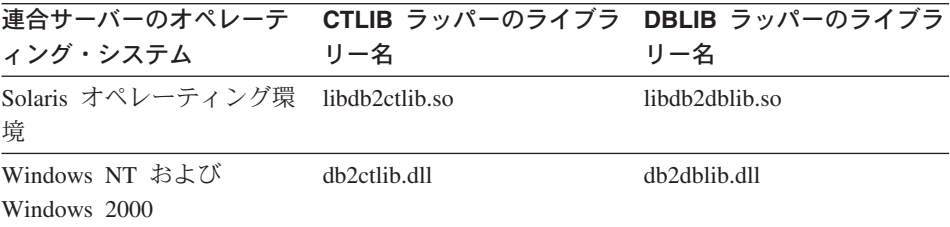

ここでのタスクの順序では、次のタスクは『Sybase データ・ソースのサーバー定義の登 録』です。

### 関連タスク**:**

• 79 ページの『Sybase データ・ソースのサーバー定義の登録』

#### 関連資料**:**

v 「*SQL* リファレンス 第 *2* 巻」の『CREATE WRAPPER ステートメント』

# **Sybase** データ・ソースのサーバー定義の登録

Sybase データ・ソースのサーバー定義の登録は、連合サーバーに Sybase データ・ソー スを追加するという、より大きな作業の一部を成しています。

連合データベース内に、アクセスしたいそれぞれの Sybase サーバーを定義する必要が あります。最初に Sybase データ・ソースのノード名を見つけてから、サーバーを登録 する際にそのノード名を使用しなければなりません。

# 手順**:**

Sybase データ・ソースのサーバー定義を登録するには、次のようにします。

1. Sybase interfaces ファイルでノード名を見つけます。

# **UNIX** オペレーティング・システムの場合の **interfaces** ファイルの例**:**

sybase119 query tcp ether anaconda 4100

**Windows NT** または **Windows 2000** オペレーティング・システムの場合の **interfaces** ファイルの例

[sybase119] query=TCP,anaconda,4100

これらの例では、ノード名は sybase119 です。このノード名の後に、接続のタイプ (TCP/IP) とホスト名 (anaconda) が続きます。

ノード名は CREATE SERVER ステートメントではオプションとなっていますが、 Sybase データ・ソースの場合は必要です。

2. CREATE SERVER ステートメントを実行します。

例:

CREATE SERVER *server\_name* TYPE *SYBASE* VERSION *12.0* WRAPPER *CTLIB* OPTIONS (NODE *'sybnode'*, DBNAME *'sybdb'*)

サーバー定義を作成した後、サーバー・オプションを追加またはドロップするには、 ALTER SERVER ステートメントを使用します。

重要**:** Sybase クライアント構成ファイルをセットアップする際に sql.ini ファイルを interfaces という名前に変更しない場合には、サーバー定義の登録時に IFILE サーバ ー・オプションを使用する必要があります。

ここでのタスクの順序では、次のタスクは『Sybase データ・ソースのユーザー・マッピ ングの作成』です。

#### 関連タスク**:**

v 83 ページの『Sybase [データ・ソースのユーザー・マッピングの作成』](#page-98-0)

### 関連資料**:**

- v 「*SQL* リファレンス 第 *2* 巻」の『ALTER SERVER ステートメント』
- v 「*SQL* リファレンス 第 *2* 巻」の『CREATE SERVER ステートメント』
- v 379 ページの『付録 B. [連合システムのサーバー・オプション』](#page-394-0)
- 80 ページの『CREATE SERVER ステートメント Sybase ラッパーの例』

# **CREATE SERVER** ステートメント **- Sybase** ラッパーの例

このトピックでは、CREATE SERVER ステートメントを使用して Sybase ラッパー用の サーバーを登録する方法の例が示されます。必要パラメーターを使用してサーバーを登 録する方法の完全指定の例、およびその他のサーバー・オプションの例がこのトピック には含まれています。

# 完全指定の例**:**

次に、CREATE SERVER ステートメントを実行して Sybase ラッパーのサーバー定義を 登録する方法の例を示します。

CREATE SERVER *SYBSERVER* TYPE *SYBASE* VERSION *12.0* WRAPPER *CTLIB* OPTIONS (NODE *'sybnode'*, DBNAME *'sybdb'*)

#### *SYBSERVER*

Sybase サーバーに割り当てる名前。この名前は固有でなければなりません。重 複するサーバー名は使用できません。

### **TYPE** *SYBASE*

アクセスを構成しているデータ・ソースのタイプとして Sybase を指定しま す。 CTLIB および DBLIB ラッパーの TYPE パラメーターは、*SYBASE* でな ければなりません。

# **VERSION** *12.0*

アクセスしたい Sybase データベース・サーバーのバージョン。サポートされ るバージョンは 11、11.5、11.9、12、および 12.5 です。

# **WRAPPER** *CTLIB*

CREATE WRAPPER ステートメントで指定したラッパー名。

### **NODE** *'sybnode'*

*SYBSERVER* があるノードの名前。ノード名は、interfaces ファイルにありま す。この値は大文字小文字の区別があります。

ノード名は CREATE SERVER ステートメントではオプションとなっています が、 Sybase データ・ソースの場合は必要です。

# **DBNAME** *'sybdb'*

アクセスしたい Sybase データベースの名前。この名前は Sybase サーバーに あります。この値は大文字小文字の区別があります。

データベース名は CREATE SERVER ステートメントではオプションとなって いますが、 Sybase データ・ソースの場合は必要です。

重要**:** Sybase クライアント構成ファイルをセットアップする際に sql.ini ファイルを interfaces という名前に変更しない場合には、サーバー定義の登録時に IFILE サーバ ー・オプションを使用する必要があります。

### サーバー・オプションの例**:**

サーバーを定義する際に、 CREATE SERVER ステートメントに追加のサーバー・オプ ションを指定することができます。こうしたサーバー・オプションには、汎用のサーバ ー・オプションと Sybase 特有のサーバー・オプションがあります。

次に、UNIX オペレーティング・システムで CTLIB ラッパーを使用してサーバーを登 録する場合に、 TIMEOUT サーバー・オプションを使用する方法の例を示します。

CREATE SERVER *SYBSERVER* TYPE *SYBASE* VERSION *12.0* WRAPPER *CTLIB* OPTIONS (NODE *'sybnode'*, DBNAME *'sybdb'*, TIMEOUT *'60'*, LOGIN\_TIMEOUT *'60'*, PACKET\_SIZE *'1024'*, IFILE *'/home/sybase/interfaces'*)

タイムアウト値は、ラッパーが Sybase サーバーからの応答を待つ秒数です。 TIMEOUT オプションを使用して、トランザクションのデッドロックを避けてくださ い。

次に、Windows オペレーティング・システムでサーバーを登録する場合に、 IFILE サ ーバー・オプションを使用する方法の例を示します。

CREATE SERVER *SYBSERVER* TYPE *SYBASE* VERSION *12.0* WRAPPER *CTLIB* OPTIONS (NODE *'sybnode'*, DBNAME *'sybdb'*, IFILE *'C:¥Sybase¥ini¥sql.ini'*)

その他の Sybase 特有のサーバー・オプションは、以下のとおりです。

# **IFILE**

Sybase Open Client interfaces ファイルの絶対パスと名前を指定します。

sql.ini ファイルを、\$SQLLIB\interfaces (UNIX システムの場合) または %SQLLIB%/interfaces (Windows オペレーティング・システムの場合) という名前で コピーあるいはリンクしていない場合には、このサーバー・オプションを使用して ください。

### **IGNORE\_UDT**

連合サーバーが、「強い型定義 (strong typing)」を持たない UDT の基となる組み 込みタイプを判別するかどうかを指定します。

# **LOGIN\_TIMEOUT**

接続を試みた時に、DB2 Universal Database がログイン応答をどれだけの時間待つ かを示す秒数を指定します。デフォルトでは、Sybase サーバーからの応答を無期限 で待ちます。

# **PACKET\_SIZE**

Tabular Data Stream (TDS) パケットを送信する時に Client-Library が使用するパケ ット・サイズを決めます。アプリケーションが大量のテキスト、イメージ、または バルク・データを送受信する必要がある場合は、パケット・サイズを大きくすると 効率が向上する場合があります。

# **TIMEOUT**

コマンドに対するサーバーの応答を DB2 Universal Database がどれだけの時間待つ かを示す秒数を指定します。デフォルトでは、Sybase サーバーからの応答を無期限 で待ちます。 Sybase Open Client は、タイムアウトしきい値を使用して、長い時間 実行されている照会や応答に、割り込みをかけます。

#### 関連タスク**:**

• 79 ページの『Sybase [データ・ソースのサーバー定義の登録』](#page-94-0)

#### 関連資料**:**

v 「*SQL* リファレンス 第 *2* 巻」の『CREATE SERVER ステートメント』

# <span id="page-98-0"></span>**Sybase** データ・ソースのユーザー・マッピングの作成

Sybase データ・ソースのユーザー・マッピングの作成は、 Sybase データ・ソースを連 合サーバーに追加するという、より大きな作業の一部を成しています。

Sybase サーバーにアクセスする場合、連合サーバーは、データ・ソースに対して有効な ユーザー ID とパスワードを使用して、データ・ソースへの接続を確立します。それぞ れの連合サーバーのユーザー ID とパスワード、および対応するデータ・ソースのユー ザー ID とパスワードの間の関係 (ユーザー・マッピング) を定義しなければなりませ ん。連合システムにアクセスする、各ユーザー ID のユーザー・マッピングを作成し て、Sybase データ・ソースへの分散要求を送信します。

# 手順**:**

ローカル・ユーザー ID を Sybase サーバーのユーザー ID とパスワードにマップする には、 CREATE USER MAPPING ステートメントを実行します。

#### 例:

CREATE USER MAPPING FOR *userid* SERVER *SYBSERVER* OPTIONS (REMOTE\_AUTHID *'remote\_id'*, REMOTE\_PASSWORD *'remote\_password'*)

ここでのタスクの順序では、次のタスクは『Sybase サーバーへの接続のテスト』です。

# 関連タスク**:**

• 84 ページの『Sybase [サーバーへの接続のテスト』](#page-99-0)

#### 関連資料**:**

- v 「*SQL* リファレンス 第 *2* 巻」の『CREATE USER MAPPING ステートメント』
- v 83 ページの『CREATE USER MAPPING ステートメント Sybase ラッパーの例』

# **CREATE USER MAPPING** ステートメント **- Sybase** ラッパーの例

このトピックでは、CREATE USER MAPPING ステートメントを使用して、連合サーバ ーのユーザー ID を Sybase サーバーのユーザー ID およびパスワードにマップする方 法を示す例が提供されます。このトピックには、必要パラメーターを使用する完全指定 の例と、 CREATE USER MAPPING ステートメントで DB2 特殊レジスター USER を 使用する方法を示す例が含まれます。

# 完全指定の例**:**

以下に示すのは、連合サーバーのユーザー ID を Sybase サーバーのユーザー ID およ びパスワードにマップする方法を示す例です。

CREATE USER MAPPING FOR *maria* SERVER *SYBSERVER* OPTIONS (REMOTE\_AUTHID *'mary'*, REMOTE\_PASSWORD *'day2night'*) <span id="page-99-0"></span>*maria* Sybase サーバーで定義されたユーザー ID にマップするローカルのユーザー ID を指定します。

#### **SERVER** *SYBSERVER*

CREATE SERVER ステートメントで定義した Sybase サーバーの名前を指定し ます。

### **REMOTE\_AUTHID** *'mary'*

*maria* をマップする Sybase サーバー側のユーザー ID を指定します。 CREATE SERVER ステートメントで FOLD\_ID サーバー・オプションを 'U' または 'L' にしている場合を除き、この値の大文字小文字の区別を保存する単 一の引用符を使用してください。

### **REMOTE\_PASSWORD** *'day2night'*

*'mary'* に関連するパスワードを指定します。 CREATE SERVER ステートメン トで FOLD PW サーバー・オプションを 'U' または 'L' にしている場合を除 き、この値の大文字小文字の区別を保存する単一の引用符を使用してくださ い。

# 特殊レジスターの例**:**

以下に、特殊レジスター USER を含む CREATE USER MAPPING ステートメントの例 を示します。

CREATE USER MAPPING FOR *USER* SERVER *SYBSERVER* OPTIONS (REMOTE\_AUTHID *'mary'*, REMOTE\_PASSWORD *'day2night'*)

DB2 特殊レジスター USER を使用して、CREATE USER MAPPING ステートメントを 実行する人の許可 ID を、REMOTE AUTHID ユーザー・オプションに指定されるデー タ・ソースの許可 ID にマップすることができます。

#### 関連タスク**:**

v 83 ページの『Sybase [データ・ソースのユーザー・マッピングの作成』](#page-98-0)

# 関連資料**:**

v 「*SQL* リファレンス 第 *2* 巻」の『CREATE USER MAPPING ステートメント』

# **Sybase** サーバーへの接続のテスト

Sybase サーバーへの接続のテストは、 Sybase データ・ソースを連合サーバーに追加す るという、より大きな作業の一部を成しています。

Sybase サーバーへの接続のテストは、定義したサーバー定義とユーザー・マッピングを 使用して行うことができます。

### 手順**:**

接続をテストするには、次のようにします。

1. パススルー・セッションを開き、Sybase システム表に対して SQL SELECT ステー トメントを実行します。

例:

SET PASSTHRU *local\_server\_name* SELECT count(\*) FROM dbo.sysobjects SET PASSTHRU RESET

ここで、 *local\_server\_name* は、連合データベース・カタログにリモート・サーバー を登録するときに使用した名前です。 SQL SELECT ステートメントがカウントを戻 す場合、サーバー定義およびユーザー・マッピングは適切にセットアップされていま す。

- 2. SQL SELECT ステートメントがエラーを戻す場合には、以下のことをする必要があ ります。
	- v Sybase サーバーを調べ、入ってくる接続に備えて構成されていることを確認しま す。
	- v ユーザー・マッピングを調べ、 REMOTE\_AUTHID と REMOTE\_PASSWORD の オプションが Sybase サーバーとの接続に有効な設定になっているかを確認しま す。必要に応じて、ユーザー・マッピングを変更するか、別のユーザー・マッピ ングを作成します。
	- DB2 連合サーバー上の Sybase クライアント・ソフトウェアをチェックし、これ が正しくインストールされ、Sybase サーバーに接続するように正しく構成されて いることを確認します。
	- v DB2 連合変数の設定を調べ、 Sybase サーバーに合わせた設定になっているかど うかを確認します。これらの変数には、システム環境変数、db2dj.ini 変数、およ び DB2 Profile Registry (db2set) 変数が含まれます。
	- v サーバー定義を調べます。必要であれば、それをドロップして再作成します。

ここでのタスクの順序では、次のタスクは『Sybase 表およびビューのニックネームの登 録』です。

### 関連概念**:**

• 10 [ページの『サーバー定義およびサーバー・オプション』](#page-25-0)

#### 関連タスク**:**

- v 「*DB2 Information Integrator* インストール・ガイド」の『連合サーバーのセットアッ プをチェックする』
- v 「*DB2 Information Integrator* インストール・ガイド」の『データ・ソース環境変数を チェックする』
- v 86 ページの『Sybase [表およびビューのニックネームの登録』](#page-101-0)

関連資料**:**

v 「*SQL* リファレンス 第 *2* 巻」の『ALTER USER MAPPING ステートメント』

# <span id="page-101-0"></span>**Sybase** 表およびビューのニックネームの登録

Sybase 表およびビューのニックネームの登録は、連合サーバーに Sybase データ・ソー スを追加するという、より大きな作業の一部を成しています。

定義するそれぞれの Sybase サーバーで、アクセスしたい各表またはビューごとにニッ クネームを登録します。 Sybase サーバーを照会するときには、データ・ソース・オブ ジェクトの名前ではなく、これらのニックネームを使用します。

連合データベースは、ニックネームが付けられたオブジェクトのカタログ統計に基づい て、照会処理を最適化します。これらの統計は、CREATE NICKNAME ステートメント を使用してデータ・ソース・オブジェクトにニックネームを登録した時に収集されま す。連合データベースはデータ・ソース側にオブジェクトが存在するかチェックし、次 に既存のデータ・ソース統計データを収集します。オプティマイザーにとって役に立つ 情報は、データ・ソース・カタログから読み取られ、連合サーバー上のグローバル・カ タログに入れられます。オプティマイザーはデータ・ソースのカタログ情報の一部また はすべてを使用するため、ニックネームを登録する前に、データ・ソース側で (DB2 の **RUNSTATS** と同等のデータ・ソース・コマンドを使用して) 統計を更新してくださ い。

#### 手順**:**

ニックネームを登録するには、CREATE NICKNAME ステートメントを実行します。

例:

CREATE NICKNAME *sybase\_name* FOR *SYBSERVER."remote\_schema"."remote.table"*

ニックネームの長さは 128 文字までです。

ニックネームを作成したい Sybase の表またはビューごとに、このステップを繰り返し ます。

ニックネームを作成すると、DB2 は接続を使用してデータ・ソース・カタログを照会し ます。この照会は、ニックネームを使用してデータ・ソースへの接続をテストします。 接続が働かない場合、エラー・メッセージが出ます。

#### 関連資料**:**

- v 「コマンド・リファレンス」の『RUNSTATS コマンド』
- v 「*SQL* リファレンス 第 *2* 巻」の『CREATE NICKNAME ステートメント』
- v 87 ページの『[CREATE NICKNAME](#page-102-0) ステートメント Sybase ラッパーの例』

# <span id="page-102-0"></span>**CREATE NICKNAME** ステートメント **- Sybase** ラッパーの例

このトピックでは、CREATE NICKNAME ステートメントを使用して、アクセスしたい Sybase の表およびビューのニックネームを登録する方法の例が示されます。

この例は、ニックネームを割り当てた、Sybase サーバーのリモート・オブジェクトを指 定する方法を示しています。

CREATE NICKNAME *SYBSALES* FOR *SYBSERVER."salesdata"."europe"*

#### *SYBSALES*

これは、Sybase の表またはビューのユニークなニックネームです。

ニックネームは、2 つの部分 (スキーマとニックネーム) からなる名前です。 ニックネームの作成時にスキーマを省略すると、そのニックネームのスキーマ はニックネームを作成したユーザーの許可 ID になります。

# *SYBSERVER.*″*salesdata*″*.*″*europe*″

リモート・オブジェクトを表す、3 つの部分からなる ID です。

- v *SYBSERVER* は、CREATE SERVER ステートメントで Sybase データベー ス・サーバーに割り当てた名前です。
- v *salesdata* は、表またはビューが属するリモート・スキーマの名前です。
- v *europe* は、アクセスしたいリモートの表またはビューの名前です。

連合サーバーは、引用符で名前を囲まない限り、 Sybase スキーマおよび表の名前を大 文字に変換します。

# 関連タスク**:**

v 86 ページの『Sybase [表およびビューのニックネームの登録』](#page-101-0)

# 関連資料**:**

v 「*SQL* リファレンス 第 *2* 巻」の『CREATE NICKNAME ステートメント』

# **Sybase** データ・ソースに対する構成のチューニングおよびトラブルシューティング

Sybase データ・ソースに対する構成をセットアップした後、パフォーマンスを改善する ために構成を変更したい場合があります。たとえば DB2 DJ COMM 環境変数を設定し て、Sybase データ・ソースにアクセスする時のパフォーマンスを改善することができま す。

# **DB2\_DJ\_COMM** 環境変数を設定してパフォーマンスを改善する **(UNIX)**

Sybase サーバーのアクセスに時間がかかる場合、DB2\_DJ\_COMM 環境変数を設定し て、パフォーマンスを改善できます。 DB2\_DJ\_COMM 環境変数を設定する場合、連合 サーバーは、データ・ソースにアクセスしようとするときではなく、初期設定時にラッ パーをロードします。

手順**:**

DB2 DJ COMM 環境変数を設定するには、次のようにします。

1. 指定したラッパーに対応するラッパー・ライブラリーに、 DB2\_DJ\_COMM 環境変 数を設定します。ここで、連合サーバーが AIX で稼働し、使用するラッパーは CTLIB であるとします。 DB2\_DJ\_COMM 環境変数を設定するコマンドは次のよう になります。

db2set DB2\_DJ\_COMM= 'libdb2ctlib.a'

適切なライブラリー名については、次の表を参照してください。

表 *17. Sybase* ラッパーのライブラリー名

|                                  | 連合サーバーのオペレーテ - CTLIB ラッパーのライブラ -DBLIB ラッパーのライブラ |                |
|----------------------------------|-------------------------------------------------|----------------|
| ィング・システム                         | リー名                                             | リー名            |
| AIX.                             | libdb2ctlib.a                                   | libdb2dblib.a  |
| HP-UX                            | libdb2ctlib.sl                                  | libdb2dblib.sl |
| Linux                            | libdb2ctlib.so                                  | libdb2dblib.so |
| Solaris オペレーティング環 libdb2ctlib.so |                                                 | libdb2dblib.so |
| 境                                |                                                 |                |

2. DB2 インスタンスをリサイクルするには、次のコマンドを実行します。

db2stop db2start

DB2 インスタンスをリサイクルすると、変数の変更を DB2 インスタンスが確実に 受け入れます。

# **DBLIB** ではなく **CTLIB** を使用

CT-Library はステートメントの動的な「準備/実行」をサポートします。これにより CT-Library アプリケーションは、ステートメントを一度準備すれば、いろいろな入力を 使用してこのステートメントを何回も実行することができます。ステートメントの準備 が一度で済めば、入力パラメーターが変わるたびにステートメントを再コンパイルする 必要がなくなります。 DB2 アプリケーションは動的 SQL を利用できませんが、リモ ート照会の連合照会処理は、動的 SQL のみを使用します。

# **sp\_helpindex** エラーを解決する

連合システムは Sybase カタログ・ストアード・プロシージャーの 1 つである、 sp\_helpindex を必要とします。次の SQL エラーが出た場合、Sybase カタログ・スト アード・プロシージャーが Sybase サーバーにインストールされていない可能性があり ます。

SQL0204N "sp helpindex" is an undefined name.

カタログ・ストアード・プロシージャーを Sybase サーバーにインストールするよう に、Sybase 管理者に依頼してください。

# 関連タスク**:**

• 75 [ページの『連合サーバーへの](#page-90-0) Sybase データ・ソースの追加』

# 関連資料**:**

v 「コマンド・リファレンス」の『db2set - DB2 プロファイル・レジストリー・コマン ド』

# 第 **8** 章 **Microsoft SQL Server** データ・ソースへのアクセス の構成

この章では、 Microsoft SQL Server データベースに保管されているデータにアクセスで きるように連合サーバーを構成する方法について説明します。

この章では、 Microsoft SQL Server データ・ソースに合わせて構成をセットアップする 際に実行する必要のある作業のリスト、発行する必要のある SQL ステートメントの 例、および使用できるチューニング情報やトラブルシューティング情報を示します。

# 連合サーバーへの **Microsoft SQL Server** データ・ソースの追加

Microsoft SQL Server データ・ソースにアクセスするように連合サーバーを構成するに は、アクセスしたい Microsoft SQL Server データ・ソースとオブジェクトの情報を連合 サーバーに提供します。

Microsoft SQL Server データ・ソースへのアクセスは、DB2 コントロール・センター、 DB2 コマンド・センター、または DB2 コマンド行プロセッサーを通して構成できま す。

DB2 コントロール・センターを使用する場合の利点は、各ステートメントやコマンドを 入力する必要がないことです。 DB2 コントロール・センターでは、 Microsoft SQL Server データ・ソースへのアクセスを迅速に構成する最も容易な方法が提供されていま す。ただし、以下の構成タスクを開始するために DB2 コントロール・センターを使用 することはできません。

- v サーバー定義とユーザー・マッピングを検証するための、Microsoft SQL Server サー バーへの接続のテスト
- v 列オプションの追加またはドロップ

# 前提条件**:**

- v DB2 コマンド・センターまたは DB2 コマンド行プロセッサーへのアクセス。
- Microsoft SOL Server データ・ソースにアクセスするようにセットアップされた連合 サーバーおよびデータベース。
- v Microsoft SQL Server ODBC ドライバーが連合サーバー上にインストール済みで、構 成済みであること。
- v システム環境変数、db2dj.ini 変数、および DB2 Profile Registry (db2set) 変数の適切 なセットアップ。変数には、DJXODBCTRACE、DJX\_ODBC\_LIBRARY\_PATH、 ODBCINI、DB2LIBPATH、および DB2ENVLIST があります。

#### 手順**:**

連合サーバーに Microsoft SQL Server データ・ソースを追加するには、以下のようにし ます。

- 1. 連合サーバーと連合データベースを準備します。
	- v Windows では、ODBC システム DSN が適切にセットアップされていることを確 認し、 Microsoft SQL Server リモート・サーバーへの接続をテストします。
	- v UNIX システムでは、odbc.ini ファイルを更新または作成し、 Microsoft SQL Server リモート・サーバーへの接続をテストします。
- 2. ラッパーを登録します。
- 3. サーバー定義を登録します。
- 4. ユーザー・マッピングを作成します。
- 5. Microsoft SQL Server リモート・サーバーへの接続をテストします。
- 6. Microsoft SQL Server の表およびビューのニックネームを登録します。

### 関連概念**:**

• 1 [ページの『データ・ソースの構成の近道』](#page-16-0)

関連タスク**:**

- v 「*DB2 Information Integrator* インストール・ガイド」の『データ・ソース環境変数を チェックする』
- 92 ページの『Microsoft SOL Server データ・ソースにアクセスするための連合サーバ ーとデータベースの準備』

# **Microsoft SQL Server** データ・ソースにアクセスするための連合サーバーとデータ ベースの準備

Microsoft SQL Server データ・ソースにアクセスさせるための連合サーバーとデータベ ースの準備は、連合サーバーに Microsoft SQL Server データ・ソースを追加するとい う、より大きな作業の一部を成しています。

Microsoft SQL Server データ・ソースにアクセスさせるための連合サーバーとデータベ ースの準備に必要なステップは、連合サーバーで稼働しているオペレーティング・シス テムによって異なります。

手順**:**

連合サーバーとデータベースの準備は、以下のようにして行います。

#### **Windows** の場合**:**
- 1. 「コントロール パネル」で設定をチェックして、 ODBC システム DSN が Microsoft SQL Server データ・ソースに接続するように設定されていることを確認し ます。
	- a. 「スタート」メニューから、「コントロール パネル」を開きます。
	- b. 「**ODBC** データ ソース」をダブルクリックし、「ODBC データ ソース アドミ ニストレータ」ウィンドウを開きます。
	- c. 「システム DSN」タブをクリックし、 Microsoft SQL Server リモート・サーバ ーのエントリーを見つけます。 このエントリーは、連合データベースでサーバーを登録するときに NODE サー バー・オプションに使用する値です。
- 2. 「ODBC データ ソース アドミニストレータ」ウィンドウから、「構成」を選択 し、 ODBC システム DSN から Microsoft SQL Server データ・ソースへの接続を テストします。あるいは、Microsoft SQL Server の照会ツールを使用して、接続をテ ストすることもできます。

### **UNIX** システムの場合**:**

1. 連合サーバー上の odbc.ini ファイルが更新されている (または必要な場合、作成さ れている) ことを確認してください。

推奨: odbc.ini ファイルやこのファイルのコピーは、DB2 インスタンス所有者のホー ム・ディレクトリーに置きます。

- 2. odbc.ini へのパスが ODBCINI 環境変数にあることを確認します。
- 3. 適切なシンボリック・リンクが作成されていることを確認します。
	- v HP-UX の場合、シンボリック・リンクは、 /usr/exe/libodbcinst.sl から \$DJX\_ODBC\_LIBRARY\_PATH/libodbcinst.sl です。
	- v Linux の場合、シンボリック・リンクは、 /usr/local/locale から \$DJX\_ODBC\_LIBRARY\_PATH/../locale です。
	- v Solaris オペレーティング環境の場合、シンボリック・リンクは \$HOME/sqllib/locale から \$DJX\_ODBC\_LIBRARY\_PATH/../locale です。 \$HOME は、DB2 インスタンス所有者のホーム・ディレクトリーです。
- 4. DataDirect Connect ODBC **demoodbc** ツールを使用して、連合サーバーから Microsoft SQL Server データ・ソースへの接続をテストします。
	- a. オペレーティング・システムのコマンド・プロンプトから次のコマンドを実行し ます。

export ODBCINI=\$HOME/.odbc.ini

- b. **/opt/odbc/odbc.sh** スクリプトを実行します。このスクリプトは、いくつかのオ ペレーティング・システム特有の環境変数をセットアップします。
- c. DataDirect Connect ODBC **demoodbc** ツールを使用して、 Microsoft SQL Server データ・ソースへの接続をテストします。 **demoodbc** ツールは、 Connect ODBC ライブラリーの /demo サブディレクトリーにあります。

ここでのタスクの順序では、次のタスクは『Microsoft SQL Server ラッパーの登録』で す。

### 関連タスク**:**

v 94 ページの『Microsoft SQL Server ラッパーの登録』

### **Microsoft SQL Server** ラッパーの登録

Microsoft SQL Server ラッパーの登録は、連合サーバーに Microsoft SQL Server デー タ・ソースを追加するという、より大きな作業の一部を成しています。

Microsoft SQL Server データ・ソースへのアクセスに使用するラッパーを指定するに は、 CREATE WRAPPER ステートメントを実行します。 DB2 Information Integrator には、Microsoft SQL Server 用に 2 つのラッパーが組み込まれています。使用するラッ パーは、連合サーバーのオペレーティング・システムによって異なります。

- v UNIX システムの場合、デフォルトのラッパー名は、 MSSQLODBC3 (DataDirect Connect ODBC 3.7 (またはそれ以降) 用) ドライバーです。
- v Windows の場合、デフォルトのラッパー名は、 DJXMSSQL3 (ODBC 3.0 (またはそ れ以降) 用) ドライバーです。

### 手順**:**

Microsoft SQL Server データ・ソースへのアクセスに使用するラッパーを指定するに は、 CREATE WRAPPER ステートメントを実行します。

たとえば、Windows NT および Windows 2000 の場合、次のようにします。

CREATE WRAPPER *DJXMSSQL3*

推奨**:** いずれかのデフォルト・ラッパー名 (DJXMSSQL3 または MSSQLODBC3) を使 用してください。いずれかのデフォルト名を使用してラッパーを登録する場合、連合サ ーバーはそのラッパーに関連するデフォルトのライブラリー名を自動的に採用します。 ラッパー名が連合データベース内の既存のラッパー名と競合する場合、デフォルトのラ ッパー名を、指定した名前で置き換えることができます。デフォルト名とは異なる名前 を使用する場合は、 CREATE WRAPPER ステートメントに LIBRARY パラメーターも 含める必要があります。仮に、AIX で稼働する連合サーバーがあり、デフォルト名とは 異なるラッパー名を使用することに決めたとします。この場合、次のような CREATE WRAPPER ステートメントを発行する必要があります。

CREATE WRAPPER *mywrapper* LIBRARY *'libdb2mssql3.a'*

値 *mywrapper* は、デフォルトのラッパー名の代わりに指定したラッパーの名前です。

<span id="page-110-0"></span>Microsoft SQL Server 用のラッパー・ライブラリー名は以下のとおりです。

| 連合サーバーの<br>オペレーティング・システム | ラッパーのライブラリー名    |
|--------------------------|-----------------|
| AIX.                     | libdb2mssql3.a  |
| $HP-UX$                  | libdb2mssql3.sl |
| Linux                    | libdb2mssql3.so |
| Solaris オペレーティング環境       | libdb2mssql3.so |
| Windows                  | $db2msq13.$ dll |

表 *18. Microsoft SQL Server* ラッパーのライブラリー名

ここでのタスクの順序では、次のタスクは『Microsoft SQL Server データ・ソースのサ ーバー定義の登録』です。

### 関連タスク**:**

• 95 ページの『Microsoft SOL Server データ・ソースのサーバー定義の登録』

### 関連資料**:**

v 「*SQL* リファレンス 第 *2* 巻」の『CREATE WRAPPER ステートメント』

# **Microsoft SQL Server** データ・ソースのサーバー定義の登録

Microsoft SQL Server データ・ソースのサーバー定義の登録は、連合サーバーに Microsoft SQL Server データ・ソースを追加するという、より大きな作業の一部を成し ています。

連合データベース内に、アクセスする各 Microsoft SQL Server リモート・サーバーを定 義する必要があります。最初に Microsoft SQL Server リモート・サーバーのノード名を 見つけてから、 CREATE SERVER ステートメントを発行してサーバー定義を登録する のにこのノード名を使用します。

### 手順**:**

Microsoft SQL Server データ・ソースのサーバー定義を登録するには、次のようにしま す。

- 1. ノード名を見つけます。
	- v 連合サーバーが Windows NT または Windows 2000 を使用する場合、NODE は、アクセスする Microsoft SQL Server リモート・サーバーに指定したシステム DSN 名です。
	- v 連合サーバーが AIX、HP-UX、Linux、または Solaris オペレーティング環境を使 用する場合、NODE は .odbc.ini ファイルに定義します。

次の例は、AIX での .odbc.ini ファイルです。

```
例: AIX の場合の .odbc.ini ファイル
```

```
rawilson=MS SQL Server 7.0
medusa=MS SQL Server 7.0
[rawilson]
Driver=/opt/odbc/lib/ivmsss16.so
Description=MS SQL Server Driver for AIX
  Address=9.112.30.39,1433
[medusa]
Driver=/opt/odbc/lib/ivmsss16.so
Description=MS SQL Server Driver for AIX
Address=9.112.98.123,1433
```
.odbc.ini ファイルの最上部には、 [ODBC Data Sources] とラベルの付いたセクシ ョンがあり、そこにノードがリストされています。各ノードには、各ノードを記 述するセクション [node\_name] があります。

ノード名は CREATE SERVER ステートメントでオプションとなっていますが、 Microsoft SQL Server データ・ソースの場合は必要です。

2. CREATE SERVER ステートメントを実行します。

例:

CREATE SERVER *server\_name* TYPE *MSSQLSERVER* VERSION *7.0* WRAPPER *djxmssql3* OPTIONS (NODE *'sqlnode'*, DBNAME *'mssdb'*)

サーバー定義を作成した後、サーバー・オプションを追加またはドロップするには、 ALTER SERVER ステートメントを使用します。

ここでのタスクの順序では、次のタスクは『Microsoft SQL Server データ・ソースのユ ーザー・マッピングの作成』です。

### 関連タスク**:**

• 98 ページの『Microsoft SOL Server [データ・ソースのユーザー・マッピングの作成』](#page-113-0)

### 関連資料**:**

- v 「*SQL* リファレンス 第 *2* 巻」の『ALTER SERVER ステートメント』
- v 「*SQL* リファレンス 第 *2* 巻」の『CREATE SERVER ステートメント』
- v 379 ページの『付録 B. [連合システムのサーバー・オプション』](#page-394-0)
- v 97 ページの『CREATE SERVER ステートメント  [Microsoft SQL Server](#page-112-0) ラッパー [の例』](#page-112-0)

# <span id="page-112-0"></span>**CREATE SERVER** ステートメント **- Microsoft SQL Server** ラッパーの例

このトピックでは、CREATE SERVER ステートメントを使用して Microsoft SQL Server ラッパー用サーバーを登録する方法の例が提供されます。必要パラメーターを使 用してサーバーを登録する方法の完全指定の例、およびその他のサーバー・オプション の例がこのトピックには含まれています。

### 完全指定の例**:**

以下の例は、CREATE SERVER ステートメントを発行して Microsoft SQL の Server ラッパーのサーバー定義を登録する方法を示しています。

CREATE SERVER *sqlserver* TYPE *MSSQLSERVER* VERSION *7.0* WRAPPER *djxmssql3* OPTIONS (NODE *'sqlnode'*, DBNAME *'africa'*)

#### *sqlserver*

Microsoft SQL Server リモート・サーバーに割り当てる名前。この名前は固有 でなければなりません。重複するサーバー名は使用できません。

### **TYPE** *MSSQLSERVER*

アクセスを構成しているデータ・ソースのタイプ。 Microsoft SQL Server ラッ パー用の TYPE パラメーターは *MSSQLSERVER* でなければなりません。

### **VERSION** *7.0*

アクセスしたい Microsoft SQL Server データベース・サーバーのソフトウェア のバージョン。サポートされるバージョンは 6.5、7.0 および 2000 です。

### **WRAPPER** *djxmssql3*

CREATE WRAPPER ステートメントで指定したラッパー名。

### **NODE** *'sqlnode'*

Microsoft SQL Server リモート・サーバーが存在するノードの名前。この値は 大文字小文字の区別があります。

ノード名は CREATE SERVER ステートメントではオプションとなっています が、Microsoft SQL Server データ・ソースの場合は必要です。

### **DBNAME** *'africa'*

アクセスしたいデータベースの名前。この値は大文字小文字の区別がありま す。

データベース名は CREATE SERVER ステートメントではオプションとなって いますが、 Microsoft SQL Server データ・ソースの場合は必要です。

### サーバー・オプションの例**:**

サーバーを定義する際に、CREATE SERVER ステートメントに追加のサーバー・オプ ションを指定することができます。サーバー・オプションには、汎用のサーバー・オプ ションと Microsoft SQL Server に特有のサーバー・オプションがあります。

<span id="page-113-0"></span>以下に示すのは、COLLATING\_SEQUENCE サーバー・オプションの使用法の例です。

CREATE SERVER *sqlserver* TYPE *MSSQLSERVER* VERSION *7.0* WRAPPER *djxmssql3* OPTIONS (NODE *'sqlnode'*, DBNAME *'africa'*, COLLATING\_SEQUENCE 'I')

COLLATING\_SEQUENCE サーバー・オプションは、データ・ソースが連合サーバーと 同じ照合シーケンスを使用しているかどうかを指定します。 Windows NT または Windows 2000 で稼働する Microsoft SQL Server データベース・サーバーでは、デフォ ルトの照合シーケンスは大文字小文字の区別をしません (例: 'STEWART' と 'StewART' は等しいと見なされます)。連合サーバーからの正しい結果を保証するには、 COLLATING\_SEQUENCE サーバー・オプションを 'I' にしてください。この設定は、 Microsoft SQL Server データ・ソースで大文字小文字を区別しないことを示していま す。

注**:** データ・ソースから戻される結果が連合サーバーで照会を処理するときに戻される 結果と異なる場合、連合サーバーは照会をプッシュダウンしません。

COLLATING\_SEQUENCE サーバー・オプションを 'I' にすると、連合サーバーは、ス トリング・データまたは式があり以下の文節、述部、または関数を含む照会をプッシュ ダウンしません。

- v GROUP BY 文節
- DISTINCT 文節
- v 基本述部 (例: 等しい (=))
- 集約関数 (例: MIN または MAX)

関連タスク**:**

- 95 ページの『Microsoft SQL Server [データ・ソースのサーバー定義の登録』](#page-110-0)
- 関連資料**:**
- v 「*SQL* リファレンス 第 *2* 巻」の『CREATE SERVER ステートメント』

## **Microsoft SQL Server** データ・ソースのユーザー・マッピングの作成

Microsoft SQL Server データ・ソースのユーザー・マッピングの作成は、連合サーバー に Microsoft SQL Server データ・ソースを追加するという、より大きな作業の一部を成 しています。

Microsoft SQL Server データ・ソースにアクセスする場合、連合サーバーは、データ・ ソースに対して有効なユーザー ID とパスワードを使用して、データ・ソースへの接続 を確立します。それぞれの連合サーバーのユーザー ID とパスワード、および対応する データ・ソースのユーザー ID とパスワードの間の関係 (ユーザー・マッピング) を定 義しなければなりません。連合システムにアクセスする、各ユーザー ID のユーザー・ マッピングを作成して、分散要求を送信します。

#### 手順**:**

ローカル・ユーザー ID を Microsoft SQL Server リモート・サーバーのユーザー ID と パスワードにマップするには、 CREATE USER MAPPING ステートメントを実行しま す。

### 例:

CREATE USER MAPPING FOR *userid* SERVER *sqlserver* OPTIONS (REMOTE\_AUTHID *'remote\_id'*, REMOTE\_PASSWORD *'remote\_password'*)

ここでのタスクの順序では、次のタスクは『Microsoft SQL Server リモート・サーバー への接続のテスト』です。

### 関連タスク**:**

• 100 ページの『Microsoft SQL Server [リモート・サーバーへの接続のテスト』](#page-115-0)

#### 関連資料**:**

- v 「*SQL* リファレンス 第 *2* 巻」の『CREATE USER MAPPING ステートメント』
- v 99 ページの『CREATE USER MAPPING ステートメント Microsoft SQL Server ラ ッパーの例』

# **CREATE USER MAPPING** ステートメント **- Microsoft SQL Server** ラッパーの例

このトピックでは、CREATE USER MAPPING ステートメントを使用して、連合サーバ ーのユーザー ID を Microsoft SQL server リモート・サーバーのユーザー ID およびパ スワードにマップする方法を示す例が提供されます。このトピックには、必要パラメー ターを使用する完全指定の例と、 CREATE USER MAPPING ステートメントで DB2 特殊レジスター USER を使用する方法を示す例が含まれます。

### 完全指定の例**:**

以下に示すのは、連合サーバーのユーザー ID を Microsoft SQL Server リモート・サー バーのユーザー ID およびパスワードにマップする方法を示す例です。

CREATE USER MAPPING FOR *elizabeth* SERVER *sqlserver* OPTIONS (REMOTE\_AUTHID *'liz'*, REMOTE\_PASSWORD *'abc123'*)

### *elizabeth*

Microsoft SQL Server リモート・サーバーで定義されたユーザー ID にマップ する、ローカルのユーザー ID を指定します。

### **SERVER** *sqlserver*

CREATE SERVER ステートメントで定義した Microsoft SQL Server リモー ト・サーバーの名前を指定します。

### **REMOTE\_AUTHID** *'liz'*

*elizabeth* をマップする、Microsoft SQL Server リモート・サーバー側のユーザ ー ID を指定します。 CREATE SERVER ステートメントで FOLD\_ID サーバ ー・オプションを 'U' または 'L' にしている場合を除き、この値の大文字小 文字の区別を保存する単一の引用符を使用してください。

### <span id="page-115-0"></span>**REMOTE\_PASSWORD** *'abc123'*

*'liz'* に関連するパスワードを指定します。 CREATE SERVER ステートメント で FOLD\_PW サーバー・オプションを 'U' または 'L' にしている場合を除 き、この値の大文字小文字の区別を保存する単一の引用符を使用してくださ い。

### 特殊レジスターの例**:**

以下に、特殊レジスター USER を含む CREATE USER MAPPING ステートメントの例 を示します。

CREATE USER MAPPING FOR *USER* SERVER *sqlserver* OPTIONS (REMOTE\_AUTHID *'liz'*, REMOTE\_PASSWORD *'abc123'*)

DB2 特殊レジスター USER を使用して、CREATE USER MAPPING ステートメントを 実行する人の許可 ID を、REMOTE AUTHID ユーザー・オプションに指定されるデー タ・ソースの許可 ID にマップすることができます。

#### 関連タスク**:**

• 98 ページの『Microsoft SQL Server [データ・ソースのユーザー・マッピングの作成』](#page-113-0)

### 関連資料**:**

v 「*SQL* リファレンス 第 *2* 巻」の『CREATE USER MAPPING ステートメント』

## **Microsoft SQL Server** リモート・サーバーへの接続のテスト

Microsoft SQL Server リモート・サーバーへの接続のテストは、連合サーバーに Microsoft SQL Server データ・ソースを追加するという、より大きな作業の一部を成し ています。

Microsoft SQL Server リモート・サーバーへの接続のテストは、定義したサーバー定義 とユーザー・マッピングを使用して行うことができます。

### 手順**:**

接続をテストするには、次のようにします。

1. パススルー・セッションを開き、Microsoft SQL Server システム表に対して SQL SELECT ステートメントを実行します。

例:

SET PASSTHRU *remote\_server\_name* SELECT count(\*) FROM dbo.sysobjects SET PASSTHRU RESET

<span id="page-116-0"></span>SQL SELECT ステートメントがカウントを戻す場合、サーバー定義およびユーザ ー・マッピングは適切にセットアップされています。

- 2. SQL SELECT ステートメントがエラーを戻す場合には、以下のことをする必要があ ります。
	- Microsoft SQL Server リモート・サーバーを調べ、サーバーが開始されていること を確認します。
	- Microsoft SOL Server リモート・サーバーを調べ、入ってくる接続に備えた構成が されていることを確認します。
	- ユーザー・マッピングを調べ、 REMOTE AUTHID と REMOTE PASSWORD の オプションが Microsoft SQL Server リモート・サーバーとの接続に有効な設定に なっているかを確認します。必要に応じて、ユーザー・マッピングを変更する か、別のユーザー・マッピングを作成します。
	- v DB2 連合サーバー上の ODBC ドライバーを調べ、これがインストールされ、 Microsoft SQL Server リモート・サーバーに接続するように正しく構成されている ことを確認します。
	- v DB2 連合変数の設定を調べ、 Microsoft SQL Server リモート・サーバーに合わせ た設定になっているかどうかを確認します。これらの変数には、システム環境変 数、db2dj.ini 変数、および DB2 Profile Registry (db2set) 変数が含まれます。
	- v サーバー定義を調べます。必要であれば、それをドロップして再作成します。

ここでのタスクの順序では、次のタスクは『Microsoft SQL Server 表およびビューのニ ックネームの登録』です。

#### 関連概念**:**

v 10 [ページの『サーバー定義およびサーバー・オプション』](#page-25-0)

関連タスク**:**

- v 「*DB2 Information Integrator* インストール・ガイド」の『連合サーバーのセットアッ プをチェックする』
- v 「*DB2 Information Integrator* インストール・ガイド」の『データ・ソース環境変数を チェックする』
- 101 ページの『Microsoft SQL Server 表およびビューのニックネームの登録』

### 関連資料**:**

v 「*SQL* リファレンス 第 *2* 巻」の『ALTER USER MAPPING ステートメント』

# **Microsoft SQL Server** 表およびビューのニックネームの登録

Microsoft SQL Server の表およびビューのニックネームの登録は、連合サーバーに Microsoft SQL Server データ・ソースを追加するという、より大きな作業の一部を成し ています。

定義するそれぞれの Microsoft SQL Server サーバーで、アクセスしたい各表またはビュ ーごとにニックネームを登録します。 Microsoft SQL Server リモート・サーバーを照会 するときには、データ・ソース・オブジェクトの名前ではなく、これらのニックネーム を使用します。

連合データベースは、ニックネームが付けられたオブジェクトのカタログ統計に基づい て、照会処理を最適化します。これらの統計は、CREATE NICKNAME ステートメント を使用してデータ・ソース・オブジェクトにニックネームを登録した時に収集されま す。連合データベースはデータ・ソース側にオブジェクトが存在するかチェックし、次 に既存のデータ・ソース統計データを収集します。オプティマイザーにとって役に立つ 情報は、データ・ソース・カタログから読み取られ、連合サーバー上のグローバル・カ タログに入れられます。オプティマイザーはデータ・ソースのカタログ情報の一部また はすべてを使用するため、ニックネームを登録する前に、データ・ソース側で (DB2 の **RUNSTATS** と同等のデータ・ソース・コマンドを使用して) 統計を更新してくださ い。

### 手順**:**

ニックネームを登録するには、CREATE NICKNAME ステートメントを実行します。

例:

CREATE NICKNAME *mss\_name* FOR *sqlserver."remote\_schema"."remote.table"*

ニックネームの長さは 128 文字までです。

ニックネームを作成したい Microsoft SQL Server の表またはビューごとに、このステッ プを繰り返します。

ニックネームを作成すると、DB2 は接続を使用してデータ・ソースのカタログ表を照会 します (Microsoft SQL Server では、これらをシステム表と呼びます)。この照会は、ニ ックネームを使用してデータ・ソースへの接続をテストします。接続が働かない場合、 エラー・メッセージが出ます。

#### 関連資料**:**

- v 「コマンド・リファレンス」の『RUNSTATS コマンド』
- v 「*SQL* リファレンス 第 *2* 巻」の『CREATE NICKNAME ステートメント』
- v 103 ページの『CREATE NICKNAME ステートメント  [Microsoft SQL Server](#page-118-0) ラッ [パーの例』](#page-118-0)

# <span id="page-118-0"></span>**CREATE NICKNAME** ステートメント **- Microsoft SQL Server** ラッパーの例

このトピックでは、CREATE NICKNAME ステートメントを使用して、アクセスしたい Microsoft SQL Server の表またはビューのニックネームを登録する方法の例が提供され ます。

この例では、ニックネームが割り当てられる Microsoft SQL Server リモート・サーバー のリモート・オブジェクトを指定する方法が示されます。

CREATE NICKNAME *cust\_africa* FOR *sqlserver.customers.egypt*

*cust\_africa*

Microsoft SQL Server の表またはビューの固有のニックネーム。

注: ニックネームは、スキーマとニックネームを組み込んだ 2 つの部分からな る名前です。ニックネームの登録時にスキーマを省略すると、そのニックネー ムのスキーマはニックネームを作成するユーザーの許可 ID になります。

#### *sqlserver.customers.egypt*

リモート・オブジェクトを表す、3 つの部分からなる ID。

- v *sqlserver* は、 CREATE SERVER ステートメントで Microsoft SQL Server データベース・サーバーに割り当てた名前です。
- v *customers* は、表またはビューが属するリモート・スキーマの名前です。
- v *egypt* は、アクセスしたいリモートの表またはビューの名前です。

連合サーバーは、引用符で名前を囲まない限り、Microsoft SQL Server スキーマおよび 表の名前を大文字に変換します。

### 関連タスク**:**

v 101 ページの『Microsoft SQL Server [表およびビューのニックネームの登録』](#page-116-0)

### 関連資料**:**

v 「*SQL* リファレンス 第 *2* 巻」の『CREATE NICKNAME ステートメント』

# **Microsoft SQL Server** データ・ソースのための構成のチューニングとトラブルシュ ーティング

Microsoft SQL Server データ・ソースに対する構成をセットアップした後、パフォーマ ンスを改善するために構成を変更したい場合があります。たとえば DB2\_DJ\_COMM プ ロファイル・レジストリー変数を設定して、連合サーバーが Microsoft SQL Server デー タ・ソースにアクセスする時のパフォーマンスを改善したい場合があります。

### **DB2\_DJ\_COMM** 変数を設定してパフォーマンスを改善する **(UNIX)**

Microsoft SOL Server リモート・サーバーのアクセスに時間がかかる場合、 DB2 DJ COMM DB2 プロファイル・レジストリー変数を設定して、パフォーマンスを 改善できます。 DB2\_DJ\_COMM 変数を設定する場合、連合サーバーは、データ・ソー スにアクセスしようとするときではなく、初期設定時にラッパーをロードします。

手順**:**

DB2 DJ COMM 変数を設定するには、次のようにします。

1. 指定したラッパーに対応するラッパー・ライブラリーに、DB2\_DJ\_COMM 変数を設 定します。仮に、連合サーバーが AIX で稼働していて、使用するラッパーが MSSQLODBC3 であるとすると、 DB2\_DJ\_COMM 変数を設定するコマンドは次の ようになります。

db2set DB2\_DJ\_COMM='libdb2mssql3.a'

以下の表には、サポートされているオペレーティング・システムごとに有効なライブ ラリー名がリストされています。

| 連合サーバーのオペレーテ           |                 | MSSQLODBC3 ラッパーの DJXMSSQL3 ラッパーのラ |
|------------------------|-----------------|-----------------------------------|
| ィング・システム               | ライブラリー名         | イブラリー名                            |
| AIX.                   | libdb2mssql3.a  | なし                                |
| $HP-UX$                | libdb2mssql3.sl | なし                                |
| Linux                  | libdb2mssql3.so | なし                                |
| Solaris オペレーティング環<br>境 | libdb2mssql3.so | なし                                |
| Windows NT および         | なし              | $db2msq13.$ dll                   |
| Windows 2000           |                 |                                   |

表 *19. Microsoft SQL Server* ラッパーのライブラリー名

2. DB2 インスタンスをリサイクルするには、次のコマンドを実行します。

db2stop db2start

DB2 インスタンスをリサイクルすると、変数の変更を DB2 インスタンスが確実に 受け入れます。

# **ODBC** トレースの入手

データ・ソースのアクセスに問題がある場合、ODBC トレース情報を入手して問題を分 析し、解決することができます。トレースをオンにすると、システム・パフォーマンス に影響が出ます。したがって、問題が解決したら、トレースはオフにしておいてくださ い。

Windows 連合サーバーでは、ODBC トレースが確実に適切に働くようにするため、 「ODBC データ ソース アドミニストレータ」が提供するトレース・ツールを使用して ください。

UNIX 連合サーバーでは、 db2dj.ini ファイルに DJXODBCTRACE 変数を設定してくだ さい。例:

DJXODBCTRACE=/home/user1/trace\_dir/filename.xxx

また、.odbc.ini ファイルでトレースをオンにセットする必要があります。たとえば、 DataDirect ODBC 3.x ドライバーを使用しているとします。クライアント・ディレクト リー内に .odbc.ini ファイルの例があります。このファイルには、トレース・ファイルに 必要な例が含まれています。

[ODBC] Trace=0 TraceFile=/home/user1/trace\_dir/filename.xxx TraceDll==/opt/odbc/lib/odbctrac.so InstallDir=/opt/odbc

最初の行は、トレースを OFF にするなら Trace=0 とし、トレースを ON にするなら Trace=1 と設定されます。 TraceFile は、このインスタンスが書き込みアクセス権を持 つパスおよびファイル名を指す必要があります。このパスおよびファイル名は、 db2dj.ini ファイル内の行 DJXODBCTRACE=/home/user1/trace\_dir/filename.xxx とも一 致している必要があります。

### 関連タスク**:**

v 91 [ページの『連合サーバーへの](#page-106-0) Microsoft SQL Server データ・ソースの追加』

### 関連資料**:**

v 「コマンド・リファレンス」の『db2set - DB2 プロファイル・レジストリー・コマン ド』

# <span id="page-122-0"></span>第 **9** 章 **ODBC** データ・ソースへのアクセスの構成

この章では、 ODBC データ・ソースに保管されているデータにアクセスできるように 連合サーバーを構成する方法について説明します。

この章では、 ODBC データ・ソースに合わせて構成をセットアップする際に実行する 必要のある作業のリスト、発行する必要のある SQL ステートメントの例、および使用 できるチューニング情報やトラブルシューティング情報を示します。

# 連合サーバーへの **ODBC** データ・ソースの追加

DB2 Information Integrator が提供するラッパーは、 ODBC API を通してアクセスされ る特定のデータ・ソースをサポートしています。これらのデータ・ソースには、 Oracle、Microsoft SQL Server、および Microsoft Excel などがあります。これらのデー タ・ソース用に特化して設計されたラッパーを使用すれば、よりよいパフォーマンスが 得られます。 ODBC API を通してアクセスされるデータ・ソースのことを、ここでは ODBC データ・ソースと呼びます。

ODBC ドライバーはあるものの、 DB2 Information Integrator に組み込まれている特定 のデータ・ソース・ラッパーではサポートされていないデータ・ソースへのアクセスに は、ODBC ラッパーを使用します。

ODBC ラッパーは、ODBC バージョン 3.x をサポートしています。

連合サーバーが ODBC データ・ソースにアクセスするように構成するには、アクセス する ODBC データ・ソースとオブジェクトの情報を連合サーバーに渡します。

ODBC データ・ソースへのアクセスは、DB2 コントロール・センター、 DB2 コマン ド・センター、または DB2 コマンド行プロセッサーを通して構成できます。

DB2 コントロール・センターを使用する場合の利点は、各ステートメントやコマンドを 入力する必要がないことです。 DB2 コントロール・センターでは、 ODBC データ・ ソースへのアクセスを迅速に構成する最も容易な方法が提供されています。

ODBC ラッパーは、以下のオペレーティング・システムを使用する連合サーバーで使用 できます。

- $\bullet$  AIX
- HP-UX
- v Linux on Intel オペレーティング・システム
- v Solaris オペレーティング環境

v Windows NT、Windows 2000、Windows .NET

### 前提条件**:**

- v DB2 コマンド・センターまたは DB2 コマンド行プロセッサーへのアクセス。
- v ODBC データ・ソースにアクセスするようセットアップされた連合サーバーおよびデ ータベース。
- v ODBC ドライバーが連合サーバー上にインストール済みで、構成済みであること。
- v システム環境変数、db2dj.ini 変数、および DB2 Profile Registry (db2set) 変数の適切 なセットアップ。ご使用の ODBC クライアントに必要な変数については、各ベンダ ーの資料を参照してください。 LIBPATH 変数が必要な場合があります。

### 制約事項**:**

- v ODBC ラッパーは、以下の関数やステートメントをサポートしていません。
	- ニックネームでの LOCK TABLE ステートメント
	- ODBC バージョン 3.x で推奨されていない機能
	- X/Open または SQL/CLI ドライバー
	- ストアード・プロシージャーのニックネーム
	- リモート保管場所ステートメントを使用した、ステートメント・レベルでの原子性 の制約
	- 64 ビット・クライアント
- v ニックネームにおいて、位置決めされた UPDATE および DELETE ステートメント や、一部の複雑な検索済み UPDATE および DELETE ステートメントは、非 NULL 可能の列に対するユニーク索引がニックネームや該当するリモート表で存在しない と、失敗します。
- v ODBC ラッパーは、ほとんどのデータ・ソースでの読み取りおよび書き込み操作をサ ポートしています。

### 手順**:**

連合サーバーに ODBC データ・ソースを追加するには、次のようにします。

- 1. 連合サーバーと連合データベースを準備します。
- 2. ラッパーを登録します。
- 3. サーバー定義を登録します。
- 4. ユーザー・マッピングを作成します。
- 5. ODBC データ・ソースとの接続をテストします。
- 6. ODBC データ・ソースの表およびビューのニックネームを登録します。

### 関連概念**:**

• 1 [ページの『データ・ソースの構成の近道』](#page-16-0)

### 関連タスク**:**

- v 「*DB2 Information Integrator* インストール・ガイド」の『連合サーバーのセットアッ プをチェックする』
- 109 ページの『ODBC を通してデータ・ソースにアクセスするための連合サーバーと データベースの準備』

# **ODBC** を通してデータ・ソースにアクセスするための連合サーバーとデータベースの 準備

ODBC を通してデータ・ソースにアクセスするための連合サーバーとデータベースの準 備は、 ODBC データ・ソースを連合サーバーに追加するという、より大きな作業の一 部を成しています。

ODBC を通してデータ・ソースにアクセスするための連合サーバーとデータベースの準 備に必要なステップは、連合サーバーで稼働しているオペレーティング・システムによ って異なります。

注**:** 使用する ODBC ドライバーとオペレーティング・システムには、固有のライブラ リー・パス・ロケーションがあります。

### 手順**:**

連合サーバーとデータベースの準備は、以下のようにして行います。

#### **Windows** の場合**:**

- 1. ODBC システム DSN が ODBC データ・ソースに接続するように設定されているか どうかを確認します。 DSN の構成には、「ODBC データ ソース アドミニストレ ータ」を使用できます。この設定は、「コントロール パネル」で確認します。
	- a. 「スタート」メニューから、「コントロール パネル」を開きます。
	- b. 「**ODBC** データ ソース」をダブルクリックし、「ODBC デバイス マネージ ャ」にアクセスします。
	- c. 「システム DSN」タブをクリックし、 ODBC ドライバー用に定義したシステム DSN がリストに表示されることを確認します。 ODBC データ・ソースのノード名が、システム DSN に定義されている必要があ ります。
- 2. 「ODBC データ ソース アドミニストレータ」ウィンドウから、「構成」を選択 し、 ODBC システム DSN から ODBC データ・ソースへの接続をテストします。

### **UNIX** システムの場合**:**

ODBC クライアントの構成方法については、ODBC クライアントのベンダーが提供して いる資料を参照してください。

ここでのタスクの順序では、次のタスクは『ODBC ラッパーの登録』です。

### 関連タスク**:**

• 110 ページの『ODBC ラッパーの登録』

# <span id="page-125-0"></span>**ODBC** ラッパーの登録

ODBC ラッパーの登録は、連合サーバーに ODBC データ・ソースを追加するという、 より大きな作業の一部を成しています。

ODBC ラッパーを登録するには、CREATE WRAPPER ステートメントを実行する必要 があります。

### 手順**:**

ODBC データ・ソースへのアクセスに使用するラッパーを指定するには、 CREATE WRAPPER ステートメントを使用します。

例:

CREATE WRAPPER *odbc*

推奨事項**:** CREATE WRAPPER ステートメントを実行する際は、デフォルトのラッパー 名 ODBC を使用してください。デフォルト名を使用してラッパーを登録する場合、連 合サーバーは、そのラッパーに関連付けられたデフォルトのライブラリー名を自動的に 採用します。ラッパー名が連合データベース内の既存のラッパー名と競合する場合、デ フォルトのラッパー名を、指定した名前で置き換えることができます。デフォルト名と は別の名前を使用する場合は、 CREATE WRAPPER ステートメントに LIBRARY パラ メーターを含める必要があります。仮に、AIX で稼働する連合サーバーがあり、デフォ ルト名とは異なるラッパー名を使用することに決めたとします。この場合、次のような CREATE WRAPPER ステートメントを発行する必要があります。

CREATE WRAPPER *mywrapper*

LIBRARY *'libdb2rcodbc.a'* OPTIONS (MODULE *'/usr/lib/odbc.a'*)

MODULE *'/usr/lib/odbc.a'* は、ODBC ドライバー・マネージャーを含むライブラリーの 絶対パスです。

アクセスする計画がある ODBC データ・ソースの数に関係なく、 ODBC ラッパーを登 録する必要があるのは、一度のみです。サーバー定義を登録する際には、データ・ソー スのロケーションを指定します。また、ニックネームを登録する際には、正確なデー タ・ソース・オブジェクトを指定します。

ここでのタスクの順序では、次のタスクは『ODBC データ・ソースのサーバー定義の登 録』です。

### 関連タスク**:**

v 112 ページの『ODBC [データ・ソースのサーバー定義の登録』](#page-127-0)

### 関連資料**:**

- v 「*SQL* リファレンス 第 *2* 巻」の『CREATE WRAPPER ステートメント』
- v 111 ページの『CREATE WRAPPER ステートメント ODBC ラッパーの例』

# **CREATE WRAPPER** ステートメント **- ODBC** ラッパーの例

このトピックでは、CREATE WRAPPER ステートメントを使用して ODBC データ・ソ ースのラッパーを登録する方法の例が提供されます。

### **UNIX** システムの場合の例

以下に示すのは、UNIX オペレーティング・システムで CREATE WRAPPER ステート メントを発行してラッパーを登録する方法の例です。

CREATE WRAPPER *odbc* OPTIONS (MODULE *'/usr/lib/odbc.so'*)

この例では、*odbc* は連合データベースに登録するラッパーに割り当てる名前です。 MODULE *'/usr/lib/odbc.so'* は、ODBC ドライバー・マネージャーを含むライブラリーの 絶対パスです。

UNIX オペレーティング・システムでは MODULE オプションを指定する必要がありま す。Windows では、MODULE オプションはデフォルトで *'odbc32.dll'* になります。

### **Windows** の場合の例

以下に示すのは、Windows オペレーティング・システムで CREATE WRAPPER ステー トメントを発行してラッパーを登録する方法の例です。

CREATE WRAPPER *odbc* LIBRARY *'db2rcodbc.dll'*

この例では、*odbc* は連合データベースに登録するラッパーに割り当てる名前です。 LIBRARY *'db2rcodbc.dll'* は、ODBC ラッパーのためのライブラリー名です。

以下の表は、オペレーティング・システムごとの ODBC のラッパー・ライブラリー名 のリストです。

| 連合サーバーの       | ODBC ラッパーのライブラリー名 |
|---------------|-------------------|
| オペレーティング・システム |                   |
| <b>AIX</b>    | libdb2rcodbc.a    |
| $HP-IIX$      | libdb2rcodbc.sl   |
| Linux         | libdb2rcodbc.so   |

表 *20. ODBC* ラッパーのライブラリー名

表 *20. ODBC* ラッパーのライブラリー名 *(*続き*)*

<span id="page-127-0"></span>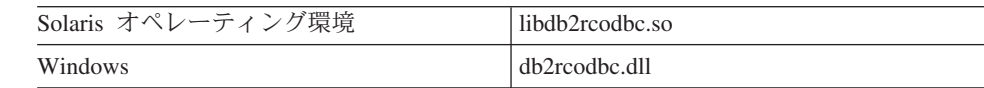

### 関連タスク**:**

v 110 ページの『ODBC [ラッパーの登録』](#page-125-0)

関連資料**:**

v 「*SQL* リファレンス 第 *2* 巻」の『CREATE WRAPPER ステートメント』

# **ODBC** データ・ソースのサーバー定義の登録

ODBC データ・ソースのサーバー定義の登録は、連合サーバーに ODBC データ・ソー スを追加するという、より大きな作業の一部を成しています。

連合データベース内に、アクセスしたいそれぞれの ODBC データ・ソース・サーバー を定義する必要があります。

### 手順**:**

ODBC データ・ソースのサーバー定義を登録するには、次のようにします。

CREATE SERVER ステートメントを実行します。

例:

CREATE SERVER *server\_name* TYPE *odbc* VERSION *3.0* WRAPPER *odbc\_wrapper* OPTIONS (NODE *'node\_name'*)

NODE は CREATE SERVER ステートメントでオプションとなっていますが、ODBC データ・ソースの場合は必要です。

サーバー定義を作成した後、サーバー・オプションを追加またはドロップするには、 ALTER SERVER ステートメントを使用します。

ここでのタスクの順序では、次のタスクは『ODBC データ・ソースのユーザー・マッピ ングの作成』です。

### 関連タスク**:**

v 114 ページの『ODBC [データ・ソースのユーザー・マッピングの作成』](#page-129-0)

関連資料**:**

v 「*SQL* リファレンス 第 *2* 巻」の『ALTER SERVER ステートメント』

- v 「*SQL* リファレンス 第 *2* 巻」の『CREATE SERVER ステートメント』
- v 379 ページの『付録 B. [連合システムのサーバー・オプション』](#page-394-0)
- v 113 ページの『CREATE SERVER ステートメント ODBC ラッパーの例』

## **CREATE SERVER** ステートメント **- ODBC** ラッパーの例

このトピックでは、CREATE SERVER ステートメントを使用して ODBC ラッパー用サ ーバーを登録する方法を示す例が提供されます。必要パラメーターを使用してサーバー を登録する方法の完全指定の例、およびその他のサーバー・オプションの例がこのトピ ックには含まれています。

### 完全指定の例**:**

以下に示すのは、CREATE SERVER ステートメントを発行して、ODBC ラッパーのサ ーバー定義を登録する方法の例です。

CREATE SERVER *server\_name* TYPE *odbc* VERSION *3.0* WRAPPER *odbc\_wrapper* OPTIONS (NODE *'node\_name'*, DBNAME *'venice'*)

*server\_name*

ODBC データ・ソース・サーバーに割り当てる名前。この名前は固有でなけれ ばなりません。重複するサーバー名は使用できません。

### **TYPE** *odbc*

アクセスを構成しているデータ・ソースのタイプを指定します。 ODBC ラッ パーの場合、サーバー・タイプは *odbc* でなければなりません。

### **VERSION** *3.0*

アクセスしたい ODBC クライアントのバージョン。ODBC 標準バージョン 3 のすべてのリリースがサポートされています。

### **WRAPPER** *odbc\_wrapper*

CREATE WRAPPER ステートメントで指定したラッパー名。

### **NODE** *'node\_name'*

DSN を定義した時に ODBC データ・ソースに割り当てたノード名 (システム DSN 名)。この値は大文字小文字の区別があります。 Windows では、この値 は「ODBC Data Administration」ウィンドウにあるシステム DSN 名でなけれ ばなりません。 UNIX では、使用する値の情報について、ODBC クライアン ト・ベンダーの資料を参照してください。

NODE は CREATE SERVER ステートメントでオプションとなっていますが、 ODBC データ・ソースの場合は必要です。

### **DBNAME** *'venice'*

アクセスしたいデータベースの名前。この値は大文字小文字の区別がありま す。

<span id="page-129-0"></span>サーバー・オプションの例**:**

以下に示すのは、DB2\_TABLE\_QUOTE\_CHAR および DB2\_ID\_QUOTE\_CHAR の使用 法を示す例です。

一部の ODBC データ・ソースは (例: MySQL)、SQL ステートメントで表名や列名を囲 んでいる引用符を処理できません。これらのデータ・ソースにアクセスするには、 CREATE SERVER ステートメントに以下のサーバー・オプションを提供する必要があ ります。

- DB2 TABLE OUOTE CHAR ' '
- v DB2\_ID\_QUOTE\_CHAR ' '

例:

CREATE SERVER *mysql\_server* TYPE *odbc* VERSION *3.0* WRAPPER *odbc\_wrapper* OPTIONS (NODE *'mysql'*, DB2\_TABLE\_QUOTE\_CHAR *' '*, DB2\_ID\_QUOTE\_CHAR *' '*)

### 関連タスク**:**

v 112 ページの『ODBC [データ・ソースのサーバー定義の登録』](#page-127-0)

#### 関連資料**:**

v 「*SQL* リファレンス 第 *2* 巻」の『CREATE SERVER ステートメント』

### **ODBC** データ・ソースのユーザー・マッピングの作成

ODBC データ・ソースのユーザー・マッピングの作成は、 ODBC データ・ソースを連 合サーバーに追加するという、より大きな作業の一部を成しています。

ODBC データ・ソースにアクセスする場合、連合サーバーは、データ・ソースに対して 有効なユーザー ID とパスワードを使用して、データ・ソースへの接続を確立します。 それぞれの連合サーバーのユーザー ID とパスワード、および対応するデータ・ソース のユーザー ID とパスワードの間の関係 (ユーザー・マッピング) を定義しなければな りません。連合システムにアクセスする、各ユーザー ID のユーザー・マッピングを作 成して、分散要求を送信します。

### 手順**:**

ローカル・ユーザー ID を ODBC データ・ソースのユーザー ID とパスワードにマッ プするには、 CREATE USER MAPPING ステートメントを実行します。

例:

CREATE USER MAPPING FOR *userid* SERVER *server\_name* OPTIONS (REMOTE\_AUTHID *'remote\_id'*, REMOTE\_PASSWORD *'remote\_password'*)

ここでのタスクの順序では、次のタスクは『ODBC データ・ソース・サーバーへの接続 のテスト』です。

### 関連タスク**:**

v 116 ページの『ODBC [データ・ソース・サーバーへの接続のテスト』](#page-131-0)

### 関連資料**:**

- v 「*SQL* リファレンス 第 *2* 巻」の『CREATE USER MAPPING ステートメント』
- v 115 ページの『CREATE USER MAPPING ステートメント ODBC ラッパーの例』

### **CREATE USER MAPPING** ステートメント **- ODBC** ラッパーの例

このトピックでは、CREATE USER MAPPING ステートメントを使用して、ローカルの ユーザー ID を ODBC データ・ソースのユーザー ID およびパスワードにマップする 方法を示す例が提供されます。このトピックには、必要パラメーターを使用する完全指 定の例と、 CREATE USER MAPPING ステートメントで DB2 特殊レジスター USER を使用する方法を示す例が含まれます。

### 完全指定の例**:**

以下に示すのは、ローカル・ユーザー ID を ODBC データ・ソースのユーザー ID お よびパスワードにマップする方法の例です。

- CREATE USER MAPPING FOR *arturo* SERVER *server\_name* OPTIONS (REMOTE\_AUTHID *'art'*, REMOTE\_PASSWORD *'red4blue'*)
- *arturo* ODBC データ・ソースで定義されたユーザー ID にマップするローカルのユー ザー ID を指定します。

*server\_name*

CREATE SERVER ステートメントで定義した ODBC データ・ソースの名前を 指定します。

*'art' arturo* をマップする ODBC データ・ソース側のユーザー ID を指定します。 CREATE SERVER ステートメントで FOLD\_ID サーバー・オプションを 'U' または 'L' にしている場合を除き、この値の大文字小文字の区別を保存する単 一の引用符を使用してください。

*'red4blue'*

*'art'* に関連するパスワードを指定します。 CREATE SERVER ステートメント で FOLD\_PW サーバー・オプションを 'U' または 'L' にしている場合を除 き、この値の大文字小文字の区別を保存する単一の引用符を使用してくださ い。

#### 特殊レジスターの例**:**

<span id="page-131-0"></span>以下に、特殊レジスター USER を含む CREATE USER MAPPING ステートメントの例 を示します。

CREATE USER MAPPING FOR *USER* SERVER *server\_name* OPTIONS (REMOTE\_AUTHID *'art'*, REMOTE\_PASSWORD *'red4blue'*)

DB2 特殊レジスター USER を使用して、CREATE USER MAPPING ステートメントを 実行する人の許可 ID を、REMOTE AUTHID ユーザー・オプションに指定されるデー タ・ソースの許可 ID にマップすることができます。

### 関連タスク**:**

v 114 ページの『ODBC [データ・ソースのユーザー・マッピングの作成』](#page-129-0)

### 関連資料**:**

v 「*SQL* リファレンス 第 *2* 巻」の『CREATE USER MAPPING ステートメント』

# **ODBC** データ・ソース・サーバーへの接続のテスト

ODBC データ・ソース・サーバーへの接続のテストは、 ODBC データ・ソースを連合 サーバーに追加するという、より大きな作業の一部を成しています。

ODBC サーバーへの接続のテストは、定義したサーバー定義とユーザー・マッピングを 使用して行うことができます。

### 前提条件**:**

使用するデータ・ソースは、パススルー・セッションをサポートしている必要がありま す。

#### 手順**:**

接続をテストするには、次のようにします。

1. パススルー・セッションを開き、ODBC データ・ソース・システム表に対して SQL SELECT ステートメントを実行します。

例:

SET PASSTHRU *server\_name* SELECT COUNT(\*) FROM *schema\_name*.*table\_name* SET PASSTHRU RESET

*server\_name* は、CREATE SERVER ステートメントで定義した ODBC データ・ソ ースの名前です。

*schema\_name* は、リモート ODBC データ・ソースでのスキーマ名です。 ODBC デ ータ・ソースがスキーマをサポートしていない場合、ステートメントからスキーマを 省略してください。

<span id="page-132-0"></span>*table\_name* は、リモート ODBC データ・ソースでの表の名前です。

SQL SELECT ステートメントがカウントを戻す場合、サーバー定義およびユーザ ー・マッピングは適切にセットアップされています。

- 2. SQL SELECT ステートメントがエラーを戻す場合には、以下のことをする必要があ ります。
	- v データ・ソースが使用可能であることを確認します。
	- 必要であれば、データ・ソース・サーバーを調べ、入ってくる接続に備えて構成 されているかどうかを確認します。
	- ユーザー・マッピングを調べ、 REMOTE\_AUTHID と REMOTE\_PASSWORD の オプションが ODBC データ・ソースとの接続に有効な設定になっているか確認し ます。必要に応じて、ユーザー・マッピングを変更するか、別のユーザー・マッ ピングを作成します。
	- v DB2 連合サーバー上の ODBC ドライバーを調べ、これがインストールされ、 ODBC データ・ソース・サーバーに接続するように正しく構成されていることを 確認します。 Windows オペレーティング・システムでは、ドライバーをチェック するときに「ODBC データ ソース アドミニストレータ」ツールを使用します。 UNIX オペレーティング・システムの場合は、ODBC クライアントのベンダーが 提供している資料を参照してください。
	- v サーバー定義を調べます。必要であれば、それをドロップして再作成します。

ここでのタスクの順序では、次のタスクは『ODBC データ・ソース表およびビューのニ ックネームの登録』です。

### 関連概念**:**

v 10 [ページの『サーバー定義およびサーバー・オプション』](#page-25-0)

### 関連タスク**:**

- v 「*DB2 Information Integrator* インストール・ガイド」の『連合サーバーのセットアッ プをチェックする』
- v 「*DB2 Information Integrator* インストール・ガイド」の『データ・ソース環境変数を チェックする』
- v 117 ページの『ODBC データ・ソース表およびビューのニックネームの登録』

#### 関連資料**:**

v 「*SQL* リファレンス 第 *2* 巻」の『ALTER USER MAPPING ステートメント』

# **ODBC** データ・ソース表およびビューのニックネームの登録

ODBC データ・ソースの表およびビューのニックネームの登録は、連合サーバーに ODBC データ・ソースを追加するという、より大きな作業の一部を成しています。

定義するそれぞれの ODBC データ・ソース・サーバーで、アクセスしたい各表または ビューごとにニックネームを登録します。 ODBC データ・ソースを照会するときに は、データ・ソース・オブジェクトの名前ではなく、これらのニックネームを使用しま す。

ODBC データ・ソースの表とビューのニックネームを作成できることに加えて、リモー ト・システムの表のニックネームも作成できます。

たとえば、 Microsoft SQL Server の *italy* と呼ばれる表 (schema\_name は *customers*) に、ニックネーム *cust\_europe* を定義するとします。こうすると、連合サーバーから SELECT \* FROM *cust\_europe* という SQL ステートメントを使用することができま す。ただし、SELECT \* FROM *server\_name.*″*customers*″*.*″*italy*″ というステートメントは 使用できません。

ODBC データ・ソースがスキーマをサポートしていない場合、ステートメントからスキ ーマを省略してください。

連合データベースは、ニックネームが付けられたオブジェクトのカタログ統計に基づい て、照会処理を最適化します。これらの統計は、CREATE NICKNAME ステートメント を使用してデータ・ソース・オブジェクトにニックネームを登録した時に収集されま す。連合データベースはデータ・ソース側にオブジェクトが存在するかチェックし、次 に既存のデータ・ソース統計データを収集します。オプティマイザーにとって役に立つ 情報は、データ・ソース・カタログから読み取られ、連合サーバー上のグローバル・カ タログに入れられます。オプティマイザーはデータ・ソースのカタログ情報の一部また はすべてを使用するため、ニックネームを登録する前に、データ・ソース側で (DB2 の **RUNSTATS** と同等のデータ・ソース・コマンドを使用して) 統計を更新してくださ  $\mathcal{U}$ 

#### 手順**:**

ニックネームを登録するには、CREATE NICKNAME ステートメントを実行します。

例:

CREATE NICKNAME *odbc\_name* FOR *server\_name."remote\_schema"."remote.table"*

ニックネームの長さは 128 文字までです。

ニックネームを作成したい ODBC の表またはビューごとに、このステップを繰り返し ます。

ニックネームを作成すると、DB2 は接続を使用してデータ・ソースのカタログ表を照会 します。この照会は、ニックネームを使用して ODBC データ・ソースへの接続をテス トします。接続が働かない場合、エラー・メッセージが出ます。

#### 関連資料**:**

- v 「コマンド・リファレンス」の『RUNSTATS コマンド』
- v 「*SQL* リファレンス 第 *2* 巻」の『CREATE NICKNAME ステートメント』
- v 119 ページの『CREATE NICKNAME ステートメント ODBC ラッパーの例』

## **CREATE NICKNAME** ステートメント **- ODBC** ラッパーの例

このトピックでは、CREATE NICKNAME ステートメントを使用して、アクセスしたい ODBC データ・ソースの表またはビューのニックネームを登録する方法の例が提供され ます。

この例では、ニックネームが割り当てられる ODBC データ・ソース・リモート・サー バーのリモート・オブジェクトを指定する方法が示されます。

CREATE NICKNAME *cust\_europe* FOR *server\_name."customers"."italy"*

#### *cust\_europe*

表またはビューの固有のニックネーム。ニックネームはスキーマ内で固有でな ければなりません。

注: ニックネームは、スキーマとニックネームを組み込んだ 2 つの部分からな る名前です。ニックネームの登録時にスキーマを省略すると、そのニックネー ムのスキーマはニックネームを登録するユーザーの許可 ID になります。

### *server\_name.*″*customers*″*.*″*italy*″

リモート・オブジェクトを表す、3 つの部分からなる ID。

- v *server\_name* は、CREATE SERVER ステートメントで ODBC データベー ス・サーバーに割り当てた名前です。
- v *customers* は、表またはビューが属するリモート・スキーマの名前です。 ODBC データがスキーマをサポートしていない場合、CREATE NICKNAME ステートメントからスキーマを省略してください。
- v *italy* は、アクセスしたいリモートの表またはビューの名前です。

ODBC データ・ソース・オブジェクトでは、大文字と小文字が区別される場合がありま す。リモート・スキーマ名とリモート表名の両方を引用符で囲んでください。そうでな い場合、DB2 はこれらの名前を大文字に変換します。

### 関連タスク**:**

- v 117 ページの『ODBC [データ・ソース表およびビューのニックネームの登録』](#page-132-0) 関連資料**:**
- v 「*SQL* リファレンス 第 *2* 巻」の『CREATE NICKNAME ステートメント』

# **ODBC** データ・ソースのための構成のチューニングとトラブルシューティング

ODBC データ・ソースに対する構成をセットアップした後、パフォーマンスを改善する ために構成を変更したい場合があります。たとえば DB2\_DJ\_COMM プロファイル・レ ジストリー変数を設定して、連合サーバーが ODBC データ・ソースにアクセスする時 のパフォーマンスを改善したい場合があります。

### **DB2\_DJ\_COMM** 変数の設定によるパフォーマンスの改善

ODBC リモート・サーバーのアクセスに時間がかかる場合、 DB2\_DJ\_COMM プロファ イル・レジストリー変数を設定して、パフォーマンスを改善できます。 DB2 DJ COMM 変数を設定する場合、連合サーバーは、データ・ソースにアクセスし ようとするときではなく、初期設定時にラッパーをロードします。

### 手順**:**

DB2 DJ COMM 変数を設定するには、次のようにします。

1. 指定したラッパーに対応するラッパー・ライブラリーに、DB2\_DJ\_COMM 変数を設 定します。

例:

ここで、連合サーバーが Windows NT を使用し、使用するラッパーは ODBC\_WRAPPER であるとします。 DB2\_DJ\_COMM 変数を設定するコマンドは次 のようになります。

db2set DB2\_DJ\_COMM='db2rcodbc.dll'

DB2\_DJ\_COMM 変数は Windows レジストリーに追加されます。

以下の表には、サポートされているオペレーティング・システムごとに適切な ODBC ライブラリー名がリストされています。

表 *21. ODBC* ラッパーのライブラリー名

| 連合サーバーの                     | ODBC ラッパーのライブラリー名                             |
|-----------------------------|-----------------------------------------------|
| オペレーティング・システム               |                                               |
| AIX.                        | libdb2rcodbc.a                                |
| $HP-UX$                     | libdb2rcodbc.sl                               |
| Linux                       | libdb2rcodbc.so                               |
| Solaris オペレーティング環境          | libdb2rcodbc.so                               |
| Windows NT、Windows 2000、および | db2rcodbc.dll, db2rcodbcF.dll, db2rcodbcU.dll |
| Windows .NET                |                                               |

2. DB2 インスタンスをリサイクルするには、次のコマンドを実行します。

db2stop db2start

DB2 インスタンスをリサイクルすると、変更を DB2 インスタンスが確実に受け入 れます。

# **ODBC** トレースの入手

データ・ソースのアクセスに問題がある場合、ODBC トレース情報を入手して問題を分 析し、解決することができます。トレースをオンにすると、システム・パフォーマンス に影響が出ます。したがって、問題が解決したら、トレースはオフにしておいてくださ い。

Windows 連合サーバーでは、ODBC トレースが確実に適切に働くようにするため、 「ODBC データ ソース アドミニストレータ」が提供するトレース・ツールを使用して ください。UNIX オペレーティング・システムの場合は、ODBC クライアントのベンダ ーが提供している資料を参照してください。

### 関連タスク**:**

v 107 [ページの『連合サーバーへの](#page-122-0) ODBC データ・ソースの追加』

### 関連資料**:**

v 「コマンド・リファレンス」の『db2set - DB2 プロファイル・レジストリー・コマン ド』

# 第 **10** 章 **Teradata** データ・ソースへのアクセスの構成

この章では、 Teradata データベースに保管されているデータにアクセスできるように連 合サーバーを構成する方法について説明します。

この章では、 Teradata データ・ソースに合わせて構成をセットアップする際に実行する 必要のある作業のリスト、発行する必要のある SQL ステートメントの例、および使用 できるチューニング情報やトラブルシューティング情報を示します。

# 連合サーバーへの **Teradata** データ・ソースの追加

Teradata データ・ソースに連合サーバーからアクセスするには、アクセスしたい Teradata データ・ソースとオブジェクトの情報を連合サーバーに提供する必要がありま す。

DB2 コントロール・センター、DB2 コマンド・センター、または DB2 コマンド行プ ロセッサーを使用して、 Teradata データ・ソースへのアクセスを構成することができま す。

DB2 コントロール・センターを使用する場合の利点は、各ステートメントやコマンドを 入力する必要がないことです。 DB2 コントロール・センターでは、 Teradata データ・ ソースへのアクセスを迅速に構成する最も容易な方法が提供されています。ただし、 SQL ステートメントを実行するために DB2 コントロール・センターを使用することは できません。

以下のサポートされる任意のオペレーティング・システムで、 Teradata ラッパーを連合 サーバーに追加できます。

- AIX バージョン 4.3 以上
- Windows NT および Windows 2000

### 前提条件**:**

- v DB2 コマンド・センターまたは DB2 コマンド行プロセッサーへのアクセス。
- v Teradata データ・ソースにアクセスするようにセットアップされた連合サーバーおよ びデータベース。
- v Teradata Call-Level Interface バージョン 2 (CLIv2) リリース 04.06 以上をサポート し、連合サーバー上にインストールされて構成されている、 Teradata クライアン ト・ソフトウェア。
- v Teradata リリース V2R3 または V2R4 が実行されている、 1 つ以上の Teradata サ ーバーへのアクセス。
- v Teradata データ・ソースにアクセスできるように適切に設定されている、システム環 境変数、db2dj.ini 変数、および DB2 Profile Registry (db2set) 変数。 適切にセットアップする必要のある db2dj.ini 変数には、以下のものが含まれます。
	- COPLIB および COPERR 変数 (AIX のみ)。

例:

COPLIB=*coplib\_directory* COPERR=*coperr\_directory*

*coplib\_directory* は、 libcliv2.so ファイルが存在するディレクトリーの完全修飾パ スです。 *coperr\_directory* は、 errmsg.txt ファイルが存在するディレクトリーの完 全修飾パスです。

デフォルトでは、インストール・プロセスにより libcliv2.so ファイルおよび errmsg.txt ファイルは同一ディレクトリーに置かれます。ただし、インストール・ プロセスの際に、 libcliv2.so ファイルおよび errmsg.txt ファイルを別個のディレ クトリーに置くよう指定できます。

– Teradata NETRACE および COPANOMLOG 変数 (オプション)。

Teradata サーバーに送信する SQL ステートメントのリストを保持する必要がある 場合には、 Teradata トレースを使用可能にできます。

例:

NETRACE=1 COPANOMLOG=*trace\_file*

*trace\_file* は、トレース・データを含むファイルの完全修飾名です。

こうした変数は Teradata トレース機能のみを使用可能にし、 DB2 トレースには 影響を及ぼしません。

### 手順**:**

Teradata データ・ソースを連合サーバーに追加するには、次のようにします。

- 1. オプション: Teradata サーバーへの接続をテストします。
- 2. Teradata ライブラリーがランタイム・リンクに対応していることを検査します  $(AIX)$
- 3. ラッパーを登録します。
- 4. サーバー定義を登録します。
- 5. ユーザー・マッピングを作成します。
- 6. 連合サーバーから Teradata サーバーへの接続をテストします。
- 7. Teradata の表およびビューのニックネームを登録します。

### 関連概念**:**

• 1 [ページの『データ・ソースの構成の近道』](#page-16-0)

関連タスク**:**

- 125 ページの『Teradata サーバーへの接続のテスト』
- v 「*DB2 Information Integrator* インストール・ガイド」の『データ・ソース環境変数を チェックする』

## **Teradata** サーバーへの接続のテスト

Teradata サーバーへの接続のテストは、 Teradata データ・ソースを連合サーバーに追加 するという、より大きな作業の一部を成しています。

ラッパー、サーバー定義、またはユーザー・マッピングを作成する前に、 Teradata サー バーへの接続をテストできます。接続を最初にテストして、クライアント・ソフトウェ アが正しく設定されていることを確認し、 CREATE WRAPPER、CREATE SERVER、CREATE USER MAPPING ステートメントを実行する際にエラーが発生する のを防いでください。

Basic Teradata Query (BTEQ) ユーティリティーを使用して SQL 照会をサブミットし、 Teradata サーバーに接続できることを検査できます。 BTEQ ユーティリティーの詳細 については、Teradata 資料を参照してください。

### 前提条件**:**

BTEQ ユーティリティーおよび Teradata Data Connector Application Program Interface (PIOM) が、Teradata クライアント・ソフトウェアのインストール・プロセスの際にイ ンストールされたことを確認してください。

### 手順**:**

Teradata サーバーへの接続をテストするには、次のようにします。

- 1. BTEQ ユーティリティー・セッションを開始し、Teradata サーバーにログオンしま す。
- 2. SQL コマンドを実行して、Teradata サーバーに正常に接続できることを検査しま す。例:

select count(\*) from dbc.tables;

正常に接続した場合には、画面に照会出力が表示されるはずです。例:

\*\*\* Query completed. One row found. One column returned.

\*\*\* Total elapsed time was 1 second.

Count(\*)

497

正常に接続できない場合には、 Teradata クライアント・ソフトウェアをチェックし て、連合サーバー上に適切にインストールされて構成されていることをチェックして ください。

3. Teradata サーバーからログオフし、BTEQ ユーティリティー・セッションを終了し ます。

ここでのタスクの順序では、次のタスクは『Teradata ライブラリーがランタイム・リン クに対応しているかどうかの検査 (AIX)』です。

### 関連タスク**:**

• 126 ページの『Teradata ライブラリーがランタイム・リンクに対応しているかどうか の検査 (AIX)』

# **Teradata** ライブラリーがランタイム・リンクに対応しているかどうかの検査 **(AIX)**

Teradata ライブラリーがランタイム・リンクに対応しているかどうかの検査は、 Teradata データ・ソースを連合サーバーに追加するという、より大きな作業の一部を成 しています。

Teradata データ・ソースを AIX 上の連合サーバーに追加する場合、ラッパーまたはサ ーバーを登録する前に、ランタイム・リンクに対応しているかどうかを検査する必要が あります。

### 手順**:**

Teradata ライブラリーがランタイム・リンクに対応しているかどうかを検査するには、 次のようにします。

1. libcliv2.so ファイルが存在するディレクトリーに移動します。

デフォルトでは、インストール・プロセスにより、このファイルは /usr/lib ディレク トリーに置かれます。

2. 以下の UNIX コマンドを実行します。

dump - H libcliv2.so | grep libtli.a

3. 画面に表示されるファイル名をチェックしてください。

libtli.a というファイル名が表示される場合、 Teradata ライブラリーはランタイム・ リンクに対応しています。

4. libtli.a というファイル名が表示されない場合は、以下の UNIX コマンドを実行して ください。

rtl enable libcliv2.so -F libtli.a mv libcliv2.so libcliv2.so.old mv libcliv2.so.new libcliv2.so chmod a+r libcliv2.so

このコマンドによって、Teradata ライブラリーのランタイム・リンクが可能になりま す。

ここでのタスクの順序では、次のタスクは『Teradata ラッパーの登録』です。

### 関連タスク**:**

• 127 ページの『Teradata ラッパーの登録』

### **Teradata** ラッパーの登録

Teradata ラッパーの登録は、 Teradata データ・ソースを連合サーバーに追加するとい う、より大きな作業の一部を成しています。

連合サーバーに Teradata ラッパーを登録して、ラッパー・ライブラリーを識別するに は、 CREATE WRAPPER ステートメントを実行する必要があります。

DB2 Information Integrator には、TERADATA と呼ばれる Teradata ラッパーが組み込ま れています。

### 手順**:**

Teradata データ・ソースにアクセスするために使用するラッパーを指定するには、 CREATE WRAPPER ステートメントを実行します。

例:

CREATE WRAPPER *TERADATA*

推奨事項**:** CREATE WRAPPER ステートメントを実行する際、デフォルトのラッパー名 TERADATA を使用してください。デフォルト名を使用してラッパーを登録する場合、 連合サーバーは、そのラッパーに関連付けられたデフォルトのライブラリー名を自動的 に採用します。ラッパー名が連合データベース内の既存のラッパー名と競合する場合、 デフォルトのラッパー名を、指定した名前で置き換えることができます。デフォルト名 とは別の名前を使用する場合は、 CREATE WRAPPER ステートメントに LIBRARY パ ラメーターを含める必要があります。

例:

CREATE WRAPPER *my\_wrapper* LIBRARY *'library\_name'*

*my\_wrapper* 値はラッパーの名前で、 *library\_name* 値は使用しているオペレーティン グ・システムでの Teradata ラッパーのライブラリー名です。

**AIX** オペレーティング・システムの場合、 Teradata ラッパーのライブラリー名は libdb2teradata.a です。

**Windows** オペレーティング・システムの場合、 Teradata ラッパーのライブラリー名は db2teradata.dll です。

ここでのタスクの順序では、次のタスクは『Teradata データ・ソースのサーバー定義の 登録』です。

### 関連タスク**:**

v 128 ページの『Teradata データ・ソースのサーバー定義の登録』

### 関連資料**:**

v 「*SQL* リファレンス 第 *2* 巻」の『CREATE WRAPPER ステートメント』

# **Teradata** データ・ソースのサーバー定義の登録

Teradata データ・ソースのサーバー定義の登録は、 Teradata データ・ソースを連合サー バーに追加するという、より大きな作業の一部を成しています。

連合データベース内に、アクセスしたいそれぞれの Teradata サーバーを定義する必要が あります。最初に Teradata データ・ソースのノード名を見つけてから、サーバーを登録 する際にそのノード名を使用しなければなりません。

### 手順**:**

Teradata データ・ソースのサーバー定義を登録するには、次のようにします。

- 1. ノード名を見つけます。
	- a. ホスト・ファイルを検索します。

**AIX** オペレーティング・システムの場合、ホスト・ファイルは /etc/hosts です。 **Windows** オペレーティング・システムの場合、ホスト・ファイルは *x:*¥WINNT¥system32¥drivers¥etc¥hosts です。 *x:* は、¥WINNT ディレクトリーが 存在するドライブです。

b. ホスト・ファイルで、リモート・サーバーの別名を検索します。

この別名は、英字ストリングで始まり、COP*n* という接尾部で終了します。値 *n* は、Teradata 通信プロセッサーに関連付けられたアプリケーション・プロセッサ ーの番号です。

- c. ホスト・ファイルで、この別名を含む行を検索します。
- d. その行で最初に出現する非数値フィールドを検索します。

ホスト・ファイルの例**:**

- 127.0.0.1 localhost
- 9.22.5.77 **nodexyz** nodexyzCOP1 # teradata server
9.66.111.133 rtplib05.data.xxx.com aap 9.66.111.161 rtpscm11.data.xxx.com aaprwrt 9.66.111.161 rtpscm11.data.xxx.com accessm

この例では、**nodexyz** フィールドがノード名です。

2. CREATE SERVER ステートメントを実行します。

例:

CREATE SERVER *server\_name* TYPE *TERADATA* VERSION *4* WRAPPER *wrapper* OPTIONS (NODE *'node\_name'*)

サーバー名を指定することが必要です。指定する名前はユニークでなければなりませ  $h_{\alpha}$ 

すべての Teradata サーバーに関して、TYPE パラメーターを *TERADATA* に設定し なければなりません。

Teradata ラッパーは、 Teradata V2R3 および Teradata V2R4 のすべてのバージョン をサポートしています。バージョン番号は 1 桁、または小数点のある 2 桁で指定で きます。有効なバージョン番号の例には、3、3.0、3.5、4、4.0、4.4 などが含まれま す。

ラッパーの名前を指定する必要があります。指定する名前は、CREATE WRAPPER ステートメントを使用して登録した Teradata ラッパーに対応していなければなりま せん。

また Teradata サーバーが存在するノードの名前を指定することも必要です。このノ ード名には、大文字小文字の区別があります。

Teradata サーバー定義を登録する場合、必要であれば CREATE SERVER ステートメン トに追加のサーバー・オプションを指定できます。

サーバー定義の登録後には、 ALTER SERVER ステートメントを実行してサーバー・オ プションを追加したり削除したりできます。

ここでのタスクの順序では、次のタスクは『Teradata データ・ソースのユーザー・マッ ピングの作成』です。

#### 関連タスク**:**

- v 131 ページの『Teradata [データ・ソースのユーザー・マッピングの作成』](#page-146-0) 関連資料**:**
- v 「*SQL* リファレンス 第 *2* 巻」の『CREATE SERVER ステートメント』
- 130 ページの『[CREATE SERVER](#page-145-0) ステートメント Teradata ラッパーの例』

# <span id="page-145-0"></span>**CREATE SERVER** ステートメント **- Teradata** ラッパーの例

ここでは、 CREATE SERVER ステートメントを使用してサーバーを Teradata ラッパ ーに登録する方法を示すいくつかの例が提供されます。必要パラメーターのすべてを指 定してサーバーを作成する方法を示すパラメーター完全指定の例と、省略可能なサーバ ー・オプションを指定した例とが含まれています。

#### 完全指定の例**:**

次の例は、 CREATE SERVER ステートメントを使用することによって、 Teradata ラ ッパーのサーバー定義を作成する方法を示すものです。

CREATE SERVER *TERASERVER* TYPE *TERADATA* VERSION *4* WRAPPER *my\_wrapper* OPTIONS (NODE *'tera\_node'*)

サーバー・オプション *TERASERVER* には、 Teradata サーバーに割り当てる名前を指定 します。 TYPE *TERADATA* は、 Teradata データ・ソースへのアクセスを構成している ことを指定しています。 VERSION *4* は、アクセスする Teradata サーバー・ソフトウ ェアのバージョン番号です。 WRAPPER *my\_wrapper* は、 CREATE WRAPPER ステー トメントによって登録した Teradata ラッパーの名前です。 NODE *'tera\_node'* は、 Teradata サーバーの存在しているノードの名前です。

サーバー・オプションの例**:**

次の例は、オプティマイザーのための統計データを指定した Teradata サーバー定義で す。

CREATE SERVER *TERASERVER1* TYPE TERADATA VERSION 4 WRAPPER *WRAPPERNAME1* OPTIONS (NODE *'tera\_node1'*, CPU\_RATIO '2.0', IO\_RATIO '3.0')

この例で、*TERASERVER1* は Teradata サーバーの名前、 *WRAPPERNAME1* は CREATE WRAPPER ステートメントによって登録したラッパー名、および *'tera\_node1'* は Teradata サーバーの存在しているノードの名前です。 CPU\_RATIO と IO\_RATIO のサ ーバー・オプションは、オプティマイザーに次の情報を提供しています。

- 連合サーバーの CPU リソースは、 Teradata サーバーの CPU リソースの 2 倍の能 力を持つ。
- v 連合サーバーの入出力装置は、 Teradata サーバーの入出力装置に比べて 3 倍の速度 でデータを処理する。

#### 関連タスク**:**

v 128 ページの『Teradata [データ・ソースのサーバー定義の登録』](#page-143-0)

#### 関連資料**:**

v 「*SQL* リファレンス 第 *2* 巻」の『CREATE SERVER ステートメント』

# <span id="page-146-0"></span>**Teradata** データ・ソースのユーザー・マッピングの作成

Teradata データ・ソースのユーザー・マッピングの作成は、 Teradata データ・ソースを 連合サーバーに追加するという、より大きな作業の一部を成しています。

Teradata サーバーにアクセスする場合、連合サーバーは、データ・ソースに対して有効 なユーザー ID とパスワードを使用して、データ・ソースへの接続を確立します。それ ぞれの連合サーバーのユーザー ID とパスワード、および対応するデータ・ソースのユ ーザー ID とパスワードの間の関係 (ユーザー・マッピング) を定義しなければなりま せん。連合システムにアクセスする、各ユーザー ID のユーザー・マッピングを作成し て、 Teradata データ・ソースに分散要求を送信します。

関連する CREATE SERVER ステートメントに登録した、それぞれの Teradata サーバ ーのユーザー・マッピングを作成する必要があります。

#### 手順**:**

連合ユーザー ID を Teradata サーバーのユーザー ID とパスワードにマップするに は、 CREATE USER MAPPING ステートメントを実行します。

#### 例:

CREATE USER MAPPING FOR *USERID* SERVER *TERASERVER* OPTIONS (REMOTE\_AUTHID *'remote\_id'*, REMOTE\_PASSWORD *'remote\_password'*)

別の方法としては、DB2 コントロール・センターの「ユーザー・マッピングの作成 (Create User Mapping)」ウィンドウを使用して、ユーザー・マッピングを作成できま す。

ここでのタスクの順序では、次のタスクは『連合サーバーから Teradata サーバーへの接 続のテスト』です。

#### 関連タスク**:**

v 132 [ページの『連合サーバーから](#page-147-0) Teradata サーバーへの接続のテスト』

#### 関連資料**:**

- v 「*SQL* リファレンス 第 *2* 巻」の『CREATE USER MAPPING ステートメント』
- v 132 ページの『[CREATE USER MAPPING](#page-147-0) ステートメント Teradata ラッパーの [例』](#page-147-0)

# <span id="page-147-0"></span>**CREATE USER MAPPING** ステートメント **- Teradata** ラッパーの例

ここに示す例は、 CREATE USER MAPPING ステートメントを使用することによっ て、ローカル連合ユーザー ID を、 Teradata サーバーのユーザー ID およびパスワー ドにマップする方法を示すものです。必要パラメーターをすべて指定した完全指定の例 と、 CREATE USER MAPPING ステートメントで DB2 の特殊レジスター USER を使 う方法を示す例とが含まれています。

#### 完全指定の例**:**

次の例は、ローカル連合ユーザー ID (*MICHAEL*) を、 Teradata サーバーのユーザー ID およびパスワード (*'mike'* および *'passxyz123'*) にマップする方法を示すものです。 CREATE USER MAPPING FOR *MICHAEL* SERVER *TERASERVER* OPTIONS (REMOTE\_AUTHID *'mike'*, REMOTE\_PASSWORD *'passxyz123'*)

オプション *MICHAEL* は、 Teradata サーバーで定義されているユーザー ID にマップ する連合ユーザー ID です。 SERVER *TERASERVER* は、 CREATE SERVER ステート メントで定義した Teradata サーバーの名前です。 REMOTE\_AUTHID *'mike'* は、 *MICHAEL* というローカル・ユーザー ID のマップ先となる Teradata サーバー側ユーザ ー ID です。 REMOTE\_PASSWORD *'passxyz123'* は、 *'mike'* の REMOTE\_AUTHID 値に対応するパスワードです。

#### 特殊レジスターの例**:**

以下に、特殊レジスター USER を含む CREATE USER MAPPING ステートメントの例 を示します。

CREATE USER MAPPING FOR *USER* SERVER *TERASERVER* OPTIONS (REMOTE\_AUTHID *'mike'*, REMOTE\_PASSWORD *'passxyz123'*)

DB2 特殊レジスター USER を使用して、CREATE USER MAPPING ステートメントを 実行する人の許可 ID を、REMOTE AUTHID ユーザー・オプションに指定されるデー タ・ソースの許可 ID にマップすることができます。

#### 関連タスク**:**

v 131 ページの『Teradata [データ・ソースのユーザー・マッピングの作成』](#page-146-0)

#### 関連資料**:**

v 「*SQL* リファレンス 第 *2* 巻」の『CREATE USER MAPPING ステートメント』

## 連合サーバーから **Teradata** サーバーへの接続のテスト

連合サーバーから Teradata サーバーへの接続のテストは、 Teradata データ・ソースを 連合サーバーに追加するという、より大きな作業の一部を成しています。

サーバー定義および定義したユーザー・マッピングを使用して、連合サーバーから Teradata サーバーへの接続をテストできます。

### 手順**:**

接続をテストするには、次のようにします。

1. DB2 コマンド行プロセッサーから、パススルー・セッションを開き、Teradata シス テム表に対して SQL SELECT ステートメントを実行します。

例:

SET PASSTHRU *server\_name* SELECT count(\*) FROM dbc.tables SET PASSTHRU RESET

SQL SELECT ステートメントがカウントを戻す場合、サーバー定義およびユーザ ー・マッピングは適切にセットアップされています。

- 2. SQL SELECT ステートメントがエラーを戻す場合には、以下のことをする必要があ ります。
	- v Teradata サーバーを調べ、着信接続用に構成されていることを確認します。
	- ユーザー・マッピングを調べ、 REMOTE AUTHID および REMOTE PASSWORD オプションの設定が Teradata サーバーとの接続について 有効になっているかどうかを確認します。必要に応じて、ユーザー・マッピング を変更するか、別のユーザー・マッピングを作成します。
	- v DB2 連合サーバー上の Teradata クライアント・ソフトウェアを調べ、そのソフト ウェアが正しくインストールされ、Teradata サーバーに接続するように正しく構 成されていることを確認します。
	- v DB2 連合変数の設定を調べ、Teradata サーバーにアクセスできることをチェック します。これらの変数には、システム環境変数、db2dj.ini 変数、および DB2 Profile Registry (db2set) 変数が含まれます。
	- v サーバー定義を調べます。必要であれば、サーバー定義をドロップして再作成し ます。

パススルー・セッションを開始して Teradata オブジェクトに対する SQL ステート メントを実行する場合、ステートメントにホスト変数が含まれるなら、 INTO パラ メーターを伴う PREPARE ステートメントをサブミットすることはできません。

ここでのタスクの順序では、次のタスクは『Teradata 表およびビューのニックネームの 登録』です。

#### 関連概念**:**

v 10 [ページの『サーバー定義およびサーバー・オプション』](#page-25-0)

#### 関連タスク**:**

• 135 ページの『Teradata [表およびビューのニックネームの登録』](#page-150-0)

- <span id="page-149-0"></span>v 「*DB2 Information Integrator* インストール・ガイド」の『連合サーバーのセットアッ プをチェックする』
- v 「*DB2 Information Integrator* インストール・ガイド」の『データ・ソース環境変数を チェックする』

### 関連資料**:**

v 「*SQL* リファレンス 第 *2* 巻」の『ALTER USER MAPPING ステートメント』

# 連合サーバーでの **Teradata** ニックネーム

定義した各 Teradata サーバー上にある Teradata® の表およびビューのうち、アクセス したいものごとに、ニックネームを 1 つずつ作成する必要があります。 Teradata サー バーを照会する時には、データ・ソース・オブジェクトの名前ではなく、これらのニッ クネームを使用します。

連合サーバーは、 CREATE NICKNAME ステートメントによって割り当てたニックネ ームを使用することによって、 Teradata データ・ソースに接続します。次に連合サーバ ーは、データ・ソース・カタログに対して照会を実行し、データ・ソースへの接続を検 査します。接続が機能しない場合、DB2® からエラー・メッセージが出されます。

連合データベースは、ニックネームが付けられたオブジェクトのカタログ統計に基づい て、照会処理を最適化します。これらの統計は、データ・ソース・オブジェクトにニッ クネームを作成した時点で収集されます。

連合データベースはデータ・ソース側にオブジェクトが存在するか検査し、次にそのデ ータ・ソースに基づく既存の統計データを収集します。オプティマイザーにとって役に 立つ情報は、データ・ソース・カタログから読み取られ、連合サーバー上のグローバ ル・カタログに入れられます。オプティマイザーはデータ・ソースのカタログ情報の一 部またはすべてを使用することがあるため、ニックネームを作成する前に、データ・ソ ース側で統計データを更新してください。データ・ソース側でそれらの統計データを更 新するには、 DB2 の **RUNSTATS** コマンドと等価のコマンドまたはユーティリティー を使用してください。

更新可能な Teradata ビューを参照するニックネームに対する SQL INSERT、 UPDATE、または DELETE ステートメントは、その SQL ステートメントを Teradata データ・ソースに対して完全にプッシュダウンできるのでない限り発行できません。

#### 関連タスク**:**

• 135 ページの『Teradata [表およびビューのニックネームの登録』](#page-150-0)

#### 関連資料**:**

- v 「コマンド・リファレンス」の『RUNSTATS コマンド』
- v 135 ページの『[CREATE NICKNAME](#page-150-0) ステートメント Teradata ラッパーの例』

# <span id="page-150-0"></span>**Teradata** 表およびビューのニックネームの登録

Teradata 表およびビューのニックネームの登録は、 Teradata データ・ソースを連合サー バーに追加するという、より大きな作業の一部を成しています。

定義するそれぞれの Teradata サーバーで、アクセスしたい各表およびビューごとにニッ クネームを登録します。

### 手順**:**

ニックネームを登録するには、CREATE NICKNAME ステートメントを実行します。

例:

CREATE NICKNAME *TERANICKNAME* FOR *TERASERVER*."*remote\_schema*"."*remote.table*"

推奨事項: 連合データベースはニックネームが付けられたオブジェクトのカタログ統計 を使用して照会処理を最適化するので、ニックネームを登録する前に Teradata データ・ ソースで統計を更新してください。 DB2 の **RUNSTATS** コマンドと等価のコマンドま たはユーティリティーを使用できます。

ニックネームの長さは 128 文字までです。

CREATE NICKNAME ステートメントを実行する際には、 NUMERIC\_STRING 列オプ ションを指定できます。また ALTER NICKNAME ステートメントを使用しても、この 列オプションを指定できます。

#### 関連概念**:**

v 134 [ページの『連合サーバーでの](#page-149-0) Teradata ニックネーム』

#### 関連資料**:**

- v 「コマンド・リファレンス」の『RUNSTATS コマンド』
- v 「*SQL* リファレンス 第 *2* 巻」の『CREATE NICKNAME ステートメント』
- v 135 ページの『CREATE NICKNAME ステートメント Teradata ラッパーの例』

# **CREATE NICKNAME** ステートメント **- Teradata** ラッパーの例

このトピックでは、CREATE NICKNAME ステートメントを使用して、アクセスしたい Teradata の表またはビューのニックネームを登録する方法の例が提供されます。

この例では、ニックネームが割り当てられる Teradata サーバーのリモート・オブジェク トを指定する方法が示されます。

CREATE NICKNAME *TERASALES* FOR *TERASERVER."salesdata"."europe"*

*TERASALES* は、Teradata の表またはビューを表すのに割り当てる固有のニックネーム です。ニックネームは、2 つの部分 (スキーマと実際のニックネーム) からなる名前で す。ニックネームの作成時にスキーマを省略すると、DB2 は認証 ID をスキーマとして 使用してニックネームを作成します。

*TERASERVER.*″*salesdata*″*.*″*europe*″ は、リモート・オブジェクトの ID です。それは、次 の 3 つの部分で構成されます。

- v *TERASERVER* は、CREATE SERVER ステートメントで Teradata データベース・サ ーバーに割り当てた名前です。
- v *salesdata* は、表またはビューが属するリモート・スキーマの名前です。
- v *europe* は、アクセスしたいリモートの表またはビューの名前です。

#### 関連概念**:**

v 134 [ページの『連合サーバーでの](#page-149-0) Teradata ニックネーム』

#### 関連タスク**:**

v 135 ページの『Teradata [表およびビューのニックネームの登録』](#page-150-0)

#### 関連資料**:**

v 「*SQL* リファレンス 第 *2* 巻」の『CREATE NICKNAME ステートメント』

# **Teradata** データ・ソースに対する構成の調整およびトラブルシューティング

Teradata データ・ソースに対する構成をセットアップした後、パフォーマンスを改善 し、エラーが生じる可能性を除去するために構成を変更できます。

# **DB2\_DJ\_COMM** 変数を設定して **Teradata** サーバーへのアクセスを改善する

Teradata サーバーにアクセスするのに時間がかかる場合には、 DB2\_DJ\_COMM DB2 プ ロファイル・レジストリー変数を設定してパフォーマンスを改善できます。 DB2 DJ COMM 変数を設定する場合、連合サーバーは、データ・ソースにアクセスし ようとするときではなく、初期設定時にラッパーをロードします。

#### 手順**:**

DB2\_DJ\_COMM 変数を設定するには、次のようにします。

1. 指定したラッパーに対応するラッパー・ライブラリーに、DB2\_DJ\_COMM 変数を設 定します。以下のいずれかのコマンドを使用して、 DB2\_DJ\_COMM DB2 プロファ イル・レジストリー変数を設定します。

### **AIX** の場合

db2set DB2\_DJ\_COMM='libdb2teradata.a','libdb2teradataF.a','libdb2teradataU.a'

#### **Windows** の場合

db2set DB2\_DJ\_COMM='db2teradata.dll','db2teradataF.dll','db2teradataU.dll'

2. DB2 インスタンスをリサイクルするには、次のコマンドを実行します。

db2stop db2start

DB2 インスタンスをリサイクルすると、変数の変更を DB2 インスタンスが確実に 受け入れます。

### **Teradata** アクセス・ロギングのチューニングと使用不可

Teradata 製品では、Teradata が 1 つ以上のデータベースでさまざまなユーザーの特定の セキュリティー特権をチェックする際に、ログ・エントリーを生成するアクセス・ロギ ング機能が備えられています。アクセス・ロギングではかなりの量の重要なセキュリテ ィー情報が提供されますが、この機能によりプロセッサーの使用量が著しく増加し、シ ステムのパフォーマンスが低下する可能性があります。

システムのパフォーマンスを改善することが必要な場合には、アクセス・ロギングに対 して定義したチェック特権規則を評価してください。それから、END LOGGING ステ ートメントを定義して、不必要な規則を終了します。

最高のパフォーマンスを得るには、すべてのアクセス・ロギングをオフにします。 Teradata DBC.AccLogRules マクロをドロップしてから、トラステッド・パラレル・アプ リケーション (TPA) を強制リセットして、アクセス・ロギングを完全に停止します。

詳細については、Teradata 資料を参照してください。

# **libcliv2.so (AIX)** のランタイム・リンクの使用可能化

djxlinkTeradata.sh ファイルを実行して libcliv2.so と呼ばれる Teradata 共有ライブラ リーにリンクした場合、 CREATE NICKNAME ステートメントを実行するとエラー・ メッセージを受け取ることがあります。

以下は、受け取るエラー・メッセージの例です。

DB21034E The command was processed as an SQL statement because it was not a valid Command Line Processor command. During SQL processing it returned: SQL30081N A communication error has been detected. Communication protocol being used: "TCP/IP". Communication API being used: "SOCKETS". Location where the error was detected: "9.112.26.28". Communication function detecting the error: "recv". Protocol specific error code(s): " $*$ ", " $*$ ", " $0$ ". SQLSTATE=08001

エラー・メッセージを受け取る場合、 /sqllib/db2dump ディレクトリーにトラップ・ファ イルがないかどうかをチェックしてください。トラップ・ファイルは、文字 t で始まり 000 という接尾部で終わる名前が付いています。例:

t123456.000

トラップ・ファイルのトレース情報で、 OsCall 関数が連合サーバーを停止させたこと を示す OsCall 関数参照がないかどうかをチェックしてください。

以下に、トラップ・ファイル内で見つかる可能性のある OsCall 関数参照を含むトレー ス情報の例を示します。

#### **\*\*\* Start stack traceback \*\*\***

0x239690E0 **OsCall** + 0x28C 0x23973FB0 mtdpassn + 0x8A4 0x239795A4 mtdp + 0x208 0x2395A928 MTDPIO + 0x28C 0x239609C4 CLICON + 0xD50 0x23962350 DBCHCL + 0xC4

いずれかのトラップ・ファイルに OsCall 関数参照が見つかる場合には、次の UNIX コ マンドを実行します。

```
cd /usr/lib
rtl enable libcliv2.so -F libtli.a
mv libcliv2.so libcliv2.so.old
mv libcliv2.so.new libcliv2.so
chmod a+r libcliv2.so
```
これらのコマンドにより、libcliv2.so 共有ライブラリーのランタイム・リンクが可能 になります。

#### 関連タスク**:**

- v 123 [ページの『連合サーバーへの](#page-138-0) Teradata データ・ソースの追加』
- 126 ページの『Teradata [ライブラリーがランタイム・リンクに対応しているかどうか](#page-141-0) [の検査](#page-141-0) (AIX)』

#### 関連資料**:**

v 「コマンド・リファレンス」の『db2set - DB2 プロファイル・レジストリー・コマン ド』

# 第 **11** 章 **OLE DB** データ・ソースへのアクセスの構成

この章では、 OLE DB データ・ソースに保管されているデータにアクセスできるよう に連合サーバーを構成する方法について説明します。

この章では、 OLE DB データ・ソースに合わせて構成をセットアップする際に実行す る必要のある作業のリスト、および発行する必要のある SQL ステートメントの例を示 します。

# **OLE DB** データ・ソースを連合サーバーに追加

Microsoft OLE DB は、さまざまな情報源に保管されたデータに、統一された形式でア プリケーションがアクセスできるようにする OLE/COM インターフェースのセットで す。 OLE DB コンポーネントの DBMS アーキテクチャーでは、 OLE DB Consumer と OLE DB Provider を定義しています。 OLE DB Consumer は、OLE DB インターフ ェースを使用するシステムまたはアプリケーションです。 OLE DB provider は、OLE DB インターフェースを提供するコンポーネントです。

OLE DB ラッパーにより、 Microsoft OLE DB 2.0 以上に準拠する OLE DB Provider にアクセスできるようになります。

OLE DB ラッパーは、 Windows NT または Windows 2000 オペレーティング・システ ムで稼働する DB2 連合サーバーでサポートされます。

OLE DB ラッパーは、表関数の作成に使用します。データ・ソースの表やビューにニッ クネームを作成する場合には、ラッパーは使用できません。

連合サーバーが OLE DB データ・ソースにアクセスするように構成するには、 OLE DB Provider の情報を連合サーバーに提供します。

OLE DB データ・ソースへのアクセスは、 DB2 コマンド・センターまたは DB2 コマ ンド行プロセッサーを通して構成できます。

OLE DB データ・ソースへのアクセスを構成した後、CREATE FUNCTION ステートメ ントを使用して、ユーザー定義の OLE DB 外部表関数を連合データベースに登録しま す。

#### 前提条件**:**

v DB2 コマンド・センターまたは DB2 コマンド行プロセッサーへのアクセス。

- v OLE DB データ・ソースにアクセスするようにセットアップされた連合サーバーおよ びデータベース。
- v OLE DB 2.0 以降のドライバーおよび OLE DB Provider が連合サーバー上にインス トールされ、構成済みである。

#### 制約事項**:**

OLE DB ラッパーは、ユーザー定義の OLE DB 外部表関数の登録を援助するためにだ け使用されます。他のラッパーとは異なり、 OLE DB ラッパーは、データ・ソースに 保管されているデータへのアクセスにニックネームを使用しません。

### 手順**:**

連合サーバーに OLE DB データ・ソースを追加するには、次のようにします。

- 1. ラッパーを登録します。
- 2. サーバー定義を登録します。
- 3. ユーザー・マッピングを作成します。

#### 関連概念**:**

• 1 [ページの『データ・ソースの構成の近道』](#page-16-0)

#### 関連タスク**:**

- v 「*DB2 Information Integrator* インストール・ガイド」の『連合サーバーのセットアッ プをチェックする』
- v 140 ページの『OLE DB ラッパーの登録』

# **OLE DB** ラッパーの登録

OLE DB ラッパーの登録は、連合サーバーに OLE データ・ソースを追加するという、 より大きな作業の一部を成しています。

OLE DB データ・ソースにアクセスするラッパーを登録するには、 CREATE WRAPPER ステートメントを使用します。

### 手順**:**

ラッパーを登録するには、CREATE WRAPPER ステートメントを実行します。

例:

CREATE WRAPPER *OLEDB*

推奨事項**:** CREATE WRAPPER ステートメントを実行する際には、デフォルトのラッパ ー名 OLEDB を使用してください。デフォルト名を使用してラッパーを登録する場合、 連合サーバーは、そのラッパーに関連付けられたデフォルトのライブラリー名を自動的 に採用します。ラッパー名が連合データベース内の既存のラッパー名と競合する場合、

<span id="page-156-0"></span>デフォルトのラッパー名を、指定した名前で置き換えることができます。デフォルト名 とは別の名前を使用する場合は、 CREATE WRAPPER ステートメントに LIBRARY パ ラメーターを含める必要があります。例:

CREATE WRAPPER *mywrapper* LIBRARY *'db2oledb.dll'*

ここでのタスクの順序では、次のタスクは『OLE DB データ・ソースのサーバー定義の 登録』です。

### 関連タスク**:**

v 141 ページの『OLE DB データ・ソースのサーバー定義の登録』

### 関連資料**:**

v 「*SQL* リファレンス 第 *2* 巻」の『CREATE WRAPPER ステートメント』

## **OLE DB** データ・ソースのサーバー定義の登録

OLE DB データ・ソースのサーバー定義の登録は、連合サーバーに OLE DB データ・ ソースを追加するという、より大きな作業の一部を成しています。

連合データベース内に、アクセスしたいそれぞれの OLE DB データ・ソース・サーバ ーを定義する必要があります。

### 手順**:**

OLE DB データ・ソースのサーバー定義を登録するには、次のようにします。

CREATE SERVER ステートメントを実行します。

#### 例:

CREATE SERVER *server\_name* WRAPPER *OLEDB* OPTIONS (CONNECTSTRING *'Provider=Microsoft.Jet.OLEDB.4.0; Data Source=c:¥msdasdk¥bin¥oledb¥nwind.mdb'*)

ここでのタスクの順序では、次のタスクは『OLE DB データ・ソースのユーザー・マッ ピングの作成』です。

#### 関連タスク**:**

v 143 ページの『OLE DB [データ・ソースのユーザー・マッピングの作成』](#page-158-0)

#### 関連資料**:**

- v 「*SQL* リファレンス 第 *2* 巻」の『CREATE SERVER ステートメント』
- v 142 ページの『[CREATE SERVER](#page-157-0) ステートメント OLE DB ラッパーの例』

# <span id="page-157-0"></span>**CREATE SERVER** ステートメント **- OLE DB** ラッパーの例

このトピックでは、CREATE SERVER ステートメントを使用して OLE DB ラッパー用 サーバーを登録する方法を示す例が提供されます。

以下に、CREATE SERVER ステートメントの例を示します。

CREATE SERVER *Nwind* WRAPPER *OLEDB*

OPTIONS (CONNECTSTRING *'Provider=Microsoft.Jet.OLEDB.4.0; Data Source=c:¥msdasdk¥bin¥oledb¥nwind.mdb'*, COLLATING\_SEQUENCE *'Y'*)

*Nwind* OLE DB データ・ソースに割り当てる名前。この名前は固有でなければなりま せん。重複するサーバー名は使用できません。

#### **WRAPPER** *OLEDB*

CREATE WRAPPER ステートメントで指定したラッパー名。

**CONNECTSTRING** *'Provider=Microsoft.Jet.OLEDB.4.0; Data*

*Source=c:¥msdasdk¥bin¥oledb¥nwind.mdb'*

データ・ソースへの接続に必要な初期化プロパティーを指定します。

このストリングには、一連のキーワードと値の対をセミコロンで区切ったもの を入れます。等号 (=) は、各キーワードとその値を区切ります。キーワード は、 OLE DB 初期化プロパティー (プロパティー・セット DBPROPSET\_DBINT) の記述、またはプロバイダー特有のキーワードです。

CONNECTSTRING オプションの完全な構文とセマンティクスについては、 「*Microsoft OLE DB 2.0 Programmer's Reference and Data Access SDK*」 (Microsoft Press、1998) を参照してください。

### **COLLATING\_SEQUENCE** *'Y'*

データ・ソースが DB2 (UNIX および Windows 照合シーケンス) と同じ照合 シーケンスを使用するかどうかを指定します。

有効な値は、 'Y' (データ・ソースが UNIX および Windows 照合シーケンス 用の DB2 を使用する) および 'N' (データ・ソースが UNIX および Windows 照合シーケンス用の DB2 とは異なる照合シーケンスを使用する) です。デフ ォルト値は 'N' です。

#### 関連タスク**:**

v 141 ページの『OLE DB [データ・ソースのサーバー定義の登録』](#page-156-0)

#### 関連資料**:**

v 「*SQL* リファレンス 第 *2* 巻」の『CREATE SERVER ステートメント』

# <span id="page-158-0"></span>**OLE DB** データ・ソースのユーザー・マッピングの作成

OLE データ・ソースのユーザー・マッピングの作成は、 OLE データ・ソースを連合サ ーバーに追加するという、より大きな作業の一部を成しています。

OLE データ・ソースにアクセスする場合、連合サーバーは、データ・ソースに対して有 効なユーザー ID とパスワードを使用して、データ・ソースへの接続を確立します。そ れぞれの連合サーバーのユーザー ID とパスワード、および対応するデータ・ソースの ユーザー ID とパスワードの間の関係 (ユーザー・マッピング) を定義しなければなり ません。連合システムにアクセスする、各ユーザー ID のユーザー・マッピングを作成 して、分散要求を送信します。

#### 手順**:**

ローカル・ユーザー ID を OLE データ・ソースのユーザー ID とパスワードにマップ するには、 CREATE USER MAPPING ステートメントを実行します。

例:

CREATE USER MAPPING FOR *userid* SERVER *server\_name* OPTIONS (REMOTE\_AUTHID *'remote\_id'*, REMOTE\_PASSWORD *'remote\_password'*)

#### 関連資料**:**

- v 「*SQL* リファレンス 第 *2* 巻」の『CREATE USER MAPPING ステートメント』
- v 143 ページの『CREATE USER MAPPING ステートメント OLE DB ラッパーの 例』

# **CREATE USER MAPPING** ステートメント **- OLE DB** ラッパーの例

このトピックでは、CREATE USER MAPPING ステートメントを使用して、ローカルの ユーザー ID を OLE データ・ソースのユーザー ID およびパスワードにマップする方 法を示す例が提供されます。このトピックには、必要パラメーターを使用する完全指定 の例と、 CREATE USER MAPPING ステートメントで DB2 特殊レジスター USER を 使用する方法を示す例が含まれます。

#### 完全指定の例**:**

以下に示すのは、ローカル・ユーザー ID を OLE データ・ソースのユーザー ID およ びパスワードにマップする方法の例です。

- CREATE USER MAPPING FOR *laura* SERVER *Nwind* OPTIONS (REMOTE\_AUTHID *'lulu'*, REMOTE\_PASSWORD *'raiders'*)
- *laura* OLE DB データ・ソースで定義されたユーザー ID と対応付けるローカルのユ ーザー ID。

### **SERVER** *Nwind*

CREATE SERVER ステートメントで定義した OLE DB サーバーの名前。

### **REMOTE\_AUTHID** *'lulu'*

*laura* と対応付ける OLE DB サーバー側のユーザー ID。この値は大文字小文 字の区別があります。

#### **REMOTE\_PASSWORD** *'raiders'*

*'lulu'* に関連するパスワード。この値は大文字小文字の区別があります。

#### 特殊レジスターの例**:**

以下に、特殊レジスター USER を含む CREATE USER MAPPING ステートメントの例 を示します。

CREATE USER MAPPING FOR *USER* SERVER *Nwind* OPTIONS (REMOTE\_AUTHID *'lulu'*, REMOTE\_PASSWORD *'raiders'*)

DB2 特殊レジスター USER を使用して、CREATE USER MAPPING ステートメントを 実行する人の許可 ID を、REMOTE\_AUTHID ユーザー・オプションに指定されるデー タ・ソースの許可 ID にマップすることができます。

#### 関連タスク**:**

v 143 ページの『OLE DB [データ・ソースのユーザー・マッピングの作成』](#page-158-0)

#### 関連資料**:**

v 「*SQL* リファレンス 第 *2* 巻」の『CREATE USER MAPPING ステートメント』

# <span id="page-160-0"></span>第 **12** 章 表構造ファイル・データ・ソースへのアクセスの構 成

この章では、表構造ファイルとは何か、また表構造ファイルをご使用の連合システムに データ・ソースとして加える方法などについて解説し、さらに表構造ファイルのラッパ ーに関連したエラー・メッセージをリストします。

## 表構造ファイルとは**?**

表構造ファイルは通常、一連のレコードによって構成されます。各レコードには同じ数 のフィールドがあり、任意の区切り文字によって区切られています。 NULL 値は 2 つ の区切り文字が続くことによって表されます。

以下の例は、DRUGDATA1.TXT というファイルの内容を示しています。このファイル は、3 つのレコードから構成されており、それぞれのレコードにコンマによって区切ら れている 3 つのフィールドがあります。

234,DrugnameA,Manufacturer1 332,DrugnameB,Manufacturer2 333,DrugnameC,Manufacturer2

最初のフィールドは薬品 (drug) の固有の ID 番号です。 2 番目のフィールドは薬品 (drug) の名前です。 3 番目のフィールドは薬品の製造会社 (manufacturer) の名前です。

#### 関連概念**:**

- v 145 ページの『表構造ファイルのタイプ』
- v 146 ページの『DB2 Information Integrator [が表構造ファイルを処理する方法』](#page-161-0)
- v 159 ページの『[Documentum](#page-174-0) とは?』
- 195 [ページの『](#page-210-0)Excel とは?』
- 211 [ページの『](#page-226-0)BLAST とは?』
- 239 [ページの『](#page-254-0)XML とは?』

### 関連タスク**:**

• 148 [ページの『連合システムへの表構造ファイルの追加』](#page-163-0)

# 表構造ファイルのタイプ

表構造ファイルは、ソートされたものでもソートされていないものでもかまいません。

# <span id="page-161-0"></span>ソート・ファイル

DRUGDATA1.TXT にはソートされたレコードが入っています。このファイルは、最初 のフィールドである薬品の固有 ID 番号によってソートされています。このフィールド は、ドラッグごとに固有であるため主キーです。ソートされたファイルは必ず昇順でソ ートされていなければなりません。

234,DrugnameA,Manufacturer1 332,DrugnameB,Manufacturer2 333,DrugnameC,Manufacturer2

# ソートされていないファイル

DRUGDATA2.TXT にはソートされていないレコードが入っています。ファイルにリス トされているレコードの順番に規則性はありません。

332,DrugnameB,Manufacturer2 234,DrugnameA,Manufacturer1 333,DrugnameC,Manufacturer2

ラッパーは、ソートされていないデータ・ファイルよりもソートされたデータ・ファイ ルの場合の方が、効率よく検索できます。

### 関連概念**:**

- v 145 [ページの『表構造ファイルとは](#page-160-0)?』
- 146 ページの『DB2 Information Integrator が表構造ファイルを処理する方法』

### 関連タスク**:**

• 148 [ページの『連合システムへの表構造ファイルの追加』](#page-163-0)

# **DB2 Information Integrator** が表構造ファイルを処理する方法

DB2® Information Integrator は、ラッパーを呼ばれるモジュールを使用することによっ て、表構造ファイルにあるデータを照会する SQL ステートメントを処理して、通常の リレーショナル表またはビューにあるデータのように扱うことができます。これによ り、表構造ファイルにあるデータを、リレーショナル・データまたは他の表構造ファイ ルにあるデータと結合することができます。このプロセスは 147 [ページの図](#page-162-0) 1 に図示 されています。

DB2 クライアント 連合データベース

<span id="page-162-0"></span>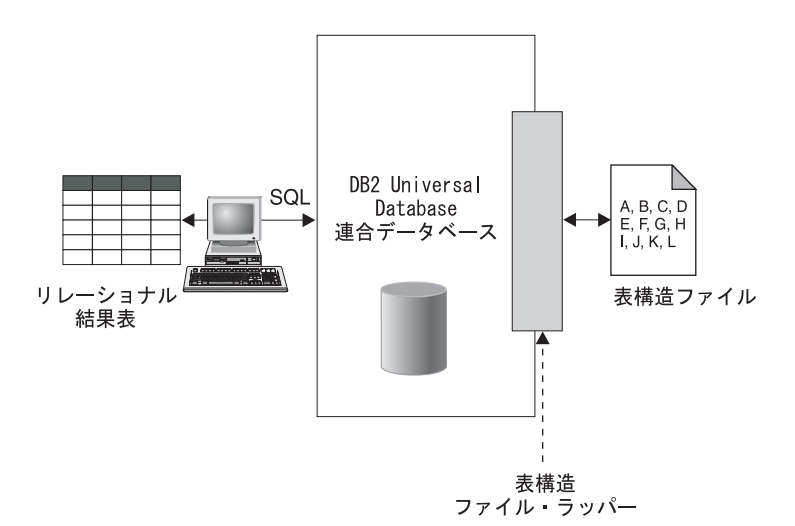

図 *1.* 表構造ファイル・ラッパーがどのように機能するか

たとえば、表構造ファイル、DRUGDATA2.TXT が研究所のコンピューターにあるとしま す。このデータを照会して、使用する他のデータ・ソースの表との突き合わせを行うこ とは、単調で面倒な作業となります。

DB2 Information Integrator に DRUGDATA2.TXT を登録すると、ファイルはリレーショナ ル・データ・ソースのようになります。その結果、ファイルを他のリレーショナル・デ ータ・ソースおよび非リレーショナル・データ・ソースとともに照会することができ、 データを同時に分析することができるようになります。

たとえば、以下に示す照会を実行するとします。

SELECT \* FROM DRUGDATA2 ORDER BY DCODE

この照会は以下のような結果を生成します。

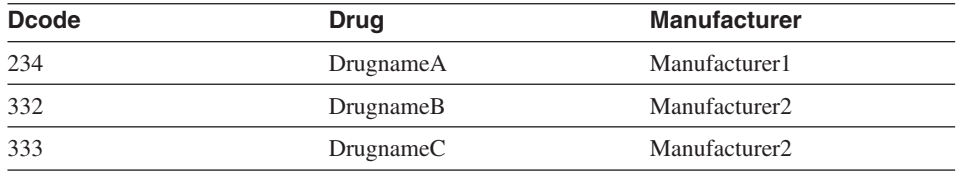

#### 関連概念**:**

v 145 [ページの『表構造ファイルとは](#page-160-0)?』

v 145 [ページの『表構造ファイルのタイプ』](#page-160-0)

#### 関連タスク**:**

• 148 ページの『連合システムへの表構造ファイルの追加』

# <span id="page-163-0"></span>連合システムへの表構造ファイルの追加

#### 制約事項**:**

表構造ファイル・データ・ソースにアクセスするためにパススルー・セッションを使用 することはできません。

#### 手順**:**

表構造ファイルのデータ・ソースを連合サーバーに追加するには、以下を行う必要があ ります。

- 1. CREATE WRAPPER コマンドを使用してラッパーを登録します。CREATE WRAPPER コマンドを使用してラッパーを登録します。
- 2. オプション: 照会のパフォーマンスを向上させるために DB2\_DJ\_COMM 環境変数を 設定します。
- 3. CREATE SERVER コマンドを使用してサーバーを登録します。
- 4. すべての表構造ファイルに対して CREATE NICKNAME コマンドを使用してニック ネームを登録します。

コマンドは、DB2 コマンド行プロセッサーから実行できます。

#### 関連タスク**:**

- 148 ページの『表構造ファイル・ラッパーの登録』
- 149 [ページの『表構造ファイル・ラッパーの](#page-164-0) DB2 DJ COMM DB2 プロファイル変 [数の設定』](#page-164-0)
- 150 [ページの『表構造ファイルのサーバーの登録』](#page-165-0)
- 151 [ページの『表構造ファイルのニックネームの登録』](#page-166-0)

### 表構造ファイル・ラッパーの登録

表構造ファイル・ラッパーの登録は、表構造ファイルを連合システムに追加するとい う、より大きな作業の一部を成しています。データ・ソースにアクセスするためには、 ラッパーを登録する必要があります。ラッパーは、連合サーバーがデータ・ソースとの 通信やデータ・ソースからのデータの検索に使用するメカニズムです。ラッパーは、ラ イブラリー・ファイルとして、システムにインストールされています。

#### 手順**:**

<span id="page-164-0"></span>ラッパーを登録するためには、CREATE WRAPPER ステートメントを使用して、表構 造ファイルにアクセスするために使用するラッパーを指定します。

たとえば、AIX にラッパーを登録するには、以下に示すステートメントを実行します。

CREATE WRAPPER laboratory flat files LIBRARY 'libdb2lsfile.a' OPTIONS(DB2\_FENCED 'N');

この例で、laboratory flat files はラッパーに付けられた名前です。この名前は、ラ ッパーが登録されるデータベース内で固有でなければなりません。 AIX の表構造ファ イル・ラッパーに必要なライブラリー名は libdb2lsfile.a です。

ライブラリーはデフォルトで libdb2lsfile.a としてインストールされますが、インス トール時にカスタマイズすることができます。正しい名前については、システム管理者 に確認してください。

サポートされているプラットフォーム別の表構造ファイル・ラッパーのデフォルト・ラ イブラリー・ファイル名の表については、下記の関連タスク・セクションを参照してく ださい。

ここでのタスクの順序では、次のタスクは『表構造ファイル・ラッパーの DB2\_DJ\_COMM プロファイル変数の設定』です。

#### 関連タスク**:**

- v 149 ページの『表構造ファイル・ラッパーの DB2\_DJ\_COMM DB2 プロファイル変 数の設定』
- v 「*DB2 Information Integrator* インストール・ガイド」の『非リレーショナル・ラッパ ー・ライブラリーをチェックする』

#### 関連資料**:**

v 「*SQL* リファレンス 第 *2* 巻」の『CREATE WRAPPER ステートメント』

### 表構造ファイル・ラッパーの **DB2\_DJ\_COMM DB2** プロファイル変数の設定

表構造ファイル・ラッパーの DB2 DJ COMM DB2 プロファイル変数の設定は、表構造 ファイルを連合システムに追加するという、より大きな作業の一部を成しています。表 構造ファイルにアクセスする場合のパフォーマンスを向上させるために、 DB2 DJ COMM DB2 プロファイル変数を設定することができます。この変数は、初期 設定時に連合サーバーがラッパーをロードするかどうかを決定します。

#### 手順**:**

DB2\_DJ\_COMM DB2 プロファイル変数を設定するには、関連する CREATE WRAPPER ステートメントに指定したラッパーに対応するラッパー・ライブラリーを使 用して db2set コマンドをサブミットします。

<span id="page-165-0"></span>例:

db2set DB2\_DJ\_COMM='libdb2lsfile.a'

等号 (=) の両側にスペースを入れないようにしてください。

データベース始動時にラッパー・ライブラリーをロードすることに関連したオーバーヘ ッドがあります。このオーバーヘッドを回避するには、アクセスしたいライブラリーの みを指定します。

ここでのタスクの順序では、次のタスクは『表構造ファイルのサーバーの登録』です。

#### 関連タスク**:**

• 150 ページの『表構造ファイルのサーバーの登録』

## 表構造ファイルのサーバーの登録

表構造ファイルのサーバーの登録は、表構造ファイルを連合システムに追加するとい う、より大きな作業の一部を成しています。ラッパーが登録された後、対応するサーバ ーを登録する必要があります。

#### 手順**:**

表構造ファイル・サーバーを連合システムに登録するには、CREATE SERVER ステー トメントを使用します。例:

CREATE SERVER biochem lab WRAPPER laboratory flat files

この例では、biochem lab は表構造ファイル・サーバーに割り当てられる名前です。名 前は、サーバーが登録されるデータベースで固有でなければなりません。

ここでのタスクの順序では、次のタスクは『表構造ファイルのニックネームの登録』で す。

#### 関連タスク**:**

• 151 [ページの『表構造ファイルのニックネームの登録』](#page-166-0)

### 関連資料**:**

v 「*SQL* リファレンス 第 *2* 巻」の『CREATE SERVER ステートメント』

## <span id="page-166-0"></span>表構造ファイルのニックネームの登録

表構造ファイルのニックネームの登録は、表構造ファイルを連合システムに追加すると いう、より大きな作業の一部を成しています。サーバーを登録した後、対応するニック ネームを登録する必要があります。ニックネームは、照会の中で表構造ファイル・デー タ・ソースを参照する場合に使用されます。

ニックネームは、次の 2 通りの方法のいずれかで、表構造ファイルに関連付けられま す。

- FILE PATH ニックネーム・オプションを使用して、固定された方法で。このオプシ ョンが使用される場合、ニックネームは特定の表構造ファイルからのデータを表しま す。
- v DOCUMENT ニックネーム列オプションを使用して、照会時に指定されたファイル名 で。このオプションが使用される場合、ニックネームは、スキーマがニックネーム定 義に一致する任意の表構造ファイルからのデータを表すために使用できます。

#### 制約事項**:**

非数値フィールドがその列タイプに対して長すぎる場合、超過したデータは切り捨てら れます。ファイルの 10 進数フィールドで、基数 char の後ろに列タイプの scale パラ メーターで許可されているよりも多くの列がある場合、超過したデータは切り捨てられ ます。基数文字は、LC\_NUMERIC 各国語サポート区分の RADIXCHAR 項目によって 区切られます。

行の最大の長さは 32768 です。

マルチバイト文字の入ったファイルはサポートされません。

#### 手順**:**

ニックネームを登録するには、アクセスしたい表構造ファイルごとに CREATE NICKNAME を使用します。

ここでの作業は、これで終わりです。

#### 関連タスク**:**

v 「*DB2 Information Integrator* インストール・ガイド」の『非リレーショナル・ラッパ ー・ライブラリーをチェックする』

関連資料**:**

- 358 ページの『CREATE NICKNAME ステートメント構文 [表構造ファイル・ラッ](#page-373-0) [パー』](#page-373-0)
- v 152 ページの『CREATE NICKNAME ステートメント [表構造ファイル・ラッパー](#page-167-0) [の例』](#page-167-0)

# <span id="page-167-0"></span>**CREATE NICKNAME** ステートメント **-** 表構造ファイル・ラッパーの例

このトピックでは、CREATE NICKNAME ステートメントを使用して、表構造ファイ ル・ラッパーのニックネームを登録する完全指定の例が示されます。また、特定のオプ ションの例も含まれています。

#### 完全指定の例**:**

次に、表構造ファイル DRUGDATA1.TXT に関する CREATE NICKNAME ステートメ ントの例を示します。

CREATE NICKNAME DRUGDATA1(Dcode Integer NOT NULL, Drug CHAR(20), Manufacturer CHAR(20)) FOR SERVER biochem lab OPTIONS(FILE PATH '/usr/pat/DRUGDATA1.TXT', COLUMN\_DELIMITER ',', SORTED 'Y', KEY\_COLUMN 'DCODE', VALIDATE\_DATA\_FILE 'Y')

#### **KEY COLUMN** オプションの例**:**

次に、NOT NULL オプションをニックネーム・ステートメントの中にその定義に追加 することによって、キーとして指定された列を NULL にできないように指定する例を 示します。

CREATE NICKNAME tox (tox id INTEGER NOT NULL, toxicity VARCHAR(100)) FOR SERVER tox server1 OPTIONS (FILE\_PATH'/tox\_data.txt', SORTED 'Y')

CREATE NICKNAME weights (mol\_id INTEGER, wt VARCHAR(100) NOT NULL) FOR SERVER wt server OPTIONS (FILE\_PATH'/wt\_data.txt', SORTED 'Y', KEY\_COLUMN 'WT')

このオプションは大文字小文字の区別をします。ただし DB2 は、列が二重引用符によ って定義されていない限り、列名を大文字に変換します。以下の例は正しく処理されま せん。なぜなら、empno 列は DB2 によって大文字に変換されますが、 empno キー列は 小文字でサブミットされるからです。したがって、キーとして指定された列は検出され ません。

CREATE NICKNAME depart ( empno char(6) NOT NULL) FOR SERVER DATASTORE OPTIONS(FILE\_PATH'data.txt', SORTED 'Y', KEY\_COLUMN 'empno');

#### 関連タスク**:**

• 151 [ページの『表構造ファイルのニックネームの登録』](#page-166-0)

#### 関連資料**:**

v 358 ページの『CREATE NICKNAME ステートメント構文 - [表構造ファイル・ラッ](#page-373-0) [パー』](#page-373-0)

# 表構造ファイル・ラッパーのファイル・アクセス・コントロール・モデル

データベース管理システムは、DB2 インスタンス所有者の権限によって表構造ファイル にアクセスします。ラッパーは、このユーザー ID (またはグループ ID) によって読み 取ることができるファイルにだけアクセスできます。アプリケーションの許可 ID (連合 データベースへの接続を確立する ID) は関係ありません。

DB2 Universal Database Enterprise Server Edition では、ニックネームが作成されている 表構造ファイルはすべて、各ノードから同じパス名を使用してアクセス可能でなければ なりません。ファイルは、共通のパスを使用してすべてのノードからアクセス可能であ れば、DB2 Universal Database のノードに置く必要はありません。

ネットワーク内に Windows NT または Windows 2000 ドメインが構成されている場合 に、マップ・ドライブ上の表構造ファイルにアクセスするためには、 DB2 サービス・ ログオン・アカウントが、データ・ファイルの存在する共有フォルダーへのアクセス権 が付与されたドメインからのアカウントでなければなりません。

ネットワークに Windows NT または Windows 2000 ドメインがなく、ユーザーが各ワ ークステーションにローカルにログオンする場合に、マップ・ドライブ上の表構造ファ イルにアクセスするには、 DB2 サービス・ログオン・アカウントのユーザー名とパス ワードが、そのフォルダーを共用するマシン上の有効なユーザーと同じでなければなり ません。そのユーザーは、少なくとも読み取りアクセスの付与された共有フォルダーの 許可リストに含まれていなければなりません。

#### 関連資料**:**

- v 186 ページの『Documentum [ラッパーのアクセス・コントロール』](#page-201-0)
- v 202 ページの『Excel [ラッパーのファイル・アクセス・コントロール・モデル』](#page-217-0)

### 表構造ファイル・ラッパーに関する最適化のヒントと考慮事項

- v システムは、ソートされていないデータ・ファイルよりもソートされたデータ・ファ イルの場合の方が、効率よく検索できます。
- v ソートされたファイルの場合、照会をサブミットするときに、キー列の値または範囲 を指定することによってパフォーマンスを高めることができます。
- v 表構造ファイルのニックネームの統計は、SYSSTAT または SYSCAT のビューを更 新することによって手操作で更新する必要があります。

#### 関連資料**:**

v 234 ページの『BLAST [ラッパーの最適化のヒント』](#page-249-0)

# 表構造ファイル・ラッパーのメッセージ

このセクションでは、表構造ファイルのラッパーを処理するときに出されるメッセージ をリストして説明します。

表 *22.* 表構造ファイルのラッパーによって出されるメッセージ

| エラー・            | メッセージ                                                                                                    | 説明                                                                                                    |
|-----------------|----------------------------------------------------------------------------------------------------|----------------------------------------------------------------------------------------------------|
| $-F$            |                                                                                                    |                                                                                                    |
| SQL0405N        | 数値リテラル " <literal>"<br/>は、値が有効な値の範囲外<br/>になっているため、無効で<br/>す。</literal>                                                                                 | データ・ファイルの列、または SQL ステ<br>ートメントの述部値には、そのデータ・タ<br>イプに可能な範囲外の値が入っています。<br>データ・ファイルを修正するか、適切な夕<br>イプに列を再定義してください。 |
| <b>SQL0408N</b> | 値には、その割り当てター<br>ゲットのデータ・タイプと<br>の互換性がありません。夕<br>ーゲット名は<br>" <column_name>" です。</column_name>                                                           | データ・ファイルの列に、データ・タイプ<br>に無効な文字が入っています。データ・フ<br>ァイルを修正するか、適切なタイプに列を<br>再定義してください。                               |
| <b>SQL0901N</b> | 重大ではないシステム・エ<br>ラーにより、SQL ステート<br>メントが失敗しました。後<br>続の SQL ステートメント<br>は処理できます。(理由「デ<br>ータ・ソース・パスが<br>$NULL$ $)$                                          | IBM ソフトウェア・サポート担当者に連絡<br>してください。                                                                              |
| <b>SQL0901N</b> | 重大ではないシステム・エ<br>ラーにより、SQL ステート<br>メントが失敗しました。後<br>続の SQL ステートメント<br>は処理できます。(理由「キ<br>一列取り出し障害」。)                                                       | IBM ソフトウェア・サポート担当者に連絡<br>してください。                                                                              |
| <b>SQL0901N</b> | 重大ではないシステム・エ<br>ラーにより、SQL ステート<br>メントが失敗しました。後<br>続の SQL ステートメント<br>は処理できます。(理由「デ<br>ータ・ソースで STAT が失<br>敗。ERRNO =<br>$\langle error_number \rangle$ .) | 正しいディレクトリー許可を得ていること<br>を確認してください。ファイルが存在して<br>いることを確認してください。                                                  |

表 *22.* 表構造ファイルのラッパーによって出されるメッセージ *(*続き*)*

| エラー・<br>$I - K$ | メッセージ                                                                                                    | 説明                                                                                                    |
|-----------------|----------------------------------------------------------------------------------------------------|----------------------------------------------------------------------------------------------------|
| <b>SQL0901N</b> | 重大ではないシステム・エ<br>ラーにより、SQL ステート<br>メントが失敗しました。後<br>続の SQL ステートメント<br>は処理できます。(理由「列<br>情報が見つからない」。)                                                                                              | IBM ソフトウェア・サポート担当者に連絡<br>してください。                                                                                                    |
| <b>SQL0901N</b> | 重大ではないシステム・エ<br>ラーにより、SQL ステート<br>メントが失敗しました。後<br>続の SQL ステートメント<br>は処理できます。(理由「サ<br>ポートされていない演算<br>子」。)                                                                                       | IBM ソフトウェア・サポート担当者に連絡<br>してください。                                                                                                    |
| <b>SQL1816N</b> | ラッパー " <wrapper_name>"<br/>は、連合データベースに定<br/>義を試みているデータ・ソ<br/>ース ("<type>" "") の "type"<br/>にアクセスするために使用<br/>できません。</type></wrapper_name>                                                       | サーバー・タイプが無効です。 CREATE<br>SERVER ステートメントにサーバー・タイ<br>プを指定してはなりません。 TYPE キーワ<br>ードおよび値を除去して再実行してくださ<br>$\mathcal{L}$                             |
| <b>SQL1822N</b> | データ・ソース<br>" <server_name>" から予期し<br/>ないエラー・コード<br/><math>"ERRNO = <error_number"< math=""><br/>を受け取りました。関連す<br/>るテキストおよびトークン<br/>は「ファイルの読み取り不<br/>可」です。</error_number"<></math></server_name> | エラー番号の値を調べてください。ファイ<br>ルを DB2 インスタンス所有者が読み取る<br>ことができるかどうか確認してください。<br>次に SQL コマンドを再実行してくださ<br>いい                                             |
| <b>SQL1822N</b> | データ・ソース<br>" <server_name>" から予期し<br/>ないエラー・コード "Data<br/>Error"を受け取りました。関<br/>連するテキストおよびトー<br/>クンは「データ・ソースが<br/>標準ファイルではない」で<br/>す。</server_name>                                             | データ・ソース・ファイルはディレクトリ<br>ー、ソケット、または FIFO です。標準フ<br>ァイルのみがデータ・ソースとしてアクセ<br>スできます。 FILE PATH オプションを変<br>更して有効なファイルを示すようにし、<br>SQL コマンドを再実行してください。 |

表 *22.* 表構造ファイルのラッパーによって出されるメッセージ *(*続き*)*

| エラー・<br>コード     | メッセージ                                                                                                    | 説明                                                                                                    |
|-----------------|----------------------------------------------------------------------------------------------------|----------------------------------------------------------------------------------------------------|
| <b>SQL1822N</b> | データ・ソース<br>" <server_name>" から予期し<br/>ないエラー・コード<br/><math>"ERRNO = <error_number"< math=""><br/>を受け取りました。関連す<br/>るテキストおよびトークン<br/>は「ファイル・オープン・<br/>エラー」です。</error_number"<></math></server_name> | ラッパーはファイルをオープンできません<br>でした。エラー番号を調べて、エラーが発<br>生した原因を判別してください。データ・<br>ソースによる問題を解決して、SQL コマン<br>ドを再実行してください。                                         |
| <b>SQL1822N</b> | データ・ソース<br>" <server_name>" から予期し<br/>ないエラー・コード "Data<br/>Error" を受け取りました。<br/>関連するテキストおよびト<br/>ークンは「キー列の欠落」<br/>です。</server_name>                                                               | データ・ソースから取り出されたレコード<br>はキー・フィールドが欠落しています。キ<br>一列を NULL にすることはできません。<br>データを修正するか、ファイルをソートさ<br>れていないニックネームとして登録してく<br>ださい。                          |
| <b>SQL1822N</b> | データ・ソース<br>" <server_name>" から予期し<br/>ないエラー・コード "Data<br/>Error" を受け取りました。<br/>関連するテキストおよびト<br/>ークンは「ファイルがソー<br/>トされていない」です。</server_name>                                                       | ファイルはキー列でソートされていません<br>でした。次のいずれかを実行してくださ<br>い。KEY_COLUMN オプションを変更して<br>正しい列を指すようにする、データ・ファ<br>イルを再ソートする、またはニックネーム<br>をソートされていないニックネームとして<br>登録する。 |
| <b>SQL1822N</b> | データ・ソース<br>" <server_name>" から予期し<br/>ないエラー・コード "Data<br/>Error" を受け取りました。<br/>関連するテキストおよびト<br/>ークンは「キーが定義サイ<br/>ズを超えている」です。</server_name>                                                       | データ・ソースから読み取られたキー列フ<br>ィールドが、ラッパー検索ルーチンが正し<br>く機能しなくなる DB2 列定義よりも大き<br>くなっています。データまたはニックネー<br>ム定義を修正して、ニックネームを再登録<br>してください。                       |
| <b>SQL1822N</b> | データ・ソース<br>" <server_name>" から予期し<br/>ないエラー・コード "Data<br/>Error" を受け取りました。<br/>関連するテキストおよびト<br/>ークンは「データ・ファイ<br/>ルの行が 32k を超えてい<br/>る」です。</server_name>                                          | データ・ファイルの行が、ラッパーによっ<br>て許可されている最大長を超えています。<br>行の長さを 32768 より大きくすることはで<br>きません。データ・ファイルの行の長さを<br>短くしてください。                                          |

表 *22.* 表構造ファイルのラッパーによって出されるメッセージ *(*続き*)*

| エラー・<br>$I - K$  | メッセージ                                                                                                    | 説明                                                                                                    |
|------------------|----------------------------------------------------------------------------------------------------|----------------------------------------------------------------------------------------------------|
| <b>SQL1823N</b>  | サーバー " <server_name>"<br/>からデータ・タイプ<br/>"<data_type>" に存在するデ<br/>ータ・タイプ・マッピング<br/>がありません。</data_type></server_name>                      | ニックネームがサポートされていないデー<br>タ・タイプに定義されています。サポート<br>されているデータ・タイプだけを使ってニ<br>ックネームを再定義してください。                                |
| <b>SQL1881N</b>  | " <option_name>" は<br/>"<object_name>" に対して有<br/>効な "<component>" ではあ<br/>りません。</component></object_name></option_name>                  | リストされた値は、リストされたオブジェ<br>クトに対して有効なオプションではありま<br>せん。無効なオプションを削除するか変更<br>して、SQL ステートメントを再実行してく<br>ださい。                   |
| SQL1882N         | "Nickname" オプション<br>"COLUMN_DELIMITER"<br>は、" <nickname_name>"に<br/>対して "<delimiter>" に設定<br/>できません。</delimiter></nickname_name>         | 列区切り文字が 2 文字以上の長さになって<br>います。 1 文字にオプションを再定義して<br>ください。次に SQL ステートメントを再<br>実行してください。                                 |
| SQL1882N         | "Nickname" オプション<br>"KEY_COLUMN"は、<br>" <nickname_name>"に対し<br/>て "<column_name>" に設定<br/>できません。</column_name></nickname_name>           | キー列として選択された列が、このニック<br>ネームに定義されていません。このニック<br>ネームのソートされた列の 1 つになるよう<br>KEY_COLUMN オプションを変更して、<br>SQL コマンドを再実行してください。 |
| <b>SQL1882N</b>  | "Nickname" オプション<br>"VALIDATE_DATA_FILE"<br>は、" <nickname_name>"に<br/>対して "<option_value>" に<br/>設定できません。</option_value></nickname_name> | オプションの値が無効です。有効な値は<br>"Y" または "N" です。オプションを変更し<br>て、ニックネームを再登録してください。                                                |
| <b>SQL1883N</b>  | " <option_name>" は<br/>"<object_name>" に対して必<br/>須 "<component>" オプショ<br/>ンです。</component></object_name></option_name>                   | ラッパーの必須オプションが SQL ステー<br>トメントから欠落しています。必須オプシ<br>ョンを追加して、SQL ステートメントを再<br>サブミットしてください。                                |
| <b>SQL30090N</b> | 操作がアプリケーション実<br>行環境で無効です。理由コ<br>$ \upharpoonright$ = "21".                                                                               | パススルー・セッションを試行しました。<br>表構造ファイル・ラッパーはパススルー・<br>セッションをサポートしません。                                                        |

### 関連資料**:**

- v 186 ページの『Documentum [ラッパーのメッセージ』](#page-201-0)
- 203 ページの『Excel [ラッパーのメッセージ』](#page-218-0)
- 234 ページの『BLAST [ラッパーのメッセージ』](#page-249-0)
- v 259 ページの『XML [ラッパーのメッセージ』](#page-274-0)

# <span id="page-174-0"></span>第 **13** 章 **Documentum** データ・ソースへのアクセスの構成

この章では、Documentum とは何か、また Documentum データ・ソースをご使用の連合 システムに加える方法などについて解説し、さらに Documentum ラッパーに関連したエ ラー・メッセージをリストします。

## **Documentum** とは**?**

Documentum とは、文書の内容や属性 (チェックイン、チェックアウト、ワークフロ ー、およびバージョン管理など) の管理を行う文書管理ソフトウェアです。 Documentum 製品は 3 層であり、リレーショナル・データベースの最上部に構築された クライアント/サーバー・システムです。

Docbase は、文書の内容、属性、関連、バージョン、レンダリング、フォーマット、ワ ークフロー、およびセキュリティーを保管する Documentum リポジトリーです。拡張 SQL ダイアレクトである Documentum 照会言語 (DQL) は、Documentum データを照会 するために使用されます。 Docbase は、Oracle® インスタンスまたは DB2® データベ ースに文書内容ファイルを加えたものと同じです。メタデータは、基礎となるリレーシ ョナル・データベース管理システム (RDBMS) に保管され、内容はデータベースにバイ ナリー・ラージ・オブジェクト (BLOB) として保管されるか、サーバー・システムのフ ァイル・システム内に保管されるファイルとして保管されます。 Documentum について の詳細は、Documentum の資料を参照してください。

Documentum のラッパーを使用すると、Documentum データ・ソースを DB2 連合シス テムに追加できます。 Documentum データ・ソースを連合システムに追加することによ って、SQL ステートメントを使用して、Documentum Docbase 内のオブジェクトおよび 登録済み表をアクセスしたり、照会することができます。その後このデータをネイティ ブのデータ・ソースの外に移動せずに、連合システム内の他のデータ・ソースと統合で きます。 Documentum ラッパーは、Documentum サーバーとのインターフェースとし て、クライアント・ライブラリーを使用します。 Documentum ラッパーは、2 つのタイ プの Documentum サーバーへのアクセスを提供します。それらは EDMS 98 (バージョ ン 3 とも呼ばれる) と 4i です。 160 [ページの図](#page-175-0) 2 は、Documentum ラッパーがどの ように機能するかを示しています。

<span id="page-175-0"></span>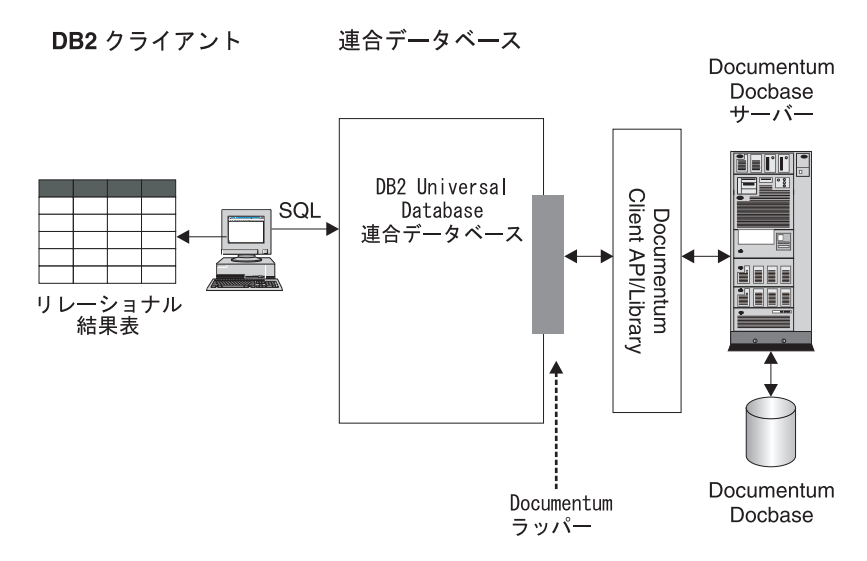

図 *2. Documentum* ラッパーがどのように機能するか

Documentum ラッパーが登録された後に、Documentum Docbase オブジェクトと登録済 み表をリレーショナル表としてマップできます。これは、Docbase 属性を DB2 リレー ショナル表の列名にマップすることによって行われます。

たとえば、表 23 は、Documentum Docbase のデフォルトの文書タイプである dm\_document を関連するデータとともにリストしています。ここで、この属性サブセッ トが重要であると判断し、これらの属性を連合データベース・システム内に接続すると します。このデータのサブセットの名前は DrugAB\_data としました。

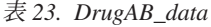

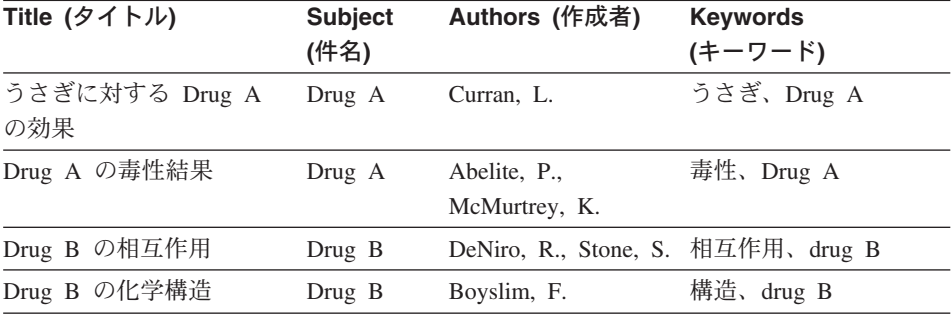

Documentum ラッパーを登録し終わったら、SQL ステートメントを使用してデータを照 会できます。

以下の示す照会では、subject (件名) が Drug A である title (タイトル) と authors (作 成者) を表示します。結果の表を 161 [ページの表](#page-176-0) 24 に示します。

<span id="page-176-0"></span>SELECT title, authors FROM drugAB\_data WHERE subject = 'Drug A'

表 *24.* 照会の結果

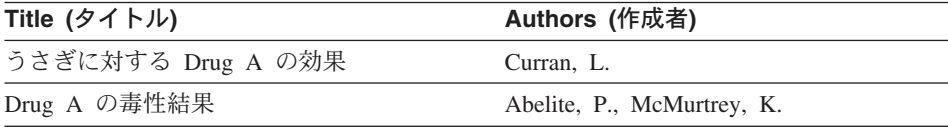

#### 関連概念**:**

- v 145 [ページの『表構造ファイルとは](#page-160-0)?』
- v 195 [ページの『](#page-210-0)Excel とは?』
- 211 [ページの『](#page-226-0)BLAST とは?』
- 239 [ページの『](#page-254-0)XML とは?』

#### 関連タスク**:**

v 161 ページの『連合システムへの Documentum の追加』

## 連合システムへの **Documentum** の追加

#### 手順**:**

Documentum データ・ソースを連合サーバーに追加するには、以下のようにします。

- 1. Documentum クライアント・ライブラリーを DB2 で使用可能にします。
- 2. Documentum のクライアント dmcl.ini ファイルを指します。
- 3. CREATE WRAPPER ステートメントを使用してラッパーを登録します。CREATE WRAPPER ステートメントを使用してラッパーを登録します。
- 4. オプション : 照会のパフォーマンスを向上させるために DB2\_DJ\_COMM 環境変数 を設定します。
- 5. CREATE SERVER ステートメントを使用してサーバーを登録します。 CREATE SERVER ステートメントを使用してサーバーを登録します。
- 6. CREATE USER MAPPING ステートメントを使用してユーザーにデータ・ソースに 対するアクセス権を付与します。
- 7. CREATE NICKNAME ステートメントを使用してニックネームを登録します。 CREATE NICKNAME ステートメントを使用してニックネームを登録します。
- 8. CREATE FUNCTION ステートメントを使用してカスタム関数を作成します。

ステートメントは、DB2 コマンド行プロセッサーから実行できます。登録が完了する と、データ・ソースに対して照会ができます。

関連タスク**:**

- v 162 ページの『Documentum クライアント・ライブラリーの DB2 での使用可能化 (AIX および Solaris オペレーティング環境のみ)』
- 163 ページの『Documentum のクライアント dmcl.ini [ファイルの位置指定』](#page-178-0)
- 165 ページの『Documentum [ラッパーの登録』](#page-180-0)
- 165 ページの『Documentum ラッパーの DB2 DJ COMM DB2 プロファイル変数の [設定』](#page-180-0)
- v 166 ページの『Documentum [データ・ソースのサーバーの登録』](#page-181-0)
- v 167 [ページの『ユーザーのマッピング](#page-182-0) (Documentum ラッパー)』
- 168 ページの『Documentum [データ・ソースのニックネームの登録』](#page-183-0)
- 174 ページの『Documentum [データ・ソースのカスタム関数の登録』](#page-189-0)

# **Documentum** クライアント・ライブラリーの **DB2** での使用可能化 **(AIX** および **Solaris** オペレーティング環境のみ**)**

Documentum クライアント・ライブラリーの DB2 での使用可能化 (AIX および Solaris オペレーティング環境のみ) は、 Documentum を連合システムに追加するという、より 大きな作業の一部を成します。

ラッパーが正しく機能するには、クライアント・ライブラリーが DB2 で使用可能でな ければなりません。

### 前提条件**:**

Documentum ラッパーは、クライアント・ライブラリーのバージョン 3.1.7a を使用しま す。 Documentum 4i を使用する場合、Documentum からクライアント・バージョンの 古いバージョンを入手する必要があります (まだインストールされていない場合)。

#### 手順**:**

Documentum クライアント・ライブラリーを DB2 で使用可能にするには、クライアン ト・ライブラリーを適切なディレクトリーにコピーします。 それぞれのサポートされて いるオペレーティング・システムのクライアント・ライブラリー名およびコピー先ディ レクトリーに関しては、 163 [ページの表](#page-178-0) 25 を参照してください。また、クライアン ト・ライブラリーへのシンボリック・リンクを適切なディレクトリーに作成することも できます。

<span id="page-178-0"></span>表 *25.* オペレーティング・システムごとのクライアント・ライブラリーおよびコピー先 ディレクトリー

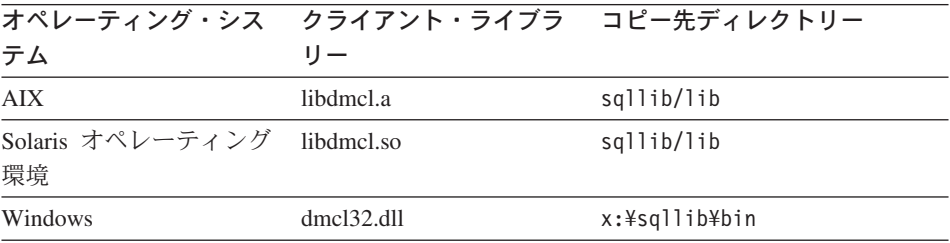

ここでのタスクの順序では、次のタスクは『Documentum のクライアント dmcl.ini ファ イルの位置指定』です。

#### 関連タスク**:**

v 163 ページの『Documentum のクライアント dmcl.ini ファイルの位置指定』

# **Documentum** のクライアント **dmcl.ini** ファイルの位置指定

Documentum のクライアント dmcl.ini ファイルの位置指定は、 Documentum を連合シ ステムに追加するという、より大きな作業の一部を成します。 Documentum Docbases へのアクセスは、 Documentum クライアントの dmcl.ini ファイルによって制御されま す。 DB2 インスタンスは Documentum Docbase にアクセスできるようにするために、 環境変数を Documentum クライアントの dmcl.ini ファイルに設定する必要がありま す。

### 手順**:**

環境変数を設定するには、以下のように行います。

1. db2dj.ini ファイルを編集して、 DOCUMENTUM または DMCL\_CONFIG 環境変数のいずれ かを設定します。

以下に、UNIX オペレーティング・システム上でこうした変数を参照する方法の例を 示します。

DOCUMENTUM=<path>

または

DMCL\_CONFIG=<path>/dmcl.ini

ここで <path> は、使用したい dmcl.ini ファイルを含んでいる完全修飾ディレクト リーです。

Documentum の dmcl.ini ファイルのロケーションのデフォルト・パスは、 /pkgs/documentum です。両方の行が含まれている場合、DMCL\_CONFIG が使用され ます。 Windows オペレーティング・システムでは、 dmcl.ini ファイルのロケーシ ョンを定義するのに、スラッシュではなく円記号 (¥) が使用されます。

AIX および Solaris オペレーティング環境では、db2dj.ini ファイルは \$HOME/sqllib/cfg にあります。

Windows では、db2dj.ini ファイルは x:¥sqllib¥cfg にあります (ここで **x:** は sqllib ディレクトリーのあるドライブを表します)。

図 3 に示されているように、DB2 インスタンスにアクセス可能なすべての Docbases の報告先となる docbroker の名前が dmcl.ini ファイルに指定されていることを確認 してください。

################## DOCUMENTUM CLIENT CONFIGURATION FILE ###################### # # Copyright Documentum 1994. # Version 3.1 of the Documentum Server. # # A generated client init file for the Documentum Server. # # The only REQUIRED information in this file is the # [DOCBROKER\_PRIMARY] section and an entry for host. # The host value should be the name of host on which # your network wide DocBroker is running [DOCBROKER\_PRIMARY]

host = server16.comp2.big.com

図 *3. docbroker* 名が指定されている *dmcl.ini* ファイルのサンプル

2. DB2 インスタンスをリサイクルするには、以下のコマンドを出します。

db2stop db2start

ここでのタスクの順序では、次のタスクは『Documentum ラッパーの登録』です。

#### 関連タスク**:**

• 165 ページの『Documentum [ラッパーの登録』](#page-180-0)
# **Documentum** ラッパーの登録

Documentum ラッパーの登録は、 Documentum を連合システムに追加するという、より 大きな作業の一部を成しています。データ・ソースにアクセスするためには、ラッパー を登録する必要があります。ラッパーは、連合サーバーがデータ・ソースとの通信やデ ータ・ソースからのデータの検索に使用するメカニズムです。ラッパーは、ライブラリ ー・ファイルとして、システムにインストールされています。

# 手順**:**

Documentum ラッパーを登録するには、CREATE WRAPPER ステートメントをサブミッ トします。

たとえば、デフォルト・ライブラリー・ファイル libdb2lsdctm.a から Dctm\_Wrapper という AIX 上の Documentum ラッパーを作成するには、次のステートメントをサブミ ットします。

CREATE WRAPPER Dctm\_Wrapper LIBRARY 'libdb2lsdctm.a' OPTIONS(DB2 FENCED 'N');

サポートされているプラットフォーム別の Documentum ラッパーのデフォルト・ライブ ラリー・ファイル名の表については、関連タスク・セクションを参照してください。

ここでのタスクの順序では、次のタスクは『Documentum ラッパーの DB2\_DJ\_COMM プロファイル変数の設定』です。

### 関連タスク**:**

- 165 ページの『Documentum ラッパーの DB2 DJ COMM DB2 プロファイル変数の 設定』
- v 「*DB2 Information Integrator* インストール・ガイド」の『非リレーショナル・ラッパ ー・ライブラリーをチェックする』

## 関連資料**:**

v 「*SQL* リファレンス 第 *2* 巻」の『CREATE WRAPPER ステートメント』

# **Documentum** ラッパーの **DB2\_DJ\_COMM DB2** プロファイル変数の設定

Documentum ラッパーの DB2\_DJ\_COMM DB2 プロファイル変数の設定は、 Documentum を連合システムに追加するという、より大きな作業の一部を成していま す。 Documentum データ・ソースにアクセスする際のパフォーマンスを向上させるため に、DB2\_DJ\_COMM DB2 プロファイル変数を設定します。この変数は、初期設定時に 連合サーバーがラッパーをロードするかどうかを決定します。

手順**:**

DB2\_DJ\_COMM DB2 プロファイル変数を設定するには、関連する CREATE WRAPPER ステートメントに指定したラッパーに対応するラッパー・ライブラリーを使 用して db2set コマンドをサブミットします。

### 例:

db2set DB2\_DJ\_COMM='libdb2lsdctm.a'

等号 (=) の両側にスペースを入れないようにしてください。

データベース始動時にラッパー・ライブラリーをロードすることに関連したオーバーヘ ッドがあります。このオーバーヘッドを回避するには、アクセスしたいライブラリーの みを指定します。

ここでのタスクの順序では、次のタスクは『Documentum データ・ソースのサーバーの 登録』です。

### 関連タスク**:**

• 166 ページの『Documentum データ・ソースのサーバーの登録』

# **Documentum** データ・ソースのサーバーの登録

Documentum データ・ソースのサーバーの登録は、 Documentum を連合システムに追加 するという、より大きな作業の一部を成しています。ラッパーが登録された後、対応す るサーバーを登録する必要があります。

### 制約事項**:**

同じ DB2 インスタンスで実行されているすべてのサーバーは、 Documentum dmcl.ini ファイル内の同じ構成パラメーターを共用する必要があります。

## 手順**:**

Documentum サーバーを連合システムに登録するには、CREATE SERVER ステートメ ントを使用します。

たとえば、関連する CREATE WRAPPER ステートメントで作成された Dctm\_Wrapper ラッパーに対して Dctm\_Server1 というサーバーがあるとします。また、サーバーに AIX 上で実行する Docbase が含まれており、データの保管に Oracle を使用するとしま す。サーバーを登録するには、以下のステートメントをサブミットします。

CREATE SERVER Dctm\_Server1 TYPE DCTM VERSION 3

WRAPPER Dctm\_Wrapper OPTIONS( NODE 'Dctm\_Docbase', OS\_TYPE 'AIX', RDBMS\_TYPE 'ORACLE');

ここでのタスクの順序では、次のタスクは『ユーザーのマッピング』です。

#### 関連タスク**:**

v 167 ページの『ユーザーのマッピング (Documentum ラッパー)』

## 関連資料**:**

- v 「*SQL* リファレンス 第 *2* 巻」の『CREATE SERVER ステートメント』
- v 369 ページの『CREATE SERVER [ステートメントの引き数とオプション](#page-384-0) [Documentum](#page-384-0) ラッパー』

# ユーザーのマッピング **(Documentum** ラッパー**)**

ユーザーのマッピング (Documentum ラッパー) は、 Documentum を連合システムに追 加するという、より大きな作業の一部を成しています。以前に定義したサーバーにユー ザーをマップして、データ・ソースへのアクセス権をそれらユーザーに付与する必要が あります。

#### 手順**:**

連合サーバーへユーザーをマップするには、CREATE USER MAPPING ステートメント を使用します。

たとえば、次に示す CREATE USER MAPPING ステートメントは、Dctm\_Server1 サー バーでユーザー Chuck をユーザー Charles にマップします。

CREATE USER MAPPING FOR Chuck SERVER Dctm\_Server1 OPTIONS(REMOTE AUTHID 'Charles', REMOTE PASSWORD 'Charles pw');

独自のユーザー・マッピングを定義することもできます。以下の例では、USER は、 USER という名前のユーザーではなく、現行のユーザーを意味するキーワードです。

CREATE USER MAPPING FOR USER SERVER Dctm\_Server1 OPTIONS(REMOTE\_AUTHID 'Lisa', REMOTE\_PASSWORD 'Lisa\_pw')

ここでのタスクの順序では、次のタスクは『Documentum データ・ソースのニックネー ムの登録』です。

#### 関連タスク**:**

• 168 ページの『Documentum [データ・ソースのニックネームの登録』](#page-183-0)

### 関連資料**:**

v 「*SQL* リファレンス 第 *2* 巻」の『CREATE USER MAPPING ステートメント』

v 372 ページの『CREATE USER MAPPING [ステートメントのオプション](#page-387-0) - [Documentum](#page-387-0) ラッパー』

# <span id="page-183-0"></span>**Documentum** データ・ソースのニックネームの登録

Documentum データ・ソースのニックネームの登録は、 Documentum を連合システムに 追加するという、より大きな作業の一部を成しています。サーバーを登録し、ユーザー をそのサーバーへマップした後、対応するニックネームを登録する必要があります。ニ ックネームは、照会の中で Documentum データ・ソースを参照する場合に使用されま す。

## 制約事項**:**

- v パススルー・セッションはサポートされていません。
- v DB2 アプリケーションによって確立される、DB2 データベースへの接続ごとに、 Documentum ラッパーは最大で同時に 10 の Documentum セッションをサポートで き、各セッションでは最大で同時に 10 の Documentum 照会を管理できます。 1 つ の DB2 アプリケーションで、同時に進行する複数の照会を実行できます。照会の存 続期間は、DB2 にサブミットされるときに始まり、結果セット上の対応するカーソル が閉じるときに終了します。指定された時間において、その時間に進行中の照会すべ てに対して、 1 つの Documentum サーバーから参照されるニックネームは 10 以下 です。複数の照会で参照される、または 1 つの照会で複数回参照されるニックネー ムは、参照回数ごとに 1 つとカウントされます。

## 手順**:**

ニックネームを登録するには、CREATE NICKNAME ステートメントを使用して、各オ ブジェクト・タイプまたは主要な登録済みの表の Docbase ごとにニックネームを作成し ます。

# 疑似列とは

CREATE NICKNAME ステートメントは、また 6 つの疑似列を定義します。これらの 列は、オブジェクトの内容およびその他の情報にアクセスするために使用されます。

疑似列およびその定義は、表 26 にリストされています。

表 *26.* 疑似列名および定義

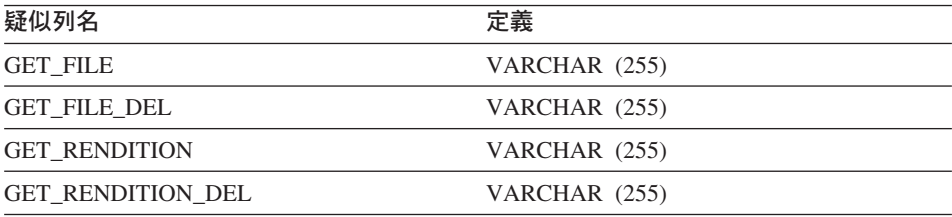

表 *26.* 疑似列名および定義 *(*続き*)*

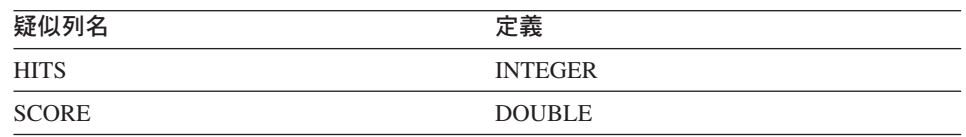

表 27 は、SELECT 文節の疑似列をリストしたものです。

表 *27. SELECT* 文節の疑似列

| 疑似列名                | 説明                                                                                                    |
|---------------------|----------------------------------------------------------------------------------------------------|
| <b>GET FILE</b>     | 列の値のほかに、現在行の内容ファイルを検索します。                                                                                                    |
|                     | 内容ファイルの拡張子は、その Documentum の形式名で<br>す。同じ名前のファイルが存在する場合、それは上書きさ<br>れます。                                                                             |
|                     | GET_FILE は、オブジェクトの基本形式の取得を試みま<br>す。 行の値は、ファイルの完全修飾ファイル名、または<br>"no content" というストリングです。                                                           |
|                     | 例:                                                                                                    |
|                     | SELECT object name, get file<br>$FROM$                                                                                                    |
|                     | 内容ファイルは、サーバーの CONTENT DIR オプション<br>で指定したサーバー・ディレクトリーに置かれます。ま<br>た、ユーザーの DB2 ローカル名を使用して名前が付けら<br>れたサブディレクトリーにも置かれます。サブディレクト<br>リーが存在しない場合は作成されます。  |
|                     | その拡張子は、文書の形式タイプに対して Docbase で定義<br>された DOS 拡張子になります。たとえば、MS Word 文<br>書の場合は ".doc" です。                                                            |
| <b>GET FILE DEL</b> | GET FILE DEL がその照会において以前の行で検索した<br>ファイル (存在する場合) を最初に削除する点を除いて、<br>この関数は GET_FILE と同種です。 行の値は、ファイル<br>の完全修飾ファイル名、または "no_content" というストリ<br>ングです。 |

表 *27. SELECT* 文節の疑似列 *(*続き*)*

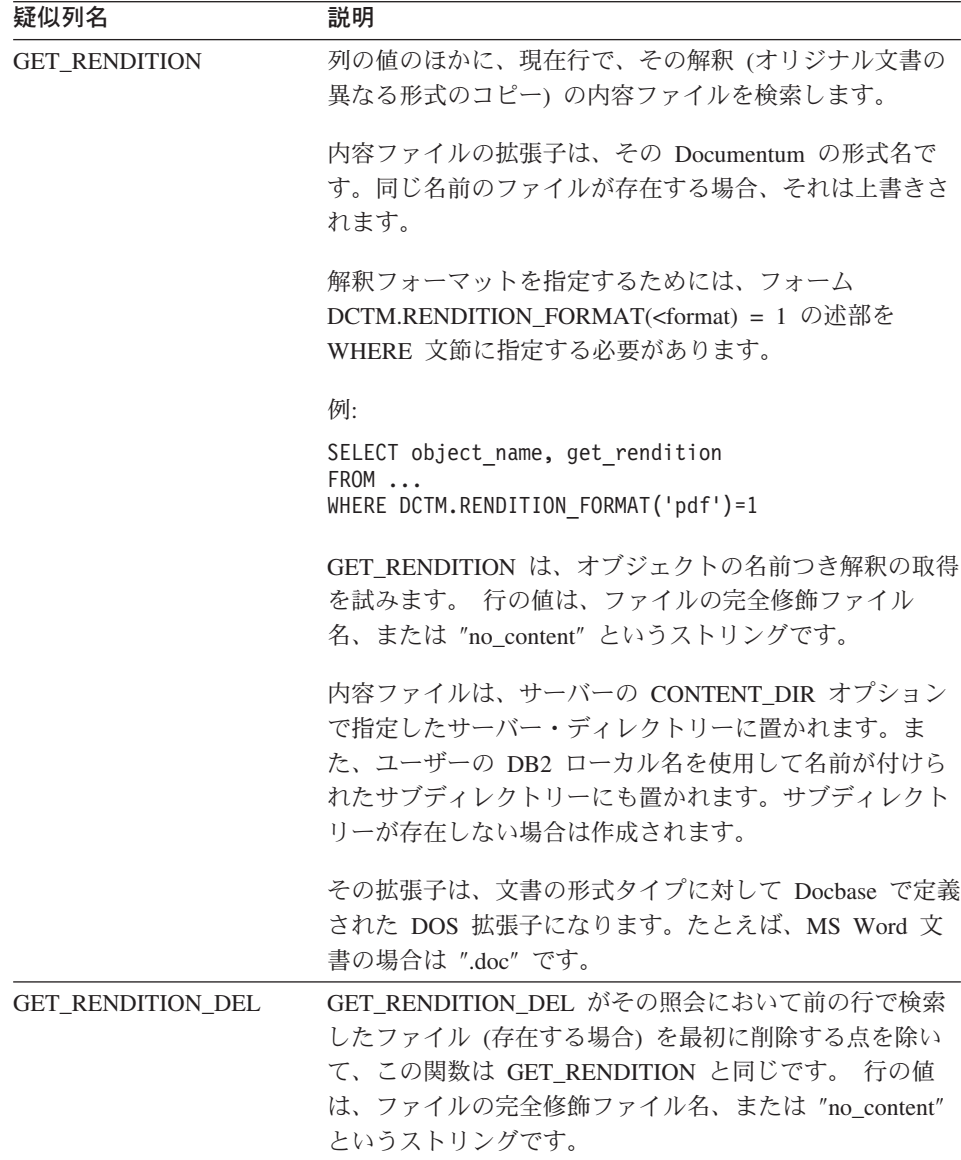

171 [ページの表](#page-186-0) 28 は、検索文節を含む照会においての SELECT 文節の疑似列をリスト しています。

<span id="page-186-0"></span>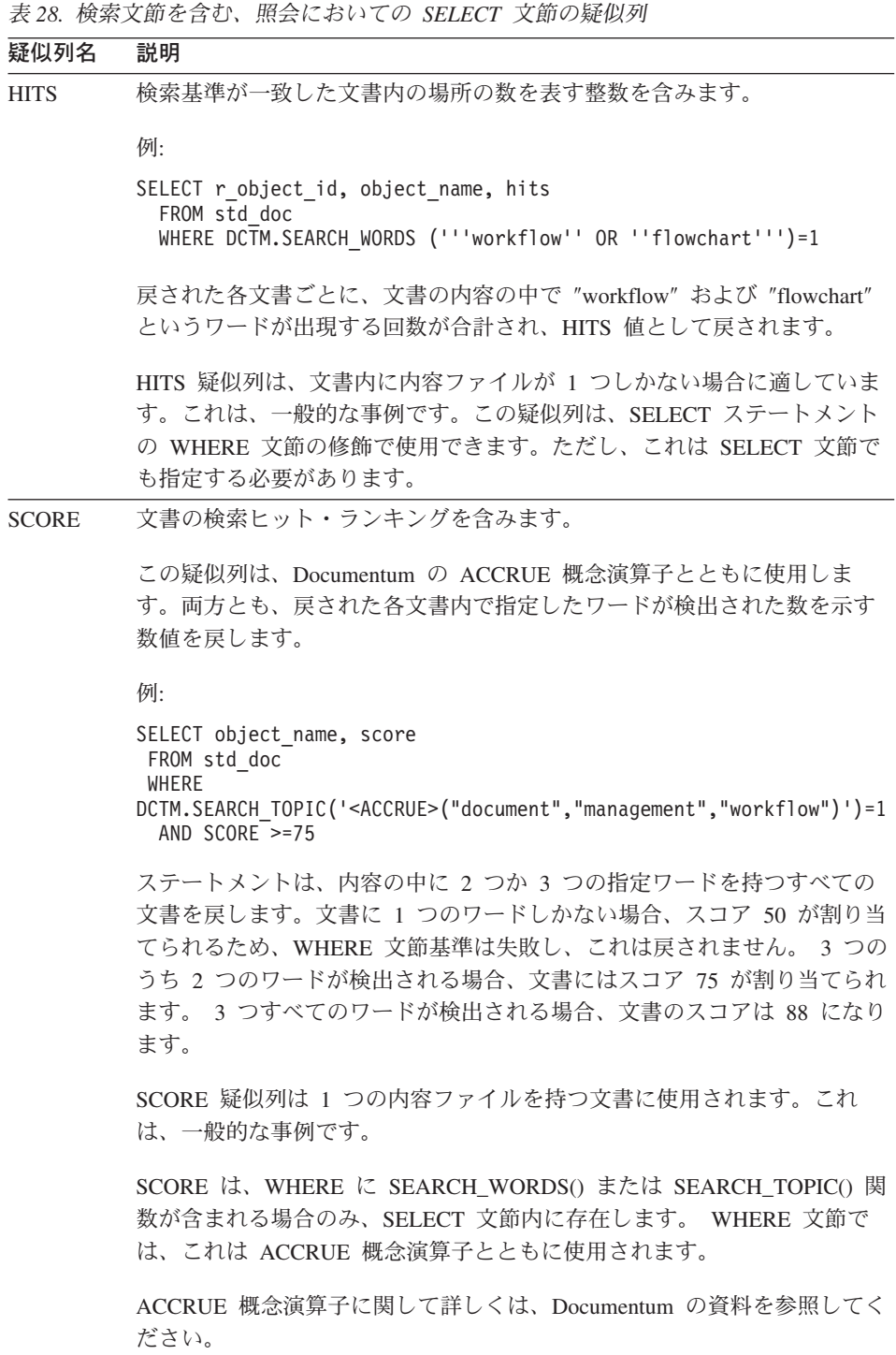

<span id="page-187-0"></span>ここでのタスクの順序では、次のタスクは『Documentum データ・ソースのカスタム関 数の登録』です。

# 関連概念**:**

v 182 ページの『Documentum ラッパー用の CreateNicknameFile [ユーティリティーと](#page-197-0) [は](#page-197-0)?』

# 関連タスク**:**

• 174 ページの『Documentum [データ・ソースのカスタム関数の登録』](#page-189-0)

関連資料**:**

- v 350 ページの『[CREATE NICKNAME](#page-365-0) ステートメント構文 Documentum ラッパ [ー』](#page-365-0)
- v 172 ページの『CREATE NICKNAME ステートメント Documentum ラッパーの 例』

# **CREATE NICKNAME** ステートメント **- Documentum** ラッパーの例

以下の CREATE NICKNAME ステートメントは、ニックネーム std\_doc を定義しま す。 Std\_doc は、オブジェクト・タイプ dm\_document を持つ Documentum Docbase と 関連付けられています。 表 29 は、Documentum 属性およびデータ・タイプを DB2 リ レーショナル列名およびデータ・タイプにマップしています。これらは、CREATE NICKNAME ステートメントを構成するために使用されます。

表 *29. std\_doc* ニックネームの *DB2* 列への *Documentum* 属性のマッピング

| Documentum 属<br>性名 | <b>Documentum</b><br>データ・タイプ | DB2 列名        | DB2 デー<br>タ・タイプ | 反復の<br>有無 | NULL 可<br>能? |
|--------------------|------------------------------|---------------|-----------------|-----------|--------------|
| object_name        | string $(255)$               | object_name   | varchar         | いいえ       | いいえ          |
| r_object_id        | ID                           | object_id     | char(16)        | いいえ       | いいえ          |
| r_object_type      | string $(32)$                | object_type   | varchar         | いいえ       | いいえ          |
| title              | string $(255)$               | title         | varchar         | いいえ       | いいえ          |
| subject            | string $(128)$               | subject       | varchar         | いいえ       | いいえ          |
| authors            | string $(32)$                | author        | varchar         | はい        | はい           |
| keywords           | string $(32)$                | keyword       | varchar         | はい        | はい           |
| r_creation_date    | time                         | creation date | timestamp       | いいえ       | はい           |
| r_modify_date      | time                         | modified date | timestamp       | いいえ       | はい           |
| a_status           | string $(16)$                | status        | varchar         | いいえ       | いいえ          |
| a_content_type     | string $(32)$                | content_type  | varchar         | いいえ       | いいえ          |
| r_content_size     | double                       | content_size  | integer         | いいえ       | いいえ          |
| owner name         | string $(32)$                | owner name    | varchar         | いいえ       | はい           |

表 30 は、ニックネームに使用される各 Documentum 属性を説明しています。

| <b>Documentum</b> |                                                                                                  |  |
|-------------------|--------------------------------------------------------------------------------------------------|--|
| 属性名               | 説明                                                                                               |  |
| object_name       | オブジェクトのユーザー定義名。                                                                                  |  |
| r_object_id       | このオブジェクトの固有オブジェクト ID。作成時に設定される。                                                                  |  |
| r_object_type     | オブジェクトのタイプ。オブジェクトの作成時に設定される。                                                                     |  |
| title             | オブジェクトのユーザー定義タイトル。                                                                               |  |
| subject           | オブジェクトのユーザー定義サブジェクト。                                                                             |  |
| authors           | オブジェクトに関する作成者のユーザー定義リスト                                                                          |  |
| keywords          | オブジェクトに関するユーザー定義キーワードのリスト                                                                        |  |
| r_creation_date   | オブジェクトが作成された日時。                                                                                  |  |
| r_modify_date     | オブジェクトの最終変更日時。                                                                                   |  |
| a status          | ルーター・タスクが転送されるときにサーバーによって設定される。<br>値は、ルーター・オブジェクト内の attached_task_status に対して割<br>り当てられた値からとられる。 |  |
| a_content_type    | オブジェクトの内容のファイル形式。                                                                                |  |
| r content size    | 内容のバイト数。複数ページの文書の場合、この属性は、文書と関連<br>した最初の内容のサイズを記録する。                                             |  |
| owner_name        | オブジェクトの所有者の名前 (オブジェクトのを作成したユーザ<br>$-$ ).                                                         |  |

表 *30. std\_doc* ニックネームの *Documentum* 属性の説明

172 [ページの表](#page-187-0) 29 は、以下の CREATE NICKNAME ステートメントに変換されます。

```
CREATE NICKNAME std_doc (
  object name varchar(255) not null,
  object id char(16) not null OPTIONS(REMOTE NAME 'r object id'),
  object type varchar(32) not null OPTIONS(REMOTE NAME 'r object type'),
  title varchar(255) not null,
  subject varchar(128) not null,
  author varchar(32) OPTIONS(REMOTE NAME 'authors', IS REPEATING 'Y'),
  keyword varchar(32) OPTIONS(REMOTE NAME 'keywords', IS REPEATING 'Y'),
  creation date timestamp OPTIONS(REMOTE NAME 'r creation date'),
  modifed date timestamp OPTIONS(REMOTE NAME 'r modify date'),
  status varchar(16) not null OPTIONS(REMOTE NAME 'a status'),
  content type varchar(32) not null OPTIONS(REMOTE NAME 'a content type'),
  content size integer not null OPTIONS(REMOTE NAME 'r content size'),
  owner name varchar(32))
FOR SERVER Dctm Server2 OPTIONS (REMOTE OBJECT 'dm document', IS REG TABLE 'N')
```
<span id="page-189-0"></span>CREATE NICKNAME ステートメントをサブミットした後、ニックネーム std\_doc を使 用して連合システムを照会することができます。連合システム内で、std\_doc ニックネ ームを他のニックネームと結合することもできます。

カタログでは、このニックネームの列数は、疑似列を含んでいるため CREATE NICKNAME ステートメントに指定されているものよりも 6 つだけ多くなります。

CreateNicknameFile ユーティリティーを使用すると、Documentum タイプを自動的に DB2 タイプにマップしたり、初期 CREATE NICKNAME ステートメントを作成するこ とができます。

### 関連概念**:**

v 182 ページの『Documentum ラッパー用の CreateNicknameFile [ユーティリティーと](#page-197-0) [は](#page-197-0)?』

## 関連タスク**:**

• 168 ページの『Documentum [データ・ソースのニックネームの登録』](#page-183-0)

#### 関連資料**:**

v 350 ページの『[CREATE NICKNAME](#page-365-0) ステートメント構文 - Documentum ラッパ [ー』](#page-365-0)

# **Documentum** データ・ソースのカスタム関数の登録

Documentum データ・ソースのカスタム関数の登録は、 Documentum を連合システムに 追加するという、より大きな作業の一部を成しています。いくつかのカスタム関数を登 録するには、 CREATE FUNCTION ステートメントを使用する必要があります。これら の関数を使用して、照会内での完全テキストの検索や文書内容の検索などのいくつかの Documentum 固有の機能にアクセスすることができます。

述部のカスタム関数は 176 [ページの表](#page-191-0) 31 にリストされています。

TOPIC 関数への参照は、Verity, Inc によってサード・パーティーの完全テキスト索引付 けシステムの一部として提供される Documentum 関数への参照です。

### 制約事項**:**

DB2 はブール・タイプをサポートしていないため、WHERE 文節で使用されるほとんど のカスタム関数 (USER を除く) は ″=1″ についてチェックする必要があります。これ らの関数は、整数を戻すために定義されているためです。

例:

"... WHERE DCTM.ANY EQ(authors, 'Dave Winters')=1"

カスタム関数を登録するには、CREATE FUNCTION ステートメントを使用します。

カスタム関数はすべて、DCTM というスキーマ名を使用して登録しなければなりませ ん。各関数の完全修飾名は、DCTM.<function\_name> です。

以下の例は、ANY\_EO カスタム関数を登録します。

CREATE FUNCTION DCTM.ANY\_EQ (CHAR(), CHAR()) RETURNS INTEGER AS TEMPLATE DETERMINISTIC NO EXTERNAL ACTION

各カスタム関数は、Documentum ラッパーをインストールしているそれぞれの DB2 デ ータベースごとに一度登録しなければなりません。

カスタム関数の登録するための助けとして、サンプル・ファイル

create function mappings.ddl が sqllib/samples/lifesci/dctm ディレクトリーに提 供されています。 このファイルには、それぞれのカスタム関数ごとの定義が含まれてい ます。この ddl ファイルを実行して、Documentum ラッパーをインストールしているそ れぞれの DB2 データベースごとにカスタム関数を登録することができます。

# カスタム関数のストリング引き数の規則

ストリングとして渡される引き数はすべて、以下の規則に従います。

- v 各ストリングは単一引用符で囲みます。
- v ストリング内の単一引用符は、2 つの単一引用符によって表現されます。

# 照会でのカスタム関数の使用

以下の例は、照会でのカスタム関数の使用を示しています。

std\_doc nickname から、1 つ以上の 'Dave Winters' という名前の作成者を持つ文書のオ ブジェクト名および作成者を表示するには、次のようにします。

SELECT object name, authors FROM std doc WHERE DCTM.ANY\_EQ(authors,'Dave Winters')=1

std\_doc nickname から、1 つ以上の 'Dave Winters' または 'Jon Doe' という名前の作 成者を持つ文書のオブジェクト名および作成者を表示するには、次のようにします。

SELECT object name, authors FROM std doc WHERE DCTM.ANY IN(authors,'Dave Winters','Jon Doe')=1

オブジェクト名および r\_object\_id を表示し、作成者の列に 'Dave Win%' というストリ ングを含む文書の std\_doc ニックネームから内容ファイルを検索するには、次のように します。

SELECT object name, r object id, get file FROM std doc WHERE DCTM.ANY LIKE(authors, Dave Win%')=1

# <span id="page-191-0"></span>カスタム関数表

表 31 は、述部のカスタム関数をリストしたものです。

表 *31.* 述部のカスタム関数

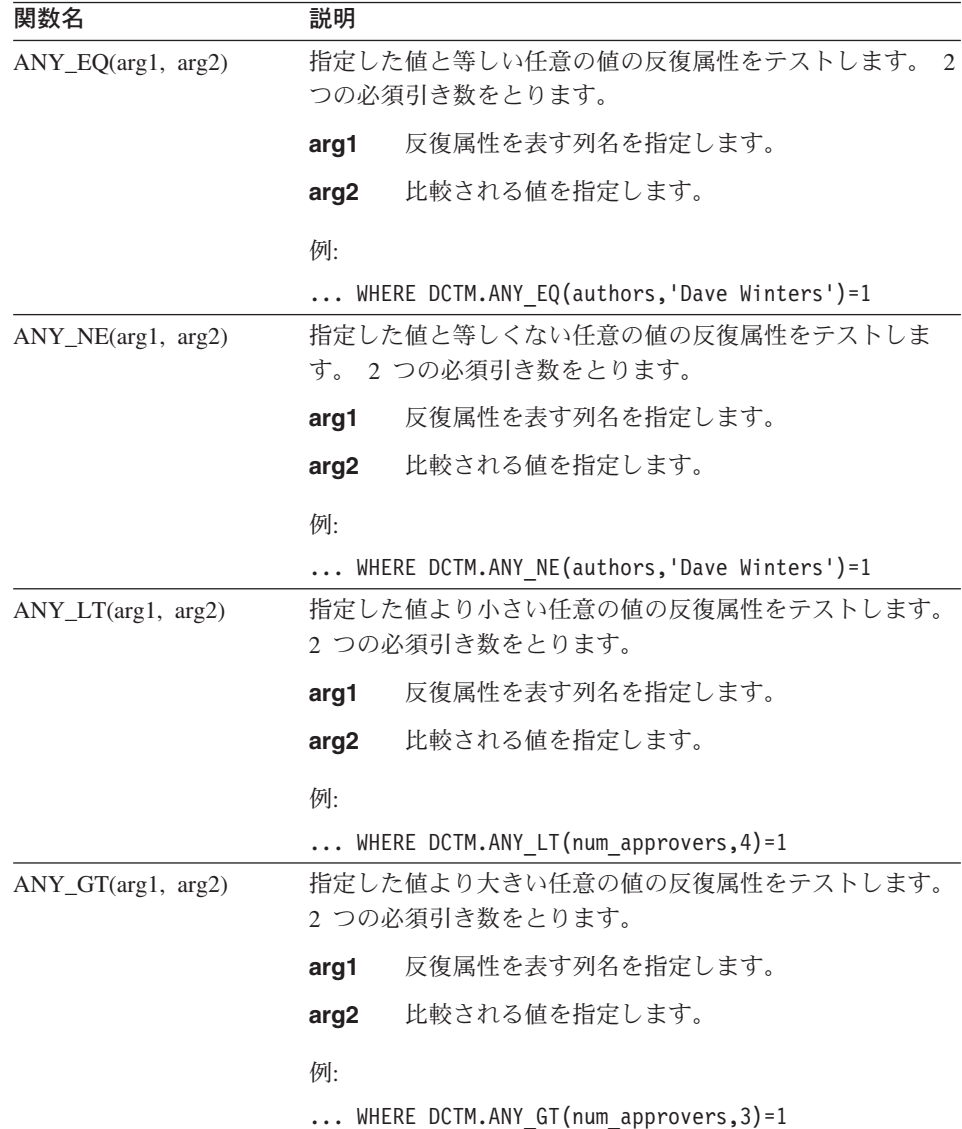

# 表 *31.* 述部のカスタム関数 *(*続き*)*

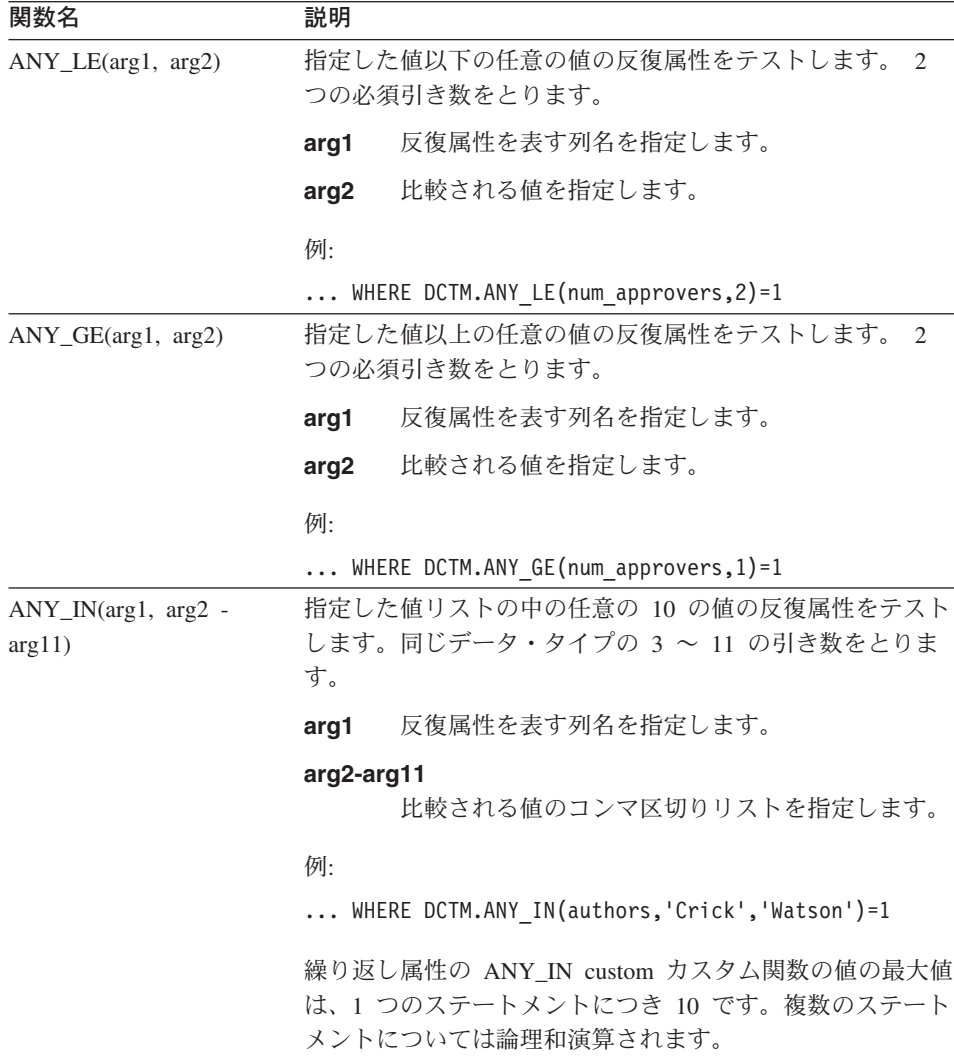

表 *31.* 述部のカスタム関数 *(*続き*)*

| 関数名                         | 説明                                                                                           |                                                                                      |  |  |
|-----------------------------|----------------------------------------------------------------------------------------------|--------------------------------------------------------------------------------------|--|--|
| ANY_LIKE(arg1, arg2)        |                                                                                              | 指定した値と同種の任意の値の反復リストをテストします。<br>2 つの必須引き数をとります。                                       |  |  |
|                             | arg1                                                                                         | 反復属性を表す列名を指定します。                                                                     |  |  |
|                             | arg2                                                                                         | 単一引用符で囲まれたサブストリングと比較される<br>パターンを指定します。                                               |  |  |
|                             | 例:                                                                                           |                                                                                      |  |  |
|                             |                                                                                              | WHERE DCTM.ANY LIKE(authors, 'Dave Win%')=1<br>OR DCTM.ANY LIKE(keywords, '%\\ %')=1 |  |  |
|                             | $\mathcal{h}$ .                                                                              | ANY_LIKE() 述部ではエスケープ文節はサポートされませ                                                      |  |  |
| ANY_NOT_LIKE(arg1,<br>arg2) | 指定した値と異種の任意の値の反復リストをテストします。<br>2 つの必須引き数をとります。                                               |                                                                                      |  |  |
|                             | arg1                                                                                         | 反復属性を表す列名を指定します。                                                                     |  |  |
|                             | arg <sub>2</sub>                                                                             | 単一引用符で囲まれたサブストリングと比較される<br>パターンを指定します。                                               |  |  |
|                             | 例:                                                                                           |                                                                                      |  |  |
|                             | WHERE DCTM.ANY NOT LIKE(authors, 'Dave Win%')=1<br>OR DCTM.ANY NOT LIKE(keywords, '%\\ %')=1 |                                                                                      |  |  |
|                             | ANY_NOT_LIKE() 述部ではエスケープ文節はサポートされ<br>ません。                                                    |                                                                                      |  |  |
| ANY_NULL(arg)               | IS NULL の反復属性をテストします。反復属性または単一<br>値 DATE または TIMESTAMP 属性の名前となる 1 つの必<br>須引き数をとります。          |                                                                                      |  |  |
|                             | 例:                                                                                           |                                                                                      |  |  |
|                             | WHERE DCTM.ANY NULL(authors)=1                                                               |                                                                                      |  |  |
| ANY_NOT_NULL(arg)           | IS NOT NULL の反復属性をテストします。反復属性の名前<br>となる 1 つの必須引き数をとります。                                      |                                                                                      |  |  |
|                             | 例:                                                                                           |                                                                                      |  |  |
|                             | WHERE DCTM.ANY NOT NULL(authors)=1                                                           |                                                                                      |  |  |

表 *31.* 述部のカスタム関数 *(*続き*)*

| 関数名                                   | 説明                                                                                                    |
|---------------------------------------|----------------------------------------------------------------------------------------------------|
| ANY_SAME_INDEX(arg1<br>- $arg10$      | 各属性の同じ索引で値の反復属性をテストします。 2 ~ 10<br>の別の ANY_xx() 関数をとります。                                                             |
|                                       | 以下の例は、UCD に関連した少なくとも 1 人の Ken とい<br>う作成者を文書が持つかどうかを調べます。                                                            |
|                                       | WHERE DCTM.ANY SAME INDEX(<br>ANY EQ(author name, 'Ken <sup>T</sup> ),<br>DCTM.ANY NE(author affiliation, 'UCD'))=1 |
|                                       | 繰り返し属性の同じ索引で行われる値のテストの最大数は、<br>10 です。テストは、左から右へと検査される AND テスト<br>です。                                                |
| CABINET(arg) および<br>CABINET_TREE(arg) | Docbase キャビネットの完全修飾名となる 1 つの必須引き<br>数をとります。                                                                         |
|                                       | 例:                                                                                                    |
|                                       | WHERE DCTM.CABINET('/Tools')=1<br>WHERE DCTM.CABINET TREE('/MyDocs')=1                                              |
|                                       | CABINET および CABINET_TREE の複数のインスタンスを<br>使用して、複数のキャビネットを指定します。                                                       |
|                                       | 例:                                                                                                    |
|                                       | WHERE DCTM.CABINET('/Tools')=1<br>OR DCTM.CABINET TREE('/Parts')=1                                                  |
| FOLDER(arg) および<br>FOLDER_TREE(arg)   | Docbase フォルダーまたはキャビネットの完全修飾名となる<br>1 つの必須引き数をとります。                                                                  |
|                                       | 例:                                                                                                    |
|                                       | DCTM.FOLDER('/Tools/Drills')=1<br>DCTM.FOLDER TREE('/MyDocs/WhitePapers')=1                                         |
|                                       | FOLDER および FOLDER TREE の複数のインスタンスを<br>使用して、複数のフォルダーを指定します。                                                          |
|                                       | 例:                                                                                                    |
|                                       | DCTM.FOLDER('/Tools/Drills')=1<br>OR DCTM.FOLDER TREE('/Animals/Horses')=1                                          |

表 *31.* 述部のカスタム関数 *(*続き*)*

| 関数名                          | 説明                                                                                                    |  |
|------------------------------|----------------------------------------------------------------------------------------------------|--|
| RENDITION_FORMAT<br>(フォーマット) | GET_RENDITION および GET_RENDITION_DEL 疑似列を<br>処理して、検索する解釈のフォーマットを設定します。フォ<br>ーマットを指定する単一文字ストリング引き数をとります。                                                                             |  |
|                              | 次の例は、PDF フォーマットの文書を検索する例です。                                                                                                    |  |
|                              | SELECT get rendition<br>$FROM$<br>WHERE DCTM. RENDITION FORMAT $('pdf')=1$                                                                                                    |  |
| USER(1)                      | 値を現行ユーザーの Documentum 作成者 ID と比較しま<br>す。 DB2 の制限のため、カスタム関数 USER は、使用さ<br>れていない整数の引き数によって定義されます。                                                                                     |  |
|                              | 例:                                                                                                    |  |
|                              | WHERE approver = DCTM.USER(1)                                                                                                    |  |
|                              | DB2 作成者 ID に対応する Documentum 作成者 ID を作成<br>するには、CREATE USER MAPPING ステートメントを使<br>用します。                                                                                              |  |
| SEARCH_WORDS(arg)            | 個々のワードのリストとなる 1 つの必須ストリング引き数<br>をとります。それらのワードは単一引用符で囲まれ、<br>AND、OR、または NOT で区切られ、そして優先制御に対<br>して括弧が使用されます。ワードに空白を含めることはでき<br>ません。また、ワードは単一引用符で囲まなければなりませ<br>$\mathcal{h}_{\alpha}$ |  |
|                              | 例:                                                                                                    |  |
|                              | DCTM.SEARCH_WORDS('''yeast''<br>AND (''bread'' OR ''cake'')<br>AND NOT ''wedding''' $)=1$                                                                                          |  |
| SEARCH_TOPIC(arg)            | Verity TOPIC 照会ステートメントとなる 1 つの必須ストリ<br>ング引き数をとります。これは、Documentum および Verity<br>に逐語的に渡されます。                                                                                         |  |
|                              | 例:                                                                                                    |  |
|                              | WHERE DCTM.SEARCH TOPIC('"quick"')=1                                                                                                    |  |

ここでの作業は、これで終わりです。

関連資料**:**

v 「*SQL* リファレンス 第 *2* 巻」の『CREATE FUNCTION (ソースまたはテンプレー ト) ステートメント』

# <span id="page-196-0"></span>**Documentum** データ・ソース **-** 照会の例

ラッパーを登録したなら、Documentum データ・ソースに対して SQL 照会を実行でき ます。このセクションでは、いくつかの照会例が紹介されています。

照会を実行するには、通常の表名と表の列を使用する場合と同様に、SQL ステートメン トでニックネームと定義済みのニックネーム列を使用します。

Documentum サーバーと DB2 とでは、LIKE 述部の処理方法が違います。 LIKE 述部 が Documentum サーバーにプッシュダウンされると、 Documentum セマンティクスが 適用されるようになります。次の例で、列 c1 の内容が長さ 0 のストリングなら、 Documentum の場合は述部が真 (true) に、DB2 の場合は偽 (false) になります。 c1 LIKE '%'

以下の照会は、'Test Document' という名前の文書の Docbase 文書すべてを表示しま す。

SELECT object name FROM std doc WHERE object name='Test Document';

以下の照会は、カスタム関数 ANY\_EO を使用して、作成者の 1 人として 'Joe Doe' を持つすべての文書を表示します。

SELECT object\_name FROM std\_doc WHERE DCTM.ANY EQ(author, 'Joe Doe')=1

以下の照会は、FOLDER TREE 関数および SEARCH WORDS 関数を使用して、 Approved キャビネット内のテキスト ″protein″ を含むすべての文書を検索します。

SELECT object\_name FROM std doc WHERE DCTM.FOLDER TREE('/Approved')=1 AND DCTM.SEARCH WORDS('protein')=1

以下の照会は、GET\_FILE 疑似列、FOLDER\_TREE カスタム関数、および ANY\_IN カ スタム関数を使用して、DB2 サーバー上のファイル名を検索します。この DB2 サーバ ーは、リストにあるすべての作成者を持つ、承認済みのキャビネット内のすべての文書 の内容が配置されているサーバーです。

```
SELECT object name, object id, get file
FROM std doc
WHERE DCTM.FOLDER TREE('/Approved')=1
      AND DCTM.ANY IN(author, 'Mary Black', 'Joe Carson', 'Peter Miller')=1
```
### 関連資料**:**

v 199 ページの『Excel [データ・ソース](#page-214-0) - 照会の例』

# <span id="page-197-0"></span>**Documentum** ラッパー用の **CreateNicknameFile** ユーティリティーとは**?**

無料でダウンロードできる Docbasic ユーティリティー (CreateNicknameFile) を使用し て、Docbase オブジェクトまたは登録されている表の完全な定義の入った ASCII ファイ ルを作成できます。この出力ファイルを編集して、以下のことを行えます。

- 列および属性ごとにカスタム・ローカル名を定義します。ローカルおよびリモート名 は、Docbase で認識される最初の名前です。
- v 必要のない列および属性を削除します。事前定義されている Documentum 文書タイプ (dm\_document) には、EDMS98 で 59 属性、4i で 76 属性しか含めることができませ ん。これらのほとんどは、低レベルの文書管理およびアプリケーション開発のための メタデータです。それら必要のない属性を削除することによって、パフォーマンスに 影響を与えることなく、SELECT \* SQL ステートメントを一層効果的なものにする ことができます。
- v FOLDERS オプションの値を追加して、特定の Documentum フォルダーへの、このニ ックネームに対する検索を制限します。
- v 必要であれば、DATE から TIMESTAMP へのマッピングを変更します。ユーティリ ティーは、最も効果的である考えられるため、DQL DATE から DB2® DATE へのマ ッピングを生成します。
- v アプリケーションに応じて、CHAR から VARCHAR への、またその逆のマッピング を変更します。

Docbase にユーティリティーをインストールして、Documentum Windows® グラフィカ ル・ユーザー・インターフェースから実行する必要があります。ユーティリティーが生 成するファイルは、そのユーティリティーがインストールされている Docbase に固有の ものです。

#### 関連タスク**:**

- v 183 ページの『CreateNicknameFile [ユーティリティーのインストール](#page-198-0) (Documentum [ラッパー](#page-198-0))』
- v 183 ページの『CreateNicknameFile [ユーティリティーの構成](#page-198-0) (Documentum ラッパ [ー](#page-198-0))』
- v 184 ページの『DM\_ID [オブジェクト・タイプの](#page-199-0) Documentum 登録済み表へのマッピ [ング』](#page-199-0)

# <span id="page-198-0"></span>**CreateNicknameFile** ユーティリティーのインストール **(Documentum** ラッパー**)**

CreateNicknameFile ユーティリティーは、Documentum データ・ソースの CREATE NICKNAME ステートメントを作成する場合の助けとなります。

## 手順**:**

ユーティリティーをインストールするには、以下の手順に従います。

- 1. DB2 Information Integrator 製品の Web サイトのダウンロード・セクションから、 CreateNicknameFile ユーティリティーをダウンロードします。
- 2. EDMS98 Workspace グラフィカル・ユーザー・インターフェースまたは 4i Desktop Client を使用して、CreateNicknameFile.txt という名前のユーティリティーをインポー トします。ユーティリティーをプロシージャー・タイプとして、Docbase キャビネッ トまたはフォルダーにインポートし、自由に名前を指定できます。
- 3. 新しくインポートした CreateNicknameFile.txt オブジェクトのプロパティー・ダイア ログで、「ユーザーによって実行可能 **(Can be run by user)**」ボックスにチェッ クマークを付けます。

### 関連概念**:**

v 182 ページの『Documentum ラッパー用の CreateNicknameFile [ユーティリティーと](#page-197-0) [は](#page-197-0)?』

関連タスク**:**

- v 183 ページの『CreateNicknameFile ユーティリティーの構成 (Documentum ラッパ ー)』
- 184 ページの『DM\_ID [オブジェクト・タイプの](#page-199-0) Documentum 登録済み表へのマッピ [ング』](#page-199-0)

# **CreateNicknameFile** ユーティリティーの構成 **(Documentum** ラッパー**)**

CreateNicknameFile ユーティリティーは、Documentum データ・ソースの CREATE NICKNAME ステートメントを作成する場合の助けとなります。

# 前提条件**:**

これを構成するには、まず CreateNicknameFile ユーティリティーをインストールする必 要があります。

### 手順**:**

ユーティリティーをインストールした後、構成するには以下の手順に従います。

1. ユーティリティーのアイコンをダブルクリックして、実行します。

<span id="page-199-0"></span>2. Documentum の文書/オブジェクト・タイプ名を入力します。デフォルトは dm\_document です。 登録されている表にニックネームを作成する必要がある場合、名前として dm\_registered を指定してください。 dm\_registered を指定すると、 <owner>.<table\_name> の形式で完全修飾表名を入力するように要求されます。表が Docbase の所有者によって所有されている (一般) 場合、所有者名に use dm\_dbo を 使用します。 ユーティリティーは、登録されている表のニックネームの名前の命名規則を想定して

います。その規則では、「登録されている表 (registered table)」であることを示すた めに、表名の接頭部として "rt " を付けます。この規則を使用したくない場合、ユー ティリティーが設定するニックネームを変更できます。

- 3. 作成するニックネームに関連したサーバー名を入力します。
- 4. ニックネームの名前を入力します。

ニックネームの名前は、注釈的で、DB2 インスタンス内で固有のものである必要が あります。複数のサーバーに対して同じ <object\_type> が定義される必要があるた め、ユーティリティーは <server\_name>.<object\_type> の命名規則を想定します。こ の規則を使用したくない場合、ユーティリティーが設定するニックネームを変更でき ます。

5. 出力ファイルの名前を入力します。

デフォルトは C:¥Temp¥nickname.txt です。出力ファイルを受け取るディレクトリー はすでに存在していて、ユーザーによって書き込み可能である必要があります。

表示されるプロンプトに答えると、ニックネーム・ファイルが作成され、テキスト・エ ディターで表示されます。

#### 関連概念**:**

v 182 ページの『Documentum ラッパー用の CreateNicknameFile [ユーティリティーと](#page-197-0) [は](#page-197-0)?』

### 関連タスク**:**

- 168 ページの『Documentum [データ・ソースのニックネームの登録』](#page-183-0)
- v 183 ページの『CreateNicknameFile [ユーティリティーのインストール](#page-198-0) (Documentum [ラッパー](#page-198-0))』

# **DM\_ID** オブジェクト・タイプの **Documentum** 登録済み表へのマッピング

CreateNicknameFile ユーティリティーによって作成される列定義は、Documentum ラッ パーの要件 (各データ・タイプを対応する DB2 データ・タイプの正しいマッピングも 含む) に準拠しています。唯一の例外は、Documentum が登録済み表の DM\_ID デー タ・タイプをサポートしない点です。ユーティリティーは、登録済み表の列が 16 文字 長のストリングおよび「\_id」で終了する名前のストリングとして定義される場合に、そ

の列がオブジェクト ID を含むために使用されると想定します。 DM\_ID データ・タイ プの場合、ユーティリティーは列を DB2 CHAR(16) データ・タイプにマップします。 それ以外のすべての場合、すべての string/varchar 列は DB2 VARCHAR データ・タイ プにマップされます。

# 手順**:**

正しいデータ・タイプのマッピングを確実なものにするためには、以下のように行いま す。

- 1. CreateNicknameFile ユーティリティーによって作成された出力ファイルの中の列デー タ・タイプ定義を調べます。
- 2. ユーティリティーが Documentum 列のデータ・タイプを間違った DB2 データ・タ イプにマップした場合は、そのファイルを使用してニックネームを DB2 に登録する 前に DB2 データ・タイプを変更します。

#### 関連概念**:**

v 182 ページの『Documentum ラッパー用の CreateNicknameFile [ユーティリティーと](#page-197-0) [は](#page-197-0)?』

関連タスク**:**

- v 183 ページの『CreateNicknameFile [ユーティリティーのインストール](#page-198-0) (Documentum [ラッパー](#page-198-0))』
- v 183 ページの『CreateNicknameFile [ユーティリティーの構成](#page-198-0) (Documentum ラッパ [ー](#page-198-0))』

# 繰り返し属性の二重の定義 **(Documentum** ラッパー**)**

ラッパーの照会機能を最大限に活用するには、各属性を DB2 データ・タイプと同じよ うに定義する必要があります。つまり、Documentum 整数を DB2 整数などとして定義 する必要があります。しかし、このように定義すると、非 VARCHAR 繰り返し属性に ついて複数の値が戻されなくなります。そのような列については、最後の値のみが戻さ れます。

この制限は、ラッパーが可能な場合いつでも、Docbase オブジェクトにつき結果として 1 つの行しか戻さないために生じます。この制限は、繰り返し属性が選択されている場 合だけの問題です。しかし、データ・タイプが VARCHAR ではない、同じリモートの 繰り返し属性のための 2 次列を定義できます。

この列名は、すべての値の区切り文字で区切られたリストとして、すべての値を戻すた めに SELECT リストで使用されます。 (各列の DELIMITER オプションは使用される 区切り文字を指定します)

複数値の列のローカル名は標準化する必要があります。複数値の列のローカル名は、真 のデータ・タイプとして定義される列のローカル名に、接頭部 ″m\_″ を追加することに よって標準化できます。

たとえば、データ・タイプ TIMESTAMP で定義されている、approval\_dates という名前 の Documentum 繰り返し属性のニックネーム列があるとします。この場合、 m\_approval\_dates という名前の 2 次ニックネーム列を作成して、VARCHAR データ・ タイプとして定義できます。さらに、SELECT リストで m\_approval\_dates を使用して、 区切り文字で区切られたリストですべての承認日付を戻すことができます。

真のデータ・タイプが VARCHAR である繰り返し属性に関して、二重の定義を使用す る必要はありません。

# **Documentum** ラッパーのアクセス・コントロール

照会は、Docbase における許可を得ていることが条件となります。最低でも読み取りア クセス権を付与されている文書のみが、照会の結果に含められます。

### 関連資料**:**

- v 153 [ページの『表構造ファイル・ラッパーのファイル・アクセス・コントロール・モ](#page-168-0) [デル』](#page-168-0)
- v 202 ページの『Excel [ラッパーのファイル・アクセス・コントロール・モデル』](#page-217-0)

# **Documentum** ラッパーのメッセージ

このセクションでは、Documentum のラッパーを処理する際に出されるメッセージをリ ストして説明します。

表 *32. Documentum* のラッパーによって出されるメッセージ

| エラー・<br>コード     | メッセージ                                                                                                    | 説明                                                                                 |
|-----------------|----------------------------------------------------------------------------------------------------|------------------------------------------------------------------------------------|
| <b>SQL0901N</b> | 重大ではないシステム・エラ<br>トが失敗しました。後続の<br>SQL ステートメントは処理で い。<br>きます。 (理由<br>sqlno_crule_save_plans<br>[100]:rc (-2144272209) 空のプ<br>ラン・リストが見つかっ<br>た」。) | DB2 にサブミットされた SQL 照会はラ<br>ーにより、SQL ステートメン ッパーによって処理できませんでした。<br>構文を訂正して再サブミットしてくださ |

表 *32. Documentum* のラッパーによって出されるメッセージ *(*続き*)*

| エラー・<br>$\neg$ – $\nvdash$ | メッセージ                                                                                               | 説明                                                                                                    |
|----------------------------|----------------------------------------------------------------------------------------------------|----------------------------------------------------------------------------------------------------|
| <b>SQL0901N</b>            | 重大ではないシステム・エラ<br>ーにより、SQL ステートメン<br>トが失敗しました。後続の<br>SQL ステートメントは処理で<br>きます。 (理由 "dmAPI exec<br>が失敗: | REMOTE_OBJECT ニックネーム・オプシ<br>ョンに不正な Documentum タイプまたは<br>登録済みの表が入力されました。正しい<br>Documentum タイプまたは登録済みの表<br>を使用するようにニックネームを変更し<br>てください。 |
|                            | [DM_QUERY_E_BAD_QUAL]<br>エラー:「属性 <column_name><br/>の属性修飾子、A0 は、正し<br/>い修飾子ではない」。)</column_name>     |                                                                                                    |
| <b>SQL0901N</b>            | 重大ではないシステム・エラ<br>トが失敗しました。後続の<br>SQL ステートメントは処理で<br>きます。(理由「無効な<br>NULL 列が指定された」。)                  | 内部プログラミング・エラー。 IBM ソフ<br>ーにより、SQL ステートメン トウェア・サポート担当者に連絡してく<br>ださい。                                                                   |
| <b>SQL0901N</b>            | 重大ではないシステム・エラ<br>トが失敗しました。後続の<br>SQL ステートメントは処理で<br>きます。(理由「ニックネー<br>ム指定が空」。)                       | 内部プログラミング・エラー。 IBM ソフ<br>ーにより、SQL ステートメン トウェア・サポート担当者に連絡してく<br>ださい。                                                                   |
| <b>SQL0901N</b>            | 重大ではないシステム・エラ<br>トが失敗しました。後続の<br>SQL ステートメントは処理で<br>きます。(理由「出力オブジ<br>ェクトが空、または不完<br>全」。)            | 内部プログラミング・エラー。 IBM ソフ<br>ーにより、SQL ステートメン トウェア・サポート担当者に連絡してく<br>ださい。                                                                   |
| <b>SQL0901N</b>            | トが失敗しました。後続の<br>SQL ステートメントは処理で<br>きます。(理由「予期しない<br>列の数が要求された」。)                                    | 重大ではないシステム・エラ 内部プログラミング・エラー。 IBM ソフ<br>ーにより、SQL ステートメン トウェア・サポート担当者に連絡してく<br>ださい。                                                     |

表 *32. Documentum* のラッパーによって出されるメッセージ *(*続き*)*

| エラー・               | メッセージ                                                                                      | 説明                                                                                |
|--------------------|--------------------------------------------------------------------------------------------|-----------------------------------------------------------------------------------|
| $\neg$ – $\nvdash$ |                                                                                            |                                                                                   |
| <b>SQL0901N</b>    | トが失敗しました。後続の<br>SQL ステートメントは処理で<br>きます。(理由「列情報が見<br>つからない」。)                               | 重大ではないシステム・エラ 内部プログラミング・エラー。 IBM ソフ<br>ーにより、SQL ステートメン トウェア・サポート担当者に連絡してく<br>ださい。 |
| <b>SQL0901N</b>    | トが失敗しました。後続の<br>SQL ステートメントは処理で<br>きます。 (理由「サポートさ<br>れていない列のタイプが要求<br>された」。)               | 重大ではないシステム・エラ 内部プログラミング・エラー。 IBM ソフ<br>ーにより、SQL ステートメン トウェア・サポート担当者に連絡してく<br>ださい。 |
| <b>SQL0901N</b>    | トが失敗しました。後続の<br>SQL ステートメントは処理で<br>きます。(理由「正しくない<br>列定義」。)                                 | 重大ではないシステム・エラ 内部プログラミング・エラー。 IBM ソフ<br>ーにより、SQL ステートメン トウェア・サポート担当者に連絡してく<br>ださい。 |
| <b>SQL0901N</b>    | トが失敗しました。後続の<br>SQL ステートメントは処理で<br>きます。(理由「不整合な夕<br>イプ; DB2 request !=<br>nickname type」。) | 重大ではないシステム・エラ 内部プログラミング・エラー。 IBM ソフ<br>ーにより、SQL ステートメン トウェア・サポート担当者に連絡してく<br>ださい。 |
| SQL0901N           | トが失敗しました。後続の<br>SQL ステートメントは処理で<br>きます。(理由「出力パラメ<br>ーターが NULL ではな<br>( 0   1)              | 重大ではないシステム・エラ 内部プログラミング・エラー。 IBM ソフ<br>ーにより、SQL ステートメン トウェア・サポート担当者に連絡してく<br>ださい。 |

表 *32. Documentum* のラッパーによって出されるメッセージ *(*続き*)*

| エラー・<br>$\neg$ – $\nvdash$ | メッセージ                                                                                                    | 説明                                                                                |
|----------------------------|----------------------------------------------------------------------------------------------------|-----------------------------------------------------------------------------------|
| <b>SQL0901N</b>            | トが失敗しました。後続の<br>SQL ステートメントは処理で<br>きます。 (理由「照会出力変<br>数が NULL ではない」。)                                          | 重大ではないシステム・エラ 内部プログラミング・エラー。 IBM ソフ<br>ーにより、SQL ステートメン トウェア・サポート担当者に連絡してく<br>ださい。 |
| <b>SQL0901N</b>            | 重大ではないシステム・エラ<br>トが失敗しました。後続の<br>SQL ステートメントは処理で<br>きます。(理由「無効なタイ<br>ム・スタンプ長」。)                               | 内部プログラミング・エラー。 IBM ソフ<br>ーにより、SQL ステートメン トウェア・サポート担当者に連絡してく<br>ださい。               |
| <b>SQL0901N</b>            | 重大ではないシステム・エラ<br>トが失敗しました。後続の<br>SQL ステートメントは処理で<br>きます。(理由「不整合な列<br>の数」。)                                    | 内部プログラミング・エラー。 IBM ソフ<br>ーにより、SQL ステートメン トウェア・サポート担当者に連絡してく<br>ださい。               |
| <b>SQL0901N</b>            | トが失敗しました。後続の<br>SQL ステートメントは処理で<br>きます。(理由「値の変換時<br>にデータにアクセスできなか<br>った」。)                                    | 重大ではないシステム・エラ 内部プログラミング・エラー。 IBM ソフ<br>ーにより、SQL ステートメン トウェア・サポート担当者に連絡してく<br>ださい。 |
| <b>SQL0901N</b>            | 重大ではないシステム・エラ<br>ーにより、SQL ステートメン<br>トが失敗しました。後続の<br>SQL ステートメントは処理で<br>きます。(理由「DMCL クラ<br>イアントの初期設定に失<br>敗」。) | Documentum クライアントが初期設定で<br>きません。システム管理者に連絡してく<br>ださい。                             |

表 *32. Documentum* のラッパーによって出されるメッセージ *(*続き*)*

| エラー・               | メッセージ                                                                                                    | 説明                                                                                  |
|--------------------|----------------------------------------------------------------------------------------------------|-------------------------------------------------------------------------------------|
| $\neg$ – $\nvdash$ |                                                                                                    |                                                                                     |
| <b>SQL0901N</b>    | トが失敗しました。後続の<br>SQL ステートメントは処理で<br>きます。 (理由「Get_User が<br>NULL を戻した」。)                                         | 重大ではないシステム・エラ 内部プログラミング・エラー。 IBM ソフ<br>ーにより、SQL ステートメン トウェア・サポート担当者に連絡してく<br>ださい。   |
| <b>SQL0901N</b>    | トが失敗しました。後続の<br>SQL ステートメントは処理で<br>きます。(理由<br>「Get_Local_User が NULL<br>を戻した」。)                                | 重大ではないシステム・エラ 内部プログラミング・エラー。 IBM ソフ<br>ーにより、SQL ステートメン トウェア・サポート担当者に連絡してく<br>ださい。   |
| <b>SQL0901N</b>    | 重大ではないシステム・エラ<br>トが失敗しました。後続の<br>SQL ステートメントは処理で<br>きます。(理由「開始トラン<br>ザクションが失敗」。)                               | Documentum は begintrans が失敗したこ<br>ーにより、SQL ステートメン とを報告しました。システム管理者に連<br>絡してください。    |
| <b>SQL0901N</b>    | トが失敗しました。後続の<br>SQL ステートメントは処理で<br>きます。(理由「入力パラメ<br>ーターが NULL でなかっ<br>た」。)                                     | 重大ではないシステム・エラ 内部プログラミング・エラー。 IBM ソフ<br>ーにより、SQL ステートメン トウェア・サポート担当者に連絡してく<br>ださい。   |
| SQL901N            | 重大ではないシステム・エラ<br>トが失敗しました。後続の<br>SQL ステートメントは処理で<br>きます。(理由「Dctm 関数は<br>DCTM.function() =1 のよう<br>でなければならない」。) | Dctm 関数の述部の RHS として =1 が使<br>ーにより、SQL ステートメン 用されませんでした。構文を変更して、<br>照会をもう一度実行してください。 |

表 *32. Documentum* のラッパーによって出されるメッセージ *(*続き*)*

| エラー・<br>コード     | メッセージ                                                                                                    | 説明                                                                                                    |
|-----------------|----------------------------------------------------------------------------------------------------|----------------------------------------------------------------------------------------------------|
| <b>SQL0901N</b> | 重大ではないシステム・エラ<br>ーにより、SQL ステートメン<br>トが失敗しました。後続の<br>SQL ステートメントは処理で<br>きます。(理由「無効な列数<br>が要求された」。)                                                 | 内部プログラミング・エラー。 IBM ソフ<br>トウェア・サポート担当者に連絡してく<br>ださい。                                                                                      |
| <b>SQL1881N</b> | "DELIMITER" は<br>" <column-name>" の有効な<br/>"COLUMN" オプションでは<br/>ありません。</column-name>                                                              | DELIMITER オプションが列<br><column-name> に指定されていました<br/>が、IS REPEATING オプションが指定さ<br/>れていませんでした。</column-name>                                  |
| SQL1882N        | "SERVER" オプション<br>"RDBMS_TYPE"は、<br>$"$ <server-name>" <math>\oslash</math><br/>"<option-value>" に設定するこ<br/>とはできません。</option-value></server-name> | RDBMS_TYPE サーバー・オプションに<br>指定された値が無効です。次の値のいず<br>れかでなければなりません: DB2、<br>INFORMIX、ORACLE、SQLSERVER ま<br>たは SYBASE。                          |
| SQL1882N        | "SERVER" オプション<br>"TRANSACTIONS" は、<br>$"$ <server-name>" <math>\oslash</math><br/>とはできません。</server-name>                                         | TRANSACTIONS サーバー・オプション<br>に指定された値が無効です。次の値のい<br>ずれかでなければなりません: NONE、<br>" <option-value>" に設定するこ QUERY、PASSTHRU または ALL。</option-value> |
| SQL1882N        | "NICKNAME" オプション<br>"IS_REG_TABLE"は、<br>" <nickname>" の<br/>"<option-value>" に設定するこ<br/>とはできません。</option-value></nickname>                        | IS_REG_TABLE ニックネーム・オプショ<br>ンに指定された値が無効です。次の値の<br>いずれかでなければなりません: 'Y' また<br>は 'N'。                                                       |
| <b>SQL1882N</b> | "NICKNAME" オプション<br>"ALL_VERSIONS" は、<br>" <nickname>" <math>\oslash</math><br/>"<option-value>" に設定するこ<br/>とはできません。</option-value></nickname>    | ALL_VERSIONS ニックネーム・オプショ<br>ンに指定された値が無効です。次の値の<br>いずれかでなければなりません: 'Y' また<br>は 'N'。                                                       |
| <b>SQL1882N</b> | "SERVER" オプション<br>"OS_TYPE" は、<br>" <server-name>" の<br/>"<option-value>" に設定するこ<br/>とはできません。</option-value></server-name>                        | OS_TYPE サーバー・オプションに指定さ<br>れた値が無効です。次の値のいずれかで<br>なければなりません: AIX、HPUX、<br>SOLARIS または WINDOWS。                                             |

表 *32. Documentum* のラッパーによって出されるメッセージ *(*続き*)*

| エラー・<br>コード      | メッセージ                                                                                                    | 説明                                                                                                    |
|------------------|----------------------------------------------------------------------------------------------------|----------------------------------------------------------------------------------------------------|
| <b>SQL1882N</b>  | "NICKNAME" オプション<br>"FOLDERS" は、" <nickname>"<br/>の "<option-value>" に設定す<br/>ることはできません。</option-value></nickname>                        | FOLDERS ニックネーム・オプションに<br>指定された値が無効です。これは、<br>IS_REG_TABLE が 'Y' の表に指定する<br>ことはできません。                                                        |
| <b>SQL1882N</b>  | "NICKNAME" オプション<br>"VERSIONS"は、<br>" <nickname>" <math>\oslash</math><br/>"<option-value>" に設定するこ<br/>とはできません。</option-value></nickname> | VERSIONS ニックネーム・オプションに<br>指定された値が無効です。次の値のいず<br>れかでなければなりません: 'Y' または<br>'N'。さらに、VERSIONS 'Y' は、<br>IS_REG_TABLE が 'Y' の表に指定する<br>ことはできません。 |
| <b>SQL30090N</b> | 操作がアプリケーション実行<br>環境で無効です。理由コード<br>=「無効な列名、<br>IS_REG_TABLE、または<br>IS_REPEATING が理由に指定<br>された」                                             | ニックネーム・ステートメントを調べ、<br>IS_REG_TABLE, IS_REPEATING,<br>REMOTE NAME オプションおよび列名<br>が正しく指定されているか確認してくだ<br>さい。                                    |
| <b>SQL30090N</b> | 操作がアプリケーション実行<br>環境で無効です。理由コード<br>= $\lceil \text{db2dj.ini} \rceil \subset$<br>DOCUMENTUM または<br>DMCL_CONFIG env var が欠<br>落」            | 必須の環境変数が設定されていません。<br>それらを db2dj.ini ファイルに設定してく<br>ださい。                                                                                     |
| <b>SQL30090N</b> | 操作がアプリケーション実行<br>環境で無効です。理由コード<br>=「デバッグのためのログ・フ<br>アイルのオープンに失敗」                                                                          | トラブルシューティング用に使用するロ<br>グ・ファイルにアクセスできません。シ<br>ステム管理者に連絡してください。                                                                                |
| <b>SQL30090N</b> | 操作がアプリケーション実行<br>環境で無効です。理由コード<br>=「指定できるのは 1 つの検<br>索条件だけ」                                                                               | 1 つの照会につき 1 つのカスタム検索機<br>能しか指定できません。                                                                                                    |
| SQL30090N        | 操作がアプリケーション実行<br>環境で無効です。理由コード<br>=「内容ディレクトリーの作成<br>に失敗」                                                                                  | DB2 エージェントによって宛先ディレク<br>トリーが作成可能であることを確認して<br>ください。                                                                                         |

表 *32. Documentum* のラッパーによって出されるメッセージ *(*続き*)*

| エラー・             | メッヤージ                        | 説明                                                                     |
|------------------|------------------------------|------------------------------------------------------------------------|
| コード              |                              |                                                                        |
| <b>SOL30090N</b> | =「内容ファイルの許可の変更 ください。<br>に失敗」 | 操作がアプリケーション実行 db2 エージェントによって内容ディレク<br>環境で無効です。理由コード トリーが作成可能であることを確認して |

## 関連資料**:**

- v 154 [ページの『表構造ファイル・ラッパーのメッセージ』](#page-169-0)
- 203 ページの『Excel [ラッパーのメッセージ』](#page-218-0)
- 234 ページの『BLAST [ラッパーのメッセージ』](#page-249-0)
- 259 ページの『XML [ラッパーのメッセージ』](#page-274-0)

# 第 **14** 章 **Excel** データ・ソースへのアクセスの構成

この章では、Excel とは何か、また Excel データ・ソースをご使用の連合システムに加 える方法などについて解説し、さらに Excel ラッパーに関連したエラー・メッセージを リストします。

# **Excel** とは**?**

Excel スプレッドシートまたはワークブックとは、Microsoft® (MS) Excel アプリケーシ ョンを使用して作成されるファイルで、xls というファイル拡張子を持ちます。 DB2® Information Integrator は、Excel 97、および Excel 2000 のスプレッドシートをサポート します。 図 4 は、Excel ラッパーがスプレッドシートと連合システムを接続する方法を 示しています。

DB2 クライアント 連合データベース

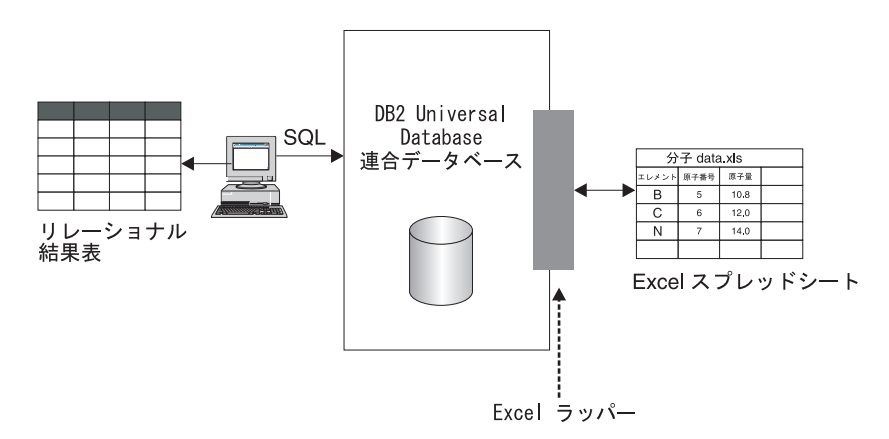

図 *4. Excel* ラッパーがどのように機能するか

Excel ラッパーは CREATE NICKNAME ステートメントを使用して、 Excel スプレッ ドシート内の列を DB2 連合システム内の列にマップします。 表 33 は、 Compound\_Master.xls というファイルに保管されるサンプル・スプレッドシート・デー タを示しています。

表 *33. Compound\_Master.xls* のサンプル・スプレッドシート・データ

| compound_A | 1.23 |  |
|------------|------|--|

|                             | А            | в           | С    | ח     |
|-----------------------------|--------------|-------------|------|-------|
| $\mathcal{D}_{\mathcal{L}}$ | compound_G   |             | 210  |       |
| $\mathcal{F}$               | compound_F   | 0.000425536 | 174  | テスト済み |
| $\overline{4}$              | $compound_Y$ | 1.00256     |      | テスト済み |
| 5                           | $compound_Q$ |             | 1024 |       |
| 6                           | $compound_B$ | 33.5362     |      |       |
|                             | compound_S   | 0.96723     | 67   | テスト済み |
| 8                           |              |             |      |       |
| 9                           | $compound_$  | 1.2         |      | テスト済み |

表 *33. Compound\_Master.xls* のサンプル・スプレッドシート・データ *(*続き*)*

通常、この情報は標準 SQL コマンドでは使用できません。 Excel ラッパーがインスト ールされて登録されると、この情報が標準リレーショナル・データ・ソースであるかの ようにアクセスすることができます。たとえば、分子の数が 100 より大きいすべての複 合データを知りたい場合、以下の SQL 照会を実行します。

SELECT \* FROM compound\_master WHERE mol\_count > 100

照会の結果が、表 34 に示されています。

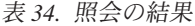

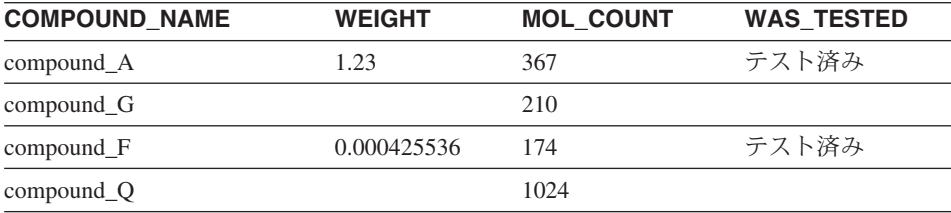

関連概念**:**

- v 145 [ページの『表構造ファイルとは](#page-160-0)?』
- v 159 ページの『[Documentum](#page-174-0) とは?』
- 211 [ページの『](#page-226-0)BLAST とは?』
- 239 [ページの『](#page-254-0)XML とは?』

### 関連タスク**:**

v 197 [ページの『連合システムへの](#page-212-0) Excel の追加』

## <span id="page-212-0"></span>手順**:**

Excel データ・ソースを連合システムに追加するには、以下のようにします。

- 1. CREATE WRAPPER ステートメントを使用してラッパーを登録します。CREATE WRAPPER ステートメントを使用してラッパーを登録します。
- 2. CREATE SERVER ステートメントを使用してサーバーを登録します。CREATE SERVER ステートメントを使用してサーバーを登録します。
- 3. アクセスしたい Excel スプレッドシートごとに、CREATE NICKNAME ステートメ ントを使用してニックネームを登録します。

コマンドは、DB2 コマンド行プロセッサーから実行できます。

#### 関連タスク**:**

- v 197 ページの『Excel ラッパーの登録』
- 198 ページの『Excel [データ・ソースのサーバーの登録』](#page-213-0)
- v 199 ページの『Excel [データ・ソースのニックネームの登録』](#page-214-0)

# **Excel** ラッパーの登録

Excel ラッパーの登録は、 Excel を連合システムに追加するという、より大きな作業の 一部を成しています。データ・ソースにアクセスするためには、ラッパーを登録する必 要があります。ラッパーは、連合サーバーがデータ・ソースとの通信やデータ・ソース からのデータの検索に使用するメカニズムです。ラッパーは、ライブラリー・ファイル として、システムにインストールされています。

#### 制約事項**:**

- v Excel ラッパーは、DB2 Universal Database Enterprise Server Edition をサポートする Microsoft Windows オペレーティング・システムでのみ使用可能です。
- v MS Excel ラッパーを使用する前に、DB2 Information Integrator がインストールされ ているサーバーに、Excel アプリケーションをインストールしておく必要がありま す。
- パススルー・セッションは使用できません。

### 手順**:**

Excel データ・ソース・ラッパーを登録するには、CREATE WRAPPER ステートメント をサブミットします。

ライブラリー・ファイル db2lsxls.dll を使用して、Excel\_9x\_Wrapper という Excel 97 用の Excel ラッパーを作成するには、以下のステートメントをサブミットします。

<span id="page-213-0"></span>CREATE WRAPPER Excel\_9x\_Wrapper LIBRARY 'db2lsxls.dll' OPTIONS(DB2\_FENCED 'N');

ここでのタスクの順序では、次のタスクは『Excel データ・ソースのサーバーの登録』 です。

#### 関連タスク**:**

v 198 ページの『Excel データ・ソースのサーバーの登録』

#### 関連資料**:**

v 「*SQL* リファレンス 第 *2* 巻」の『CREATE WRAPPER ステートメント』

# **Excel** データ・ソースのサーバーの登録

Excel データ・ソースのサーバーの登録は、 Excel を連合システムに追加するという、 より大きな作業の一部を成しています。ラッパーが登録された後、対応するサーバーを 登録する必要があります。

### 手順**:**

Excel サーバーを連合システムに登録するには、CREATE SERVER ステートメントを使 用します。

たとえば、CREATE WRAPPER ステートメントを使用して作成した Excel\_2000\_Wrapper ラッパーのサーバーを登録する biochem\_node1 というノード名の biochem\_lab というサーバーを作成するには、以下のステートメントをサブミットしま す。

CREATE SERVER biochem\_lab WRAPPER Excel\_2000\_Wrapper;

ここでのタスクの順序では、次のタスクは『Excel データ・ソースのニックネームの登 録』です。

### 関連タスク**:**

• 199 ページの『Excel [データ・ソースのニックネームの登録』](#page-214-0)

#### 関連資料**:**

- v 「*SQL* リファレンス 第 *2* 巻」の『CREATE SERVER ステートメント』
- v 370 ページの『CREATE SERVER [ステートメントの引き数](#page-385-0) Excel ラッパー』

# <span id="page-214-0"></span>**Excel** データ・ソースのニックネームの登録

Excel データ・ソースのニックネームの登録は、 Excel を連合システムに追加するとい う、より大きな作業の一部を成しています。サーバーを登録した後、対応するニックネ ームを登録する必要があります。ニックネームは、照会の中で Excel データ・ソースを 参照する場合に使用されます。

### 制約事項**:**

ラッパーがサポートする DATE データ・タイプの日付範囲は、1970 年 1 月 1 日から 2038 年 1 月 18 日までです。

### 手順**:**

Excel データ・ソースをリレーショナル表にマップするには、CREATE NICKNAME ス テートメントを使用してニックネームを作成します。

以下の例のステートメントは、CompoundMaster.xls という Excel スプレッドシート・ ファイルから Compounds ニックネームを作成しています。 ファイルには、連合システ ムに対して定義される 3 つのデータ列 (Compound ID、CompoundName、および MolWeight) が含まれています。

CREATE NICKNAME Compounds ( Compound\_ID INTEGER, CompoundName VARCHAR(50), MolWeight FLOAT) FOR SERVER biochem\_lab OPTIONS(FILE\_PATH 'C:¥My Documents¥CompoundMaster.xls', RANGE 'B2:E5');

ここでの作業は、これで終わりです。

### 関連資料**:**

v 353 ページの『[CREATE NICKNAME](#page-368-0) ステートメント構文 - Excel ラッパー』

# **Excel** データ・ソース **-** 照会の例

このトピックでは、ニックネームの例として Compounds を使用していくつかのサンプル Excel スプレッドシート照会をリストしています。

照会を実行するには、通常の表名と表の列を使用する場合と同様に、SQL ステートメン トでニックネームと定義済みのニックネーム列を使用します。

以下の照会は、分子の質量が 200 より大きいすべての compound\_ID を表示します。

SELECT compound\_ID FROM Compounds WHERE MolWeight > 200;

以下の照会は、複合名または分子の質量が NULL になっているすべてのレコードを表 示します。

SELECT \* FROM Compounds WHERE CompoundName IS NULL OR MolWeight IS NULL;

以下の照会は、複合名にストリング ase が含まれており、分子の質量が 300 以上のす べてのレコードを表示します。

SELECT \* FROM Compounds WHERE CompoundName LIKE '%ase% AND MolWeight >=300;

### 関連資料**:**

- v 181 ページの『Documentum [データ・ソース](#page-196-0) 照会の例』
- v 200 ページの『Excel データ・ソース サンプル・シナリオ』

# **Excel** データ・ソース **-** サンプル・シナリオ

このセクションでは、C:¥Data ディレクトリーにある Excel 2000 スプレッドシートに アクセスする Excel\_2000 ラッパーのサンプルのインプリメンテーションについて説明 します。シナリオはラッパー、サーバー、および 1 つのニックネームを登録しますが、 それらはスプレッドシートにアクセスするために使用されます。シナリオに示されるス テートメントは、DB2 コマンド行プロセッサーを使用して入力されます。ラッパーが登 録された後、スプレッドシートに対して照会ができます。

シナリオは、Compund Master.xls という複合スプレッドシートから始まります。このス プレッドシートは 4 つの列と 9 つの行を持ちます。ファイルの完全修飾パス名は、 C:¥Data¥Compound\_Master.xls です。内容は、表 35 に示されています。

|                |              | в           |      |       |
|----------------|--------------|-------------|------|-------|
|                | compound_A   | 1.23        | 367  | テスト済み |
| 2              | compound G   |             | 210  |       |
| 3              | $compound_F$ | 0.000425536 | 174  | テスト済み |
| $\overline{4}$ | $compound_Y$ | 1.00256     |      | テスト済み |
| 5              | $compound_Q$ |             | 1024 |       |
|                |              |             |      |       |

表 *35.* サンプル・スプレッドシート *Compound\_Master.xls*
A B C D 6 compound\_B 33.5362 7 compound\_S 0.96723 67 テスト済み 8 9 compound O 1.2 フスト済み

表 *35.* サンプル・スプレッドシート *Compound\_Master.xls (*続き*)*

### 手順**:**

Excel ラッパーを使用して Excel 2000 スプレッドシートにアクセスするには、以下を行 います。

1. Excel\_2000 ラッパーを登録します。

db2 => CREATE WRAPPER Excel\_2000 LIBRARY 'db2lsxls.dll' OPTIONS(DB2\_FENCED 'N')

2. サーバーを登録します。

db2 => CREATE SERVER biochem\_lab WRAPPER Excel\_2000

3. Excel スプレッドシートを参照するニックネームを登録します。

```
db2 => CREATE NICKNAME Compound Master (compound name VARCHAR(40),
weight FLOAT, mol_count INTEGER, was_tested VARCHAR(20))
FOR biochem_lab
OPTIONS ( FILE_PATH 'C:¥Data¥Compound_Master.xls')
```
登録プロセスが完了します。これで、Excel データ・ソースは連合システムの一部とな り、SQL 照会で使用できるようになります。

以下の例は、サンプル SQL 照会および Excel データ・ソースを使用して得られる結果 を示しています。

• サンプル SQL 照会: "Give me all the compound data where mol count is greater than 100″

SELECT \* FROM compound master WHERE mol count > 100

結果: All fields for rows 1, 2, 3, 5, and 7.

• サンプル SQL 照会: "Give me the compound name and mol\_count for all compounds where the mol count has not yet been determined."

SELECT compound name, mol count FROM compound master WHERE mol\_count IS NULL

結果: Fields compound name & mol count of rows 4, 6, and 9 from the spreadsheet.

• サンプル SQL 照会: "Count the number of compounds that have not been tested and the weight is greater than 1.″

SELECT count(\*) FROM compound master WHERE was tested IS NULL AND weight  $> 1$ 

結果: The record count of 1 which represents the single row 6 from the spreadsheet that meets the criteria.

• サンプル SQL 照会: "Give me the compound name and mol count for all compounds where the mol count has been determined and is less than the average mol count"

SELECT compound name, mol count FROM compound\_master WHERE mol count IS NOT NULL AND mol count < (SELECT AVG(mol count) FROM compound master WHERE mol count IS NOT NULL AND was tested IS NOT NULL)

副照会は主照会に平均値 368 を戻し、その後主照会は表 36 を戻します。

表 *36.* 照会の結果

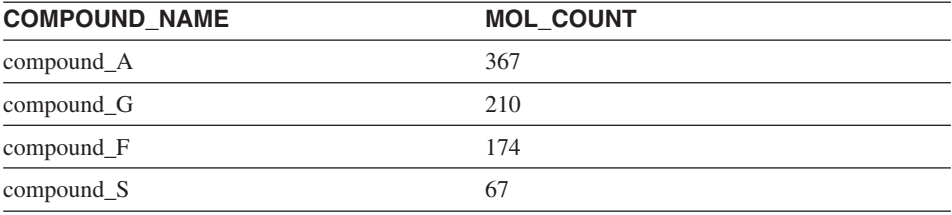

#### 関連タスク**:**

v 197 [ページの『連合システムへの](#page-212-0) Excel の追加』

#### 関連資料**:**

v 199 ページの『Excel [データ・ソース](#page-214-0) - 照会の例』

## **Excel** ラッパーのファイル・アクセス・コントロール・モデル

データベース管理システムは、DB2 データベース・サービスの LOG ON AS プロパテ ィーの権限によって Excel ファイルにアクセスします。この設定は、DB2 インスタン スの LOG ON プロパティー・ページに表示できます。プロパティー・ページは、 Windows NT の「サービス」コントロール・パネルを介してアクセスします。

#### 関連資料**:**

- v 153 [ページの『表構造ファイル・ラッパーのファイル・アクセス・コントロール・モ](#page-168-0) [デル』](#page-168-0)
- v 186 ページの『Documentum [ラッパーのアクセス・コントロール』](#page-201-0)

# **Excel** ラッパーのメッセージ

このセクションでは、Excel のラッパーを処理する際に出されるメッセージをリストし て説明します。

表 *37. Excel* のラッパーによって出されるメッセージ

| エラー・            | メッセージ                                                                                                    | 説明                                                                                              |
|-----------------|----------------------------------------------------------------------------------------------------|-------------------------------------------------------------------------------------------------|
| コード             |                                                                                                    |                                                                                                 |
| <b>SQL1817N</b> | CREATE SERVER ステートメ<br>ントは、連合データベースに定<br>義したいデータ・ソースの<br>"VERSION" を示していませ<br>$\mathcal{h}_{\mathcal{P}}$                                                                                         | CREATE SERVER ステートメント<br>作成時に VERSION パラメーターが<br>指定されませんでした。 SQL ステ<br>ートメントを変更して再実行してく<br>ださい。 |
| SQL1822N        | データ・ソース "Excel<br>Wrapper" から予期しないエラ<br>$- \cdot \square - \nmid$ "-1000. <internal<br>program code&gt;" を受け取りまし<br/>た。関連するテキストおよびト<br/>ークンは「メモリー割り振りエ<br/>ラー」です。</internal<br>                   | IBM ソフトウェア・サポート担当者<br>に連絡してください。                                                                |
| SQL1822N        | データ・ソース "Excel<br>Wrapper″から予期しないエラ<br>$- \cdot \square - \vdash$ "-1001. <internal<br>program code&gt;" を受け取りまし<br/>た。関連するテキストおよびト<br/>ークンは「不明なオプション」<br/>です。</internal<br>                      | DDL ステートメントで指定したオ<br>プションはサポートされません。<br>SQL ステートメントを変更して再実<br>行してください。                          |
| <b>SQL1822N</b> | データ・ソース "Excel<br>Wrapper″から予期しないエラ<br>$- \cdot \square$ - $\upharpoonright$ "-1002. <internal<br>program code&gt;" を受け取りまし<br/>た。関連するテキストおよびト<br/>ークンは「DELTA オブジェク<br/>トの作成が失敗」です。</internal<br> | 内部プログラム・エラーが発生しま<br>した。 IBM ソフトウェア・サポー<br>ト担当者に連絡してください。                                        |

表 *37. Excel* のラッパーによって出されるメッセージ *(*続き*)*

| エラー・<br>$1 - K$                                                                                                    | メッセージ                                                                                                    | 説明                                                                      |  |
|----------------------------------------------------------------------------------------------------|----------------------------------------------------------------------------------------------------|-------------------------------------------------------------------------|--|
| <b>SQL1822N</b>                                                                                                    | データ・ソース "Excel<br>Wrapper" から予期しないエラ<br>$- \cdot \exists -\xi$ "-1100. <internal<br>program code&gt;" を受け取りまし<br/>た。関連するテキストおよびト<br/>ークンは「ラッパー・オプショ<br/>ンはサポートされていない」で<br/>す。</internal<br> | ラッパー OPTIONS はこのラッパー<br>ではサポートされません。 SQL ス<br>テートメントを変更して再実行して<br>ください。 |  |
| データ・ソース "Excel<br><b>SQL1822N</b><br>Wrapper" から予期しないエラ<br>$- \cdot \square - \nmid$ "-1200. <internal<br>program code&gt;" を受け取りまし<br/>た。関連するテキストおよびト<br/>ークンは「"<option> はサポー<br/>トされていない Server オプシ<br/>ョン」です。</option></internal<br> |                                                                                                    | 指定したオプションはこのラッパー<br>ではサポートされません。 SQL ス<br>テートメントを変更して再実行して<br>ください。     |  |
| <b>SQL1822N</b>                                                                                                    | データ・ソース "Excel<br>Wrapper" から予期しないエラ<br>$- \cdot \square - \nmid$ "-1201. <internal<br>program code&gt;" を受け取りまし<br/>た。関連するテキストおよびト<br/>ークンは「サーバー名の取得エ<br/>ラー」です。</internal<br>             | 内部プログラム・エラーが発生しま<br>した。 IBM ソフトウェア・サポー<br>ト担当者に連絡してください。                |  |
| <b>SQL1822N</b>                                                                                                    | データ・ソース "Excel<br>Wrapper" から予期しないエラ<br>$- \cdot \exists -\xi$ "-1209. <internal<br>program code&gt;" を受け取りまし<br/>た。関連するテキストおよびト<br/>ークンは「VARCHAR データの<br/>変換エラー」です。</internal<br>          | 内部プログラム・エラーが発生しま<br>した。 IBM ソフトウェア・サポー<br>ト担当者に連絡してください。                |  |
| <b>SQL1822N</b>                                                                                                    | データ・ソース "Excel<br>Wrapper" から予期しないエラ<br>$- \cdot \exists -\xi$ "-1211. <internal<br>program code&gt;" を受け取りまし<br/>た。関連するテキストおよびト<br/>ークンは「INTEGER データの<br/>変換エラー」です。</internal<br>          | 内部プログラム・エラーが発生しま<br>した。 IBM ソフトウェア・サポー<br>ト担当者に連絡してください。                |  |

表 *37. Excel* のラッパーによって出されるメッセージ *(*続き*)*

| エラー・<br>$I - K$ | メッセージ                                                                                                    | 説明                                                                  |
|-----------------|----------------------------------------------------------------------------------------------------|---------------------------------------------------------------------|
| <b>SQL1822N</b> | データ・ソース "Excel<br>Wrapper″から予期しないエラ<br>ー・コード "-1212. <internal<br>program code&gt;" を受け取りまし<br/>た。関連するテキストおよびト<br/>ークンは「FLOAT データの変<br/>換エラー」です。</internal<br>                                                                       | 内部プログラム・エラーが発生しま<br>した。 IBM ソフトウェア・サポー<br>ト担当者に連絡してください。            |
| SQL1822N        | データ・ソース "Excel<br>Wrapper″から予期しないエラ<br>$- \cdot \exists - \xi$ "-1400. <internal<br>program code&gt;" を受け取りまし ください。<br/>た。関連するテキストおよびト<br/>ークンは「<option> はサポート<br/>されていないユーザー・オプシ<br/>ョン」です。</option></internal<br>                  | 指定したオプションはこのラッパー<br>ではサポートされません。 SQL ス<br>テートメントを変更して再実行して          |
| SQL1822N        | データ・ソース "Excel<br>Wrapper″から予期しないエラ<br>$- \cdot \exists - \xi$ "-1401. <internal<br>program code&gt;" を受け取りまし<br/>た。関連するテキストおよびト<br/>ークンは「USER Delta オブジ<br/>ェクトの作成が失敗」です。</internal<br>                                             | 内部プログラム・エラーが発生しま<br>した。 IBM ソフトウェア・サポー<br>ト担当者に連絡してください。            |
| SQL1822N        | データ・ソース "Excel<br>Wrapper" から予期しないエラ<br>$- \cdot \square$ - $\upharpoonright$ "-1500. <internal<br>program code&gt;" を受け取りまし<br/>た。関連するテキストおよびト<br/>ークンは「<option> はサポート<br/>されていないニックネーム・オ<br/>プション」です。</option></internal<br>       | 指定したオプションはこのラッパー<br>ではサポートされません。 SQL ス<br>テートメントを変更して再実行して<br>ください。 |
| <b>SQL1822N</b> | データ・ソース "Excel<br>Wrapper" から予期しないエラ PATH オプションが必要です。<br>$- \cdot \square$ - $\upharpoonright$ "-1501. <internal<br>program code&gt;" を受け取りまし 行してください。<br/>た。関連するテキストおよびト<br/>ークンは「必須オプション<br/>PATH が指定されていない」で<br/>す。</internal<br> | NICKNAME を登録するためには<br>SQL ステートメントを変更して再実                            |

表 *37. Excel* のラッパーによって出されるメッセージ *(*続き*)*

| エラー・            | メッセージ                                                                                                    | 説明                                                                                      |
|-----------------|----------------------------------------------------------------------------------------------------|-----------------------------------------------------------------------------------------|
| $-F$            |                                                                                                    |                                                                                         |
| SQL1822N        | データ・ソース "Excel<br>Wrapper" から予期しないエラ<br>$- \cdot$ $\Box - \nmid$ "-1502. <internal<br>program code&gt;" を受け取りまし<br/>た。関連するテキストおよびト<br/>ークンは「NICKNAME Delta<br/>オブジェクトの作成が失敗」で<br/>す。</internal<br>  | 内部プログラム・エラーが発生しま<br>した。 IBM ソフトウェア・サポー<br>ト担当者に連絡してください。                                |
| <b>SQL1822N</b> | データ・ソース "Excel<br>Wrapper" から予期しないエラ<br>$- \cdot \square$ - $\upharpoonright$ "-1503. <internal<br>program code&gt;" を受け取りまし<br/>た。関連するテキストおよびト<br/>ークンは「Nickname 列タイプ<br/>の取得エラー」です。</internal<br> | 内部プログラム・エラーが発生しま<br>した。 IBM ソフトウェア・サポー<br>ト担当者に連絡してください。                                |
| <b>SQL1822N</b> | データ・ソース "Excel<br>Wrapper" から予期しないエラ<br>$- \cdot$ $\Box - \nmid$ "-1504. <internal<br>program code&gt;" を受け取りまし<br/>た。関連するテキストおよびト<br/>ークンは「Nickname 列タイプ<br/>名の取得エラー」です。</internal<br>             | 内部プログラム・エラーが発生しま<br>した。 IBM ソフトウェア・サポー<br>ト担当者に連絡してください。                                |
| <b>SQL1822N</b> | データ・ソース "Excel<br>Wrapper" から予期しないエラ<br>$- \cdot \exists -\xi$ "-1505. <internal<br>program code&gt;" を受け取りまし<br/>た。関連するテキストおよびト<br/>ークンは「データ・ソース<br/>Excel Wrapper からの受け取<br/>り」です。</internal<br>  | 指定した <data type=""> はこのラッパ<br/>ーではサポートされません。 SQL<br/>ステートメントを変更して再実行し<br/>てください。</data> |
| <b>SQL1822N</b> | データ・ソース "Excel<br>Wrapper" から予期しないエラ<br>$- \cdot$ $\Box - \nmid$ "-1506. <internal<br>program code&gt;" を受け取りまし<br/>た。関連するテキストおよびト<br/>ークンは「Nickname 列情報の<br/>取得エラー」です。</internal<br>               | 内部プログラム・エラーが発生しま<br>した。 IBM ソフトウェア・サポー<br>ト担当者に連絡してください。                                |

表 *37. Excel* のラッパーによって出されるメッセージ *(*続き*)*

| エラー・            | メッセージ                                                                                                    | 説明                                                       |
|-----------------|----------------------------------------------------------------------------------------------------|----------------------------------------------------------|
| $I - K$         |                                                                                                    |                                                          |
| SQL1822N        | データ・ソース "Excel<br>Wrapper" から予期しないエラ<br>$- \cdot \square - \nmid$ "-1507. <internal<br>program code&gt;" を受け取りまし<br/>た。関連するテキストおよびト<br/>ークンは「"<option> オプショ<br/>ンは除去できない」です。</option></internal<br>          | 指定したオプションは必須オプショ<br>ンのため、除去できません。                        |
| <b>SQL1822N</b> | データ・ソース "Excel<br>Wrapper″から予期しないエラ<br>ー・コード "-1508.VANI" を受<br>け取りました。関連するテキス<br>トおよびトークンは「列名は変<br>更できない」です。                                                                                                | 列名の変更は Excel ラッパーによっ<br>て許可されていません。                      |
| <b>SQL1822N</b> | データ・ソース "Excel<br>Wrapper" から予期しないエラ<br>ー・コード "-1509.VCTS" を受<br>け取りました。関連するテキス<br>トおよびトークンは「列情報が<br>見つからない」です。                                                                                              | 列情報は見つかりません。                                             |
| SQL1822N        | データ・ソース "Excel<br>Wrapper″から予期しないエラ<br>$- \cdot \square - \nmid$ "-1701. <internal<br>program code&gt;" を受け取りまし<br/>た。関連するテキストおよびト<br/>ークンは「SQL の構文解析エラ<br/>ー」です。</internal<br>                              | 内部プログラム・エラーが発生しま<br>した。 IBM ソフトウェア・サポー<br>ト担当者に連絡してください。 |
| <b>SQL1822N</b> | データ・ソース "Excel<br>Wrapper″から予期しないエラ<br>$- \cdot \square$ - $\upharpoonright$ "-1702. <internal<br>program code&gt;" を受け取りまし<br/>た。関連するテキストおよびト<br/>ークンは「NICKNAME オブジ<br/>ェクトのアクセス・エラー」で<br/>す。</internal<br> | 内部プログラム・エラーが発生しま<br>した。 IBM ソフトウェア・サポー<br>ト担当者に連絡してください。 |

表 *37. Excel* のラッパーによって出されるメッセージ *(*続き*)*

| エラー・<br>コード     | メッセージ                                                                                                    | 説明                                                                                                    |
|-----------------|----------------------------------------------------------------------------------------------------|----------------------------------------------------------------------------------------------------|
| <b>SQL1822N</b> | データ・ソース "Excel<br>Wrapper" から予期しないエラ<br>$- \cdot$ $\Box - \nmid$ "-1703. <internal<br>program code&gt;" を受け取りまし<br/>た。関連するテキストおよびト<br/>ークンは「データ・ストレージ<br/>域の構築エラー」です。</internal<br>                | 内部プログラム・エラーが発生しま<br>した。 IBM ソフトウェア・サポー<br>ト担当者に連絡してください。                                                                                                    |
| <b>SQL1822N</b> | データ・ソース "Excel<br>Wrapper″から予期しないエラ<br>$- \cdot \exists -\xi$ "-1704. <internal<br>program code&gt;" を受け取りまし<br/>た。関連するテキストおよびト<br/>ークンは「SQL から Nickname<br/>Data へのリンク・エラー」で<br/>す。</internal<br> | 内部プログラム・エラーが発生しま<br>した。 IBM ソフトウェア・サポー<br>ト担当者に連絡してください。                                                                                                    |
| SQL1822N        | データ・ソース "Excel<br>Wrapper" から予期しないエラ<br>$- \cdot \exists -\xi$ "-1705. <internal<br>program code&gt;" を受け取りまし<br/>た。関連するテキストおよびト<br/>ークンは「Excel アプリケーシ<br/>ョンの始動が失敗」です。</internal<br>              | Excel アプリケーションの始動が失<br>敗しました。 Excel がシステムにイ<br>ンストールされていて、正しいバー<br>ジョンのラッパーが登録されている<br>ことを確認してください。 Windows<br>NT の「サービス」コントロール·<br>パネルで、DB2 インスタンスの<br>LOG ON AS プロパティーを調べて<br>ください。この権限を使用して<br>Excel アプリケーションにアクセス<br>します。このユーザーに適切な権限<br>があることを確認するか、またはこ<br>のプロパティーを許可アカウントに<br>変更した後、 DB2 を再始動して<br>SQL 照会を再実行してください。 |
| SQL1822N        | データ・ソース "Excel<br>Wrapper" から予期しないエラ<br>$- \cdot$ $\Box - \nmid$ "-1706. <internal<br>program code&gt;" を受け取りまし<br/>た。関連するテキストおよびト<br/>ークンは「ソース・スプレッド<br/>シートのオープン・エラー」で<br/>す。</internal<br>      | SQL 照会のニックネームによって参<br>照されるスプレッドシートをオープ<br>ンするときに問題が発生しました。<br>CREATE NICKNAME ステートメン<br>ト時に指定した PATH にファイル<br>が登録時に存在するようにしてくだ<br>さい。                                                                                                    |

表 *37. Excel* のラッパーによって出されるメッセージ *(*続き*)*

| エラー・<br>$\Box$ - $\beta$ | メッセージ                                                                                                    | 説明                                                                                                    |
|--------------------------|----------------------------------------------------------------------------------------------------|----------------------------------------------------------------------------------------------------|
| SQL1822N                 | データ・ソース "Excel<br>Wrapper" から予期しないエラ<br>$- \cdot \square$ - $\upharpoonright$ "-1707. <internal<br>program code&gt;" を受け取りまし<br/>た。関連するテキストおよびト<br/>ークンは「DL 出力ストレージ<br/>域のアクセス・エラー」です。</internal<br> | 内部プログラム・エラーが発生しま<br>した。 IBM ソフトウェア・サポー<br>ト担当者に連絡してください。                                                                                                    |
| <b>SQL1822N</b>          | データ・ソース "Excel<br>Wrapper" から予期しないエラ<br>$- \cdot \exists - \xi$ "-1708. <internal<br>program code&gt;" を受け取りまし<br/>た。関連するテキストおよびト<br/>ークンは「Excel アプリケーシ<br/>ョンの終了が失敗」です。</internal<br>               | 内部プログラム・エラーが発生しま<br>した。何度照会を繰り返してもこの<br>エラーが続く場合は、IBM ソフトウ<br>ェア・サポート担当者に連絡してく<br>ださい。                                                                                                    |
| <b>SQL1822N</b>          | データ・ソース "Excel<br>Wrapper" から予期しないエラ<br>$- \cdot \exists -\xi$ "-1711. <internal<br>program code&gt;" を受け取りまし<br/>た。関連するテキストおよびト<br/>ークンは「取り出し時のエラ<br/>ー、データ/列タイプの不整合の<br/>可能性」です。</internal<br>     | SQL 照会のときに取り出されたデー<br>夕は、ニックネームの登録時に指定<br>したデータ・タイプと異なるデー<br>タ・タイプでした。ソース・スプレ<br>ッドシートのデータを変更するか、<br>またはニックネームに登録したデー<br>タ・タイプを変更してください。こ<br>れによって問題が解決しない場合<br>は、IBM ソフトウェア・サポート担<br>当者に連絡してください。 |
| SQL1822N                 | データ・ソース "Excel<br>Wrapper" から予期しないエラ<br>$- \cdot \square$ - $\upharpoonright$ "-1900. <internal<br>program code&gt;" を受け取りまし<br/>た。関連するテキストおよびト<br/>ークンは「メモリー割り振りエ<br/>ラー」です。</internal<br>          | 内部プログラム・エラーが発生しま<br>した。 IBM ソフトウェア・サポー<br>ト担当者に連絡してください。                                                                                                    |

### 関連資料**:**

- v 154 [ページの『表構造ファイル・ラッパーのメッセージ』](#page-169-0)
- 186 ページの『Documentum [ラッパーのメッセージ』](#page-201-0)
- 234 ページの『BLAST [ラッパーのメッセージ』](#page-249-0)
- 259 ページの『XML [ラッパーのメッセージ』](#page-274-0)

# 第 **15** 章 **BLAST** データ・ソースへのアクセスの構成

この章では、BLAST とは何か、また BLAST データ・ソースをご使用の連合システム に加える方法などについて解説し、さらに BLAST ラッパーに関連したエラー・メッセ ージをリストします。

# **BLAST** とは**?**

BLAST (Basic Local Alignment Search Tool) は、National Center for Biotechnology Information (NCBI) によってメンテナンスされているユーティリティーです。 BLAST は、ヌクレオチドまたはアミノ酸のシーケンス・データベースをスキャンして「ヒッ ト」を探すために使用されます。 1 つの BLAST ヒットには 1 つまたは複数の高スコ ア・セグメント・ペア (HSP) が含まれます。 HSP は、配列が局所的に最大で、類似性 スコアが一定のしきい値を超える、シーケンス・フラグメントのペアです。 NCBI は、 実行可能ファイル blastall を提供しています。これは GenBank や SWISS-PROT などの BLAST 可能なデータ・ソースで BLAST 検索を実行するために使用されます。

BLAST ラッパーは、BLAST 検索の 5 つのタイプすべて、すなわち BLASTn、 BLASTp、BLASTx、tBLASTn、および tBLASTx をサポートします。これらの内容は、 表 38 に示されています。

| BLAST 検索タイプ               | 説明                                                                                                    |
|---------------------------|----------------------------------------------------------------------------------------------------|
| <b>BLAST</b> n            | BLAST 検索の 1 つのタイプ。ヌクレオチド・シーケン<br>スをヌクレオチド・シーケンス・データベースの内容と<br>比較して、オリジナルのシーケンスの領域と同種の領域<br>をもつシーケンス検出します。                                                                                 |
| <b>BLAST</b> <sub>p</sub> | BLAST 検索の 1 つのタイプ。アミノ酸シーケンスをア<br>ミノ酸シーケンス・データベースの内容と比較して、オ<br>リジナルのシーケンスのリージョンと同種の領域をもつ<br>シーケンス検出します。                                                                                    |
| <b>BLAST</b> <sub>x</sub> | BLAST 検索の 1 つのタイプ。ヌクレオチド・シーケン<br>スをアミノ酸シーケンス・データベースの内容と比較し<br>て、オリジナルのシーケンスの領域と同種の領域をもつ<br>シーケンスを検出します。照会シーケンスは 6 つの読み<br>取りフレームすべてに変換されます。結果の各シーケン<br>スは、シーケンス・データベースを検索するために使用<br>されます。 |

表 *38. BLAST* ラッパーによってサポートされている *BLAST* 検索タイプ

表 *38. BLAST* ラッパーによってサポートされている *BLAST* 検索タイプ *(*続き*)*

| BLAST 検索タイプ                      | 説明                            |
|----------------------------------|-------------------------------|
| tBLAST <sub>n</sub>              | BLAST 検索の 1 つのタイプ。アミノ酸シーケンスをヌ |
|                                  | クレオチド・シーケンス・データベースの内容と比較し     |
|                                  | て、オリジナルのシーケンスの領域と同種の領域をもつ     |
|                                  | シーケンス検出します。シーケンス・データベースの中     |
|                                  | のシーケンスは 6 つの読み取りフレームすべてで変換さ   |
|                                  | れます。結果のシーケンスは、照会シーケンスの領域と     |
|                                  | 同種の領域を検出するために検索されます。          |
| t <sub>RL</sub> AST <sub>x</sub> | BLAST 検索の 1 つのタイプ。ヌクレオチド・シーケン |
|                                  | スをヌクレオチド・シーケンス・データベースの内容と     |
|                                  | 比較して、オリジナルのシーケンスの領域と同種の領域     |
|                                  | をもつシーケンス検出します。 tBLASTx 検索では照会 |
|                                  | シーケンスとシーケンス・データベースの両方とも 6 つ   |
|                                  | の読み取りフレームすべてで変換されます。結果のシー     |
|                                  | ケンスは、同種の領域を検出するために比較されます。     |

213 [ページの図](#page-228-0) 5 は BLAST が実際の連合システムでどう機能するかを示しています。

<span id="page-228-0"></span>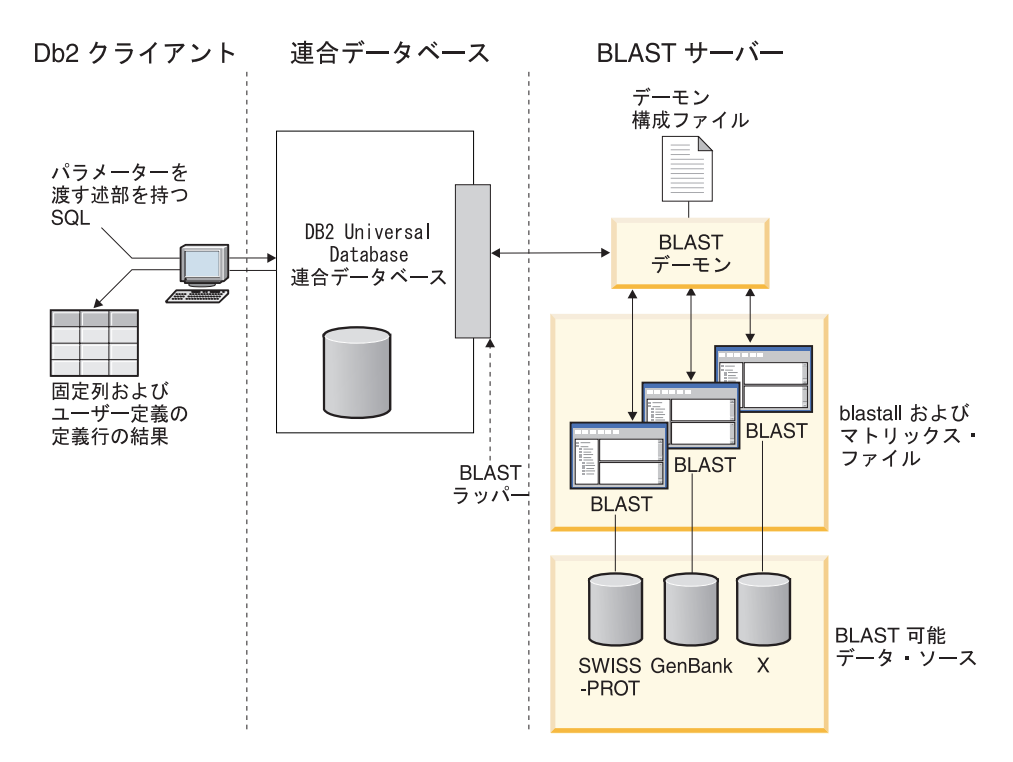

図 *5. BLAST* ラッパーがどのように機能するか

クライアント・サイドで、ユーザーまたはアプリケーションは、標準の BLAST オプシ ョンにマップする BLAST 特有のパラメーターを渡す述部を持つ SQL ステートメント をサブミットします。入力述部を持つ SQL ステートメントは、 BLAST ラッパーがイ ンストールされた DB2® Universal Database 連合データベース・システムへ送信されま す。

BLAST ラッパーは、照会を BLAST アプリケーションが認識できるフォーマットに変 換し、その変換された照会を BLAST サーバーへ送信します。このサーバーは連合シス テムのマシンとは別のマシンであってもかまいません。特別なデーモン・プログラムが BLAST サーバーで実行されます。このデーモンは、デーモン構成ファイルからの情報 を使用して、連合システムからの照会要求を受信し、それを BLAST アプリケーション へ送信します。次に BLAST アプリケーションは、BLAST 可能なデータ・ソースに対 して通常の方法で実行されます。

結果は BLAST へ戻され、次にデーモンへ戻されます。デーモンは検索されたデータを BLAST ラッパーへ戻します。ラッパーはデータをリレーショナル表フォーマットへ変 換し、この表をユーザーまたはアプリケーションへ戻します。戻されたデータは以下の 2 つの部分で構成されています。

v BLAST ユーザーが見なれている一連の標準の固定列、および

v ユーザー構成の定義行情報。

以下の例は、BLAST 可能なデータ・ソースからリレーショナル情報を抽出する方法を 示しています。データは、未加工の fasta ファイル・フォーマットから BLAST 可能な データ・セットへ、そして実際の連合システムの中の他のデータ・ソースと結合可能な リレーショナル表へと移動します。

図 6 は fasta ファイルのサンプルで、4 つの定義行およびヌクレオチド・シーケンス・ レコードが含まれています。

#### >7:4986 PMON5744

GTTCTTCCCAGTGCCCAAGTCCATTCTGACATCAATGAAGAAGGTAAAATCCCTGCGTGATCCCTCTGCC AAGATGTCGAAATCAGACCCGGATAAACTAGCTGCTGTCAGAATAACAGACAGCCCGGAGGAGATCGTGC AGAAGTTCCGCAAGGCTGTGACGGACTTCACCTCGGAGGTCACCTACGACCCGGCCAGGCGAGGAGGCGT GTCCAACTTGGTGGCCATCCACGCGGCAGTGACCGGACTCCCGGTGGAGGAGGTGGTCCGCCGAAGTGCT GGCATCAACACCGCTGGCTACAAGTTGGTGGTGGCGGAGGCTGTGATTGAGAGATTTGCACCAATTAAGA GTGAAATTGAAAAACTGAAGAGGAACAAGGACCACCTAGAGAAGGTTTTACAAGTTGGGTCGGCAAAAGC CAAAGAATTAGCATATCCCGTGTGCCAGGAGGTGAAGAAATTGGTGGGGTTTCTATAGGCAGTCTCACCT AGTCCCAGAAAATGTTTTTTATCTTGTGGTCTGCTTGCACACTCAGTCTAATAAAGGCAGCTTTCCTAAG ACGCCAACAATTCCAGTTTGGGGATGCTTAGTTTACT >8:9747 PMON5699 AAGAAGTTCTTGTTAGAACTTTCCACCTCCGGCTTCCCCTCCACCTCTCTTACTGTCCCAACCTTCTGAG ACGCTTTTTCTCCTCCCGAGGATTTATCTCTTTCTCTCTCTCTCTCTCTCTCTCTTTTTTTTTTTCCCCT TTTCCCCCCCCGAGGCTGGTTTTGCTTTGGGGAGGGGGGGTTTTTTAAAGGGGCCGGGGGGGCCCCCTTT CTCCCCCCTAATGGGGTTAATTAATAATGGGGGGGGGGGTTTTTTTTTTTTAAACCCCTATTTGGTCCGG CCCGGGGATTTCCCCCCCCCCCCCCTTGCCCGGTTCCGGGGCCCGGAGGAGGGGGGGAAAAGGGCGGGAA CCTTTGGTAGTTTCCCCTCGGAAAAAAATTTTTCGGGGGGGAAAACCTCCCT >13:6512 PMON5498 GATAAGAGGCAGAATAGAAGACTGGACTACTTCTCTCCTAAAAACACATTTAAAACTAAGCCTGAGCAAT CTCCACCCAAATGGACCGGAAACCTTAAAAAAGAATCCTACTCCTGAAGAAAAAGAGGAGGACACATCAA GAGGTAGAAGGGGCGATTTCATGATATAAACAACCCCATACCTCCAGAGTGGGAAGCTCCACAGACTGAA AACTAACTGGTTCACAGAAACTCACCTACAGGAGTGAGCCCCACATCAAACCCTCGAATGTGGGGATCTG GCACTGGTAGAAAGAGCCCCTGGAGCATCTGGCATTGAAGGCCAGTGGGGCTTGTGTGCAGGAGATCCAC AGGACTAGGGGAAACGGAGACCCCCATTCTTAAAAGGTGCACACAGACTTTTACGTGCACTGGGTCCCAG TGCAAAGCAAAGTCTCCATAGGAATCTGGGTCAAACCTGACTGCAGTTCTTGGAGGACCTCCTGGGAAAG CAAGGGTGAATGTGGCTTCTTGTGGGGAAAGGACATTGGAAGCAAAGCTCTTGGGAATATTCATCAGTGT GC >15:8924 PMON5426 GGAGAAACTGACTCCTGAGCAGCTGCAATTCATGCGGCAGGTGCAGCTCGCCCAGTGGCAGAAGACGCTG

CCACAGCGGCGGACCCGGAACATCGTGACCGGCCTGGGCATCGGGGCGCTGGTGTTGGCAATTTGTATCC GTTTGGACTGTAGACTCAGGGAGACCGCATTTAGGGGAACAGGAAGGGCAGCAGGGGCGTGTAGGAGGGC AGTGTGGGGGTGGTAGAAGGAGCCCGAGATATGAAAACCTTGGCTCCTTTTAACTCTGAATCAAGCGTTT GGTGTACCTTACGTTGTCATTTTAAAGGTGTATTTTAGTATAATTGATTAATGATTACGGAGTCGGGTGA GGGCTCCCAGGAGCAGACGGCAGAAGATCGAATTTGGGAGGATGATCAGCAGCGGTGGTTGAGCAAGTGT GGGAAAAGGGAATGCGCACATTCCACGTGGTTTCCTGAACCCACCTCCCCAGATGGTTACACCTTCTACT CGGTGTCCCAGGAGCGTTTCTTGGATGAGCTGGAGGATGAGGCCAAAGCTGCTC

図 *6. fasta* ファイルのサンプル、*nucleo1*

標準の formatdb アプリケーションが fasta ファイルを BLAST 可能なデータ・セット へ変換します。データは、BLAST ラッパーがインストールされ、登録されている連合 システムを通じて、SQL によって照会できる状態になっています。

クライアント・エンドにおいてユーザーまたはアプリケーションによって送信された以 下の照会は、BLAST ラッパーによって変換されます。そして、BLAST 可能なデータ・ セットに対して実行されます。

SELECT Unique ID, Experiment Number, Organism Number, HSP Info, Score FROM nucleo1 WHERE BlastSeq = 'ACATTCTTATAGAGTATTGCTACTCCTCCAGGATAGAGTCATCTCT GGTCTCCAGAGCCACCGCTGGCTACAAGTTGGTGGTGGCGGAGGCTGTGATTGAGAGATTTG CACCAATACAGAAACTCACCTACAGGAGTGAGCGGGTGGTAGAAGGAGCCCGAGATATGAAA ACCTTGTTTCAAGACCCCATTGTCACCGGGG';

照会の結果は、 BLAST ラッパーによって 表 39 に示されているリレーショナル表フォ ーマットに変換されます。

表 *39. BLAST* は、実際の連合システムに組み込まれているときは、結果をリレーショナ ル表フォームで戻します。

| 固有の ID        | 実験番号 | 生体番号 | <b>HSP INFO</b>                                                                | スコア                       |
|---------------|------|------|--------------------------------------------------------------------------------|---------------------------|
| PMON5744 4986 |      | 7    | 一致 = 57/201<br>(28%)、ポジティブ<br>= 57/201 (28%)、ギ<br>ャップ = 0/201 (0%)             | $+1.134870000000000E+002$ |
| PMON5426 8924 |      | 15   | 一致 = 35/201<br>(17%)、ポジティブ<br>= 35/201 (17%), $\ddot{\pm}$<br>ャップ = 0/201 (0%) | $+6.98754000000000E+001$  |
| PMON5498 6512 |      | 13   | 一致 = 26/201<br>(13%)、ポジティブ<br>= 26/201 (13%), ギ<br>ャップ = 0/201 (0%)            | $+5.20342000000000E+001$  |

データは完全にリレーショナル・フォームになっており、研究所で使用される他のデー タ・ソースからのデータと結合できます。いくつかのデータ・ソースの結果を結合する ことによって、連合システムのインプリメンテーション前には容易にまたは効率的に発 見できなかったような洞察を得ることができます。

#### 関連概念**:**

- v 145 [ページの『表構造ファイルとは](#page-160-0)?』
- v 159 ページの『[Documentum](#page-174-0) とは?』
- 195 [ページの『](#page-210-0)Excel とは?』

• 239 [ページの『](#page-254-0)XML とは?』

### 関連タスク**:**

v 216 ページの『連合システムへの BLAST の追加』

# 連合システムへの **BLAST** の追加

#### 手順**:**

BLAST データ・ソースを連合サーバーに追加するには、以下のようにします。

- 1. blastall 実行可能ファイルおよびマトリックス・ファイルの正しいバージョンがイン ストールされていることを検証します。
- 2. BLAST デーモンを構成します。BLAST デーモンを構成します。
- 3. BLAST デーモンを開始します。BLAST デーモンを開始します。
- 4. CREATE WRAPPER ステートメントを使用してラッパーを登録します。CREATE WRAPPER ステートメントを使用してラッパーを登録します。
- 5. オプション: 照会のパフォーマンスを向上させるために DB2\_DJ\_COMM 環境変数を 設定します。
- 6. CREATE SERVER ステートメントを使用してサーバーを登録します。
- 7. CREATE NICKNAME ステートメントを使用してニックネームを登録します。

ステートメントは、DB2 コマンド行プロセッサーから実行できます。 BLAST ラッパー が連合システムに追加されたら、BLAST データ・ソースに対して照会ができます。

#### 関連タスク**:**

- 217 ページの『blastall [実行可能ファイルとマトリックス・ファイルの正しいバージョ](#page-232-0) [ンがインストールされていることの検証』](#page-232-0)
- 217 ページの『BLAST [デーモンの構成』](#page-232-0)
- 220 ページの『BLAST [デーモンの開始』](#page-235-0)
- 221 ページの『BLAST [ラッパーの登録』](#page-236-0)
- 222 ページの『BLAST ラッパーの DB2 DJ COMM DB2 [プロファイル変数の設定』](#page-237-0)
- v 223 ページの『BLAST [データ・ソースのサーバーの登録』](#page-238-0)
- 223 ページの『BLAST [データ・ソースのニックネームの登録』](#page-238-0)

# <span id="page-232-0"></span>**blastall** 実行可能ファイルとマトリックス・ファイルの正しいバージョンがインスト ールされていることの検証

blastall 実行可能ファイルとマトリックス・ファイルの正しいバージョンがインストール されていることの検証は、 BLAST を連合システムに追加するという、より大きな作業 の一部を成します。

#### 前提条件**:**

blastall 実行可能ファイル、および BLOSUM62、BLOSUM80、PAM30、PAM70 マトリ ックス・ファイルの最新バージョンが、使用する BLAST サーバー・マシンにインスト ール済みであることを確認します。インストールされていない場合は、バイナリー・フ ァイルとマトリックス・ファイルをインストールする必要があります。マトリックス・ ファイルは、blastall 実行可能ファイルと同じディレクトリーになければなりません。

#### 手順**:**

blastall 実行可能ファイルとマトリックス・ファイルのバージョン・レベルのチェック は、次のように行います。

- 1. コマンド行から BLAST 検索を実行し、出力ファイルに現れるバージョン番号に注 目します。
- 2. この製品の Web サイトで、このラッパーを使用してテストした BLAST のバージョ ンをチェックし、サポートされているバージョンであることを確認してください。

ここでのタスクの順序では、次のタスクは『BLAST デーモンの構成』です。

#### 関連タスク**:**

v 217 ページの『BLAST デーモンの構成』

# **BLAST** デーモンの構成

BLAST デーモンの構成は、BLAST を連合システムに追加するという、より大きな作業 の一部を成しています。

BLAST ラッパーは、DB2 Universal Database 連合システムから TCP/IP でアクセス可 能な UNIX ベースのマシン上で、BLAST デーモンが稼働していることを必要としま す。デーモンは、ラッパーと DB2 Universal Database とは別に実行され、ラッパーから の BLAST ジョブ要求を listen します。デーモン実行可能ファイル db2blast\_daemon は、BLAST サーバー・マシンのどのディレクトリーにあってもかまいません。

DB2 Universal Database インストールの際、デーモン実行可能ファイルは、連合サーバ ーがインストールされるマシンで、AIX の場合は /usr/opt/db2\_08\_01/bin ディレクト リーに、その他の UNIX プラットフォームの場合は /opt/IBM/db2/V8.1/bin ディレク

トリーに入れられます。ご使用の環境で、BLAST が別のマシンで実行されている場合 は、そのマシン上の選択した場所にデーモンをコピーする必要があります。

BLAST デーモンは以下の権限を持っている必要があります。

- v BLAST 検索の実行のため、blastall バイナリー・ファイルに対する実行アクセス権 限。
- 一時ファイルに書き込むことができるディレクトリーに対する書き込みアクセス権 限。
- v BLAST 検索を実行できる対象となる、少なくとも 1 つの BLAST 可能データ・ソー スに対する読み取りアクセス権限。 blastall 実行可能ファイルは、formatdb プログラ ムによって生成されたデータ・ファイルと BLAST 索引ファイルの両方に対する読み 取りアクセス権限をもっている必要があります。

BLAST デーモンは構成ファイルを必要とします。 BLAST\_DAEMON.config という名前の サンプル・デーモン構成ファイルが、ディレクトリー DB2PATH/samples/lifesci にあり ます。ここで、DB2PATH は DB2 Universal Database がインストールされているディレク トリーです。 BLAST\_DAEMON.config は、そのファイルのデフォルトの名前です。

構成ファイルをデーモンにアクセス可能な任意の場所へコピーします。必要であれば名 前を変更します。そして、データ・ソースを処理するために編集します。デフォルトに より、blast\_daemon は、開始された作業ディレクトリーの中での blast\_daemon の構成 情報を探します。

#### 手順**:**

デーモンを構成するには、構成ファイルに以下のオプションを指定します。パスを必要 とするオプションについては、相対パスを指定できます。相対パスは、デーモン・プロ セスが開始されたディレクトリーに相対しています。

#### **DAEMON\_PORT**

これは、ラッパーによってサブミットされた BLAST ジョブ要求をデーモンが listen するネットワーク・ポートです。

#### **MAX\_PENDING\_REQUESTS**

これは、任意の一時点でデーモンでブロッキングできる BLAST ジョブ要求の 最大数です。この数は、並行して実行されている BLAST ジョブ数を表すもの ではありません。一時点でブロックできるジョブ要求数のみです。これを 5 よ り大きい数に設定することをお勧めします。 BLAST デーモンでは、並行して 実行できる BLAST ジョブ数の制限はありません。

### **DAEMON\_LOGFILE\_DIR**

これは、デーモンがそのログ・ファイルを作成するディレクトリーです。この ファイルには、BLAST デーモンが生成する有用な状況情報とエラー情報が含 まれます。

### **Q\_SEQ\_DIR\_PATH**

これは、デーモンによって一時照会シーケンス・データ・ファイルが作成され るディレクトリーです。この一時ファイルは、BLAST ジョブが完了するとク リーンアップされます。

#### **BLAST\_OUT\_DIR\_PATH**

これは、デーモンが BLAST 出力データを保管するための一時ファイルを作成 するディレクトリーです。データはこのファイルから読み取られ、ネットワー ク接続経由でラッパーへ戻されます。この時点でデーモンは一時ファイルをク リーンアップします。

#### **BLASTALL\_PATH**

これは、デーモンを実行しているマシン上の BLAST 実行可能ファイルの完全 修飾名です。

### データベース指定項目

BLAST 可能データ・ソースの場所を指定します。デーモンが正しく機能する ためには、データ・ソースのニックネームを作成するときに構成ファイルの CREATE NICKNAME ステートメントの DATASOURCE オプションで使用す る各項目名を指定する必要があります。

構成ファイルには、少なくとも 1 つのデータベース指定項目が、次のフォーム で含まれている必要があります。

*entry\_name* = *path to BLAST-able\_data\_source*

たとえば、GenBank BLAST 可能データ・ソースを指定するには、デーモン構 成ファイルに次に示す行を追加します。

genbank=/dsk/1/nucl\_data/genbank

データベース指定項目に示されるパスには、3 つの索引ファイルが含まれてい なければなりません。

- v ヌクレオチド・データ・ソースの場合、索引ファイルは以下の拡張子をもっ ています。
	- .nhr
	- .nin
	- .nsq
- アミノ酸データ・ソースの場合、索引ファイルは以下の拡張子をもっていま す。
	- .phr
	- .pin
	- .psq

<span id="page-235-0"></span>データベース指定項目は、オリジナルの Fasta フォーマットされたデータを含 んでいるファイルのファイル名を示していなければなりません。 3 つの索引フ ァイルは、オリジナルの Fasta フォーマットされたデータを含んでいるファイ ルと同じルート・ファイル名をもっていなければなりません。

構成ファイルの 1 行目は、等号でなければなりません。等号がないと、デーモンは開始 しません。 DAEMON\_PORT が指定されなかったことを示すエラー・メッセージが出さ れます。

構成ファイルの最終行は、改行で終了する必要があります。そのようにしないと、最終 行にリストされたデータ・ソースを使用して BLAST 照会を初めて実行しようとする際 に、エラー・メッセージが出されます。備えられている構成ファイルのサンプルでは、 最終行は改行で終了していません。正常に実行するには、最終行を改行で終了すること が必要となります。

#### 例**:**

以下の例は、必須オプションおよび GenBank と SWISS-PROT についての BLAST 可 能データ・ソース指定のついたサンプル構成ファイルの内容を示しています。

= DAEMON\_PORT=4007 MAX\_PENDING\_REQUESTS=10 DAEMON\_LOGFILE\_DIR=./ Q\_SEQ\_DIR\_PATH=./ BLAST\_OUT\_DIR\_PATH=./ BLASTALL\_PATH=./blastall genbank=/dsk/1/nucl\_data/genbank swissprot=/dsk/1/prot\_data/swissprot

ここでのタスクの順序では、次のタスクは『BLAST デーモンの開始』です。

#### 関連タスク**:**

• 220 ページの『BLAST デーモンの開始』

#### 関連資料**:**

v 348 ページの『[CREATE NICKNAME](#page-363-0) ステートメント構文 - BLAST ラッパー』

# **BLAST** デーモンの開始

BLAST デーモンの開始は、BLAST を連合システムに追加するという、より大きな作業 の一部を成しています。 BLAST データ・ソースへアクセスできるためには、BLAST デーモンが実行されていなければなりません。

#### 前提条件**:**

<span id="page-236-0"></span>BLAST デーモンを開始するには、構成ファイルの中の DAEMON LOGFILE DIR、 BLAST\_OUT\_DIR\_PATH、および Q\_SEQ\_DIR\_PATH 項目の下にリストされているすべてのパ スに対する書き込みアクセス権限をもっている必要があります。

#### 手順**:**

デーモン・インストール・ディレクトリーにあり、デーモン構成ファイルの名前を変更 せず、また構成ファイルがデーモン実行可能ファイルと同じディレクトリーにある場 合、BLAST デーモンを開始するには、コマンド行に以下のコマンドを入力します。 db2blast\_daemon

実行可能ファイルは、BLAST デーモンが実行される新規プロセスを開始します。

デーモン構成ファイルの名前を変更してしまっているか、デーモン構成ファイルが配置 されているディレクトリーにない場合、BLAST デーモンを開始するには、ラッパー・ デーモン・コマンドで -c オプションを使用して、デーモン実行可能ファイルが新しい 名前または新しい場所を指すようにする必要があります。

たとえば、以下のコマンドは、ラッパー・デーモンがその構成情報をサブディレクトリ ー cfg の中の BLAST\_D.config というファイルの中で探すようにさせます。

db2blast\_daemon -c cfg/BLAST\_D.config

ここでのタスクの順序では、次のタスクは『BLAST ラッパーの登録』です。

#### 関連タスク**:**

• 221 ページの『BLAST ラッパーの登録』

### **BLAST** ラッパーの登録

BLAST ラッパーの登録は、 BLAST を連合システムに追加するという、より大きな作 業の一部を成しています。データ・ソースにアクセスするためには、ラッパーを登録す る必要があります。ラッパーは、連合サーバーがデータ・ソースとの通信やデータ・ソ ースからのデータの検索に使用するメカニズムです。ラッパーは、ライブラリー・ファ イルとして、システムにインストールされています。

#### 手順**:**

BLAST ラッパーを登録するには、CREATE WRAPPER ステートメントをサブミットし ます。

たとえば、デフォルト・ライブラリー・ファイル libdb2lsblast.a から my\_blast とい う AIX 上の BLAST ラッパーを作成するには、次のステートメントをサブミットしま す。

<span id="page-237-0"></span>CREATE WRAPPER my\_blast LIBRARY 'libdb2lsblast.a' OPTIONS(DB2\_FENCED 'N');

サポートされているプラットフォーム別の BLAST ラッパーのデフォルト・ライブラリ ー・ファイル名の表については、関連タスク・セクションを参照してください。

ここでのタスクの順序では、次のタスクは『BLAST ラッパーの DB2\_DJ\_COMM プロ ファイル変数の設定』です。

#### 関連タスク**:**

- 222 ページの『BLAST ラッパーの DB2 DJ COMM DB2 プロファイル変数の設定』
- v 「*DB2 Information Integrator* インストール・ガイド」の『非リレーショナル・ラッパ ー・ライブラリーをチェックする』

#### 関連資料**:**

v 「*SQL* リファレンス 第 *2* 巻」の『CREATE WRAPPER ステートメント』

### **BLAST** ラッパーの **DB2\_DJ\_COMM DB2** プロファイル変数の設定

BLAST ラッパーの DB2\_DJ\_COMM DB2 プロファイル変数の設定は、 BLAST を連合 システムに追加するという、より大きな作業の一部を成しています。 BLAST データ・ ソースにアクセスする際のパフォーマンスを向上させるために、 DB2\_DJ\_COMM DB2 プロファイル変数を設定します。この変数は、初期設定時に連合サーバーがラッパーを ロードするかどうかを決定します。

#### 手順**:**

DB2\_DJ\_COMM DB2 プロファイル変数を設定するには、関連する CREATE WRAPPER ステートメントに指定したラッパーに対応するラッパー・ライブラリーを使 用して db2set コマンドをサブミットします。

#### 例:

db2set DB2\_DJ\_COMM='libdb2lsblast.a'

等号 (=) の両側にスペースを入れないようにしてください。

データベース始動時にラッパー・ライブラリーをロードすることに関連したオーバーヘ ッドがあります。このオーバーヘッドを回避するには、アクセスしたいライブラリーの みを指定します。

ここでのタスクの順序では、次のタスクは『BLAST データ・ソースのサーバーの登 録』です。

#### 関連タスク**:**

# <span id="page-238-0"></span>**BLAST** データ・ソースのサーバーの登録

BLAST データ・ソースのサーバーの登録は、 BLAST を連合システムに追加するとい う、より大きな作業の一部を成しています。ラッパーが登録された後、対応するサーバ ーを登録する必要があります。

#### 手順**:**

BLAST サーバーを連合システムに登録するには、CREATE SERVER ステートメントを 使用します。

ご使用の環境において、BLAST 可能ファイルとデーモンがインストールされている各 マシンについて、その BLAST 実行可能ファイルとデーモンのインスタンスを使用して 実行したい BLAST 検索のタイプごとに 1 つのサーバーを登録する必要があります。

たとえば、BLASTn 検索に使用される CREATE WRAPPER ステートメントを使用して 作成した my\_blast ラッパーの blast\_server1 というサーバーを登録するには、以下のス テートメントをサブミットします。

CREATE SERVER blast\_server1 TYPE blastn VERSION 2.1.2 WRAPPER my blast OPTIONS (NODE 'big\_rs.company.com', DAEMON\_PORT '4007')

ここでのタスクの順序では、次のタスクは『BLAST データ・ソースのニックネームの 登録』です。

#### 関連タスク**:**

• 223 ページの『BLAST データ・ソースのニックネームの登録』

#### 関連資料**:**

- v 「*SQL* リファレンス 第 *2* 巻」の『CREATE SERVER ステートメント』
- v 368 ページの『CREATE SERVER [ステートメントの引き数](#page-383-0) BLAST ラッパー』

### **BLAST** データ・ソースのニックネームの登録

BLAST データ・ソースのニックネームの登録は、 BLAST を連合システムに追加する という、より大きな作業の一部を成しています。サーバーを登録した後、対応するニッ クネームを登録する必要があります。ニックネームは、照会の中で BLAST データ・ソ ースを参照する場合に使用されます。

#### 手順**:**

BLAST ニックネームを登録するには、CREATE NICKNAME ステートメントを使用し ます。 BLAST 検索の各タイプは別々のサーバーで取り扱われるので、所定の BLAST 可能データ・ソースに対して実行したい BLAST 検索の各タイプごとに別々のニックネ ームを定義する必要があります。

ニックネームは、データ・ソースの定義行部分の列情報を指定します。他のすべての列 は固定されています。定義行構文解析の詳細については、『定義行構文解析』を参照し てください。固定列の詳細については、『固定列』を参照してください。

### 定義行構文解析

定義行 (defline とも呼ばれます) は、BLAST 可能データ・ソースの各シーケンスに対 するキーのようなもので、各 BLAST ヒットの一部として戻されます。

定義行情報をユーザーの結果表に入れたい場合は、CREATE NICKNAME ステートメン トに定義行列を指定する必要があります。各列の指定は、INDEX オプションを指定す る必要があります。各列に対して DELIMITER オプションを指定する必要があります。 ただし、その列に定義行の残りを入れたい場合に指定した最後の列を除きます。

定義行フィールドは、integer、float、double、または varchar のタイプのものでなければ なりません。

BLAST ヒットの Accession 番号フィールドの中にデータが検出された場合、これらの データは、その BLAST ヒットの Definition フィールドの中のデータの前に挿入されま す。 Accession 番号データとそれに続く Definition フィールド・データを含んでいる結 果の定義行は、ラッパーによって構文解析されます。

## 固定列

CREATE NICKNAME ステートメントは、自動的に固定列を作成します。固定列は、 CREATE NICKNAME ステートメントの中には表れません。しかし、ニックネーム定義 の一部であり、SQL 照会で参照できます。固定列には入力と出力の 2 つのタイプがあ ります。

### 入力固定列

入力固定列は、SQL 照会のパラメーター受け渡し述部として使用されます。それら固定 列は、標準の BLAST スイッチを BLAST に渡します。次に、これらのスイッチを使用 して、指定されたデータ・ソースに対して BLAST が実行されます。入力固定列は、照 会選択リストの中で参照することもできます。そして、結果表の一部として戻すことが できます。入力固定列は、 225 [ページの表](#page-240-0) 40 にリストされています。

| 名前               | データ・タイプ        | 使用できる<br>演算子 | 説明                                                                                                    |
|------------------|----------------|--------------|----------------------------------------------------------------------------------------------------|
| BlastSeq         | varchar(32000) | $=$          | 照会シーケンスを BLAST ラ<br>ッパーに渡します。                                                                                                    |
| E_Value          | double         | $\,<$        | 入力および出力パラメーター<br>の両方。入力パラメーターと<br>しては、この列は、 blastall<br>から戻されるべき期待値の上<br>限を BLAST ラッパーに示し<br>ます。                                     |
| QueryStrands     | integer        | $=$          | BLASTn 検索を実行するとき<br>に比較されるべき成分を指定<br>します。 1 の値は、トップ<br>の成分を使用すべきことを示<br>します。2 は、ボトムの成分<br>を示し、そして 3 は両方の<br>成分が比較されるべきことを<br>示します。   |
| GapAlign         | char(1)        | $=$          | BLAST 出力でギャップのあ<br>る配列が許されるかどうか<br>を、ラッパーに指示します。                                                                                     |
| Matrix           | varchar $(50)$ | $=$          | アミノ酸のペアの間での類似<br>性の程度を決定するために、<br>blastall によって使用される<br>置換マトリックスを決定しま<br>す。アミノ酸をアミノ酸と比<br>較する BLAST 検索タイプの<br>みが、この述部を使用しま<br>す。     |
| NMisMatchPenalty | integer        | $=$          | 同種領域の中のヌクレオチド<br>のペアの1 つが一致しない場<br>合に、配列のスコアから<br>blastall が差し引く値を指定<br>します。ヌクレオチドをヌク<br>レオチドと比較する BLAST<br>検索タイプだけが、この述部<br>を使用します。 |

<span id="page-240-0"></span>表 *40.* 入力固定列

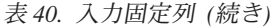

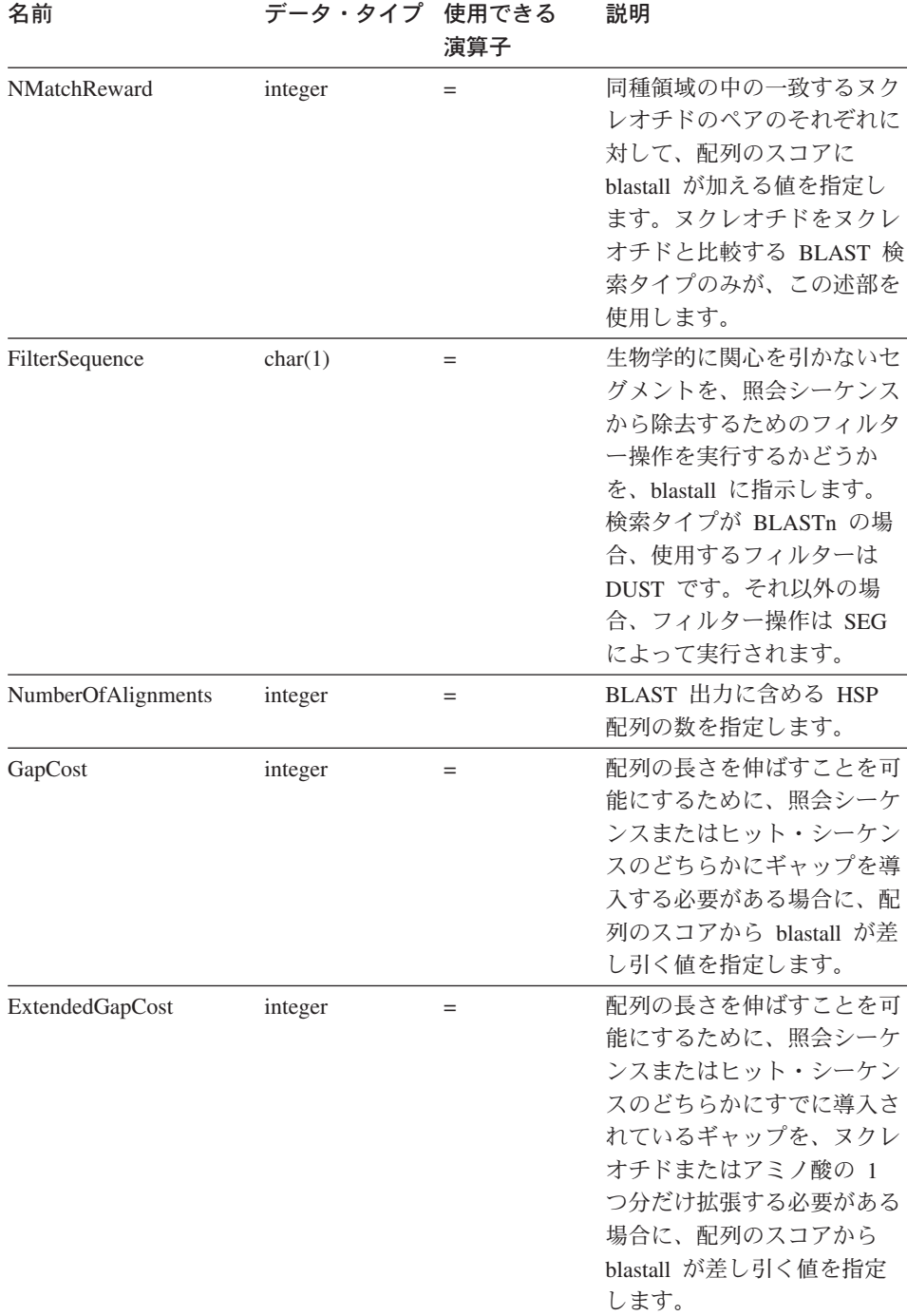

表 *40.* 入力固定列 *(*続き*)*

| 名前          | データ・タイプ 使用できる | 演算子 | 説明                                                                 |
|-------------|---------------|-----|--------------------------------------------------------------------|
| WordSize    | integer       |     | blastall が最初にデータベー<br>スで検索する初期ヒットの長<br>さを blastall に示します。          |
| ThresholdEx | integer       |     | BLAST が、そのしきい値よ<br>り下へはそれ以上ヒットを拡<br>張することをしないというス<br>コアのしきい値を示します。 |

各入力固定列に対するサポートされている BLAST 検索タイプとスイッチについては、 表 41 にリストされています。

表 *41.* 入力固定列によってサポートされている *BLAST* 検索タイプおよびスイッチ

| 名前                 | <b>BLAST</b> 検         | <b>BLAST</b> |   | 必須 ? デフォルト           |
|--------------------|------------------------|--------------|---|----------------------|
|                    | 索タイプ                   | スイッチ         |   |                      |
| BlastSeq           | n, p, x,               | $-1$         | Y | N/A                  |
|                    | $tn$ , $tx$            |              |   |                      |
| E_Value            | n, p, x,               | -e           | N | 10                   |
|                    | $tn$ , $tx$            |              |   |                      |
| QueryStrands       | n                      | S            | N | 3                    |
| GapAlign           | n, p, x,               | $-g$         | N | T                    |
|                    | $tn$ , $tx$            |              |   |                      |
| Matrix             | $p_2$ , $x_2$ , $tn_2$ | -n           | N | BLOSUM <sub>62</sub> |
|                    | tx                     |              |   |                      |
| NMisMatchPenalty   | n                      | -q           | N | $-3$                 |
| NMatchReward       | n                      | $-r$         | N | 1                    |
| FilterSequence     | n, p, x,               | -F           | N | T                    |
|                    | $tn$ , $tx$            |              |   |                      |
| NumberOfAlignments | n, p, x,               | $-b$         | N | 250                  |
|                    | $tn$ , $tx$            |              |   |                      |
| GapCost            | n, p, x,               | $-G$         | N | 11                   |
|                    | $tn$ , $tx$            |              |   |                      |
| ExtendedGapCost    | n, p, x,               | -Е           | N | $\mathbf{1}$         |
|                    | $tn$ , $tx$            |              |   |                      |

表 *41.* 入力固定列によってサポートされている *BLAST* 検索タイプおよびスイッチ *(*続 き*)*

| 名前                                           | <b>BLAST 検 BLAST</b>         |                |     | 必須 ? デフォルト            |
|----------------------------------------------|------------------------------|----------------|-----|-----------------------|
|                                              | 索タイプ スイッチ                    |                |     |                       |
| WordSize (Blastn の場合、7 よ n、p、x、<br>り小さい値は無効) | $tn$ , $tx$                  | -W N 11-BLASTn |     |                       |
|                                              |                              |                |     | 3 -BLAST <sub>p</sub> |
| ThresholdEx                                  | $n, p, x, -f$<br>$tn$ , $tx$ |                | - N |                       |

## 出力固定列

出力固定列は、照会結果表の中に戻され、述部として使用できます。出力固定列は 表 42 にリストされています。

表 *42.* 出力固定列

| 名前                   | データ・<br>タイプ  | 説明                                                                                                    |
|----------------------|--------------|----------------------------------------------------------------------------------------------------|
| Score                | double       | BLAST 結果に報告されている HSP の<br>計算スコア。                                                                                          |
| E value              | double       | 入力および出力パラメーターの両方。<br>出力パラメーターとして、この列は<br>BLAST 結果に報告されている HSP の<br>計算スコアを提供します。                                           |
| Length               | integer      | BLAST 結果に報告されるヒット・シ<br>ーケンスの長さ。                                                                                           |
| HSP Info             | varchar(100) | BLAST によって報告される、与えら<br>れた HSP の情報ストリング。このス<br>トリングには、照会シーケンスとヒッ<br>ト・シーケンスの間で一致した、ヌク<br>レオチドまたはアミノ酸の数について<br>の情報が含まれています。 |
| HSP ALIGNMENT LENGTH | integer      | HSP 配置の長さ。                                                                                                    |
| <b>HSP IDENTITY</b>  | integer      | 配置の長さで分割された ID の数とし<br>て定義される、配置のパーセント ID。                                                                                |
| <b>HSP GAPS</b>      | integer      | 配置の長さで分割されたギャップの数<br>として定義される、配置でのパーセン<br>ト・ギャップ。                                                                         |

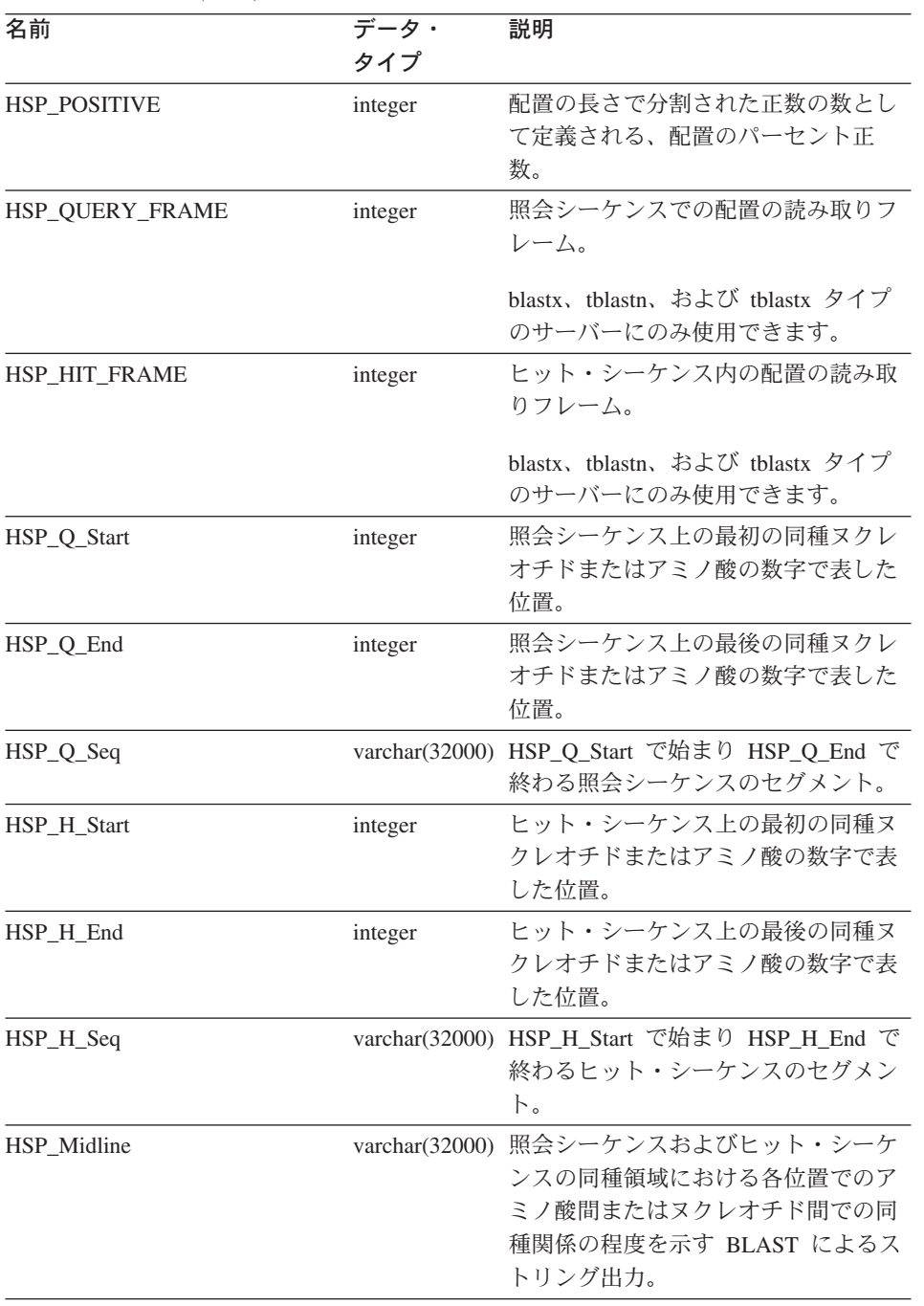

表 *42.* 出力固定列 *(*続き*)*

ここでの作業は、これで終わりです。

#### 関連資料**:**

- v 348 ページの『[CREATE NICKNAME](#page-363-0) ステートメント構文 BLAST ラッパー』
- v 230 ページの『CREATE NICKNAME ステートメント BLAST ラッパーの例』

### **CREATE NICKNAME** ステートメント **- BLAST** ラッパーの例

以下の CREATE NICKNAME ステートメントは、ニックネーム genbank を定義しま す。

ここでは、BLAST 結果の定義フィールドに、以下の情報が入っているものと想定して います。

>276342 15:8924 PMON5426

ここで、

**276342 BLAST 結果の Accession フィールド。** 

#### **15:8924 PMON5426**

有機体番号、それに続く実験番号そしてその次に固有 ID が含まれている、 BLAST 結果の中の定義フィールド。

この情報により、以下のニックネームが作成されます。

CREATE NICKNAME genbank ( acc num integer OPTIONS(INDEX '1', DELIMITER ' '), org\_num integer OPTIONS(INDEX '2', DELIMITER ':'), exp\_num integer OPTIONS(INDEX '3', DELIMITER ' '),  $u$  id varchar(10) OPTIONS(INDEX '4')) FOR SERVER blast server1 OPTIONS(DATASOURCE 'genbank', TIMEOUT '300');

列 acc\_num には 276342、列 org\_num には 15、列 exp\_num には 8924、そして列 u\_id には PMON5426 が、それぞれ入ることになります。

CREATE NICKNAME ステートメントをサブミットした後、ニックネーム genbank を 使用して連合システムで照会することができます。連合システムで、genbank ニックネ ームを他のニックネームや表と結合することもできます。

#### 関連タスク**:**

• 223 ページの『BLAST [データ・ソースのニックネームの登録』](#page-238-0)

#### 関連資料**:**

v 348 ページの『[CREATE NICKNAME](#page-363-0) ステートメント構文 - BLAST ラッパー』

## **BLAST** ラッパーで作業するための **TurboBlast** のセットアップ

#### 制約事項**:**

TurboBlast は、特定の blastall コマンド・オプションをサポートしていません。たとえ ば、ギャップ付き配置オプション -g F はサポートされていません。 BLAST ニックネ ームで GapAlign 列の値に F を指定すると、 TurboBlast はエラーを生成します。サポ ートされないオプションの完全なリストは、「*TurboBlast 2.0 User Guide*」を参照して ください。

### 手順**:**

BLAST ラッパーで作業できるように TurboBlast をセットアップするには、以下のよう にします。

- 1. BLAST ラッパーをインストールして構成します。ブラスト可能データベースで照会 を実行して、セットアップをテストします。
- 2. BLAST ラッパーおよび TurboBlast は、AIX、Linux、 Solaris および Windows NT/2000 オペレーティング・システムをサポートしています。 BLAST デーモン は、Windows NT/2000 オペレーティング・システムでは使用できません。 BLAST デーモンが Windows NT/2000 上にある場合、このデーモンはこれらのオペレーティ ング・システム上の TurboBlast で作業します。
- 3. 「*TurboBlast 2.0 Installation and Reference Guide*」に従って、TurboBlast をインスト ールして構成します。 TurboBlast システムはさまざまな方法で、インストールして セットアップできます。 BLAST ラッパーが TurboBlast で作業できるようにするに は、 BLAST デーモンのあるマシン上に TurboBlast Client をインストールしてセッ トアップすることが必要です。 BLAST デーモンは、tblastall コマンドを呼び出 すことができます。
- 4. TurboBlast をインストールして構成した後に、 TurboBlast システムを必ずテストし てください。「*TurboBlast 2.0 Installation and Reference Guide*」の指示に従ってくだ さい。
- 5. BLAST DAEMON.config ファイルを、次のように変更します。
	- a. BLASTALL PATH パラメーターに、tblastall の絶対パスを指定します。例: BLASTALL\_PATH=/home/blasttst/turboblast/TBlast-2.1/tblastall。
	- b. ブラスト可能データベース仕様エントリーに、 TurboBlast にブラスト可能データ ベース名をアップロードするのに使用したブラスト可能データベース名を指定し ます。これらのデータベース名は、TurboBlast の下で listdatabase -l コマンド を入力すると表示されます。ブラスト可能データ・ソースへのパスではなく、こ の TurboBlast データベース名を使用してください。例: genbank=<the genbank database name in TurboBlast>
- 6. BLAST デーモンを再始動します。ブラスト・デーモンは、blastall ではなく tblastall を呼び出し、ブラスト可能データベースでの検索作業を実行します。
- 7. tblastall に関連したログ・ファイルは、 BLAST\_DEAMON.config ファイルで指定さ れた DAEMON LOGFILE DIR に書き込まれます。 さらに、同じディレクトリーのブラ スト・デーモンで生成された STDERR.log および STDOUT.log もチェックしてくださ い。

# **BLAST SQL** 照会の作成

BLAST データ・ソースの SQL には、標準の BLAST スイッチを blastall 実行可能フ ァイルへ渡すために使用される特別な入力述部のみが含まれていなければなりません。

#### 制約事項**:**

有効であるためには、BLAST ラッパーへ渡されるすべての照会は、少なくとも BlastSeq 入力述部を含んでいなければなりません。他のすべての述部はオプショナルで す。

#### 手順**:**

BLAST 照会を作成するには、SQL ステートメントの WHERE 文節に入力述部を使用 します。

以下の例は、3 つの入力述部 BlastSeq、GapCost、および NMisMatchPenalty を示して います。

Select  $*$  from blast b where BlastSeq = 'GTCCAGCC...' AND  $GapCost = -10$   $AND$ NMisMatchPenalty =  $-4$ ;

#### 関連タスク**:**

• 223 ページの『BLAST [データ・ソースのニックネームの登録』](#page-238-0)

#### 関連資料**:**

v 232 ページの『BLAST データ・ソース - 照会の例』

### **BLAST** データ・ソース **-** 照会の例

BLAST データ・ソースに対して照会がどのように作成されるかを示すために、いくつ かのサンプルの BLAST 照会を示します。

照会を実行するために、ガイドとして例を使用します。

これらの照会において、各ニックネームに使用される名前は、BLAST 検索のタイプと データ・ソースを示しています。サンプル照会ごとに登録ステートメントをリストする 必要をなくするために、そのようにしています。また、照会の中には他の仮想のデー タ・ソースを使用しているものがあります。これは、これらのサンプルが、他のデー タ・ソースと結合されたときのラッパーの動作を示すことができるようにするためで す。

#### 照会 **1**

```
select *
from blastn_genbank
where BlastSeq =
 'caacccctccagccgagttgtcaatggcgaggaagctgttccccac';
```
この SQL ステートメントが実行されると、ラッパーは、指示されているシーケンスを 使用して、GenBank の BLASTn 検索を実行します。ラッパーは、入力パラメーター列 および BLAST 結果列の両方を含むすべての選択可能な列を戻します。

### 照会 **2**

```
select *
from blastn genbank
where BlastSeq =
 'caacccctccagccgagttgtcaatggcgaggaagctgttccccac'
and GapCost = 8 and NmisMatchPenalty = -4;
```
この SQL ステートメントが実行されると、ラッパーは、指示されているシーケンスを 使用して、GenBank の BLASTn 検索を実行します。さらに、ラッパーは指示されてい る 2 つのパラメーターをデーモンへ渡します。そして、これらのパラメーターは blastall コマンド行へ渡されます。ラッパーは、入力パラメーター列および BLAST 結果 列の両方を含むすべての選択可能な列を戻します。

#### 照会 **3**

select blp.\* from blastp swissprot blp, protein db prdb where prdb.keyword = 'malic enzyme' and blp.BlastSeq = prdb.sequence;

この SQL ステートメントが実行されると、ラッパーは、仮想タンパク質シーケンス・ データベースから戻されるシーケンスの数によって、 SWISS-PROT の 0 または 1 回 以上の BLASTp 検索を実行します。このステートメントは、DB2 によって 2 つの別々 の照会に分割されます。 1 つの BLASTp 検索は、仮想タンパク質データベースから戻 される各行に対して実行されます。ラッパーは、入力パラメーター列および BLAST 結 果列の両方を含むすべての選択可能な列を戻します。

### 照会 **4**

```
select Score, E Value, HSP Info, HSP Q Seq, HSP H Seq, HSP Midline
from blastx_swissprot
where Blast\overline{Seq} = 'gagttdteaatggcgagg'and GapCost = 8;
```
この SQL ステートメントが実行されると、ラッパーは、指示されているシーケンスを 使用して SWISS-PROT の BLASTx 検索を実行します。この場合、blastall は、6 つの すべての読み取りフレームの中の入力シーケンスを変換し、6 つの新しく作成されたタ ンパク質シーケンスのそれぞれを使用して、同種関係検索を実行します。結果の HSP には、アミノ酸 - アミノ酸の配列が含まれます。ヌクレオチド - ヌクレオチドの配列

<span id="page-249-0"></span>ではありません。提供されたパラメーターはデーモンへ渡され、次にコマンド行経由で blastall へ渡されます。ラッパーは、照会の中で特定的に要求されている列だけを戻しま す。

### 照会 **5**

```
select tblx.Score, tblx.E Value, tblx.HSP Info tblx.HSP Q Seq,
HSP H Seq, HSP Midline
from tblastx genbank tblx, gen exp database gedb
where tblx.BlastSeq = gedb.sequence
and gedb.organism = 'interesting organism'
and GapCost = 8and FilterSequence = 'F';
```
この SQL ステートメントが実行されると、ラッパーは、仮想遺伝子表示データベース から戻されるシーケンスの数によって、 GenBank の 0 または 1 回以上の tBLASTx 検索を実行します。このステートメントは、DB2 によって 2 つの別々の照会に分割さ れます。 1 つの tBLASTx 検索は、仮想遺伝子表示データベースから戻される各行に対 して実行されます。この場合、blastall は、入力シーケンスおよび 6 つのすべての読み 取りフレームの中の GenBank のすべてのシーケンスを変換し、6 つの新しく作成され た照会タンパク質シーケンスのそれぞれと、新しく作成されたすべてのデータベースタ ンパク質シーケンスを使用して同種関係検索を実行します。結果の HSP には、アミノ 酸 - アミノ酸の配列が含まれます。ヌクレオチド - ヌクレオチドの配列ではありませ ん。提供されたパラメーターはデーモンへ渡され、次にコマンド行経由で blastall へ渡 されます。ラッパーは、照会の中で特定的に要求されている列だけを戻します。

#### 関連資料**:**

- v 181 ページの『Documentum [データ・ソース](#page-196-0) 照会の例』
- v 199 ページの『Excel [データ・ソース](#page-214-0) 照会の例』

# **BLAST** ラッパーの最適化のヒント

同一サーバー上でラッパーとデーモンの両方を実行すると、ネットワーク通信のボトル ネックの可能性を除去することができます。

#### 関連資料**:**

v 153 [ページの『表構造ファイル・ラッパーに関する最適化のヒントと考慮事項』](#page-168-0)

### **BLAST** ラッパーのメッセージ

このセクションでは、BLAST のラッパーを処理するときに出されるメッセージをリス トして説明します。

表 *43. BLAST* のラッパーによって出されるメッセージ

| エラー・<br>$1 - K$ | メッセージ                                                                                                    | 説明                                                                                                    |
|-----------------|----------------------------------------------------------------------------------------------------|----------------------------------------------------------------------------------------------------|
| <b>SQL0901N</b> | 重大ではないシステム・エラ<br>ーにより、SQL ステートメン<br>トが失敗しました。後続の<br>SQL ステートメントは処理で<br>きます。(理由<br>[sqlno_crule_save_plans<br>[100]:rc (-2144272209) 空のプ<br>ラン・リストが見つかっ<br>た」。) | DB2 にサブミットされた SQL 照会はラ<br>ッパーによって処理できませんでした。<br>構文を訂正して再サブミットしてくださ<br>$\mathcal{U}$                                            |
| <b>SQL1816N</b> | ラッパー<br>"BLAST_WRAPPER" は、連<br>合データベースに定義しよう<br>としているデータ・ソース<br>(" <server type="">" "") <math>\oslash</math> "type"<br/>にアクセスするためには使用<br/>できません。</server>     | CREATE SERVER ステートメントが無効<br>な TYPE を使用していました。タイプ<br>は、サポートされている BLAST タイプ<br>の中のいずれか 1 つでなければなりませ<br>$\mathcal{h}_{\alpha}$    |
| <b>SQL1817N</b> | CREATE SERVER ステート<br>メントは、連合データベース<br>に定義したいデータ・ソース<br>の "version" を示していませ<br>ん。                                                                              | CREATE SERVER ステートメントがバー<br>ジョンを指定していませんでした。                                                                                   |
| <b>SQL1822N</b> | データ・ソース "Blast<br>Wrapper" から予期しないエラ<br>$- \cdot \exists - \xi$ "Unspecified<br>Error" を受け取りました。関<br>連するテキストおよびトーク<br>ンは「デーモンに接続不可」<br>です。                     | blast ラッパーはデーモンに接続できませ<br>んでした。デーモンが実行されていなか<br>った可能性があります。構成が間違って<br>いる可能性があります。デーモンが実行<br>されているマシンに到達できなかった可<br>能性があります。     |
| <b>SQL1822N</b> | データ・ソース "Blast<br>Wrapper" から予期しないエラ<br>$- \cdot \exists - \xi$ "Unspecified<br>Error" を受け取りました。関<br>連するテキストおよびトーク<br>ンは「Blast デーモンのタイム<br>アウト」です。             | CREATE NICKNAME ステートメントに<br>指定されているタイムアウトが経過する<br>前に、デーモンから何の結果も受け取り<br>ませんでした。タイムアウトを長くする<br>か、デーモンに問題があるかどうかをチ<br>ェックしてください。 |

表 *43. BLAST* のラッパーによって出されるメッセージ *(*続き*)*

| エラー・<br>コード     | メッセージ                                                                                                    | 説明                                                                                              |
|-----------------|----------------------------------------------------------------------------------------------------|-------------------------------------------------------------------------------------------------|
| <b>SQL1822N</b> | データ・ソース "Blast<br>Wrapper" から予期しないエラ<br>$- \cdot \Box - \nvdash$ "Unspecified<br>Error" を受け取りました。関<br>連するテキストおよびトーク<br>ンは「Blast Daemon が失敗」<br>です。 | デーモンが通信を停止したか、戻された<br>結果が正しくフォーマットされていませ<br>んでした。                                               |
| <b>SQL1822N</b> | データ・ソース "Blast<br>Wrapper" から予期しないエラ<br>$- \cdot \exists - \xi$ "Unspecified<br>Error"を受け取りました。関<br>連するテキストおよびトーク<br>ンは「blast デーモンからの不<br>明エラー」です。 | blast ラッパーが、認識できないエラー·<br>コードをデーモンから受け取りました。<br>デーモンのバージョンがラッパーのバー<br>ジョンと互換性がなかった可能性があり<br>ます。 |
| <b>SQL1822N</b> | データ・ソース "Blast<br>Wrapper" から予期しないエラ<br>$- \cdot$ $\Box - \nvdash$ "Unspecified<br>Error" を受け取りました。関<br>連するテキストおよびトーク<br>ンは「列の名前変更は不可」<br>です。      | 列の中の 1 つの名前を変更しようとし<br>て、ALTER NICKNAME ステートメント<br>が出されました。列の名前変更は許可さ<br>れていません。                |
| <b>SQL1822N</b> | データ・ソース "Blast<br>Wrapper" から予期しないエラ<br>$- \cdot \exists - \xi$ "Unspecified<br>Error" を受け取りました。関<br>連するテキストおよびトーク<br>ンは「XML パーサーのエラ<br>ー」です。      | Xerces パーサーが無効な状態にあるか、<br>または例外をスローしました。                                                        |
| <b>SQL1823N</b> | サーバー " <server_name>" か<br/>らのデータ・タイプ "<data<br>type name&gt;" のデータ・タイ<br/>プ・マッピングがありませ<br/>ん。</data<br></server_name>                             | 指定したデータ・タイプはこの列ではサ<br>ポートされません。                                                                 |
| <b>SQL1881N</b> | "DEFAULT" は<br>" <column-name>" の有効な<br/>"COLUMN" オプションでは<br/>ありません。</column-name>                                                                 | DEFAULT オプションが、それをサポー<br>トしない列で使用されていました。出力<br>専用の列および定義行の列はデフォルト<br>値をもちません。                   |
表 *43. BLAST* のラッパーによって出されるメッセージ *(*続き*)*

| エラー・<br>$\Box$ $ \vdash$ | メッセージ                                                                                                    | 説明                                                               |
|--------------------------|----------------------------------------------------------------------------------------------------|------------------------------------------------------------------|
| <b>SQL1882N</b>          | "COLUMN" オプション<br>"DEFAULT" は、<br>" <column-name>" <math>\oslash</math><br/>"<option-value>" に設定するこ す。<br/>とはできません。</option-value></column-name> | DEFAULT オプションに指定された値<br>が、列に対して非互換のタイプの値であ<br>るか、間違ってフォーマットされていま |

関連資料**:**

- v 154 [ページの『表構造ファイル・ラッパーのメッセージ』](#page-169-0)
- 186 ページの『Documentum [ラッパーのメッセージ』](#page-201-0)
- 203 ページの『Excel [ラッパーのメッセージ』](#page-218-0)
- 259 ページの『XML [ラッパーのメッセージ』](#page-274-0)

# <span id="page-254-0"></span>第 **16** 章 **XML** データ・ソースへのアクセスの構成

この章では、XML とは何か、また XML データ・ソースをご使用の連合システムに加 える方法などについて解説し、さらに XML ラッパーに関連したエラー・メッセージを リストします。

### **XML** とは**?**

Extensible Markup Language (XML) は、構造化された文書およびデータ用の汎用フォー マットです。 XML ファイルは xml のファイル拡張子をもっています。 HTML のよう に、XML は文書の中のデータを構造化するために、タグ ('<' および '>' の括弧に入れ られた語) を使用します。 サンプル XML 文書が 図7 に示されています。

```
<doc>
   <customer id='123'>
      <name>...</name>
      <address>...</address>
       ...
      <order>
         <amount>...</amount>
            <date>...</date>
         <item quant='12'>
            <name>...</name>
         \frac{2}{i}tem\ge<item quant='4'>...</item>
          ...
      </order>
      <order>...</order>
       ...
      <payment>
         <number>...</number>
         <date>...</date>
      </payment>
      <payment>...</payment>
       ...
   </customer>
   <customer id='124'>...</customer>
</doc>
```
図 *7.* サンプル *XML* 文書

### **XML** ラッパーがどのように機能するか

XML ラッパーにより、次のような種類のデータを照会するために SQL を使用できる ようになります。

- v 1 個のファイルとして保管されている複数の外部 XML 文書
- 1 つのディレクトリー・パス内にある複数のファイル
- v URI (Uniform Reference Identifier) で参照されるリモート XML ファイル
- リレーショナル列

図 8 に、 XML ラッパーによる連合システムの処理方法を示します。

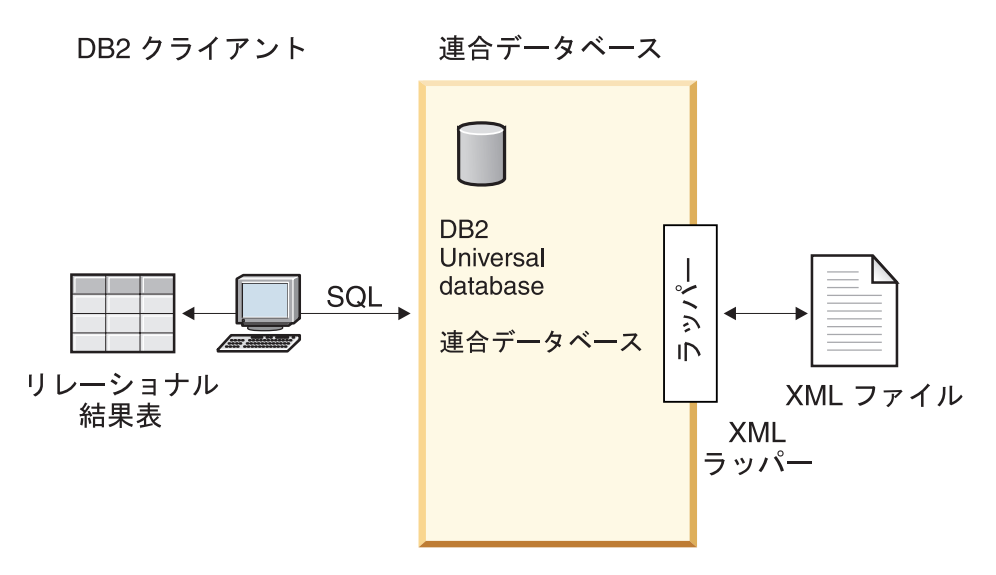

図 *8. XML* ラッパーがどのように機能するか

XML ラッパーにより、外部データ・ソースからの XML データから、ニックネームの セットで構成されるリレーショナル・スキーマへのマッピングが可能になります。 XML 文書の構造は、ネストされていて繰り返すエレメントが、外部キーをもっている 別の表としてモデルとなっているリレーショナル・スキーマと論理的には同等です。

XML 文書に対応するニックネームは、親ニックネームと子ニックネームの関係が、エ レメントのネスト関係としてマッピングされるツリー構造に編成されています。

ネスト・エレメントが繰り返されている場合や、またはそれぞれ性質の異なるものが複 雑な構造になっている場合には、それらネスト・エレメントのそれぞれに別個のニック ネームを付けることができます。

子および親ニックネームは、ラッパーによって生成された主および外部キーによって接 続されます。

XPath 式は、XML 文書をニックネームのセットで構成されているリレーショナル・ス キーマにマップするために使用されます。 XPath は、 XML ファイルの一部 (XML 文 書ツリー内のノードおよび属性のグループなど) を識別するためのアドレッシング・メ カニズムです。基本 XPath 構文はファイル・システム・アドレッシングに似ています。

各ニックネームは、個々のタプルを表す XML エレメントを識別する 1 つの XPath 式、および各エレメントから列値を取り出す方法を指定する XPath 式のセットによって 定義されます。

### **XML** 文書マッピングの例**:**

次の例は 239 [ページの図](#page-254-0) 7 に示されているサンプル XML 文書が、ニックネームのセ ットにマップされる方法、主および外部キーを使用することによって親子関係が確立さ れる方法、文書の各エレメント内の個々のタプルおよび列を定義するために XPath 式を 使用する方法、ならびに XML 文書がいったん連合システムに登録された後、その XML 文書に対して照会を実行する方法を示しています。

サンプル XML 文書には、customer エレメントのセットが含まれています。その各エレ メントには、複数の order エレメントおよび payment エレメントが入れられます。

order エレメントは、複数の item エレメントを囲んでいます。

エレメント間の関係は 図9 に示されています。

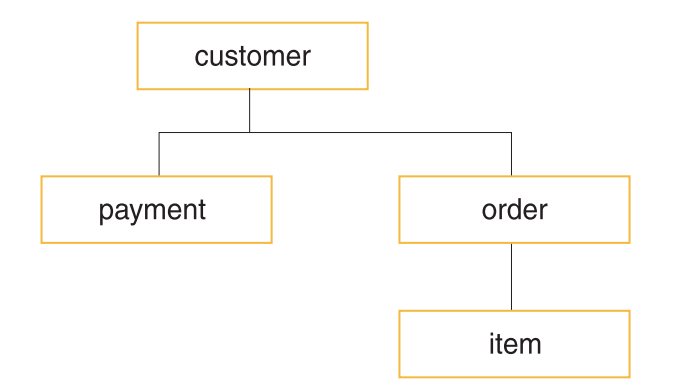

図 *9.* サンプル *XML* 文書のツリー構造

この構造に基づいて、CREATE NICKNAME ステートメントを使うことにより、 XML 文書を、次の 4 つのニックネームが含まれるリレーショナル・スキーマにマッピングで きます。

- customers
- orders
- payments

ニックネーム間の関係は、特別な主および外部キー・ニックネーム列オプションを使用 して、各ニックネームを親または子ニックネームとして指定することによって定義され ます。各親ニックネームは、主キー列オプションによって指定された特別な列をもって いなければなりません。ある親ニックネームの子は、親ニックネームの主キー列を参照 する外部キー列オプションによって定義します。指定された主および外部ニックネーム 列は、XML 文書の中のデータには対応しません。というのは、これらのニックネーム 列には、ラッパーによって生成されたキーが含まれるからです。 1 つのニックネームに 対して複数の子は可能ですが、親については 1 つのみ可能です。ただし、ルート・ニッ クネームに親はありません。

サンプル XML 文書の場合、customers ニックネームに主キーが定義されており、 orders、payments、および items ニックネームには、それぞれその親ニックネームを指す 外部キーが定義されています。 orders と payments のニックネームの外部キーは customers ニックネームを指し、 items ニックネームの外部キーは orders ニックネーム を指しています。

個々のタプルを表す XML エレメントを識別するには、1 つの XPath 式を作成しま す。この例の場合、すべての customer エレメントを参照するには //customer XPath 式を使用し、すべての order エレメントを参照するには .//order XPath 式を使用しま す。 XPath 式 .//order に含まれるピリオドは、各 order エレメントのタプルが、そ れに対応する customer エレメントの各タプル内にネストされていることを示していま す。

各エレメントから列値を取り出す方法を指定するために、XPath 式のセットを作成しま す。この例の場合、customer エレメントの id 属性 (この時点では、ニックネームの中 に定義されている列) を参照するには、./@id XPath 式を使用します。 customer エレメ ントの name エレメントを参照するには .//name XPath 式を使用し、 customer エレメ ントの address エレメントを参照するには .//address/@street XPath 式を使用しま す。

CREATE NICKNAME ステートメントを使用して XML 文書をニックネームのセットに マップしたなら、文書の各エレメント内の個々のタプルおよび列を定義する XPath 式を 使用し、主および外部キーを使用することによって、各ニックネームを親または子とし て定義します。その後、その XML 文書に対して SQL 照会を実行できます。

### 関連概念**:**

- v 145 [ページの『表構造ファイルとは](#page-160-0)?』
- v 159 ページの『[Documentum](#page-174-0) とは?』
- 195 [ページの『](#page-210-0)Excel とは?』
- 211 [ページの『](#page-226-0)BLAST とは?』
- v 246 [ページの『ニックネームと](#page-261-0) XML 文書の間のデータ関連』

### 関連タスク**:**

v 243 ページの『連合システムへの XML の追加』

### 連合システムへの **XML** の追加

XML ラッパーを登録すると、連合サーバーで XML データ・ソースを使用できます。 XML ラッパーを登録してから、対応するサーバーおよびニックネームを登録して、連 合サーバーが XML データを検索して処理できるようにします。

### 手順**:**

XML データ・ソースを連合サーバーに追加するには、以下のようにします。

- 1. CREATE WRAPPER ステートメントを使用してラッパーを登録します。CREATE WRAPPER ステートメントを使用してラッパーを登録します。
- 2. オプション: 照会のパフォーマンスを向上させるために DB2\_DJ\_COMM 環境変数を 設定します。
- 3. CREATE SERVER ステートメントを使用してサーバーを登録します。
- 4. CREATE NICKNAME ステートメントを使用してニックネームを使用します。
- 5. 非ルート・ニックネームの連合ビューを作成します。 ルート・ニックネームは、XML 文書の最上位にあるエレメントを識別します。非ル ート・ニックネームは、 XML 文書の最下位にあるエレメントを識別します。

このステートメントは、DB2 コントロール・センターまたは DB2 コマンド行プロセッ サーから実行できます。 XML ラッパーが連合システムに追加された後、XML デー タ・ソースに対して照会を実行できます。

### 関連タスク**:**

- v 243 ページの『XML ラッパーの登録』
- v 244 ページの『XML ラッパーの DB2\_DJ\_COMM DB2 [プロファイル変数の設定』](#page-259-0)
- v 245 ページの『XML [データ・ソースのサーバーの登録』](#page-260-0)
- v 251 ページの『XML [データ・ソースのニックネームの登録』](#page-266-0)
- v 257 [ページの『非ルート・ニックネームの連合ビューの作成](#page-272-0) (XML ラッパー)』

# **XML** ラッパーの登録

XML ラッパーの登録は、 XML を連合システムに追加するという、より大きな作業の 一部を成しています。データ・ソースにアクセスするためには、ラッパーを登録する必 要があります。ラッパーは、連合サーバーがデータ・ソースとの通信やデータ・ソース からのデータの検索に使用するメカニズムです。ラッパーは、ライブラリー・ファイル として、システムにインストールされています。

<span id="page-259-0"></span>次のオペレーティング・システムで XML ラッパーを使用できます。

- AIX
- HP-UX
- $\bullet$  Linux
- v Solaris オペレーティング環境
- Windows NT

### 手順**:**

XML ラッパーを登録するには、CREATE WRAPPER ステートメントをサブミットしま す。

たとえば、AIX 上でデフォルト・ライブラリー・ファイル libdb2lsxml.a から my\_xml という XML ラッパーを登録するには、次のステートメントを実行します。

CREATE WRAPPER my xml LIBRARY 'libdb2lsxml.a';

ここでのタスクの順序では、次のタスクは『XML ラッパーの DB2\_DJ\_COMM プロフ ァイル変数の設定』です。

### 関連タスク**:**

- 244 ページの『XML ラッパーの DB2\_DJ\_COMM DB2 プロファイル変数の設定』
- v 「*DB2 Information Integrator* インストール・ガイド」の『非リレーショナル・ラッパ ー・ライブラリーをチェックする』

### 関連資料**:**

v 「*SQL* リファレンス 第 *2* 巻」の『CREATE WRAPPER ステートメント』

### **XML** ラッパーの **DB2\_DJ\_COMM DB2** プロファイル変数の設定

XML ラッパーの DB2\_DJ\_COMM DB2 プロファイル変数の設定は、 XML を連合シス テムに追加するという、より大きな作業の一部を成しています。 XML 文書にアクセス する際のパフォーマンスを高めるため、 DB2\_DJ\_COMM DB2 プロファイル変数をオプ ションで設定できます。この変数は、初期設定時に連合サーバーがラッパーをロードす るかどうかを決定します。

手順**:**

DB2 DJ COMM DB2 プロファイル変数を設定するには、関連する CREATE WRAPPER ステートメントに指定したラッパーに対応するラッパー・ライブラリーを使 用して **db2set** コマンドをサブミットします。

例:

db2set DB2\_DJ\_COMM='libdb2lsxml.a'

<span id="page-260-0"></span>等号 (=) の両側にスペースを入れないようにしてください。

データベースの始動時に連合サーバーがラッパー・ライブラリーをロードすると、シス テムのプロセッサー使用量が増加します。過度の使用を避けるには、アクセスしたいラ イブラリーのみを指定してください。

ここでのタスクの順序では、次のタスクは『XML データ・ソースのサーバーの登録』 です。

#### 関連概念**:**

v 「管理ガイド*:* インプリメンテーション」の『環境変数およびプロファイル・レジス トリー』

#### 関連タスク**:**

v 245 ページの『XML データ・ソースのサーバーの登録』

### 関連資料**:**

v 「コマンド・リファレンス」の『db2set - DB2 プロファイル・レジストリー・コマン ド』

### **XML** データ・ソースのサーバーの登録

XML データ・ソースのサーバーの登録は、 XML を連合システムに追加するという、 より大きな作業の一部を成しています。ラッパーを登録した後、対応するサーバーを登 録する必要があります。

#### 制約事項**:**

XML ラッパーは TYPE および VERSION キーワードを使用しません。 CREATE SERVER ステートメントにこれらのキーワードを使用するとエラーが生じます。

XML ラッパーは、連合システムに対するパススルー・セッションをサポートしませ ん。

### 手順**:**

XML サーバーを連合システムに登録するには、 CREATE SERVER ステートメントを 実行します。

例:

CREATE SERVER xml server WRAPPER my xml;

ここでのタスクの順序では、次のタスクは『XML データ・ソースのニックネームの登 録』です。

### <span id="page-261-0"></span>関連タスク**:**

v 251 ページの『XML [データ・ソースのニックネームの登録』](#page-266-0)

関連資料**:**

v 「*SQL* リファレンス 第 *2* 巻」の『CREATE SERVER ステートメント』

# ニックネームと **XML** 文書の間のデータ関連

ニックネームは、XML 文書データのツリー構造に対応しています。親ニックネームと 子ニックネームは、データ・ツリー構造のルート構造とネスト・エレメントに対応しま す。それら親ニックネームと子ニックネームは、 CREATE NICKNAME ステートメン トで指定される主キーおよび外部キーによって結び付けられます。

各ニックネームは、以下の機能を実行する XPath 式によって定義されます。

- v 個々のタプルを表す XML エレメントを識別する。
- v 各エレメントから列値を取り出す方法を指定する。

XML ラッパーは、XPath 式を使用することによって、 XML 文書のデータと、リレー ショナル表の行との間の対応を確立します。それらの XPath 式は、 XML 文書内の値 を特定し、それらの値が各行の列にどう対応するかを決定します。 XML ラッパーは、 XML 文書データを読むだけです。 XML ラッパーは、そのデータを更新しません。

ニックネームを作成する際、そのニックネームと XML 文書との間の関連付けを指定す るためのオプションを選択します。ニックネームは、固定した方法で XML 文書に関連 付けられるか、または指定するソース名によって XML 文書に関連付けられます。

固定した関連付けの場合、ニックネームは特定の XML 文書のデータを表します。それ らの XML 文書には、次のものが含まれます。

**1** つのローカル・ファイル

XML 文書として 1 つの XML ファイルを指定します。

**1** つのディレクトリー・パスに含まれる複数のローカル・ファイル

複数の XML ファイルの存在するディレクトリー・パスを指定します。ニック ネームには、そのディレクトリー・パス内の XML ファイルから XML 文書デ ータが提供されます。それらの XML ファイルの構成は、すべて同じでなけれ ばなりません。ニックネームの構成とは違う構成の XML ファイルがそのディ レクトリーに含まれていると、 XML ラッパーがその XML データ・ファイル を処理した時点で NULL 値が戻されます。ディレクトリーは、連合サーバー のローカル・ディレクトリーか、または共有ファイル・システムからアクセス 可能なディレクトリーでなければなりません。

注**:** XML ラッパーがディレクトリーをスキャンする際には、拡張子が .xml の ファイルのみが採用および構文解析されます。その他のファイル (拡張子が .txt や .xsd のファイル、あるいは拡張のないファイルなど) は、すべて無視さ れます。

ファイルの固定データを指定するには、 CREATE NICKNAME ステートメントの FILE\_PATH オプションを使用します。ディレクトリーからの固定データを指定するに は、 DIRECTORY PATH オプションを使用します。

照会実行中にソース・データを指定する場合には、スキーマがニックネーム定義に一致 する任意の XML 文書ソースからのデータを表すニックネームを使用できます。それら の XML 文書には、次のものが含まれます。

### **URI (Uniform Reference Identifier)**

URI によって参照されるリモート XML ファイルからの XML 文書データ が、ニックネームに提供されます。 (この文書ソースを指定するには DOCUMENT 'URI' ニックネーム列オプションを使用します。)

### リレーショナル列

XML 文書への入力としてリレーショナル表、ビュー、またはニックネームの 列が使用されます。 (この文書ソースを指定するには DOCUMENT 'COLUMN' ニックネーム列オプションを使用します。)

ファイル

照会実行時に、XML データが含まれる単一のファイルが入力として提供され ます。 (この文書ソースを指定するには DOCUMENT 'FILE' ニックネーム列 オプションを使用します。)

### ディレクトリー

照会実行時に、指定したディレクトリー・パスに含まれる複数の XML ファイ ルからデータが提供されます。 (この文書ソースを指定するには DOCUMENT 'DIRECTORY' ニックネーム列オプションを使用します。)

照会時にソース・データが提供されることを指定するには、 DOCUMENT 列オプショ ンを指定します。 DOCUMENT 列に URI、COLUMN、FILE、または DIRECTORY の いずれかを指定することにより、 XML 文書ソースの種類を指定します。

DOCUMENT 列オプションと共に、 FILE\_PATH オプションまたは DIRECTORY PATH オプションを指定することはできません。

使用するデータの種類には関係なく (固定形式のデータでも、照会時に指定されるソー ス名から得られるデータでも)、 STREAMING オプションを指定すれば、 XML ラッパ ーは XML 文書データを各フラグメントに分割します。 XML ラッパーは、その結果得 られる XML データのストリームを処理し、照会フラグメントによって要求されている 情報を抽出します。 XML ラッパーは、フラグメントを一度に 1 つずつ解析します。 フラグメントが一度に 1 つずつ解析されることにより合計メモリーは少なくなります

<span id="page-263-0"></span>が、照会全体の実行にかかる処理時間はサーバーのメモリー容量に応じて増加します。 したがって、STREAMING オプションを使用するのは、大規模な XML 文書を解析する 場合だけにしてください (50 MB 以上の文書の場合)。

さらに、ニックネーム・オプション値を選択すれば、大量の XML データまたは複数の ネスト・エレメントを含むデータを取り出す照会を最適化するのに役立ちます。それら のオプションには、次のものが含まれます。

- INSTANCE\_PARSE\_TIME
- XPATH\_EVAL\_TIME
- NEXT\_TIME

これらのオプションの値をいろいろと設定してみることにより、 XML 照会をテスト し、最適化することができます。それらのオプション値によって、エレメントを検出し て XML の行に含まれるデータを解析するのに必要な処理時間が制御されます。

### 関連概念**:**

- 239 [ページの『](#page-254-0)XML とは?』
- v 248 ページの『XML ラッパーのコスト・モデル機能』
- v 249 ページの『XML [コスト・モデル機能の最適化のヒント』](#page-264-0)

### 関連タスク**:**

v 251 ページの『XML [データ・ソースのニックネームの登録』](#page-266-0)

#### 関連資料**:**

- v 363 ページの『[CREATE NICKNAME](#page-378-0) ステートメント構文 XML ラッパー』
- v 251 ページの『[CREATE NICKNAME](#page-266-0) ステートメント XML ラッパーの例』

### **XML** ラッパーのコスト・モデル機能

XML ラッパーには、 XML ソース文書に対応するニックネームに対する照会を最適化 するためのコスト・モデル機能が含まれています。

CREATE NICKNAME ステートメントを使ってニックネームを作成する際には、コス ト・モデル機能をサポートするために、ニックネーム・オプション値として次のパラメ ーターを指定できます。

- INSTANCE PARSE TIME
- XPATH\_EVAL\_TIME

これらのパラメーターには、デフォルト値を使用できます。あるいは、これらのパラメ ーターに値を指定することによって、作成するルート・ニックネームおよびルート以外 のニックネームに対する照会を最適化することもできます。

<span id="page-264-0"></span>INSTANCE\_PARSE\_TIME パラメーターは、ルート・ニックネームのエレメントのうち 行を生成するルート・エレメント (例: customer) を 1 つ読んで構文解析するのに必要 な時間 (ミリ秒) です。それには、その中に含まれていて行を生成することになる非ル ート・エレメント (例: 各 customer の order、payment、および item) も含まれます。 XML ラッパーは、それら行生成ルート・エレメントおよび行生成非ルート・エレメン トを表す構造をメモリー中にビルドします。

XPATH\_EVAL\_TIME パラメーターは、ニックネームの行に対応するデータを検索する ための XPath 式を評価するのに必要な時間 (ミリ秒) です。表示される XPath 式に は、実際の行を検索するための XPath 式に加えて、それらの行の中に含まれる列値を検 索する XPath 式も含まれます。

### 関連概念**:**

- 239 [ページの『](#page-254-0)XML とは?』
- v 246 [ページの『ニックネームと](#page-261-0) XML 文書の間のデータ関連』
- v 249 ページの『XML コスト・モデル機能の最適化のヒント』

### 関連資料**:**

- v 363 ページの『[CREATE NICKNAME](#page-378-0) ステートメント構文 XML ラッパー』
- v 251 ページの『[CREATE NICKNAME](#page-266-0) ステートメント XML ラッパーの例』

### **XML** コスト・モデル機能の最適化のヒント

XML ラッパーのコスト・モデル機能は、作成するニックネームに対する照会を最適化 するのに役立ちます。

コスト・モデル機能では、 CREATE NICKNAME ステートメントの次のパラメーター を使用します。

- INSTANCE PARSE TIME
- XPATH\_EVAL\_TIME

これらのパラメーターの値は、 CREATE NICKNAME ステートメントを発行して XML データ・ソースのニックネームを登録する際に指定できます。

コスト・モデル機能は、 XML ソース文書の各行データを解析し、ニックネームの XPath 式を評価するのに必要な時間を調べる際に、それらのパラメーター値を使用しま す。

これらのパラメーターには、デフォルト値を使用できます。しかし、作成するニックネ ームの大規模なまたは複雑な XML ソース構造に関する照会を最適化する場合には、次 の例に示されている方針に従ってください。

### 大規模照会を最適化する例**:**

XML 文書に、次の 4 つのニックネームを含むリレーショナル・スキーマが含まれてい るとします。

- customers
- orders
- payments
- items

また、ニックネーム customers がルート・ニックネームであるとします。

各ニックネームに対して照会を実行します。実際の環境でよくある XML データのサン プルに対して、各照会を実行します。

例:

SELECT \* from customers; SELECT \* from orders; SELECT \* from payments; SELECT \* from items;

**db2batch** コマンドか、それに相当するコマンドやユーティリティーを使用することに よって、各照会の実行に必要な時間 (ミリ秒) を調べます。 (**db2batch** コマンドを使う と、照会実行に必要な時間を内容として含む出力ファイルが生成されます。) また、戻 されるタプルの数も記録します。

各ニックネームごとに、次の式により INSTANCE\_PARSE\_TIME パラメーターと XPATH\_EVAL\_TIME パラメーターに最適な値を決定します。 INSTANCE PARSE TIME = (75% × [SELECT \* query の実行時間]) ÷ [戻されるタプルの数] XPATH EVAL TIME = (25% × [SELECT \* query の実行時間]) ÷ [戻されるタプルの数]

ルート・ニックネーム (この例では customers です) については、 INSTANCE\_PARSE\_TIME パラメーターと XPATH\_EVAL\_TIME パラメーターに対し て、上記の式で計算される値を使用します。

非ルート・ニックネーム (この例では orders、payments、および items です) につい ては、 XPATH\_EVAL\_TIME パラメーターについてのみ、上記の式で計算される値を使 用します。 INSTANCE PARSE TIME パラメーターの値は、非ルート・ニックネームに は適用されません。

これらの式は、照会を調整するための 1 つの方針として使用できます。これらのパラメ ーターに最適な値は、XML ソース文書の複雑さや、使用しているプロセッサーの速度 に応じて異なります。

#### 関連概念**:**

• 239 [ページの『](#page-254-0)XML とは?』

- <span id="page-266-0"></span>v 246 [ページの『ニックネームと](#page-261-0) XML 文書の間のデータ関連』
- v 248 ページの『XML [ラッパーのコスト・モデル機能』](#page-263-0)

#### 関連資料**:**

v 「コマンド・リファレンス」の『db2batch - ベンチマーク・ツール・コマンド』

## **XML** データ・ソースのニックネームの登録

XML データ・ソースのニックネームの登録は、 XML を連合システムに追加するとい う、より大きな作業の一部を成しています。 XML データ・ソースのツリー構造に対応 するニックネームを作成する必要があります。親ニックネームは、ツリーのルート構造 に対応します。子ニックネームは、親ニックネームのエレメント内でネストされている エレメントに対応します。

### 前提条件**:**

データベースのコード・ページは、XML ソース・ファイルの文字セットと一致しなけ ればなりません。

#### 制約事項**:**

ネーム・スペースはサポートされていません。

### 手順**:**

XML データ・ソースのニックネームを登録するには、 CREATE NICKNAME ステート メントを実行します。

ここでのタスクの順序では、次のタスクは『非ルート・ニックネームの連合ビューの作 成 (XML ラッパー)』です。

### 関連タスク**:**

v 257 [ページの『非ルート・ニックネームの連合ビューの作成](#page-272-0) (XML ラッパー)』 関連資料**:**

- v 363 ページの『[CREATE NICKNAME](#page-378-0) ステートメント構文 XML ラッパー』
- v 251 ページの『CREATE NICKNAME ステートメント XML ラッパーの例』

### **CREATE NICKNAME** ステートメント **- XML** ラッパーの例

このトピックでは、CREATE NICKNAME ステートメントを使用して XML ラッパーの ニックネームを登録する方法を示すいくつかの例が提供されます。このトピックには、 親と子のニックネームを作成する完全指定の例、特定の列オプションの例、およびビュ ーの使用を示す例が含まれます。

### 完全指定の例**:**

以下に示すのは、図 10 に示されるサンプル XML ファイルを使用することによって XML データ・ソースのニックネームを作成する方法の例です。

```
<doc>
   <customer id='123'>
            <name>...</name>
      <address>...</address>
       ...
      <order>
         <amount>...</amount>
         <date>...</date>
         <item quant='12'>
            <name>...</name>
         \langleitem\rangle<item quant='4'>...</item>
          ...
      </order>
      <order>...</order>
       ...
      <payment>
         <number>...</number>
         <date>...</date>
      </payment>
      <payment>...</payment>
       ...
   </customer>
   <customer id='124'>...</customer>
\langle doc)
```
図 *10.* サンプル *XML* ファイル

```
親ニックネーム customers を作成するには、以下のステートメントを実行します。
CREATE NICKNAME customers
(
  id VARCHAR(5) OPTIONS(XPATH './@id')
  name VARCHAR(16) OPTIONS(XPATH './/name'),
  address VARCHAR(30) OPTIONS(XPATH './/address/@street'),
  cid VARCHAR(16) OPTIONS(PRIMARY_KEY 'YES'))
  FOR SERVER xml_server
  OPTIONS(DIRECTORY_PATH '/home/db2user',
       XPATH '//customer', STREAMING 'YES');
```
このステートメントは、指定されたディレクトリー・パス /home/db2user のもとにある 複数の XML ファイルに関する customers ニックネームを作成します。 STREAMING オプションは、XML ソース・データがノード (この例では、カスタマー・レコード) ご とに分けられて処理されるということを示します。

これで、customers ニックネームの子のニックネーム (orders、payments、および items) を作成することができます。 以下のニックネーム・ステートメントを実行して orders ニックネームを作成します。 CREATE NICKNAME orders ( amount INTEGER OPTIONS(XPATH './amount'), date VARCHAR(10) OPTIONS(XPATH './date'), oid VARCHAR(16) OPTIONS(PRIMARY\_KEY 'YES'), cid VARCHAR(16) OPTIONS(FOREIGN\_KEY 'CUSTOMERS')) FOR SERVER xml\_server OPTIONS( XPATH './/order'); 以下のニックネーム・ステートメントを実行して payments ニックネームを作成しま す。 CREATE NICKNAME payments ( number INTEGER OPTIONS(XPATH './number'), date VARCHAR(10) OPTIONS(XPATH './date'), cid VARCHAR(16) OPTIONS(FOREIGN\_KEY 'CUSTOMERS')) FOR SERVER xml\_server OPTIONS( XPATH './/payment'); 以下のニックネーム・ステートメントを実行して items ニックネームを作成します。 CREATE NICKNAME items ( name VARCHAR(20) OPTIONS(XPATH './name'), quantity INTEGER OPTIONS(XPATH './@quant'), oid VARCHAR(16) OPTIONS(FOREIGN\_KEY 'ORDERS')) FOR SERVER xml\_server OPTIONS(XPATH<sup>-</sup>'.//item');

### 列オプションの例**:**

以下の列オプションの例は、DOCUMENT 列オプションを使用してニックネームを作成 する方法を示しています。

以下の CREATE NICKNAME の例は、DOCUMENT 'FILE' 列オプションの使用例を示 しています。

```
CREATE NICKNAME customers
```

```
(
```

```
doc VARCHAR(100) OPTIONS(DOCUMENT 'FILE'),
name VARCHAR(16) OPTIONS(XPATH './/name'),
address VARCHAR(30) OPTIONS(XPATH './/address/@street'),
cid VARCHAR(16) OPTIONS(PRIMARY_KEY 'YES'))
FOR SERVER xml_server
OPTIONS(XPATH '//customer');
```
以下の照会は (WHERE 文節で XML 文書のロケーションを指定している) customers ニックネームで実行することができるようになります。

SELECT \* FROM customers WHERE doc = '/home/db2user/Customers.xml';

以下の CREATE NICKNAME の例は、DOCUMENT 'DIRECTORY' 列オプションの使 用例を示しています。

CREATE NICKNAME customers

(

```
doc VARCHAR(100) OPTIONS(DOCUMENT 'DIRECTORY'),
name VARCHAR(16) OPTIONS(XPATH './/name'),
address VARCHAR(30) OPTIONS(XPATH './/address/@street'),
cid VARCHAR(16) OPTIONS(PRIMARY_KEY 'YES'))
FOR SERVER xml_server
OPTIONS(XPATH '//customer');
```
このとき、以下の照会を customers ニックネームに対して実行できます。

SELECT name FROM customers WHERE doc = '/home/data/xml';

この照会は、WHERE 文節で指定されるディレクトリー・パス /home/data/xml のもとに 位置指定される XML 文書を検索します。

以下の CREATE NICKNAME の例は、DOCUMENT 'URI' ニックネーム列オプション の使用例を示しています。

```
CREATE NICKNAME customers
```

```
doc VARCHAR(100) OPTIONS(DOCUMENT 'URI'),
name VARCHAR(16) OPTIONS(XPATH './/name'),
address VARCHAR(30) OPTIONS(XPATH './/address/@street'),
cid VARCHAR(16) OPTIONS(PRIMARY_KEY 'YES'))
FOR SERVER xml_server
OPTIONS(XPATH '//customer');
```
このとき、以下の照会を customers ニックネームに対して実行し、XML データをリモ ート・ロケーションから検索できます。

SELECT \* FROM customers WHERE doc = 'http://www.lg-mv.org/foo.xml';

```
以下の CREATE NICKNAME の例は、DOCUMENT 'COLUMN' ニックネーム列オプシ
ョンの使用例を示しています。
```
CREATE NICKNAME emp

(

(

```
doc VARCHAR(500) OPTIONS(DOCUMENT 'COLUMN')
fname VARCHAR(16) OPTIONS(XPATH '@first'),
lname VARCHAR(16) OPTIONS(XPATH '@last'))
FOR SERVER xml_server
OPTIONS(XPATH '//employee');
```
このとき、以下の照会の 1 つを emp ニックネームに対して実行し、XML データを検 索できます。 SELECT \* FROM emp WHERE doc = '<?xml version="1.0" encoding="UTF-8"?> <doc> <title> employees </title> <name first="David" last="Marston"/> <name first="Donald" last="Leslie"/> <name first="Emily" last="Farmer"/> <name first="Myriam" last="Midy"/> <name first="Lee" last="Tran"/> <name first="Lili" last="Farmer"/> <name first="Sanjay" last="Kumar"/>  $\langle$ doc>';

または

SELECT \* FROM emp WHERE doc = (SELECT \* FROM xml\_tab);

xml\_tab 表には、XML データが追加される 1 つの列が含まれます。

ビューの例**:**

以下のビューの例は、ルートではないニックネームのビューを作成して XML ソース文 書を記述する方法を示します。これらの例では 256 [ページの図](#page-271-0) 11 に示されているサン プル・ファイルのニックネームは、前に customers、orders、payments、および items と して作成されていたものと想定しています。

```
<doc>
   <customer id='123'>
            <name>...</name>
      <address>...</address>
       ...
      <order>
         <amount>...</amount>
            <date>...</date>
         <item quant='12'>
            <name>...</name>
         \langleitem><item quant='4'>...</item>
          ...
      </order>
      <order>...</order>
       ...
      <payment>
         <number>...</number>
         <date>...</date>
      </payment>
      <payment>...</payment>
       ...
   </customer>
   <customer id='124'>...</customer>
\lt/doc)
```
図 *11.* サンプル *XML* ファイル

```
以下の例は、ルートではないニックネーム order のビューを作成する方法を示していま
す。
CREATE VIEW order_view AS
SELECT o.amount, o.date, o.oid, c.cid
FROM customers c, orders o
WHERE c.cid = o.cid;
以下の例は、ルートではないニックネーム payment のビューを作成する方法を示してい
ます。
CREATE VIEW payment_view AS
SELECT p.amount, p.date, c.cid
FROM customers c, payments p
WHERE c.cid = p.cid;
以下の例は、ルートではないニックネーム item のビューを作成する方法を示していま
す。
CREATE VIEW item_view AS
SELECT it.quantity, it.name, o.oid
FROM customers c, orders o, items i
WHERE c.cid = o.cid AND o.oid = i.oid;
```
<span id="page-272-0"></span>これらのビューにサブミットされた照会は、ルート・ディレクトリーへの結合パスが存 在するので、正しく処理されます。

たとえば、以下の照会は、カスタマーのオーダーの金額と、同じ日付からの支払いをペ アにします。

SELECT o.amount, p.amount FROM order view o, payment view p WHERE p.date = o.date AND  $p.cid = o.cid;$ 

### 関連タスク**:**

v 251 ページの『XML [データ・ソースのニックネームの登録』](#page-266-0)

#### 関連資料**:**

v 363 ページの『[CREATE NICKNAME](#page-378-0) ステートメント構文 - XML ラッパー』

# 非ルート・ニックネームの連合ビューの作成 **(XML** ラッパー**)**

非ルート・ニックネームの連合ビューの作成 (XML ラッパー) は、 XML を連合シス テムに追加するという、より大きな作業の一部を成しています。

XML 文書を説明するニックネームの階層に対する連合ビューを定義できます。連合ビ ューを定義することにより、 XML ニックネーム階層 (ルート・ニックネーム、および 特別な PRIMARY KEY と FOREIGN KEY 列以外の列を結合する照会は含まれない) の部分を結合する照会が、正しく実行されることが保証されます。

#### 手順**:**

必要なすべての述部およびルート・ディレクトリーへの絶対パスを含む連合ビューを定 義するには、以下のステップを実行します。

- 1. 各非ルート・ニックネームのビューをルートへのパス上のすべてのニックネームの結 合として定義します。
- 2. WHERE 文節において、PRIMARY\_KEY および FOREIGN\_KEY 列に対する結合述 部を作成します。
- 3. SELECT リストに、非ルート・ニックネームのすべての列を組み込みます。ただ し、FOREIGN KEY ニックネーム列オプションによって指定された列は除きます。
- 4. SELECT リストに、PRIMARY\_KEY オプションによって指定された親ニックネーム の列を組み込みます。

### 関連資料**:**

v 251 ページの『[CREATE NICKNAME](#page-266-0) ステートメント - XML ラッパーの例』

# **XML** データ・ソース **-** 照会の例

このトピックでは、ニックネーム customers、orders、および items を使用するいくつか のサンプル照会を提供します。これらのニックネームは、CREATE NICKNAME ステー トメントを使用して以前に登録されました。

以下の照会は、すべてのカスタマー名を表示します。

SELECT name FROM customers;

以下の照会は、カスタマー名が Chang のすべてのレコードを表示します。

SELECT \* FROM customers where name='Chang';

以下の照会は、各カスタマーの各オーダーごとのカスタマー名を表示します。

SELECT c.name, o.amount FROM customers c, orders o where c.cid=o.cid;

customers ニックネームおよび orders ニックネームの間の親子関係を示すには、結合 c.cid=o.cid を指定しなければなりません。

以下の照会は、オーダーごとおよび各カスタマーの品目ごとの、カスタマーの住所、オ ーダー金額、および品目名を選択します。

SELECT c.address, o.amount, i.name FROM customers c, orders o, items i WHERE c.cid=o.cid AND o.oid=i.oid:

親子関係を維持するには、これら 2 つの結合を指定する必要があります。

以下の例は、FILE PATH ニックネーム・オプションは指定しないが、DOCUMENT 列 オプションは指定するニックネームを使用して、照会を作成する方法を示しています。 customers ニックネームを作成するために使用される、対応する CREATE NICKNAME ステートメントが、以下に示されています。

CREATE NICKNAME customers

```
doc VARCHAR(100) OPTIONS(DOCUMENT 'FILE'),
name VARCHAR(16) OPTIONS(XPATH './/name'),
address VARCHAR(30) OPTIONS(XPATH './/address/@street'),
cid VARCHAR(16) OPTIONS(PRIMARY_KEY 'YES'))
FOR SERVER xml_server
OPTIONS(XPATH '//customer');
```
以下の照会は、/home/db2user/Customers.xml のファイル・パスをもつ XML ファイル Customers.xml からすべてのデータを選択します。

SELECT \* FROM customers WHERE doc='/home/db2user/Customers.xml';

以下の照会は、Customers.xml ファイルから、1000 の金額を超えるオーダーについて、 カスタマーの名前とオーダーの日付を選択します。

(

<span id="page-274-0"></span>SELECT c.name, o.date FROM customers c, orders o WHERE c.doc='/home/db2user/Customers.xml' AND o.amount > 1000;

ファイル・パス /home/db2user/Customers.xml は、Customers.xml ファイルのロケーショ ンを指定します。

### 関連資料**:**

- v 363 ページの『[CREATE NICKNAME](#page-378-0) ステートメント構文 XML ラッパー』
- v 251 ページの『[CREATE NICKNAME](#page-266-0) ステートメント XML ラッパーの例』

# **XML** ラッパーのメッセージ

ここでは、XML のラッパーを処理するときに出されるメッセージについて説明しま す。メッセージの詳細については、「*DB2* メッセージ・リファレンス」を参照してくだ さい。

表 *44. XML* のラッパーによって出されるメッセージ

| エラー・            | メッセージ                                                                                                    | 説明                                                                                                    |
|-----------------|----------------------------------------------------------------------------------------------------|----------------------------------------------------------------------------------------------------|
| コード             |                                                                                                    |                                                                                                    |
| SQL0405N        | 数値リテラル " <column_name>" は、値<br/>が有効な値の範囲外になっているた<br/>め、無効です。</column_name>                               | 示された数値リテラルが適切な<br>範囲内にありません。 CREATE<br>NICKNAME ステートメントの中<br>の列のデータ・タイプをチェッ<br>クしてください。                                      |
| SQL0408N        | 値には、その割り当てターゲットのデ<br>ータ・タイプとの互換性がありませ<br>ん。ターゲット名は " <column_name>"<br/>です。</column_name>                | 列に割り当てられる値のデー<br>タ・タイプが、割り当てターゲ<br>ットの宣言されたデータ・タイ<br>プと互換性がありません。<br>CREATE NICKNAME ステート<br>メントの中の列のデータ・タイ<br>プをチェックしてください。 |
| <b>SQL0901N</b> | 重大ではないシステム・エラーによ<br>り、SQL ステートメントが失敗しまし<br>た。後続の SQL ステートメントは処理<br>できます。<br>(理由「ラッパー・オブジェクトの作成<br>エラー」。) | 新しいラッパー・オブジェクト<br>を作成しているときにエラーが<br>発生しました。 IBM ソフトウェ<br>ア・サポート担当者に連絡して<br>ください。                                             |

表 *44. XML* のラッパーによって出されるメッセージ *(*続き*)*

| エラー・<br>$I - K$ | メッセージ                                                                                                    | 説明                                                                                                    |
|-----------------|----------------------------------------------------------------------------------------------------|----------------------------------------------------------------------------------------------------|
| <b>SQL0901N</b> | 重大ではないシステム・エラーによ<br>り、SQL ステートメントが失敗しまし<br>た。後続の SQL ステートメントは処理 た。 XML 文書をチェックして<br>できます。<br>(理由<br>[ <xerces_xalan_error_message>] 。)</xerces_xalan_error_message>              | Xerces または Xalan の関数呼び<br>出し中にエラーが発生しまし<br>ください。文書が適切に構造化<br>されている場合、エラー・メッ<br>セージの詳細については Xalan<br>資料を参照してください。 |
| <b>SQL0901N</b> | 重大ではないシステム・エラーによ<br>り、SQL ステートメントが失敗しまし<br>た。後続の SQL ステートメントは処理<br>できます。<br>(理由「XalanDOMException: 例外コード<br>は <exception_code>」。)</exception_code>                               | XalanDOMException 例外が発生<br>しました。例外コードの詳細に<br>ついては、Xalan の資料を参照し<br>てください。                                        |
| <b>SQL0901N</b> | 重大ではないシステム・エラーによ<br>り、SQL ステートメントが失敗しまし<br>た。後続の SQL ステートメントは処理<br>できます。<br>(理由「XMLException:<br><exception_error_message><math>\rfloor</math> 。)</exception_error_message>      | XMLException 例外が発生しまし<br>た。例外コードの詳細について<br>は、Xalan の資料を参照してくだ<br>さい。                                             |
| <b>SQL0901N</b> | 重大ではないシステム・エラーによ<br>り、SQL ステートメントが失敗しまし<br>た。後続の SQL ステートメントは処理<br>できます。<br>(理由「XSLException:<br><exception_error_message><math>\rfloor</math> 。)</exception_error_message>      | XSLException 例外が発生しまし<br>た。例外コードの詳細について<br>は、Xalan の資料を参照してくだ<br>さい。                                             |
| <b>SQL0901N</b> | 重大ではないシステム・エラーによ<br>り、SQL ステートメントが失敗しまし<br>た。後続の SQL ステートメントは処理<br>できます。<br>(理由「SAXParseException:<br><exception_error_message><math>\rfloor</math> 。)</exception_error_message> | SAXParseException 例外が発生し<br>ました。例外コードの詳細につ<br>いては、Xalan の資料を参照して<br>ください。                                        |
| <b>SQL0901N</b> | 重大ではないシステム・エラーによ<br>り、SQL ステートメントが失敗しまし<br>た。後続の SQL ステートメントは処理<br>できます。(理由「ノード値の取得エラ<br>$ \vert$ $\circ$ $)$                                                                    | Xalan が無効なノードにアクセス<br>しようとしました。 IBM ソフト<br>ウェア・サポート担当者に連絡<br>してください。                                             |

表 *44. XML* のラッパーによって出されるメッセージ *(*続き*)*

| エラー・            | メッセージ                                                                                                    | 説明                                                                                           |
|-----------------|----------------------------------------------------------------------------------------------------|----------------------------------------------------------------------------------------------|
| $ F$            |                                                                                                    |                                                                                              |
| <b>SQL0901N</b> | 重大ではないシステム・エラーによ<br>り、SQL ステートメントが失敗しまし きにエラーが発生しました。<br>た。後続の SQL ステートメントは処理 XML 文書をチェックしてくださ<br>できます。<br>(理由「XML 文書の構文解析エラ<br>$ \vert$ $\circ$ $)$ | XML 文書を構文解析していると<br>いい                                                                       |
| <b>SQL0901N</b> | 重大ではないシステム・エラーによ<br>り、SQL ステートメントが失敗しまし<br>た。後続の SQL ステートメントは処理<br>できます。<br>(理由「XML 文書のルート・エレメン<br>トの取得エラー」。)                                        | XML 文書を構文解析した後に、<br>Xalan がルート・エレメントを検<br>索しようとしたが失敗しまし<br>た。 XML 文書をチェックして<br>ください。         |
| <b>SQL0901N</b> | 重大ではないシステム・エラーによ<br>り、SQL ステートメントが失敗しまし<br>た。後続の SQL ステートメントは処理 した。 XML 文書をチェック<br>できます。<br>(理由「XPath 式評価中の未指定の例<br>外」。)                             | XPath 式の評価中に、Xalan によ<br>って未指定の例外が生成されま<br>し、Xalan 資料を参照してくださ<br>$\mathcal{U}^{\mathcal{A}}$ |
| <b>SQL0901N</b> | 重大ではないシステム・エラーによ<br>り、SQL ステートメントが失敗しまし<br>た。後続の SQL ステートメントは処理 した。 XML 文書をチェック<br>できます。<br>(理由「ノード値取得中の未指定の例<br>外」。)                                | ノード値の検索中に、Xalan によ<br>って未指定の例外が生成されま<br>し、Xalan 資料を参照してくださ<br>いん                             |
| <b>SQL0901N</b> | 重大ではないシステム・エラーによ<br>り、SQL ステートメントが失敗しまし<br>た。後続の SQL ステートメントは処理<br>できます。<br>(理由「入力文書構文解析中の未指定の<br>例外」。)                                              | XML 文書の構文解析中に、<br>Xalan によって未指定の例外が生<br>成されました。 XML 文書をチ<br>エックし、Xalan 資料を参照して<br>ください。      |
| <b>SQL0901N</b> | 重大ではないシステム・エラーによ IBM ソフトウェア・サポート担<br>り、SQL ステートメントが失敗しまし 当者に連絡してください。<br>た。後続の SQL ステートメントは処理<br>できます。<br>(理由「基数評価時のエラー」。)                           |                                                                                              |

表 *44. XML* のラッパーによって出されるメッセージ *(*続き*)*

| エラー・<br>$\neg$ – $\nvdash$ | メッセージ                                                                                                    | 説明                                                                                 |
|----------------------------|----------------------------------------------------------------------------------------------------|------------------------------------------------------------------------------------|
| <b>SQL0901N</b>            | 重大ではないシステム・エラーによ<br>り、SQL ステートメントが失敗しまし<br>た。後続の SQL ステートメントは処理 メントのエラーを解決できない<br>できます。 (理由<br>[ <soap_error_message>] 。)</soap_error_message> | SOAP ライブラリーからエラー<br>が出されました。 SQL ステート<br>場合は、 IBM ソフトウェア・サ<br>ポート担当者に連絡してくださ<br>いい |
| <b>SQL0901N</b>            | 重大ではないシステム・エラーによ<br>り、SQL ステートメントが失敗しまし<br>た。後続の SQL ステートメントは処理 URL がアクセス可能なものかど<br>できます。<br>(理由「無効な URI」。)                                    | ラッパーは指定された URL に<br>アクセスできませんでした。<br>うかを確認してください。                                  |
| <b>SQL0901N</b>            | 重大ではないシステム・エラーによ<br>り、SQL ステートメントが失敗しまし ません。文書が整形式の構造で<br>た。後続の SQL ステートメントは処理 あることを確認してください。<br>できます。<br>(理由「無効な XML 文書コンテン<br>ツ」。)           | XML 文書の内容が妥当ではあり                                                                   |
| <b>SQL0901N</b>            | 重大ではないシステム・エラーによ<br>り、SQL ステートメントが失敗しまし す。その構文と内容をチェック<br>た。後続の SQL ステートメントは処理 してください。<br>できます。(理由「無効な SOAP エン<br>ベロープ」。)                      | SOAP エンベロープが無効で                                                                    |
| <b>SQL0901N</b>            | 重大ではないシステム・エラーによ メモリー割り振りの際に、エラ<br>り、SQL ステートメントが失敗しまし 一が発生しました。<br>た。後続の SQL ステートメントは処理<br>できます。(理由「メモリー割り振りエ<br>ラー」。)                        |                                                                                    |
| <b>SQL1822N</b>            | データ・ソース「XML ラッパー」から<br>予期しないエラー・コード<br>「 <trace_point>」を受け取りました。関<br/>連するテキストおよびトークンは「正<br/>しくない DATE 形式」です。</trace_point>                     | XML 文書中の日付値の形式が不<br>正です。日付値の有効な形式は<br>yyyy-mm-dd です。 XML 文書<br>をチェックしてください。        |

表 *44. XML* のラッパーによって出されるメッセージ *(*続き*)*

| エラー・            | メッセージ                                                                                                    | 説明                                                                                                    |
|-----------------|----------------------------------------------------------------------------------------------------|----------------------------------------------------------------------------------------------------|
| $1 - K$         |                                                                                                    |                                                                                                    |
| SQL1822N        | データ・ソース「XML ラッパー」から<br>予期しないエラー・コード<br>「 <trace_point>」を受け取りました。関<br/>連するテキストおよびトークンは「列<br/>のデータ・タイプがサポートされてい<br/>ない」です。</trace_point>     | ニックネーム列がサポートされ<br>ていないデータ・タイプをもっ<br>ています。 CREATE<br>NICKNAME ステートメントをチ<br>ェックしてください。                               |
| <b>SQL1822N</b> | データ・ソース「XML ラッパー」から<br>予期しないエラー・コード<br>「 <trace_point>」を受け取りました。関<br/>連するテキストおよびトークンは<br/>「TYPE 文節がサポートされていな<br/>い」です。</trace_point>       | CREATE SERVER ステートメン<br>トに TYPE 文節が含まれていま<br>す。この文節は XML ラッパー<br>によってサポートされていませ<br>ん。この文節を削除してくださ<br>$\mathcal{U}$ |
| <b>SQL1822N</b> | データ・ソース「XML ラッパー」から<br>予期しないエラー・コード<br>「 <trace_point>」を受け取りました。関<br/>連するテキストおよびトークンは<br/>「VERSION 文節がサポートされていな<br/>い」です。</trace_point>    | CREATE SERVER ステートメン<br>トに VERSION 文節が含まれて<br>います。この文節は XML ラッ<br>パーによってサポートされてい<br>ません。この文節を削除してく<br>ださい。         |
| <b>SQL1822N</b> | データ・ソース「XML ラッパー」から<br>予期しないエラー・コード<br>「 <trace_point>」を受け取りました。関<br/>連するテキストおよびトークンは<br/>「DOCUMENT 列で正しくない述部を<br/>使用」です。</trace_point>    | 照会に、誤ったオペランドのあ<br>る述部が含まれています。照会<br>の中の述部をチェックしてくだ<br>さい。                                                          |
| <b>SQL1822N</b> | データ・ソース「XML ラッパー」から<br>予期しないエラー・コード<br>「 <trace_point>」を受け取りました。関<br/>連するテキストおよびトークンは<br/>「FOREIGN_KEY 列で正しくない述部<br/>を使用」です。</trace_point> | 照会に、誤ったオペランドのあ<br>る述部が含まれています。照会<br>の中の述部をチェックしてくだ<br>さい。                                                          |
| <b>SQL1822N</b> | データ・ソース「XML ラッパー」から<br>予期しないエラー・コード<br>「 <trace_point>」を受け取りました。関<br/>連するテキストおよびトークンは<br/>「PRIMARY_KEY 列で正しくない述部<br/>を使用」です。</trace_point> | 照会に、誤ったオペランドのあ<br>る述部が含まれています。照会<br>の中の述部をチェックしてくだ<br>さい。                                                          |

表 *44. XML* のラッパーによって出されるメッセージ *(*続き*)*

| エラー・            | メッセージ                                                                                                    | 説明                                                                     |
|-----------------|----------------------------------------------------------------------------------------------------|------------------------------------------------------------------------|
| $1 - K$         |                                                                                                    |                                                                        |
| <b>SQL1822N</b> | データ・ソース「XML ラッパー」から<br>予期しないエラー・コード<br>「 <trace_point>」を受け取りました。関<br/>連するテキストおよびトークンは<br/>「XPATH オプションと DOCUMENT<br/>オプションは互換性がない」です。</trace_point>                           | CREATE NICKNAME ステート<br>メントの指定が正しくありませ<br>ん。ステートメントの構文をチ<br>エックしてください。 |
| <b>SQL1822N</b> | データ・ソース「XML ラッパー」から<br>予期しないエラー・コード<br>「 <trace_point>」を受け取りました。関<br/>連するテキストおよびトークンは<br/>「XPATH オプションと<br/>FOREIGN_KEY オプションは互換性が<br/>ない」です。</trace_point>                   | CREATE NICKNAME ステート<br>メントの指定が正しくありませ<br>ん。ステートメントの構文をチ<br>ェックしてください。 |
| <b>SQL1822N</b> | データ・ソース「XML ラッパー」から<br>予期しないエラー・コード<br>「 <trace_point>」を受け取りました。関<br/>連するテキストおよびトークンは<br/>「XPATH オプションと<br/>PRIMARY_KEY オプションは互換性が<br/>ない」です。</trace_point>                   | CREATE NICKNAME ステート<br>メントの指定が正しくありませ<br>ん。ステートメントの構文をチ<br>エックしてください。 |
| <b>SQL1822N</b> | データ・ソース「XML ラッパー」から<br>予期しないエラー・コード<br>「 <trace_point>」を受け取りました。関 ん。ステートメントの構文をチ<br/>連するテキストおよびトークンは<br/>「DOCUMENT オプションと<br/>FOREIGN_KEY オプションは互換性が<br/>ない」です。</trace_point> | CREATE NICKNAME ステート<br>メントの指定が正しくありませ<br>ェックしてください。                   |
| <b>SQL1822N</b> | データ・ソース「XML ラッパー」から<br>予期しないエラー・コード<br>「 <trace_point>」を受け取りました。関<br/>連するテキストおよびトークンは<br/>「DOCUMENT オプションと<br/>PRIMARY_KEY オプションは互換性が<br/>ない」です。</trace_point>                | CREATE NICKNAME ステート<br>メントの指定が正しくありませ<br>ん。ステートメントの構文をチ<br>エックしてください。 |

表 *44. XML* のラッパーによって出されるメッセージ *(*続き*)*

| エラー・            | メッセージ                                                                                                    | 説明                                                                                                    |
|-----------------|----------------------------------------------------------------------------------------------------|----------------------------------------------------------------------------------------------------|
| コード             |                                                                                                    |                                                                                                    |
| SQL1822N        | データ・ソース「XML ラッパー」から<br>予期しないエラー・コード<br>「 <trace_point>」を受け取りました。関<br/>連するテキストおよびトークンは<br/>「FOREIGN_KEY オプションと<br/>PRIMARY_KEY オプションは互換性が<br/>ない」です。</trace_point> | CREATE NICKNAME ステート<br>メントの指定が正しくありませ<br>ん。ステートメントの構文をチ<br>エックしてください。                                      |
| <b>SQL1822N</b> | データ・ソース「XML ラッパー」から<br>予期しないエラー・コード<br>「 <trace_point>」を受け取りました。関<br/>連するテキストおよびトークンは「列<br/>オプションが欠落」です。</trace_point>                                            | CREATE NICKNAME ステート<br>メントの指定が正しくありませ<br>ん。ステートメントの構文をチ<br>エックしてください。                                      |
| SQL1822N        | データ・ソース「XML ラッパー」から<br>予期しないエラー・コード<br>「 <trace_point>」を受け取りました。関<br/>連するテキストおよびトークンは<br/>「DOCUMENT 列オプションが固有で<br/>ない」です。</trace_point>                           | CREATE NICKNAME ステート<br>メントの指定が正しくありませ<br>ん。ステートメントの構文をチ<br>ェックしてください。                                      |
| <b>SQL1822N</b> | データ・ソース「XML ラッパー」から<br>予期しないエラー・コード<br>「 <trace_point>」を受け取りました。関<br/>連するテキストおよびトークンは<br/>「FOREIGN_KEY 列オプションが固有<br/>でない」です。</trace_point>                        | CREATE NICKNAME ステート<br>メントの指定が正しくありませ<br>ん。ステートメントの構文をチ<br>エックしてください。                                      |
| SQL1822N        | データ・ソース「XML ラッパー」から<br>予期しないエラー・コード<br>「 <trace_point>」を受け取りました。関<br/>連するテキストおよびトークンは<br/>「PRIMARY_KEY 列オプションが固有<br/>でない」です。</trace_point>                        | CREATE NICKNAME ステート<br>メントの指定が正しくありませ<br>ん。ステートメントの構文をチ<br>エックしてください。                                      |
| SQL1822N        | データ・ソース「XML ラッパー」から CREATE NICKNAME ステート<br>予期しないエラー・コード<br>「 <trace_point>」を受け取りました。関<br/>連するテキストおよびトークンは「無<br/>効な DOCUMENT オプション値」で<br/>す。</trace_point>        | メントに指定されている<br>DOCUMENT オプションの値が<br>無効です。値は FILE でなけれ<br>ばなりません。 CREATE<br>NICKNAME ステートメントをチ<br>エックしてください。 |

表 *44. XML* のラッパーによって出されるメッセージ *(*続き*)*

| エラー・<br>$-F$    | メッセージ                                                                                                    | 説明                                                                                                    |
|-----------------|----------------------------------------------------------------------------------------------------|----------------------------------------------------------------------------------------------------|
| <b>SQL1822N</b> | データ・ソース「XML ラッパー」から<br>予期しないエラー・コード<br>「 <trace_point>」を受け取りました。関<br/>連するテキストおよびトークンは「無<br/>効な PRIMARY_KEY オプション値」<br/>です。</trace_point>                      | CREATE NICKNAME ステート<br>メントに指定されている<br>PRIMARY_KEY オプションの値<br>が無効です。値は YES でなけれ<br>ばなりません。 CREATE<br>NICKNAME ステートメントをチ<br>ェックしてください。                                 |
| <b>SQL1822N</b> | データ・ソース「XML ラッパー」から<br>予期しないエラー・コード<br>「 <trace_point>」を受け取りました。関<br/>連するテキストおよびトークンは「無<br/>効な FOREIGN_KEY オプション値」で<br/>す。</trace_point>                      | CREATE NICKNAME ステート<br>メントに指定されている<br>FOREIGN_KEY オプションの値<br>が無効です。値が、どの親ニッ<br>クネームとも一致しません。<br>CREATE NICKNAME ステート<br>メントをチェックしてくださ<br>$\mathcal{U}^{\mathcal{A}}$ |
| SQL1822N        | データ・ソース「XML ラッパー」から<br>予期しないエラー・コード<br>「 <trace_point>」を受け取りました。関<br/>連するテキストおよびトークンは<br/>「FILE PATH オプションと<br/>DOCUMENT オプションは互換性がな<br/>い」です。</trace_point>  | CREATE NICKNAME ステート<br>メントの指定が正しくありませ<br>ん。 FILE_PATH および<br>DOCUMENT オプションは同時<br>に指定することはできません。<br>CREATE NICKNAME ステート<br>メントの構文をチェックしてく<br>ださい。                   |
| <b>SQL1822N</b> | データ・ソース「XML ラッパー」から<br>予期しないエラー・コード<br>「 <trace_point>」を受け取りました。関<br/>連するテキストおよびトークンは<br/>「FILE_PATH オプションと SOAP オ<br/>プションは互換性がない」です。</trace_point>          | CREATE NICKNAME ステート<br>メントの指定が正しくありませ<br>ん。 FILE_PATH および SOAP<br>オプションは同時に指定するこ<br>とはできません。 CREATE<br>NICKNAME ステートメントの構<br>文をチェックしてください。                           |
| SQL1822N        | データ・ソース「XML ラッパー」から<br>予期しないエラー・コード<br>「 <trace_point>」を受け取りました。関<br/>連するテキストおよびトークンは<br/>「DIRECTORY_PATH オプションと<br/>SOAP オプションは互換性がない」で<br/>す。</trace_point> | CREATE NICKNAME ステート<br>メントの指定が正しくありませ<br>DIRECTORY PATH および<br>ん。<br>SOAP オプションは同時に指定<br>することはできません。<br>CREATE NICKNAME ステート<br>メントの構文をチェックしてく<br>ださい。               |

表 *44. XML* のラッパーによって出されるメッセージ *(*続き*)*

| エラー・<br>$1 - F$ | メッセージ                                                                                                    | 説明                                                                                                    |
|-----------------|----------------------------------------------------------------------------------------------------|----------------------------------------------------------------------------------------------------|
| <b>SQL1822N</b> | データ・ソース「XML ラッパー」から<br>予期しないエラー・コード<br>「 <trace_point>」を受け取りました。関<br/>連するテキストおよびトークンは<br/>「FILE_PATH オプションと<br/>DIRECTORY_PATH オプションは互換<br/>性がない」です。</trace_point>   | CREATE NICKNAME ステート<br>メントの指定が正しくありませ<br>ん。 FILE PATH および<br>DIRECTORY_PATH オプション<br>は同時に指定することはできま<br>せん。 CREATE NICKNAME ス<br>テートメントの構文をチェック<br>してください。   |
| <b>SQL1822N</b> | データ・ソース「XML ラッパー」から<br>予期しないエラー・コード<br>「 <trace_point>」を受け取りました。関<br/>連するテキストおよびトークンは<br/>「VALIDATE オプションと<br/>STREAMING オプションは互換性がな<br/>い」です。</trace_point>         | CREATE NICKNAME ステート<br>メントの指定が正しくありませ<br>ん。 VALIDATE および<br>STREAMING オプションは同時<br>に指定することはできません。<br>CREATE NICKNAME ステート<br>メントの構文をチェックしてく<br>ださい。          |
| <b>SQL1822N</b> | データ・ソース「XML ラッパー」から<br>予期しないエラー・コード<br>「 <trace_point>」を受け取りました。関<br/>連するテキストおよびトークンは<br/>「FILE_PATH オプションと<br/>FOREIGN_KEY オプションは互換性が<br/>ない」です。</trace_point>      | CREATE NICKNAME ステート<br>メントの指定が正しくありませ<br>ん。 FILE_PATH および<br>FOREIGN_KEY オプションは同<br>時に指定することはできませ<br>ん。 CREATE NICKNAME ステ<br>ートメントの構文をチェックし<br>てください。      |
| <b>SQL1822N</b> | データ・ソース「XML ラッパー」から<br>予期しないエラー・コード<br>「 <trace_point>」を受け取りました。関<br/>連するテキストおよびトークンは<br/>「DIRECTORY_PATH オプションと<br/>FOREIGN_KEY オプションは互換性が<br/>ない」です。</trace_point> | CREATE NICKNAME ステート<br>メントの指定が正しくありませ<br>ん。 DIRECTORY_PATH および<br>FOREIGN_KEY オプションは同<br>時に指定することはできませ<br>ん。 CREATE NICKNAME ステ<br>ートメントの構文をチェックし<br>てください。 |
| SQL1822N        | データ・ソース「XML ラッパー」から<br>予期しないエラー・コード<br>「 <trace_point>」を受け取りました。関<br/>連するテキストおよびトークンは<br/>「STREAMING が使用可能の場合、<br/>XPATH オプション値は無効」です。</trace_point>                 | STREAMING 機能が使用可能に<br>なっている場合、ニックネーム<br>XPATH 式は無効です。 XPATH<br>オプションに、 /、./、// な<br>ど、無効な値が含まれていない<br>かどうかを確認してください。                                         |

表 *44. XML* のラッパーによって出されるメッセージ *(*続き*)*

| エラー・            | メッセージ                                                                                                    | 説明                                                                                                    |
|-----------------|----------------------------------------------------------------------------------------------------|----------------------------------------------------------------------------------------------------|
| コード             |                                                                                                    |                                                                                                    |
| <b>SQL1822N</b> | データ・ソース「XML ラッパー」から<br>予期しないエラー・コード<br>「 <trace_point>」を受け取りました。関<br/>連するテキストおよびトークンは<br/>「XML ファイルの読み取り不可」で<br/>す。</trace_point>             | CREATE NICKNAME ステート<br>メントまたは照会の中に指定さ<br>れているファイル・パスが無効<br>です。指定されたファイルが存<br>在しません。 CREATE<br>NICKNAME ステートメントと照<br>会をチェックしてください。           |
| <b>SQL1822N</b> | データ・ソース「XML ラッパー」から<br>予期しないエラー・コード<br>「 <trace_point>」を受け取りました。関<br/>連するテキストおよびトークンは「デ<br/>ィレクトリーのオープン不可」です。</trace_point>                   | CREATE NICKNAME ステート<br>メントまたは照会の中に指定さ<br>れているディレクトリー・パス<br>が無効です。指定されたディレ<br>クトリーが存在しません。<br>CREATE NICKNAME ステート<br>メントと照会をチェックしてく<br>ださい。 |
| <b>SQL1822N</b> | データ・ソース「XML ラッパー」から<br>予期しないエラー・コード<br>「 <trace_point>」を受け取りました。関<br/>連するテキストおよびトークンは<br/>「XML データへの参照が欠落」です。</trace_point>                   | CREATE NICKNAME ステート<br>メントには、 XML データへの<br>参照が含まれていなければなり<br>ません。 CREATE NICKNAME<br>ステートメントをチェックして<br>ください。                                |
| <b>SQL1822N</b> | データ・ソース「XML ラッパー」から<br>予期しないエラー・コード<br>「 <trace_point>」を受け取りました。関<br/>連するテキストおよびトークンは<br/>「DOCUMENT 列オプションの値<br/>'SOAP' が欠落」です。</trace_point> | CREATE NICKNAME ステート<br>メントの指定が正しくありませ<br>ん。 DOCUMENT オプションの<br>値を調べてください。値は<br>SOAP でなければなりません。                                             |
| <b>SQL1822N</b> | データ・ソース「XML ラッパー」から<br>予期しないエラー・コード<br>「 <trace_point>」を受け取りました。関<br/>連するテキストおよびトークンは<br/>「SOAP オプションが欠落」です。</trace_point>                    | CREATE NICKNAME ステート<br>メントの指定が正しくありませ<br>ん。 SOAP オプションを指定す<br>る必要があります。                                                                     |

表 *44. XML* のラッパーによって出されるメッセージ *(*続き*)*

| エラー・<br>$I - K$ | メッセージ                                                                                                    | 説明                                                                                                    |
|-----------------|----------------------------------------------------------------------------------------------------|----------------------------------------------------------------------------------------------------|
| <b>SQL1822N</b> | データ・ソース「XML ラッパー」から<br>予期しないエラー・コード<br>「 <trace_point>」を受け取りました。関<br/>連するテキストおよびトークンは<br/>「INSTANCE_PARSE_TIME はルー<br/>ト・ニックネームについてのみ」で<br/>す。</trace_point> | CREATE NICKNAME ステート<br>メントの指定が正しくありませ<br>$h$ . INSTANCE PARSE TIME<br>値を指定できるのは、ルート・<br>ニックネームについてのみで<br>す。 CREATE NICKNAME 構文<br>をチェックしてください。                        |
| <b>SQL1822N</b> | データ・ソース「XML ラッパー」から<br>予期しないエラー・コード<br>「 <trace_point>」を受け取りました。関<br/>連するテキストおよびトークンは<br/>「VALIDATE オプションはルート・ニ<br/>ックネームについてのみ」です。</trace_point>            | CREATE NICKNAME ステート<br>メントの指定が正しくありませ<br>ん。 VALIDATE オプションを<br>YES に設定できるのは、指定し<br>たニックネームがルート・ニッ<br>クネームの場合のみです。<br>CREATE NICKNAME 構文をチ<br>ェックしてください。               |
| <b>SQL1822N</b> | データ・ソース「XML ラッパー」から<br>予期しないエラー・コード<br>「 <trace_point>」を受け取りました。関<br/>連するテキストおよびトークンは<br/>「STEAMING オプションはルート・ニ<br/>ックネームについてのみ」です。</trace_point>            | CREATE NICKNAME ステート<br>メントの指定が正しくありませ<br>STREAMING オプションを<br>$h_{\alpha}$<br>YES に設定できるのは、指定し<br>たニックネームがルート・ニッ<br>クネームの場合のみです。<br>CREATE NICKNAME 構文をチ<br>ェックしてください。 |
| <b>SQL1823N</b> | サーバー " <server_name>" からデー<br/>タ・タイプ "<data_type_name>" に存在<br/>するデータ・タイプ・マッピングがあ<br/>りません。</data_type_name></server_name>                                   | CREATE NICKNAME ステート<br>メントの指定が正しくありませ<br>ん。列のデータ・タイプが無効<br>です。 CREATE NICKNAME 構<br>文をチェックしてください。                                                                     |
| <b>SQL1881N</b> | " <option_name>" は "<object_name>" に<br/>対して有効な "<option_type>" ではあり<br/>ません。</option_type></object_name></option_name>                                      | 指定されたオプションは存在し<br>ないか、このデータ・ソースに<br>対しては無効である可能性があ<br>ります。 CREATE NICKNAME<br>ステートメントをチェックして<br>ください。                                                                  |

| エラー・<br>$1 - K$ | メッセージ                                                                                                    | 説明                                                                                                    |
|-----------------|----------------------------------------------------------------------------------------------------|----------------------------------------------------------------------------------------------------|
| <b>SQL1881N</b> | "DIRECTORY_PATH" は<br>" <object_name>" の有効な<br/>"NICKNAME" オプションではありませ<br/><math>\mathcal{h}</math>.</object_name>         | CREATE NICKNAME ステート<br>メントに指定されている<br>DIRECTORY_PATH オプション<br>の値が無効です。指定するディ<br>レクトリーは、ルート・ディレ<br>クトリーでなければなりませ<br>ん。 CREATE NICKNAME ステ<br>ートメントをチェックしてくだ<br>さい。  |
| SQL1882N        | "nickname" オプション "VALIDATE"<br>は、" <object_name>" の<br/>"<option_value>" に設定することはでき<br/>ません。</option_value></object_name>  | CREATE NICKNAME ステート<br>メントに指定されている<br>VALIDATE オプションの値が無<br>効です。この値は、YES または<br>NO でなければなりません。<br>CREATE NICKNAME ステート<br>メントをチェックしてくださ<br>$\mathcal{U}^{\lambda}$ |
| SQL1882N        | "nickname" オプション "STREAMING"<br>は、" <object_name>" の<br/>"<option_value>" に設定することはでき<br/>ません。</option_value></object_name> | CREATE NICKNAME ステート<br>メントに指定されている<br>STREAMING オプションの値が<br>無効です。この値は、YES また<br>は NO でなければなりません。<br>CREATE NICKNAME ステート<br>メントをチェックしてくださ<br>$\mathcal{U}$         |
| SQL1883N        | " <option_name>" は "<object_name>" に<br/>対して必須 "<option_type>" オプション<br/>です。</option_type></object_name></option_name>     | 必要な DB2 オプションが指定さ<br>れていませんでした。 CREATE<br>NICKNAME ステートメントをチ<br>エックしてください。                                                                                          |

表 *44. XML* のラッパーによって出されるメッセージ *(*続き*)*

### 関連資料**:**

- v 154 [ページの『表構造ファイル・ラッパーのメッセージ』](#page-169-0)
- 186 ページの『Documentum [ラッパーのメッセージ』](#page-201-0)
- 203 ページの『Excel [ラッパーのメッセージ』](#page-218-0)
- 234 ページの『BLAST [ラッパーのメッセージ』](#page-249-0)
- v 363 ページの『[CREATE NICKNAME](#page-378-0) ステートメント構文 XML ラッパー』

# 第 **17** 章 **Entrez** データ・ソースへのアクセスの構成

この章では、Entrez とは何か、また Entrez データ・ソースを連合システムに加える方 法について解説し、さらに Entrez ラッパーに関連したエラー・メッセージのリストを 示します。

### **Entrez** とは**?**

Entrez は、 National Center for Biotechnology Information (NCBI) の開発した照会およ び検索システムです。 Entrez を使用すれば、 NCBI がホストする複数のリンクされた データベースにアクセスできます。

これらのデータベースには以下のものが含まれます。

- PubMed (生化学文献)
- Nucleotide (GenBank とも呼ばれるシーケンス・データベース)
- v OMIM (John Hopkins 大学による Online Mendelian Inheritance in Man)
- v Genome (完全なゲノム組み立て)

Entrez のどのデータベースにも、 Web ベースのある統一ツール・セットを使用してア クセスできます。 Entrez ラッパーは、それらのツールを使用することによって、 Entrez データベースを DB2® 環境に統合します。 Entrez インターフェースでは数多く のデータベースがサポートされていますが、 Entrez ラッパーでサポートされるのは PubMed と Nucleotide のみです。

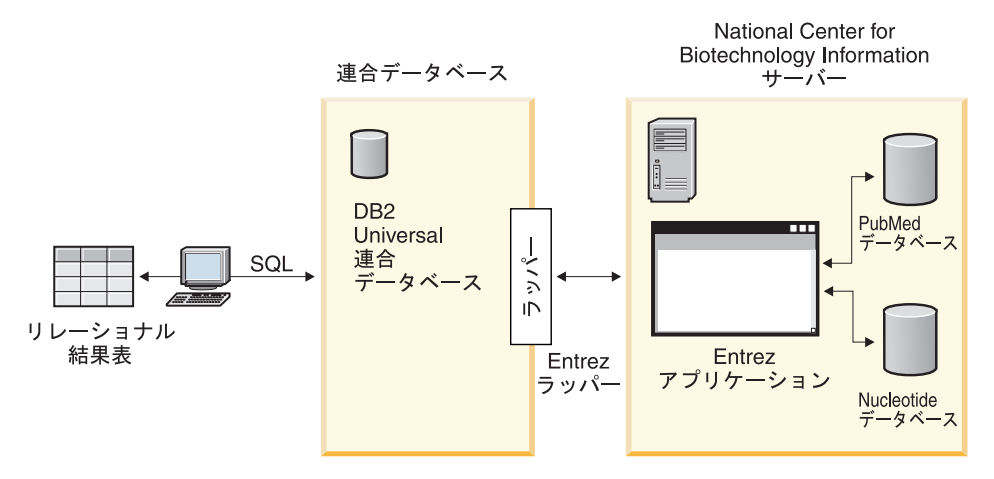

図 *12. Entrez* ラッパーがどのように機能するか

Entrez ラッパーを構成するエレメントの多くは、全データベースに共通です。そのよう なエレメントとしては、次のものがあります。

- v NCBI との Web 接続、および Entrez の ESearch および EFetch ユーティリティー
- v 階層 XML データからリレーショナル表へのマッピング
- v XML ラッパー・テクノロジーによる関連した表の結合

### 関連概念**:**

- 145 [ページの『表構造ファイルとは](#page-160-0)?』
- v 159 ページの『[Documentum](#page-174-0) とは?』
- 195 [ページの『](#page-210-0)Excel とは?』
- 211 [ページの『](#page-226-0)BLAST とは?』
- 239 [ページの『](#page-254-0)XML とは?』

### 関連タスク**:**

v 272 ページの『Entrez の連合システムへの追加』

## **Entrez** の連合システムへの追加

ステートメントは、DB2 コマンド行プロセッサーから実行できます。 Entrez ラッパー を連合システムに追加した後、Entrez データ・ソースに対して照会を実行できます。

### 手順**:**

Entrez データ・ソースを連合サーバーに追加するには、以下のようにします。 1. CREATE FUNCTION ステートメントを実行して、カスタム関数を登録します。 2. CREATE WRAPPER ステートメントを実行して、ラッパーを登録します。
- <span id="page-288-0"></span>3. オプション: 照会のパフォーマンスを向上させるために DB2\_DJ\_COMM 環境変数を 設定します。
- 4. CREATE SERVER ステートメントを実行して、サーバーを登録します。
- 5. CREATE NICKNAME ステートメントを実行して、ニックネームを登録します。

#### 関連タスク**:**

• 273 ページの『Entrez ラッパーのカスタム関数の登録』

### **Entrez** ラッパーのカスタム関数の登録

Entrez ラッパーのカスタム関数の登録は、 Entrez を連合システムに追加するという、 より大きな作業の一部を成しています。カスタム関数を登録した後で、ラッパーを登録 する必要があります。

#### 制約事項**:**

- v Entrez ラッパーのカスタム関数はすべて、 Entrez というスキーマ名を使用して登録 しなければなりません。
- v 各カスタム関数は、Entrez ラッパーをインストールしているそれぞれの DB2 データ ベースごとに一度登録しなければなりません。

### 手順**:**

カスタム関数を登録するには、 AS TEMPLATE キーワードを使用してCREATE FUNCTION ステートメントを実行しなければなりません。

各関数の完全修飾名は、Entrez.<function-name> です。

以下の例では、1 つのバージョンの CONTAINS 関数を登録します。

CREATE FUNCTION entrez.contains (varchar(), varchar()) RETURNS INTEGER AS TEMPLATE;

カスタム関数を登録するための助けとして、サンプル・ファイル create function mappings.ddl がsamples/lifesci/entrez ディレクトリーに提供され ています。このファイルには、それぞれのカスタム関数ごとの定義が含まれています。 この DDL ファイルを実行して、Entrez ラッパーをインストールしているそれぞれの DB2 データベースごとにカスタム関数を登録することができます。

ここでのタスクの順序では、次のタスクは『Entrez ラッパーの登録』です。

#### 関連資料**:**

- v 「*SQL* リファレンス 第 *2* 巻」の『CREATE FUNCTION (ソースまたはテンプレー ト) ステートメント』
- v 278 [ページの『カスタム関数と](#page-293-0) Entrez 照会』
- v 283 [ページの『カスタム関数表](#page-298-0) Entrez ラッパー』

### **Entrez** ラッパーの登録

Entrez ラッパーの登録は、 Entrez を連合システムに追加するという、より大きな作業 の一部を成しています。データ・ソースにアクセスするためには、ラッパーを登録する 必要があります。ラッパーは、連合サーバーがデータ・ソースとの通信やデータ・ソー スからのデータの検索に使用するメカニズムです。ラッパーは、ライブラリー・ファイ ルとして、システムにインストールします。

### 手順**:**

Entrez ラッパーを登録するには、CREATE WRAPPER ステートメントを実行します。

たとえば、AIX 上でデフォルト・ライブラリー・ファイル libdb2lsentrez.a から entrez\_wrapper という Entrez ラッパーを作成するには、次のステートメントをサブミ ットします。

CREATE WRAPPER entrez\_wrapper LIBRARY 'libdb2lsentrez.a' OPTIONS(EMAIL 'jeff@someplace.com', DB2\_FENCED 'N');

ラッパーを登録する際には、E メール・アドレスを指定する必要があります。この E メール・アドレスはすべての照会に組み込まれ、照会が多すぎて NCBI サーバーが過負 荷になるなどの問題が生じる場合に、 NCBI が連絡を取れるようにします。

ここでのタスクの順序では、次のタスクは『Entrez ラッパーの DB2\_DJ\_COMM プロフ ァイル変数の設定』です。

#### 関連タスク**:**

- 274 ページの『Entrez ラッパーの DB2 DJ COMM DB2 プロファイル変数の設定』
- v 「*DB2 Information Integrator* インストール・ガイド」の『非リレーショナル・ラッパ ー・ライブラリーをチェックする』

### 関連資料**:**

v 「*SQL* リファレンス 第 *2* 巻」の『CREATE WRAPPER ステートメント』

### **Entrez** ラッパーの **DB2\_DJ\_COMM DB2** プロファイル変数の設定

Entrez ラッパーの DB2\_DJ\_COMM DB2 プロファイル変数の設定は、 Entrez を連合シ ステムに追加するという、より大きな作業の一部を成しています。 Entrez データ・ソ ースにアクセスする際のパフォーマンスを向上させるために、 DB2\_DJ\_COMM DB2 プ ロファイル変数を設定します。この変数は、初期設定時に連合サーバーがラッパーをロ ードするかどうかを決定します。

### 手順**:**

DB2\_DJ\_COMM プロファイル変数を設定するには、関連する CREATE WRAPPER ス テートメントに指定したラッパーに対応するラッパー・ライブラリーを使用して **db2set** コマンドを実行します。

db2set DB2\_DJ\_COMM='libdb2lsentrez.a'

等号 (=) の両側にスペースを入れないようにしてください。

データベースの始動時に連合サーバーがラッパー・ライブラリーをロードすると、プロ セッサーの使用量が増加します。過度の使用を避けるには、アクセスしたいライブラリ ーのみを指定してください。

ここでのタスクの順序では、次のタスクは『Entrez データ・ソースのサーバーの登録』 です。

#### 関連タスク**:**

• 275 ページの『Entrez データ・ソースのサーバーの登録』

### **Entrez** データ・ソースのサーバーの登録

Entrez データ・ソースのサーバーの登録は、 Entrez を連合システムに追加するとい う、より大きな作業の一部を成しています。ラッパーを登録した後、対応するサーバー を登録する必要があります。

特定のデータ・ソースによって表されているこのデータベース (PubMed または Nucleotide) は、 CREATE SERVER ステートメントで示されているように、サーバー・ タイプ値によって識別されます。このサーバー・タイプ値が、作成される任意のニック ネームの構造を制御します。

#### 手順**:**

Entrez サーバーを連合システムに登録するには、 CREATE SERVER ステートメントを 実行します。

たとえば、entrez wrapper ラッパーの pubmed server1 という名前のサーバーを登録す るには、次のステートメントを実行します。

CREATE SERVER pubmed\_server1 TYPE PUBMED VERSION 1.0 WRAPPER entrez wrapper;

さらに、entrez\_wrapper ラッパーの nucleotid server1 という名前のサーバーを登録 するには、次のステートメントを実行します。

CREATE SERVER nucleotid\_server1 TYPE NUCLEOTIDE VERSION 1.0 WRAPPER entrez wrapper;

ここでのタスクの順序では、次のタスクは『Entrez データ・ソースのニックネームの登 録』です。

#### 関連タスク**:**

• 276 ページの『Entrez データ・ソースのニックネームの登録』

#### 関連資料**:**

v 370 ページの『CREATE SERVER [ステートメントの引き数](#page-385-0) - Entrez ラッパー』

# **Entrez** データ・ソースのニックネームの登録

Entrez データ・ソースのニックネームの登録は、 Entrez を連合システムに追加すると いう、より大きな作業の一部を成しています。

#### 制約事項**:**

各 Entrez データベースのスキーマはラッパーによって固定されており、変更や修正は できません。それぞれのデータベースには、表ごとに固定された列のリストを伴う固定 された表集合が存在します。データベース内の表には、階層関係があります。データベ ース内で他のすべての表の親である 1 つの表は、ルート表と呼ばれます。データベース 内の他の表すべては、この親表との間で親子関係を持っています。

#### 手順**:**

Entrez データ・ソースのニックネームを登録するには、 CREATE NICKNAME ステー トメントを実行します。

ニックネーム列のリストはラッパーによって固定されて提供されるので、 Nucleotide ニ ックネームを作成するための基本構文は単純です。例:

CREATE NICKNAME GBSeq FOR SERVER nuc1; CREATE NICKNAME GBFeatures FOR SERVER nuc1; CREATE NICKNAME GBIntervals FOR SERVER nuc1; CREATE NICKNAME GBQualifiers FOR SERVER nuc1; CREATE NICKNAME GBReference FOR SERVER nuc1;

以下は、PubMed ニックネームを作成するための基本構文の例です。

CREATE NICKNAME pmarticles FOR SERVER pubmed\_server; CREATE NICKNAME PMACCESSION FOR SERVER pubmed\_server; CREATE NICKNAME PMCHEMICAL FOR SERVER pubmed\_server; CREATE NICKNAME PMMESH FOR SERVER pubmed\_server;

CREATE NICKNAME PMCOMMENTS FOR SERVER pubmed\_server; CREATE NICKNAME PMARTICLEID FOR SERVER pubmed\_server; CREATE NICKNAME PMURL FOR SERVER pubmed\_server;

ニックネームの名前は、基本表の名前です。

この構文を使用すると、1 つの DB2 スキーマにつき 1 つのニックネーム・ファミリー のみを使用できます。 REMOTE OBJECT および PARENT ニックネーム・オプション を使用すると、他の名前を使用できます。ルート・ニックネームの場合には、 REMOTE OBJECT のみが必要となります。他のニックネームの場合、 REMOTE OBJECT および PARENT の両方が必要です。

次の例は、名前変更機能を使用した Nucleotide ニックネームの同一のセットを示してい ます。

CREATE NICKNAME NewSeq FOR SERVER nuc1 OPTIONS (REMOTE OBJECT 'GBSEQ'); CREATE NICKNAME NewFeatures FOR SERVER nuc1 OPTIONS (REMOTE\_OBJECT 'GBFEATURES', PARENT 'NEWSEQ'); CREATE NICKNAME NewIntervals FOR SERVER nuc1 OPTIONS (REMOTE\_OBJECT 'GBINTERVALS', PARENT 'NEWFEATURES'); CREATE NICKNAME NewQualifiers FOR SERVER nuc1 OPTIONS (REMOTE OBJECT 'GBQUALIFIERS', PARENT 'NEWFEATURES'); CREATE NICKNAME NewReference FOR SERVER nuc1 OPTIONS (REMOTE\_OBJECT 'GBREFERENCE', PARENT 'NEWSEQ');

次の例では、名前変更機能を使用した PubMed ニックネームの同一のセットを示してい ます。

CREATE NICKNAME newpmarticles FOR SERVER pubmed\_server OPTIONS (REMOTE\_OBJECT 'PMARTICLES'); CREATE NICKNAME NEWPMACCESSION FOR SERVER pubmed\_server OPTIONS (REMOTE OBJECT 'PMACCESSION', PARENT 'NEWPMARTICLES'); CREATE NICKNAME NEWPMCHEMICAL FOR SERVER pubmed\_server OPTIONS (REMOTE OBJECT 'PMCHEMICAL', PARENT 'NEWPMARTICLES'); CREATE NICKNAME NEWPMMESH FOR SERVER pubmed\_server OPTIONS (REMOTE\_OBJECT 'PMMESH' , PARENT 'NEWPMARTICLES'); CREATE NICKNAME NEWPMCOMMENTS FOR SERVER pubmed\_server OPTIONS (REMOTE OBJECT 'PMCOMMENTS', PARENT 'NEWPMARTICLES'); CREATE NICKNAME NEWPMARTICLEID FOR SERVER pubmed\_server OPTIONS (REMOTE OBJECT 'PMARTICLEID', PARENT 'NEWPMARTICLES'); CREATE NICKNAME NEWPMURL FOR SERVER pubmed\_server OPTIONS (REMOTE\_OBJECT 'PMURL' , PARENT 'NEWPMARTICLES');

ここでのタスクの順序では、次のタスクは『Entrez データ・ソースのカスタム関数の登 録』です。

### 関連資料**:**

- v 「*SQL* リファレンス 第 *2* 巻」の『CREATE NICKNAME ステートメント』
- v 283 ページの『PubMed および Nucleotide [スキーマ表』](#page-298-0)

# <span id="page-293-0"></span>カスタム関数と **Entrez** 照会

連合環境は 2 つの照会エンジンを使用します。Entrez ラッパーでは、これらの照会エ ンジンは DB2 および Entrez です。 1 つの例外を除き、Entrez エンジン用のすべての 述部はカスタム関数によって指定します。DB2 エンジンでは、関係演算子によってすべ ての述部を指定します。

主なカスタム関数は ENTREZ.CONTAINS です。CONTAINS 関数は検索語列引き数お よび照会テキスト引き数を必要とします。次の例は、ENTREZ.CONTAINS ステートメ ントを示しています。

ENTREZ.CONTAINS (<search term column>, <query text>)

スキーマ・テーブルの Q 列にあるタグは、検索語を識別します。照会テキストは変更 された Entrez 照会構文の中になければなりません。この構文は、ブール演算子 (OR、AND、および NOT) によって分離され、括弧によってグループ化された検索語で 構成されています。 CONTAINS 照会テキスト引き数の構文は標準 Entrez 照会構文と は異なり、検索語修飾子 (例: [pd]) は許可されていません。

カスタム関数は Entrez スキーマで登録されていて、関数を参照するにはこのスキーマ を使用する必要があります。カスタム関数を使用する場合、その戻り値は等価述部にあ る値 1 と比較しなければなりません。

状態によっては、DB2 および Entrez の述部が処理できない仕方で混合されていること があります。これらのケースでは、エラー・メッセージ SQL0142N (″SQL statement not supported″) が生成されます。

たとえば、次の照会では、ラッパーが処理する述部の部分 (ENTREZ.CONTAINS 呼び出 し) と DB2 が処理する必要のある部分 (BaseCountA の関係述部) とを分離することは できません。

WHERE ENTREZ.CONTAINS (Organism, 'drosophila') = 1 OR (BaseCountA > 10 AND ENTREZ.CONTAINS (Keywords, 'glop') = 1)

いくつかの検索フィールドには、Entrez スキーマに対応する列がありません。たとえ ば、ヌクレオチド・データベースでは、[ALL] という語によってすべての検索可能フィ ールドが検索されますが、[WORD] という語によってレコードに関連するすべてのフリ ー・テキストが検索されます。これらの検索語のために疑似列が提供されています。疑 似列が選択リストで参照されていると、NULL の値が戻されます。

ENTREZ.SEARCH\_TERM マスター関数を実行すれば、別の方法では可能でないかもし れない照会を実行できます。 ENTREZ.SEARCH\_TERM マスター関数を指定する場合、 その関数は照会の中にあるただ 1 つのカスタム関数である必要があります。それぞれの 照会ごとに、Entrez ニックネーム 1 つにつきただ 1 つの ENTREZ.SEARCH\_TERM マ スター関数の存在が可能です。さらに、SEARCH\_TERM と CONTAINS 関数は同じ照

<span id="page-294-0"></span>会の中にある同じニックネームについて混合することはできません。最初の引き数であ る列仕様は、親のニックネームの主キー列である必要があります。 2 番目の引き数であ る照会テキストは、検索フィールド修飾子を組み込んだ Entrez 書式検索用語です。こ のテキストは、URI 構文で必要とされる URI エスケープを除き、変更されずに Entrez に受け渡されます。

次の例は、PubMed ニックネーム の WHERE 文節のある照会を示します。 WHERE ENTREZ.CONTAINS (authors, 'kaufmann OR ito AND NOT rakesh') AND (ENTREZ.CONTAINS (title, 'drosophila') OR ENTREZ.CONTAINS(alltext, 'drosophila OR "fruit fly"')) この例では、個々の述部は authors、title、および all text です。

個々の述部が変更され、修飾子が各検索語の後に付け加えられます。その後、その語が 括弧でグループ化され、DB2 ブール演算子優先順位が施行されます。これらの変更のた め、authors 述部は次のようになります。

```
((kaufmann[auth] OR ito[auth]) AND (NOT (rakesh[auth])))
```
title 述部は次のようになります。

(drosophila[titl])

そして、all text 述部は次のようになります。

```
(drosophila[all] OR "fruit fly"[all])
```
個々の述部が結合されるとき、DB2 ブール演算子優先順位を保守するために括弧が使用 されます。ストリングを URI の一部として表現するのに必要なテキスト・トランスフ ォーメーションを除外して、Entrez にサブミットされる最終検索語ストリングは次のと おりです。

((kaufman[auth] OR ito[auth]) AND (NOT (rakesh[auth))) AND ((drosophila[titl]) OR (drosophila[all] OR "fruit fly"[all])

### 関連資料**:**

v 283 [ページの『カスタム関数表](#page-298-0) - Entrez ラッパー』

### **Entrez** ラッパーの関係述部

Entrez ラッパーでは、ニックネーム列において =、BETWEEN、LIKE、 <> などの関係 述部がサポートされています。しかし、Entrez の検索エンジンが処理するのは、それら の関係述部のうちの一部のみです。 Entrez 検索エンジンで処理されない関係述部は、 DB2 によって処理されます。 Entrez 検索エンジンは、スキーマごとに特定の ID 列に 関する等号 (=) 述部および IN 述部を処理します。それらの述部を使用すれば、 Entrez <span id="page-295-0"></span>ラッパーによる検索フェーズを実行することなく、直接フェッチ・フェーズを実行でき ます。有効な述部には、たとえば次のものがあります。

WHERE pmid = '1234567'

WHERE medlineid IN ('1234567', '9191919')

この種の述部に使用できる列は、スキーマ表の F 列によって識別されているもので す。このオプションの値は Y でなければなりません。

### 関連概念**:**

v 280 ページの『Entrez ラッパーで無効な WHERE 文節』

#### 関連タスク**:**

- 281 ページの『Entrez [データ・ソース](#page-296-0) 照会の例』
- 273 ページの『Entrez [ラッパーのカスタム関数の登録』](#page-288-0)

## **Entrez** ラッパーで無効な **WHERE** 文節

Entrez ラッパーは、結果として NCBI データベースの非修飾スキャンが実行されること になるような照会をリジェクトします。有効な WHERE 文節には、スキーマの主 ID に対する等号 (または IN) 述部か、またはカスタム関数が含まれていなければなりませ ん。これらの基準を満たさない照会は、エラー・コード SQL0142N または SQL30090N でリジェクトされます。

#### 関連概念**:**

• 279 ページの『Entrez [ラッパーの関係述部』](#page-294-0)

### 関連タスク**:**

- 281 ページの『Entrez [データ・ソース](#page-296-0) 照会の例』
- 273 ページの『Entrez [ラッパーのカスタム関数の登録』](#page-288-0)

# スキーマ・データ・エレメントの単純化

いくつかのデータ・エレメントは、 SQL スキーマによって表現される際に標準形式に 変換されます。そのようなデータ・エレメントとしては、項目リスト、名前、および日 付があります。

### 項目リスト

特に指定されていない限り、項目のリストを非標準化して単一の列にすると、その個々 の項目はセミコロンと 1 個のスペースで区切られます。たとえば、エントリーに dnaA gene、dnaN gene、および orf187 の各キーワードが含まれている場合、対応する Keywords 列の内容は「dnaA gene; dnaN gene; orf187」になります。

### <span id="page-296-0"></span>名前

NCBI スキーマに含まれる名前は、姓 (必須) と、いくつかのオプション・エレメントの うちの 1 つで構成されます。それらのオプション・エレメントの中には一緒に出現する ものと、互いに排他的なものとがあります。名前の標準形式を作成するには、それらの エレメントに優先順位を割り当てます。優先順序の高いものから順にエレメントを並べ ると、次のようになります。

- Forename  $(\frac{2}{3})$
- v First name (ファーストネーム) または middle name (ミドル・ネーム)
- v Initials (イニシャル)

名前は、姓付きで表示したり姓なしで表示したりできます。姓なしの場合、名前の形式 は「<last name>, <first>」となります。ここで <first> は、オプション・エレメントのい ずれかです。 <first> エレメントが見つからない場合は、コンマは使用されません。姓 は、(<affiliation>) の形式で追加できます。

非標準化リストの氏名は、セミコロンとスペースで区切ります。名前を区切る正しい方 法の一例を次に示します。

Parker, M. J.; Ranjan, K. A.

### 日付

日付 (特に出版日付) は、NCBI スキーマのさまざまな形式で出現します。それらのさま ざまな形式に対応しつつ、日付の比較や可能な範囲で日付の算術演算ができるようにす るため、 SQL スキーマの日付は 2 種類の形式で表されることになっています。まず、 日付は文字ストリングとして指定できます。第 2 に、日付は DATE タイプの列として 指定できます。

日付値に月しか含まれておらず、日のデータが参照されていない場合、デフォルトの日 として月の最初の日が使用されます。月 (または月日) ではなく季節が指定されている なら、その季節の最初の日が使用されます。

### **Entrez** データ・ソース **—** 照会の例

このトピックでは、Entrez データ・ソースに対して実行する照会の例をいくつか取り上 げます。

### 手順**:**

照会を実行するために、ガイドとして以下の例を使用します。

### **PubMed** ニックネームにおいて**:**

以下に、PubMed ニックネームで、単一のフェッチ・キーを使用する照会を示します。

select PMID, ArticleTitle FROM pmarticles WHERE pmid = '12345'; 以下に、PubMed ニックネームで、混合されたフェッチ・キーを使用する照会を示しま す。 select PMID, ArticleTitle FROM pmarticles WHERE pmid = '12345' OR MedlineID = '12346'; 以下に、PubMed ニックネームで、CONTAINS 関数を使用する照会を示します。 select PMID, ArticleTitle FROM pmarticles WHERE entrez.contains (ArticleTitle, 'granulation') = 1 AND entrez.contains (PubDate, '1992') = 1; 以下に、PubMed ニックネームで、指定された AuthorList および LanguageList を検索 する照会を示します。 select PMID, ArticleTitle FROM pmarticles WHERE entrez.contains (AuthorList, 'Albarrak') = 1 AND entrez.contains (LanguageList, 'eng')=1; 以下に、PubMed ニックネームで、複合述部を使用する照会を示します。 select PMID, ArticleTitle FROM pmarticles WHERE entrez.contains (PublicationTypeList, 'Journal Article') = 1 AND entrez.contains (MedlineTA, 'sun')=1 OR entrez.contains (PersonalNameSubjectList, 'shine')=1; **Nucleotide** ニックネームにおいて**:** 以下に、Nucleotide ニックネームで、複数のフェッチ・キーを使用する照会を示しま す。 select PrimaryAccession, LocusName, SeqLength from gbseq WHERE PrimaryAccession in ('NM\_000890', 'NC\_003106'); 以下に、Nucleotide ニックネームで、検索可能なフィールドすべてを検索する照会を示 します。 select PrimaryAccession, substr(Definition,1,300), GI from gbseq WHERE entrez.contains(AllText, 'abcde')=1; 以下に、Nucleotide ニックネームで、すべてのフリー・テキストを検索する照会を示し ます。 select \* from gbseq WHERE entrez.contains(FreeText, 'abcde')=1; 以下に、Nucleotide ニックネームで、ある定義を検索する照会を示します。 select PrimaryAccession, substr(Definition,1,300), version, GI from gbseq WHERE entrez.contains(Definition, 'Sulfolobus tokodaii AND complete genome') = 1; 以下に、Nucleotide ニックネームで、あるキーワードを検索する照会を示します。

<span id="page-298-0"></span>select PrimaryAccession, substr(KeywordList,1,200), Segment from gbseq WHERE entrez.contains(KeywordList, 'nkcc1 gene') = 1;

#### 関連概念**:**

- 279 ページの『Entrez [ラッパーの関係述部』](#page-294-0)
- v 280 ページの『Entrez [ラッパーで無効な](#page-295-0) WHERE 文節』

### 関連タスク**:**

• 273 ページの『Entrez [ラッパーのカスタム関数の登録』](#page-288-0)

### カスタム関数表 **- Entrez** ラッパー

表 *45. Entrez* ラッパーのカスタム関数

| 関数名                                        | 説明              |                         |
|--------------------------------------------|-----------------|-------------------------|
| CONTAINS (col VARCHAR(), term VARCHAR()),  | 与えられた式を使用してタグ付き |                         |
| CONTAINS (col INTEGER, term VARCHAR()),    |                 | の列を検索します。               |
| CONTAINS (col SMALLINT, term VARCHAR()),   | col             | タグ付きの列                  |
| CONTAINS (col REAL, term VARCHAR()),       |                 |                         |
| CONTAINS (col DOUBLE, term VARCHAR()),     | term            | 検索語                     |
| CONTAINS (col DATE, term VARCHAR()),       |                 |                         |
| CONTAINS (col TIME, term VARCHAR()),       |                 |                         |
| CONTAINS (col CHAR(), term VARCHAR()),     |                 |                         |
| CONTAINS (col TIMESTAMP(), term VARCHAR()) |                 |                         |
| SEARCH_TERM (col VARCHAR(), term           |                 | Entrez 検索エンジンに Entrez 検 |
| VARCHAR()                                  |                 | 索語を直接渡します。              |
|                                            | col             | タグ付きの列                  |
|                                            | term            |                         |

### **PubMed** および **Nucleotide** スキーマ表

ここでは、PubMed および Nucleotide スキーマの表を提供します。

### **PubMed** スキーマ

このスキーマは、PubMed タイプのサーバーから得られるデータの表示方法を定義しま す。スキーマは、関連する複数のニックネームで構成されています。次の表の中で、Q 列はフィールド・タグです。検索可能な有効なタグのリストについては、 http://www. ncbi.nlm.nih.gov/entrez/query/static/help/pmhelp.html#SearchFieldDescriptionsandTags を参照 してください。 F 列は、ニックネーム列が、指定されたフェッチ・キーかどうかを示 します。フェッチ・キーを使うことで、処理が円滑になることがあります。

| 列名                  | データ・タイプ                         | 説明                                                                                                    | Q           | F |
|---------------------|---------------------------------|----------------------------------------------------------------------------------------------------|-------------|---|
| <b>PMID</b>         | VARCHAR(10) NOT<br><b>NULL</b>  | PubMed ID<br>PRIMARY_KEY Y                                                                                                    | UID         | Y |
| MedlineID           | VARCHAR(10)                     | Medline ID                                                                                                    | UID         | Y |
| Owner               | VARCHAR(8) NOT<br>NULL          | 出版物項目の所有<br>者; 値は NCBI に<br>よって定義されて<br>NLM<br>おり、<br>NASA, PIP,<br>KIE, HSR,<br>HMD, SIS,<br>NOTNLM のいず<br>れか。指定しない<br>場合のデフォルト<br>は NLM。 |             |   |
| <b>Status</b>       | VARCHAR(32) NOT<br><b>NULL</b>  | NCBI によって定<br>義されている出版<br>物状況。可能な値<br>には In-Process、<br>Completed,<br>Out-of-scope,<br>PubMed-not_MEDLINE<br>が含まれる。                        |             |   |
| <b>DateCreated</b>  | DATE NOT NULL                   |                                                                                                    |             |   |
| DateCompleted       | <b>DATE</b>                     |                                                                                                    |             |   |
| DateRevised         | <b>DATE</b>                     |                                                                                                    |             |   |
| ArticleTitle        | VARCHAR(250) NOT<br><b>NULL</b> |                                                                                                    | TI          |   |
| Pagination          | VARCHAR(32)                     |                                                                                                    |             |   |
| Abstract            | <b>VARCHAR(32000)</b>           |                                                                                                    | <b>TIAB</b> |   |
| Affiliation         | VARCHAR(250)                    | 第1著者の姓と<br>住所                                                                                                    | AD          |   |
| AuthorList          | VARCHAR(3200)                   | 著者のリスト;標<br>準化済み                                                                                                    | AU          |   |
| LanguageList        | VARCHAR(250) NOT<br><b>NULL</b> | セミコロン区切り<br>リスト                                                                                                    | LA          |   |
| PublicationTypeList | VARCHAR(250) NOT<br><b>NULL</b> | セミコロン区切り<br>リスト                                                                                                    | PT          |   |

表 *46. PubMed PMArticles* ニックネーム

| 列名                          | データ・タイプ                         | 説明                                               | Q         | F |
|-----------------------------|---------------------------------|--------------------------------------------------|-----------|---|
| VernacularTitle             | VARCHAR(250)                    |                                                  |           |   |
| DateOfElectronicPublication | VARCHAR(32)                     | NCBI スキーマで<br>は、この列の構造<br>は指定されていな<br>W          |           |   |
| Country                     | VARCHAR(128)                    |                                                  |           |   |
| MedlineTA                   | VARCHAR(250) NOT<br><b>NULL</b> |                                                  | TA        |   |
| NlmUniqueId                 | VARCHAR(32)                     | NlmUniqueID が指<br>定されていない場<br>合には<br>MedlineCode |           |   |
| GeneSymbolList              | VARCHAR(250)                    | セミコロン区切り<br>リスト; 1996年以<br>来使用されていな<br>W         |           |   |
| NumberOfReferences          | <b>INTEGER</b>                  |                                                  |           |   |
| PersonalNameSubjectList     | VARCHAR(250)                    | 名前のセミコロン<br>区切りリストとし<br>て標準化済み                   | <b>PS</b> |   |
| KeywordList                 | VARCHAR(3200)                   | セミコロン区切り<br>リスト                                  |           |   |
| SpaceFlightMissionList      | VARCHAR(250)                    | セミコロン区切り<br>リスト                                  |           |   |
| InvestigatorList            | VARCHAR(250)                    | 名前のセミコロン<br>区切りリストとし<br>て標準化済み                   |           |   |
| <b>PublicationStatus</b>    | VARCHAR(32)                     |                                                  |           |   |
| ProviderID                  | VARCHAR(32)                     |                                                  |           |   |
| CitationSubsetList          | VARCHAR(250)                    | セミコロン区切り<br>リスト                                  | <b>SB</b> |   |
| AllFields                   | VARCHAR(1)                      | 疑似列;常に<br>NULL を戻す                               | ALL       |   |
| TextWords                   | VARCHAR(1)                      | 疑似列;常に<br>NULL を戻す                               | TW        |   |
|                             |                                 |                                                  |           |   |

表 *46. PubMed PMArticles* ニックネーム *(*続き*)*

| 列名                          | データ・タイプ      | 説明                    | Q         | F |
|-----------------------------|--------------|-----------------------|-----------|---|
| PubDate                     | <b>DATE</b>  | 雑誌および書籍の              | DP        |   |
|                             |              | 出版日付 +                |           |   |
|                             |              | medline $\Box$ $\Box$ |           |   |
| PubDateString               | VARCHAR(32)  | 雑誌および書籍の              | DP        |   |
|                             |              | 出版日付 +                |           |   |
|                             |              | medline $\Box$ $\Box$ |           |   |
| Title                       | VARCHAR(250) | 書籍または雑誌の              | <b>TA</b> |   |
|                             |              | タイトル                  |           |   |
| Journal ISSN                | CHAR(9)      |                       | <b>TA</b> |   |
| Journal_Volume              | VARCHAR(10)  |                       | VI        |   |
| Journal Issue               | VARCHAR(10)  |                       | <b>IP</b> |   |
| Journal Coden               | VARCHAR(32)  |                       |           |   |
| Journal ISOAbbreviation     | VARCHAR(32)  |                       |           |   |
| Book Publisher              | VARCHAR(128) |                       |           |   |
| <b>Book Authors</b>         | VARCHAR(250) | その他の著者のリ              |           |   |
|                             |              | ストとして標準化              |           |   |
|                             |              | 済み                    |           |   |
| <b>Book CollectionTitle</b> | VARCHAR(128) |                       |           |   |
| Book Volume                 | VARCHAR(10)  |                       |           |   |
|                             |              |                       |           |   |

表 *46. PubMed PMArticles* ニックネーム *(*続き*)*

表 *47. PubMed PMAccession* ニックネーム

| 列名           | データ・タイプ                              | 説明                |    |
|--------------|--------------------------------------|-------------------|----|
| <b>PMID</b>  | VARCHAR(10) NOT FOREIGN KEY<br>NULL. | <b>PMARTICLES</b> |    |
| DataBankName | VARCHAR(250)<br><b>NOT NULL</b>      |                   | SI |
| Accession    | VARCHAR(32) NOT<br>NULL.             |                   | SІ |

表 *48. PubMed PMChemical* ニックネーム

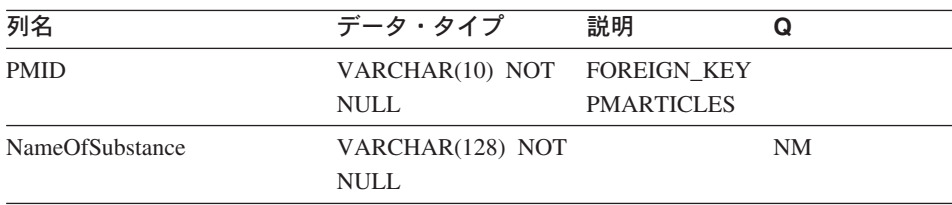

| 列名             | データ・タイプ                     | 説明      |  |
|----------------|-----------------------------|---------|--|
| RegistryNumber | VARCHAR(32) NOT CAS またはそ RN |         |  |
|                | NULL.                       | の他の登録番号 |  |
| CASRegistry    | <b>CHAR</b>                 | Y または N |  |

表 *48. PubMed PMChemical* ニックネーム *(*続き*)*

表 *49. PubMed PMMeSHHeading* ニックネーム

| 列名                 | データ・タイプ                         | 説明                         | Q                                                |
|--------------------|---------------------------------|----------------------------|--------------------------------------------------|
| <b>PMID</b>        | VARCHAR(10) NOT                 | FOREIGN KEY                | - ID                                             |
|                    | <b>NULL</b>                     | <b>PMARTICLES</b>          |                                                  |
| DescriptorOrName   | VARCHAR(128) NOT<br><b>NULL</b> |                            | MH (照会に述<br>部<br>"DescriptorIsMajor<br>= Y″ が含まれ |
|                    |                                 |                            | ている場合は、<br>検索語は<br>MAJR)                         |
| DescriptorIsMajor  | <b>CHAR NOT NULL</b>            | 記述子がメジャ<br>ーの場合 Y          |                                                  |
| QualifierOrSubhead | VARCHAR(128)                    |                            | <b>SH</b>                                        |
| <b>QSIsMajor</b>   | <b>CHAR</b>                     | 修飾語または副<br>題がメジャーの<br>場合 Y |                                                  |

表 *50. PubMed PMComments* ニックネーム

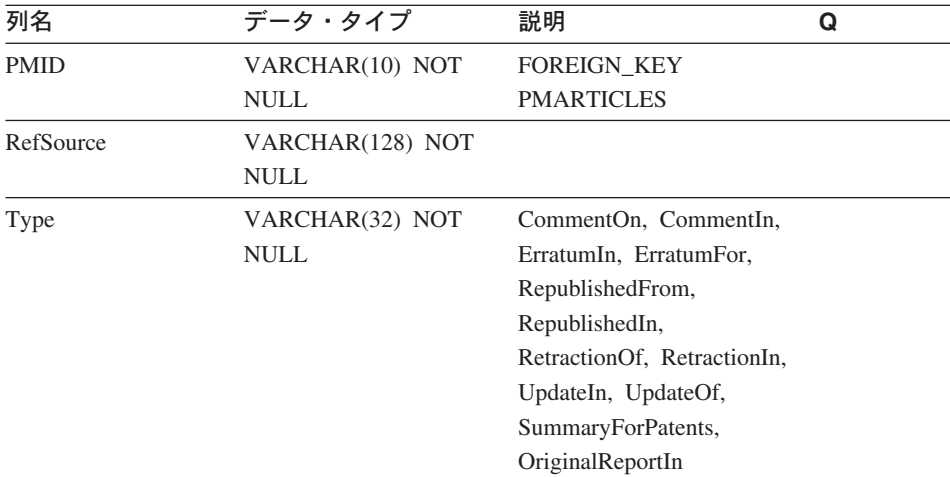

表 *50. PubMed PMComments* ニックネーム *(*続き*)*

| 列名   | データ・タイン       | 説明 |  |
|------|---------------|----|--|
| Note | VARCHAR(3200) |    |  |

### 表 *51. PubMed PMArticleID* ニックネーム

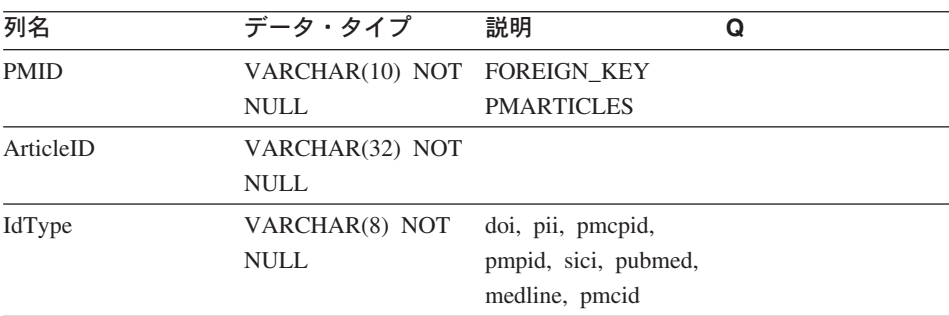

表 *52. PubMed PMURL* ニックネーム

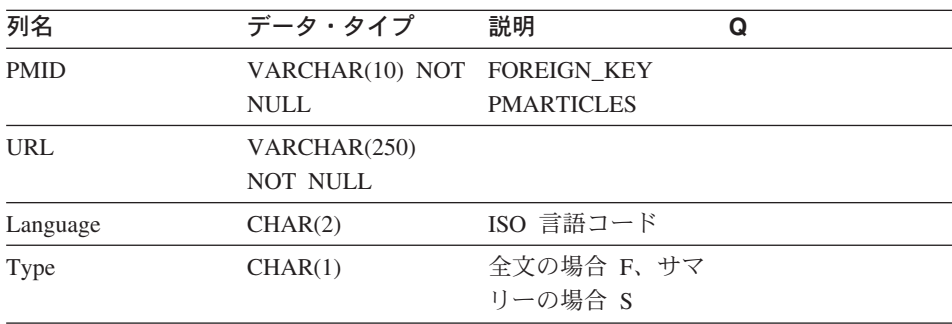

# **Nucleotide** スキーマ

詳細については、http://www.ncbi.nlm.nih.gov/entrez/query/static/help/ Summary\_Matrices.html#Search\_Fields\_and\_Qualifiers を参照してください。

表 *53. Nucleotide GBSeq* ニックネーム

| 列名          | データ・タイプ                                         | 説明                          |             | F |
|-------------|-------------------------------------------------|-----------------------------|-------------|---|
|             | PrimaryAccession VARCHAR(16) NOT<br><b>NULL</b> | 主<br><b>ACCESSION</b><br>番号 | <b>PACC</b> | Y |
| SequenceKey | VARCHAR(32) NOT<br>NULL                         | PRIMARY KEY<br>Y            |             |   |
| LocusName   | VARCHAR(16) NOT<br>NULL.                        |                             | <b>ACCN</b> |   |

| 列名           | データ・タイプ                          | 説明                                                                                    | Q           | F |
|--------------|----------------------------------|---------------------------------------------------------------------------------------|-------------|---|
| SeqLength    | <b>INTEGER NOT NULL</b>          |                                                                                       | <b>SLEN</b> |   |
| Strandedness | VARCHAR(32)                      | not-set,<br>single-stranded,<br>double-stranded,<br>mixed-stranded                    |             |   |
| MoleculeType | VARCHAR(16)                      | nucleic-acid,<br>dna, rna, trna,<br>rrna, mrna,<br>urna, snrna,<br>snorna,<br>peptide | <b>PROP</b> |   |
| Topology     | VARCHAR(16)                      | linear, circular                                                                      |             |   |
| Division     | CHAR(3) NOT NULL                 |                                                                                       | <b>PROP</b> |   |
| UpdateDate   | DATE NOT NULL                    |                                                                                       | <b>MDAT</b> |   |
| CreateDate   | DATE NOT NULL                    |                                                                                       |             |   |
| Definition   | VARCHAR(7000) NOT<br><b>NULL</b> |                                                                                       | <b>TITL</b> |   |
| Version      | <b>INTEGER</b>                   |                                                                                       |             |   |
| GI           | VARCHAR(16)                      | FETCH_KEY<br>Y                                                                        | <b>UID</b>  |   |
| KeywordList  | VARCHAR(7000)                    | セミコロン区<br>切りリスト                                                                       | <b>KYWD</b> |   |
| Segment      | VARCHAR(250)                     |                                                                                       |             |   |
| Source       | VARCHAR(200) NOT<br><b>NULL</b>  |                                                                                       | <b>ORGN</b> |   |
| Organism     | VARCHAR(7000) NOT<br>NULL        |                                                                                       | <b>ORGN</b> |   |
| Taxonomy     | VARCHAR(7000) NOT<br><b>NULL</b> |                                                                                       |             |   |
| Comment      | VARCHAR(7000)                    |                                                                                       |             |   |
| Primary      | VARCHAR(7000)                    |                                                                                       |             |   |
| SourceDB     | VARCHAR(250)                     |                                                                                       |             |   |
| Sequence     | <b>CLOB</b>                      |                                                                                       |             |   |
| AllText      | VARCHAR(1)                       | 疑似列、常に<br>NULL を戻す                                                                    | ALL         |   |

表 *53. Nucleotide GBSeq* ニックネーム *(*続き*)*

表 *53. Nucleotide GBSeq* ニックネーム *(*続き*)*

| 列名       | データ・タイプ    | 説明                      |  |
|----------|------------|-------------------------|--|
| FreeText | VARCHAR(1) | 疑似列、常に WORD<br>NULL を戻す |  |

表 *54. GBReference* ニックネーム

| 列名            | データ・タイプ                         | 説明<br>Q                                            |
|---------------|---------------------------------|----------------------------------------------------|
| SequenceKey   | VARCHAR(32) NOT<br><b>NULL</b>  | FOREIGN_KEY Y                                      |
| ReferenceNum  | INTEGER NOT NULL                | GBReference reference<br>から構文解析される                 |
| RangeLow      | <b>INTEGER NOT NULL</b>         | 参照の下限<br>(GBReference reference<br>から構文解析)         |
| RangeHigh     | <b>INTEGER NOT NULL</b>         | 参照の上限<br>(GBReference reference<br>から構文解析)         |
| Authors       | VARCHAR(3200)                   | GenBank 形式によ<br><b>AUTH</b><br>る氏名のセミコロン<br>区切りリスト |
| Consortium    | VARCHAR(250)                    |                                                    |
| Title         | VARCHAR(250)                    | <b>WORD</b>                                        |
| Journal Title | VARCHAR(250) NOT<br><b>NULL</b> | JOUR                                               |
| MedlineID     | <b>INTEGER</b>                  |                                                    |
| PubMedID      | <b>INTEGER</b>                  |                                                    |
| Remarks       | VARCHAR(3200)                   |                                                    |

表 *55. Nucleotide GBFeatures* ニックネーム

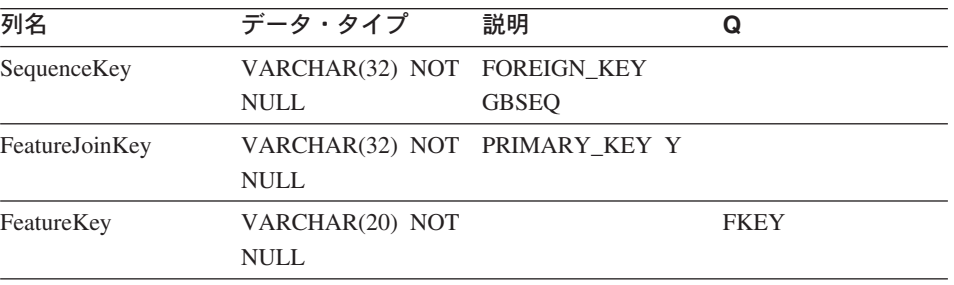

表 *55. Nucleotide GBFeatures* ニックネーム *(*続き*)*

| 列名              | データ・タイプ      | 説明 | Q |
|-----------------|--------------|----|---|
| FeatureLocation | VARCHAR(200) |    |   |
|                 | NOT NULL     |    |   |

表 *56. Nucleotide GBIntervals* ニックネーム

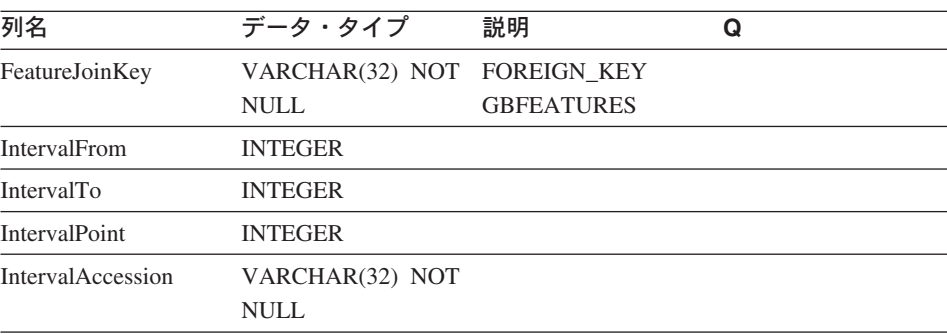

表 *57. Nucleotide GBQualifiers* ニックネーム

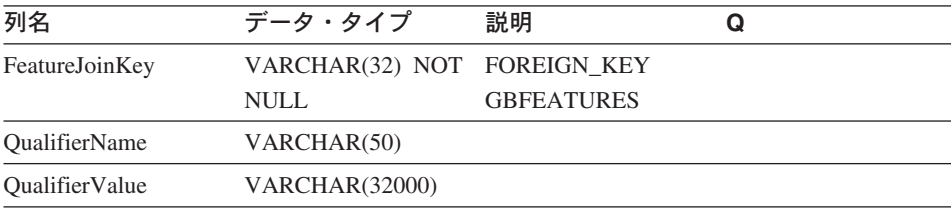

# **Entrez** ラッパーのメッセージ

ここでは、Entrez のラッパーを処理するときに出されるメッセージについて説明しま す。この表にないメッセージについては、「メッセージ・リファレンス 第 *1* 巻」、ま たは「メッセージ・リファレンス 第 *2* 巻」を参照するか、または IBM ソフトウェ ア・サポートにお問い合わせください。

表 *58. Entrez* のラッパーによって出されるメッセージ

| エラー・コード  | メッセージ          | 説明             |
|----------|----------------|----------------|
| SQL0142N | SQL ステートメントはサポ | 無効な照会タイプがラッパ   |
|          | ートされません。       | ーに渡されました。発行さ   |
|          |                | れた SQL ステートメント |
|          |                | がこのラッパーでサポート   |
|          |                | されているものであること   |
|          |                | を確認してください。     |

| SQL0204N        | " <name>" は未定義の名前で<br/>す。</name>                                                                                | 無効な名前が指定されまし<br>た。 CREATE NICKNAME                                                                                                    |
|-----------------|----------------------------------------------------------------------------------------------------|----------------------------------------------------------------------------------------------------|
|                 |                                                                                                    | ステートメントをチェック<br>してください。                                                                                                    |
| SQL0405N        | 数値リテラル " <literal>"<br/>は、値が有効な値の範囲外<br/>になっているため、無効で<br/>す。</literal>                                          | 検出された XML 内の列、<br>または SQL ステートメン<br>トの述部の値は、そのデー<br>タ・タイプで可能な範囲に<br>含まれていません。この列<br>とデータ・ソースの列のデ<br>ータ・タイプを確認してく<br>ださい。または、より適切<br>なタイプでその列を再定義<br>してください。 |
| SQL0408N        | 値には、その割り当てター<br>ゲットのデータ・タイプと<br>の互換性がありません。タ<br>ーゲット名は<br>" <target_name>" です。</target_name>                    | XML データの列に、デー<br>タ・タイプに無効な文字が<br>入っています。この列とデ<br>ータ・ソースの列のデー<br>タ・タイプを確認してくだ<br>さい。または、より適切な<br>タイプでその列を再定義し<br>てください。                                      |
| <b>SQL0901N</b> | 重大ではないシステム・エ<br>ラーにより、SQL ステート<br>メントが失敗しました。後<br>続の SQL ステートメント<br>は処理できます。(理由<br>「データベースのプロトタ<br>イプが見つからない」。) | これは内部エラーです。<br>IBM ソフトウェア・サポー<br>ト担当者に連絡してくださ<br>いい                                                                                                    |
| <b>SQL0901N</b> | 重大ではないシステム・エ<br>ラーにより、SQL ステート<br>メントが失敗しました。後<br>続の SQL ステートメント<br>は処理できます。(理由<br>「解凍するデータがな<br>( 0   4)       | これは内部エラーです。<br>IBM ソフトウェア・サポー<br>ト担当者に連絡してくださ<br>いい。                                                                                                    |

表 *58. Entrez* のラッパーによって出されるメッセージ *(*続き*)*

表 *58. Entrez* のラッパーによって出されるメッセージ *(*続き*)*

| <b>SQL0901N</b> | 重大ではないシステム・エ                                               | これは内部エラーです。             |  |
|-----------------|------------------------------------------------------------|-------------------------|--|
|                 | ラーにより、SQL ステート                                             | IBM ソフトウェア・サポー          |  |
|                 | メントが失敗しました。後                                               | ト担当者に連絡してくださ            |  |
|                 | 続の SQL ステートメント                                             | $\mathcal{U}^{\lambda}$ |  |
|                 | は処理できます。(理由                                                |                         |  |
|                 | 「ラッパー・オブジェクト                                               |                         |  |
|                 | の作成エラー」。)                                                  |                         |  |
| <b>SQL0901N</b> | 重大ではないシステム・エ                                               | これは内部エラーです。             |  |
|                 | ラーにより、SQL ステート                                             | IBM ソフトウェア・サポー          |  |
|                 | メントが失敗しました。後                                               | ト担当者に連絡してくださ            |  |
|                 | 続の SQL ステートメント                                             | $\mathcal{U}$           |  |
|                 | は処理できます。(理由                                                |                         |  |
|                 | 「式タイプの間違い」。)                                               |                         |  |
| SQL0901N        | 重大ではないシステム・エ                                               | これは内部エラーです。             |  |
|                 | ラーにより、SQL ステート                                             | IBM ソフトウェア・サポー          |  |
|                 | メントが失敗しました。後                                               | ト担当者に連絡してくださ            |  |
|                 | 続の SQL ステートメント                                             | $\mathcal{U}^{\lambda}$ |  |
|                 | は処理できます。(理由                                                |                         |  |
|                 | 「ニックネームが見つから                                               |                         |  |
|                 | ない」。)                                                      |                         |  |
| <b>SQL0901N</b> | 重大ではないシステム・エ                                               | ラッパー内で割り振り要求            |  |
|                 | ラーにより、SQL ステート                                             | を処理するためのメモリー            |  |
|                 | メントが失敗しました。後                                               | が足りません。                 |  |
|                 | 続の SQL ステートメント                                             |                         |  |
|                 | は処理できます。(理由                                                |                         |  |
|                 | 「メモリー割り振りエラ                                                |                         |  |
|                 |                                                            |                         |  |
| <b>SQL1816N</b> | ラッパー " <wrapper_name>"</wrapper_name>                      | CREATE SERVER ステート      |  |
|                 | は、連合サーバーに定義を                                               | メントの VERSION 文節の        |  |
|                 | 試みているデータ・ソース                                               | 値が無効です。                 |  |
|                 | (" <server_type>",</server_type>                           |                         |  |
|                 | " <server_version>") <math>\oslash</math></server_version> |                         |  |
|                 | "version" にアクセスするた                                         |                         |  |
|                 | めに使用できません。                                                 |                         |  |
|                 |                                                            |                         |  |

表 *58. Entrez* のラッパーによって出されるメッセージ *(*続き*)*

| <b>SQL1816N</b> | ラッパー " <wrapper_name>"<br/>は、連合サーバーに定義を<br/>試みているデータ・ソース<br/>("<server_type>",<br/>"<server_version>") <math>\oslash</math> "type"<br/>にアクセスするために使用<br/>できません。</server_version></server_type></wrapper_name>        | CREATE SERVER ステート<br>メントの TYPE 文節の値が<br>無効です。                             |
|-----------------|----------------------------------------------------------------------------------------------------|----------------------------------------------------------------------------|
| <b>SQL1817N</b> | メントは、連合データベー<br>スに定義したいデータ・ソ ですが、指定されていませ<br>ースの "type" を示していま<br>せん。                                                                                                    | CREATE SERVER ステート CREATE SERVER ステート<br>メントの TYPE 文節は必須<br>んでした。          |
| SQL1822N        | データ・ソース "Entrez<br>Wrapper" から予期しないエ<br>ラー・コード "900" を受け<br>取りました。関連するテキ<br>ストおよびトークンは<br>「Parent ニックネームが定<br>義されていない」です。                                                                                           | これは内部エラーです。<br>IBM ソフトウェア・サポー<br>ト担当者に連絡してくださ<br>$\mathcal{U}$             |
| SQL1823N        | サーバー " <server_name>"<br/>からデータ・タイプ<br/>"<data_type>" に存在するデ<br/>ータ・タイプ・マッピング<br/>がありません。</data_type></server_name>                                                                                                 | これは内部エラーです。<br>IBM ソフトウェア・サポー<br>ト担当者に連絡してくださ<br>$\mathcal{L}$             |
| <b>SQL1881N</b> | 指定されたオプションは、<br>" <option_name>" は<br/>"<option_name>" に対して有 有効なオプションではあり<br/>効な "<option_type>" ではあ<br/>ません。 CREATE<br/>りません。<br/>NICKNAME ステートメン<br/>トをチェックしてくださ<br/>いい</option_type></option_name></option_name> |                                                                            |
| <b>SQL1882N</b> | " <option_type>" オプション<br/>"<option_name>" は、<br/>"<option_name>" の<br/>"<option_value>" に設定する<br/>ことはできません。</option_value></option_name></option_name></option_type>                                               | このオプションに対して指<br>定された値が無効です。<br>CREATE NICKNAME ステ<br>ートメントをチェックして<br>ください。 |

| SQL1883N         | " <option_name>"は</option_name>                    | 指定されたオプションは、            |
|------------------|----------------------------------------------------|-------------------------|
|                  | " <option_name>" に対して必 このオブジェクトの場合に</option_name>  |                         |
|                  | 須 " <option_type>" オプショ 必須ですが、指定されてい</option_type> |                         |
|                  | ンです。                                               | ませんでした。 CREATE          |
|                  |                                                    | NICKNAME ステートメン         |
|                  |                                                    | トをチェックしてくださ             |
|                  |                                                    | $\mathcal{U}^{\lambda}$ |
| SQL1884N         | "FOREIGN_KEY"                                      | これは内部エラーです。             |
|                  | ("COLUMN" オプション)                                   | IBM ソフトウェア・サポー          |
|                  | が複数回指定されました。                                       | ト担当者に連絡してくださ            |
|                  |                                                    | $\mathcal{U}^{\lambda}$ |
| SQL1884N         | "PRIMARY_KEY"                                      | これは内部エラーです。             |
|                  | ("COLUMN" オプション)                                   | IBM ソフトウェア・サポー          |
|                  | が複数回指定されました。                                       | ト担当者に連絡してくださ            |
|                  |                                                    | $\mathcal{V}^{\lambda}$ |
| <b>SQL30090N</b> | 操作がアプリケーション実                                       | ALTER SERVER ステート       |
|                  | 行環境で無効です。理由コ                                       | メントを実行することによ            |
|                  | ード = 「サーバーのバージ                                     | ってサーバーのバージョン            |
|                  | ョンを変更できない」。                                        | を変更することはできませ            |
|                  |                                                    | ん。新しいバージョンの新            |
|                  |                                                    | しいサーバーを作成する必            |
|                  |                                                    | 要があります。                 |
| <b>SQL30090N</b> | 操作がアプリケーション実                                       | PARENT ニックネーム・オ         |
|                  | 行環境で無効です。理由コ                                       | プションの中で参照されて            |
|                  | ード = 「無効な PARENT                                   | いるニックネームは、現在            |
|                  | ニックネーム」。                                           | のニックネームに対して無            |
|                  |                                                    | 効です。                    |
| <b>SQL30090N</b> | 操作がアプリケーション実                                       | CREATE NICKNAME ステ      |
|                  | 行環境で無効です。理由コ                                       | ートメントで指定されてい            |
|                  | ード =「無効な列名」。                                       | る列名が、そのニックネー            |
|                  |                                                    | ムで可能な列のどれにも一            |
|                  |                                                    | 致しません。                  |

表 *58. Entrez* のラッパーによって出されるメッセージ *(*続き*)*

表 *58. Entrez* のラッパーによって出されるメッセージ *(*続き*)*

| <b>SQL30090N</b> | 操作がアプリケーション実<br>行環境で無効です。理由コ<br>ード =「フェッチ・キーを<br>AND で連結できない」。                                      | 1 つの結合の中で、フェッ<br>チ・キー (PMArticles ニッ<br>クネームの PMID 列など)<br>に対する複数の参照がなさ<br>れました。たとえば、<br>$"PMID = 12346$ AND PMID<br>= 12348″のようになってい<br>ます。フェッチ・キー述部<br>は、OR を使用してのみ連<br>結できます。 |
|------------------|----------------------------------------------------------------------------------------------------|----------------------------------------------------------------------------------------------------|
| <b>SQL30090N</b> | 操作がアプリケーション実<br>行環境で無効です。理由コ<br>$ \uparrow$ = $\sqrt{\text{SEARCH}}$ TERM<br>と CONTAINS 関数が混<br>在」。 | SEARCH_TERM 関数と<br>CONTAINS 関数を 1 つの<br>照会の中で混在させること<br>はできません。 1 つの照会<br>では、1つの<br>SEARCH_TERM 関数しか使<br>用できません。                                                                 |
| SQL30090N        | 操作がアプリケーション実<br>行環境で無効です。理由コ<br>ード =「関数の最初の引き<br>数が無効」。                                             | SEARCH_TERM 関数または<br>CONTAINS 関数の最初の引<br>き数が無効です。この引き<br>数は、列への参照でなけれ<br>ばなりません。                                                                                                 |
| SQL30090N        | 操作がアプリケーション実<br>行環境で無効です。理由コ<br>ード = 「関数の 2 番目の引<br>き数が無効」。                                         | SEARCH_TERM 関数または<br>CONTAINS 関数の第 2 の<br>引き数が無効です。この引<br>き数は、ストリング・リテ<br>ラル、ホスト変数、または<br>列参照でなければなりませ<br>ん。                                                                     |
| <b>SQL30090N</b> | 操作がアプリケーション実<br>行環境で無効です。理由コ<br>ード = 「CONTAINS 関数に<br>タグのない列がある」。                                   | CONTAINS 関数の最初の引<br>き数が無効です。この引き<br>数は、タグ付き列への参照<br>でなければなりません。                                                                                                    |
| <b>SQL30090N</b> | 操作がアプリケーション実<br>行環境で無効です。理由コ<br>ード =「無効な関数」。                                                        | これは内部エラーです。<br>IBM ソフトウェア・サポー<br>ト担当者に連絡してくださ<br>$\mathcal{U}^{\lambda}$                                                                                                    |

# 第 **18** 章 **Extended Search** データ・ソースへのアクセスの構 成

この章では、IBM Lotus Extended Search とは何か、Extended Search データ・ソースを 連合システムに加える方法、また、SQL を使用して Extended Search データ・ソースを 検索する方法について説明します。さらに、Extended Search ラッパーに関連するエラ ー・メッセージのリストも示します。

### **Extended Search** とは**?**

Extended Search (拡張検索) 製品は、豊富な検索機能を提供する、複数層からなるクラ イアント/サーバー・システムです。 Extended Search を使用すれば、要求を 1 回入力 するだけで、何千ものデータ・リポジトリーとインターネットの中を同時に検索するこ とができます。それらのリポジトリーとしては、さまざまな内容や構造のものが可能で あり、世界中のあちらこちらに分散して存在するものを同時に指定できます。

Extended Search では、分散/異機種混合の検索により、構造化データや非構造化データ を単一のアクセス・ポイントから検索することがサポートされています。既存のデータ 管理資産を活用しながら、多種多様な情報源に同時にアクセスするために必要となる複 雑な処理を完全に実行します。

Extended Search は、共通の検索構文として独自の汎用照会言語 (GQL) を使用します。 各検索要求は、内部で、検索対象のデータ・ソースに適した検索言語に変換されます。 さらに、各情報源に固有の方式を使用して検索し、情報源がどこにあるかに依存しない 形で情報を取り出します。

Extended Search サーバーのインストール、検索ドメインの構成、および GQL の使用方 法については、 Extended Search 製品に付属のドキュメンテーションを参照してくださ い。下記の URL にある IBM® Lotus® Extended Search の Web サイトの「Resource」 ページでは、その後に示す各資料を参照できます。

[http://www.lotus.com/products/des.nsf/wdocuments/resources](http://www.lotus.com/products/des.nsf/wdocuments/resources/)

「*Extended Search General Information*」

Extended Search システムの各コンポーネントについて、またその相互作用やバ ックエンド・データ・システムとの相互作用について説明します。

「*Extended Search Installation*」

製品をインストールするために必要なシステム前提条件やインストールの手順 について、およびインストール処理を検証する手順について説明します。

「*Extended Search Administration*」

検索ドメインにデータ・ソースを追加したり、検索可能フィールドを構成した り、サンプル検索アプリケーションを使用して Extended Search ソースに対す る照会を実行したりする手順について説明します。

「*Extended Search Programming*」

検索サポートを拡張して、製品のデフォルト構成ではサポートされていないさ まざまなデータ・ソースも検索可能にするために使うアプリケーション開発ツ ールについて説明します。 Extended Search の汎用照会言語についても、この 資料の中で説明されています。

### **Extended Search** のデータ・ソース

Extended Search で検索できるデータ・ソースの種類は、次のものがあります。

- 数多くの一般的な Web 検索サイトおよびニュース・サイト。インターネット検索サ イトやその他の内部/外部検索サイトで検索することが必要になった場合、簡単にその ためのサポートを追加できます。
- メール・システム。 Lotus Notes® や Microsoft® Exchange Server で管理されている ものなど。
- 文書管理システム。 DB2<sup>®</sup> Information Integrator for Content databases など。
- v リレーショナル・データベース。 Open Database Connectivity (ODBC) 規格に準拠し た IBM DB2、Oracle、 Microsoft SQL Server、Microsoft Access などのデータベー ス。
- フル・テキスト索引。 IBM WebSphere® Portal、Domino™ Domain Index、 Microsoft Index Server、Microsoft Site Server で作成したものなど。
- v Lotus リポジトリー。これには、ノーツ データベース、Domino.Doc のライブラリー とキャビネット、 Lotus QuickPlace™ のプレース、および Lotus Discovery Server の ナレッジ・マップ (K-map) が含まれます。
- v インスタント・メッセージング・システム (Lotus Sametime など)。この機能を使え ば、検索可能なデータ・リポジトリーに対して照会を実行するだけでなく、そのこと について知識のある人に直接尋ねることが可能になります。
- Lightweight Directory Access Protocol (LDAP) ディレクトリー。 IBM SecureWay、 Domino LDAP Server、および Exchange LDAP Server で管理するものなど。
- v ファイル・システム。ローカルに、またはネットワーク・ドライブに存在するテキス ト・ファイルを検索できます。圧縮されたファイルや暗号化されたファイルは検索で きません。

Extended Search の C++ および Java™ アプリケーション・プログラミング・インター フェース (API) を使用すれば、ここに示されていない独自データベースなど、その他の 情報源から検索するようにサポートを拡張できます。

### **Extended Search** ラッパーがどのように機能するか

構造化リレーショナル・データベース・モデルにおいて、列は、ある一貫した形式で名 前が付けられ、表示されます。それにより、細かい計算処理を実行したり、特定の列の 値を比較することによって異なる表のデータを結合したりできます。また、ある表には 存在し、別の表には存在しないオブジェクトのリストを出力するなど、さまざまな分析 処理を実行できます。

一方、構造化されていないデータは、多くの場合、フリー・テキストとして保管されて います。一般に、列名によって情報を照会するために利用できるメタデータは、ほとん ど、またはまったくありません。非構造化データを検索する場合には、計算処理による 基準に基づいて検索するよりも、ユーザーの指定するキーワードに一致するデータを見 つけることによって検索するほうが現実的です。

Extended Search ラッパーは、それら 2 種類の検索テクニックを組み合わせたもので す。 Extended Search ラッパーを使うと、 SQL を使用することによって、 Extended Search ドメイン内の非構造化コンテンツ内を検索できます。そして、その検索結果に対 して分析処理や関係演算処理を実行できます。

照会を発行するには、特殊な用途の DB2 表 (ニックネーム表) を参照する SQL ステー トメントを入力します。 Extended Search は、その SQL 基準に基づいて検索を実行 し、その結果データをニックネーム表に入れます。検索結果は 1 つの表の中に保たれて いるため、そのデータを他のデータベース表 (ニックネーム表を含む) の関係する処理 に使用することができます。

このラッパーによる検索要求をサブミットすると、ニックネーム表にマップされている 任意の Extended Search ソースからデータを取り出すことができます。そのデータは、 ネイティブのデータ・ソースの外に移動することなく、連合システム内の他のデータ・ ソースと統合できます。照会に対してどんなに多くの情報源から応答が戻されたとして も、検索結果は 1 つの結果セットとして戻されます。

次の図は、Extended Search ラッパーによって、 Extended Search ドメイン内のさまざま なデータ・ソースが連合データベース・システムに接続される様子を示すものです。ラ ッパーは、1 つ以上のリモート Extended Search サーバーにあるデータにアクセスし、 そこからデータを取り出します。他の Extended Search サーバーに接続されている Extended Search サーバーにラッパーが接続した場合、複数のサーバーから検索結果が戻 されることがあります。

拡張検索ドメイン

<span id="page-315-0"></span>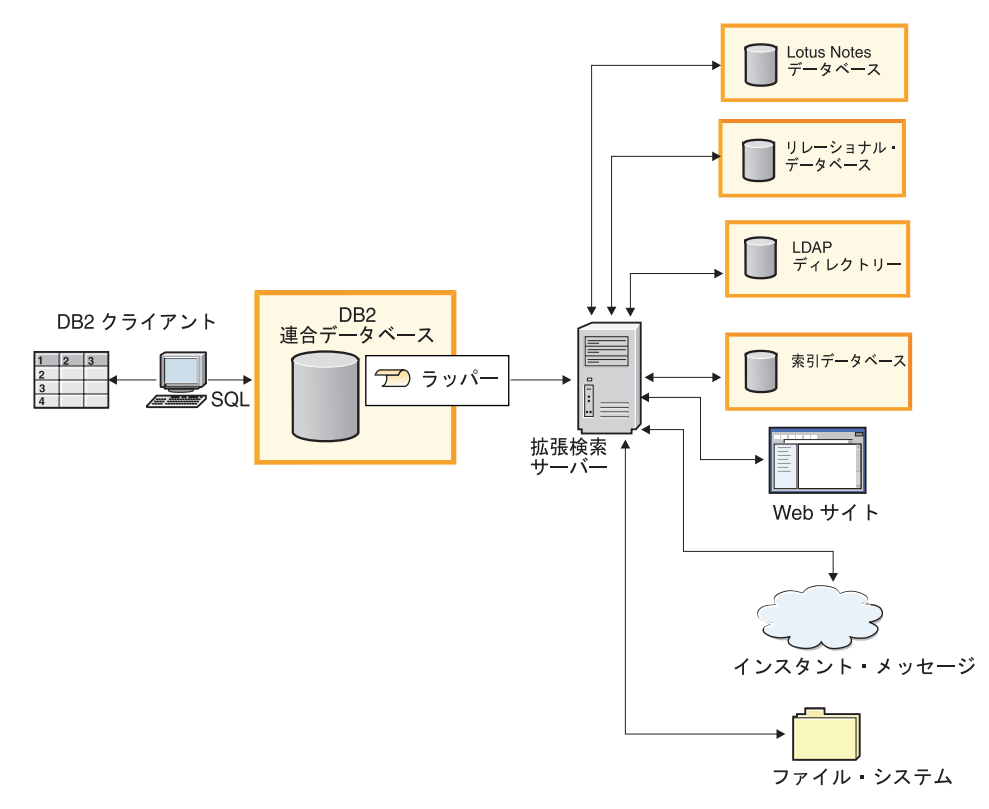

図 *13. Extended Search* ラッパーがどのように機能するか

#### 関連タスク**:**

• 305 [ページの『連合サーバーへの](#page-320-0) Extended Search データ・ソースの追加』

# **Extended Search** のニックネーム

Extended Search のデータ・モデルにおいて、 1 つの文書は 1 つ以上のフィールドで構 成されます。複数の文書を集めたものが、1 つのデータ・ソースを構成します。また、 任意の数のデータ・ソースを組み合わせて 1 つのカテゴリーにすることができます。そ れにより、1 つのまとまりとしてそれらを検索および管理できます。

ユーザーのアクセスを、実際に必要とするデータ・ソースだけに制限するため、カテゴ リーは少なくとも 1 つのアプリケーションに属していなければなりません。アプリケー ションを、アクセスや検索機能を制御するためにユーザーをグループ化する一手段と考 えてください。たとえば、人事関係のアプリケーションと財務関係のアプリケーション

とでは、同じデータ・ソースが組み込まれているかもしれませんが、それらのデータ・ ソースのうち、それぞれのアプリケーションのユーザーのアクセスするフィールドは必 ずしも同じではありません。

ニックネームを登録する際には、検索対象となるアプリケーション、カテゴリー、デー タ・ソース、およびデータ・ソース・フィールドを識別します。それらのエンティティ ーは、 Extended Search 構成データベース内に存在していなければなりません。 Extended Search ラッパーを使って Extended Search データ・ソース内を検索するには、 そのデータ・ソースのニックネームを作成する必要があります。

ニックネーム表の内容は、そのニックネームを登録した時点での Extended Search 構成 データベースの状態を反映するものです。 Extended Search の管理者が構成を更新する と (例: データ・ソースやフィールドを追加または削除した場合)、その変更内容は、ニ ックネーム表には反映されていません。変更されたデータがニックネーム表の中で参照 されている場合、 Extended Search 構成データベースを最新に保つには、ニックネーム を変更するか、またはそれを削除してから新しいニックネームを作成する必要がありま す。

ニックネームを変更したり再作成したりしないなら、 Extended Search ドメインにもは や存在しない項目を検索しようとして結果が 0 であったことを示すエラーとレポートを 受け取ることになります。

Extended Search で構成されているすべてのデータ・ソースに関する情報を 1 つのニッ クネーム表に入れることは可能ですが、複数のニックネーム表を作成したほうが便利な 場合もあります。 DB2 をフルに活用するには、 Extended Search ラッパーで検索する データ・ソースの種類ごとに、 1 つずつ別個のニックネームを作成してください。

たとえば、Web ソース用に 1 つのニックネーム、 Notes データベース用に 1 つのニ ックネーム、ファイル・システム用に 1 つのニックネームを作成するとよいかもしれま せん。複数の別個のニックネーム表を作成することにより、ラッパーに戻されるデータ に対して結合操作を実行したり、フィールド値に基づいてさまざまなデータ・ソースを 関連付けたり、結果データを連合システム内の他のデータと統合したりする操作が、さ らにうまく実行できるようになります。

#### 関連概念**:**

v 302 ページの『[Extended Search](#page-317-0) の垂直表』

### 関連タスク**:**

v 307 ページの『Extended Search [データ・ソースのニックネームの登録』](#page-322-0)

### 関連資料**:**

- v 312 ページの『[Extended Search](#page-327-0) ラッパー 照会の例』
- v 355 ページの『[CREATE NICKNAME](#page-370-0) ステートメント構文 Extended Search ラッパ [ー』](#page-370-0)

### <span id="page-317-0"></span>**Extended Search** の垂直表

1 つの Extended Search アプリケーションに多数のカテゴリーを含めることができ、そ の各カテゴリーに多数のデータ・ソースを含めることができます。各データ・ソースご とにフィールド名に独自の規則が使用されるため、フィールド名が重複していると、空 セットが生成されることがあります。データ・ソース・フィールドをニックネーム表の ユーザー定義列にマップし、検索結果を水平表の形で表示した場合、その表の列数が手 に負えないほど多くなってしまう可能性があります。ごく一部の列だけにデータが含ま れる行が大半を占める場合、その表のデータは非常にまばらなものになります。例:

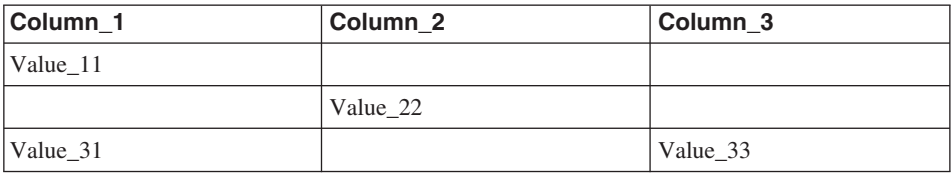

Extended Search では、マップ・フィールドを定義することによって結果の表示方法を制 御できます。マップ・フィールドは、用途は同じだが異なるデータ・ソースで異なる名 前の付けられた内容を組み合わせるための手段となるものです。たとえば、さまざまな データ・ソースの EmpNum、EmpNo、および EmpID の各フィールドから得られる結果 データを表示するために、 EmployeeNumber という名前のマップ・フィールドを作成す ることができるでしょう。このようなマッピング機能を使用しない場合は、マップ・フ ィールドとして 1 つの列を作成するのではなく、固有のフィールド名ごとに 1 つずつ ニックネーム列を定義することが必要になります。

フィールドのマッピングは、関連付けるフィールドの名前がわかっている場合に便利で す。しかし、アプリケーションの中には、多数のデータ・ソースから取られる大量のフ ィールドを関連付けることが必要なものがあります。特に非構造化データの場合は、そ れらのフィールド相互の関係を前もって知ることができないかもしれません。したがっ て、意味のあるニックネーム表を定義し、構造を指定することはとても困難です。この ようなアプリケーションをサポートするため、 Extended Search ラッパーでは、垂直ニ ックネーム表を作成する機能が用意されています。

Extended Search のためのニックネーム表を作成する際に、 VERTICAL\_TABLE オプシ ョンを有効にすることができます。このオプションでは、 Extended Search 構成データ ベース内でデータ・ソースのうち戻すことのできるフィールドとして構成されているす べてのフィールドが戻されます。検索にどの列が関係しているかわからない場合や、後 処理照会を実行したり結果セットに対して結合を実行したりする際にどの列が関係して いるかわからない場合には、このオプションを使用します。

垂直表の各行には、結果セットの中に戻されたフィールドに関する情報が入れられま す。行ごとに、フィールドの属するデータ・ソースの名前、フィールド名、その値、デ ータ・タイプ (日付、整数など) が戻されます。水平表の場合には複数の列の間でデー

タがまばらに点在した結果になりますが、垂直表の場合はデータがびっしりと並び、数 多くのデータ行が含まれることになります。例:

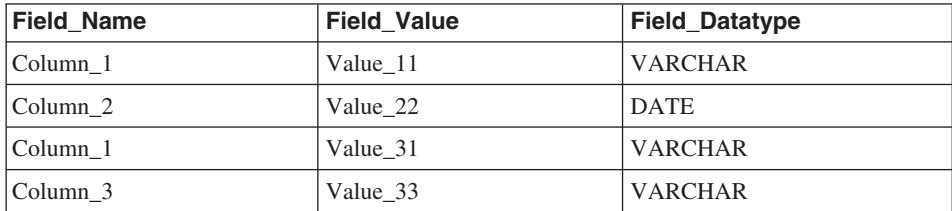

この表に対する照会を実行する際、このデータに対する SQL 操作が可能であり、すべ ての列ラベルを照会できます。例:

Field\_Value LIKE '%IBM%'

VERTICAL\_TABLE オプションはデータ・ソースのうち可能性のあるすべてのフィール ドに関する情報を戻すため、特定のユーザー定義列を照会する必要はないかもしれませ ん。このオプションを使用可能にして、SELECT ステートメントによりユーザー定義列 を検索すると、受け取る検索結果の中に重複した情報が含まれる場合があります。しか し、ユーザー定義列を定義する場合、連合システム内の他の表との結合操作でそれらの 列を使用することができます。

次の表は、Extended Search において、垂直ニックネーム表の各行ごとに戻されるシステ ム提供の列をまとめたものです。

列名 データ・タイプ 説明

| 以下の 3 つの列は、どのニックネームについても常に戻されます。 |                |                                                                                                   |
|----------------------------------|----------------|---------------------------------------------------------------------------------------------------|
| DOC ID                           | VARCHAR(512)   | 文書 ID。検索結果セット内の項目ごとに<br>固有。                                                                       |
| DOC RANK                         | <b>INTEGER</b> | その文書の関連性ランキング。                                                                                    |
| <b>CLIENT LOCALE</b>             | VARCHAR(5)     | 検索要求のクライアント・ロケール。 SQL<br>照会でクライアント・ロケールが指定され<br>ていない場合、デフォルトのクライアン<br>ト・ロケールとして enUS が使用されま<br>す。 |

次の固定列は、*VERTICAL\_TABLE* オプションが使用可能になっている場合にのみ作成さ れます。

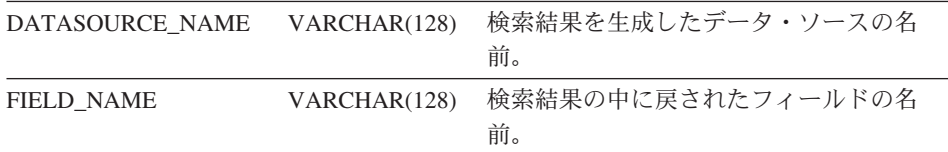

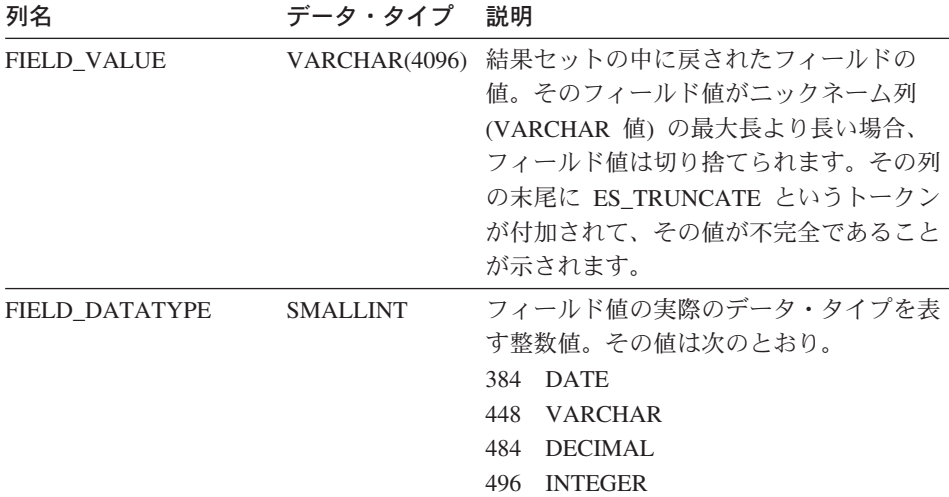

結果データを VARCHAR 値として格納する垂直表は、照会が困難な場合があります。 検索をもっと絞り込むには、 Extended Search 構成データベース内にマップ・フィール ドを作成し、ニックネーム表の中でそれらを定義してください。マップ・フィールドを 使用すれば、検索結果のコンパクトな水平表を作成できます。また、結果に対して関係 演算を実行したり、連合データベース・システム内の他の表も関係する照会の中でそれ らを組み合わせたりするように最適化することもできます。

Extended Search のマップ・フィールドの定義方法については、「*Extended Search Administration*」を参照してください。これは、IBM® Lotus® Extended Search の Web サイトで入手できます。その URL は次のとおりです。

[http://www.lotus.com/products/des.nsf/wdocuments/resources](http://www.lotus.com/products/des.nsf/wdocuments/resources/)

#### 関連概念**:**

• 300 ページの『Extended Search [のニックネーム』](#page-315-0)

### 関連タスク**:**

v 307 ページの『Extended Search [データ・ソースのニックネームの登録』](#page-322-0)

#### 関連資料**:**

- v 312 ページの『[Extended Search](#page-327-0) ラッパー 照会の例』
- v 355 ページの『[CREATE NICKNAME](#page-370-0) ステートメント構文 Extended Search ラッパ [ー』](#page-370-0)

# <span id="page-320-0"></span>連合サーバーへの **Extended Search** データ・ソースの追加

Extended Search ラッパーは、Microsoft Windows NT、Microsoft Windows 2000、および IBM AIX オペレーティング・システムでインストールできます。このラッパーを使用 すれば、Windows、AIX、Sun Solaris、および Red Hat Linux for Intel オペレーティン グ・システムに存在する Extended Search サーバーを検索できます。

### 前提条件**:**

Extended Search ラッパーを使用する前に、検索を計画しているソースを Extended Search 構成データベース内に構成してください。 Extended Search ラッパーを使用して ソースを検索する前に、 Extended Search クライアントから少数の照会をサブミットし て、ソースの検索が可能であることを確認します。

### 手順**:**

Extended Search データ・ソースを連合システムに追加するには、次のようにします。

- 1. Extended Search ラッパーを登録する。
- 2. ラッパーで使用したい Extended Search サーバーを登録する。
- 3. 検索したい Extended Search ソースのニックネームを登録する。
- 4. Extended Search ソースを検索する必要のある DB2 ユーザーのユーザー・マッピン グを登録する。
- 5. 検索オプションを指定する Extended Search カスタム関数を登録する。

#### 関連タスク**:**

- 305 ページの『Extended Search ラッパーの登録』
- 306 ページの『Extended Search [データ・ソースのサーバーの登録』](#page-321-0)
- v 307 ページの『Extended Search [データ・ソースのニックネームの登録』](#page-322-0)
- v 308 ページの『Extended Search [データ・ソースのユーザー・マッピングの登録』](#page-323-0)
- 309 ページの『Extended Search [カスタム関数の登録』](#page-324-0)

### **Extended Search** ラッパーの登録

この作業は、 Extended Search データ・ソースを連合システムに追加するためのメイン タスクの一部です。 Extended Search データ・ソースを検索するには、最初に Extended Search ラッパーを登録しなければなりません。

### 手順**:**

Extended Search ラッパーを登録するには、 DB2 コマンド行プロセッサーから CREATE WRAPPER ステートメントを実行します。

<span id="page-321-0"></span>たとえば、Windows システムで NotesDBwrapper という名前のラッパーを登録するに は、次のステートメントを実行します。

CREATE WRAPPER NotesDBwrapper LIBRARY 'db2uies.dll'

AIX システムで myESwrapper という名前のラッパーを登録するには、次のステートメ ントを実行します。

CREATE WRAPPER myESwrapper LIBRARY 'libdb2uies.a'

次の作業は、 『Extended Search データ・ソースのサーバーの登録』です。

### 関連タスク**:**

v 306 ページの『Extended Search データ・ソースのサーバーの登録』

#### 関連資料**:**

v 373 ページの『[CREATE WRAPPER](#page-388-0) ステートメント構文 - Extended Search ラッパ [ー』](#page-388-0)

# **Extended Search** データ・ソースのサーバーの登録

この作業は、 Extended Search データ・ソースを連合システムに追加するためのメイン タスクの一部です。ラッパーの登録後、対応するサーバー定義を作成して、連合システ ムに統合するリモート Extended Search サーバーを識別する必要があります。この定義 によって、ラッパーは Extended Search サーバーに接続できます。

#### 手順**:**

Extended Search サーバーを登録するには、 DB2 コマンド行プロセッサーから CREATE SERVER ステートメントを実行します。

たとえば、myESwrapper という名前のラッパー用に es1 という名前のサーバーを登録す るには、次のステートメントを実行します。この Extended Search サーバーは、デフォ ルトのポート値を使用します。

CREATE SERVER es1 WRAPPER myESwrapper OPTIONS (ES\_HOST 'my.server.com')

同じサーバーを作成し、すべてのメッセージ・レベル (重大、非重大、警告、および情 報) のトレースを可能にして、そのトレース・メッセージを wrapper ディレクトリーの es1wrapper.log に書き込むには、次のステートメントを実行します。

CREATE SERVER es1 WRAPPER myESwrapper OPTIONS (ES\_HOST 'my.server.com', ES TRACING 'ON', ES TRACELEVEL 'CNWI', ESTRACEFILENAME '/wrapper/es1wrapper.log')

次の作業は、 『Extended Search データ・ソースのニックネームの登録』です。

### 関連タスク**:**

<span id="page-322-0"></span>v 307 ページの『Extended Search データ・ソースのニックネームの登録』

関連資料**:**

v 371 ページの『CREATE SERVER [ステートメント構文](#page-386-0) - Extended Search ラッパ [ー』](#page-386-0)

### **Extended Search** データ・ソースのニックネームの登録

この作業は、 Extended Search データ・ソースを連合システムに追加するためのメイン タスクの一部です。サーバーを登録した後、少なくとも 1 つのニックネームを登録する 必要があります。ニックネーム表は、 Extended Search ドメイン内にある 1 つ以上の検 索可能なソースを識別する仮想 DB2 表です。照会をサブミットする際、検索したいソ ースのニックネームを指定します。

### 前提条件**:**

ニックネームを作成する Extended Search サーバーが稼働していることを確認してくだ さい。ニックネームを作成するとき、システムは検索する予定のソースとフィールドに 関する情報が Extended Search 構成データベースに存在するかどうかを検査します。

### 手順**:**

Extended Search ニックネームを登録するには、 DB2 コマンド行プロセッサーから CREATE NICKNAME ステートメントを実行します。

たとえば、以下のステートメントを実行して、 es1 Extended Search サーバーによって ホストされる Demo アプリケーションの Web カテゴリーに属するすべてのデータ・ソ ースを検索するためのニックネーム表を作成します。 WebTitle および WebDescription フィールドを戻し、デフォルトの検索処理オプションを使用します。

CREATE NICKNAME allweb (WebTitle VARCHAR(255), WebDescription VARCHAR(1000)) FOR SERVER es1 OPTIONS(APPLICATIONID 'Demo', CATEGORY 'Web')

次のステートメントを実行して、 Science アプリケーションで複数のデータ・ソースを 検索するためのニックネーム表を作成します。検索結果を列名の垂直リストとして提供 し、タイムアウト値を 60 秒に設定します。また、それぞれのソースが最高 100 までの 結果文書を戻せるようにし、結果のサイズを 1000 エントリーに拡張して、結果を作成 者名でソートします。

CREATE NICKNAME stars (Title VARCHAR(80), Author VARCHAR(40), Abstract VARCHAR(200)) FOR SERVER es1 OPTIONS (APPLICATIONID 'Science', DATASOURCES 'Astronomy;NASA Library;Astrophysics', VERTICAL\_TABLE 'yes', TIMEOUT '60', MAXHITS '100', TOTALMAXHITS '1000', SORTFIELD 'Author')

次の作業は、 『Extended Search ラッパーのユーザー・マッピングの登録』です。

#### <span id="page-323-0"></span>関連概念**:**

- 300 ページの『Extended Search [のニックネーム』](#page-315-0)
- 302 ページの『[Extended Search](#page-317-0) の垂直表』

### 関連タスク**:**

v 308 ページの『Extended Search データ・ソースのユーザー・マッピングの登録』

#### 関連資料**:**

- v 312 ページの『[Extended Search](#page-327-0) ラッパー 照会の例』
- v 355 ページの『[CREATE NICKNAME](#page-370-0) ステートメント構文 Extended Search ラッパ [ー』](#page-370-0)

# **Extended Search** データ・ソースのユーザー・マッピングの登録

この作業は、 Extended Search データ・ソースを連合システムに追加するためのメイン タスクにおけるオプションのステップです。

ユーザー・マッピングは、 Extended Search ラッパーを使用して Extended Search ソー スを照会するユーザーのアクセスを認証する方法を提供します。ユーザーが SQL 照会 を登録済みの Extended Search ニックネームに対してサブミットする場合、そのユーザ ーに対してユーザー・マッピングが定義されていないと、 Extended Search ラッパーは デフォルトのユーザー ID とパスワードを使用して、リモート Extended Search サーバ ーからデータを取り出そうとします。照会しているデータ・ソースが認証を必要とする 場合は、空の結果セットが戻される可能性があります。

正しいユーザー ID とパスワードが Extended Search サーバーに渡されるようにするに は、 Extended Search ソースの検索を許可されたユーザーのユーザー・マッピングを連 合システムに作成します。ユーザー・マッピングを作成するとき、パスワードは DB2 カタログ表に暗号化された形式で格納されます。パスワードは、 Extended Search によ って DB2 から検索されているソースに渡された際のセキュアなフォーマットを保持し ます。

Extended Search 構成データベースのセキュリティー設定により、そのユーザー ID とパ スワードが検索されているソースへのアクセスを許可されているかどうか、およびその ユーザー ID の追加のマッピングが実行されるかどうかを判別します。

### 手順**:**

Extended Search のユーザー・マッピングを登録するには、 DB2 コマンド行プロセッサ ーから CREATE USER MAPPING ステートメントを実行します。
<span id="page-324-0"></span>このステートメントではマップする必要のある DB2 ユーザー ID、ターゲット・デー タ・ソースをホストする Extended Search サーバー、およびユーザーがそうしたデー タ・ソースにアクセスできるようにするユーザー ID とパスワードを識別する必要があ ります。

たとえば、以下のステートメントではユーザー ID user1 を登録し、 Extended Search サーバー es1 を使用してリモート・データベースを検索できるようにします。

CREATE USER MAPPING FOR user1 SERVER es1 OPTIONS (REMOTE\_AUTHID 'ESUserId', REMOTE\_PASSWORD 'abc123def')

次の作業は、『Extended Search カスタム関数テンプレートの登録』です。

関連タスク**:**

• 309 ページの『Extended Search カスタム関数の登録』

#### 関連資料**:**

v 373 ページの『[CREATE USER MAPPING](#page-388-0) ステートメント構文 - Extended Search ラ [ッパー』](#page-388-0)

## **Extended Search** カスタム関数の登録

この作業は、 Extended Search データ・ソースを連合システムに追加するためのメイン タスクにおけるオプションのステップです。

カスタム関数には、実行可能コードは含まれません。関数を登録すると、照会の中でそ れを参照してデフォルトの検索動作を変更できます。 Extended Search ラッパーのカス タム関数 ES\_SEARCH では、精細な検索式を指定し、ニックネーム表で列として定義 されていない内容を検索することが可能です。

#### 制約事項**:**

- v ES\_SEARCH 関数は、WHERE 文節でのみ呼び出し可能です。
- WHERE 文節には、検索述部として動作する述部 (ES SEARCH 関数、または「列名 演算子 定数」タイプの述部) が少なくとも 1 つ含まれている必要があります。
- ES SEARCH 関数は、スカラー関数テンプレートです。 EOUAL (=) 演算子を使用す る必要があり、比較値は 1 でなければなりません。
- ES SEARCH 関数の最初のパラメーターは、関数が適用されるニックネームを識別す るアンカー値として動作します。これには検索の結果内での文書のランク (DOC\_RANK) などがあります。このパラメーターには INTEGER フィールドを指定 してください。このパラメーター (評価はされません) は、 SQL 照会に複数のニッ クネームや、ニックネームと表の組み合わせが含まれる場合に、特に重要です。例:

SELECT \* FROM ES\_N1, ES\_N2 WHERE ESWRAPPER. ES SEARCH(ES N1.DOC RANK, '"IBM"') = 1 AND ESWRAPPER.ES\_SEARCH(ES\_N2.DOC\_RANK, '"IBM"') = 1

#### <span id="page-325-0"></span>手順**:**

Extended Search カスタム関数を登録するには、 DB2 コマンド行プロセッサーから以下 の CREATE FUNCTION ステートメントを実行します。

CREATE FUNCTION ESWRAPPER.ES\_SEARCH(INTEGER, VARCHAR(1024)) RETURNS INTEGER AS TEMPLATE

### 関連資料**:**

- v 312 ページの『[Extended Search](#page-327-0) ラッパー 照会の例』
- v 315 ページの『Extended Search ラッパー [汎用照会言語』](#page-330-0)
- v 347 ページの『[CREATE FUNCTION](#page-362-0) ステートメント構文 Extended Search ラッパ [ー』](#page-362-0)
- v 310 ページの『Extended Search ラッパー 照会のガイドライン』

# **Extended Search** ラッパー **-** 照会のガイドライン

Extended Search ラッパーは特定のフォーマットの照会を必要とし、正確な言語基準を満 たさない照会をサポートしていません。このトピックでは、照会を作成するガイドライ ンと、正確な照会構文および誤った照会構文の例を提供します。

### 多言語の **Web** ソースの照会

Extended Search が Web ソースにリンクするのに使用するサード・パーティー・ソフト ウェアは、 ISO-8859-1 コード・ページを使用する言語 (英語、フランス語、ドイツ 語、ポルトガル語、およびスウェーデン語など) をサポートしています。そのため、 Web ソースを検索する場合、韓国語などの 2 バイト文字セット言語、ヘブライ語など の双方向言語、または他の ISO-8859-1 ではない言語を検索することはできません。検 索結果を処理するパーサーは、正しくない文字コードと見なされるものを検出すると失 敗します。

#### **CLIENT\_LOCALE** 値の指定

WHERE 文節に CLIENT LOCALE 列を含めてクライアント・ロケールの値を設定する 場合、AND 述部を使用して検索基準を指定する必要があります。 CLIENT\_LOCALE 列で OR 述部を使用することはできません。

例 — 正しい構文

以下に示すのは CLIENT LOCALE 列を WHERE 文節に含める正しい方法の例です。

WHERE CLIENT LOCALE = 'enUS' AND ESWRAPPER.ES SEARCH(DOC RANK, '"IBM"')=1

WHERE ESWRAPPER.ES SEARCH(DOC RANK, '"IBM"')=1 AND CLIENT\_LOCALE = 'enUS'

例 — 正しくない構文

以下の例は、CLIENT LOCALE 列で OR 述部を使用しようとしているため、正しくあ りません。

WHERE CLIENT LOCALE = 'enUS' OR ESWRAPPER.ES SEARCH(DOC RANK, '"IBM"')=1

WHERE ESWRAPPER.ES SEARCH(DOC RANK, '"IBM"')=1 OR CLIENT\_LOCALE = 'enUS'

### **Extended Search** 固定列での述部の指定

Extended Search ニックネームを含む SQL ステートメントは、 WHERE 文節でニック ネーム用の述部を指定しなければなりません。ただし、Extended Search 固定列にある述 部は述部と見なされません。

例 — 正しくない構文

以下に示す例は、述部を含んでいないため、正しくない照会です。

SELECT \* FROM ES NICKNAME

以下に示す例は、述部のみが固定列にあるため、正しくない照会です。 SELECT \* FROM ES\_NICKNAME WHERE DOC\_RANK < 20

### アンバインドされた述部の指定

ユーザー定義列の述部は、述部の値が定数である場合にのみ、 Extended Search ラッパ ーによって処理されます。述部の値がアンバインドされている場合、述部は DB2 エン ジンによって処理されます。アンバインドされた述部が SQL ステートメントにある唯 一の述部である場合、結果はエラーとなります。 Extended Search ニックネームには、 Extended Search ラッパーが処理できる述部が必要です。

例 — 正しい構文

以下に示す WHERE ステートメントは、 Extended Search ラッパーが処理する述部の例 です。

SELECT \* FROM ES\_NICKNAME WHERE Author = 'Ernest Hemingway'

例 — 正しくない構文

以下に示す WHERE ステートメントは、DB2 が処理する述部の例です。

SELECT \* FROM ES\_NICKNAME\_1, ES\_NICKNAME\_2 WHERE  $ES_NICKNAME_1.Author = ES_NICKNAME_2.Author$ 

### <span id="page-327-0"></span>**OR** 述部による照会の結合

Extended Search ラッパーは、単純な OR 述部によって結合された、異なるニックネー ム表、またはニックネーム表とデータベース表を検索することはできません。同じニッ クネーム内でのみ OR 述部を使用できます。

```
例 — 正しくない構文
SELECT *
FROM ES Nickname as N1, TABLE as T1
WHERE NI-Column1 = 'abc' OR T1.Column1 = 'abc'
SELECT *
FROM ES Nickname 1 as N1, ES Nickname 2 as N2
WHERE N1.USerdefCol = 'abc' OR N2.USerdefCol = 'cdf'
SELECT *
FROM ES Nickname 1 as N1, ES Nickname 2 as N2
WHERE ESWRAPPER.ES_SEARCH(N1.DOC_RANK, '"IBM"')=1 OR
      ESWRAPPER.ES_SEARCH(N2.DOC_RANK, '"LOTUS"')=1
```
#### 関連タスク**:**

• 309 ページの『Extended Search [カスタム関数の登録』](#page-324-0)

#### 関連資料**:**

- v 312 ページの『Extended Search ラッパー 照会の例』
- v 315 ページの『Extended Search ラッパー [汎用照会言語』](#page-330-0)

## **Extended Search** ラッパー **-** 照会の例

Extended Search ラッパーで照会を実行するには、典型的な DB2 テーブル名およびテー ブル列を指定するのと同様に、登録されたニックネームおよびニックネーム列を SQL ステートメントに指定します。

ここで取り上げるサンプル検索のシナリオは、ある病院チームが最新の医学研究を検索 し比較する必要があるというものです。幅広いさまざまな情報源を検索するために、病 院は Extended Search サーバーを使用します。 Extended Search ドメインには、 MedResearch というアプリケーションと、ドキュメント・ベースのデータベース、メー ル・サーバー、および Web を検索するよう構成されているいくつかのカテゴリーが含 まれています。

検索することに加え、チームはさまざまな検索結果を比較する必要もあります。たとえ ば、ある時間フレーム内に記事を発行した人々、薬草やビタミン剤を最近購入した人 々、代替医療について E メールで同僚と検討した人々、医療ライセンスの更新を申請

した人々を識別する必要があります。構造化検索のために非構造化 Extended Search デ ータを DB2 に組み込む機能のある Extended Search ラッパーにより、ソリューション が提供されます。

病院チームは 3 つのニックネーム、つまり文書リポジトリー用のもの、 E メール・シ ステム検索用のもの、そして特定の Web ソース検索用のものを作成することを決定し ます。 Owner および Date フィールドが Extended Search 構成データベースでマッ プ・フィールドとして定義されるため、ネイティブ・データ・ソースで命名されている 方法にかかわらず、結合に使用できます。

文書ニックネーム CREATE NICKNAME MedDocs ( Owner VARCHAR(80), Date DATE, Title VARCHAR(80). Abstract VARCHAR(200) ) FOR SERVER esServer OPTIONS ( APPLICATIONID 'MedResearch', CATEGORY 'AMA Library;Medical Records;Pharmacy', VERTICAL\_TABLE 'YES', TIMEOUT '60', MAXHITS '100', TOTALMAXHITS '1000' ) E メール・ニックネーム CREATE NICKNAME MedMail ( Owner VARCHAR(80), To VARCHAR(80), Date DATE, Subject VARCHAR(80) ) FOR SERVER esServer OPTIONS ( APPLICATIONID 'MedResearch', CATEGORY 'Exchange Server;Lotus Notes', VERTICAL\_TABLE 'YES', ) TIMEOUT '60', MAXHITS '100', TOTALMAXHITS '1000' ) Web ニックネーム CREATE NICKNAME MedWeb ( WebTitle VARCHAR(255), WebDescription VARCHAR(1000) ) FOR SERVER esServer OPTIONS ( APPLICATIONID 'MedResearch', DATASOURCES 'Google!;Alta Vista;CNN', TOTALMAXHITS '500' ) 次の照会は、表題に Artificial Liver という句を、文書内容に MARS という略語を含む 文書の検索です。この結果セットでは、2001 年より前に発行された文書はすべて除外さ れます。 SELECT OWNER, DOC\_CONTENT FROM MedDocs WHERE ESWRAPPER.ES Search(DOC RANK, '( ( TOKEN:EXACT "MARS") AND ( ("TITLE" IN "Artificial Liver") AND  $('DATE" >= '01/01/2001") ) ) ' = 1$ 

```
次の照会は、代替医療 (alternative medicine) について検討する過去数か月に書かれた E
メールの検索です。
SELECT *
FROM MedMail
WHERE ESWRAPPER.ES Search(DOC RANK, '(
                    ("SUBJECT" IN "alternative medicine") AND
                    ("DATE" BETWEENI "03/01/2002" AND
                     "09/30/2002") ) ') = 1
次の照会は、相補的代替医療 (CAM) による療法とその療法がアメリカ社会で認められ
ていることについて言及する Web ソースの検索です。
SELECT WebTitle, WebDescription
FROM MedWeb
WHERE ESWRAPPER.ES Search(DOC RANK, '(
                     TOKEN:EXACT "CAM therapy" ) AND
                     ( TOKEN: FUZZY "United States" ) ' ) = 1次の照会は、最近ライセンスを取得した医者で病院の薬局で大量の薬草やビタミン剤を
購入した人の検索です。次にこの照会は、それらの医者と代替療法についての E メー
ルを書いた人との名前を突き合わせます。
SELECT N2.OWNER, N2.DATE
FROM MedDocs as N1,
MedMail as N2
WHERE ESWRAPPER.ES SEARCH(N1.DOC RANK, ' (
                     ("LICENSE_DATE" >= "01/01/2002") AND
              ( ( ( "PRODUCT" = "HERB") OR ("PRODUCT" = "VITAMIN") ) AND
              ("OUANTITY" > "1000") ) ) ' ) = 1
AND ESWRAPPER.ES SEARCH(N2.DOC RANK, ' ("SUBJECT" IN
                    "alternative medicine") ') = 1
AND NI.OWNFR = N2.OWNFR関連概念:
のニックネーム』
v 302 ページの『Extended Search の垂直表』
関連タスク:
v 307 ページの『Extended Search データ・ソースのニックネームの登録』
カスタム関数の登録』
関連資料:
```
- v 315 ページの『Extended Search ラッパー [汎用照会言語』](#page-330-0)
- v 347 ページの『[CREATE FUNCTION](#page-362-0) ステートメント構文 Extended Search ラッパ [ー』](#page-362-0)
- v 355 ページの『[CREATE NICKNAME](#page-370-0) ステートメント構文 Extended Search ラッパ [ー』](#page-370-0)
- v 310 ページの『Extended Search ラッパー [照会のガイドライン』](#page-325-0)

# <span id="page-330-0"></span>**Extended Search** ラッパー **-** 汎用照会言語

Extended Search ラッパーによって Extended Search サーバーに渡す照会には、汎用照会 言語 (GQL) である Extended Search の照会言語による検索式を含めることができま す。

たとえば、従業員情報の表を含むリレーショナル・データベースにある JO で始まる名 前のすべての従業員を検索するとします。 GQL で次の照会を実行することができま す。

(LIKE "EMPLOYEE\_NAME" "JO")

SQL で同様の照会を次のように実行することができます。 SELECT \* FROM EMP. TABLE WHERE EMPLOYEE NAME LIKE JO%

SQL のように、ラッパーはインフィックス表記、つまりフィールド名と比較値との間に 演算子を必要とする構文をサポートします。ネイティブ Extended Search GQL 文法は、 接頭表記法、つまり評価しようとするフィールドと値の前に演算子を置く必要のある構 文を使用します。

TITLE フィールドにある IBM という語を含む文書を検索する次の照会式を比較してく ださい。

インフィックス **GQL**

("TITLE" IN "IBM")

接頭表記の **GQL**

(IN "TITLE" "IBM")

照会を Extended Search ラッパーでサブミットする場合、 API は Extended Search に よる処理を行うためにインフィックス SQL ステートメントを接頭表記の GQL に変換 します。

次の構文記述は、照会で使用できる Extended Search 文法の Backus-Naur Form 仕様を 示します。

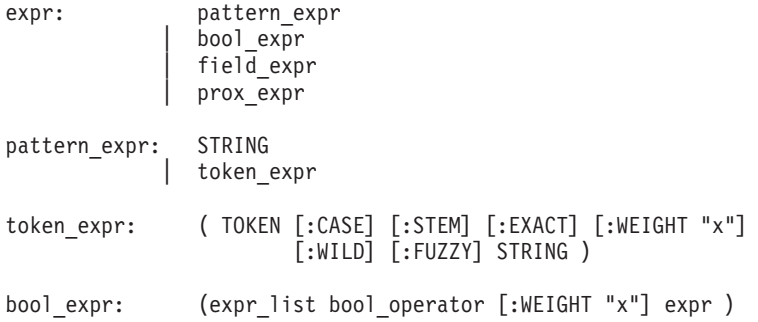

bool text expr: (text expr list bool operator [:WEIGHT "x"] text expr ) text\_expr: pattern\_expr bool text expr | prox\_expr text\_expr\_list: text\_expr | text\_expr\_list\_text\_expr expr\_list: expr | expr\_list expr field\_expr: ( field\_name operator\_1 [:WEIGHT "x"] text\_expr ) | ( field\_name operator\_2 [:WEIGHT "x"] value ) | ( field\_name operator\_3 [:WEIGHT "x"] value\_1 AND value\_2 ) | ( field\_name operator\_4 value ) prox expr: ( prox op [:COUNT "x"][:ORDER][:MATH "y"][:WEIGHT "x"] expr<sup>1</sup>ist expr ) prox\_op: DOCUMENT | PARAGRAPH | SENTENCE | WORD | CHARACTER operator1: START | END | IN  $\equiv$ operator 2: | > | >=  $\vert$  < | <= | EQ | GT | GTE | LT | LTE operator\_3: BETWEENI | BETWEENE | LIKE bool\_operator: AND | OR | NOT

GQL 文法についての詳細は、IBM Lotus Extended Search Web サイトのリソース・ペ ージで利用できる「*Extended Search Programming*」を参照してください。 [http://www.lotus.com/products/des.nsf/wdocuments/resources](http://www.lotus.com/products/des.nsf/wdocuments/resources/)

<span id="page-332-0"></span>関連タスク**:**

• 309 ページの『Extended Search [カスタム関数の登録』](#page-324-0)

関連資料**:**

- v 312 ページの『[Extended Search](#page-327-0) ラッパー 照会の例』
- v 347 ページの『[CREATE FUNCTION](#page-362-0) ステートメント構文 Extended Search ラッパ [ー』](#page-362-0)
- v 310 ページの『Extended Search ラッパー [照会のガイドライン』](#page-325-0)

# **Extended Search** ラッパーのメッセージ

このトピックでは、 Extended Search ラッパーを使用して作業するときに出されるメッ セージを説明します。

表 *59. Extended Search* ラッパーによって出されるメッセージ

| エラー・     | メッセージ                                                                                                    | 説明                                                                                                    |
|----------|----------------------------------------------------------------------------------------------------|----------------------------------------------------------------------------------------------------|
| コード      |                                                                                                    |                                                                                                    |
| SQL0901N | 重大ではないシステム・エ<br>ラーにより、SQL ステート<br>メントが失敗しました。後<br>続の SQL ステートメント<br>は処理できます。 (理由:<br><b>INTERNAL Extended Search</b><br>WRAPPER ERROR - RC:<br>xxx. | 理由コード (901 から 999 の番号) を記録<br>し、IBM ソフトウェア・サポートに連絡を<br>取ります。                                                                                                    |
| SOL0973N | ステートメントの処理に使<br>用できる十分なストレージ<br>が、アプリケーション・ヒ<br>ープにありません。                                                                                           | Extended Search ラッパーは、アプリケーシ<br>ョン・ヒープにメモリーを割り振ることが<br>できませんでした。問題を解決するには、<br>アプリケーション・ヒープ・サイズを増や<br>してステートメントを再び試行してくださ<br>い。例:<br>db2 update db cfg<br>for dh-name<br>using heap-name heap-size |
|          |                                                                                                    | この値を増やしてもエラーが続く場合に<br>は、IBM ソフトウェア・サポートに連絡を<br>取ってください。                                                                                                    |

表 *59. Extended Search* ラッパーによって出されるメッセージ *(*続き*)*

| エラー・<br>コード     | メッセージ                                                                                                    | 説明                                                                                                    |
|-----------------|----------------------------------------------------------------------------------------------------|----------------------------------------------------------------------------------------------------|
| SQL1822N        | データ・ソース "Extended<br>Search wrapper" から予期し<br>ないエラー・コード<br>" <error_code>" を受け取りま<br/>した。関連するテキストお<br/>よびトークンは「<tokens>」<br/>です。</tokens></error_code>                     | 検索要求の処理中に、リモート Extended<br>Search サーバーはエラーを戻しました。さ<br>らに、エラーはリモート・サーバーでのエ<br>ラーの原因を示すトークンを戻しました。<br>Extended Search サーバーに対するトレース<br>が使用可能になっている場合、トレース・<br>ログ・ファイルで診断ヘルプを検討しま<br>す。                                            |
| <b>SQL1823N</b> | サーバー " <server_name>"<br/>からデータ・タイプ<br/>"<data_type>" に存在するデ<br/>ータ・タイプ・マッピング<br/>がありません。</data_type></server_name>                                                        | CREATE NICKNAME ステートメントまた<br>は ALTER NICKNAME ステートメントに<br>ある列が、 Extended Search システムがサ<br>ポートしていないデータ・タイプを使用し<br>ています。このエラーは、照会処理中にも<br>生じることがあります。この問題が照会処<br>理中に生じる場合、解決するには、ニック<br>ネーム表をドロップして新しいニックネー<br>ムを作成します。          |
| <b>SQL1825N</b> | この SQL ステートメント<br>を連合環境で取り扱うこと<br>はできません。                                                                                                    | 現行の SQL ステートメントは Extended<br>Search ラッパーによって処理できません。<br>この問題を解決するには、Extended Search<br>ラッパーの資料を参照し、必要に応じて<br>SQL ステートメントを変更し、要求をもう<br>一度サブミットします。                                                                              |
| SQL1833N        | Connection to remote<br>Extended Search server<br>" <host_name>" on port<br/>"<port_number>" could not<br/>be established or was<br/>terminated.</port_number></host_name> | Extended Search ラッパーは指定されたポー<br>トでリモート Extended Search サーバーに<br>接続しようとしましたが、接続が確立でき<br>なかったか、リモート・サーバーによって<br>終了されました。リモート Extended Search<br>サーバーのホスト名とポート番号を検査<br>し、 Extended Search サーバーが稼働して<br>いることを確認し、もう一度試行してくだ<br>さい。 |

| エラー・<br>$1 - K$ | メッセージ                                                                                                    | 説明                                                                                                    |
|-----------------|----------------------------------------------------------------------------------------------------|----------------------------------------------------------------------------------------------------|
| SQL1834N        | User-defined column<br>" <column_name>" is identical<br/>to a fixed column for<br/>wrapper "<wrapper_name>"<br/>but uses a different data<br/>type.</wrapper_name></column_name>                  | CREATE NICKNAME ステートメントまた<br>は ALTER NICKNAME ステートメント<br>が、指定された Extended Search ラッパー<br>の固定列と同じ名前を持つが異なるデー<br>タ・タイプを使用するユーザー定義列を含<br>んでいます。 CREATE NICKNAME ステ<br>ートメントの列定義で固定列を指定する必<br>要はありません。指定する場合は、固定列<br>名、データ・タイプ、およびデータ・タイ<br>プの長さが固定列定義に一致することを確<br>認してください。固定列名またはデータ・<br>タイプは変更できません。 |
| SQL1835N        | Extended Search object<br>" <object_name>" of type<br/>"<object_type>" could not be<br/>found on the remote<br/>Extended Search server<br/>"<host_name>".</host_name></object_type></object_name> | 指定された Extended Search オブジェクト<br>は、指定されたリモート Extended Search<br>サーバー上で検出できませんでした。オブ<br>ジェクト名がこの Extended Search サーバ<br>ー上で定義されていて、指定されたオブジ<br>ェクト・タイプであることを確認してくだ<br>さい。このオブジェクトのスペルが正しい<br>ことも確認してください。                                                                                            |
| SQL1836N        | No column mapping exists<br>between user-defined column<br>" <column_name>" and a field<br/>name on the remote<br/>Extended Search server<br/>"<host_name>".</host_name></column_name>            | DATASOURCE または CATEGORY オプシ<br>ョンに含まれているいずれのデータ・ソー<br>スにも、指定されたユーザー定義列の名前<br>に一致するファイル名は含まれていませ<br>ん。列名が、DATASOURCE オプションの<br>データ・ソースの少なくとも 1 つの中にあ<br>るフィールドか、それとも CATEGORY オ<br>プションのカテゴリーに属するデータ・ソ<br>ースの少なくとも 1 つの中にあるフィール<br>ドであることを確認し、もう一度ステート<br>メントをサブミットします。                             |

表 *59. Extended Search* ラッパーによって出されるメッセージ *(*続き*)*

| エラー・<br>コード     | メッセージ                                                                                                    | 説明                                                                                                    |
|-----------------|----------------------------------------------------------------------------------------------------|----------------------------------------------------------------------------------------------------|
| SQL1837N        | The required option<br>" <option_name>" of type<br/>"<object_type>" on wrapper<br/>"<wrapper_name>" cannot be<br/>dropped.</wrapper_name></object_type></option_name> | 必要なオプションをドロップできません。<br>DROP の代りに SET を使用するように<br>ALTER ステートメントを変更してくださ<br>い。検索ステートメントを訂正し、もう一<br>度要求をサブミットします。有効な SQL<br>検索ステートメントの作成について詳しく<br>は、DB2 UDB SQL リファレンスを参照し<br>てください。検索ステートメントに<br>ES_SEARCH 関数が組み込まれている場<br>合、 Extended Search 汎用照会言語 (GQL)<br>の使用について、 Extended Search ラッパ<br>ーの資料を参照してください。                    |
| SQL1838N        | The search statement<br>" <option_name>" is not a<br/>valid Extended Search query.</option_name>                                                                      | Extended Search ラッパーは指定された検索<br>ステートメントを処理しようとしました<br>が、そのステートメントが適切な照会構文<br>を使用していないため、照会は失敗しまし<br>た。有効な SQL 検索ステートメントの作<br>成について詳しくは、「DB2 UDB SQL リ<br>ファレンス」を参照してください。検索ス<br>テートメントに ES_SEARCH 関数が組み込<br>まれている場合、 Extended Search 汎用照<br>会言語 (GQL) の使用について、 Extended<br>Search ラッパーの資料を参照してくださ<br>$\mathcal{V}^{\lambda}$ . |
| <b>SQL1839N</b> | One or more search<br>parameters are not valid.                                                                                                    | Extended Search ラッパーは指定された検索<br>パラメーターを使用しようとしましたが、<br>それらのパラメーターは Extended Search<br>に対して無効です。 Extended Search ラッ<br>パーの資料を参照し、無効パラメーターを<br>訂正し、要求をもう一度サブミットしてく<br>ださい。                                                                                                    |
| <b>SQL1881N</b> | " <option_name>" は<br/>"<object_name>" に対して有<br/>効な "<option_type>" ではあ<br/>りません。</option_type></object_name></option_name>                                           | 指定されたオプションは、指定されたオブ<br>ジェクト (ラッパー、サーバー、ニックネ<br>ーム、列、またはユーザー・マッピング)<br>に対して無効です。 Extended Search ラッ<br>パーの資料を参照し、無効パラメーターを<br>除去するか変更し、要求をもう一度サブミ<br>ットしてください。                                                                                                    |

表 *59. Extended Search* ラッパーによって出されるメッセージ *(*続き*)*

表 *59. Extended Search* ラッパーによって出されるメッセージ *(*続き*)*

| エラー・<br>コード | メッヤージ                                                                                                    | 説明                                                                                                    |
|-------------|----------------------------------------------------------------------------------------------------|----------------------------------------------------------------------------------------------------|
| SQL1882N    | The $"$ <option_type><math>"</math> option<br/>"<option_name>" cannot be<br/>set to "<option_value>" for<br/>"<object_name>".</object_name></option_value></option_name></option_type> | 指定されたオプションの値は、指定された<br>オブジェクト (ラッパー、サーバー、ニッ<br>クネーム、列、またはユーザー・マッピン<br>グ) に対して無効です。 Extended Search<br>ラッパーの資料を参照し、無効なオプショ<br>ンの値を変更し、ステートメントをもう一<br>度サブミットしてください。                                                 |
| SQL1883N    | " <option_name>" は<br/>"<object name="">" に対して必<br/>須 "<option_type>" オプショ<br/>ンです。</option_type></object></option_name>                                                               | Extended Search ラッパーに必要なオプショ<br>ンが、指定されたオブジェクト (ラッパ<br>ー、サーバー、ニックネーム、またはユー<br>ザー・マッピング)の作成、変更、または<br>初期化を行うステートメントに存在しませ<br>んでした。 Extended Search ラッパーの資<br>料を参照し、必要なオプションの値を追加<br>し、ステートメントをもう一度サブミット<br>してください。 |

メッセージの詳細については、「*DB2* メッセージ・リファレンス」を参照してくださ い。「*Extended Search Administration*」で Extended Search 製品メッセージを参照するこ ともできます。不適切な GQL 照会構文についてのエラーを受け取る場合、「*Extended Search Programming*」を参照してください。 Extended Search の資料は、 IBM Lotus Extended Search Web サイトのリソース・ページで利用できます。

[http://www.lotus.com/products/des.nsf/wdocuments/resources](http://www.lotus.com/products/des.nsf/wdocuments/resources/)

#### 関連資料**:**

- v 「メッセージ・リファレンス 第 *2* 巻」の『SQL0900 SQL0999』
- v 「メッセージ・リファレンス 第 *2* 巻」の『SQL1800 SQL1899』

# 第 **19** 章 **HMMER** データ・ソースへのアクセスの構成

この章では、HMMER とは何か、また HMMER データ・ソースを連合システムに加え る方法について解説し、さらに HMMER ラッパーに関連したエラー・メッセージのリ ストを示します。

# **HMMER** とは**?**

HMMER は、統計モデルまたはプロファイルとして Hidden Markov Model (HMM) を 使用する遺伝子列データベースの検索に使用できるツールです。 HMMER は、 http://hmmer.wustl.edu/ から無料でダウンロードできます。 HMMER は、元々 BLAST の検索の機能向上を目的として開発されたものです。 HMMER ラッパーのこのバージ ョンでは、遺伝子列を使用することによりモデルのデータベースを検索し、テスト遺伝 子列がどのファミリーに属するかを決定します。

HMM は、遺伝子列ファミリーの主要な構造に関するコンセンサスの統計モデルです。 HMM は、確率モデルに基づいています。信頼の置ける配置がまだ解明されていない場 合、配置が確認されていない遺伝子列からパターンを認識するよう、 HMM に学習させ ることができます。プロファイルを丹念に構成していくことに比べ、学習させて優れた 成果をもたらすようになった HMM を使用することのほうが、求められるスキルが低く て済み、手作業の必要性も小さくなります。学習済み HMM を使用すれば、何百という プロファイル HMM のライブラリーにアクセスして、それらを幅広くゲノム全体または Expressed Sequence Tag (EST) 分析に適用できます。

PFAM (Protein Families Database of Alignments and HMMs) は、たんぱく質ドメイン・ モデルのデータベースです。 HMMER ソフトウェア・パッケージは、 PFAM データベ ースの構成および使用と密接なつながりがあります。 HMMER ラッパーでは、 **hmmpfam** プログラムの使用がサポートされています。このプログラムは、PFAM など のプロファイル HMM データベースから、特定の遺伝子列を検索するためのものです。

HMMER ラッパーは hmmpfam ユーティリティーを始動します。このユーティリティー は、プロファイル HMM を使用することによって、たんぱく質または核酸の列のファミ リーの主要な構造に関するコンセンサスをモデル化します。 324 [ページの表](#page-339-0) 60 を参照 してください。

<span id="page-339-0"></span>表 *60. HMMER* ユーティリティー

| HMMER ユーティリティー | 説明                                                                                |
|----------------|-----------------------------------------------------------------------------------|
| hmmpfam        | 各モデルが、指定された列およびモデル・データベー<br>スと一致する度合いを計算します。一致の度合いは、<br>統計の有意性で表されます。             |
| hmmalign       | 複数の遺伝子列を配置して 1 つのプロファイル<br>HMM を構成します。                                            |
| hmmbuild       | 複数の遺伝子列配置からプロファイル HMM を作成<br>します。                                                 |
| hmmcalibrate   | データベース検索実行の前に、プロファイル HMM<br>の該当する統計的有意性パラメーターを決定します。                              |
| hmmconvert     | HMMER プロファイル HMM を、 Genetics<br>Computer Group (GCG) プロファイルなどの他のフォ<br>ーマットに変換します。 |
| hmmemit        | プロファイル HMM に基づいて確率モデルを使用す<br>る遺伝子列を生成します。                                         |
| hmmfetch       | HMM データベースから HMM を検索します。                                                          |
| hmmindex       | HMM データベースのためのバイナリー・サーバー・<br>サイド・インクルード (server-side includes, SSI) を<br>作成します。   |
| hmmsearch      | 遺伝子列データベースからプロファイル HMM を検<br>索し、モデル化ファミリーの付加的な同種物を探しま<br>す。                       |

クライアントにおいてユーザーまたはアプリケーションは、 hmmpfam コマンド行オプ ションにマップされる HMMER 固有の述部を含む SQL ステートメントを実行しま す。それらの SQL ステートメントおよび述部は、 HMMER ラッパーを含む連合デー タベース・サーバーに送られます。

HMMER ラッパーは、HMMER アプリケーションが解釈できる形式に照会を変換した 後、その照会を実行するために hmmpfam ユーティリティーを始動します。 hmmpfam を実行するサーバーには、連合データベース・サーバーを含むシステムとは別個のシス テムを使用できます。特別なデーモン・プログラムが HMMER サーバーで実行されま す。このデーモンは、デーモン構成ファイルからの情報を使用して、連合データベー ス・サーバーからの照会要求を受信し、それを HMMER アプリケーションへ送信しま す。その後、プロファイル・データベースに対して HMMER アプリケーションが実行 されます。

325 [ページの図](#page-340-0) 14 に、連合システムでの HMMER の動作を示します。

<span id="page-340-0"></span>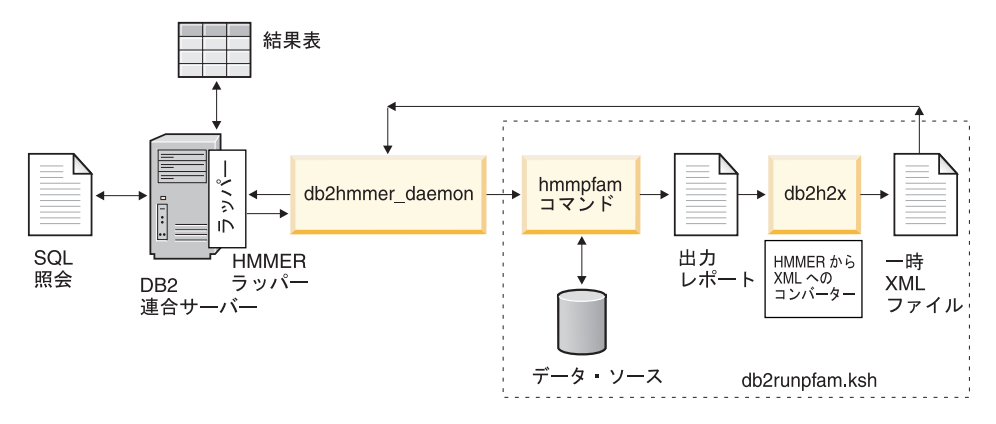

図 *14. HMMER* ラッパーがどのように機能するか

デーモンは、HMMER の結果を HMMER ラッパーに戻します。ラッパーはデータをリ レーショナル表に変換し、この表をユーザーまたはアプリケーションへ戻します。

次の例は、HMMER ユーティリティーによって構成され、リレーショナル表として表示 されるプロファイル・データベースから情報を抽出しする方法を示すものです。 HMMER User's Guide (http://hmmer.wustl.edu/) には、プロファイル・データベースの作 成例と HMMER のチュートリアルが載せられています。

326 [ページの図](#page-341-0) 15 は、 7LES\_DROME 遺伝子列を使用した照会例です。遺伝子列は、 照会の WHERE 文節に指定します。

<span id="page-341-0"></span>SELECT Model, ModelScore, DomainNumber, DomainScore FROM myhmms WHERE HmmQSeq = 'MTMFWQQNVDHQSDEQDKQAKGAAPTKRLNISFNVKIAVNVNTKMTTTH INQQAPGTSSSSSNSQNASPSKIVVRQQSSSFDLRQQLARLGRQLASGQDGHGGISTILIINLLLL ILLSICCDVCRSHNYTVHQSPEPVSKDQMRLLRPKLDSDVVEKVAIWHKHAAAAPPSIVEGIAISS RPQSTMAHHPDDRDRDRDPSEEQHGVDERMVLERVTRDCVQRCIVEEDLFLDEFGIQCEKADNGEK CYKTRCTKGCAQWYRALKELESCQEACLSLQFYPYDMPCIGACEMAQRDYWHLQRLAISHLVERTQ PQLERAPRADGQSTPLTIRWAMHFPEHYLASRPFNIQYQFVDHHGEELDLEQEDQDASGETGSSAW FNLADYDCDEYYMCEILEALIPYTQYRFRFELPFGENRDEVLYSPATPAYQTPPEGAPISAPVIEH LMGLDDSHLAVHWHPGRFTNGPIEGYRLRLSSSEGNATSEQLVPAGRGSYIFSQLQAGTNYTLALS MINKQGEGPVAKGFVQTHSARNEKPAKDLTESVLLVGRRAVMWQSLEPAGENSMIYQSQEELADIA WSKREQQLWLLNVHGELRSLKFESGQMVSPAQQLKLDLGNISSGRWVPRRLSFDWLHHRLYFAMES PERNQSSFQIISTDLLGESAQKVGESFDLPVEQLEVDALNGWIFWRNEESLWRQDLHGRMIHRLLR IRQPGWFLVQPQHFIIHLMLPQEGKFLEISYDGGFKHPLPLPPPSNGAGNGPASSHWQSFALLGRS LLLPDSGQLILVEQQGQAASPSASWPLKNLPDCWAVILLVPESQPLTSAGGKPHSLKALLGAQAAK ISWKEPERNPYQSADAARSWSYELEVLDVASQSAFSIRNIRGPIFGLQRLQPDNLYQLRVRAINVD GEPGEWTEPLAARTWPLGPHRLRWASRQGSVIHTNELGEGLEVQQEQLERLPGPMTMVNESVGYYV TGDGLLHCINLVHSQWGCPISEPLQHVGSVTYDWRGGRVYWTDLARNCVVRMDPWSGSRELLPVFE ANFLALDPRQGHLYYATSSQLSRHGSTPDEAVTYYRVNGLEGSIASFVLDTQQDQLFWLVKGSGAL RLYRAPLTAGGDSLQMIQQIKGVFQAVPDSLQLLRPLGALLWLERSGRRARLVRLAAPLDVMELPT PDQASPASALQLLDPQPLPPRDEGVIPMTVLPDSVRLDDGHWDDFHVRWQPSTSGGNHSVSYRLLL EFGQRLQTLDLSTPFARLTQLPQAQLQLKISITPRTAWRSGDTTRVQLTTPPVAPSQPRRLRVFVE RLATALQEANVSAVLRWDAPEQGQEAPMQALEYHISCWVGSELHEELRLNQSALEARVEHLQPDQT YHFQVEARVAATGAAAGAASHALHVAPEVQAVPRVLYANAEFIGELDLDTRNRRRLVHTASPVEHL VGIEGEQRLLWVNEHVELLTHVPGSAPAKLARMRAEVLALAVDWIQRIVYWAELDATAPQAAIIYR LDLCNFEGKILQGERVWSTPRGRLLKDLVALPQAQSLIWLEYEQGSPRNGSLRGRNLTDGSELEWA TVQPLIRLHAGSLEPGSETLNLVDNQGKLCVYDVARQLCTASALRAQLNLLGEDSIAGQLAQDSGY LYAVKNWSIRAYGRRRQQLEYTVELEPEEVRLLQAHNYQAYPPKNCLLLPSSGGSLLKATDCEEQR CLLNLPMITASEDCPLPIPGVRYQLNLTLARGPGSEEHDHGVEPLGQWLLGAGESLNLTDLLPFTR YRVSGILSSFYQKKLALPTLVLAPLELLTASATPSPPRNFSVRVLSPRELEVSWLPPEQLRSESVY YTLHWQQELDGENVQDRREWEAHERRLETAGTHRLTGIKPGSGYSLWVQAHATPTKSNSSERLHVR SFAELPELQLLELGPYSLSLTWAGTPDPLGSLQLECRSSAEQLRRNVAGNHTKMVVEPLQPRTRYQ CRLLLGYAATPGAPLYHGTAEVYETLGDAPSQPGKPQLEHIAEEVFRVTWTAARGNGAPIALYNLE ALQARSDIRRRRRRRRRNSGGSLEQLPWAEEPVVVEDQWLDFCNTTELSCIVKSLHSSRLLLFRVR ARSLEHGWGPYSEESERVAEPFVSPEKRGSLVLAIIAPAAIVSSCVLALVLVRKVQKRRLRAKKLL QQSRPSIWSNLSTLQTQQQLMAVRNRAFSTTLSDADIALLPQINWSQLKLLRFLGSGAFGEVYEGQ LKTEDSEEPQRVAIKSLRKGASEFAELLQEAQLMSNFKHENIVRLVGICFDTESISLIMEHMEAGD LLSYLRAARATSTQEPQPTAGLSLSELLAMCIDVANGCSYLEDMHFVHRDLACRNCLVTESTGSTD RRRTVKIGDFGLARDIYKSDYYRKEGEGLLPVRWMSPESLVDGLFTTQSDVWAFGVLCWEILTLGQ QPYAARNNFEVLAHVKEGGRLQQPPMCTEKLYSLLLLCWRTDPWERPSFRRCYNTLHAISTDLRRT QMASATADTVVSCSRPEFKVRFDGQPLEEHREHNERPEDENLTLREVPLKDKQLYANEGVSRL'

図 *15. 7LES\_DROME* データに対する照会の例

HMMER ラッパーは、照会結果を、 327 [ページの表](#page-342-0) 61 に示すリレーショナル表に変換 します。

<span id="page-342-0"></span>表 *61. HMMER* ラッパーが連合システムに統合されると、 *HMMER* は結果をリレーシ ョナル表の形で戻す

| <b>Model</b> | <b>ModelScore</b>        |               | <b>DomainNumber DomainScore</b> |
|--------------|--------------------------|---------------|---------------------------------|
| pkinase      | $+3.04100000000000E+002$ |               | $+3.04100000000000E+002$        |
| fn3          | $+1.76300000000000E+002$ |               | $+4.90000000000000E+001$        |
| fn3          | $+1.76300000000000E+002$ | $\mathcal{D}$ | $+1.36000000000000E+001$        |
| fn3          | $+1.76300000000000E+002$ | $\mathcal{E}$ | $+1.62000000000000E+001$        |
| fn3          | $+1.76300000000000E+002$ | 4             | $+6.35000000000000E+001$        |
| fn3          | $+1.76300000000000E+002$ | 5             | $+1.46000000000000E+001$        |
| fn3          | $+1.76300000000000E+002$ | 6             | $+1.94000000000000E+001$        |
| rrm          | -4.45000000000000E+001   |               | $-4.45000000000000E+001$        |

これでデータは完全にリレーショナル形式になり、その他のデータ・ソースからのデー タと結合できるようになりました。

#### 関連概念**:**

- v 145 [ページの『表構造ファイルとは](#page-160-0)?』
- v 159 ページの『[Documentum](#page-174-0) とは?』
- v 195 [ページの『](#page-210-0)Excel とは?』
- 211 [ページの『](#page-226-0)BLAST とは?』
- 239 [ページの『](#page-254-0)XML とは?』
- 271 [ページの『](#page-286-0)Entrez とは?』
- v 297 ページの『[Extended Search](#page-312-0) とは?』

# **HMMER** の連合システムへの追加

手順**:**

HMMER データ・ソースを連合サーバーに追加するには、以下のようにします。

- 1. 適切なバージョンの hmmpfam 実行可能ファイルがインストールされていることを 検証します。
- 2. HMMER デーモンを構成します。HMMER デーモンを構成します。
- 3. HMMER デーモンを開始します。HMMER デーモンを開始します。
- 4. CREATE WRAPPER ステートメントを実行してラッパーを登録します。CREATE WRAPPER ステートメントを実行してラッパーを登録します。
- 5. オプション: 照会のパフォーマンスを向上させるために DB2\_DJ\_COMM 環境変数を 設定します。
- 6. CREATE SERVER ステートメントを実行してサーバーを登録します。CREATE SERVER ステートメントを実行してサーバーを登録します。
- 7. CREATE NICKNAME ステートメントを実行してニックネームを登録します。 CREATE NICKNAME ステートメントを実行してニックネームを登録します。

ステートメントは、DB2 コマンド行プロセッサーから実行できます。 HMMER ラッパ ーを連合システムに追加した後、HMMER データ・ソースに対して照会を実行できま す。

#### 関連タスク**:**

v 328 ページの『正しいバージョンの hmmpfam 実行可能プログラムがインストールさ れていることの検査』

# 正しいバージョンの **hmmpfam** 実行可能プログラムがインストールされていることの 検査

正しいバージョンの hmmpfam 実行可能プログラムがインストールされているかどうか の検査は、 HMMER を連合システムに追加するという、より大きな作業の一部を成し ます。以下の手順で、ご使用の HMMER サーバーに最新バージョンの hmmpfam 実行 可能プログラムがインストールされているかどうかを検査してください。

### 手順**:**

現在の hmmpfam 実行可能プログラムのバージョンをチェックするには、次のようにし ます。

1. コマンド行から以下を実行し、出力ファイルに示されるバージョン番号を確認しま す。

hmmpfam -h

2. hmmpfam 実行可能プログラムが最新バージョン (HMMER 2.2 以上) でない場合 は、 http://hmmer.wustl.edu/ からファイルをダウンロードしてください。

ここでのタスクの順序では、次のタスクは『HMMER デーモンの構成』です。

#### 関連タスク**:**

• 328 ページの『HMMER デーモンの構成』

# **HMMER** デーモンの構成

HMMER デーモンの構成は、HMMER を連合システムに追加するという、より大きな作 業の一部を成しています。 HMMER ラッパーでは、HMMER デーモンが AIX ベース のマシン上で実行される必要があります。また、連合サーバーから TCP/IP を介して HMMER デーモンにアクセスできることが必要です。デーモンは、ラッパーと DB2

Universal Database とは別に実行され、ラッパーからの HMMER ジョブ要求を listen し ます。デーモン実行可能ファイル db2hmmer\_daemon は、 HMMER サーバーのどのディ レクトリーにあってもかまいません。

DB2 Universal Database のインストールの際、デーモン実行可能ファイルは、連合サー バーと同じコンピューターに置かれます。 AIX プラットフォームでは、デーモン実行 可能ファイルが置かれるディレクトリーは /usr/opt/db2\_08\_01/bin です。 HMMER と連合サーバーを同じコンピューター上にインストールしなかった場合は、 HMMER をインストールしたコンピューター上の任意のロケーションにデーモン実行可能ファイ ルをコピーする必要があります。また、構成ファイル HMMER\_DAEMON.config、提供 されている変換ユーティリティー db2h2x、およびシェル・スクリプト db2runpfam.ksh もコピーしてください。

プログラムは、実行可能ファイルでなければなりません。実行可能ファイルでない場合 は、ターゲット・システム上で AIX コマンド chmod a+x db2hmmer\_daemon db2h2x db2runpfam.ksh を実行し、プログラムを実行可能ファイルにしてください。

HMMER デーモンには、以下の権限が必要です。

- v HMMER 検索を実行するための、hmmpfam 実行可能ファイルの実行アクセス権限。
- 一時ファイルに書き込むことができるディレクトリーに対する書き込みアクセス権 限。
- v HMMER 検索を実行できる、少なくとも 1 つのプロファイル・データベースへの読 み取りアクセス権限。

HMMER デーモンは構成ファイルを必要とします。 HMMER DAEMON.config という名前 のサンプル・デーモン構成ファイルが、ディレクトリー DB2PATH/samples/lifesci にあ ります。ここで、DB2PATH は DB2 Universal Database がインストールされているディレ クトリーです。 HMMER\_DAEMON.config は、そのファイルのデフォルトの名前です。

構成ファイルをデーモンにアクセス可能な任意の場所へコピーします。必要であれば名 前を変更します。そして、データ・ソースを処理するために編集します。デフォルトに より、HMMER デーモンは、開始された作業ディレクトリーの中での blast\_daemon の 構成情報を探します。

### 手順**:**

デーモンを構成するには、構成ファイルに以下のオプションを指定します。パスを必要 とするオプションについては、相対パスを指定できます。相対パスは、デーモン・プロ セスが開始されたディレクトリーに相対しています。

### **DAEMON\_PORT**

これは、ラッパーによってサブミットされた HMMER ジョブ要求をデーモン が listen するネットワーク・ポートです。

#### **MAX\_PENDING\_REQUESTS**

これは、任意の一時点でデーモンでブロックできる HMMER ジョブ要求の最 大数です。この数は、並行して実行される HMMER ジョブ数を表すものでは ありません。一時点でブロックできるジョブ要求数のみです。これを 5 より大 きい数に設定することをお勧めします。 HMMER デーモンでは、並行して実 行できる HMMER ジョブ数の制限はありません。

### **DAEMON\_LOGFILE\_DIR**

これは、デーモンがそのログ・ファイルを作成するディレクトリーです。この ファイルには、HMMER デーモンが生成する有用な状況情報とエラー情報が含 まれます。

### **Q\_SEQ\_DIR\_PATH**

これは、デーモンによって一時照会シーケンス・データ・ファイルが作成され るディレクトリーです。この一時ファイルは、HMMER ジョブが完了するとク リーンアップされます。

### **HMMER\_OUT\_DIR\_PATH**

これは、デーモンが HMMER 出力データを保管するための一時ファイルを作 成するディレクトリーです。データはこのファイルから読み取られ、ネットワ ーク接続経由でラッパーへ戻されます。この時点でデーモンは一時ファイルを クリーンアップします。

### **RUNPFAM\_PATH**

これは、提供されている db2runpfam.ksh シェル・スクリプトの完全修飾名で す。

### **HMMPFAM\_PATH**

これは、デーモンを実行するマシン上の hmmpfam 実行可能ファイルの完全修 飾名です。

### **H2X\_PATH**

これは、デーモンに付属している db2h2x (HMMER から XML への) 変換プ ログラムの完全修飾名です。

### データベース指定項目

プロファイル・データベースのロケーションを指定します。 CREATE NICKNAME ステートメントでデータ・ソースのニックネームを作成する際 は、構成ファイルの DATASOURCE オプションで使用しているエントリー名 をメモしておいてください。デーモンが正常に機能するには、このエントリー 名を指定する必要があります。

構成ファイルには、少なくとも 1 つのデータベース指定項目が、次のフォーマ ットで含まれている必要があります。

*entry\_name* = *path to profile\_database*

たとえば、MYHMMS プロファイル・データベースを指定するには、次の行を デーモン構成ファイルに追加します。

myhmms=/home/user\_ID/myhmms

構成ファイルは改行文字で終わらなければなりません。

例**:**

次の例は、PFAM の必須オプションとプロファイル・データベース仕様を含むサンプル 構成ファイルの内容を示すものです。

=

DAEMON\_PORT=4098 MAX\_PENDING\_REQUESTS=10  $DAE\overline{M}$ ON LOGFILE DIR=./ Q SEQ DIR PATH= $./$ HMMER\_OUT\_DIR\_PATH=./ RUNPFAM\_PATH=./db2runpfam.ksh HMMPFAM\_PATH=/home/user\_id/hmmer/bin/hmmpfam H2X PATH=/home/user id/sqllib/bin/db2h2x myhmms=/home/user\_id/hmmer/tutorial/myhmms pfamls=/home/user\_id/hmmer/pfam/Pfam\_ls

- 1. 必ず、最初の行は等号にしてください。これをしないと、デーモンは開始しません。 DAEMON PORT を指定しない場合は、エラー・メッセージが戻されます。
- 2. 構成ファイルの最後の行は、必ず改行文字にしてください。最後が改行されていない と、最後の行にリストされているデータ・ソースを使用する HMMER 照会の実行時 にエラー・メッセージが出されます。

ここでのタスクの順序では、次のタスクは『HMMER デーモンの開始』です。

#### 関連タスク**:**

• 331 ページの『HMMER デーモンの開始』

# **HMMER** デーモンの開始

HMMER デーモンの開始は、連合システムに HMMER を追加するという、より大きな 作業の一部を成しています。 HMMER デーモンを開始するまで、HMMER データ・ソ ースにはアクセスできません。

#### 前提条件**:**

HMMER デーモンを開始するには、構成ファイルの中の DAEMON\_LOGFILE\_DIR、 HMMER\_OUT\_DIR\_PATH、および Q\_SEQ\_DIR\_PATH 項目の下にリストされているす べてのパスに対する書き込みアクセス権限をもっている必要があります。

### 手順**:**

まず、以下の条件が成立している必要があります。

- v 現行ディレクトリーがデーモンのインストール・ディレクトリーである。
- v デーモン構成ファイルの名前を変更していない。
- 構成ファイルがデーモン実行可能ファイルと同じディレクトリーにある。

これらの条件が成立するなら、コマンド行で以下のコマンドを入力して HMMER デー モンを開始します。

#### db2hmmer\_daemon

実行可能ファイルにより、HMMER デーモンが実行される新しいプロセスが開始されま す。

構成ファイルの名前やディレクトリーのロケーションを変更してしまった場合は、ラッ パー・デーモン・コマンドで -c オプションを使用して、デーモン実行可能ファイルに 新しい名前あるいはロケーションを指示してください。

たとえば、以下のコマンドは、ラッパー・デーモンがその構成情報をサブディレクトリ ー cfg の中の HMMER\_D.config というファイルの中で探すようにさせます。

db2hmmer\_daemon -c cfg/HMMER\_D.config

ここでのタスクの順序では、次のタスクは『HMMER ラッパーの登録』です。

#### 関連タスク**:**

• 332 ページの『HMMER ラッパーの登録』

# **HMMER** ラッパーの登録

HMMER ラッパーの登録は、連合システムに HMMER を追加するという、より大きな 作業の一部を成しています。データ・ソースにアクセスするためには、ラッパーを登録 する必要があります。ラッパーは、連合サーバーがデータ・ソースとの通信やデータ・ ソースからのデータの検索に使用するメカニズムです。コンピューターは、ラッパーを ライブラリー・ファイルとしてインストールします。

#### 手順**:**

HMMER ラッパーを登録するには、CREATE WRAPPER ステートメントを実行しま す。

たとえば、デフォルト・ライブラリー・ファイル libdb2lshmmer.a から my\_hmmer とい う AIX 上の HMMER ラッパーを作成するには、次のステートメントをサブミットしま す。

CREATE WRAPPER my\_hmmer LIBRARY 'libdb2lshmmer.a' OPTIONS(DB2\_FENCED 'N');

<span id="page-348-0"></span>Windows では、 libdb2lshmmer.a の代わりに db2lshmmer.dll を使用してください。

ここでのタスクの順序では、次のタスクは『HMMER ラッパーの DB2\_DJ\_COMM プロ ファイル変数の設定』です。

#### 関連タスク**:**

• 333 ページの『HMMER ラッパーの DB2 DJ COMM DB2 プロファイル変数の設 定』

#### 関連資料**:**

v 「*SQL* リファレンス 第 *2* 巻」の『CREATE WRAPPER ステートメント』

## **HMMER** ラッパーの **DB2\_DJ\_COMM DB2** プロファイル変数の設定

HMMER ラッパーの DB2\_DJ\_COMM DB2 プロファイル変数の設定は、連合システム に HMMER を追加するという、より大きな作業の中のオプショナル・タスクです。 HMMER データ・ソースにアクセスする際のパフォーマンスを向上させるためには、 DB2\_DJ\_COMM DB2 プロファイル変数を設定します。この変数は、初期設定時に連合 サーバーがラッパーをロードするかどうかを決定します。

### 手順**:**

DB2 DJ COMM DB2 プロファイル変数を設定するには、関連する CREATE WRAPPER ステートメントに指定したラッパー・ライブラリーを使用して、 db2set コ マンドをサブミットします。

#### 例:

db2set DB2\_DJ\_COMM=libdb2lshmmer.a,libdb2lshmmerF.a,libdb2lshmmerU.a

ここで、libdb2lshmmer.a、libdb2lshmmerF.a、および libdb2lshmmerU.a は、それぞ れ、 AIX プラットフォーム上のメイン・ライブラリー、fenced ライブラリー、 unfenced ライブラリーの名前を表します。

等号 (=) の両側にスペースを入れないようにしてください。

データベース始動時にラッパー・ライブラリーをロードする際、不要なオーバーヘッド が発生するのを避けるため、アクセスする見込みのあるライブラリーだけを指定してく ださい。

ここでのタスクの順序では、次のタスクは『HMMER データ・ソースのサーバーの登 録』です。

#### 関連タスク**:**

v 334 ページの『HMMER [データ・ソースのサーバーの登録』](#page-349-0)

# <span id="page-349-0"></span>**HMMER** データ・ソースのサーバーの登録

HMMER データ・ソースのサーバーの登録は、連合システムに HMMER を追加すると いう、より大きな作業の一部を成しています。ラッパーを登録した後、対応するサーバ ーを登録する必要があります。

#### 手順**:**

HMMER サーバーを連合システムに登録するには、CREATE SERVER ステートメント を使用します。

hmmpfam 実行可能ファイルとデーモン・インスタンスを使用する HMMER 検索を実行 する各サーバーを登録してください。

たとえば、 hmmpfam 検索に CREATE WRAPPER ステートメントを使用する my\_hmmer というラッパーの場合は、次のステートメントで hmmer\_server1 サーバーを 登録します。

CREATE SERVER hmmer\_server1 TYPE pfam VERSION 2.2 WRAPPER my\_hmmer OPTIONS (NODE 'someserver.someschool.edu', DAEMON\_PORT '4098')

# 引き数

**TYPE** 必須: 指定されているサーバーを使用して実行される検索のタイプを決定しま す。このリリースでは、値を PFAM に設定しておく必要があります。

### **VERSION**

必須: サーバーのバージョンを指定します。これは、実行している hmmpfam 実行可能ファイルのバージョン (HMMER 2.2 以上) と一致している必要があ ります。

#### **WRAPPER**

必須: CREATE WRAPPER ステートメントを実行したときに登録したラッパー の名前を指定します。

# オプション

サーバー・オプション値は、単一引用符で囲む必要があります。

**NODE** 必須: HMMER デーモン・プロセスが実行されるサーバーのホスト名を指定し ます。

### **DAEMON\_PORT**

オプション: デーモンが HMMER ジョブ要求を listen するポート番号を指定

します。ポート番号は、デーモン構成ファイルの DAEMON\_PORT オプション に指定されているものと同じ番号でなければなりません。デフォルトは 4098 です。

### <span id="page-350-0"></span>**PROCESSORS**

オプション: HMMER プログラムが使用するプロセッサーの数を指定します。 このオプションは、hmmpfam コマンドの --cpu オプションと同等です。例: PROCESSORS '2'。

#### **HMMPFAM\_OPTIONS**

オプション: オプションと列名をマップする参照表に対応する列名を持たな い、 --null2、--pvm、--xnu などの hmmpfam オプションを指定します。例: HMMPFAM OPTIONS '--xnu --pvm'。この例の場合は、hmmpfam オプションを使 用する代わりに、 SQL 照会の WHERE 文節で適当な列名を使用することもで きます。

ここでのタスクの順序では、次のタスクは『HMMER データ・ソースのニックネームの 登録』です。

#### 関連タスク**:**

• 335 ページの『HMMER データ・ソースのニックネームの登録』

### 関連資料**:**

v 「*SQL* リファレンス 第 *2* 巻」の『CREATE SERVER ステートメント』

# **HMMER** データ・ソースのニックネームの登録

HMMER データ・ソースのニックネームの登録は、連合システムに HMMER を追加す るという、より大きな作業の一部を成しています。サーバーを登録した後、対応するニ ックネームを登録する必要があります。ニックネームは、照会の中で HMMER デー タ・ソースを参照する場合に使用します。

#### 手順**:**

HMMER ニックネームを登録するには、CREATE NICKNAME ステートメントを使用し ます。照会する各プロファイル・データベースごとに別個のニックネームを定義する必 要があります。

HMMER の場合の CREATE NICKNAME ステートメントの構文は、次のようになりま す。

CREATE NICKNAME *nickname* FOR SERVER *server-name* OPTIONS (

DATASOURCE '*data\_source\_name*'

, TIMEOUT '*timeout\_duration*'

Þ

, HMMTYPE '*hmmer\_type*'

)

Þ

例:

CREATE NICKNAME myhmms FOR SERVER hmmer\_server OPTIONS(DATASOURCE 'myhmms',TIMEOUT '60')

# ニックネーム・オプション

ニックネーム・オプション値は、単一引用符で囲む必要があります。

### **DATASOURCE**

必須: HMMER 検索を実行するデータ・ソースの名前。ここで使用される正確 なストリングが、HMMER デーモンの構成ファイル内にも存在している必要が あります。

×

### **TIMEOUT**

オプション: HMMER ラッパーがデーモンからの結果を待機する最大時間 (分 表示)。デフォルト値は 60 です。

### **HMMTYPE**

オプション: モデルと遺伝子列の両方で使用するアルファベット。値は NUCLEIC か PROTEIN のいずれかで、大文字小文字の区別はありません。デ フォルト値は PROTEIN です。

## 固定列

CREATE NICKNAME ステートメントは、自動的に固定列を作成します。これらの固定 列は、SQL 照会で、ニックネーム定義の一部として参照できます。固定列は、CREATE NICKNAME ステートメントの中には表れません。固定列には入力と出力の 2 つのタイ プがあります。

## 入力固定列

入力固定列は、SQL 照会でパラメーター受け渡し述部として使用します。これらの固定 列は、標準の hmmpfam オプションを HMMER に渡します。次に、これらの hmmpfam オプションを使用する指定されたデータ・ソースで HMMER が実行されます。なお、 入力固定列は、結果表の一部として戻される照会選択リストの中でも参照できます。 337 [ページの表](#page-352-0) 62 は、入力固定列のリストです。

<span id="page-352-0"></span>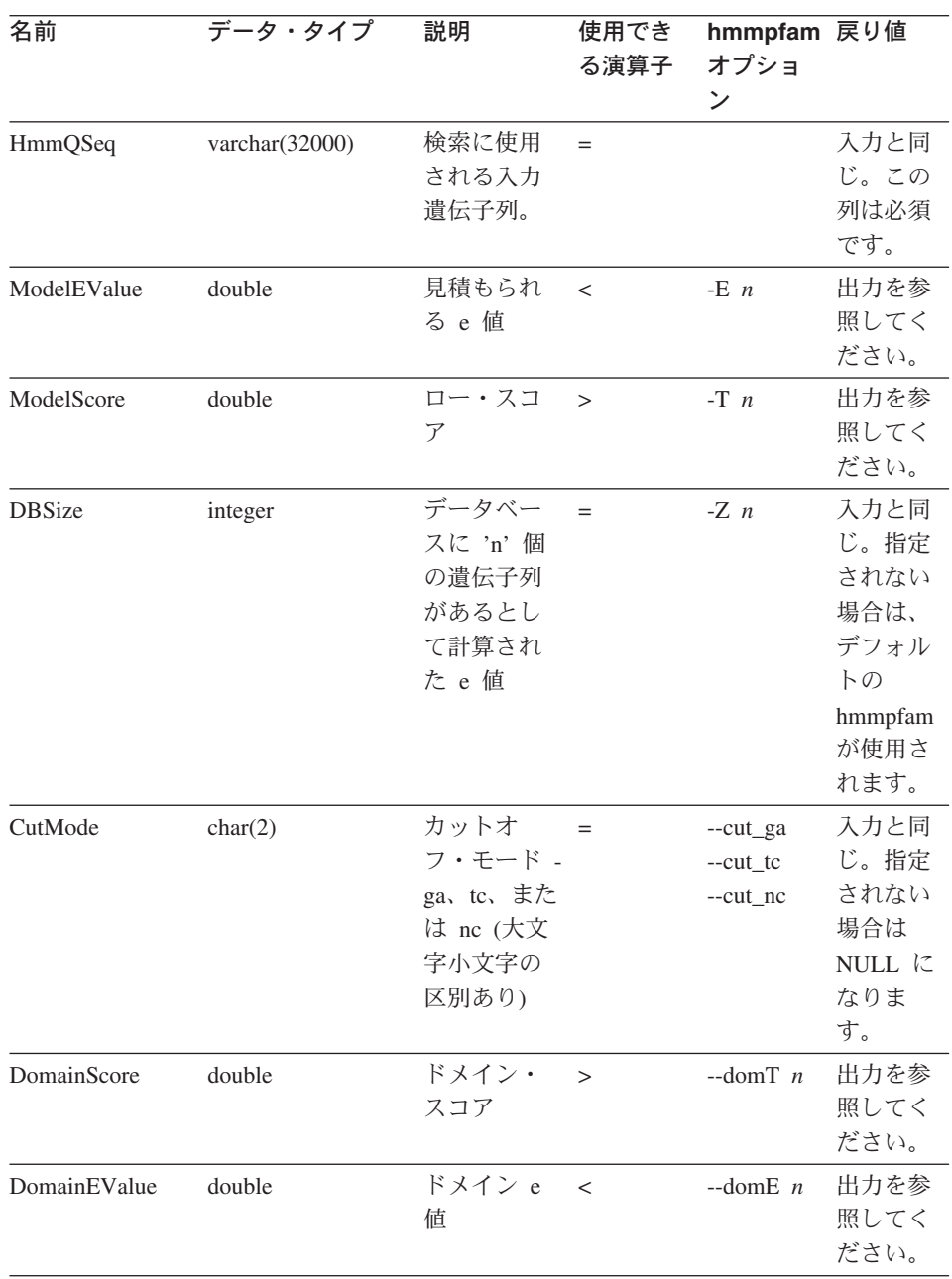

## 表 *62.* 入力固定列 *(*続き*)*

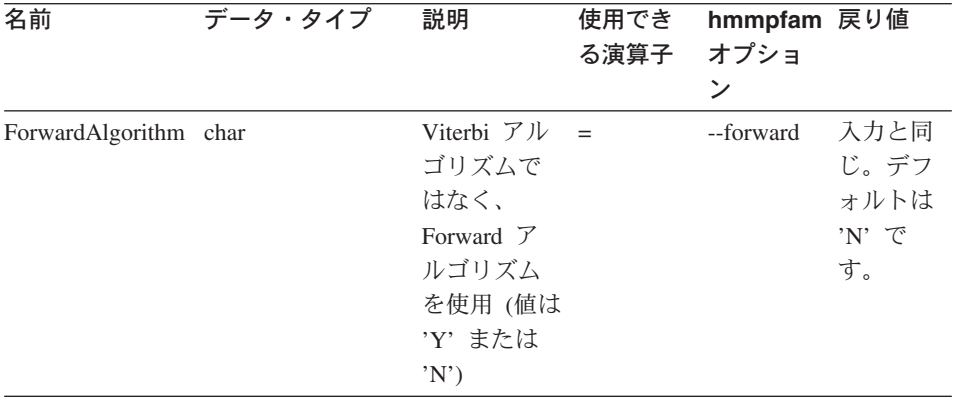

# 出力固定列

出力固定列は、照会結果表に戻され、述部として使用できます。 表 63 は、出力固定列 のリストです。

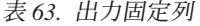

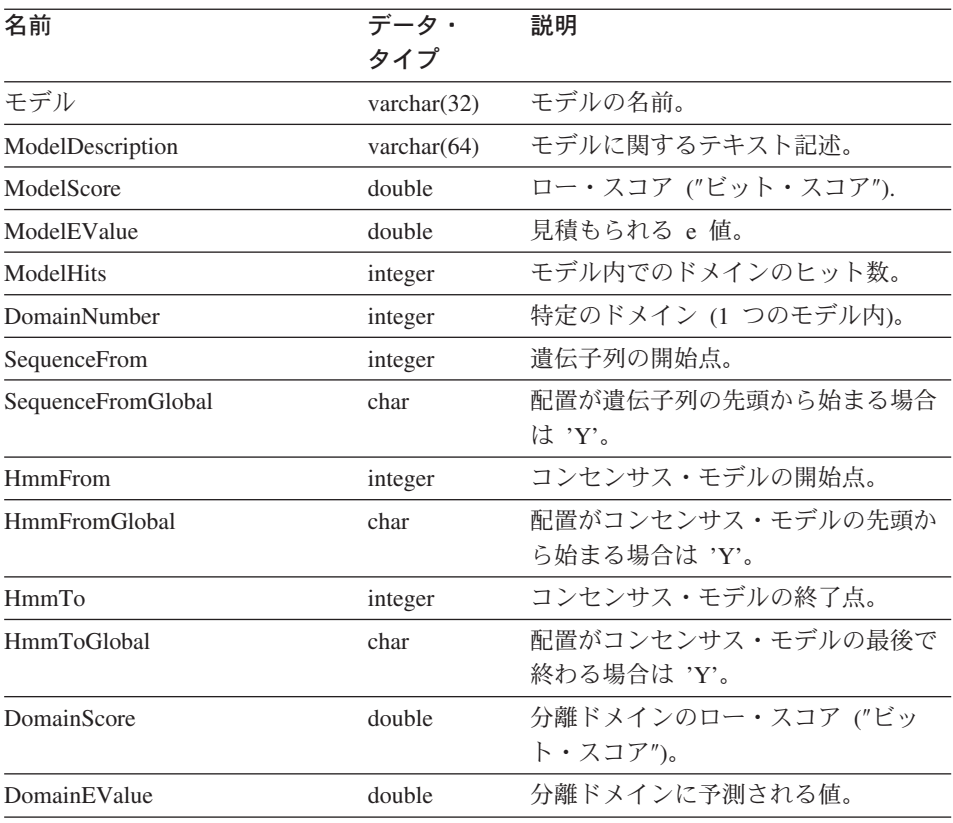

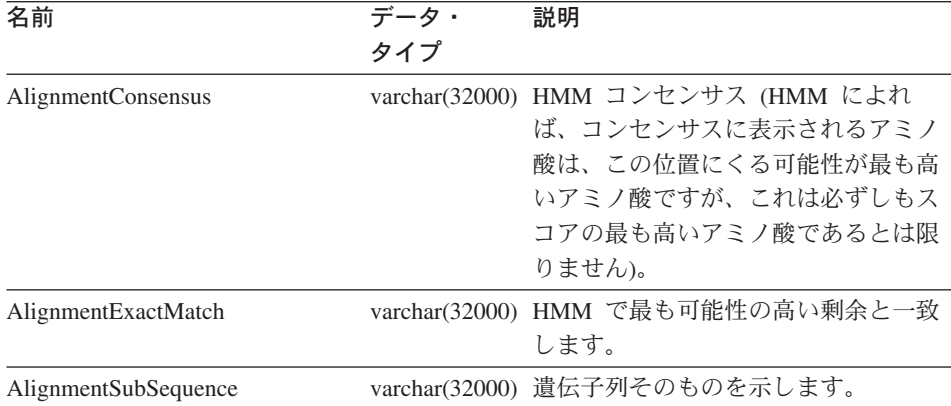

表 *63.* 出力固定列 *(*続き*)*

ここでの作業は、これで終わりです。

### 関連資料**:**

- v 339 ページの『HMMER データ・ソース 完全指定の例』
- v 339 ページの『CREATE NICKNAME ステートメント HMMER ラッパーの例』

## **CREATE NICKNAME** ステートメント **- HMMER** ラッパーの例

以下の CREATE NICKNAME ステートメントは、ニックネーム myhmms を定義しま す。

CREATE NICKNAME myhmms FOR SERVER hmmer\_server OPTIONS(DATASOURCE 'myhmms',TIMEOUT '60')

CREATE NICKNAME ステートメントを発行した後、ニックネーム myhmms を使用し て連合システムを照会することができます。連合システムで、myhmms ニックネームを 他のニックネームや表と結合することもできます。

ここでの作業は、これで終わりです。

# **HMMER** データ・ソース **-** 完全指定の例

HMMER データ・ソースの SQL ステートメントには、標準 HMMER オプションを hmmpfam 実行ファイルに渡すのに使用される特殊な入力述部が含まれる必要がありま す。

制約事項**:**

有効であるためには、HMMER ラッパーへ渡されるすべての照会は、少なくとも HmmQSeq 入力述部を含んでいなければなりません。他のすべての述部はオプショナルで す。

### 手順**:**

HMMER 照会を作成するには、SQL ステートメントの WHERE 文節に入力述部を使用 します。

次の完全指定の例は、HmmQSeq を検索シーケンスとして使用する照会を作成して実行 するのに必要なすべてのステートメントを示しています。

```
CREATE WRAPPER hmmer_wrapper
LIBRARY 'libdb2lshmmer.a'
OPTIONS (DB2_FENCED 'N');
CREATE SERVER hmmer_serv
TYPE pfam VERSION 2.2
WRAPPER hmmer_wrapper
OPTIONS(NODE 'HMMERserv.MyCompany.com');
CREATE NICKNAME myhmms
FOR SERVER hmmer_serv
OPTIONS(DATASOURCE 'myhmms', TIMEOUT '1');
-- Run the 7LES DROME gene sequence on the myhmms nickname
SELECT Model, substr(ModelDescription,1,50) as ModelDescription,
     ModelScore, ModelEValue, ModelHits, DomainNumber,
      SequenceFrom, SequenceTo, SequenceFromGlobal, SequenceToGlobal,
     HmmFrom, HmmTo, HmmFromGlobal, HmmToGlobal,
     DomainScore, DomainEValue,
      length(HmmQSeq) as "length(HmmQSeq)",
      length(AlignmentConsensus) as "length(AConsensus)",
      length(AlignmentMatch) as "length(AMatch)",
      length(AlignmentSubSeq) as "length(ASubSeq)",
      substr(HmmQSeq,1,64) as HmmQSeq,
      substr(AlignmentConsensus,1,64) as AlignmentConsensus,
      substr(AlignmentMatch, 1,64) as AlignmentMatch,
     substr(AlignmentSubSeq, 1,64) as AlignmentSubSeq
FROM myhmms
WHERE HmmQSeq =
     'MTMFWQQNVDHQSDEQDKQAKGAAPTKRLNISFNVKIAVNVNTKMTTTHINQQAPGTSS...';
```
#### 関連タスク**:**

- v 335 ページの『HMMER [データ・ソースのニックネームの登録』](#page-350-0)
- v 341 [ページの『サンプルを使用した新規](#page-356-0) HMMER 照会の構成』

# <span id="page-356-0"></span>サンプルを使用した新規 **HMMER** 照会の構成

以下のサンプル HMMER 照会は、 HMMER データ・ソースに対する照会の作成方法を 示しています。

### 手順**:**

照会を実行するために、ガイドとして以下の例を使用します。

これらの照会において、各ニックネームに使用される名前は、HMMER 検索およびデー タ・ソースのタイプを記述します。こうして記述名を使用することにより、各サンプル 照会で登録ステートメントをリストする必要がなくなります。また、いくつかの例は、 他のデータ・ソースと結合した場合の HMMER の動作を示すものとなっています。

#### 照会 **1**

SELECT Model, ModelScore, ModelEValue, DomainNumber, DomainScore, DomainEvalue FROM myhmms

WHERE HmmQSeq = 'MTMFWQQNVDHQSDEQDKQAKGAAPTKRLNISFNVKIAVNVNTKMTTTHINQ...'

この SQL ステートメントが実行されると、ラッパーは、指示された遺伝子列を使用す る myhmms の hmmpfam 検索を実行します。ラッパーは、入力パラメーター列および HMMER 結果列の両方を含むすべての選択可能な列を戻します。

### 照会 **2**

SELECT Model, ModelScore, ModelEValue FROM myhmms WHERE HmmOSeq = 'MTMFWOONVDHOSDEODKOAKGAAPTKRLNISFNVKIAVNVNTKMTTTHINQ...' AND ModelScore > 0

この SQL ステートメントが実行されると、ラッパーは、指示された遺伝子列を使用す る myhmms の hmmpfam 検索を実行します。加えて、ラッパーは、 hmmpfam コマン ドに -T 0 オプション ( 337 [ページの表](#page-352-0) 62 を参照) を渡します。ラッパーは、SELECT の後にリストされた 3 つの列を戻します。

### 照会 **3**

SELECT Model, DomainNumber, DomainScore, DomainEValue FROM myhmms WHERE HmmQSeq = 'MTMFWQQNVDHQSDEQDKQAKGAAPTKRLNISFNVKIAVNVNTKMTTTHINQ...' AND ModelEValue < 1 ORDER BY DomainScore DESC

この SQL ステートメントが実行されると、ラッパーは、指示された遺伝子列を使用す る myhmms の hmmpfam 検索を実行します。加えて、ラッパーは、 hmmpfam コマン ドに -E 1 オプション ( 337 [ページの表](#page-352-0) 62 を参照) を渡します。ラッパーは、SELECT の後にリストされている 4 つの列を戻し、結果を DomainScore 順に、高いほうからソ ートします。

関連タスク**:**

v 281 ページの『Entrez [データ・ソース](#page-296-0) — 照会の例』

### 関連資料**:**

- v 181 ページの『Documentum [データ・ソース](#page-196-0) 照会の例』
- v 199 ページの『Excel [データ・ソース](#page-214-0) 照会の例』
- v 312 ページの『[Extended Search](#page-327-0) ラッパー 照会の例』

## **HMMER** ラッパーの最適化のヒント

同一サーバー上でラッパーとデーモンの両方を実行すると、ネットワーク通信のボトル ネックの可能性を除去することができます。

#### 関連タスク**:**

• 333 ページの『HMMER ラッパーの DB2 DJ COMM DB2 [プロファイル変数の設](#page-348-0) [定』](#page-348-0)

### 関連資料**:**

- v 153 [ページの『表構造ファイル・ラッパーに関する最適化のヒントと考慮事項』](#page-168-0)
- v 234 ページの『BLAST [ラッパーの最適化のヒント』](#page-249-0)

## **HMMER** ラッパーのメッセージ

HMMER のラッパーが機能するには、HmmQSeq 列に述部を含む照会を指定する必要が あります。 HmmQSeq 列に述部がないフラグメントを照会すると、エラーが発生しま す。

このセクションでは、HMMER ラッパーを処理するときに出されるメッセージをリスト して説明します。

表 *64. HMMER* ラッパーのメッセージ

| エラー・<br>コード | メッセージ                      | 説明                                                                                                    |
|-------------|----------------------------|----------------------------------------------------------------------------------------------------|
| SOL0142N    | SQL ステートメントはサポ<br>ートされません。 | DB2 にサブミットされた SQL 照会はラッ<br>パーによって処理できませんでした。必須<br>述部を追加して再サブミットしてくださ<br>い。述部で使用されている演算子がその列<br>に対して有効であるかどうか検査してくだ<br>さい (337 ページの表 62 を参照)。 |

表 *64. HMMER* ラッパーのメッセージ *(*続き*)*

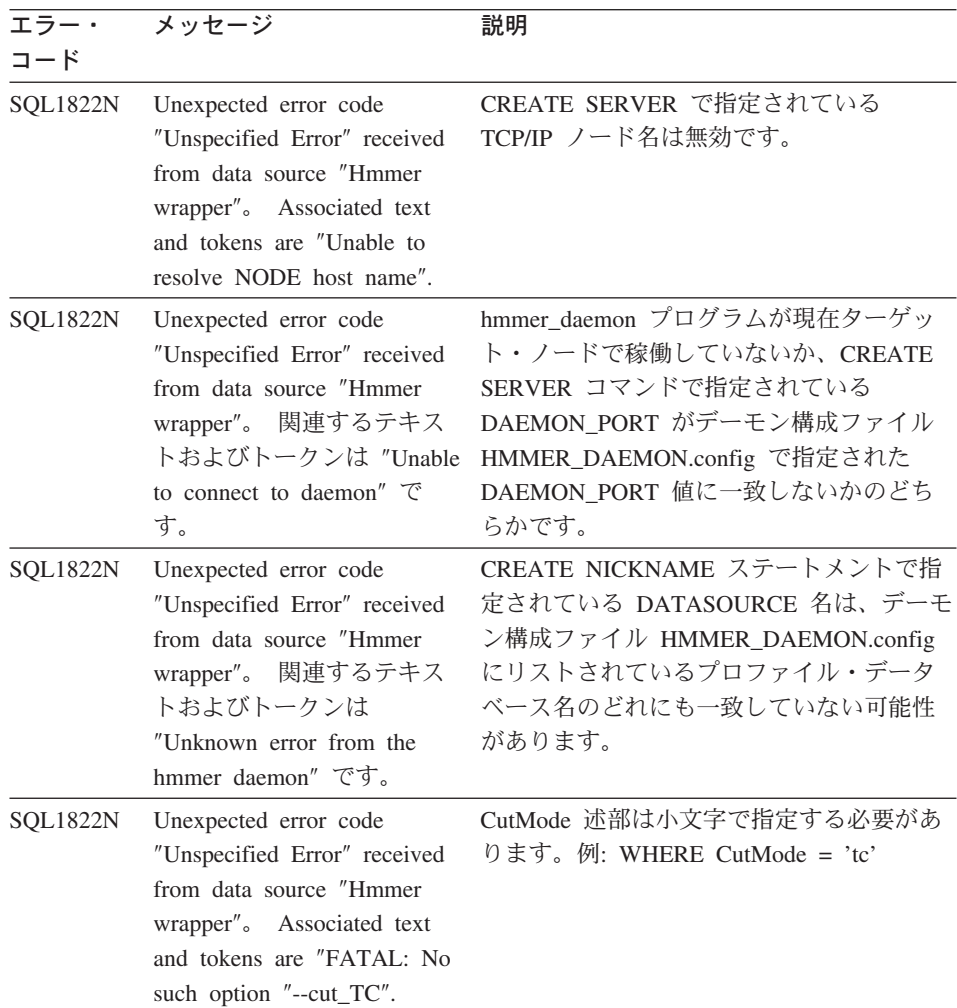

### 関連資料**:**

- v 154 [ページの『表構造ファイル・ラッパーのメッセージ』](#page-169-0)
- 186 ページの『Documentum [ラッパーのメッセージ』](#page-201-0)
- 203 ページの『Excel [ラッパーのメッセージ』](#page-218-0)
- 234 ページの『BLAST [ラッパーのメッセージ』](#page-249-0)
- v 259 ページの『XML [ラッパーのメッセージ』](#page-274-0)
- 291 ページの『Entrez [ラッパーのメッセージ』](#page-306-0)
- 317 ページの『Extended Search [ラッパーのメッセージ』](#page-332-0)
# <span id="page-360-0"></span>第 **20** 章 ニックネームの変更

この章では、既に登録済みのニックネームを変更するための ALTER NICKNAME ステ ートメントの使用法を説明します。

## ニックネームの変更

ALTER NICKNAME ステートメントを使用して、データ・ソースまたはビューの連合 データベースの表現を変更することができます。

## 制約事項**:**

ALTER NICKNAME ステートメントは、BLAST、Documentum、ラッパーのいずれの列 名を変更するためにも使用することはできません。 ALTER NICKNAME ステートメン トは、表構造ファイルおよび XML ラッパーの列名を変更するために使用できます。

### 手順**:**

ニックネーム列値を変更するには、ALTER NICKNAME ステートメントを使用して、 以下のことを行う必要があります。

- これらの列のローカル・データ・タイプの変更
- これらの列のオプションの追加、変更、または削除

## 関連タスク**:**

- 345 ページの『データ・タイプの変更』
- 346 [ページの『ニックネーム・オプションの変更』](#page-361-0)

# データ・タイプの変更

ALTER NICKNAME ステートメントを使用して、列のデータ・タイプを変更すること ができます。

## 手順**:**

列のデータ・タイプを変更するには、ALTER NICKNAME ステートメントを使用しま す。

たとえば、以下の ALTER NICKNAME ステートメントは、DRUG 列のローカル・デー タ・タイプを CHAR(30) に変更します。 DRUG 列は最初は、CREATE NICKNAME ス <span id="page-361-0"></span>テートメントを使用して CHAR(20) として定義されていました。ニックネーム DRUGDATA1 は、drugdata1.txt というローカルの表構造ファイルです。

ALTER NICKNAME DRUGDATA1 ALTER COLUMN DRUG LOCAL TYPE CHAR(30)

## 関連タスク**:**

- v 345 [ページの『ニックネームの変更』](#page-360-0)
- 346 ページの『ニックネーム・オプションの変更』

## ニックネーム・オプションの変更

ALTER NICKNAME ステートメントを使用して、ニックネーム・オプションを変更す ることができます。

## 手順**:**

ニックネーム・オプションを変更するには、ALTER NICKNAME ステートメントを使 用します。

たとえば、以下の ALTER NICKNAME ステートメントは、表構造ファイル drugdata1.txt の完全修飾パスを変更します。パスは最初は、CREATE NICKNAME ステ ートメントを使用して '/user/pat/drugdata1.txt' として定義されていました。ニックネー ム DRUGDATA1 は、drugdata1.txt というローカルの表構造ファイルです。

ALTER NICKNAME DRUGDATA1 OPTIONS (SET FILE\_PATH '/usr/kelly/data/drugdata1.txt')

### 関連タスク**:**

- v 345 [ページの『ニックネームの変更』](#page-360-0)
- 345 [ページの『データ・タイプの変更』](#page-360-0)

# 第 **21** 章 **DDL** コマンド・リファレンス

この章では、このマニュアルで説明されているラッパー DDL コマンドの構文ステート メント、引き数、およびオプションの詳細を示します。ステートメントは、まずステー トメントのアルファベット順に、そしてラッパーのアルファベット順に列挙されていま す。

## **CREATE FUNCTION** ステートメント構文 **- Extended Search** ラッパー

 $\blacktriangleright$  -CREATE FUNCTION ESWRAPPER.ES SEARCH - (-INTEGER -, -VARCHAR(1024) -) -

**RETURNS INTEGER AS TEMPLATE-**

#### **INTEGER**

照会参照パラメーターを定義します。照会では、このパラメーターはこのカスタム 関数が呼び出されるニックネーム表で定義される INTEGER 列の名前を指定する必 要があります。この値は、ニックネームのバインド列である必要があり、定数 (例: DOC\_RANK) であってはなりません。

参照パラメーターは、ES\_SEARCH 関数を適用すべきニックネームを識別します。 パラメーターそのものは評価されません。

SELECT ステートメントが複数の表を FROM 文節に含み、WHERE 文節が ES SEARCH ステートメントを含む場合、参照パラメーターによって特定の検索ス テートメントが属する表を DB2 に知らせることができます。例:

#### SELECT \*

FROM ES Nickname 1 as N1, ES Nickname 2 as N2 WHERE ESWRAPPER.ES SEARCH(N1.DOC RANK, 'IBM')=1 AND ESWRAPPER.ES SEARCH(N2.DOC RANK, 'LOTUS')=1

## **VARCHAR(1024)**

参照式を定義します。照会では、このパラメーターは Extended Search 汎用照会言 語を使用するストリングを指定する必要があります。

## 関連タスク**:**

• 309 ページの『Extended Search [カスタム関数の登録』](#page-324-0)

## 関連資料**:**

- v 「*SQL* リファレンス 第 *2* 巻」の『CREATE FUNCTION (ソースまたはテンプレー ト) ステートメント』
- v 312 ページの『[Extended Search](#page-327-0) ラッパー 照会の例』
- v 315 ページの『Extended Search ラッパー [汎用照会言語』](#page-330-0)

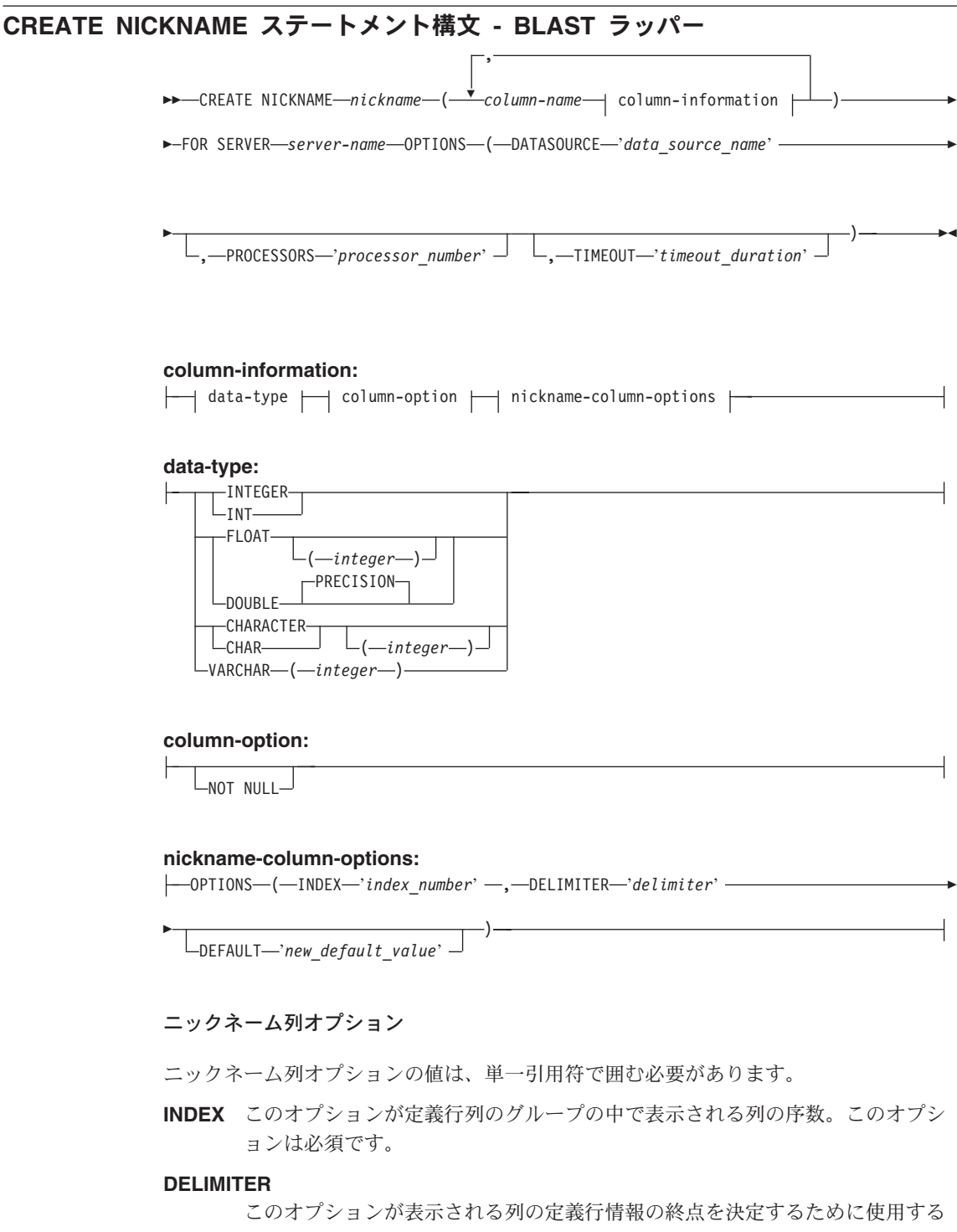

べき区切り文字。このオプションの値に複数の文字がある場合は、それらの文 字のうちのいずれかが最初に現れる位置がこのフィールドの情報の終端を表し ます。デフォルトは行の終わりです。このオプションは必須です。ただし、そ の列に定義行の残りを入れたい場合に指定した最後の列を除きます。

## **DEFAULT**

以下の入力固定列の新規デフォルト値を指定します。

- E\_value
- OueryStrands
- GapAlign
- NMisMatchPenalty
- NMatchReward
- Matrix
- FilterSequence
- NumberOfAlignments
- GapCost
- ExtendedGapCost
- WordSize
- ThresholdEx

この新しい値は事前設定のデフォルト値をオーバーライドします。新しいデフ ォルト値は、与えられた列に示された値と同じタイプのものでなければなりま せん。 このオプションは任意です。

## ニックネーム・オプション

ニックネーム・オプション値は、単一引用符で囲む必要があります。

## **DATASOURCE**

BLAST 検索実行の対象のデータ・ソース名。ここで使用される正確なストリ ングが BLAST デーモンの構成ファイルに存在している必要があります。この オプションは必須です。

## **PROCESSORS**

BLAST 照会の評価時に使用するプロセッサーの数を指定します。これは、 BLAST の blastall -a オプションに対応します。このオプションは任意で す。 デフォルト値は 1 です。

## **TIMEOUT**

BLAST ラッパーがデーモンからの結果を待機する最大時間 (分表示)。デフォ ルトは 60 です。 このオプションは任意です。

## 関連タスク**:**

- 217 ページの『BLAST [デーモンの構成』](#page-232-0)
- 223 ページの『BLAST [データ・ソースのニックネームの登録』](#page-238-0)

## 関連資料**:**

- v 「*SQL* リファレンス 第 *2* 巻」の『CREATE NICKNAME ステートメント』
- 230 ページの『[CREATE NICKNAME](#page-245-0) ステートメント BLAST ラッパーの例』

## **CREATE NICKNAME** ステートメント構文 **- Documentum** ラッパー

Documentum の CREATE NICKNAME ステートメントの構文は以下のとおりです。

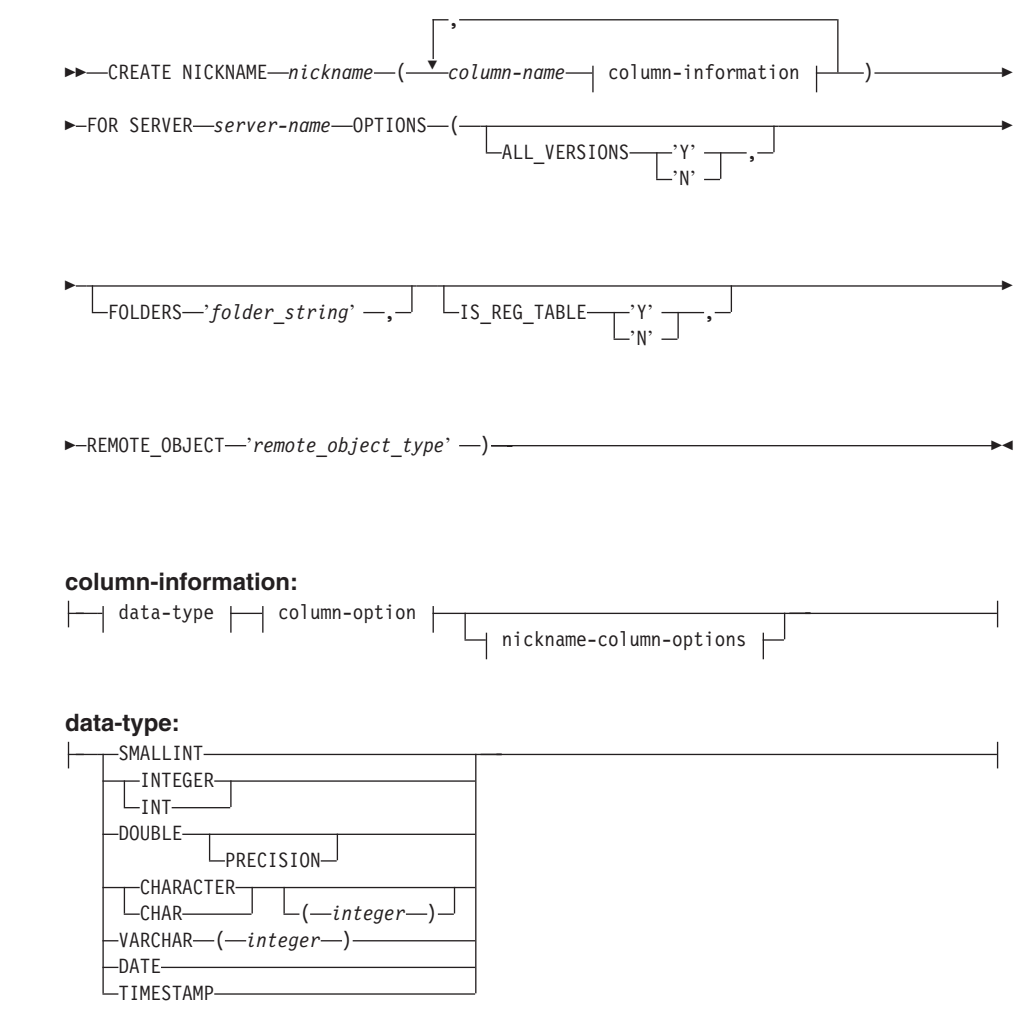

#### **column-option:**

 $\overline{\phantom{a}}$ -NOT NIII I $\overline{\phantom{a}}$ 

### **nickname-column-options:**

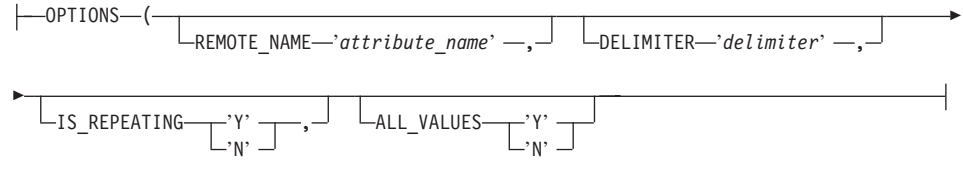

以下は Documentum の CREATE NICKNAME ステートメントに関連した列オプション です。

## **NOT NULL**

TIMESTAMP および DATE と定義されたものを除くすべての単一値の列は、 NOT NULL として定義しなければなりません。反復する属性は、ニックネー ムで NOT NULL として定義してはなりません。

以下は Documentum の CREATE NICKNAME ステートメントに関連したニックネーム 列オプションです。

ニックネーム列オプションの値は、単一引用符で囲む必要があります。

## **ALL\_VALUES**

繰り返し属性のすべての値を、指定された区切り文字で分離して戻すことを指 定します。このオプションが指定されていないか、'N' の場合、繰り返し属性 の最後の値のみが戻されます。 DELIMITER のところの説明のように、 ALL\_VALUES は IS\_REPEATING オプションが 'Y' である VARCHAR 列に 対してのみ指定できます (IS\_REG\_TABLE = 'Y' の場合は無効です)。

## **DELIMITER**

反復する属性の複数値を連結するときに使用する区切り文字を指定します。区 切り文字は、1 つ以上の文字になります。デフォルトの区切り文字はコンマで す。このオプションは、IS REPEATING オプションが 'Y' に設定されている データ・タイプ VARCHAR のオブジェクトの属性に対してのみ有効です。こ のオプションは任意です。

## **IS\_REPEATING**

列が複数値であることを示します。有効な値は 'Y' および 'N' です。デフォ ルトは 'N' です。このオプションは任意です。

以下の場合は、最後の値のみが戻されます。

- v 非 VARCHAR 繰り返し属性
- v ALL\_VALUES 'N' が指定されているときの VARCHAR 列

この制限に対処するため、繰り返し属性列に二重の定義を作成できます。

## **REMOTE\_NAME**

対応する Documentum 属性または列の名前を指定します。このオプションは、 リモート属性または列名をローカルの DB2 列名にマップします。これはデフ ォルトの DB2 列名になります。このオプションは任意です。

以下は Documentum の CREATE NICKNAME ステートメントに関連したニックネーム 列オプションです。

ニックネーム・オプション値は、単一引用符で囲む必要があります。

#### **ALL\_VERSIONS**

全オブジェクト・バージョンを検索するかどうか指定します。有効な値は 'y'、'Y'、'n'、および 'N' です。デフォルト値の 'N' は、現行オブジェクト・ バージョンのみが照会プロセスに組み込まれることを意味します。このオプシ ョンは、IS\_REG\_TABLE = 'Y' の場合は無効になります。このオプションは 任意です。

## **FOLDERS**

1 つ以上の論理的に結合され、構文的に正確な Documentum FOLDER 述部を 含むストリングを指定します。 FOLDER 述部を指定すると、このニックネー ムによって表現される文書のセットを、指定したフォルダー内のものに制限し ます。

このオプションを指定するときは、FOLDERS オプションの値全体を単一引用 符で囲み、ストリング内では単一引用符の代わりに二重引用符を使用します。

たとえば、次のものを挿入するとします。

FOLDER('/Tools',DESCEND) OR FOLDER('/Cars')

次の FOLDERS オプションを指定します。

FOLDERS 'FOLDER("/Tools",DESCEND) OR FOLDER("/Cars")'

このオプションは、IS\_REG\_TABLE = 'Y' の場合は無効になります。このオ プションは任意です。

## **IS\_REG\_TABLE**

REMOTE OBJECT オプションによって指定されたオブジェクトが Documentum の登録済みの表かどうかを指定します。有効な値は 'y'、'Y'、 'n'、および 'N' です。デフォルト値は 'N' です。このオプションは任意で す。

ALTER NICKNAME ステートメントによってこのオプションを変更すること により、ニックネームを Documentum オブジェクトから登録済みの表に (また はその逆に) 変更することはできません。そうする代わりに、ニックネームを DROP してもう一度 CREATE する必要があります。

## **REMOTE\_OBJECT**

ニックネームに関連した Documentum オブジェクト・タイプの名前を指定しま す。名前は任意の Documentum オブジェクト・タイプかまたは登録済みの表に なります。登録済みの表になる場合、表の所有者の名前を接頭部に付ける必要 があります。登録済みの表が Docbase 所有者に所属する場合、dm\_dbo を所有 者の名前に使用できます。このオプションは必須です。

新規オプションの構造がオリジナルのオプションの構造に類似していなけれ ば、ALTER NICKNAME を使用して REMOTE\_OBJECT オプションの値を変 更するとエラーになります。

関連タスク**:**

• 168 ページの『Documentum [データ・ソースのニックネームの登録』](#page-183-0)

## 関連資料**:**

- v 「*SQL* リファレンス 第 *2* 巻」の『CREATE NICKNAME ステートメント』
- v 172 ページの『[CREATE NICKNAME](#page-187-0) ステートメント Documentum ラッパーの [例』](#page-187-0)

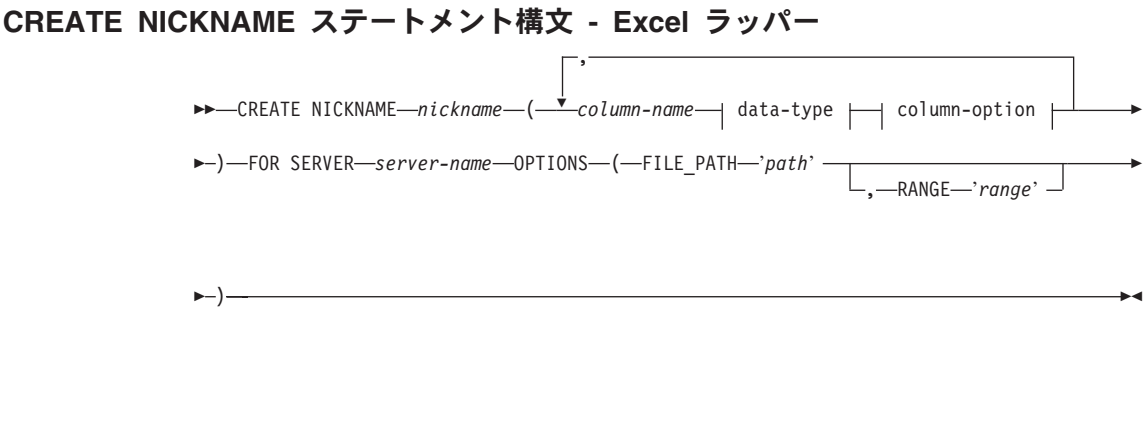

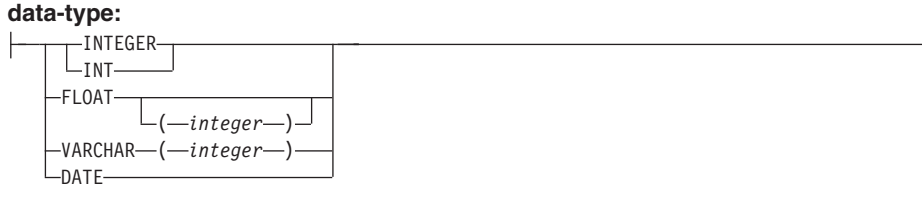

**column-option:**

 $L_{NOT}$  NIII  $l$ 

ここで、

## **FOR SERVER**

関連する CREATE SERVER ステートメントに登録したサーバーを示します。 このサーバーを使用して、Excel スプレッドシートにアクセスします。サーバ ー名を指定します。

以下のリストは、Excel の CREATE NICKNAME オプションの説明です。

#### **FILE\_PATH**

アクセスする Excel スプレッドシートの完全修飾ディレクトリー・パスおよび ファイル名を指定します。

データ・タイプはそれぞれの列の中で一貫している必要があり、列データ・タ イプはニックネームの登録プロセス中に正確に記述しなければなりません。

Excel ラッパーは、Excel ワークブック内で基本スプレッドシートにのみアクセ スできます。

スプレッドシート内のブランク・セルは、NULL として解釈されます。

スプレッドシート内には最大で連続 10 個のブランクを含めることができ、デ ータ・セット内に含められます。 10 個を超える連続ブランクは、データ・セ ットの終了として解釈されます。

スプレッドシートに、ブランク列を含めることができます。しかし、これらの 列は、たとえそれが使用されない場合でも、有効なフィールドとして登録さ れ、記述されなければなりません。

データベースのコード・ページはファイルの文字セットと一致する必要があり ます。そうでない場合、予期しない結果が生じる場合があります。

## **RANGE**

データ・ソースで使用されるセルの範囲を指定します。このオプションは必須 ではありません。

範囲オプション値の構文または意味エラーはどれも SQL1882E メッセージとな ります。次のようなエラーがあります。

- v 左上と右下の標識が正しい方向になっていない。方向が正しくないのは、左 上セルの標識が右下セル標識の下または右にある場合です。
- v 範囲値によって指定された列の数が CREATE NICKNAME ステートメント で指定された列の数に対応しない。
- v 無効文字または他の構文エラーが見つかった。

以下は、RANGE ニックネーム・オプションの例です。

CREATE NICKNAME excel2 (c1 VARCHAR (10), c2 VARCHAR (10), c3 VARCHAR (10),

c4 VARCHAR (10) ) FOR SERVER excel\_server OPTIONS (FILE\_PATH 'C:¥My Documents¥test2.xls', RANGE 'B2:E5');

この例では、**B2** はセル範囲の左上を表し、**E5** はセル範囲の右下を表します。 B2 指定の中にある文字 *B* は、列仕様です。 B2 表記の中にある数 *2* は行番 号です。

右下指定は範囲から省略できます。この場合、右下の有効な行が使用されま す。左上の値が省略される場合、その値は *A1* を取ります。範囲がスプレッド シートの中に実際にあるよりも多くの行を指定する場合、実際の行数が使用さ れます。

## 関連タスク**:**

v 199 ページの『Excel [データ・ソースのニックネームの登録』](#page-214-0)

## 関連資料**:**

v 「*SQL* リファレンス 第 *2* 巻」の『CREATE NICKNAME ステートメント』

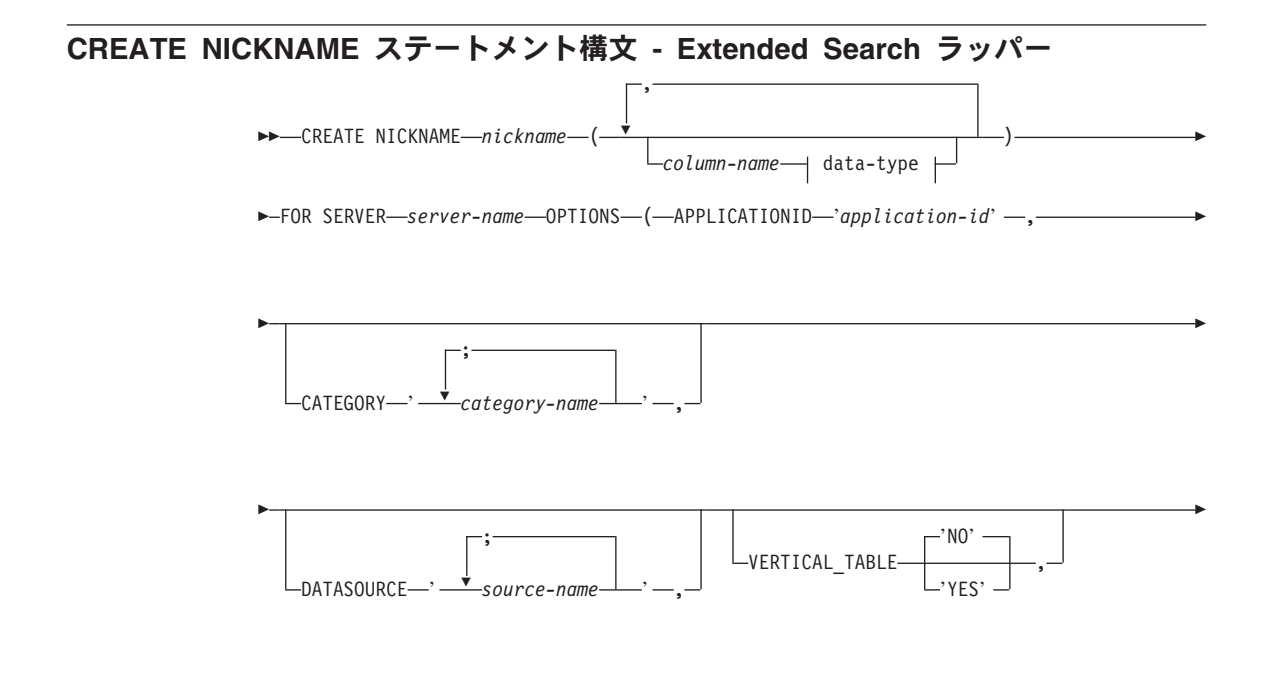

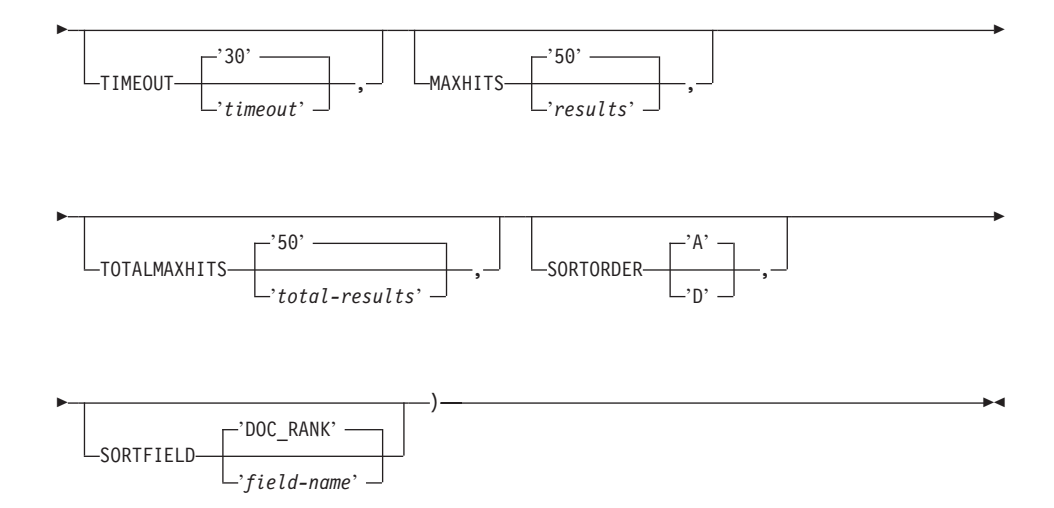

## **data-type:**

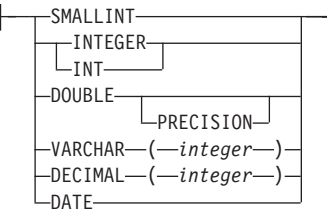

### **NICKNAME**

この Extended Search ニックネーム表の固有の名前を指定します。この名前は、定 義されるスキーマ内の他のすべてのニックネームと区別される必要があります。こ のパラメーターは必須です。

## *column-name*

1 つ以上のユーザー定義列名を指定します。列名は、 Extended Search 構成データ ベースで定義されるネイティブまたはマップ・フィールドの名前に一致する必要が あります。このパラメーターはオプションです。

*data-type*

指定された列の SQL データ・タイプを指定します。このデータ・タイプは、 Extended Search 構成データベースのこのフィールドに対して定義されるデータ・タ イプに対応している必要があります。たとえば、 String データ・タイプの Extended Search データ・ソースのフィールドを検索するには、ニックネーム表にあ るこのフィールドの VARCHAR 列を定義します。 *column-name* を指定するには、 このパラメーターが必要です。

## **FOR SERVER**

検索したい Extended Search サーバー用に作成されたすでに登録済みのサーバー定 義の名前を指定します。このパラメーターは必須です。

## **APPLICATIONID**

検索したい Extended Search アプリケーションの名前を指定します。この名前は Extended Search 構成データベースに存在している必要があります。このパラメータ ーは必須です。

#### **CATEGORY**

検索したい 1 つ以上の Extended Search カテゴリーを指定します。このオプション を省略する場合、少なくとも 1 つのデータ・ソース名を指定する必要があります。 複数のカテゴリーを指定するには、カテゴリー名をセミコロンで区切ります。例:

CATEGORY 'LotusNotes;MSAccess;LDAP'

## **DATASOURCE**

検索したい 1 つ以上の Extended Search データ・ソースを指定します。このオプシ ョンを省略する場合、少なくとも 1 つのカテゴリー名を指定する必要があります。 複数のデータ・ソースを指定するには、データ・ソース名をセミコロンで区切りま す。例:

DATASOURCE 'AltaVista;Google!;CNN'

## **VERTICAL\_TABLE**

検索結果の表示フォーマットを指定します。 YES を指定すると、Extended Search は、単なるユーザー定義列ではなく、戻りが可能であるとして構成されているすべ てのフィールドを戻します。ラッパーは列名の垂直リストとして結果をニックネー ム表に保管します。デフォルト値は NO です。

### **TIMEOUT**

要求されたタイムアウトになるまでサーバーからの応答を待つ秒数を指定する INTEGER です。このオプションは任意です。デフォルト値は 30 です。

## **MAXHITS**

検索されている各ソースから戻される結果の最大数を指定する INTEGER です。こ のオプションは任意です。デフォルト値は 50 です。

#### **TOTALMAXHITS**

検索されているすべてのソースから戻される結果の最大数を指定する INTEGER で す。ラッパーはこれらの結果を単一の結果セットに結合します。このオプションは 任意です。デフォルト値は 50 です。

## **SORTORDER**

検索結果の戻りのソート順序、つまり昇順 (A) か降順 (D) を指定します。デフォル ト値は A です。

## **SORTFIELD**

検索結果をソートする必要のあるフィールドの名前を指定します。デフォルト値の

DOC RANK は、 Extended Search が検索文書の関連性を評価するのに使用するフィー ルドです。別のフィールド名を指定する場合、検索するソースにその名前が存在す ることを確かめてください。

## 関連概念**:**

- 300 ページの『Extended Search [のニックネーム』](#page-315-0)
- 302 ページの『[Extended Search](#page-317-0) の垂直表』

## 関連タスク**:**

v 307 ページの『Extended Search [データ・ソースのニックネームの登録』](#page-322-0)

#### 関連資料**:**

- v 「*SQL* リファレンス 第 *2* 巻」の『CREATE NICKNAME ステートメント』
- v 312 ページの『[Extended Search](#page-327-0) ラッパー 照会の例』

## **CREATE NICKNAME** ステートメントのオプション **- Entrez** ラッパー

以下のリストは、Entrez の CREATE NICKNAME オプションの説明です。

## **REMOTE\_OBJECT**

ニックネームに関連した Entrez オブジェクト・タイプの名前を指定します。 この名前は、ニックネームのスキーマおよび NCBI データベース、さらに他の ニックネームとの関係を決定します。この名前は大文字小文字が区別されませ ん。

### **PARENT**

REMOTE OBJECT オプションによって親の名前変更が行われた子ニックネー ムに対してのみ指定されます。 PARENT オプションは、DB2 スキーマ内で複 数のニックネーム・ファミリーが定義されている場合に、子を親に関連付けま す。この名前は大文字小文字が区別されます。

## 関連タスク**:**

• 276 ページの『Entrez [データ・ソースのニックネームの登録』](#page-291-0)

## 関連資料**:**

v 「*SQL* リファレンス 第 *2* 巻」の『CREATE NICKNAME ステートメント』

## **CREATE NICKNAME** ステートメント構文 **-** 表構造ファイル・ラッパー

CREATE NICKNAME ステートメントの構文は以下のとおりです。

,

CREATE NICKNAME *nickname* ( *column-name* column-information )

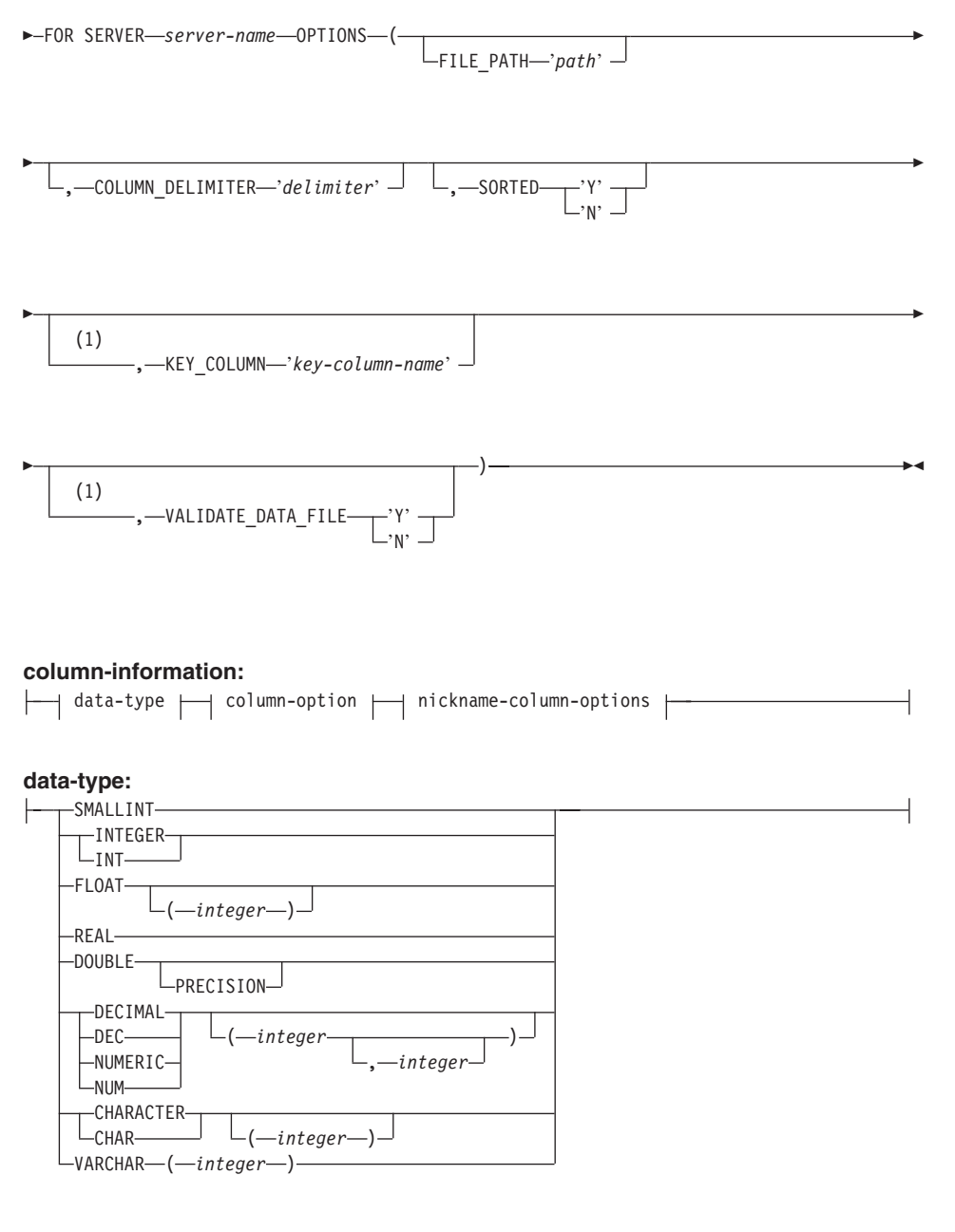

**column-option:**

 $L_{NOT}$  NULL $L$ 

 $\longleftarrow$ OPTIONS- $\longleftarrow$ DOCUMENT-'FILE' -)-

注**:**

1 ソートされていないファイルには許可されません。 ソートされたファイルについ てはオプションです。

#### *nickname*

アクセスされる表構造ファイルの固有のニックネーム。これは、登録されるス キーマ内の他のすべてのニックネーム、表、およびビューと区別される必要が あります。

### *column-name*

表構造ファイルの各フィールドに指定される固有名。各列名にそのデータ・タ イプが続きます。サポートされる列タイプは、CHAR、VARCHAR、 SMALLINT、INTEGER、FLOAT、DOUBLE、REAL、および DECIMAL で す。

## **SMALLINT**

短整数。

## **INTEGER** または **INT**

長精度整数。

#### **FLOAT(***integer***)**

*integer* の値に応じて、短精度か倍精度の浮動小数点数となります。 *integer* の 値は、1 ~ 53 となります。 1 ~ 24 の値は短精度を示し、25 ~ 53 の値は 倍精度を示します。

**REAL** 単精度浮動小数点。

## **DOUBLE** または **DOUBLE PRECISION**

倍精度浮動小数点。

- **FLOAT** 倍精度浮動小数点。
- **DECIMAL(***precision-integer, scale-integer***)** または **DEC(***precision-integer, scale-integer***)** 10 進数。

最初の整数は数値の精度です。つまり、桁の合計数です。この値は、1 ~ 31 の範囲です。

2 番目の整数は数値の位取りです。つまり、小数点の右側の桁数です。この値 は、0 から数値の精度の範囲となります。

精度と位取りが指定されない場合、5,0 のデフォルト値が使用されます。

**NUMERIC** および **NUM** という語は、**DECIMAL** および **DEC** の同義語とし て使用できます。

## **CHARACTER(***integer***)** または **CHAR(***integer***)** または **CHARACTER** または **CHAR**

長さ *integer* の固定長文字ストリング。 1 ~ 254 の範囲にすることができま す。長さの指定がない場合は、1 文字の長さを指定したものと見なされます。

## **VARCHAR(***integer***)**

最大長 *integer* の可変長文字ストリング。1 ~ 32672 の範囲にすることができ ます。

## **NOT NULL**

列に NULL 値が入るのを防止します。

ラッパーは NOT NULL 制約を強制しませんが、DB2 は強制します。ニック ネームを作成して、列に NOT NULL 制約を付け、列に NULL 値の入った行 を選択する場合、DB2 は NULL 値を NOT NULL 列に割り当てることはでき ないことを述べる SQL0407N エラーを出します。

この規則の例外はソートされたニックネームの場合です。 ソートされたニック ネームのキー列を NULL にすることはできません。ソートされたニックネー ムに関して NULL キー列が検出されると、キー列が欠落しているという SQL1822N エラーが出ます。

## **FOR SERVER**

CREATE SERVER ステートメントを使用してすでに登録したサーバーを指定 します。 このサーバーは、表構造ファイルにアクセスのに使用されます。

## **FILE\_PATH**

アクセスされる表構造ファイルへの完全修飾パス (単一引用符で囲まれてい る)。データ・ファイルは標準ファイルまたはシンボリック・リンクでなければ ならず、パイプや非標準ファイル・タイプにすることはできません。 FILE PATH または DOCUMENT ニックネーム列オプションのいずれかを指定 しなければなりません。 FILE PATH ニックネーム・オプションが指定されて いる場合には、 DOCUMENT ニックネーム列オプションは指定できません。

#### **SORTED**

データ・ソース・ファイルがソートされているのか、ソートされていないのか を指定します。このオプションは 'Y'、'y'、'n'、または 'N' のいずれも受け 入れます。デフォルト値は 'N' です。

ソートされるデータ・ソースは、LC\_COLLATE 各国語サポート区分の設定に よって定義されている現在の地域の照合順序に従って、昇順でソートされま す。

データ・ソースがソートされていることを指定する場合、

VALIDATE\_DATA\_FILE を 'Y' に設定することをお勧めします。

## **COLUMN\_DELIMITER**

表構造ファイルの列を区切るのに使用される区切り文字 (単一引用符で囲まれ ている)。単一の桁区切り文字のみが許可されています。列区切り文字が定義さ れていない場合、列区切り文字はデフォルトのコンマになります。単一引用符

は区切り文字としては使用できません。列区切り文字はファイル全体で一貫し ています。NULL 値は 2 つの区切り文字が続くことによって表されます。 NULL フィールドが行の末尾にある場合、区切り文字に行終了文字を続けるこ とによって表されます。列区切り文字は、列の有効なデータとして保管するこ とができません。たとえば、列の 1 つにコンマが組み込まれたデータが入って いる場合、列区切り文字としてコンマを使用することはできません。

## **KEY\_COLUMN**

ファイルをソートする場合のキーとなる、ファイル内の列の名前 (単一引用符 で囲まれる)。このオプションはソート・ファイルでのみ使用してください。 DOCUMENT ニックネーム列オプションによって指定された列は、キー列とし て指定しないでください。

単一列のキーのみがサポートされます。複数列キーは使用できません。値は、 CREATE NICKNAME ステートメントに定義されている列の名前にする必要が あります。列は必ず昇順でソートされます。ソート・ニックネームに値が指定 されていない場合、デフォルトとしてこれはニックネームが付けられたファイ ルの最初の列となります。 NOT NULL オプションをニックネーム・ステート メントの中のその定義に追加することによって、キー列が、NULL にすること ができないことを指定されることをお勧めします。

このオプションは大文字小文字の区別をします。ただし DB2 は、列が二重引 用符によって定義されていない限り、列名を大文字に変換します。

## **VALIDATE\_DATA\_FILE**

ソートされるファイルの場合、このオプションは、キー列が昇順でソートされ ていることをラッパーがチェックするかどうか、および NULL キーをチェッ クするかどうかを指定します。このオプションに有効な値は 'Y' または 'N' だけ (単一引用符で囲まれる) です。このチェックは、登録時に一度だけ行わ れます。このオプションが指定されない場合、チェックは行われません。 DOCUMENT ニックネーム列オプションがファイル・パスに使用されている場 合には、このオプションは使用できません。

## **DOCUMENT**

表構造ファイルの種類を指定します。現在、このラッパーはこのオプションに FILE のみをサポートしています。 DOCUMENT オプションでは、ニックネー ム当たり 1 つの列しか指定できません。 DOCUMENT オプションに関連付け られる列は、データ・タイプ VARCHAR または CHAR の列でなければなり ません。

FILE PATH ニックネーム・オプションではなく、DOCUMENT ニックネーム 列オプションを使用するということは、照会の実行中にこのニックネームに対 応するファイルが提供されることを意味します。 DOCUMENT オプションが 「FILE」値をもっている場合、照会の実行中に提供されるものは、このニック ネームのニックネーム定義に一致するスキーマを持つファイルの絶対パスであ ることを意味します。以下の CREATE NICKNAME の例は、DOCUMENT ニ ックネーム列オプションの使用例を示しています。

```
CREATE NICKNAME customers
(
doc VARCHAR(100) OPTIONS(DOCUMENT 'FILE'),
name VARCHAR(16),
address VARCHAR(30),
id VARCHAR(16)
)
FOR SERVER file server
```
以下の照会は (WHERE 文節で 表構造ファイルのロケーションを指定してい る) customers ニックネームで実行することができるようになります。

SELECT name, address, id FROM customers WHERE doc='/home/db2user/Customers.txt'

## 関連タスク**:**

v 150 [ページの『表構造ファイルのサーバーの登録』](#page-165-0)

## 関連資料**:**

- v 「*SQL* リファレンス 第 *2* 巻」の『CREATE NICKNAME ステートメント』
- v 152 ページの『CREATE NICKNAME ステートメント [表構造ファイル・ラッパー](#page-167-0) [の例』](#page-167-0)

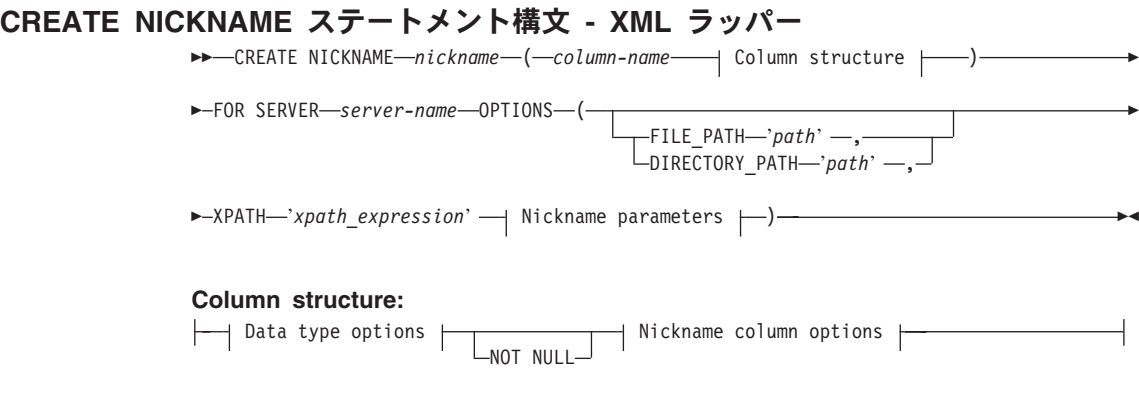

**Data type options:**

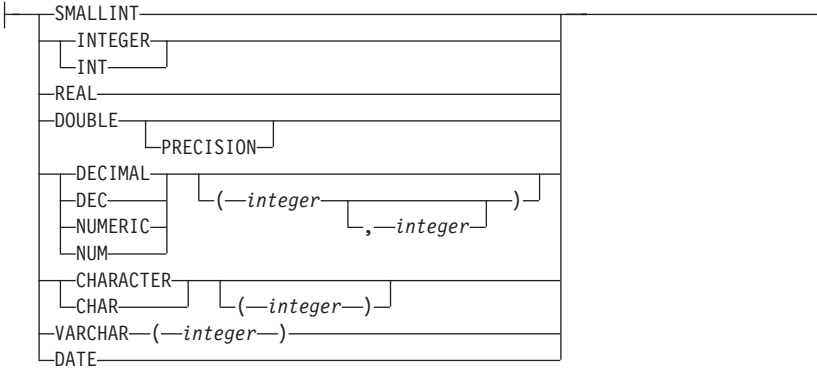

## **Nickname column options:**

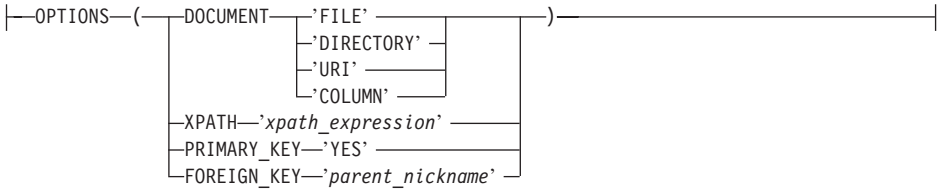

## **Nickname parameters:**

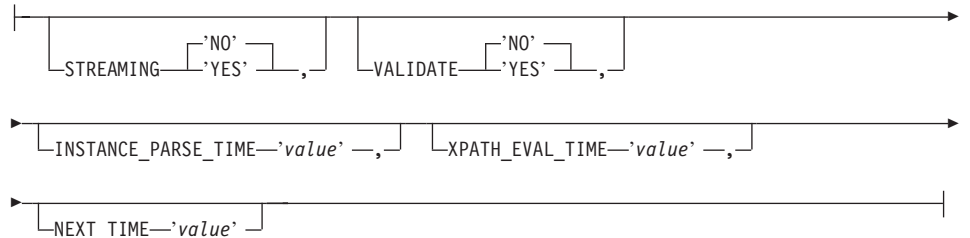

## ニックネーム・パラメーターおよびオプション**:**

## **FILE\_PATH**

XML 文書のファイル・パスを指定します。このニックネーム・オプションを 指定する場合、DOCUMENT 列を指定しないでください。この FILE\_PATH オ プションは、ルート・ニックネーム (XML 文書の最上位にあるエレメントを識 別するニックネーム) に対してのみ受け入れられます。

## **DIRECTORY\_PATH**

1 つ以上の XML ファイルを含むディレクトリーのパス名を指定します。この オプションを使用して、複数の XML ソース・ファイルに関する単一のニック ネームを作成します。 XML ラッパーは、指定するディレクトリーにあるファ イルのうち、.xml 拡張子を持つものだけを使用します。XML ラッパーは、こ のディレクトリーにある他のすべてのファイルを無視します。このニックネー ム・オプションを指定する場合、DOCUMENT 列を指定しないでください。こ

の DIRECTORY PATH オプションは、ルート・ニックネーム (XML 文書の最 上位にあるエレメントを識別するニックネーム) に対してのみ受け入れられま す。

**XPATH** 個々のタプルを表す XML エレメントを識別する XPath 式を指定します。子 ニックネームの XPATH ニックネーム・オプションは、その親の XPATH ニ ックネーム・オプションによって指定されるパスのコンテキストの中で評価さ れます。この XPath 式は、XPATH ニックネーム列オプションによって識別さ れる列値を評価するためのコンテキストとして使用されます。

XPath 式にネーム・スペースの接頭部を指定しないでください。XML ラッパ ーはネーム・スペースをサポートしていません。

## ニックネーム列オプション**:**

#### **DOCUMENT**

この列が DOCUMENT 列であることを指定します。DOCUMENT 列の値は、 照会の実行時にニックネームに提供される XML ソース・データのタイプを表 します。このオプションは、ルート・ニックネーム (XML 文書の最上位にある エレメントを識別するニックネーム) の列に対してのみ受け入れられます。 DOCUMENT オプションでは、ニックネーム当たり 1 つの列しか指定できま せん。 DOCUMENT オプションに関連する列は VARCHAR データ・タイプで なければなりません。

FILE PATH または DIRECTORY PATH ニックネーム・オプションの代わりに DOCUMENT 列オプションを使用する場合、このニックネームに対応する文書 が照会の実行時に提供されます。

DOCUMENT オプションに対する有効な値は以下のとおりです。

**FILE** ニックネーム列の値が XML 文書を含むファイルのパス名に結合され ていることを指定します。このファイルからのデータが、照会の実行 時に提供されます。

### **DIRECTORY**

ニックネーム列の値が複数の XML 文書を含むディレクトリーのパス 名に結合されていることを指定します。複数のファイルからの XML データが、照会の実行時に提供されます。このデータは指定されたデ ィレクトリー・パスに存在する XML ファイルにあります。 XML ラ ッパーは、指定するディレクトリーにあるファイルのうち、.xml 拡張 子を持つものだけを使用します。XML ラッパーは、このディレクト リーにある他のすべてのファイルを無視します。

**URI** ニックネーム列の値が、URI が参照するリモート XML ファイルのパ ス名に結合されていることを指定します。この URI アドレスは、 Web 上におけるこの XML ファイルのリモート・ロケーションを表 します。

## **COLUMN**

XML 文書がリレーショナル列に保管されることを指定します。

**XPATH** XML 文書の中でこの列に対応するデータを含む XPath 式を指定します。 CREATE NICKNAME ステートメントが XPATH ニックネーム・オプション から XPath 式を適用すると、XML ラッパーはその XPath 式を評価します。

> 大文字小文字の区別が不正確であるなどの、XPATH タグ参照が不正確に構成 されている列名に対して照会を実行する場合、照会は必要なすべての列に対し てその列にある NULL 値を戻します。

> XPath 式にネーム・スペースの接頭部を指定しないでください。XML ラッパ ーはネーム・スペースをサポートしていません。

## **PRIMARY\_KEY**

このニックネームが親ニックネームであることを示します。列データ・タイプ は VARCHAR(16) でなければなりません。ニックネームは、多くても 1 つの PRIMARY KEY 列オプションしかもてません。 'YES' が唯一の有効な値で す。このオプションによって指定された列は、ラッパーが生成したキーを保持 します。列の値は、SELECT 照会では検索できません。 XPATH オプションを この列に対して指定してはなりません。 列は、親のニックネームと子のニック ネームを結合するためにだけ使用できます。

## **FOREIGN\_KEY**

このニックネームが子ニックネームであることを示し、対応する親ニックネー ムの名前を指定します。ニックネームは、多くても 1 つの FOREIGN KEY 列 オプションしかもてません。このオプションの値は、大文字小文字の区別をし ます。このオプションによって指定された列は、ラッパーが生成したキーを保 持します。列の値は、SELECT 照会では検索できません。 XPATH オプション をこの列に対して指定してはなりません。 列は、親のニックネームと子のニッ クネームを結合するためにだけ使用できます。

親ニックネームが別のスキーマ名をもつ場合、FOREIGN\_KEY オプションを指 定した CREATE NICKNAME ステートメントは失敗します。

FOREIGN KEY 文節で参照されるニックネームが、対応する CREATE NICKNAME ステートメントのもとで引用符で囲むことによって、小文字また は大文字小文字の混合として明示的に定義されていないかぎり、このニックネ ームを FOREIGN\_KEY 文節で参照する場合、ニックネームを大文字で指定す る必要があります。

## ニックネーム・パラメーター**:**

## **STREAMING**

XML ソース・ドキュメントをニックネームの XPath 式に一致するノードに対 応する論理フラグメントに分けるかどうかを指定します。 XML ラッパーは、 XML ソース・データの構文解析と処理をフラグメントごとに行い、メモリー の使用合計量を減らします。どの XML ソース・ドキュメント (FILE、

DIRECTORY、URI、またはCOLUMN) に対してもストリーミングを指定できます。 このオプションは、ルート・ニックネーム (XML 文書の最上位にあるエレメン トを識別するニックネーム) の列に対してのみ受け入れられます。デフォルト のストリーミング値は NO です。

VALIDATE パラメーターを YES に設定する場合、STREAMING パラメータ ーを YES に設定しないでください。両方のパラメーターを YES に設定する 場合、エラー・メッセージを受け取ります。

## **VALIDATE**

XML データを抽出する前に XML ソース文書の妥当性検査を行うかどうかを 指定します。このオプションを YES に設定すると、ニックネーム・オプショ ンはソース文書の構造が XML スキーマまたは文書タイプ定義 (DTD) に準拠 しているかどうかを検査します。このオプションは、ルート・ニックネーム (XML 文書の最上位にあるエレメントを識別するニックネーム) の列に対して のみ受け入れられます。デフォルト値は NO です。

XML ラッパーが XML スキーマ・ファイルまたは DTD ファイル (.xsd また は .dtd) を見つけることができない場合、XML ソース文書の妥当性検査は行 われません。妥当性検査が行われなくても、DB2 はエラー・メッセージを出し ません。そのため、XML スキーマ・ファイルまたは DTD ファイルが XML ソース文書で指定されるロケーションに存在することを確認してください。

STREAMING パラメーターを YES に設定する場合、VALIDATE パラメータ ーを YES に設定しないでください。両方のパラメーターを YES に設定する 場合、エラー・メッセージを受け取ります。

## **INSTANCE\_PARSE\_TIME**

XML ソース文書の 1 つの行にあるデータを構文解析する時間 (ミリ秒単位) を指定します。 INSTANCE PARSE TIME、XPATH\_EVAL\_TIME、および NEXT TIME オプションを変更して、大容量または複雑な XML ソース構造の 照会を最適化できます。このオプションは、ルート・ニックネーム (XML 文書 の最上位にあるエレメントを識別するニックネーム) の列に対してのみ受け入 れられます。指定する数は整数または 10 進数値です。デフォルト値は 7 ミリ 秒です。

## **XPATH\_EVAL\_TIME**

ニックネームの XPath 式を評価して最初のエレメントを位置指定する時間 (ミ リ秒単位) を指定します。 XPATH\_EVAL\_TIME、INSTANCE\_PARSE\_TIME、 および NEXT TIME オプションを変更して、大容量または複雑な XML ソー ス構造の照会を最適化できます。このオプションはルート・ニックネームおよ びルートではないニックネーム用に使用できます。指定する数は整数または 10 進数値です。デフォルト値は 1 ミリ秒です。

#### **NEXT\_TIME**

XPath 式からの後続のソース・エレメントの位置指定を行うのに必要な時間 (ミリ秒単位) を指定します。 NEXT\_TIME、XPATH\_EVAL\_TIME、および

INSTANCE\_PARSE\_TIME オプションを変更して、大容量または複雑な XML ソース構造の照会を最適化できます。このオプションはルート・ニックネーム およびルートではないニックネーム用に使用できます。デフォルト値は 1 ミリ 秒です。

## 使用上の注意**:**

DATE データ・タイプ・オプションを使用する場合、XML ソース文書にある日付は CCYY-MM-DD というフォーマットでなければなりません。たとえば、日付が 2002 年 11 月 17 日の場合、日付は XML ソース文書では 2002-11-17 と指定しなければなりま せん。日付が他のフォーマットであれば、エラー・メッセージを受け取ります。

STREAMING パラメーターと VALIDATE パラメーターの両方を YES に設定しないで ください。 XML ラッパーは XML ソース文書全体の妥当性検査を行い、ソース文書フ ラグメントの妥当性検査は行いません。両方のパラメーターを YES に設定する場合、 エラー・メッセージを受け取ります。

## 関連タスク**:**

v 251 ページの『XML [データ・ソースのニックネームの登録』](#page-266-0)

## 関連資料**:**

- v 「*SQL* リファレンス 第 *2* 巻」の『CREATE NICKNAME ステートメント』
- v 251 ページの『[CREATE NICKNAME](#page-266-0) ステートメント XML ラッパーの例』

## **CREATE SERVER** ステートメントの引き数 **- BLAST** ラッパー

## 引き数

**TYPE** 所定のサーバーを使用して実行される BLAST 検索のタイプを決定します。こ の引き数は必須です。これは、blastn、blastp、blastx、tblastn、tblastx のうちの いずれかの値に設定されなければなりません。

## **VERSION**

使用しようとするサーバーのバージョンを指定します。これは、実行している blastall のバージョンに設定する必要があります。この引き数は必須です。

## **WRAPPER**

CREATE WRAPPER ステートメントを使用して登録したラッパー名を指定し ます。この引き数は必須です。

## オプション

**NODE** BLAST デーモン・プロセスを実行中のシステムのホスト名を指定します。こ のオプションは必須です。

### **DAEMON\_PORT**

BLAST ジョブ要求をデーモンが listen するネットポート番号を指定します。

ポート番号は、デーモン構成ファイルの daemon\_port オプションに指定されて いるものと同じ番号でなければなりません。デフォルトは 4007 です。 このオ プションは任意です。

## 関連タスク**:**

• 223 ページの『BLAST [データ・ソースのサーバーの登録』](#page-238-0)

## 関連資料**:**

v 「*SQL* リファレンス 第 *2* 巻」の『CREATE SERVER ステートメント』

## **CREATE SERVER** ステートメントの引き数とオプション **- Documentum** ラッパー

Documentum の CREATE SERVER ステートメントに関連した引き数

**TYPE** データ・ソースのタイプを指定します。 Documentum の場合、タイプは DCTM になります。この引き数は必須です。

## **VERSION**

データ・ソースのバージョンを指定します。 EDMS98 の場合、値は '3' にな ります。 4i の場合、値は '4' になります。この引き数は必須です。

## **WRAPPER**

このサーバーと関連したラッパーの名前を指定します。この引き数は必須で す。

Documentum の CREATE SERVER ステートメントに関連したオプション

## **CONTENT\_DIR**

GET FILE、GET FILE DEL、GET RENDITION、および GET RENDITION DEL 疑似列によって検索された内容ファイルを保管するた めのローカルにアクセス可能なルート・ディレクトリーの名前を指定します。 これは、これらの疑似列を使用できるすべてのユーザーが書き込み可能でなけ ればなりません。そのデフォルト値は /tmp です。このオプションは任意で す。

**NODE** Documentum Docbase の実際の名前を指定します。このオプションは必須で す。

## **OS\_TYPE**

Docbase サーバーのオペレーティング・システムを指定します。有効値は AIX、SOLARIS、および WINDOWS です。このオプションは必須です。

## **RDBMS\_TYPE**

Docbase で使用される RDBMS を指定します。有効値は DB2、INFORMIX、 ORACLE、SQLSERVER または SYBASE です。このオプションは必須です。

## **TRANSACTIONS**

サーバー・トランザクション・モードを指定します。有効な値は以下のとおり です。

- v NONE トランザクションは使用可能になりません。
- v QUERY トランザクションは Dctm\_Query メソッドでのみ使用可能で す。
- ALL トランザクションは Dctm Ouery メソッドで使用可能です。このリ リースでは、ALL と QUERY の機能は同じです。

デフォルトは QUERY です。このオプションは任意です。

## 関連タスク**:**

v 166 ページの『Documentum [データ・ソースのサーバーの登録』](#page-181-0)

## 関連資料**:**

v 「*SQL* リファレンス 第 *2* 巻」の『CREATE SERVER ステートメント』

## **CREATE SERVER** ステートメントの引き数 **- Entrez** ラッパー

Entrez の CREATE SERVER ステートメントの引き数

**TYPE** データ・ソースのタイプを指定します。サーバー・タイプの許容値は、PubMed および Nucleotide です。これらは大文字小文字を区別しません。

## **VERSION**

使用しようとする NCBI XML スキーマのバージョンを指定します。この引き 数はオプションです。サーバーのバージョンを指定しない場合、デフォルトは 1.0 です。

#### **WRAPPER**

CREATE WRAPPER ステートメントを使用して登録したラッパー名を指定し ます。

### 関連タスク**:**

• 275 ページの『Entrez [データ・ソースのサーバーの登録』](#page-290-0)

## 関連資料**:**

v 「*SQL* リファレンス 第 *2* 巻」の『CREATE SERVER ステートメント』

## **CREATE SERVER** ステートメントの引き数 **- Excel** ラッパー

Excel の CREATE SERVER ステートメントに関連した引き数

## **WRAPPER**

関連する CREATE WRAPPER ステートメントに登録したラッパー名を指定し ます。この引き数は必須です。

## 関連タスク**:**

• 198 ページの『Excel [データ・ソースのサーバーの登録』](#page-213-0)

関連資料**:**

v 「*SQL* リファレンス 第 *2* 巻」の『CREATE SERVER ステートメント』

## **CREATE SERVER** ステートメント構文 **- Extended Search** ラッパー

CREATE SERVER *server-name* WRAPPER *wrapper-name* OPTIONS (

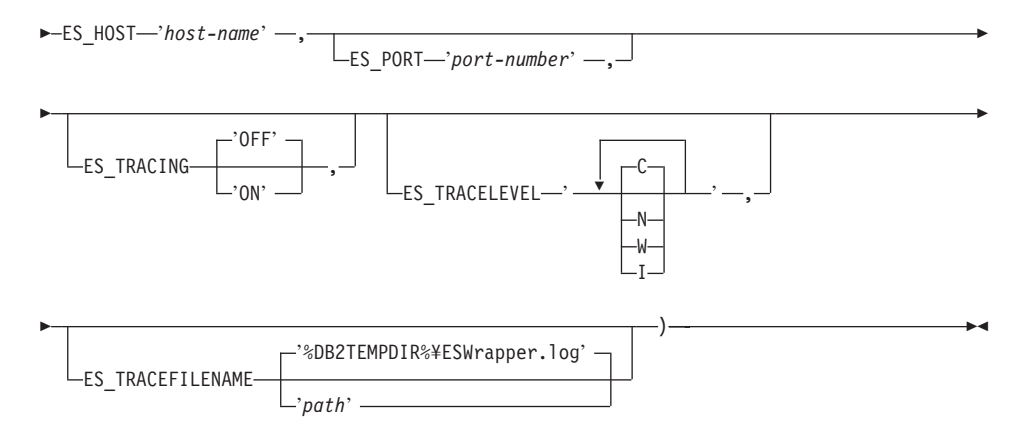

## **SERVER**

このサーバー定義の固有名を指定します。このパラメーターは必須です。

#### **WRAPPER**

このサーバー定義で使用したいすでに登録済みの Extended Search ラッパーの名前 を指定します。このパラメーターは必須です。

#### **ES\_HOST**

検索したい Extended Search サーバーの完全修飾ホスト名または IP アドレスを指 定します。このオプションは必須です。

## **ES\_PORT**

この Extended Search が要求を listen するポート番号を指定します。このオプショ ンを省略する場合、デフォルト値は 6001 です。

#### **ES\_TRACING**

リモート Extended Search サーバーが作成するエラー・メッセージ、警告メッセー ジ、および通知メッセージに対するトレースを使用可能にするかどうかを指定しま す。デフォルト値の OFF は、トレース・メッセージがログに記録されないことを表 します。

#### **ES\_TRACELEVEL**

トレースが使用可能になっている場合、このオプションはログ・ファイルに書き込

まれるメッセージのタイプを指定します。デフォルト値の C は、重大メッセージだ けをログに記録します。以下のトレース・レベルを、独立して使用可能および使用 不可にできます。

C — 重大なエラー・メッセージ N — 重大ではないメッセージ W — 警告メッセージ I — 通知メッセージ

例:

ES\_TRACELEVEL 'W' ES\_TRACELEVEL 'CN' ES\_TRACELEVEL 'CNWI'

#### **ES\_TRACEFILENAME**

トレースが使用可能になっている場合、このオプションはメッセージが書き込まれ るディレクトリーおよびファイルの名前を指定します。このオプションを省略する 場合、デフォルト値は DB2 temp ディレクトリー (%DB2TEMPDIR%¥ESWrapper.log または %DB2TEMPDIR%/ESWrapper.log) にある ESWrapper.log ファイルです。

#### 関連タスク**:**

v 306 ページの『Extended Search [データ・ソースのサーバーの登録』](#page-321-0)

## 関連資料**:**

v 「*SQL* リファレンス 第 *2* 巻」の『CREATE SERVER ステートメント』

## **CREATE USER MAPPING** ステートメントのオプション **- Documentum** ラッパー

## オプションの定義

## **REMOTE\_AUTHID**

リモート・サーバーにおける許可 ID。

## **REMOTE\_PASSWORD**

リモート・サーバーにおけるパスワード。

## **REMOTE\_DOMAIN**

リモート・サーバーにおける Windows ネットワーキング・ドメイン。 Windows プラットフォームの場合のみ有効です。

## 関連タスク**:**

v 167 [ページの『ユーザーのマッピング](#page-182-0) (Documentum ラッパー)』

## 関連資料**:**

v 「*SQL* リファレンス 第 *2* 巻」の『CREATE USER MAPPING ステートメント』

## **CREATE USER MAPPING** ステートメント構文 **- Extended Search** ラッパー

CREATE USER MAPPING FOR *authorization-name* SERVER *server-name* OPTIONS

 $\rightarrow$  (-REMOTE AUTHID-'user-id' -, REMOTE PASSWORD-'password' -)-

#### **FOR**

Extended Search データ・ソースへのアクセスを許可したい DB2 ユーザーのユーザ ー ID を指定します。このパラメーターは必須です。

## **SERVER**

ユーザーが検索する Extended Search サーバー用に作成されたすでに登録済みのサ ーバー定義の名前を指定します。このパラメーターは必須です。

#### **REMOTE\_AUTHID**

この DB2 ユーザーが Extended Search データ・ソースにアクセスできるようにす るユーザー ID を指定します。このリモート ID は、検索されるデータ・ソースで 必要なフォーマットでなければなりません。このオプションは必須です。

#### **REMOTE\_PASSWORD**

このリモート ID のパスワードを指定します。このオプションは必須です。

## 関連タスク**:**

v 308 ページの『Extended Search [データ・ソースのユーザー・マッピングの登録』](#page-323-0)

## 関連資料**:**

v 「*SQL* リファレンス 第 *2* 巻」の『CREATE USER MAPPING ステートメント』

## **CREATE WRAPPER** ステートメント構文 **- Extended Search** ラッパー

 $\rightarrow$  -CREATE WRAPPER-wrapper-name-LIBRARY-'library-name' -

## **WRAPPER**

この Extended Search ラッパーの固有の名前を指定します。

#### **LIBRARY**

以下のプラットフォームに依存するライブラリー名の 1 つを指定します。

- Windows: db2uies.dll
- v AIX: libdb2uies.a

## 関連タスク**:**

• 305 ページの『Extended Search [ラッパーの登録』](#page-320-0)

#### 関連資料**:**

v 「*SQL* リファレンス 第 *2* 巻」の『CREATE WRAPPER ステートメント』

# 付録 **A.** 連合情報を含むグローバル・カタログ表内のビュー

連合データベース内のカタログ・ビューのほとんどは、他の DB2 for Linux、UNIX、お よび Windows データベース内のカタログ・ビューと同じです。いくつかの独自のビュ ーとして、連合システムに関係のある情報を含むビュー (SYSCAT.WRAPPERS ビュー など) があります。

DB2 (Linux、UNIX、および Windows 版) バージョン 6 およびバージョン 7 の SQL リファレンス・マニュアルに記述されているように、 DB2 バージョン 8 の SYSCAT ビューは現在、読み取り専用です。 SYSCAT スキーマ内のビューに対して UPDATE または INSERT 操作を実行すると、失敗します。システム・カタログを更新する場合は SYSSTAT ビューを使用することをお勧めします。 SYSCAT ビューを参照するアプリ ケーションは、 SYSCAT ではなく更新可能な SYSSTAT ビューを参照するように変更 してください。

次の表は、連合情報が入っている SYSCAT ビューをリストしています。これらのビュ ーは読み取り専用です。

| カタログ・ビュー              | 説明                                                                          |
|-----------------------|-----------------------------------------------------------------------------|
| SYSCAT.COLUMNS        | ニックネームを作成したデータ・ソース・<br>オブジェクト (表およびビュー)の列情報<br>が入っている。                      |
| SYSCAT.COLOPTIONS     | ニックネーム用にセットした列のオプショ<br>ン値の情報が入っている。                                         |
| SYSCAT.DATATYPES      | ローカルの組み込み DB2 データ・タイプ<br>およびユーザー定義 DB2 データ・タイプ<br>についてのデータ・タイプ情報が入ってい<br>る。 |
| SYSCAT.DBAUTH         | 個々のユーザーおよびグループが保持する<br>データベース権限が入っている。                                      |
| SYSCAT.FUNCMAPOPTIONS | 関数マッピング用にセットしたオプション<br>値の情報が入っている。                                          |
| SYSCAT.FUNCMAPPINGS   | 連合データベースとデータ・ソース・オブ<br>ジェクト間の関数マッピングが入ってい<br>る。                             |

表 *65.* 通常、連合システムで使用されるカタログ・ビュー

| カタログ・ビュー               | 説明                                                                                                    |
|------------------------|----------------------------------------------------------------------------------------------------|
| SYSCAT.ROUTINES        | ローカル DB2 のユーザー定義関数または<br>関数テンプレートが入っている。関数テン<br>プレートは、データ・ソース関数と対応付<br>けるために使用される。                                                                   |
| SYSCAT.INDEXES         | データ・ソース・オブジェクトの索引の指<br>定が入っている。                                                                                                    |
| SYSCAT.REVTYPEMAPPINGS | リバース・データ・タイプ・マッピングが<br>入っている。マッピングは、ローカル DB2<br>データ・タイプからデータ・ソースのデー<br>タ・タイプへの対応付け。これらのマッピ<br>ングは、リモートの (意識されない) 表に<br>のみ使用される。                      |
| SYSCAT.SERVEROPTIONS   | サーバー定義でセットしたサーバーのオプ<br>ション値の情報が入っている。                                                                                                    |
| <b>SYSCAT.SERVERS</b>  | データ・ソース・サーバー用に作成したサ<br>ーバー定義が入っている。                                                                                                    |
| SYSCAT.TABLES          | 作成したそれぞれのローカル DB2 表、連<br>合ビュー、およびニックネームについての<br>情報が入っている。                                                                                            |
| SYSCAT.TYPEMAPPINGS    | フォワード・データ・タイプ・マッピング<br>が入っている。マッピングは、データ・ソ<br>ースのデータ・タイプからローカル DB2<br>データ・タイプへの対応付け。これらのマ<br>ッピングは、 DB2 SQL ステートメントを<br>使用してデータ・ソースを照会する時に使<br>用される。 |
| SYSCAT.USEROPTIONS     | 連合データベースとデータ・ソース・サー<br>バー間にユーザー・マッピングを作成した<br>時にセットした、ユーザー権限情報が入っ<br>ている。                                                                            |
| SYSCAT.VIEWS           | 作成したローカル連合ビューについての情<br>報が入っている。                                                                                                    |
| SYSCAT.WRAPOPTIONS     | ラッパーにセットしたオプション値につい<br>ての情報が入っている。                                                                                                    |
| SYSCAT.WRAPPERS        | ラッパーを作成したそれぞれのデータ・ソ<br>ースの、ラッパーおよびライブラリー・フ<br>ァイルの名前が入っている。                                                                                          |

表 *65.* 通常、連合システムで使用されるカタログ・ビュー *(*続き*)*

次の表は、連合情報が入っている SYSSTAT ビューをリストしています。これらのビュ ーは読み取り/書き込みビューであり、そこに入っている統計を更新することができま す。

表 *66.* 更新可能な、連合グローバル・カタログ・ビュー

| カタログ・ビュー                 | 説明                                                                                                    |
|--------------------------|----------------------------------------------------------------------------------------------------|
| SYSSTAT.COLUMNS          | ニックネームを作成したデータ・ソース・<br>オブジェクト (表およびビュー) の列につ<br>いての統計情報が入っている。タイプされ<br>た表の継承された列については統計は記録<br>されない。                                 |
| <b>SYSSTAT FUNCTIONS</b> | ユーザー定義関数についての統計情報が入<br>っている。組み込み関数は含まれない。タ<br>イプされた表の継承された列については統<br>計は記録されない。                                                      |
| <b>SYSSTAT INDEXES</b>   | データ・ソース・オブジェクトの索引の指<br>定についての統計情報が入っている。                                                                                            |
| <b>SYSSTAT TABLES</b>    | 基本表についての情報が入っている。この<br>ビューには、ビュー、同義語、および別名<br>の情報は含まれていない。タイプされた表<br>の場合、表の階層のルート表のみがビュー<br>に含まれる。タイプされた表の継承された<br>列については統計は記録されない。 |

# 付録 **B.** 連合システムのサーバー・オプション

サーバー・オプションは、 CREATE SERVER ステートメントでデータ・ソース・サー バーを記述するために使用されます。サーバー・オプションは、データ保全性、ロケー ション、セキュリティー、およびパフォーマンス情報を指定します。サーバー・オプシ ョンの中には、すべてのデータ・ソースについて使用可能なものと、データ・ソース固 有のものとがあります。

非リレーショナル・ラッパーには、非常に独特のサーバー・オプションがあり、それら についてはデータ・ソース構成情報の中で文書化されています。

リレーショナル・データ・データ・ソースに共通の連合サーバー・オプションは、以下 のとおりです。

- v 互換性オプション。COLLATING\_SEQUENCE、IGNORE\_UDT
- v データ保全性オプション。IUD\_APP\_SVPT\_ENFORCE
- v 日付時刻オプション。 DATEFORMAT、TIMEFORMAT、TIMESTAMPFORMAT
- v ロケーション・オプション。CONNECTSTRING、DBNAME、IFILE
- セキュリティー・オプション。FOLD\_ID, FOLD\_PW、INFORMIX\_LOCK\_MODE
- v パフォーマンス・オプション。COMM\_RATE、CPU\_RATIO、 DB2\_MAXIMAL\_PUSHDOWN、IO\_RATIO、LOGIN\_TIMEOUT、PACKET\_SIZE、 PLAN\_HINTS、PUSHDOWN、TIMEOUT、VARCHAR\_NO\_TRAILING\_BLANKS

各リレーショナル・データ・ソースに適用されるサーバー定義サーバー・オプションの リストを、次の表に示します。

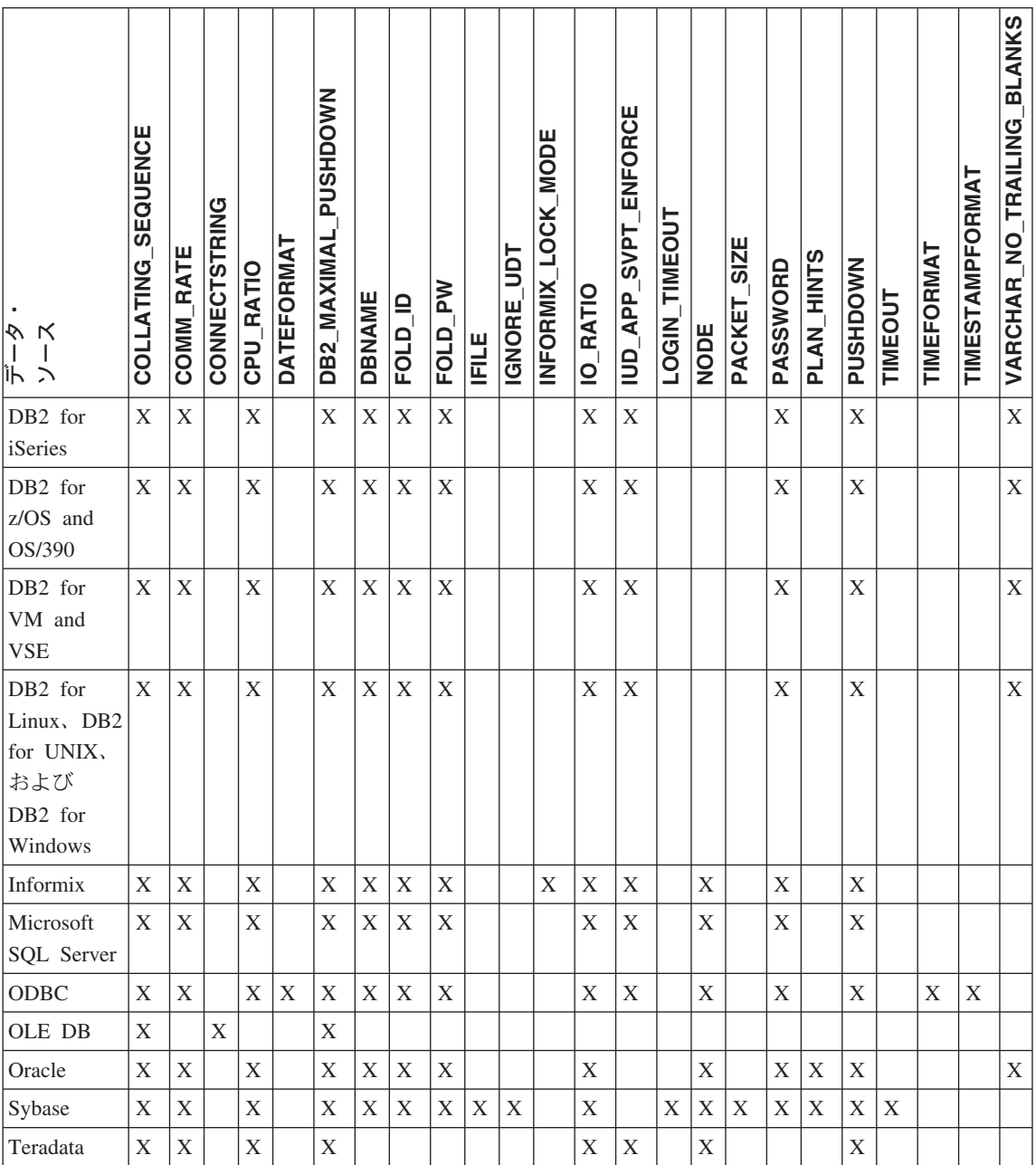

次の表に、各サーバー・オプションの説明と、それぞれの有効な設定値およびデフォル ト設定値を示します。
表 *68.* サーバー・オプションとその設定値

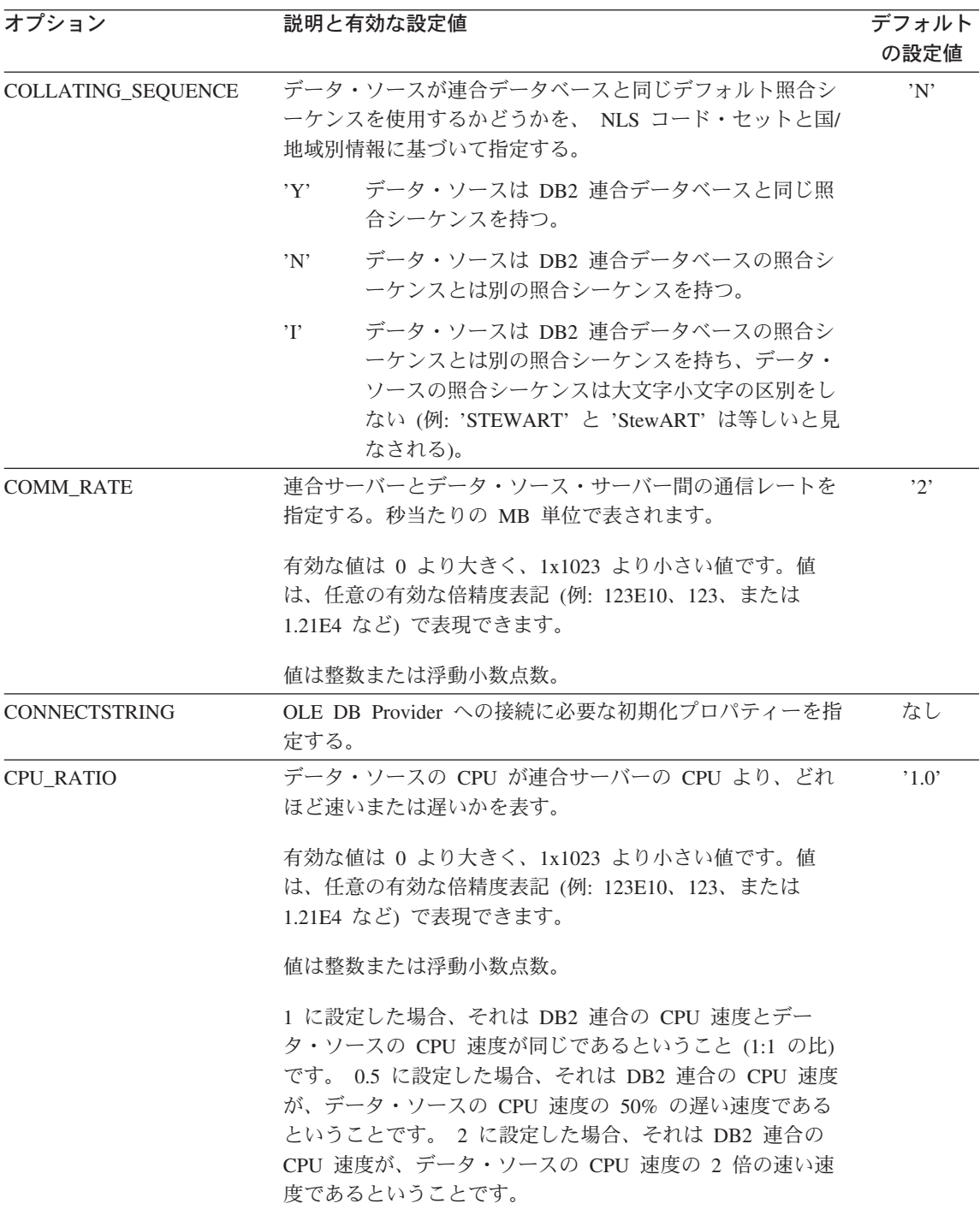

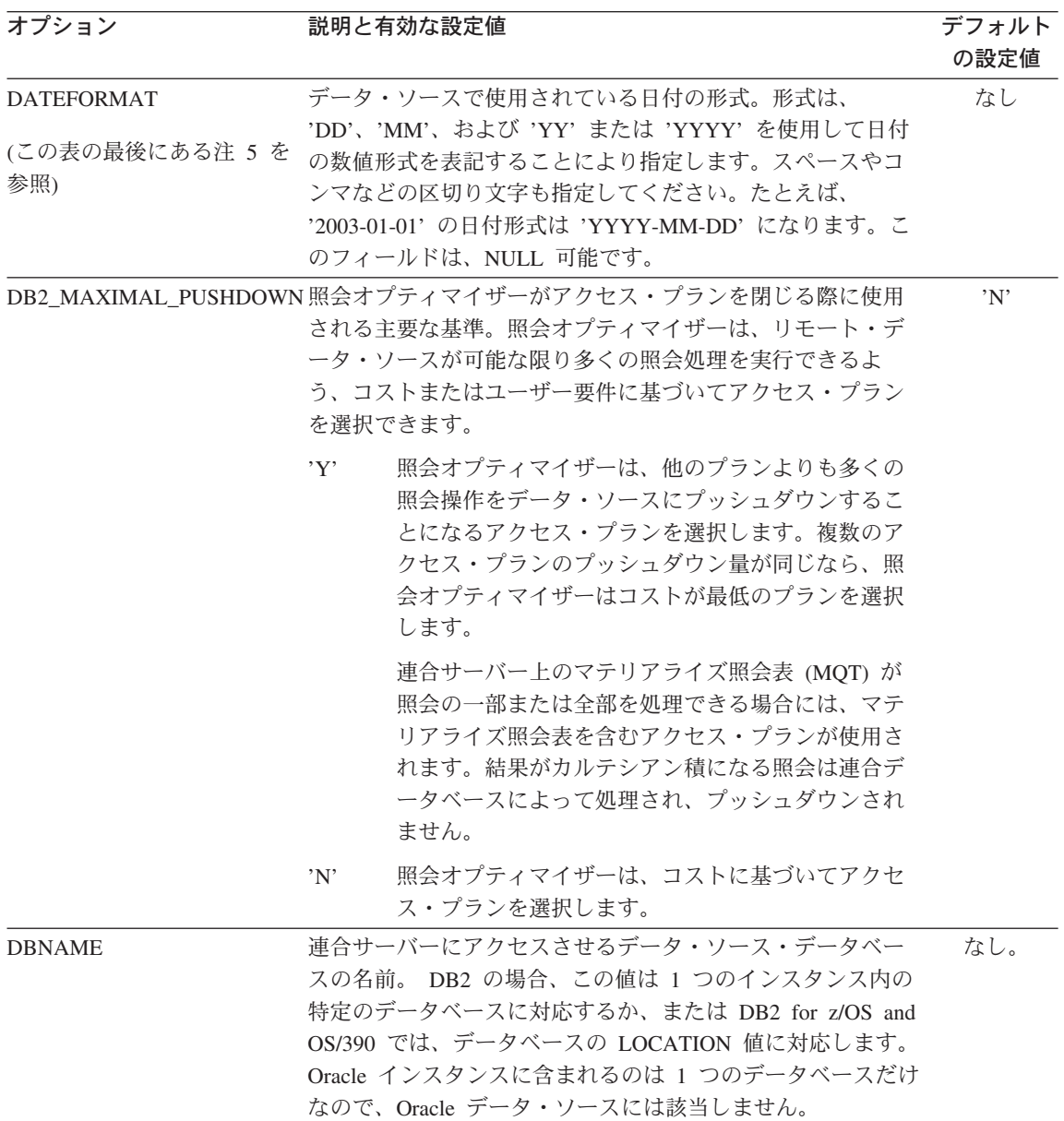

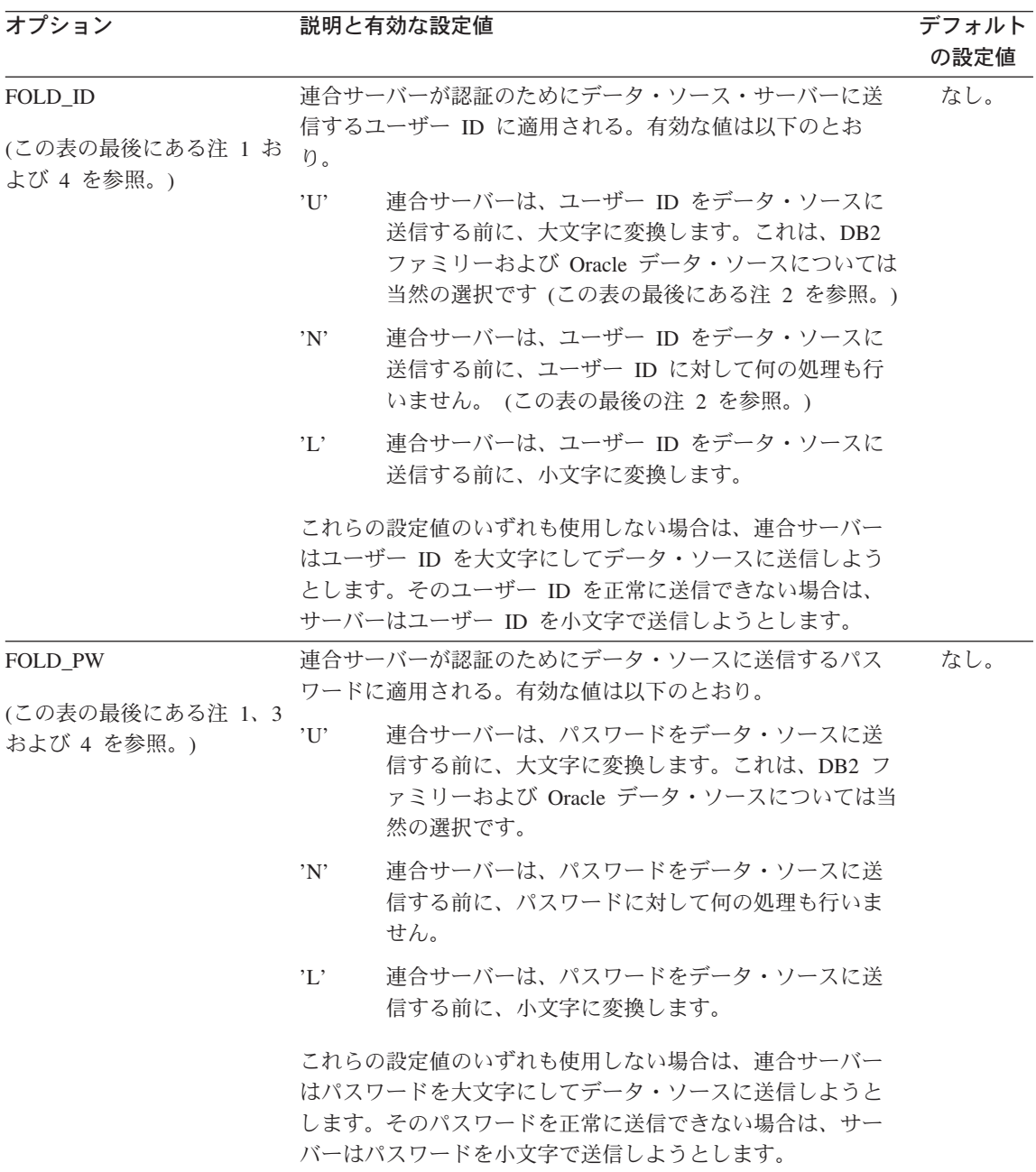

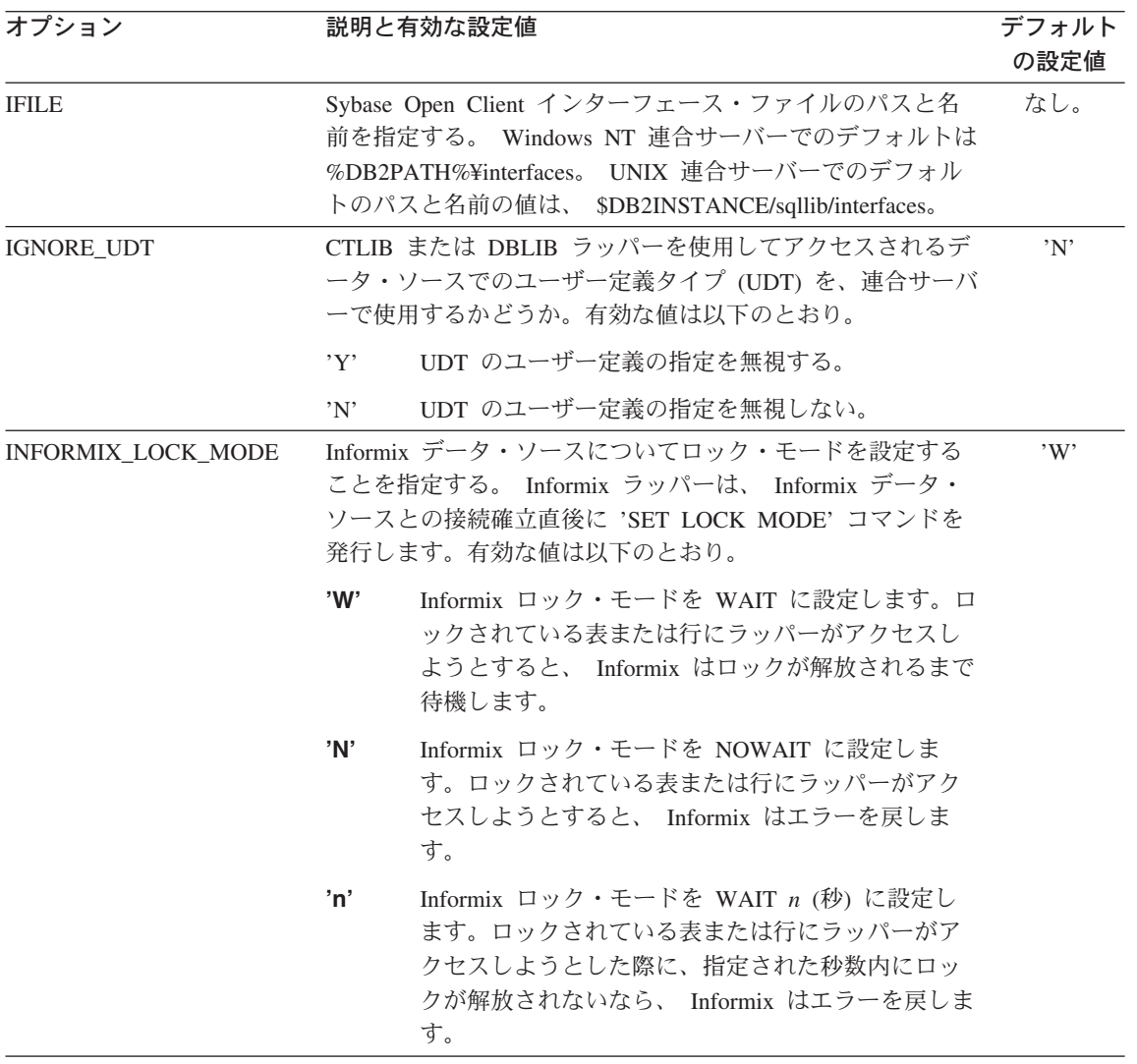

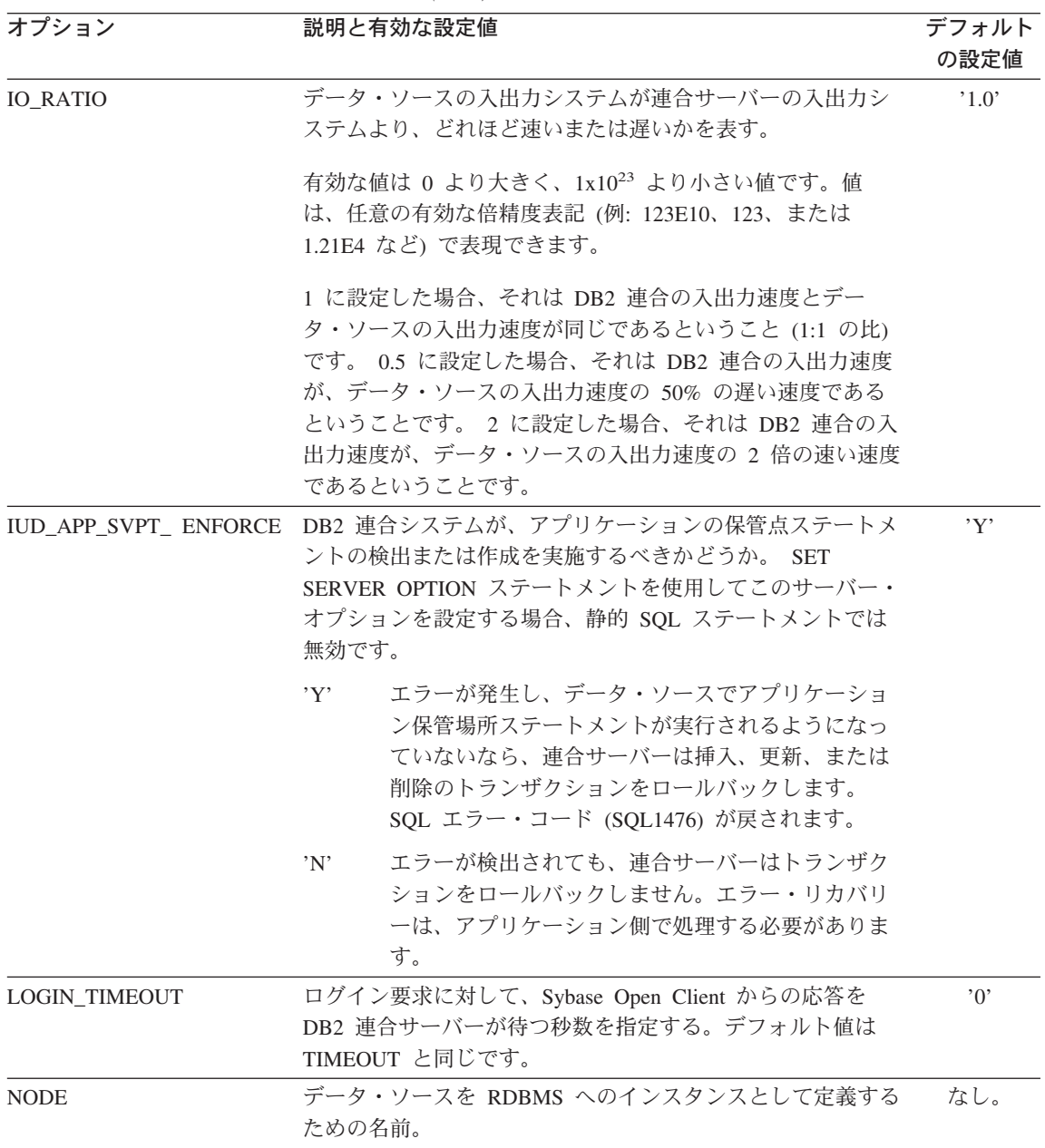

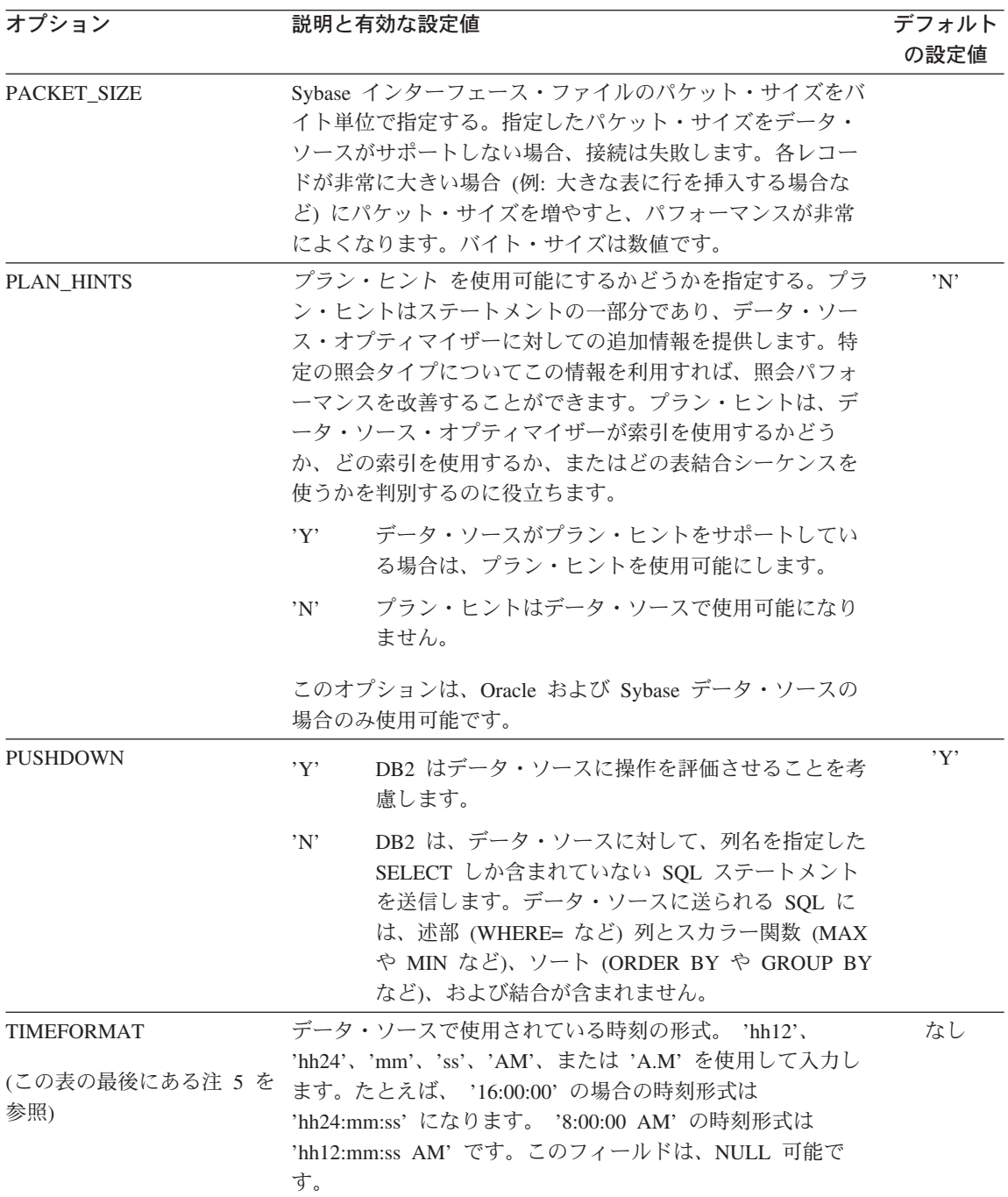

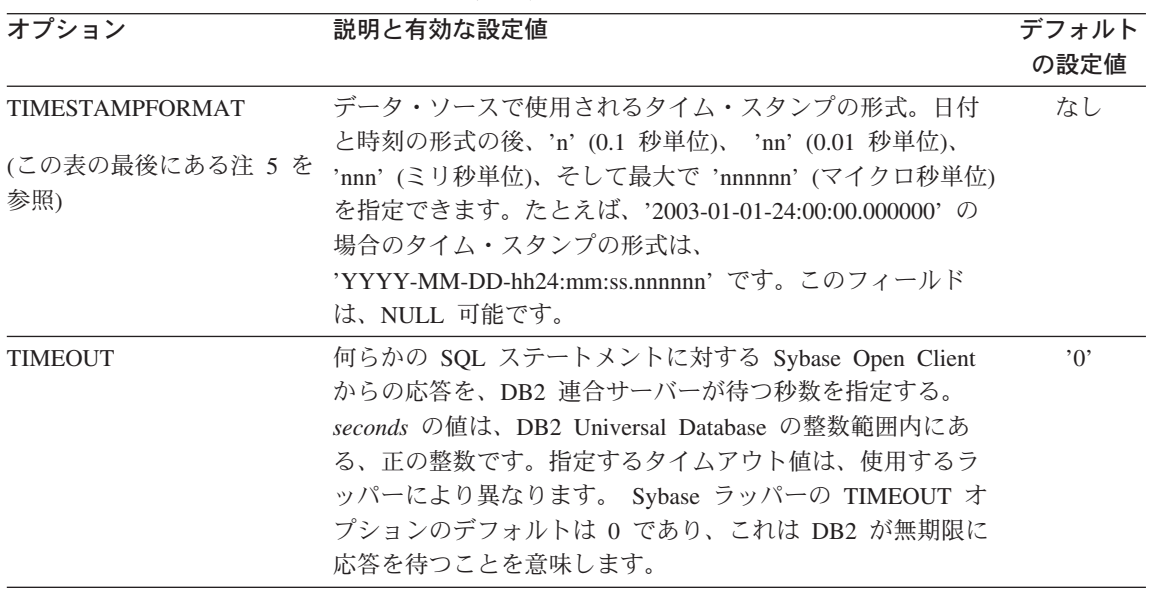

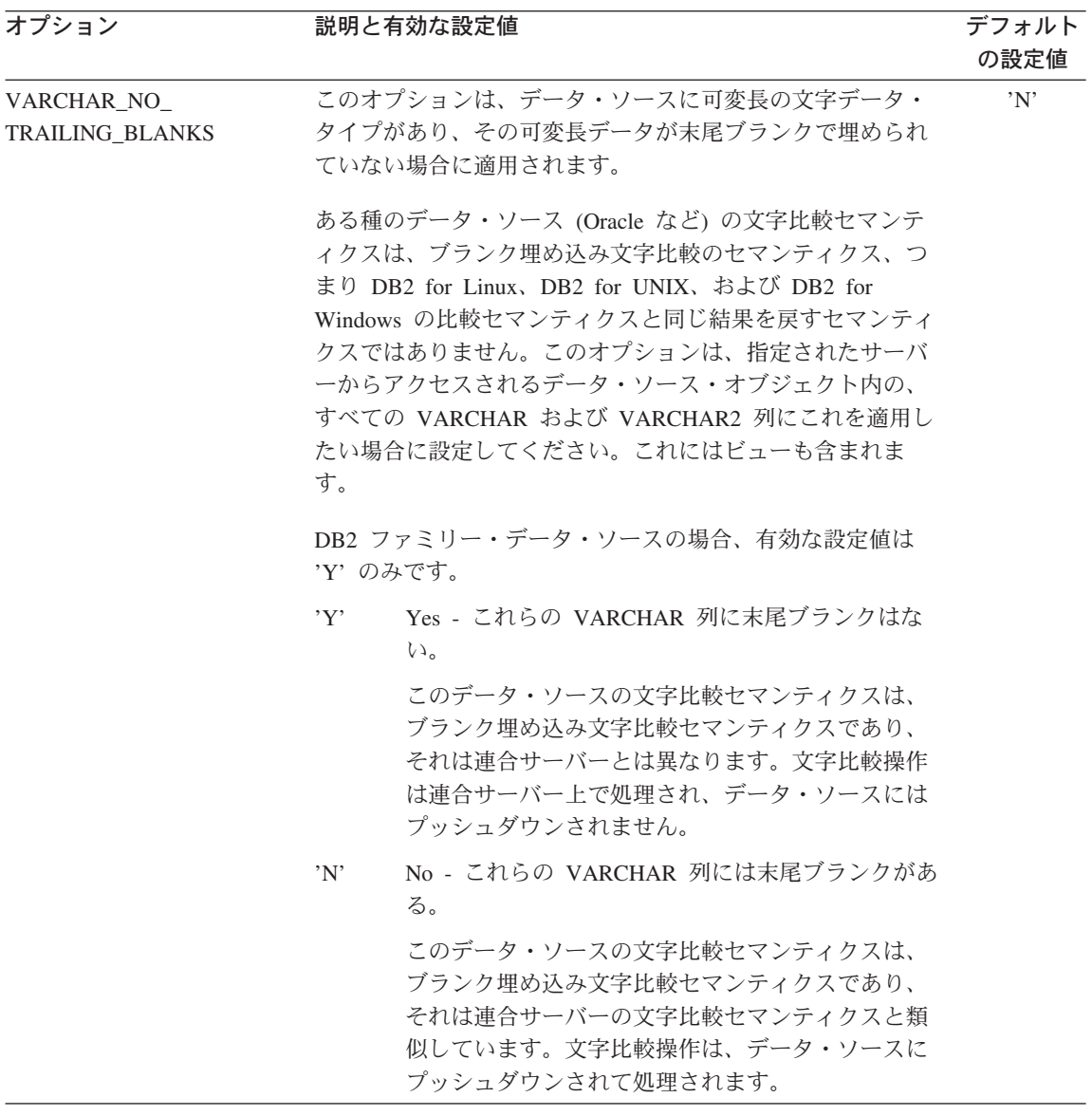

この表に関する注

- 1. このフィールドは、認証に指定される値に関係なく適用されます。
- 2. DB2 はユーザー ID を大文字で保管するので、値 'N' と 'U' は論理的に互いに同 等です。
- 3. パスワードの設定が 'N' の場合は、 FOLD\_PW を設定しても効果はありません。パ スワードが送信されないので、大文字小文字の区別は意味をなしません。
- 4. これらのいずれのオプションについても、NULL 値を設定することは避けてくださ い。 NULL 値を設定すると、ユーザー ID とパスワードを解決するために DB2 は 複数回試行することになるので、便利に思えるかもしれませんが、パフォーマンスが 悪化する可能性があります (DB2 がユーザー ID とパスワードを 4 回送信した後 で、ようやくデータ・ソース認証に成功するということもあり得ます)。
- 5. このオプションが使用されるのは、 SERVER\_TYPE の値が GENERIC である場合 のみです。 SERVER TYPE の値がそれ以外なら、このオプションは無視されます。

#### 関連概念**:**

- v 「連合システム・ガイド」の『プッシュダウンの可能性に影響を与えるサーバー特 性』
- v 「連合システム・ガイド」の『グローバルな最適化に影響を与えるサーバー特性』

#### 関連資料**:**

v 「*SQL* リファレンス 第 *2* 巻」の『CREATE SERVER ステートメント』

# 付録 **C.** 連合システムのユーザー・マッピング・オプション

ユーザー・マッピング・オプションは、連合サーバーとデータ・ソース間のユーザー・ マッピングのための、許可および会計情報ストリングを提供します。これらのオプショ ンは、ユーザー ID とパスワード権限をサポートする任意のデータ・ソースで使用でき ます。

これらのオプションは CREATE USER MAPPING ステートメントで使用します。

表 *69.* ユーザー・マッピング・オプションとその設定値

| オプション                | 有効な設定値                                                                                                    | デフォルトの設定値                                 |
|----------------------|----------------------------------------------------------------------------------------------------|-------------------------------------------|
|                      | ACCOUNTING STRING DRDA 会計情報ストリングの指定に使用します。有効<br>な設定値は、長さが 255 以下の任意のストリングで<br>す。このオプションは、会計情報を渡す必要がある場<br>合のみ必要です。詳細は、「DB2 Connect ユーザー<br>ズ・ガイド」を参照してください。                         | なし                                        |
| <b>REMOTE AUTHID</b> | データ・ソースで使用される許可 ID を表します。有<br>効な設定値は、長さが 255 以下の任意のストリング<br>です。                                                                                                    | 連合データベースと<br>の接続に使用される<br>ID <sub>o</sub> |
| <b>REMOTE DOMAIN</b> | Documentum データ・ソースに接続するユーザーの認<br>証に使用される、 Windows NT ドメイン。有効な設<br>定値は、任意の有効な Windows NT ドメイン・ネー<br>ムです。このオプションを指定しない場合は、<br>Documentum データ・ソースはそのデータベースのデ<br>フォルトの認証ドメインを使用して認証します。 | なし                                        |
|                      | REMOTE_PASSWORD データ・ソースで使用される許可パスワードを表しま<br>す。有効な設定値は、長さが 32 以下の任意のストリ<br>ングです。<br>このオプションを指定しないなら、データ・ソース・<br>サーバーとの接続にパスワードは使用されません。サ<br>ーバーとの接続にパスワードが必要な場合、接続は失<br>敗します。        | なし                                        |

関連概念**:**

- v 「*DB2 Connect* ユーザーズ・ガイド」の『DB2 Connect と DRDA』
- v 「*DB2 Connect* ユーザーズ・ガイド」の『DRDA とデータ・アクセス』

# 付録 **D.** 連合システムの列オプション

列情報は、CREATE NICKNAME または ALTER NICKNAME ステートメントで列オプ ション と呼ばれるパラメーターを使用して、指定することができます。

列オプションの主目的は、SQL コンパイラーにニックネーム列についての情報を提供す ることです。1 つまたは複数の列の列オプションを 'Y' にセットすると、 SQL コンパ イラーは、評価操作を実行する述部について、追加のプッシュダウンの可能性を考慮し ます。これは、コンパイラーがグローバルな最適化を実施するのに役立ちます。これら の値は、大文字でも小文字でも指定できます。

重要**:** 非リレーショナル・ラッパーの場合、付加的な列オプションを使用できます。

表 *70.* 列オプションおよびその設定値

| オプション          |     | 有効な設定値                                                                                                    | デフォルト<br>の設定値 |
|----------------|-----|----------------------------------------------------------------------------------------------------|---------------|
| NUMERIC STRING | Y'  | Yes の場合、この列には数字のストリング '0'、'1'、<br>^2^、 ^9^ が入る。ブランクは含まない。重要: この<br>列に、後にブランクが付いた数値ストリングのみが入<br>る場合、'Y'を指定することはお勧めできません。                                                                                                    | 'N'           |
|                | 'N' | No の場合、この列は数値ストリング列ではないか、ま<br>たはブランクを含む数値ストリング列である。                                                                                                    |               |
|                |     | 列に対して NUMERIC STRING を 'Y' に設定すると、列デー<br>タをソートする場合に支障となるブランクがこの列には含まれ<br>ないことを、オプティマイザーに知らせることになります。こ<br>のオプションは、データ・ソースの照合シーケンスが DB2 の<br>照合シーケンスとは異なる場合に役立ちます。このオプション<br>でマークされた列は、照合シーケンスが異なるためにリモート<br>での評価から除かれるということはありません。 |               |

表 *70.* 列オプションおよびその設定値 *(*続き*)*

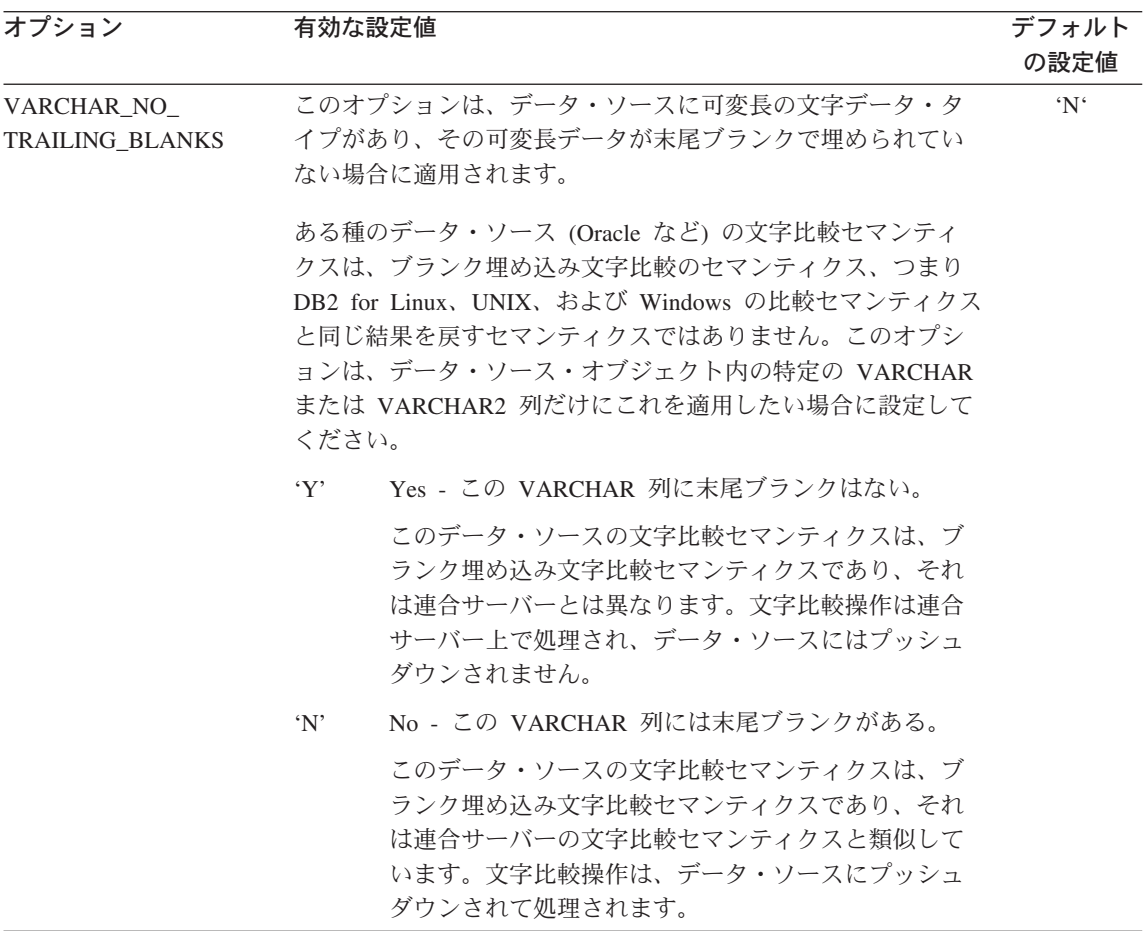

#### 関連概念**:**

v 「連合システム・ガイド」の『プッシュダウン分析』

#### 関連タスク**:**

v 「連合システム・ガイド」の『グローバルな最適化』

## 付録 **E.** 連合システムの関数マッピング・オプション

DB2 は、既存の組み込みデータ・ソース関数と組み込み DB2 関数間のデフォルトのマ ッピングを備えています。ほとんどのデータ・ソースの場合、ラッパー内にデフォルト の関数マッピングがあります。連合サーバーが認識しないデータ・ソース関数を使用す るには、データ・ソース関数と、連合データベースでの対応する関数との間に、関数マ ッピングを作成する必要があります。

関数マッピング・オプションの主目的は、データ・ソースでデータ・ソース関数を実行 した場合の潜在的なコストについての情報を提供することです。プッシュダウン分析に より、データ・ソースの関数が照会内にある関数を実行できるかどうかを判別します。 照会オプティマイザーは、関数処理をデータ・ソースにプッシュダウンした場合、最小 のコストで済むかどうかを判断します。

関数マッピング定義で提供される統計情報は、オプティマイザーが、データ・ソース関 数を実行するコスト見積もりを、 DB2 関数を実行するコスト見積もりと比較するのに 役立ちます。

| オプション                  | 有効な設定値                                   | デフォルト    |
|------------------------|------------------------------------------|----------|
|                        |                                          | の設定値     |
| <b>DISABLE</b>         | デフォルト関数マッピングを使用不可にする。有                   | $\gamma$ |
|                        | 効な値は 'Y' および 'N'。                        |          |
| <b>INITIAL_INSTS</b>   | データ・ソース関数が呼び出された最初の時およ                   | $\Omega$ |
|                        | び最後の時に、処理される命令数の見積もり                     |          |
| <b>INITIAL IOS</b>     | データ・ソース関数が呼び出された最初の時およ                   | $\Omega$ |
|                        | び最後の時に、実行される入出力数の見積もり                    |          |
| <b>IOS PER ARGBYTE</b> | データ・ソース関数に渡された引き数セットの、                   | $\Omega$ |
|                        | それぞれのバイトごとに費やされる入出力数の見                   |          |
|                        | 積もり                                      |          |
| <b>IOS PER INVOC</b>   | データ・ソース関数の呼び出しごとの入出力数の                   | $\Omega$ |
|                        | 見積もり                                     |          |
|                        | INSTS_PER_ARGBYTE データ・ソース関数に渡された引き数セットの、 | $\Omega$ |
|                        | それぞれのバイトごとに処理される命令数の見積                   |          |
|                        | もり                                       |          |
| INSTS_PER_INVOC        | データ・ソース関数の呼び出しごとに処理される                   | 450'     |
|                        | 命令数の見積もり                                 |          |

表 *71.* 関数マッピング・オプションおよびその設定値

表 *71.* 関数マッピング・オプションおよびその設定値 *(*続き*)*

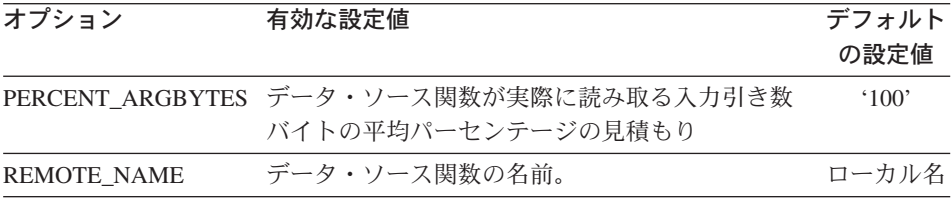

# 付録 **F. SQL** ステートメントで有効なサーバーのタイプ

サーバー・タイプは、そのサーバーが表すデータ・ソースの種類を示します。サーバ ー・タイプは、ベンダーにより、目的により、またオペレーティング・システムにより 変化します。サポートされる値は使用するラッパーにより異なります。

CREATE SERVER ステートメントには有効なサーバー・タイプを指定する必要があり ます。

### **CTLIB** ラッパー

Sybase CTLIB クライアント・ソフトウェアによりサポートされる Sybase データ・ソー ス。

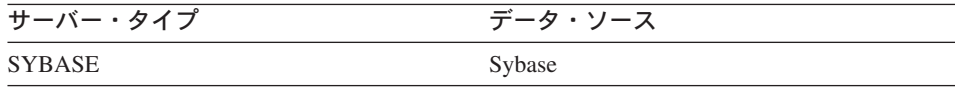

### **DBLIB** ラッパー

DBLIB クライアント・ソフトウェアによりサポートされる、 Sybase または Microsoft SQL Server データ・ソース。

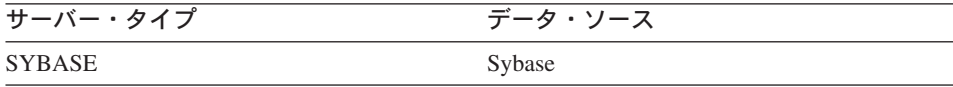

#### **DJXMSSQL3** ラッパー

ODBC 3.0 以上のドライバーによりサポートされる、 Microsoft SQL Server データ・ソ ース。

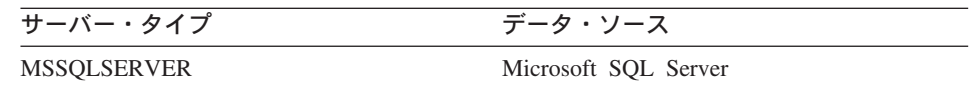

## **DRDA** ラッパー

### **DB2** ファミリー

表 *72. DB2 for Linux*、*UNIX*、および *Windows*

| サーバー・タイプ             | データ・ソース                             |
|----------------------|-------------------------------------|
| DB <sub>2</sub> /UDB | IBM DB2 Universal Database          |
| DB2/6000             | IBM DB <sub>2</sub> for AIX         |
| DB <sub>2</sub> /AIX | IBM DB <sub>2</sub> for AIX         |
| DB2/HPUX             | IBM DB2 for HP-UX V1.2              |
| DB <sub>2</sub> /HP  | IBM DB2 for HP-UX                   |
| DB <sub>2</sub> /NT  | IBM DB2 for Windows NT              |
| DB <sub>2</sub> /EEE | IBM DB2 Enterprise-Extended Edition |
| DB <sub>2</sub> /CS  | IBM DB2 for Common Server           |
| DB <sub>2</sub> /SUN | IBM DB2 for Solaris V1 and V1.2     |
| DB <sub>2</sub> /PE  | IBM DB2 for Personal Edition        |
| DB2/2                | IBM DB2 for OS/2                    |
| DB2/LINUX            | IBM DB2 for Linux                   |
| DB <sub>2</sub> /PTX | IBM DB2 for NUMA-Q                  |
| DB <sub>2</sub> /SCO | IBM DB2 for SCO Unixware            |

表 *73. DB2 for iSeries (and AS/400)*

| サーバー・タイプ | データ・ソース                        |
|----------|--------------------------------|
| DB2/400  | IBM DB2 for iSeries and AS/400 |

表 *74. DB2 for z/OS and OS/390*

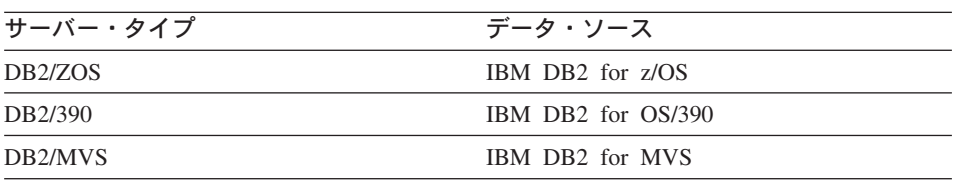

表 *75. DB2 Server for VM* および *VSE*

| サーバー・タイプ             | データ・ソース                    |
|----------------------|----------------------------|
| DB <sub>2</sub> /VM  | IBM DB <sub>2</sub> for VM |
| DB <sub>2</sub> /VSE | IBM DB2 for VSE            |
| SQL/DS               | <b>IBM SOL/DS</b>          |

### **Informix** ラッパー

Informix Client SDK ソフトウェアによりサポートされる Informix データ・ソース。

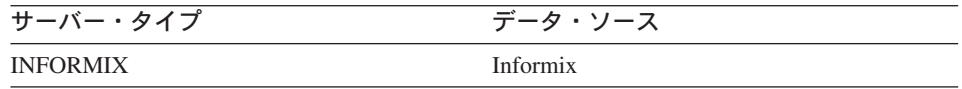

## **MSSQLODBC3** ラッパー

DataDirect Connect ODBC 3.6 ドライバーによりサポートされる Microsoft SQL Server データ・ソース。

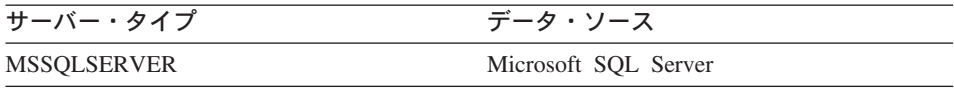

## **NET8** ラッパー

Oracle NET8 クライアント・ソフトウェアによりサポートされる Oracle データ・ソー ス。

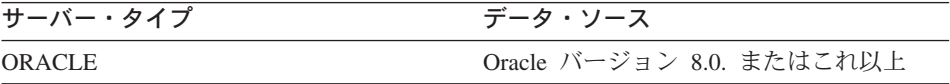

## **ODBC** ラッパー

ODBC 3.x ドライバーによりサポートされる ODBC データ・ソース。

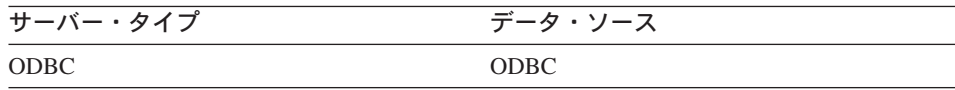

## **OLE DB** ラッパー

Microsoft OLE DB 2.0 以上に準拠する OLE DB Provider。

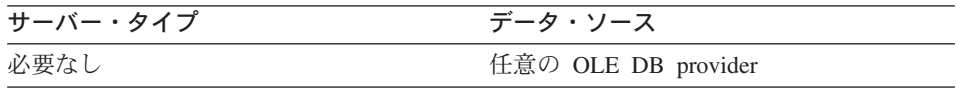

### **SQLNET** ラッパー

Oracle SQL\*Net V1 または V2 クライアント・ソフトウェアによりサポートされる Oracle データ・ソース。

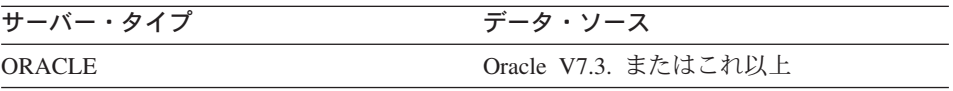

## **Teradata** ラッパー

Teradata V2R3 および V2R4 クライアント・ソフトウェアによりサポートされる Teradata データ・ソース。

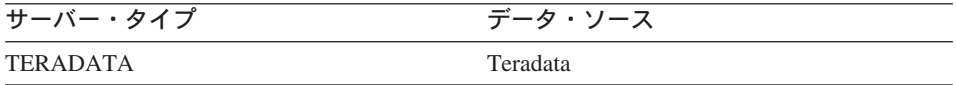

# 付録 **G.** デフォルトの順方向データ・タイプ・マッピング

データ・ソース・オブジェクトにニックネームを作成すると、 DB2 for Linux、DB2 for UNIX、および DB2 for Windows は、表についての情報をグローバル・カタログに入れ ます。

この情報は、それぞれの列のリモート のデータ・タイプおよび、対応する DB2 for Linux、DB2 for UNIX、および DB2 for Windows のデータ・タイプを含んでいます。 DB2 for Linux、DB2 for UNIX、および DB2 for Windows データ・タイプは、ローカ ル・データ・タイプと呼ばれます。

連合データベースは、データ・タイプ・マッピングを使用して、データ・ソース・オブ ジェクトの列にどのような DB2 for Linux、DB2 for UNIX、および DB2 for Windows データ・タイプを定義するべきかを判別します。

連合サーバーがデータ・ソースからデータを検索するには、データ・ソース側のデー タ・タイプが、対応する DB2 for Linux、DB2 for UNIX、および DB2 for Windows の データ・タイプと対応付けられて (マッピングされて) いなければなりません。ほとん どのデータ・ソースの場合、ラッパー内にデフォルトのタイプ・マッピングがありま す。 DB2 ファミリーのデータ・ソース用のデフォルトのタイプ・マッピングは、 DRDA ラッパーにあります。 Informix 用のデフォルトのタイプ・マッピングは INFORMIX ラッパーなどにあります。

DB2 for Linux、DB2 for UNIX、および DB2 for Windows 連合サーバーは、以下のロ ーカル・データ・タイプのマッピングをサポートしません。

- DATALINK
- ユーザー定義タイプ

データ・ソースのデータ・タイプと連合データベースのデータ・タイプ間のマッピング には、順方向タイプのマッピングと逆方向タイプのマッピングの 2 種類があります。順 方向タイプ・マッピング では、マッピングはリモートのタイプから対応するローカル・ タイプへのマッピングです。

デフォルトのタイプ・マッピングをオーバーライドすることも、 CREATE TYPE MAPPING ステートメントを使用して新しいタイプ・マッピングを作成することもでき ます。

次の表は、 DB2 for Linux、DB2 for UNIX、および DB2 for Windows のデータ・タイ プとデータ・ソースのデータ・タイプ間のデフォルトの順方向マッピングを示していま す。

これらのマッピングは、特に記述のないかぎり、サポート対象のすべてのバージョンで 有効です。

重要**:** データ・ソースから DB2 for Linux、DB2 for UNIX、および DB2 for Windows へのデフォルトの順方向データ・タイプ・マッピングのすべてについて、 DB2 連合ス キーマは SYSIBM です。

### **DB2 for z/OS and OS/390** データ・ソース

表 *76. DB2 for z/OS and OS/390* のデフォルトの順方向データ・タイプ・マッピング *(*表示されていない 列があります*)*

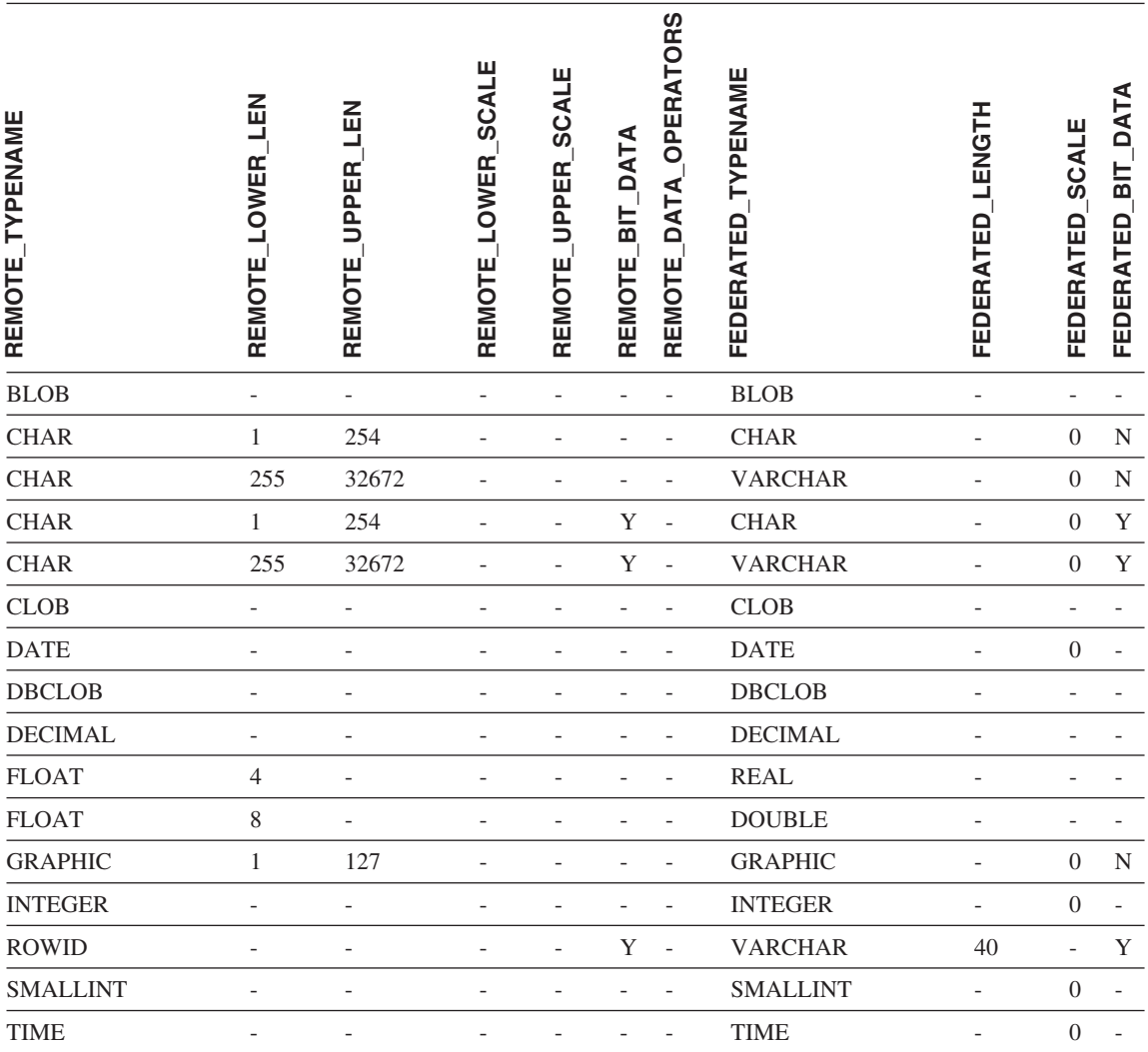

表 *76. DB2 for z/OS and OS/390* のデフォルトの順方向データ・タイプ・マッピング *(*表示されていない 列があります*) (*続き*)*

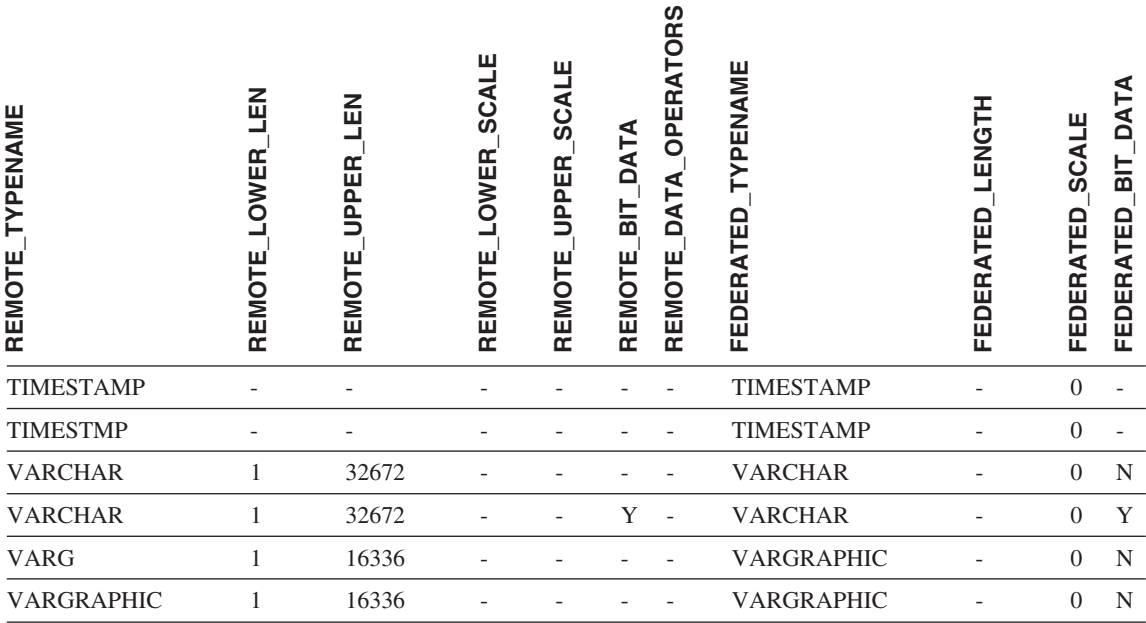

# **DB2 for iSeries** データ・ソース

表 *77. DB2 for iSeries* のデフォルトの順方向データ・タイプ・マッピング *(*表示されていない列がありま す*)*

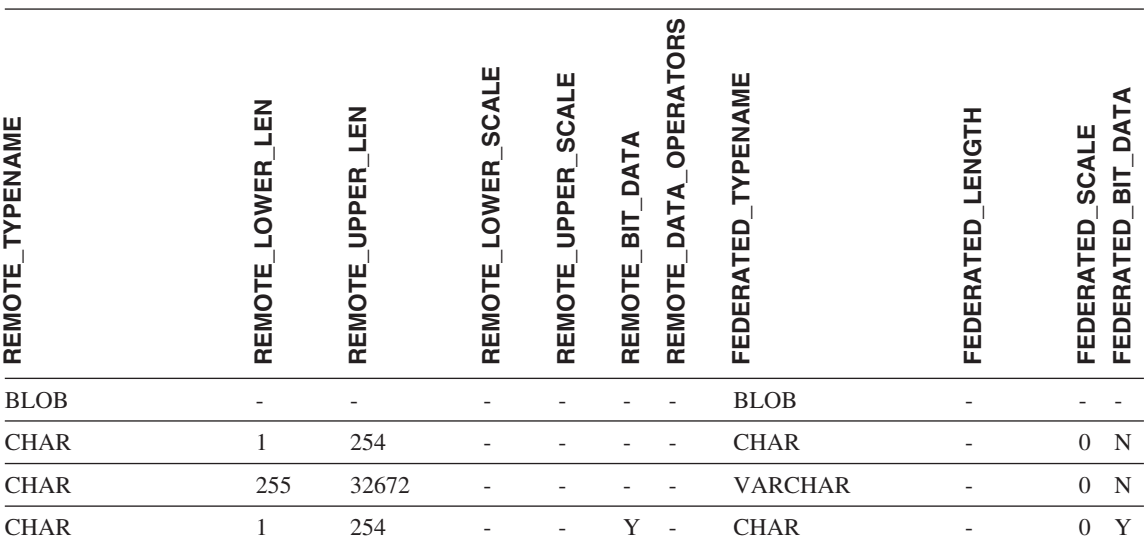

付録 G. デフォルトの順方向データ・タイプ・マッピング **403**

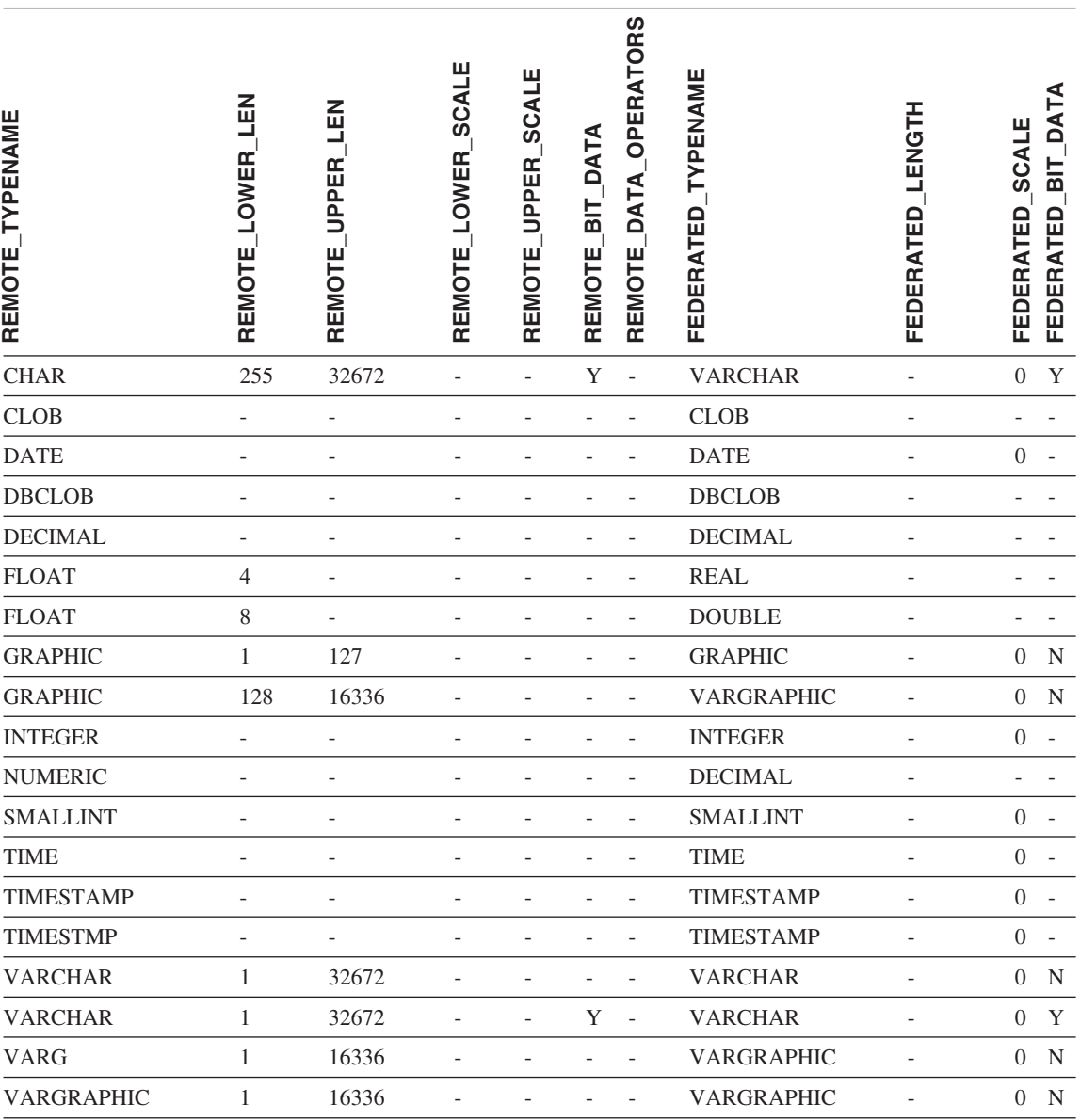

表 *77. DB2 for iSeries* のデフォルトの順方向データ・タイプ・マッピング *(*表示されていない列がありま す*) (*続き*)*

## **DB2 Server for VM and VSE** データ・ソース

表 *78. DB2 Server for VM and VSE* のデフォルトの順方向データ・タイプ・マッピング *(*表示されていな い列があります*)*

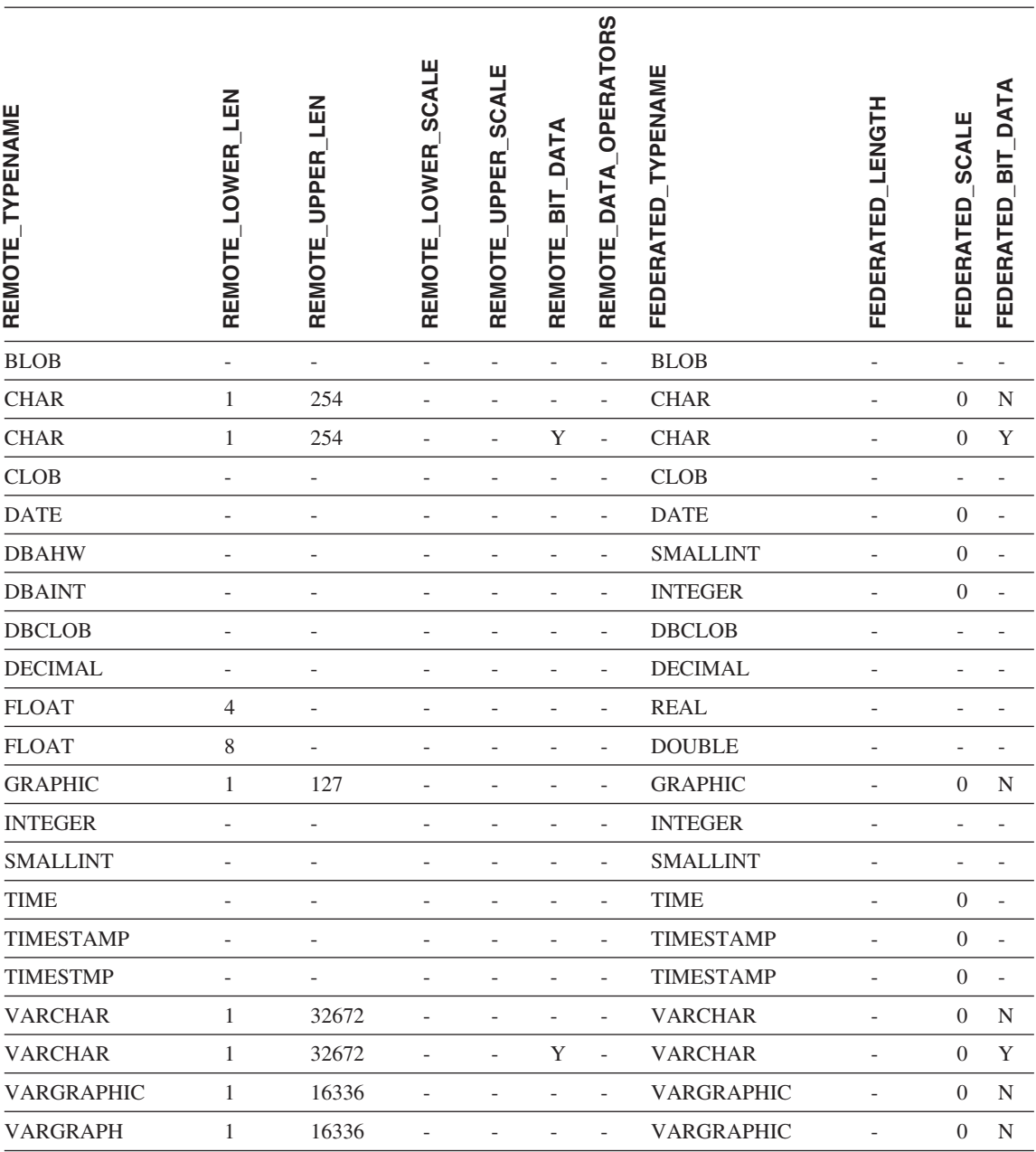

## **DB2 for Linux**、**DB2 for UNIX**、および **DB2 for Windows** データ・ソース

表 *79. DB2 for Linux*、*DB2 for UNIX*、および *DB2 for Windows* のデフォルトの順方向データ・タイプ・ マッピング *(*表示されていない列があります*)*

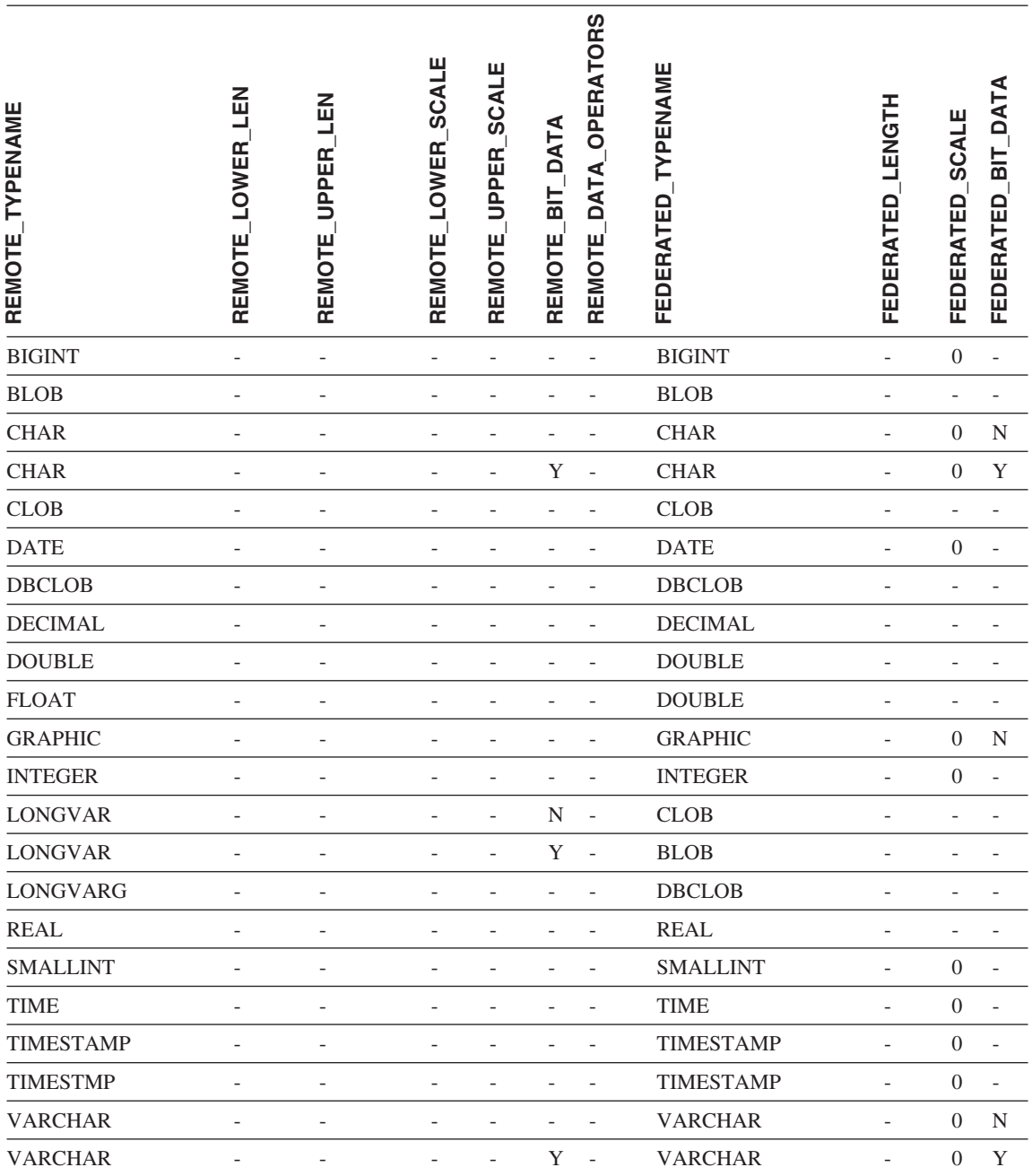

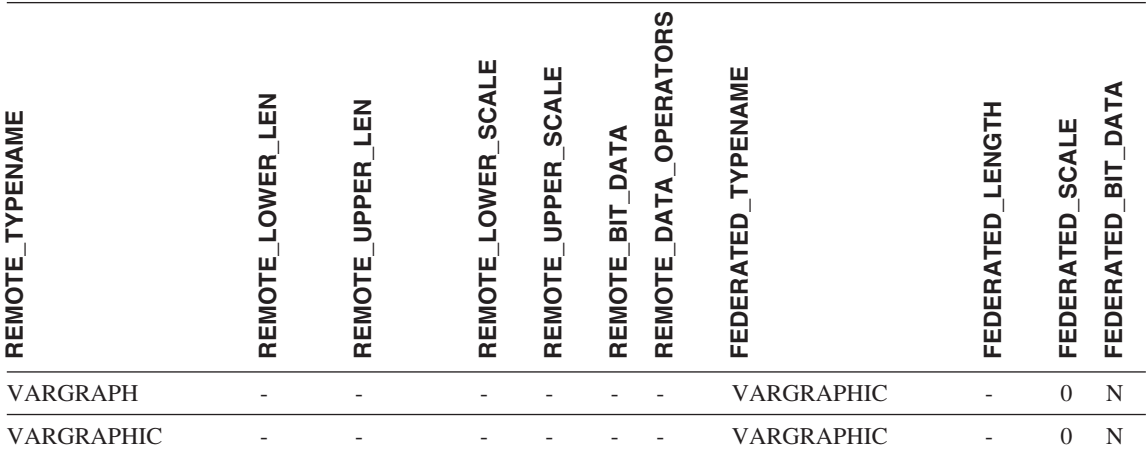

表 *79. DB2 for Linux*、*DB2 for UNIX*、および *DB2 for Windows* のデフォルトの順方向データ・タイプ・ マッピング *(*表示されていない列があります*) (*続き*)*

## **Informix** データ・ソース

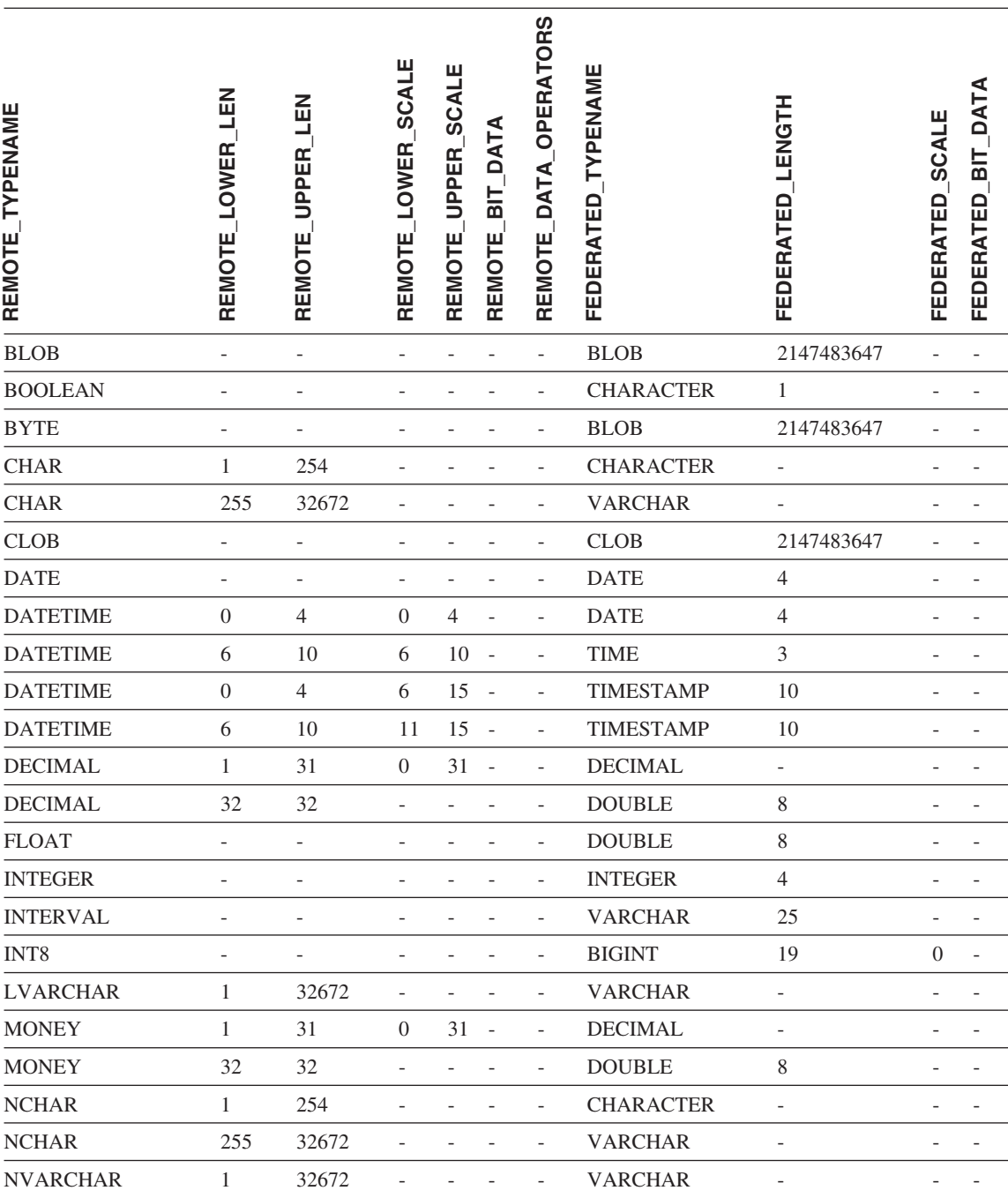

表 *80. Informix* のデフォルトの順方向データ・タイプ・マッピング *(*表示されていない列があります*)*

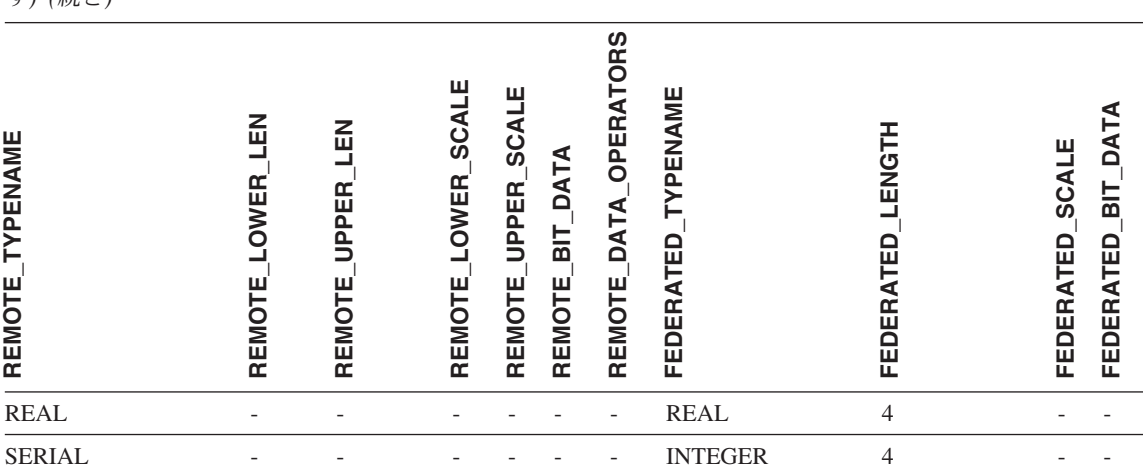

 $SERIAL8$  - - - - - - BIGINT - - - -SMALLFLOAT - - - - - - REAL 4 - -SMALLINT - - - - - - - SMALLINT 2 - -TEXT - - - - - - CLOB 2147483647 - - VARCHAR 1 32672 - - - - VARCHAR - - - -

表 *80. Informix* のデフォルトの順方向データ・タイプ・マッピング *(*表示されていない列がありま す*) (*続き*)*

v Informix DATETIME データ・タイプでは、 DB2 UNIX および Windows 連合サーバーは、Informix 高 水準修飾子を、 REMOTE\_LENGTH として、Informix 低水準修飾子を REMOTE\_SCALE として使用し ます。

Informix 修飾子は、 Informix クライアント SDK datatime.h ファイルに定義されている ″TU\_″ 定数 です。定数は次のとおりです。

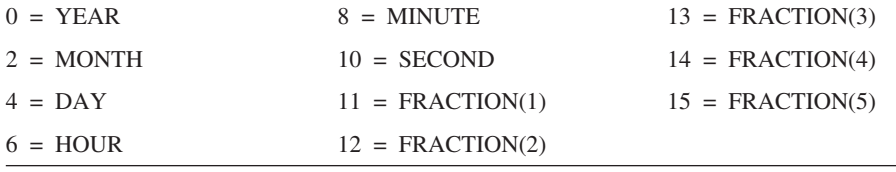

注:

# **Microsoft SQL Server** データ・ソース

表 *81. Microsoft SQL Server* のデフォルトの順方向データ・タイプ・マッピング *(*表示されていない列が あります*)*

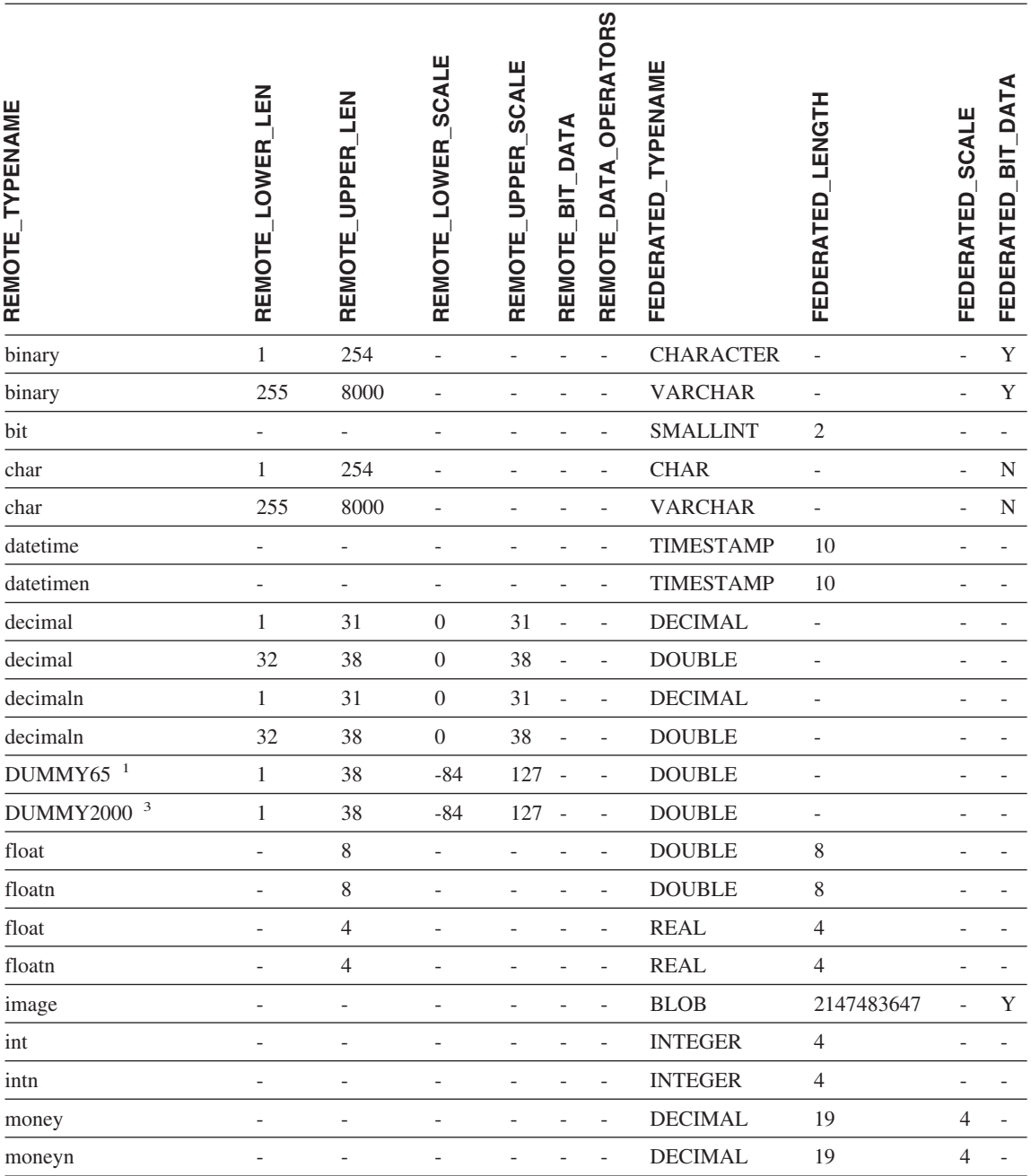

### 表 *81. Microsoft SQL Server* のデフォルトの順方向データ・タイプ・マッピング *(*表示されていない列が あります*) (*続き*)*

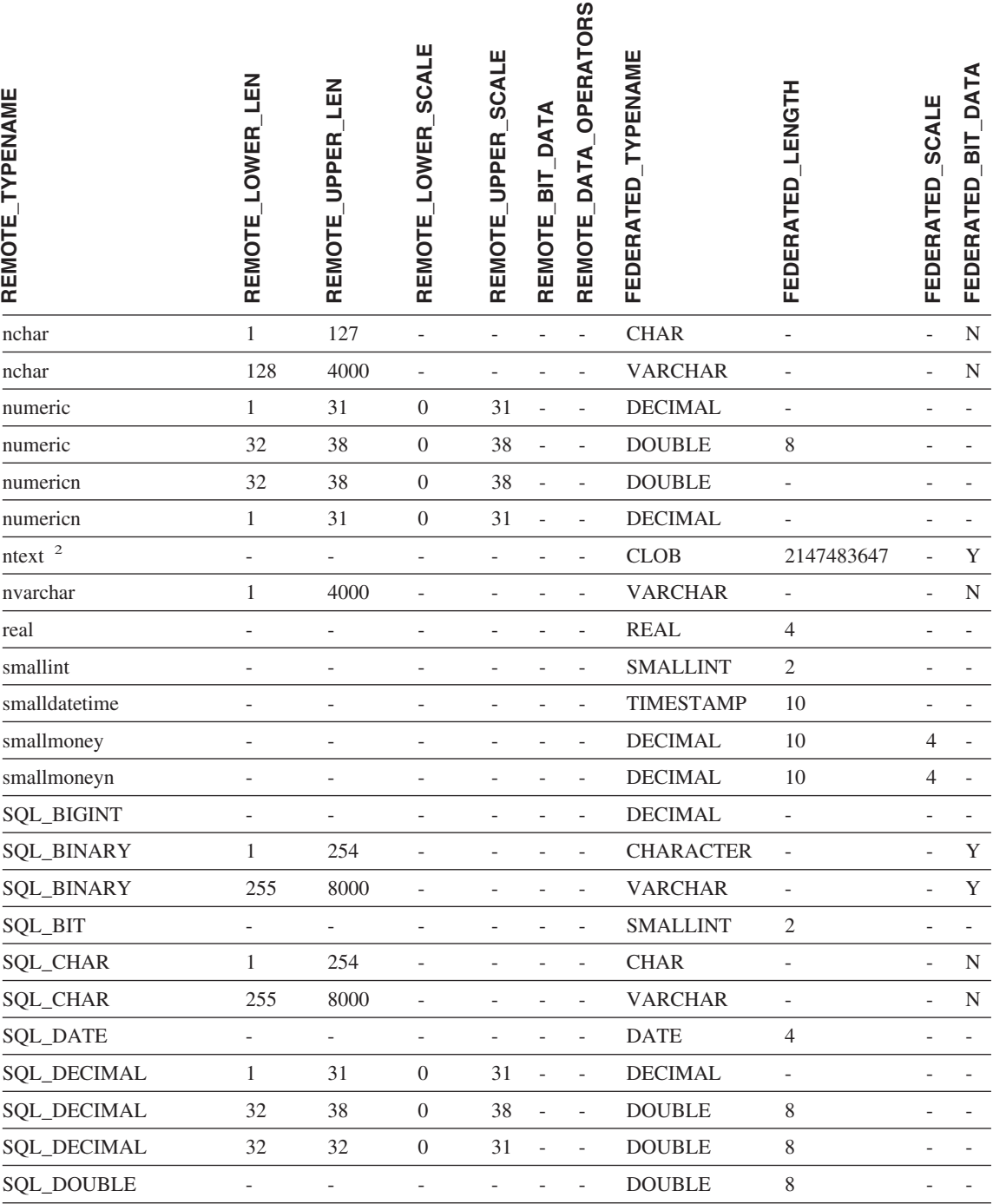

付録 G. デフォルトの順方向データ・タイプ・マッピング **411**

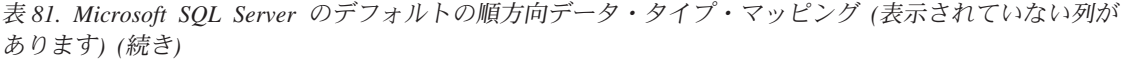

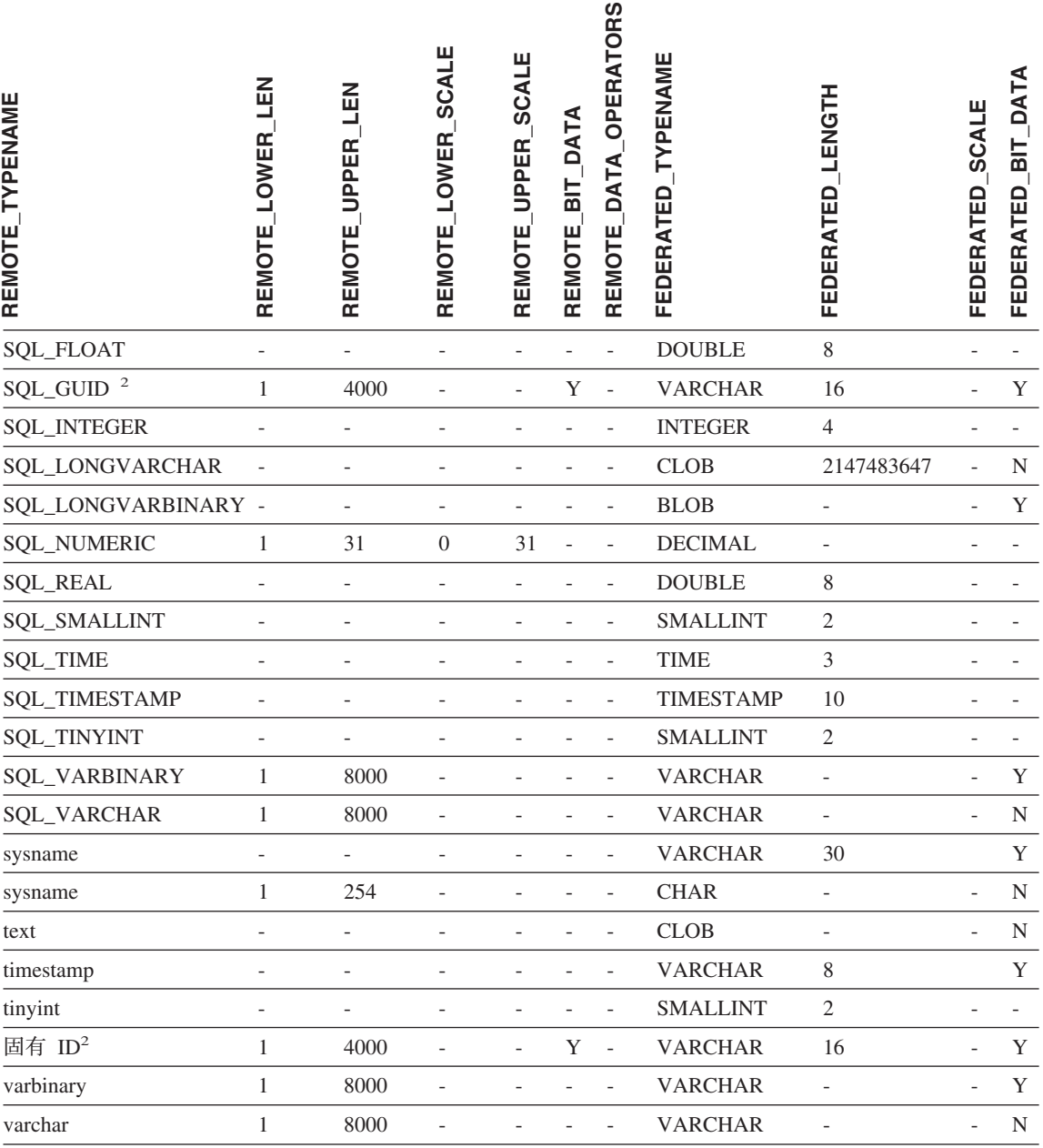

表 *81. Microsoft SQL Server* のデフォルトの順方向データ・タイプ・マッピング *(*表示されていない列が あります*) (*続き*)*

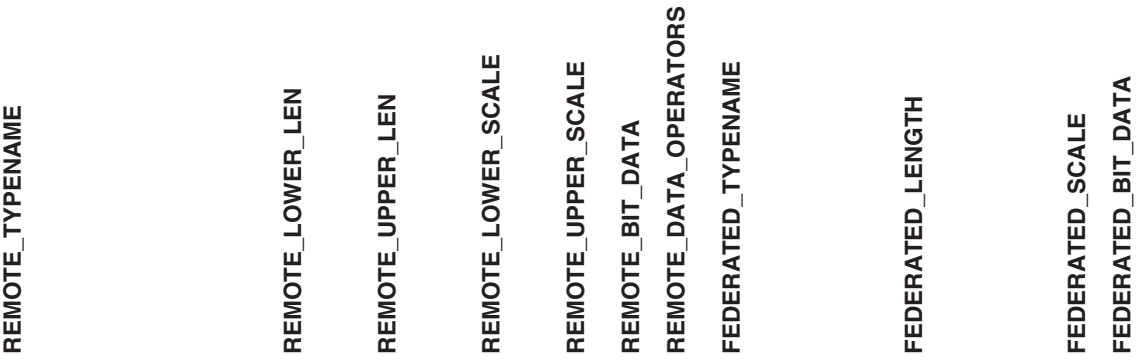

注**:**

- 1. このタイプ・マッピングは Microsoft SQL Server バージョン 6.5 でのみ有効です。
- 2. このタイプ・マッピングは Microsoft SQL Server バージョン 7 およびバージョン 2000 でのみ有効で す。
- 3. このタイプ・マッピングは Windows 2000 オペレーティング・システムでのみ有効です。

## **ODBC** データ・ソース

表 *82. ODBC* のデフォルトの順方向データ・タイプ・マッピング *(*表示されていない列があります*)*

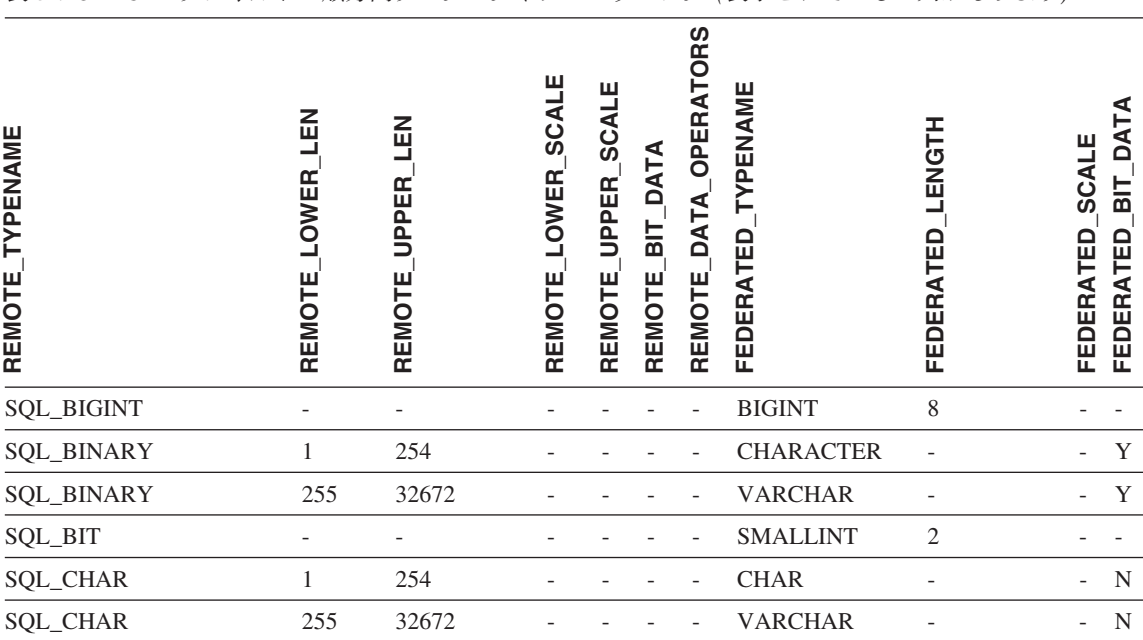

### 表 *82. ODBC* のデフォルトの順方向データ・タイプ・マッピング *(*表示されていない列がありま す*) (*続き*)*

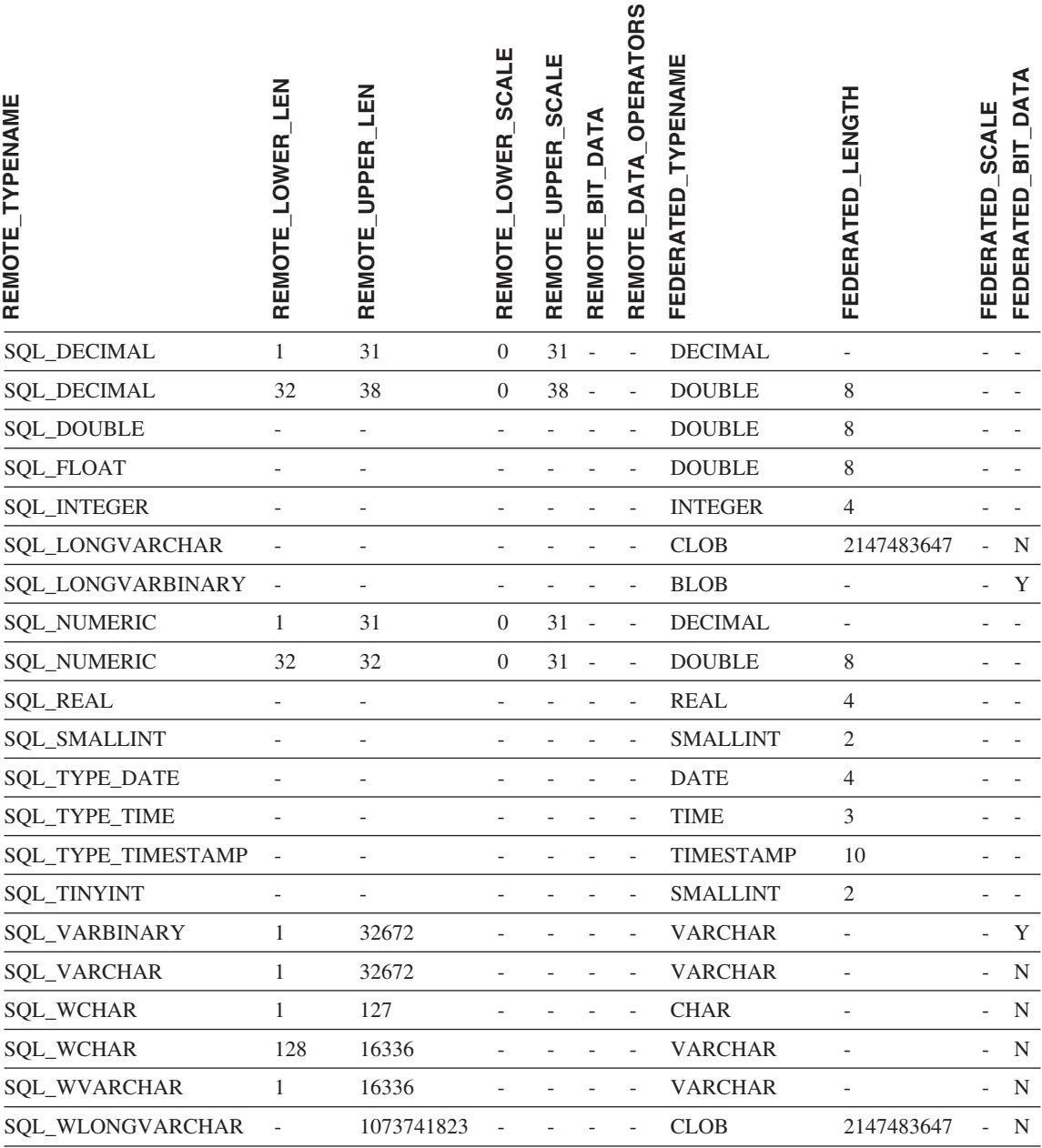

# **Oracle NET8** データ・ソース

表 *83. Oracle NET8* のデフォルトの順方向データ・タイプ・マッピング *(*表示されていない列があります*)*

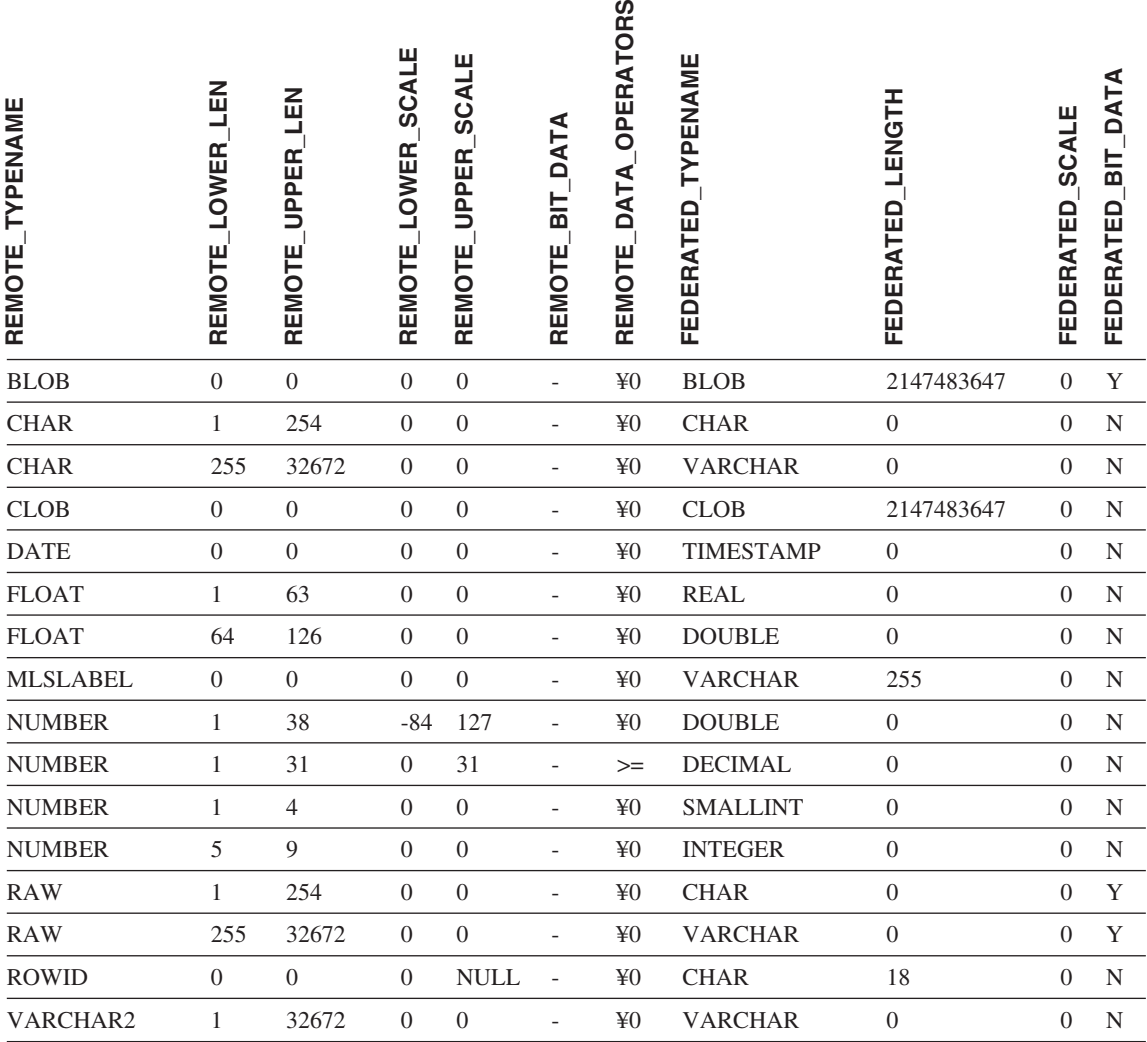

# **Oracle SQLNET** データ・ソース

表 *84. Oracle SQLNET* のデフォルトの順方向データ・タイプ・マッピング *(*表示されていない列がありま す*)*

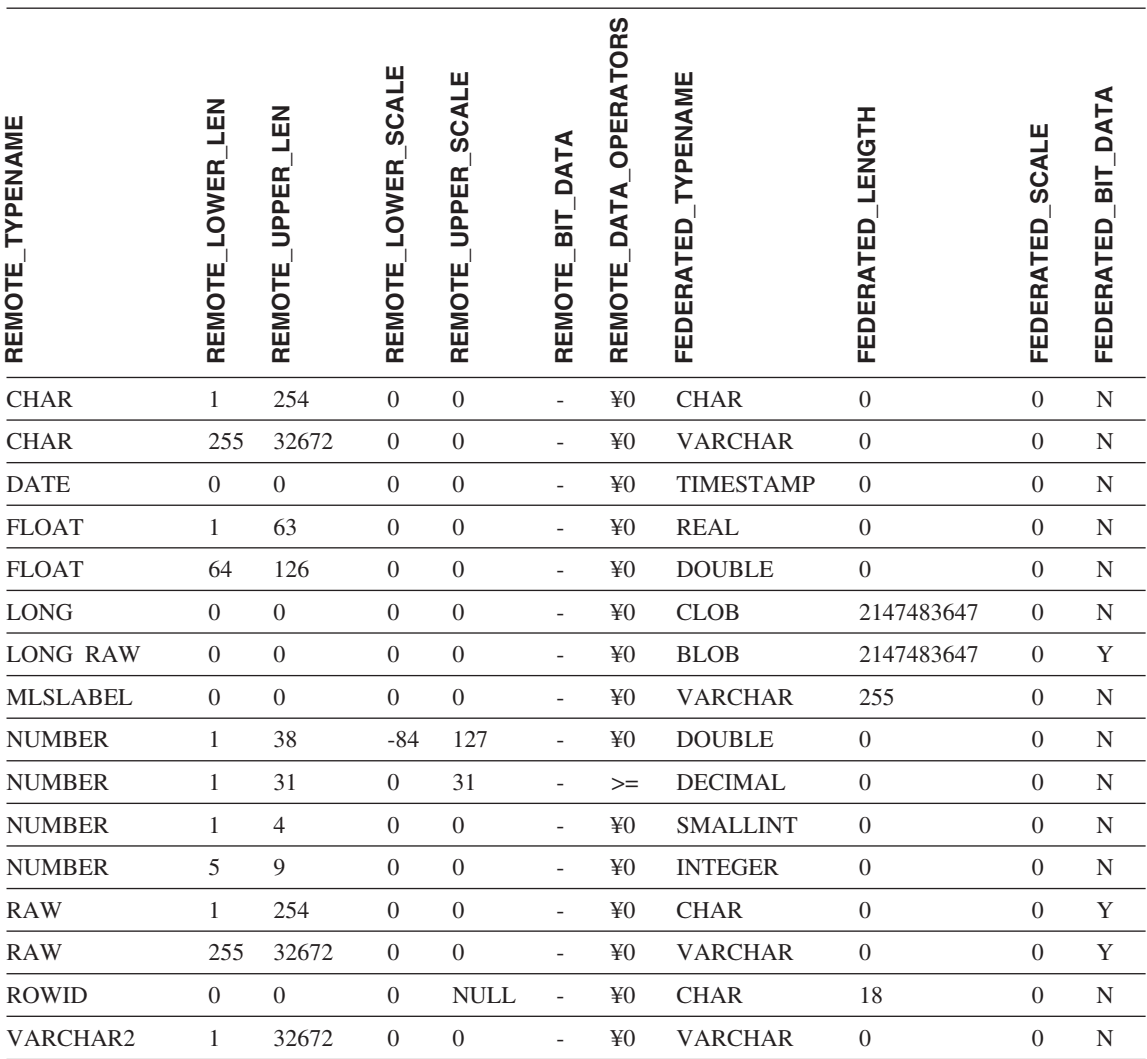
# **Sybase** データ・ソース

表 *85. Sybase CTLIB* および *DBLIB* のデフォルトの順方向データ・タイプ・マッピング *(*表示されていな い列があります*)*

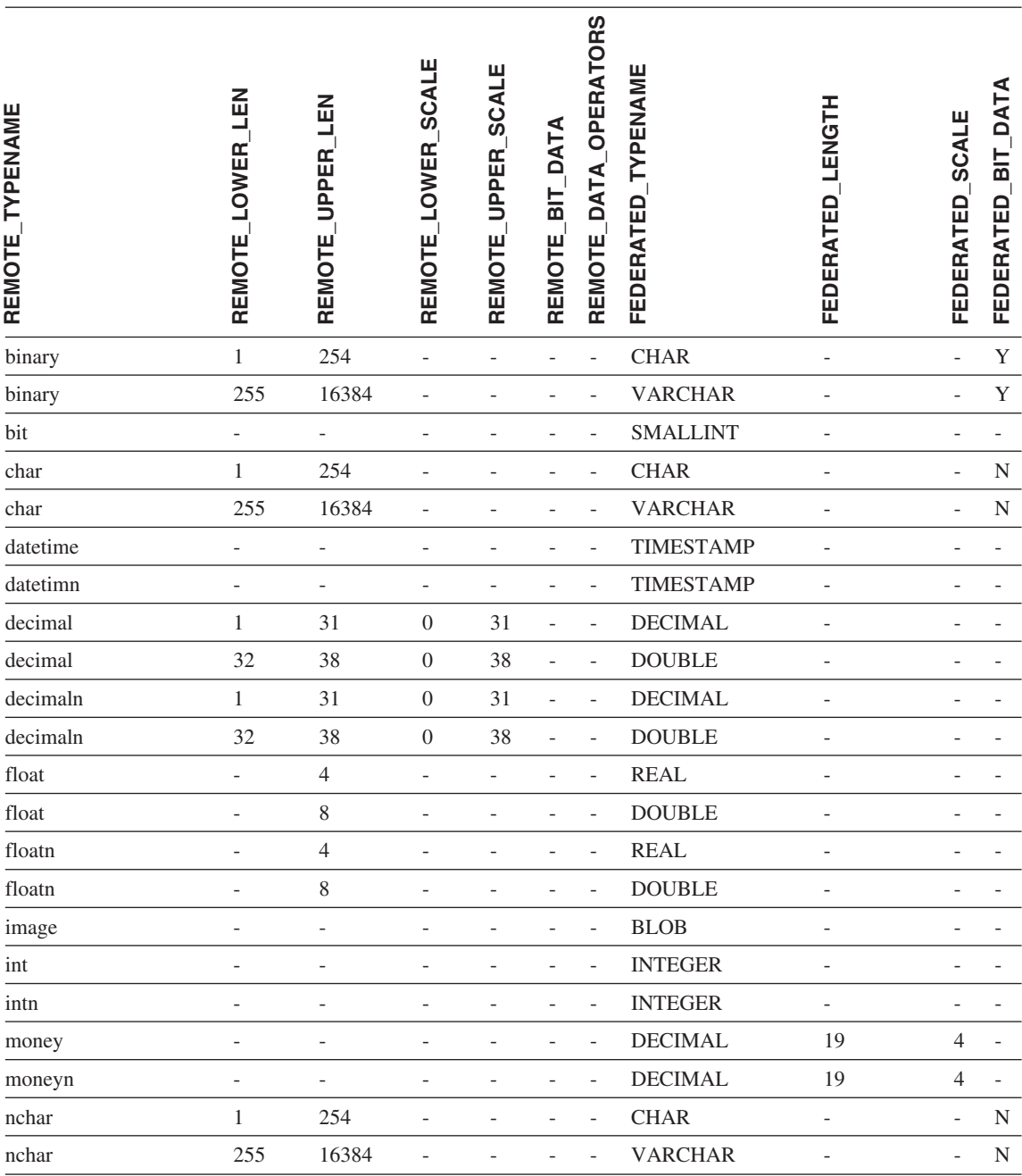

## 表 *85. Sybase CTLIB* および *DBLIB* のデフォルトの順方向データ・タイプ・マッピング *(*表示されていな い列があります*) (*続き*)*

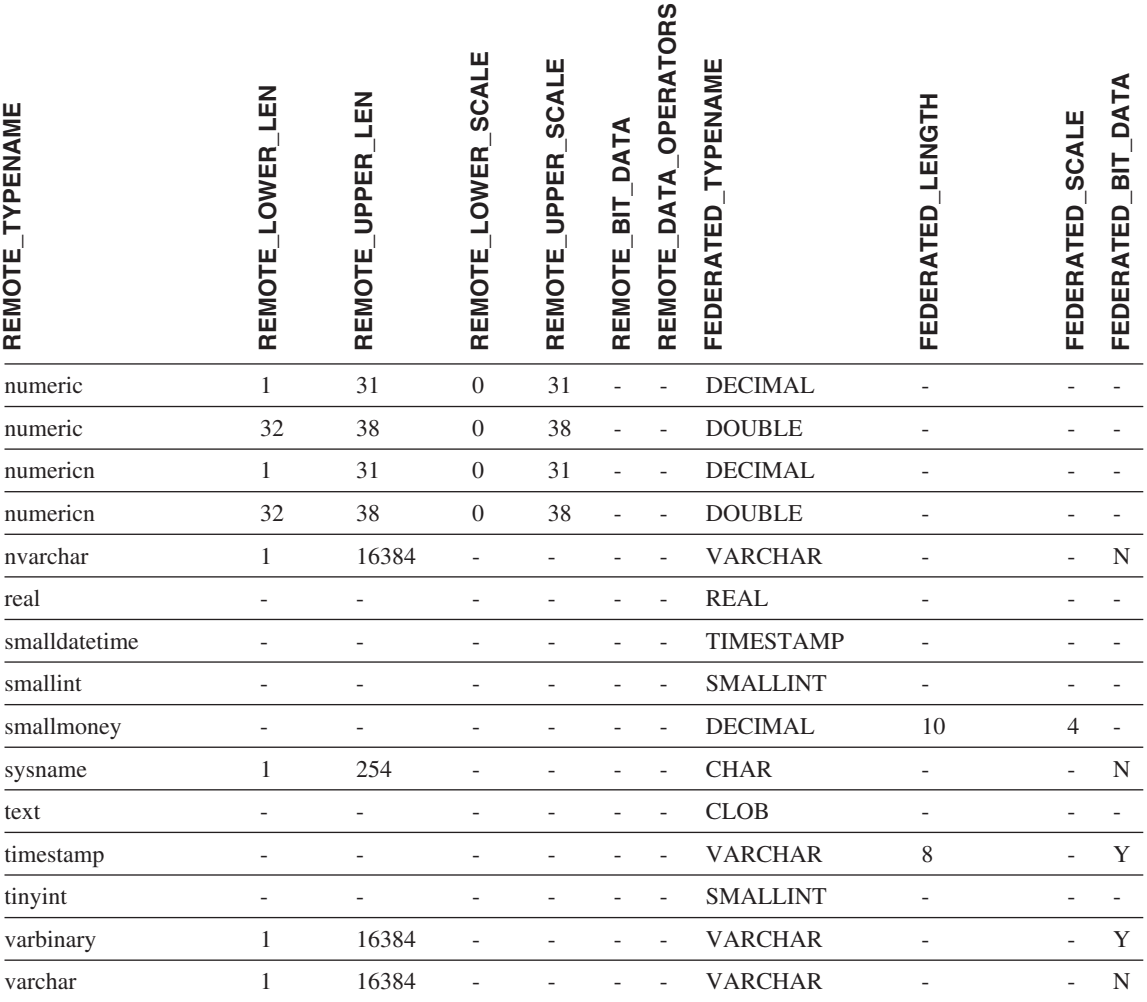

# **Teradata** データ・ソース

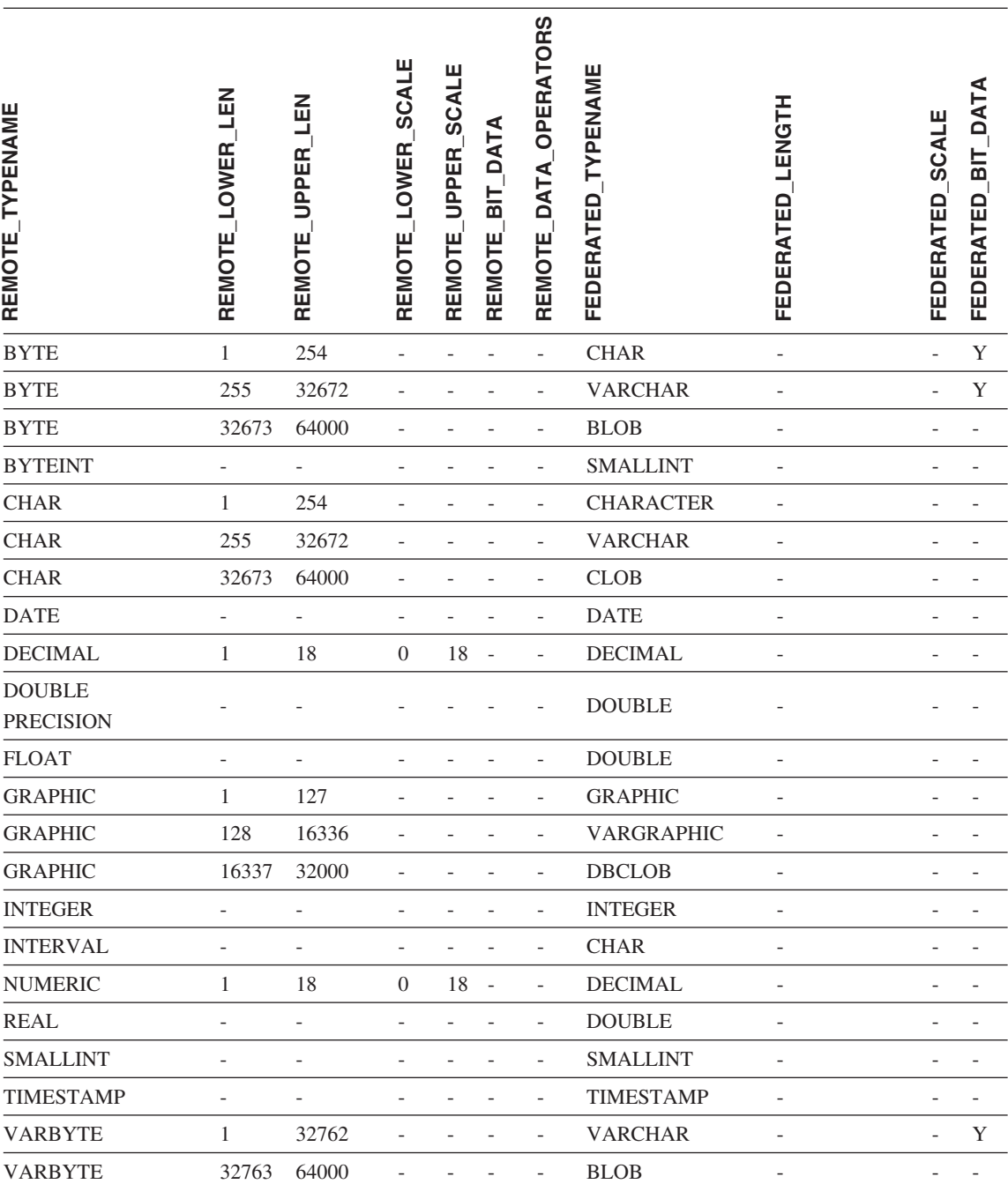

表 *86. Teradata* のデフォルトの順方向データ・タイプ・マッピング *(*表示されていない列があります*)*

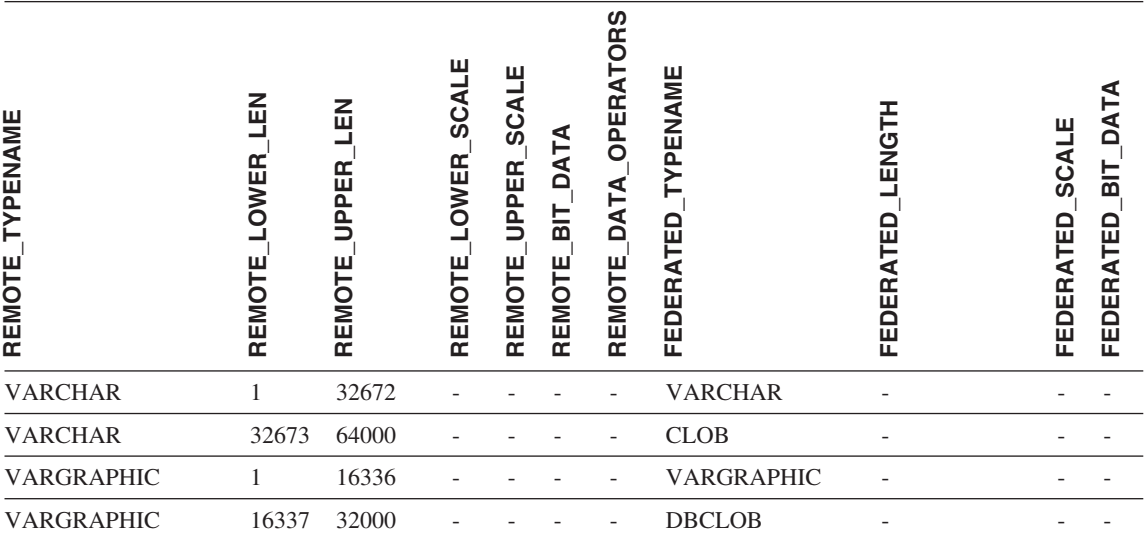

表 *86. Teradata* のデフォルトの順方向データ・タイプ・マッピング *(*表示されていない列がありま す*) (*続き*)*

## 関連概念**:**

v 「連合システム・ガイド」の『順方向データ・タイプ・マッピングと逆方向データ・ タイプ・マッピング』

# 付録 **H.** デフォルトの逆方向データ・タイプ・マッピング

データ・ソースのデータ・タイプと連合データベースのデータ・タイプ間のマッピング には、順方向タイプのマッピングと逆方向タイプのマッピングの 2 種類があります。順 方向タイプ・マッピング では、マッピングはリモートのタイプから対応するローカル・ タイプへのマッピングです。マッピングのもう一方のタイプは逆方向タイプ・マッピン グ であり、これはリモートの表を作成または変更するために、透過 DDL で使用されま す。

ほとんどのデータ・ソースの場合、ラッパー内にデフォルトのタイプ・マッピングがあ ります。 DB2 ファミリーのデータ・ソース用のデフォルトのタイプ・マッピングは、 DRDA ラッパーにあります。 Informix 用のデフォルトのタイプ・マッピングは INFORMIX ラッパーなどにあります。

DB2 連合データベースにリモートの表またはビューを定義する際、その定義には、逆方 向タイプ・マッピングが含まれます。このマッピングは、それぞれの列のローカル の DB2 for Linux、DB2 for UNIX、および DB2 for Windows のデータ・タイプからのも の、および対応するリモート・データ・タイプからのものです。たとえば、ローカル・ タイプ REAL が Informix タイプ SMALLFLOAT を指す、デフォルトの逆方向タイ プ・マッピングがあります。

DB2 for Linux、DB2 for UNIX、および DB2 for Windows 連合サーバーは、ローカ ル・データ・タイプ LONG VARCHAR、LONG VARGRAPHIC、DATALINK、および ユーザー定義タイプのマッピングをサポートしません。

CREATE TABLE ステートメントを使用してリモート表を作成する時に、リモート表に 含めたいローカル・データ・タイプを指定します。これらのデフォルトの逆方向タイ プ・マッピングは、これらの列に対応するリモート・タイプを割り当てます。たとえ ば、CREATE TABLE ステートメントを使用して、列 C2 を持つ Informix の表を定義 するとします。ステートメント内で C2 のデータ・タイプとして BIGINT を指定しま す。 BIGINT のデフォルトの逆方向タイプ・マッピングは、どのバージョンの Informix で表を作成しているかにより異なります。 Informix バージョン 7 では Informix 表の C2 のマッピングは DECIMAL となり、 Informix バージョン 8 では INT8 になりま す。

デフォルトの逆方向タイプ・マッピングをオーバーライドすることも、 CREATE TYPE MAPPING ステートメントを使用して新しいタイプ・マッピングを作成することもでき ます。

次の表は、 DB2 for Linux、DB2 for UNIX、および DB2 for Windows のローカル・デ ータ・タイプとリモート・データ・ソースのデータ・タイプの間の、デフォルトの逆方 向マッピングを示しています。

これらのマッピングは、特に記述のないかぎり、サポート対象のすべてのバージョンで 有効です。

## **DB2 for z/OS and OS/390** データ・ソース

表 *87. DB2 for z/OS and OS/390* のデフォルトの逆方向データ・タイプ・マッピング *(*表示されていない 列があります*)*

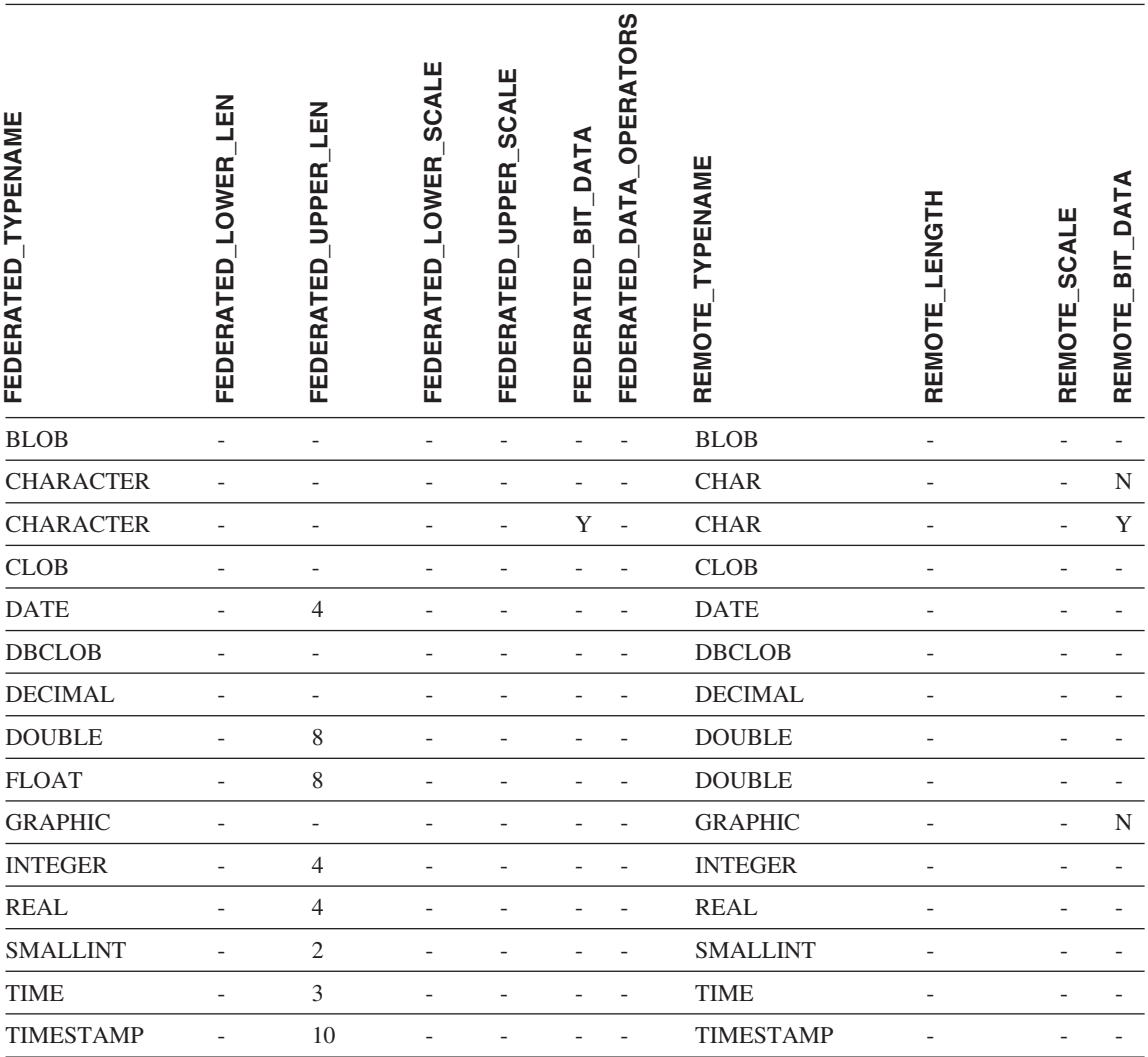

表 *87. DB2 for z/OS and OS/390* のデフォルトの逆方向データ・タイプ・マッピング *(*表示されていない 列があります*) (*続き*)*

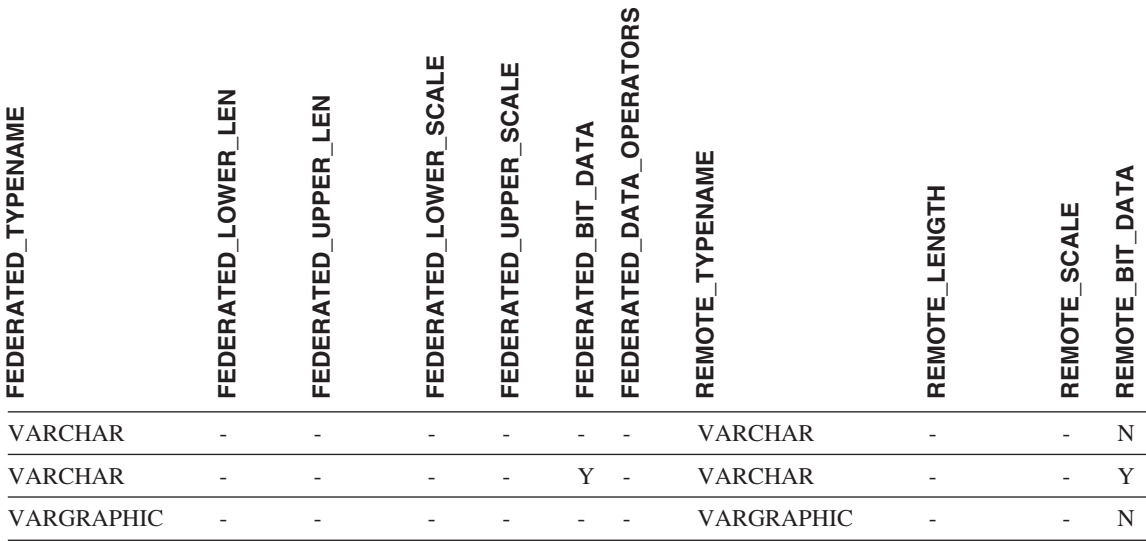

# **DB2 for iSeries** データ・ソース

表 *88. DB2 for iSeries* のデフォルトの逆方向データ・タイプ・マッピング *(*表示されていない列がありま す*)*

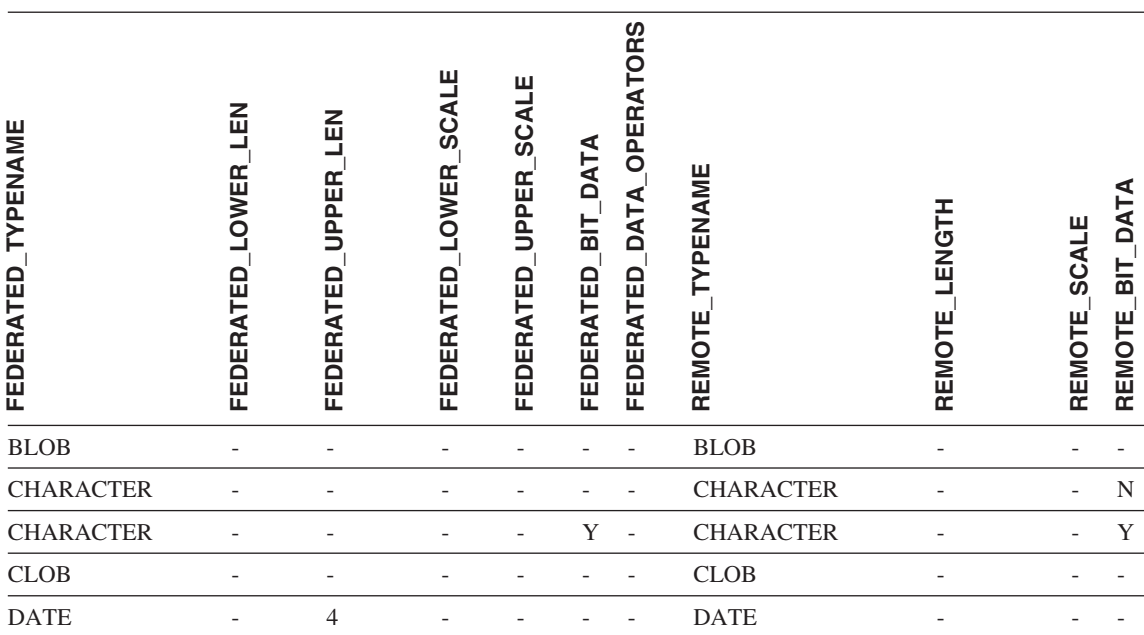

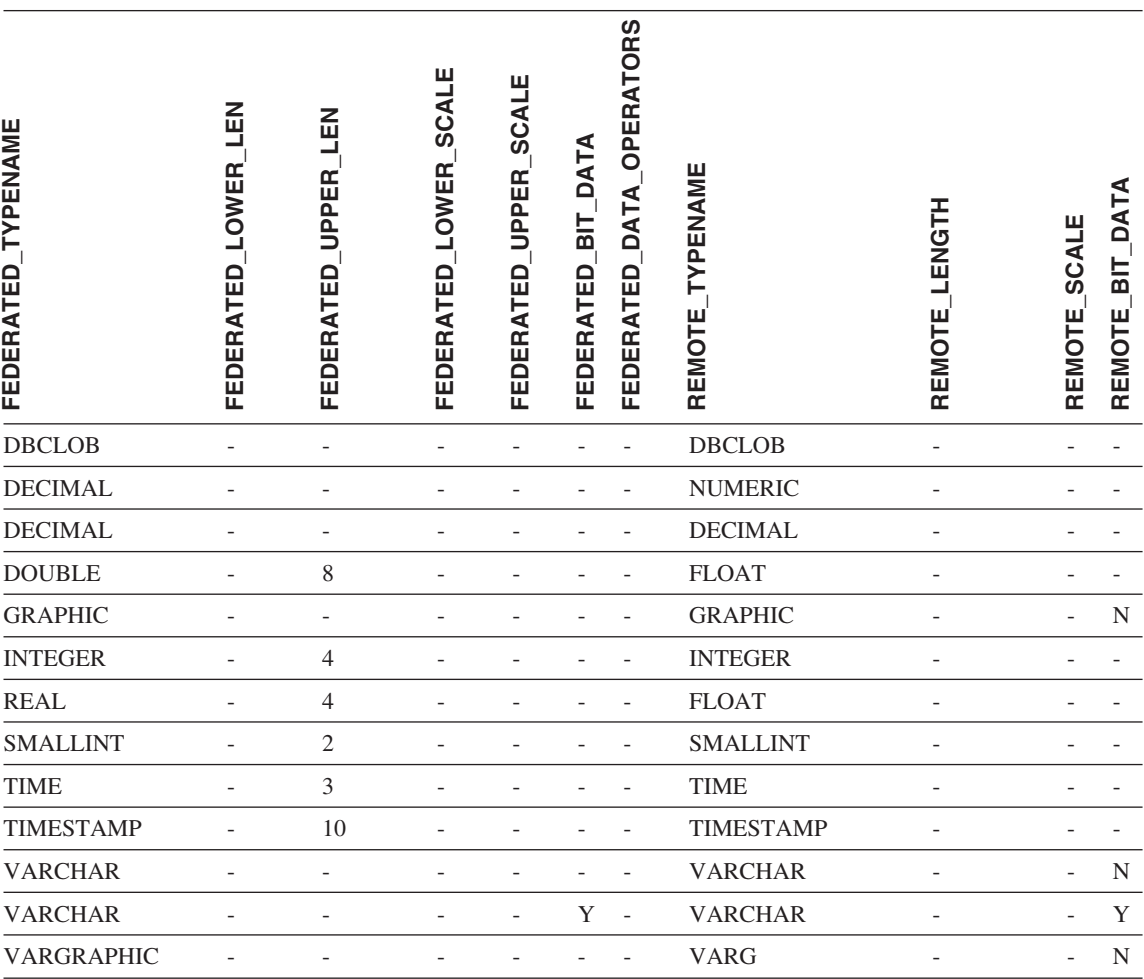

表 *88. DB2 for iSeries* のデフォルトの逆方向データ・タイプ・マッピング *(*表示されていない列がありま す*) (*続き*)*

# **DB2 for VM and VSE** データ・ソース

表 *89. DB2 for VM and VSE* のデフォルトの逆方向データ・タイプ・マッピング *(*表示されていない列が あります*)*

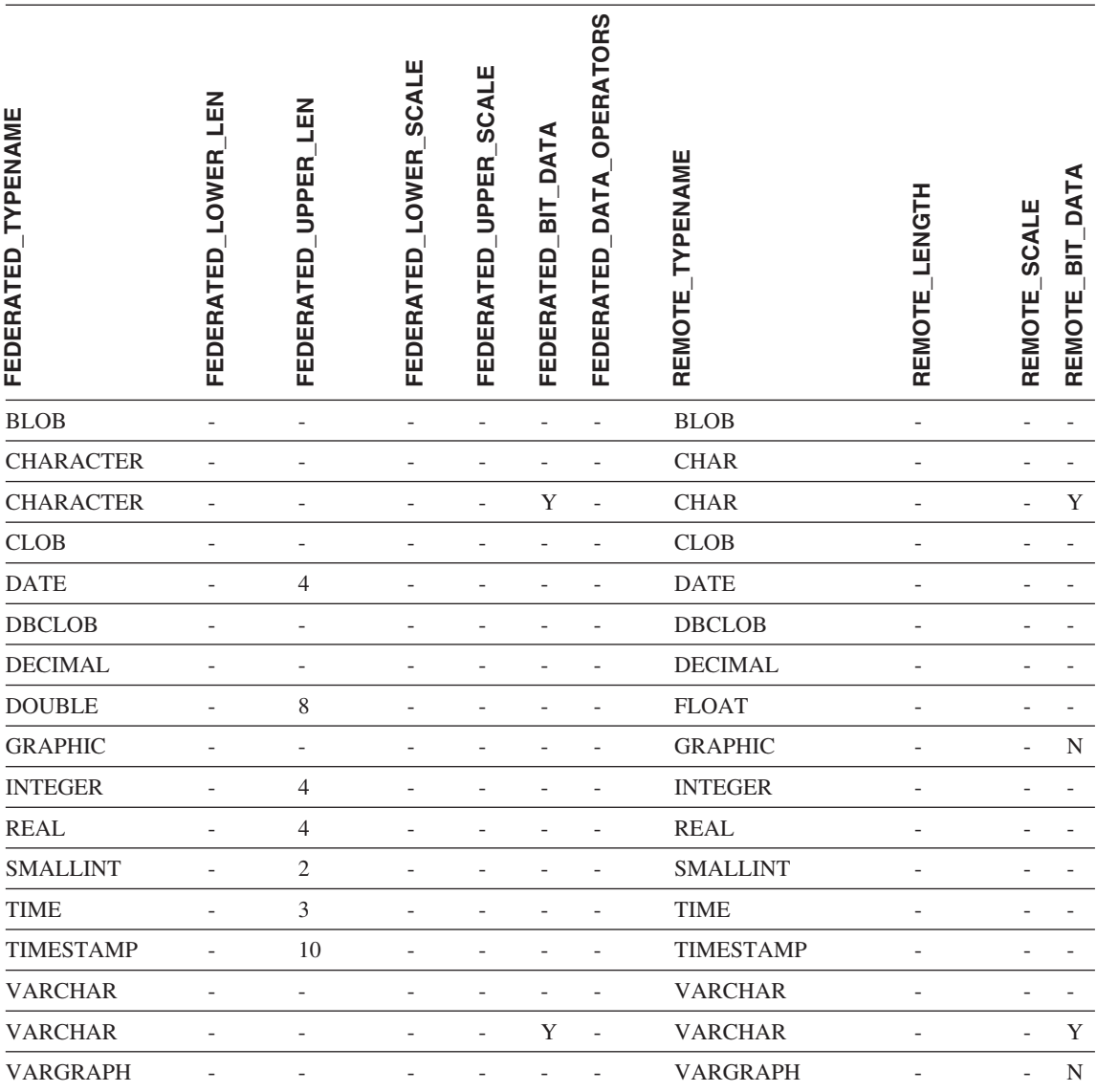

# **DB2 for Linux**、**DB2 for UNIX**、および **DB2 for Windows** データ・ソース

表 *90. DB2 for Linux*、*DB2 for UNIX*、および *DB2 for Windows* のデフォルトの逆方向データ・タイプ・ マッピング *(*表示されていない列があります*)*

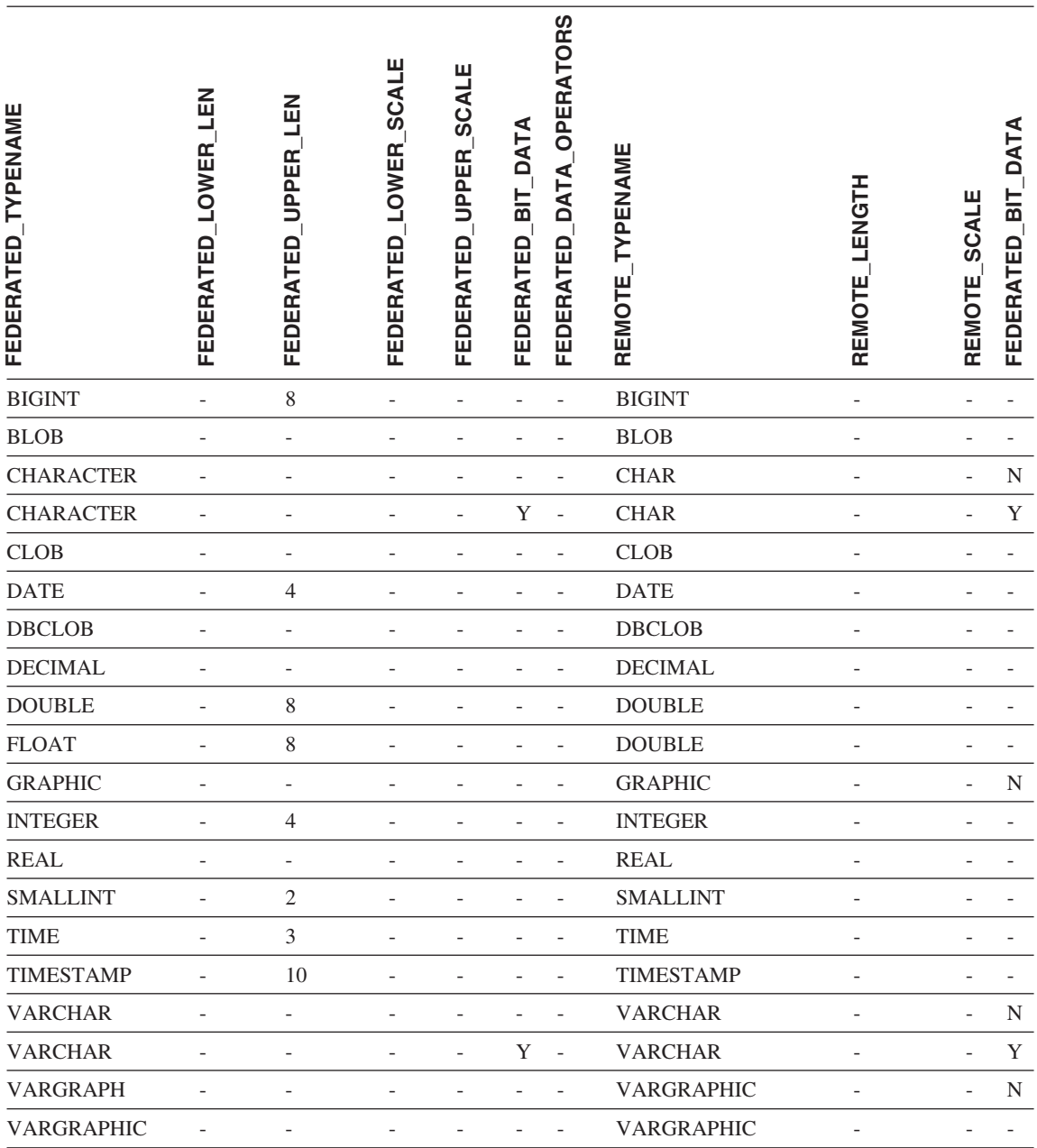

# **Informix** データ・ソース

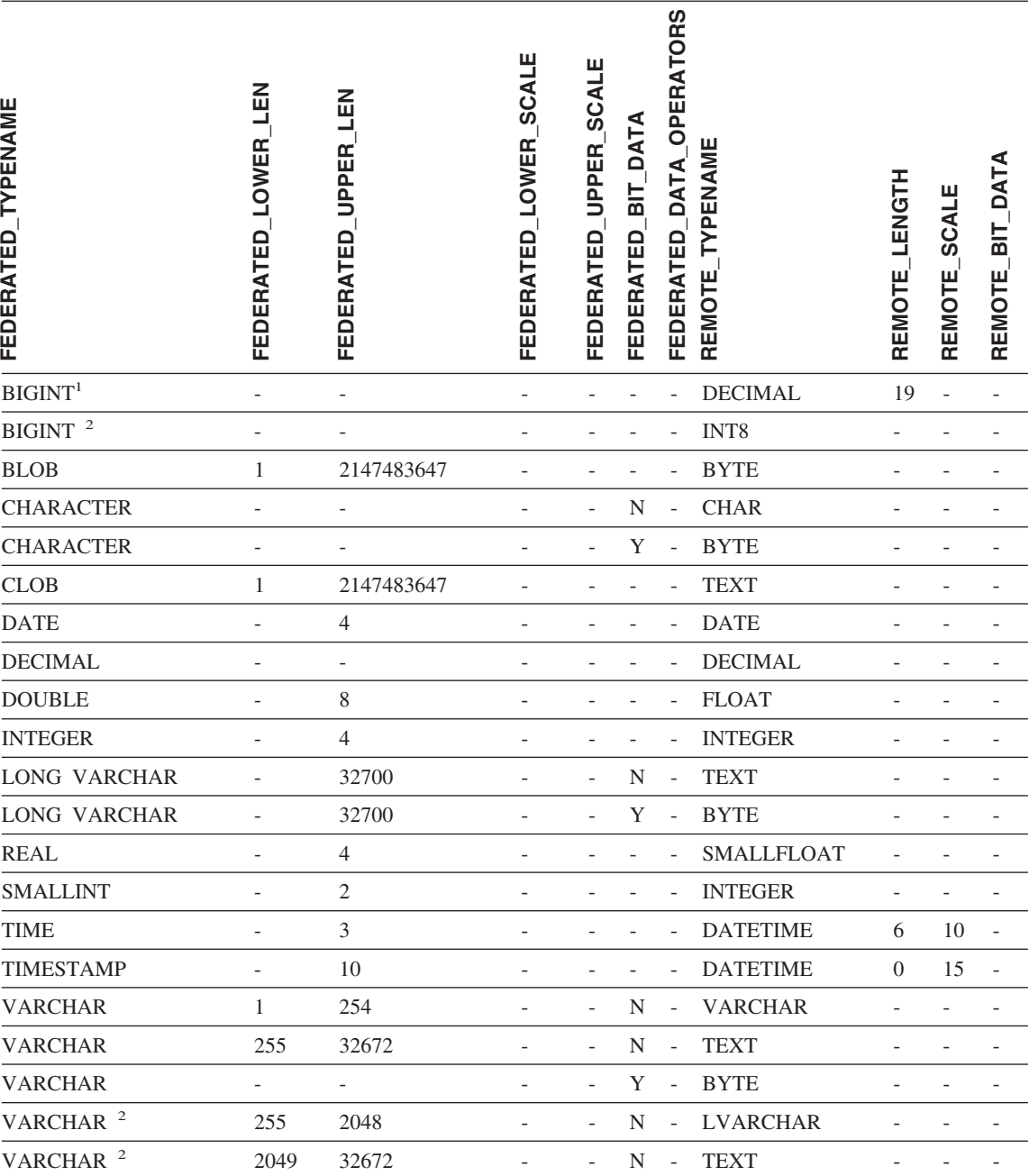

表 *91. Informix* のデフォルトの逆方向データ・タイプ・マッピング *(*表示されていない列があります*)*

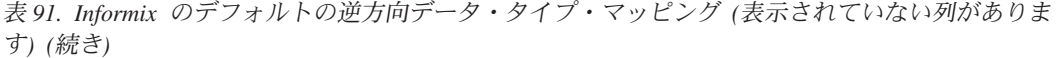

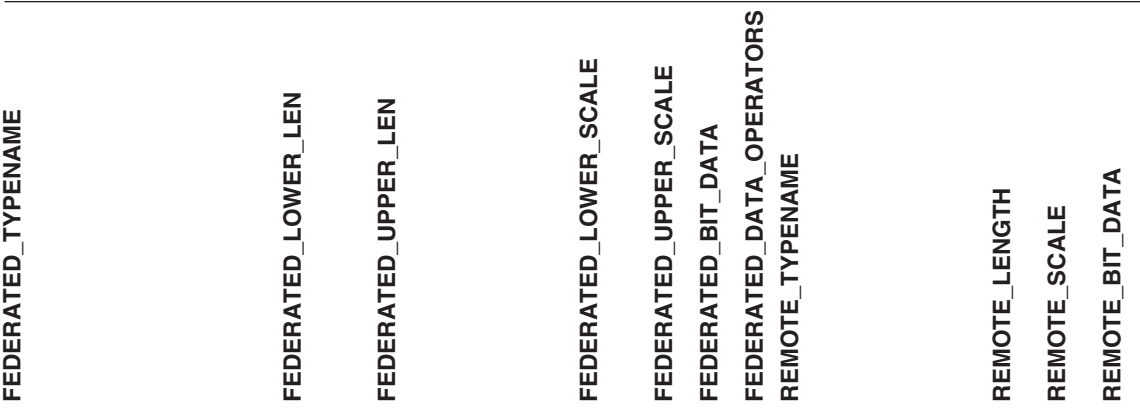

注**:**

1. このタイプ・マッピングは Informix サーバーのバージョン 7 以下でのみ有効。

2. このタイプ・マッピングは Informix サーバーのバージョン 8 以上でのみ有効。

Informix DATETIME データ・タイプでは、 DB2 UNIX および Windows 連合サーバーは、Informix 高水 準修飾子を、 REMOTE\_LENGTH として、Informix 低水準修飾子を REMOTE\_SCALE として使用しま す。

Informix 修飾子は、Informix クライアント SDK datatime.h ファイルに定義されている ″TU\_″ 定数で す。定数は次のとおりです。

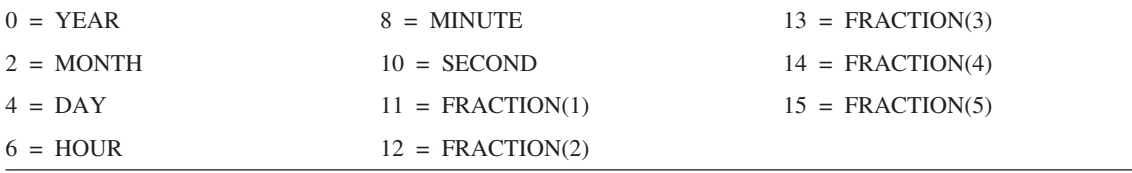

# **Microsoft SQL Server** データ・ソース

表 *92. Microsoft SQL Server* のデフォルトの逆方向データ・タイプ・マッピング *(*表示されていない列が あります*)*

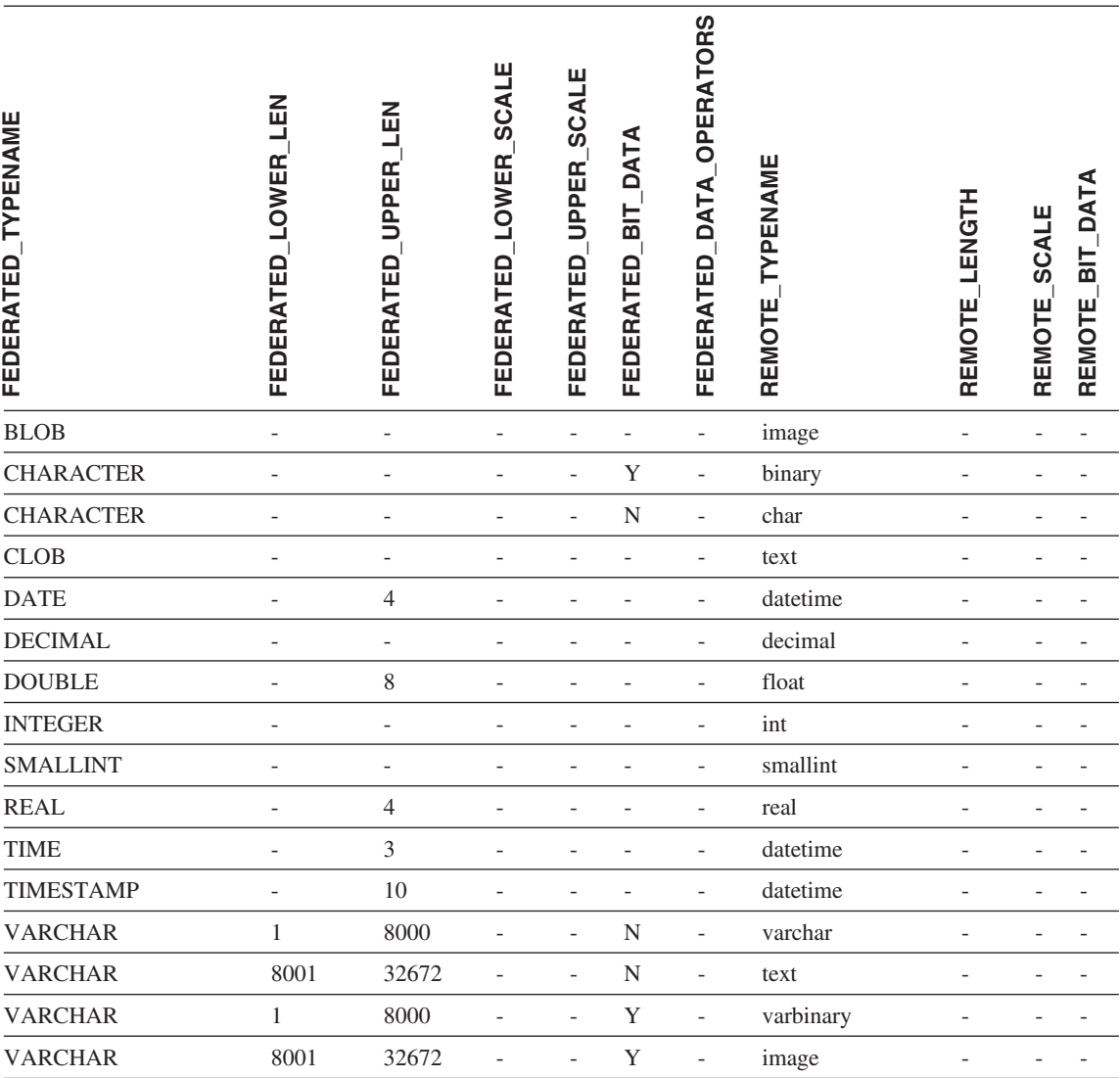

# **Oracle SQLNET** データ・ソース

表 *93. Oracle SQLNET* のデフォルトの逆方向データ・タイプ・マッピング *(*表示されていない列がありま す*)*

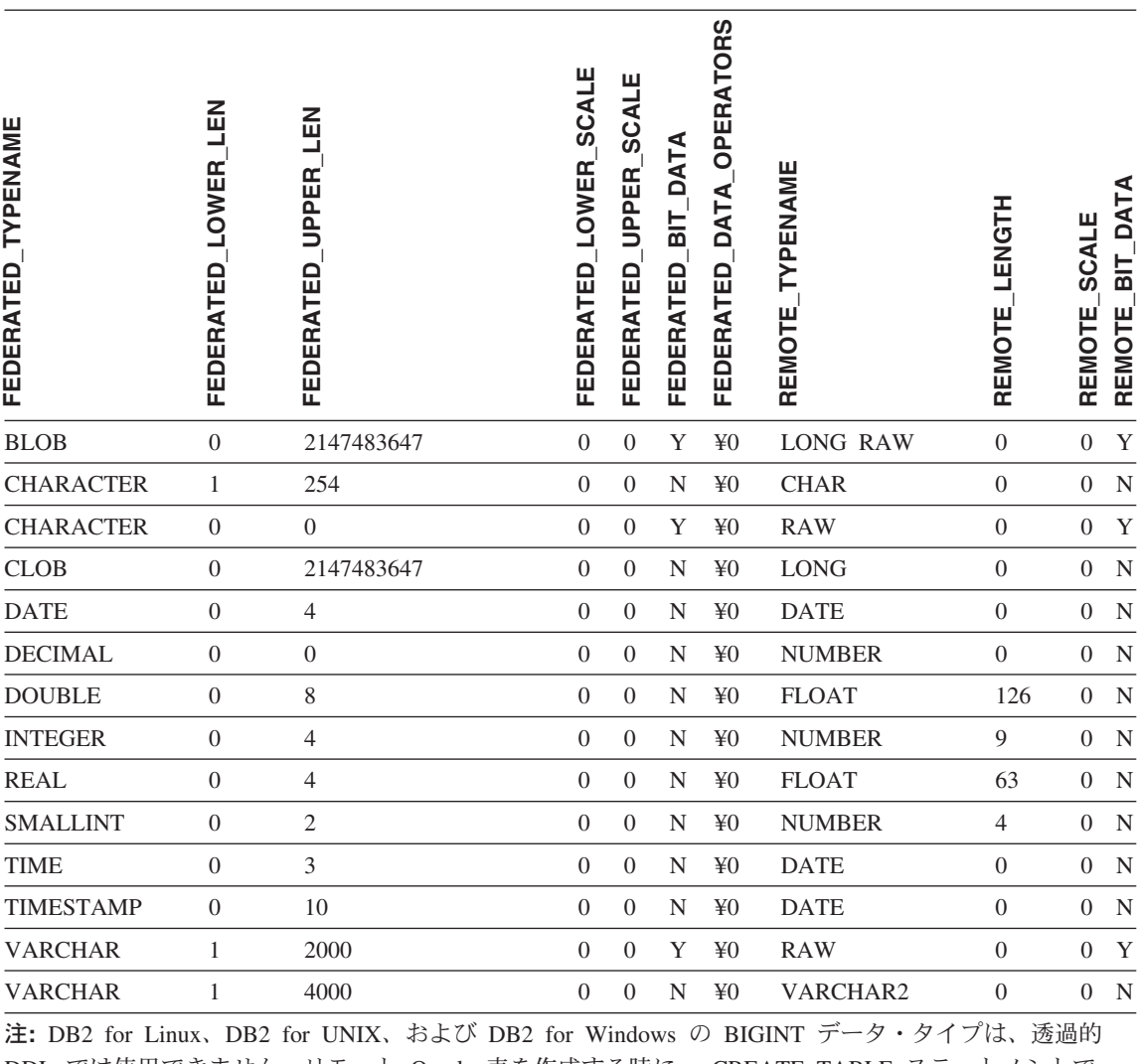

DDL では使用できません。リモート Oracle 表を作成する時に、 CREATE TABLE ステートメントで BIGINT データ・タイプを指定することはできません。

# **Oracle NET8** データ・ソース

表 *94. Oracle NET8* のデフォルトの逆方向データ・タイプ・マッピング *(*表示されていない列があります*)*

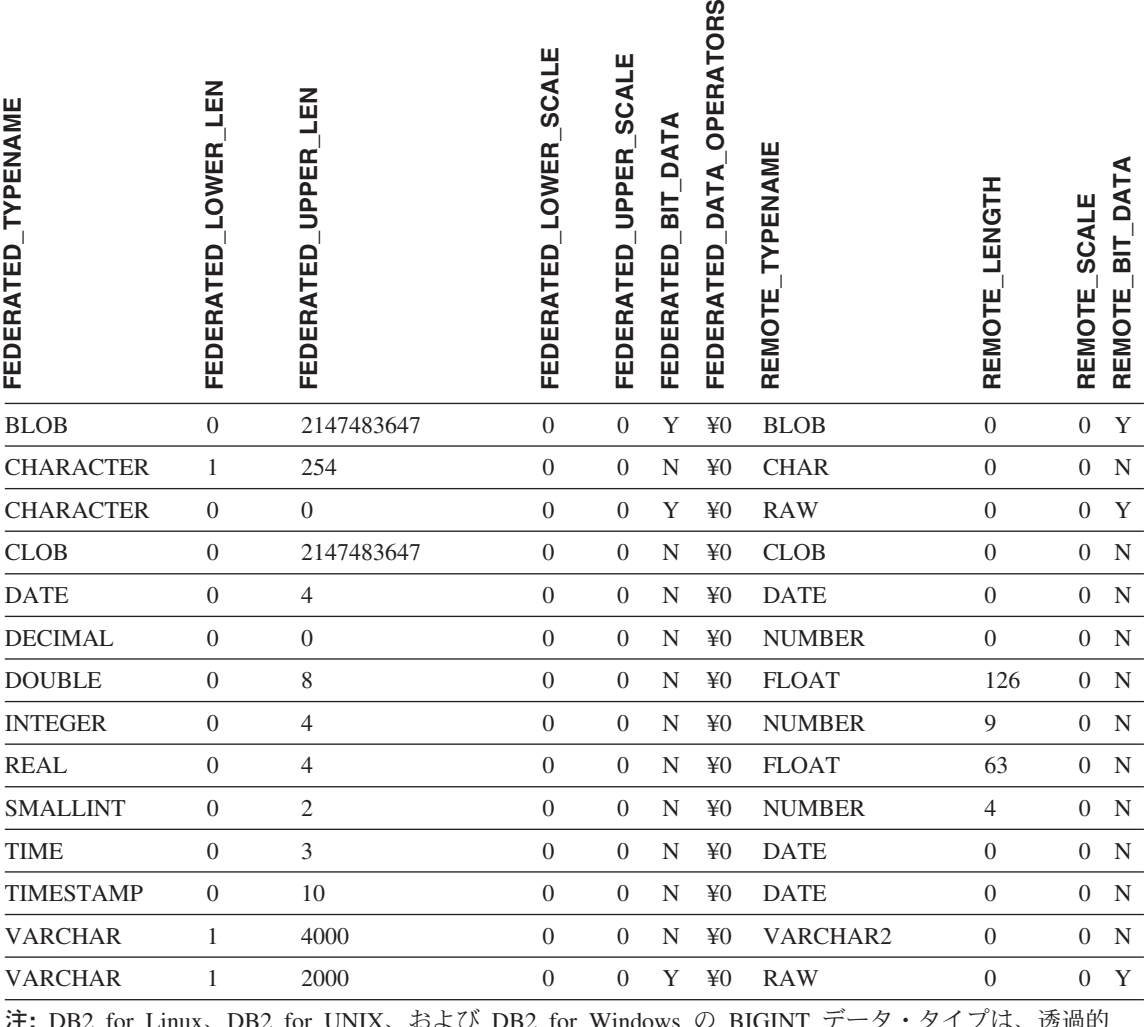

- <mark>タ・</mark> タイ ノは、 <u>透</u>適的 DDL では使用できません。リモート Oracle 表を作成する時に、 CREATE TABLE ステートメントで BIGINT データ・タイプを指定することはできません。

# **Sybase** データ・ソース

表 *95. Sybase CTLIB* および *DBLIB* のデフォルトの逆方向データ・タイプ・マッピング *(*表示されていな い列があります*)*

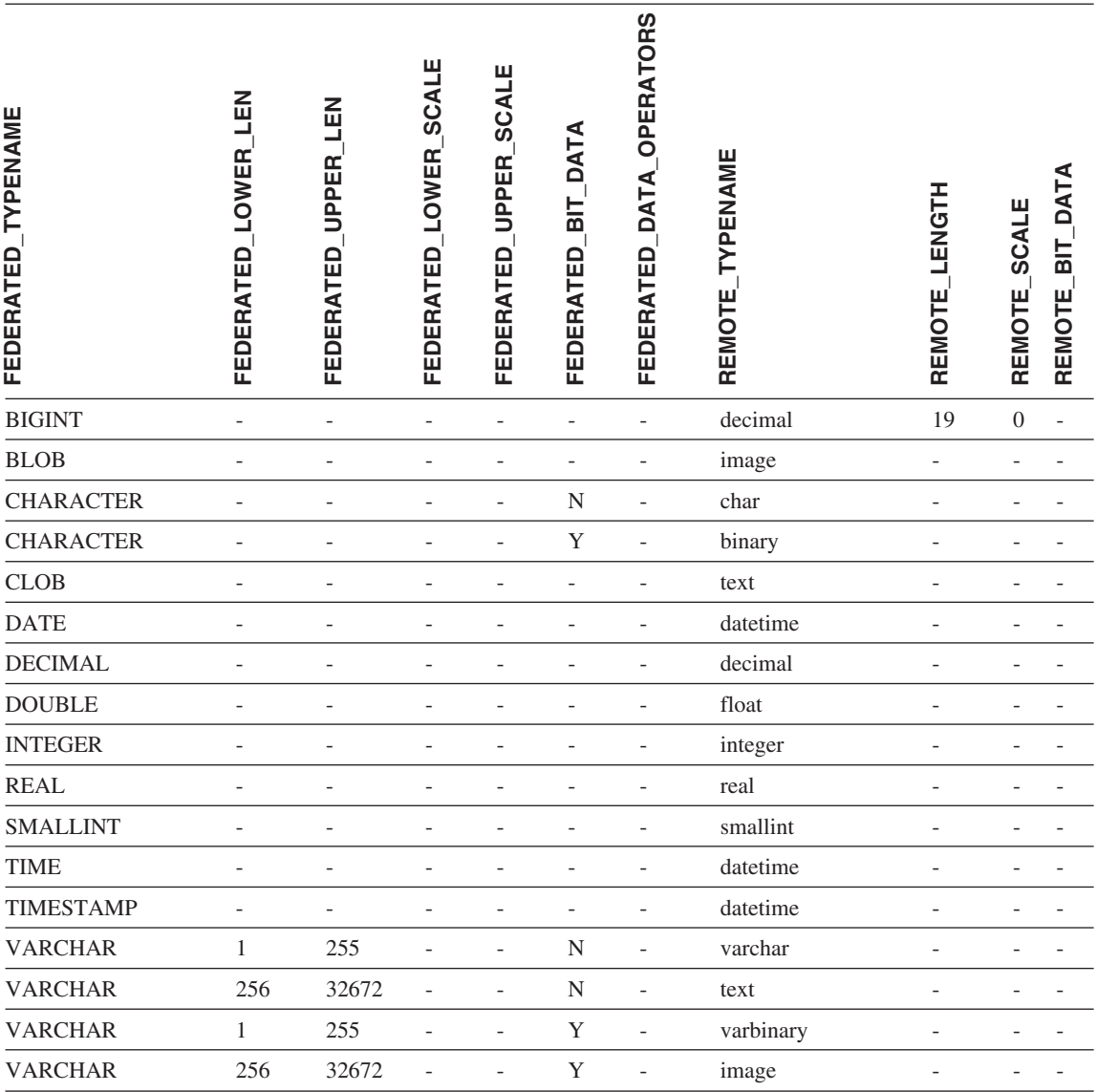

# **Teradata** データ・ソース

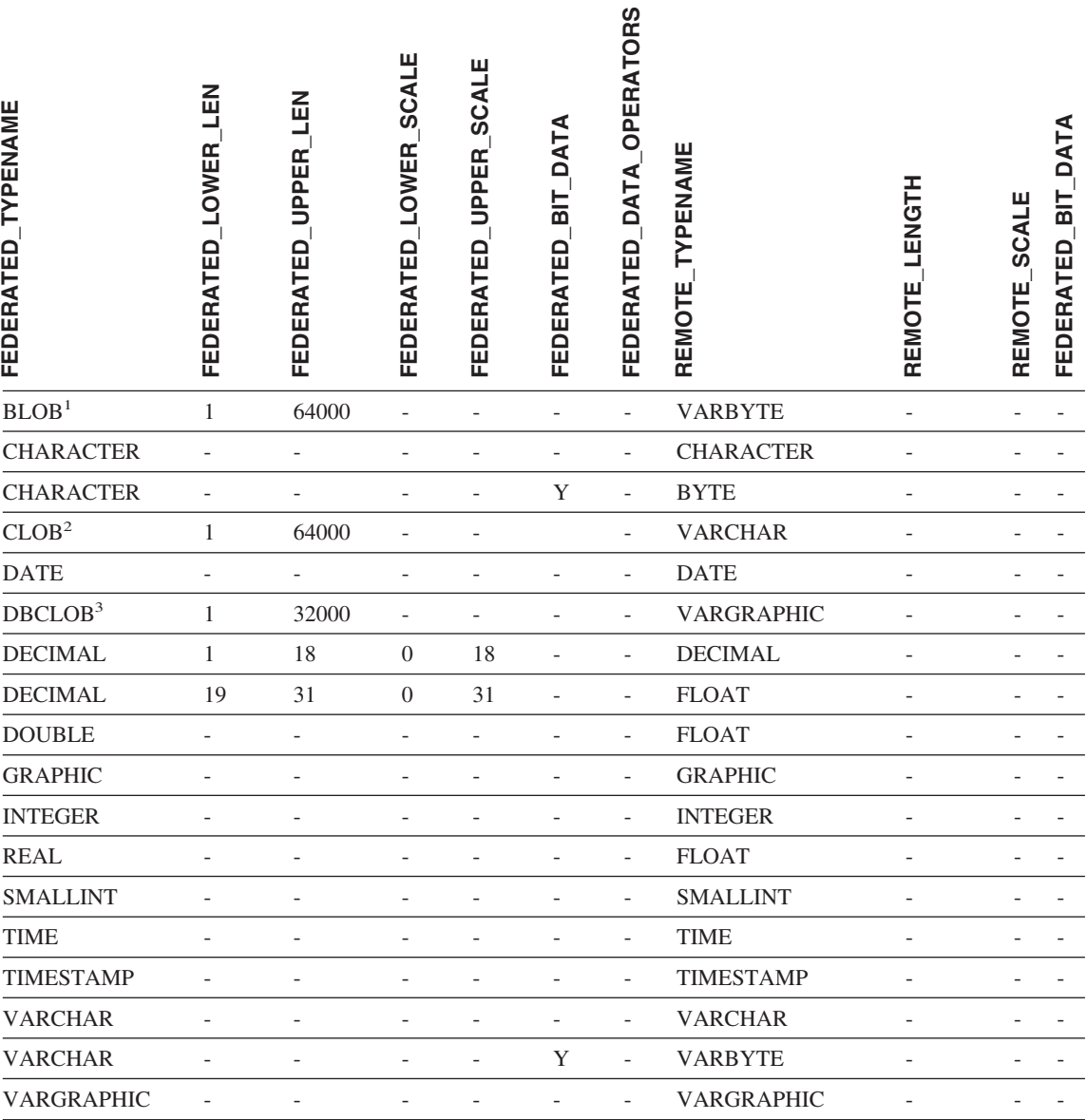

表 *96. Teradata* のデフォルトの逆方向データ・タイプ・マッピング *(*表示されていない列があります*)*

表 *96. Teradata* のデフォルトの逆方向データ・タイプ・マッピング *(*表示されていない列がありま す*) (*続き*)*

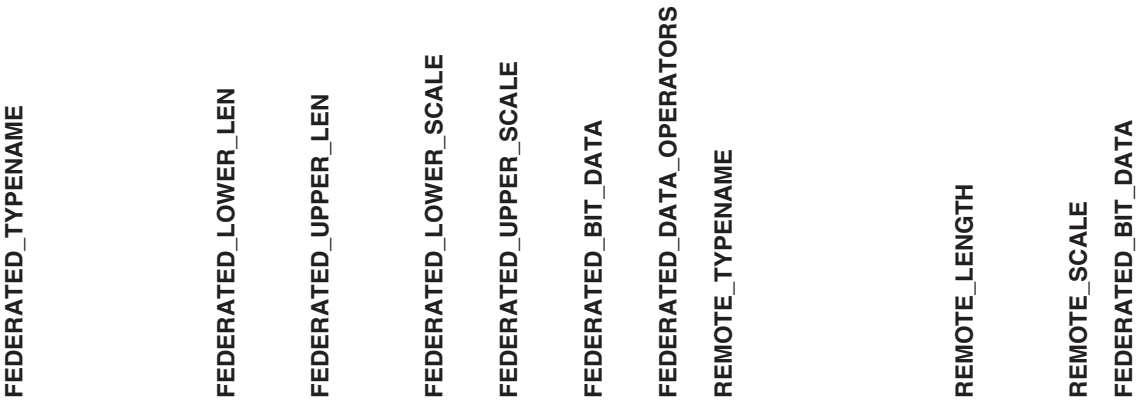

注**:**

- 1. Teradata VARBYTE データ・タイプに含めることができるのは、指定された長さ (1 ~ 64000) の DB2 BLOB データ・タイプのみです。
- 2. Teradata VARCHAR データ・タイプに含めることができるのは、指定された長さ (1 ~ 64000) の DB2 CLOB データ・タイプのみです。
- 3. Teradata VARGRAPHIC データ・タイプに含めることができるのは、指定された長さ (1 ~ 32000) の DB2 DBCLOB データ・タイプのみです。

### 関連概念**:**

v 「連合システム・ガイド」の『順方向データ・タイプ・マッピングと逆方向データ・ タイプ・マッピング』

# **DB2 Information Integrator** の技術資料

続くいくつかのトピックでは、以下の実行方法を説明します。

- 資料およびリリース情報にアクセスする (資料の印刷および注文も含む)
- v DB2 Information Integrator インフォメーション・センターまたは DB2 HTML ドキュ メンテーション CD を使用してトピックにアクセスする

## 資料およびリリース情報へのアクセス

DB2 Information Integrator の技術情報は、以下の形式で利用可能です。

- ブック (PDF およびハードコピー)。 DB2 Information Integrator ライブラリー内の各 ブックの説明は、 [www.ibm.com/shop/publications/order](http://www.ibm.com/shop/publications/order) の IBM Publications Center に あります。
- v インフォメーション・センター (HTML 形式)。
- v DB2 データベース・ツールのヘルプ (HTML 形式)。

## **DB2 Information Integrator** の資料

DB2 Information Integrator PDF ドキュメンテーション CD には、 DB2 Information Integrator ライブラリーと DB2 Universal Database ライブラリーの資料の PDF ファイ ルが収録されています。 DB2 Information Integrator PDF ドキュメンテーション CD の 構造は、以下のようになっています。

- v Windows オペレーティング・システムの場合: *x*:¥doc¥*%L*
- v UNIX オペレーティング・システムの場合: /*cdrom*/doc/*%L*/

各部分の意味は以下のとおりです。

- v *x* は Windows CD-ROM ドライブ名を表します。
- v *cdrom* は CD-ROM のマウント・ポイントを表します (UNIX)。
- v *%L* は使用する資料のロケールです (en\_US など)。

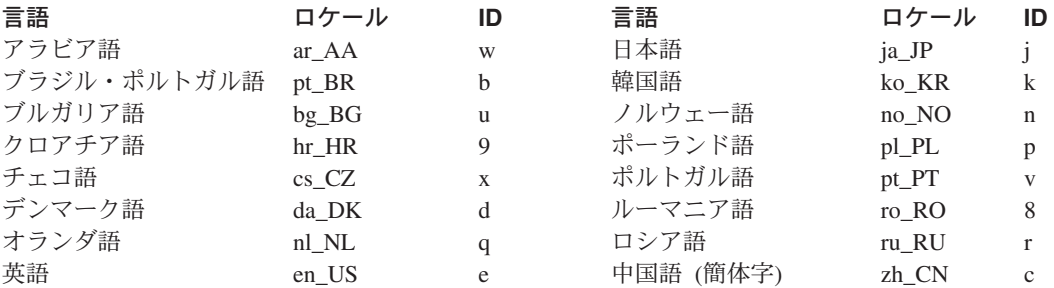

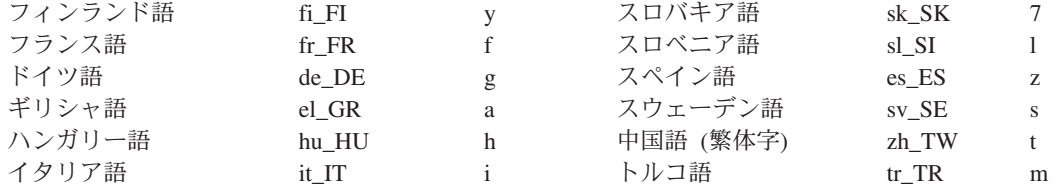

各 PDF ファイル名の 6 番目の文字は資料の言語を示しています (以下の表をご覧くだ さい)。たとえば、ファイル名 iiyig**e**80 は「*IBM DB2 Information Integrator* インスト ール・ガイド」の英語版を示しており、ファイル名 iiyig**g**80 は同じ資料のドイツ語版 を示しています。

以下の表に、DB2 Information Integrator 用の利用可能な資料を示します。

表 *97. DB2 Information Integrator* 資料

| 資料名                                                             | 資料番号             | インストール・<br>カテゴリー | PDF ファイル名 |
|-----------------------------------------------------------------|------------------|------------------|-----------|
| $THBM$ DB2<br>Information Integrator<br>ソリューション・ガ<br>イド」        | SC88-9563        | getting started  | iiyisx80  |
| $THM$ DB2<br>Information Integrator<br>インストール・ガイ<br>$F_{\perp}$ | GC88-9562        | getting_started  | iiyigx80  |
| $THM$ DB2<br>Information Integrator<br>マイグレーション・<br>ガイド」        | SC88-9610        | getting_started  | iiymgx80  |
| $THM$ DB2<br>Information Integrator<br>連合システム・ガイ<br>$F_{\perp}$ | SC88-9614        | admin            | iiyfpx80  |
| $IBM$ DB2<br>Information Integrator<br>データ・ソース構成<br>ガイド」        | オンラインでのみ入<br>手可能 | optional         | iiylsx80  |
| $IBM$ DB2<br>Information Integrator<br>開発者向けガイド」                | SC88-9609        | ad               | iiyfsx80  |

## **PDF** ファイルからの資料の印刷方法

DB2 Information Integrator PDF ドキュメンテーション CD に収録されている DB2 Information Integrator 資料の PDF ファイルを印刷することができます。 Adobe Acrobat Reader を使用して、資料全体、一定範囲のページ、または特定のページを印刷できま す。

### 前提条件**:**

Adobe Acrobat Reader がインストールされていることを確認してください。このプログ ラムは、Adobe 社の Web サイト [\(www.adobe.com\)](http://www.adobe.com/) から入手できます。

### 手順**:**

PDF ファイルから DB2 Information Integrator 資料を印刷するには以下のようにしま す。

- 1. DB2 Information Integrator PDF ドキュメンテーション CD をドライブに挿入しま す。 UNIX オペレーティング・システムの場合、CD をマウントします。
- 2. Adobe Acrobat Reader を起動します。
- 3. 以下に示すいずれかの場所から PDF ファイルを開きます。
	- v Windows オペレーティング・システムの場合: *x*:¥doc¥*%L*
	- v UNIX オペレーティング・システムの場合: /*cdrom*/doc/*%L*/

各部分の意味は以下のとおりです。

- v *x* は Windows CD-ROM ドライブ名を表します。
- v *cdrom* は CD-ROM のマウント・ポイントを表します (UNIX)。
- v *%L* は印刷する資料のロケールです (en\_US など)。
- 4. 「ファイル」**->**「印刷」をクリックします。
- 5. 「印刷」ウィンドウで、すべてのページを印刷するか、現在のページを印刷するか、 ページ範囲を印刷するかを指定します。
- 6. 「**OK**」をクリックします。

### 印刷資料の注文方法

ご使用の DB2 Information Integrator 製品用の Doc Pack (ドキュメンテーション・パッ ケージ) を IBM 販売店に注文することによって、印刷された DB2 Information Integrator マニュアルを入手できます。 Doc Pack とは、DB2 Information Integrator ラ イブラリーのマニュアルのサブセットです。 Doc Pack は、購入した DB2 製品を使い 始めるのに役立つように作られています。

Doc Pack のマニュアルは、 DB2 Information Integrator 製品に付属の DB2 Information Integrator PDF ドキュメンテーション CD に収録されているマニュアルと同じもので す。

以下の方法で、個々の資料を注文することもできます。

- v IBM 営業担当員または認定販売業者に連絡する。お客様がお住まいの地域の IBM 担 当員の情報については、お手数ですが IBM の Web サイト [\(www.ibm.com/planetwide](http://www.ibm.com/planetwide) ) の IBM Worldwide Directory of Contacts で確認してくだ さい。
- v IBM Publications Center [\(www.ibm.com/shop/publications/order\)](http://www.ibm.com/shop/publications/order) にアクセスする。

## リリース情報およびインストール要件

リリース情報およびインストール要件では、製品のリリースおよびフィックスパックの レベルに固有の情報を提供します。リリース情報は、各リリースおよびフィックスパッ クに組み込まれているドキュメンテーション更新の要約も提供します。

リリース情報およびインストール要件は、テキスト形式および HTML 形式で製品 CD-ROM から入手できます。

- v Windows オペレーティング・システムの場合: *x*:¥doc¥*%L*
- v UNIX オペレーティング・システムの場合: /*cdrom*/doc/*%L*/

各部分の意味は以下のとおりです。

- v *x* は Windows CD-ROM ドライブ名を表します。
- v *cdrom* は CD-ROM のマウント・ポイントを表します (UNIX)。
- v *%L* は使用する資料のロケールです (en\_US など)。

表 *98.* リリース情報

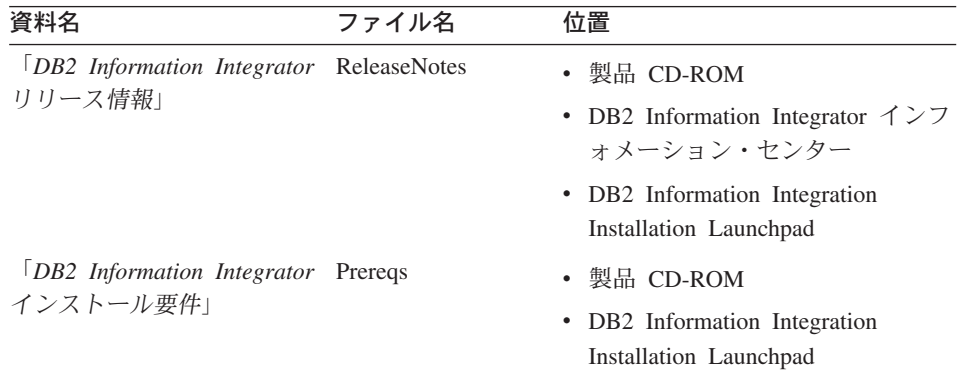

## **DB2 Information Integrator** ドキュメンテーション・フィックスパック

IBM は定期的にドキュメンテーション・フィックスパックを提供しています。ドキュメ ンテーション・フィックスパックによって、新しい情報が入手可能になった場合に、 DB2 HTML ドキュメンテーション CD からインストールした情報をアップデートする ことができます。

ドキュメンテーション・フィックスパックは累積的なものです。たとえば、バージョン 8.1 用のドキュメンテーションをインストールしてからバージョン 8.1.2 を適用する と、フィックスパック 1 のアップデートとバージョン 8.1.2 のアップデートがドキュメ ンテーションに適用されます。

ドキュメンテーション・フィックスパックをインストールすると、HTML ドキュメンテ ーションには、製品の印刷版マニュアルおよびオンライン PDF マニュアルよりも新し い情報が記載されることになります。

## **DB2 Information Integrator** インフォメーション・センターまたは **DB2 HTML** ド キュメンテーション **CD** を使ったトピックへのアクセス

DB2 Information Integrator インフォメーション・センターを使用すると、 DB2 Information Integrator をビジネスで活用するために必要な情報にアクセスできます。

## **DB2 Information Integrator** インフォメーション・センターの機能

DB2 Information Integrator インフォメーション・センターには、以下の機能がありま す。

#### 統合されたナビゲーション・ツリー

1 つのナビゲーション・ツリーから、DB2 Information Integrator ライブラリー 内のすべてのトピックを探し出すことができます。

検索 ナビゲーション・ツールバーの「検索」をクリックすることによって、ワーク ステーション上のすべてのトピックを検索できます。

### マスター索引

1 つのマスター・インデックスからトピックや Tools ヘルプの情報にアクセス できます。この索引には、DB2 Information Integrator ライブラリー全体の項目 が入っています。

### マスター用語集

マスター用語集は、DB2 Information Integrator ライブラリーで使用されている 用語を定義しています。

#### 資料の定期的な更新

更新された HTML トピックをダウンロードすることによって、トピックを最 新の状態に保つことができます。

## **DB2 Information Integrator** インフォメーション・センターのトピックを見つ ける

DB2 Information Integrator インフォメーション・センターは、次の主なエレメントから 構成されています。

ナビゲーション・ツリー ナビゲーション・ツリーは、ブラウザー・ウィンドウの左側のフレームにあり

ます。ツリーを拡張したり縮小したりして、DB2 Information Integrator インフ ォメーション・センター内のトピック・リンクや、用語集、マスター索引など を表示したり、隠したりできます。

ナビゲーション・ツールバー

ナビゲーション・ツールバーは、ブラウザー・ウィンドウの上部右側のフレー ムにあります。ナビゲーション・ツールバー各種のプッシュボタンを使って、 DB2 Information Integrator インフォメーション・センターを検索したり、ナビ ゲーション・ツリーを隠したり、ナビゲーション・ツリーに現在表示されてい るトピックを検索したりできます。

#### 内容フレーム

内容フレームは、ブラウザー・ウィンドウの下部右側のフレームにあります。 ナビゲーション・ツリーのリンクをクリックしたり、検索結果をクリックした り、別のトピックやマスター索引からのリンクをクリックしたりすると、内容 フレームに該当するトピックが表示されます。

#### 前提条件**:**

ブラウザーから DB2 Information Integrator インフォメーション・センターにアクセス するには、以下のいずれかのブラウザーを使用する必要があります。

- v Microsoft Explorer バージョン 5 以上
- Netscape Navigator バージョン 6.1 以上

### 制約事項**:**

DB2 Information Integrator インフォメーション・センターには、 DB2 HTML ドキュメ ンテーション CD から選択してインストールしたトピックだけが入っています。トピッ クへのリンクをクリックするときに、Web ブラウザーが「ファイルが見つかりません」 というエラーを戻す場合、 DB2 HTML ドキュメンテーション CD から追加のトピッ クをインストールしてください。

#### 手順**:**

キーワードを指定してトピックを検索するには以下のようにします。

- 1. ナビゲーション・ツールバーで、「検索」をクリックします。
- 2. 「検索」ウィンドウの一番上のテキスト入力フィールドに、参照したいトピックに関 係する用語を 2 つ以上入力して、「検索」をクリックします。「結果」フィールド にトピックのリストが表示されます。入力した検索ストリングに最も近似のトピック がリストの最上部に表示されます。

入力する用語が多いほど、検索の精度が上がり、結果のトピック数を減らすことがで きます。

3. 「結果」フィールドで、 参照したいトピックのタイトルをクリックします。そうす ると、そのトピックが内容フレームに表示されます。

ナビゲーション・ツリー内のトピックを検索するには以下のようにします。

- 1. ナビゲーション・ツリーで、参照したい内容に関係したトピックのカテゴリーのとな りのブック・アイコンをクリックします。サブカテゴリーのリストがアイコンの下に 表示されます。
- 2. 参照したいトピックの入ったカテゴリーが見つかるまで、ブック・アイコンをクリッ クします。トピックにリンク接続されているカテゴリーは、そのカテゴリー・タイト ルの上にカーソルを置くと、リンクとして表示されます。ナビゲーション・ツリーの 中で、ページ・アイコンはトピックを識別するために使用されています。
- 3. トピック・リンクをクリックします。そうすると、そのトピックが内容フレームに表 示されます。

マスター索引内のトピックを検索するには以下のようにします。

- 1. ナビゲーション・ツリーで、「索引」をクリックします。索引が拡張され、50 音順 のリンクのリストが表示されます。
- 2. ナビゲーション・ツリーで、探しているサブジェクトの最初の文字をクリックしま す。その文字で始まる項目のリストが内容フレームに表示されます。ブック・アイコ ンが表示される場合、そのサブジェクトには複数の索引項目があります。
- 3. 参照したいサブジェクトに対応したブック・アイコンをクリックします。クリックし た用語の下に、関係するトピックのリストが表示されます。
- 4. 参照したいトピックのリストをクリックします。そうすると、そのトピックが内容フ レームに表示されます。

## **DB2 HTML** ドキュメンテーションの使用

このトピックでは、DB2 HTML ドキュメンテーション CD にあるドキュメンテーショ ンをインストール、表示、およびコピーする方法と、インストール後にそれらを更新す る方法を説明しています。

## **DB2 HTML** ドキュメンテーションのインストール

DB2 HTML ドキュメンテーション CD のインストール・ディレクトリーは、情報のカ テゴリーごとに異なります。以下のとおりです。

*htmlcdpath*/doc/htmlcd/*%L*/*category*

*htmlcdpath*

DB2 HTML ドキュメンテーション CD がインストールされるディレクトリー です。

*%L* 使用する資料のロケールです (en\_US など)。

*category*

カテゴリー ID。たとえば、インストール情報は getting\_started です。

## **DB2 HTML** ドキュメンテーション **CD** から技術資料を直接参照する

すべての HTML トピックは DB2 HTML ドキュメンテーション CD から表示できま す。

オンライン・ヘルプを表示するには、DB2 製品をインストールすることが必要です。

手順**:**

DB2 HTML ドキュメンテーション CD から HTML ドキュメンテーションを表示する には、以下の手順に従います。

- 1. DB2 HTML ドキュメンテーション CD をドライブに挿入します。
- 2. Web ブラウザーを起動して、以下のファイルを開きます。
	- Windows オペレーティング・システムの場合 *x*:¥Program Files¥IBM¥sqllib¥doc¥htmlcd¥*%L*¥index.\*
	- UNIX オペレーティング・システムの場合 /*cdrom*/Program Files/IBM/sqllib/doc/htmlcd/*%L*/index.htm

各部分の意味は以下のとおりです。

- v *x* は Windows CD-ROM ドライブ名を表します。
- v *cdrom* は CD-ROM のマウント・ポイントを表します (UNIX)。
- v *%L* は使用する資料のロケールです (en\_US など)。

## **DB2 HTML** ドキュメンテーション **CD** から **Web** サーバーへファイルをコピ ーする

すべての DB2 ライブラリーは DB2 HTML ドキュメンテーション CD に収録されてい ます。ライブラリーを有効に活用するため、Web サーバーにインストールすることがで きます。

### 手順**:**

ファイルを DB2 HTML ドキュメンテーション CD から Web サーバー上の適切なパス にコピーします (デフォルトのパスを以下に示します)。

- v Windows オペレーティング・システムの場合: *x*:¥Program Files¥IBM¥sqllib¥doc¥htmlcd¥*%L*¥\*.\*
- v UNIX オペレーティング・システムの場合: /*cdrom*/Program Files/IBM/sqllib/doc/htmlcd/*%L*

各部分の意味は以下のとおりです。

- v *x* は Windows CD-ROM ドライブ名を表します。
- v *cdrom* は CD-ROM のマウント・ポイントを表します (UNIX)。
- v *%L* は使用する資料のロケールです (en\_US など)。

### コンピューター上の **HTML** 資料をアップデートする

IBM がアップデートを提供した場合、DB2 HTML ドキュメンテーション CD からイン ストールした HTML ファイルを、以下のいずれかの方法でアップデートできます。

- v インフォメーション・センターを使用する (DB2 管理グラフィカル・ユーザー・イン ターフェース・ツールをインストールしてある場合)。
- v DB2 HTML ドキュメンテーション・フィックスパックをダウンロードして適用す る。

これらの手順を実行しても、DB2 のコードがアップデートされるわけではありません。

#### 前提条件**:**

必要な場合にはアップデート・プログラムが IBM サーバーから最新のドキュメンテー ション・フィックスパックをダウンロードするので、コンピューターがインターネット に接続されていることを確認します。インターネットに接続するには、プロキシー情報 を提供することが必要な場合もあります。

#### 手順**:**

インフォメーション・センターを使用して、 マシンにインストールされている HTML ドキュメンテーションをアップデートするには以下のようにします。

- 1. DB2 インフォメーション・センターを開始します。
	- グラフィカル管理ツールから、ツールバーの「インフォメーション・センター」 アイコンをクリックします。
	- v コマンド行で、db2ic と入力します。
- 2. 「インフォメーション・センター」 -> 「**Update Local Documentation (**ローカ ル・ドキュメンテーションのアップデート**)**」をクリックして、アップデートを開始 します。 ドキュメンテーション・アップデートが入手可能であれば、ダウンロードされて、適

用されます。

手操作でドキュメンテーション・アップデートをダウンロードして適用するには、以下 のようにします。

- 1. Web ブラウザーで DB2 サポート・ページ [www.ibm.com/software/data/db2/udb/winos2unix/support](http://www.ibm.com/software/data/db2/udb/winos2unix/support) を開きます。
- 2. 「**DB2 Version 8**」をクリックして、ご使用のオペレーティング・システム用のド キュメンテーション・フィックスパックのリンクを探します。
- 3. ドキュメンテーション・フィックスパックのレベルと、マシンにインストールされて いる文書のレベルを比較して、ローカルな DB2 文書が更新されているかどうかを確 認します。
- 4. さらに新しいバージョンの文書がある場合、ご使用のオペレーティング・システムに 対応するフィックスパックをダウンロードします。すべての Windows オペレーティ ング・システム用に 1 つ、およびすべての UNIX オペレーティング・システムに 1 つのフィックスパックがあります。
- 5. 以下のようにしてフィックスパックを適用します。
	- v Windows オペレーティング・システムの場合、フィックスパックは自己抽出型の zip ファイルとなっています。空のディレクトリーにドキュメンテーション・フィ ックスパックをダウンロードし、unzip します。そのディレクトリーで **setup** コ マンドを実行して、ドキュメンテーション・フィックスパックをインストールし ます。
	- UNIX オペレーティング・システムの場合、ドキュメンテーション・フィックス パックは圧縮された tar.Z となっています。 tar ファイルが解凍・展開されると、 delta\_install というディレクトリーが作成されます。そのディレクトリー内で スクリプト installdocfix を実行して、ドキュメンテーション・フィックスパック をインストールします。

## **DB2** 文書の検索

DB2 資料を検索するには、Netscape バージョン 6.1 以上または Microsoft Internet Explorer バージョン 5 以上を使用してください。ブラウザーの Java サポートが有効に なっていることを確認してください。

ブラウザーから DB2 Information Integrator インフォメーション・センターにアクセス して、ナビゲーション・ツールバーの検索アイコンをクリックすると、検索ウィンドウ が開きます。初めて検索機能を実行する場合、検索ウィンドウのロードに 1 分程度かか る場合があります。

#### 制約事項**:**

文書検索を実行するときには、以下の制約事項があります。

- v ブール検索はサポートされていません。ブール検索修飾子 *and* および *or* は、検索に おいて無視されます。たとえば、以下の検索の結果は同じになります。
	- サーブレット *and* Bean
	- サーブレット *or* Bean
- v ワイルドカード検索はサポートされていません。 *java\** を検索しても、リテラル・ス トリング *java\** が検出され、 *javadoc* などは検出されません。

一般に、単一の語を検索するよりも句を検索したほうが、より良い検索結果が得られま す。

#### 手順**:**

DB2 文書を検索するには以下のようにします。

- 1. ナビゲーション・ツールバーで、「検索」をクリックします。
- 2. 「検索」ウィンドウの一番上のテキスト入力フィールドに、参照したいトピックに関 係する用語を 2 つ以上入力して、「検索」をクリックします。「結果」フィールド に、正確さのランクに従ってトピックのリストが表示されます。 入力する用語が多いほど、検索の精度が上がり、結果のトピック数を減らすことがで

きます。

3. 「結果」フィールドで、 参照したいトピックのタイトルをクリックします。そうす ると、そのトピックが内容フレームに表示されます。

検索を実行するときには、最初の結果が自動的にブラウザー・フレームにロードされま す。他の検索結果の内容を表示するには、リストから結果をクリックします。

## **Netscape 4.x** を使って **DB2** 資料を検索する場合のトラブルシューティング

検索の問題のほとんどは、Web ブラウザーの Java サポートに関係しています。このト ピックでは、可能な解決策を記載しています。

#### 手順**:**

Netscape 4.x に共通している問題は、セキュリティー・クラスが欠落しているか、配置 が間違っていることです。以下に示す解決策を実行してみてください (特にブラウザー の Java コンソールに以下の行がある場合は必ず実行してください)。

Cannot find class java/security/InvalidParameterException

以下のファイルを、DB2 HTML ドキュメンテーション CD から、 Netscape ブラウザ ーがインストールされているディレクトリー内にある java¥classes¥java¥security¥ デ ィレクトリーにコピーします。 java¥security¥ サブディレクトリーを作成することが 必要な場合もあります。

• Windows オペレーティング・システムの場合

*x*:Program Files¥IBM¥sqllib¥doc¥htmlcd¥*%L*¥InvalidParameterException.class

• UNIX オペレーティング・システムの場合

/*cdrom*/Program Files/IBM/sqllib/doc/htmlcd/*%L* /InvalidParameterException.class

各部分の意味は以下のとおりです。

- v *x* は Windows CD-ROM ドライブ名を表します。
- v *cdrom* は CD-ROM のマウント・ポイントを表します (UNIX)。
- v *%L* は使用する資料のロケールです (en\_US など)。

上記の対処策を実行しても Netscape ブラウザーで検索入力ウィンドウが表示されない 場合は、以下の処置を実行してください。

- v Netscape ブラウザーのすべてのインスタンスを停止して、コンピューター上で Netscape コードが実行されていないことを確認します。その後、Netscape ブラウザー の新しいインスタンスを開き、再度検索を開始します。
- v ブラウザーのキャッシュを削除します。
- v Netscape の別のバージョンまたは別のブラウザーを使用します。

# アクセシビリティー

身体に障害のある (身体動作が制限されている、視力が弱いなど) ユーザーは、アクセ シビリティー機能を使用することによって、ソフトウェア製品を十分活用できます。 DB2 Information Integrator バージョン 8 に備わっている主なアクセシビリティー機能 は以下のとおりです。

- v すべての機能をマウスの代わりにキーボードを使用して操作できます。
- v フォントのサイズと色をカスタマイズできます。
- v アラートを表示にするか音声にするかを指定できます。
- DB2 は、Java™ Accessibility API を使用するアクセシビリティー・アプリケーション をサポートします。
- DB2 の資料は、アクセスしやすい形式で提供されています。

## キーボードによる入力およびナビゲーション

キーボードだけを使用して、コントロール・センター、データウェアハウス・センタ ー、レプリケーション・センターなどの、DB2 データベース・ツールを操作できます。 マウスの代わりに複数のキーまたはキーの組み合わせを使用してほとんどの操作を実行 できます。

UNIX ベースのシステムでは、キーボード・フォーカスの置かれている位置が強調表示 されます。この強調表示によって、アクティブなウィンドウ領域が示されます。そのウ ィンドウ領域が、ユーザーのキー・ストロークの対象となります。

## アクセスしやすい表示

DB2 データベース・ツールには、視力の弱いユーザーのためにユーザー・インターフェ ースを拡張し、アクセシビリティーを向上させる機能が備わっています。これらのアク セシビリティー拡張機能には、フォント・プロパティーのカスタマイズを可能にする機 能も含まれています。

### フォントの設定

DB2 データベース・ツールでは、「ツール設定」ノートブックを使用して、メニューお よびウィンドウに使用されるテキストの色、サイズ、およびフォントを選択できます。

## 色覚への非依存

この製品の機能を使用するために、ユーザーは色を識別する必要はありません。

## 代替アラート・キュー

「ツール設定」ノートブックを使用して、アラートを音声にするか、表示にするかを指 定できます。

## 支援テクノロジーとの互換性

DB2 Information Integrator インターフェースは、身体に障害を持つ人々によって使用さ れているスクリーン・リーダーおよび他の支援テクノロジーに採用されている Java Accessibility API をサポートしています。

## 入手可能な資料

DB2 ファミリー製品の資料は HTML 形式で入手可能です。資料は、ご使用のブラウザ ーに設定されている表示設定に従って表示することができます。さらに、スクリーン・ リーダーや他の支援テクノロジーを使用することもできます。

# 特記事項

本書は米国 IBM が提供する製品およびサービスについて作成したものであり、本書に 記載の製品、サービス、または機能が日本においては提供されていない場合がありま す。日本で利用可能な製品、サービス、および機能については、日本 IBM の営業担当 員にお尋ねください。本書で IBM 製品、プログラム、またはサービスに言及していて も、その IBM 製品、プログラム、またはサービスのみが使用可能であることを意味す るものではありません。これらに代えて、IBM の知的所有権を侵害することのない、機 能的に同等の製品、プログラム、またはサービスを使用することができます。ただし、 IBM 以外の製品とプログラムの操作またはサービスの評価および検証は、お客様の責任 で行っていただきます。

IBM は、本書に記載されている内容に関して特許権 (特許出願中のものを含む) を保有 している場合があります。本書の提供は、お客様にこれらの特許権について実施権を許 諾することを意味するものではありません。実施権についてのお問い合わせは、書面に て下記宛先にお送りください。

〒106-0032 東京都港区六本木 3-2-31 IBM World Trade Asia Corporation Licensing

以下の保証は、国または地域の法律に沿わない場合は、適用されません。IBM およびそ の直接または間接の子会社は、本書を特定物として現存するままの状態で提供し、商品 性の保証、特定目的適合性の保証および法律上の瑕疵担保責任を含むすべての明示もし くは黙示の保証責任を負わないものとします。 国または地域によっては、法律の強行規 定により、保証責任の制限が禁じられる場合、強行規定の制限を受けるものとします。

この情報には、技術的に不適切な記述や誤植を含む場合があります。本書は定期的に見 直され、必要な変更は本書の次版に組み込まれます。 IBM は予告なしに、随時、この 文書に記載されている製品またはプログラムに対して、改良または変更を行うことがあ ります。

本書において IBM 以外の Web サイトに言及している場合がありますが、便宜のため 記載しただけであり、決してそれらの Web サイトを推奨するものではありません。そ れらの Web サイトにある資料は、この IBM 製品の資料の一部ではありません。それ らの Web サイトは、お客様の責任でご使用ください。

IBM は、お客様が提供するいかなる情報も、お客様に対してなんら義務も負うことのな い、自ら適切と信ずる方法で、使用もしくは配布することができるものとします。

本プログラムのライセンス保持者で、(i) 独自に作成したプログラムとその他のプログラ ム(本プログラムを含む)との間での情報交換、および (ii) 交換された情報の相互利用 を可能にすることを目的として、本プログラムに関する情報を必要とする方は、下記に 連絡してください。

IBM Corporation J46A/G4 555 Bailey Avenue San Jose, CA 95141-1003 U.S.A.

本プログラムに関する上記の情報は、適切な使用条件の下で使用することができます が、有償の場合もあります。

本書で説明されているライセンス・プログラムまたはその他のライセンス資料は、IBM 所定のプログラム契約の契約条項、IBM プログラムのご使用条件、またはそれと同等の 条項に基づいて、 IBM より提供されます。

この文書に含まれるいかなるパフォーマンス・データも、管理環境下で決定されたもの です。そのため、他の操作環境で得られた結果は、異なる可能性があります。一部の測 定が、開発レベルのシステムで行われた可能性がありますが、その測定値が、一般に利 用可能なシステムのものと同じである保証はありません。 さらに、一部の測定値が、推 定値である可能性があります。実際の結果は、異なる可能性があります。お客様は、お 客様の特定の環境に適したデータを確かめる必要があります。

IBM 以外の製品に関する情報は、その製品の供給者、出版物、もしくはその他の公に利 用可能なソースから入手したものです。 IBM は、それらの製品のテストは行っており ません。したがって、他社製品に関する実行性、互換性、またはその他の要求について は確証できません。 IBM 以外の製品の性能に関する質問は、それらの製品の供給者に お願いします。

IBM の将来の方向または意向に関する記述については、予告なしに変更または撤回され る場合があり、単に目標を示しているものです。

本書には、日常の業務処理で用いられるデータや報告書の例が含まれています。より具 体性を与えるために、それらの例には、個人、企業、ブランド、あるいは製品などの名 前が含まれている場合があります。これらの名称はすべて架空のものであり、名称や住 所が類似する企業が実在しているとしても、それは偶然にすぎません。

著作権使用許諾:

本書には、様々なオペレーティング・プラットフォームでのプログラミング手法を例示 するサンプル・アプリケーション・プログラムがソース言語で掲載されています。 お客 様は、サンプル・プログラムが書かれているオペレーティング・プラットフォームのア プリケーション・プログラミング・インターフェースに準拠したアプリケーション・プ

ログラムの開発、使用、販売、配布を目的として、いかなる形式においても、IBM に対 価を支払うことなくこれを複製し、改変し、配布することができます。このサンプル・ プログラムは、あらゆる条件下における完全なテストを経ていません。従って IBM は、これらのサンプル・プログラムについて信頼性、利便性もしくは機能性があること をほのめかしたり、保証することはできません。

それぞれの複製物、サンプル・プログラムのいかなる部分、またはすべての派生した創 作物には、次のように、著作権表示を入れていただく必要があります。

© (お客様の会社名) (西暦年). このコードの一部は、IBM Corp. のサンプル・プログラ ムから取られています。 © Copyright IBM Corp. \_西暦年\_. All rights reserved.

## 商標

以下は、IBM Corporation の商標です。

AIX D<sub>B2</sub> Domino IBM Informix Lotus Lotus Notes QuickPlace WebSphere

以下は、それぞれ各社の商標または登録商標です。

Microsoft、Windows、Windows NT および Windows ロゴは、Microsoft Corporation の米 国およびその他の国における商標です。

UNIX は、The Open Group がライセンスしている米国およびその他の国における登録 商標です。

Java およびすべての Java 関連の商標およびロゴは、Sun Microsystems, Inc. の米国およ びその他の国における商標または登録商標です。

他の会社名、製品名およびサービス名などはそれぞれ各社の商標または登録商標です。
# 索引

日本語, 数字, 英字, 特殊文字の 順に配列されています。なお. 濁 音と半濁音は清音と同等に扱わ れています。

# [ア行]

大文字小文字の区別 [大文字小文字の区別の保持](#page-35-0) 20 オブジェクト [ネーミング](#page-34-0) 19

# [カ行]

開始 HMMER [デーモン](#page-346-0) 331 カスタム関数 [Extended Search 309](#page-324-0) カタログ [「グローバル・カタログ」を参照](#page-390-0) [375](#page-390-0) 環境変数 HMMER [ラッパー](#page-348-0) 333 関数テンプレート [Extended Search 309](#page-324-0) 関数マッピング [説明](#page-31-0) 16 [プラン](#page-39-0) 24 関数マッピング・オプション [有効な設定値](#page-410-0) 395 逆方向タイプ・マッピング [デフォルト・マッピング](#page-436-0) 421 グローバル・カタログ [連合情報を含むビュー](#page-390-0) 375 構成 連合データ・ソース [概要](#page-23-0) 8 HMMER [デーモン](#page-343-0) 328 コマンド・センター [データ・ソースの構成](#page-16-0) 1

コントロール・センター [データ・ソースの構成](#page-16-0) 1

## [サ行]

サーバー定義 [説明](#page-25-0) 10 サーバー・オプション [一時](#page-25-0) 10 [説明](#page-25-0) 10 [有効な設定値](#page-394-0) 379 サーバー・タイプ [有効な連合タイプ](#page-412-0) 397 最適化 [表構造ファイル](#page-168-0) 153 [BLAST 234](#page-249-0) HMMER [ラッパー](#page-357-0) 342 索引の指定 [説明](#page-31-0) 16 サマリー表 [ニックネームの作成](#page-20-0) 5 サンプル 照会 [BLAST 223](#page-238-0)[, 232](#page-247-0) [Documentum 181](#page-196-0) [Excel 199](#page-214-0) [Extended Search 310](#page-325-0)[, 312](#page-327-0) [XML 258](#page-273-0) HMMER [照会](#page-354-0) 339 順方向タイプ・マッピング [デフォルト・マッピング](#page-416-0) 401 垂直表 [Extended Search 302](#page-317-0)

# [タ行]

チューニング データ・ソース構成 DB2 [ファミリー・データ・ソ](#page-58-0) [ース](#page-58-0) 43 [Informix 57](#page-72-0) [Microsoft SQL Server 103](#page-118-0) [ODBC 120](#page-135-0) [Oracle 73](#page-88-0) [Sybase 87](#page-102-0) [Teradata 136](#page-151-0) 追加 [HMMER](#page-342-0)、連合 327 データ・ソース [オプションの構成ステップ](#page-23-0) 8 [構成](#page-16-0) 1 [有効なサーバー・タイプ](#page-412-0) 397 データ・ソース・オブジェクト [説明](#page-27-0) 12 [有効なオブジェクト・タイプ](#page-28-0) 13 [リモート](#page-20-0) 5 [ローカル](#page-20-0) 5 データ・タイプ [サポートされない](#page-30-0) 15 データ・タイプ・マッピング [逆方向](#page-436-0) 421 [順方向](#page-416-0) 401 [説明](#page-30-0) 15 [プラン](#page-37-0) 22 統計 [データ・ソースの更新](#page-37-0) 22 [統計の更新の計画](#page-37-0) 22 登録 **HMMER** [ラッパー](#page-347-0) 332 server HMMER [データ・ソース](#page-349-0) 334 トラブルシューティング [Microsoft SQL Server](#page-118-0) 構成 103 [ODBC](#page-135-0) 構成 120 [Oracle](#page-88-0) 構成 73

トラブルシューティング *(*続き*)* [Sybase](#page-102-0) 構成 87 [Teradata](#page-151-0) 構成 136

### [ナ行]

ニックネーム [作成の概要](#page-20-0) 5 [サマリー表の](#page-20-0) 5 [説明](#page-27-0) 12 [データ・タイプの変更](#page-360-0) 345 [ニックネームの](#page-20-0) 5 [ニックネーム・オプションの変更](#page-361-0) [346](#page-361-0) [変更](#page-360-0) 345 [有効なデータ・ソース・オブジェ](#page-28-0) [クト](#page-28-0) 13 [列オプション、例](#page-20-0) 5 DB2 [ファミリー・データ・ソー](#page-56-0) [スの場合の作成](#page-56-0) 41 Informix [のための作成](#page-70-0) 55 [Microsoft SQL Server](#page-116-0) のための作 成 [101](#page-116-0) ODBC [のための作成](#page-132-0) 117 Oracle [のための作成](#page-86-0) 71 Sybase [のための作成](#page-101-0) 86 Teradata [の場合の作成](#page-150-0) 135 XML [の場合の作成](#page-266-0) 251 ニックネームの登録 HMMER [データ・ソース](#page-350-0) 335

# [ハ行]

パスワード [値の大文字小文字が区別される](#page-35-0) [20](#page-35-0) 汎用照会言語 [Extended Search 315](#page-330-0) 表構造ファイル [概要](#page-160-0) 145 [最適化](#page-168-0) 153 [サポートされるバージョン](#page-18-0) 3 [タイプ](#page-160-0) 145 [ニックネーム、有効なオブジェク](#page-28-0) ト [13](#page-28-0)

表構造ファイル *(*続き*)* [ファイル・アクセス制御モデル](#page-168-0) [153](#page-168-0) [メッセージ](#page-169-0) 154 例 [145](#page-160-0) 連合システムへの追加 [サーバーの登録](#page-165-0) 150 [ニックネームの登録](#page-166-0) 151 [ラッパーの登録](#page-163-0) 148 [DB2 Information Integrator](#page-161-0) による [アクセス](#page-161-0) 146 非リレーショナル・データ・ソース [データ・タイプ・マッピング、指](#page-30-0) [定](#page-30-0) 15 フラット・ファイル [「表構造ファイル」を参照](#page-18-0) 3

# [マ行]

マップ・フィールド [Extended Search 302](#page-317-0) 命名規則 [連合データベース・オブジェクト](#page-34-0) [の](#page-34-0) 19 メッセージ [表構造ファイル・ラッパー](#page-169-0) 154 BLAST [ラッパー](#page-249-0) 234 [Documentum](#page-201-0) ラッパー 186 Excel [ラッパー](#page-218-0) 203 [Extended Search](#page-332-0) ラッパー 317 HMMER [ラッパー](#page-357-0) 342 XML [ラッパー](#page-249-0) 234

# [ヤ行]

ユーザー ID [値の大文字小文字が区別される](#page-35-0) [20](#page-35-0) ユーザー定義タイプ (UDT) [サポートされないデータ・タイプ](#page-30-0) [15](#page-30-0) ユーザーのマッピング [Extended Search 308](#page-323-0)[, 373](#page-388-0) ユーザー・マッピング [説明](#page-26-0) 11 [プラン](#page-40-0) 25

ユーザー・マッピング *(*続き*)* [Extended Search 308](#page-323-0)[, 373](#page-388-0) ユーザー・マッピング・オプション [説明](#page-26-0) 11 [有効な設定値](#page-406-0) 391

# [ラ行]

ラッパー [説明](#page-24-0) 9 [プラン](#page-40-0) 25 Teradata [の場合の作成](#page-142-0) 127 XML [の場合の作成](#page-258-0) 243 リモート・オブジェクト [説明](#page-20-0) 5 列オプション [説明](#page-29-0) 14 [有効な設定値](#page-408-0) 393 [例](#page-20-0) 5 ローカル・オブジェクト [説明](#page-20-0) 5

# **A**

ACCOUNTING\_STRING ユーザー・ オプション [有効な設定値](#page-406-0) 391

#### **B**

BLAST [サポートされるバージョン](#page-18-0) 3 [説明](#page-226-0) 211 [ニックネーム、有効なオブジェク](#page-28-0) ト [13](#page-28-0) [メッセージ](#page-249-0) 234 連合システムへの追加 [サーバーの登録](#page-238-0) 223 正しい [blastall executable](#page-232-0) がイ [ンストールされていることを](#page-232-0) [検査](#page-232-0) 217 [正しいマトリックス・ファイ](#page-232-0) [ルがインストールされている](#page-232-0) [ことを検査](#page-232-0) 217 [ニックネームの登録](#page-238-0) 223 [ラッパーの登録](#page-236-0) 221

BLAST *(*続き*)* 連合システムへの追加 *(*続き*)* BLAST [構成ファイル](#page-232-0) 217 BLAST [デーモンの開始](#page-235-0) 220 BLAST [デーモンの設定と構成](#page-232-0) [217](#page-232-0) [CREATE NICKNAME](#page-238-0) ステー [トメント](#page-238-0) 223 [CREATE SERVER](#page-238-0) ステートメ [ント](#page-238-0) 223 [CREATE WRAPPER](#page-236-0) ステート [メント](#page-236-0) 221

### **C**

COLLATING\_SEQUENCE サーバ ー・オプション [有効な設定値](#page-394-0) 379 COMM\_RATE サーバー・オプション [有効な設定値](#page-394-0) 379 CONNECTSTRING サーバー・オプシ ョン [有効な設定値](#page-394-0) 379 CPU\_RATIO サーバー・オプション [有効な設定値](#page-394-0) 379 CREATE FUNCTION ステートメン ト [Documentum 174](#page-189-0) [Extended Search 309](#page-324-0)[, 347](#page-362-0) CREATE NICKNAME ステートメン ト [表構造ファイル](#page-166-0) 151 [例](#page-20-0) 5 [BLAST 223](#page-238-0) DB2 [ファミリー・データ・ソー](#page-56-0) ス [41](#page-56-0)[, 42](#page-57-0) [Documentum 168](#page-183-0) Excel [ファイル](#page-214-0) 199 [Extended Search 307](#page-322-0)[, 355](#page-370-0) [Informix 55](#page-70-0)[, 56](#page-71-0) [Microsoft SQL Server 101](#page-116-0)[, 103](#page-118-0) [ODBC 117](#page-132-0)[, 119](#page-134-0) [Oracle 71](#page-86-0)[, 72](#page-87-0) [Sybase 86](#page-101-0)[, 87](#page-102-0) [Teradata 135](#page-150-0) [XML 251](#page-266-0)[, 363](#page-378-0)

CREATE SERVER ステートメント [表構造ファイル](#page-165-0) 150 [BLAST 223](#page-238-0) DB2 [ファミリー・データ・ソー](#page-52-0) [ス](#page-52-0) 37 [Documentum 166](#page-181-0) Excel [ファイル](#page-213-0) 198 [Extended Search 306](#page-321-0)[, 371](#page-386-0) [Informix 50](#page-65-0) [Microsoft SQL Server 97](#page-112-0) [ODBC 113](#page-128-0) [OLE DB 142](#page-157-0) [Oracle 67](#page-82-0) [Sybase 80](#page-95-0) [Teradata 128](#page-143-0)[, 130](#page-145-0) [XML 245](#page-260-0) CREATE USER MAPPING ステート メント DB2 [ファミリー・データ・ソー](#page-53-0) ス [38](#page-53-0)[, 39](#page-54-0) [Documentum 167](#page-182-0) [Extended Search 308](#page-323-0)[, 373](#page-388-0) [Informix 52](#page-67-0) [Microsoft SQL Server 98](#page-113-0)[, 99](#page-114-0) [ODBC 114](#page-129-0)[, 115](#page-130-0) [OLE DB 143](#page-158-0) [Oracle 68](#page-83-0)[, 69](#page-84-0) [Sybase 83](#page-98-0) [Teradata 131](#page-146-0)[, 132](#page-147-0) CREATE WRAPPER ステートメント [表構造ファイル](#page-163-0) 148 [BLAST 221](#page-236-0) [Documentum 165](#page-180-0) Excel [ファイル](#page-212-0) 197 [Extended Search 305](#page-320-0)[, 373](#page-388-0) [ODBC 111](#page-126-0) [XML 243](#page-258-0) CreateNicknameFile ユーティリティ ー、Documentum [インストール](#page-198-0) 183 [構成](#page-198-0) 183 [説明](#page-197-0) 182 DM\_ID [オブジェクト・タイプの](#page-199-0) [マッピング](#page-199-0) 184

#### **D**

DATALINK データ・タイプ [サポートされない](#page-30-0) 15 DATEFORMAT サーバー・オプショ ン [有効な設定値](#page-394-0) 379 DB2 for iSeries [サポートされるバージョン](#page-18-0) 3 [デフォルトの逆方向タイプ・マッ](#page-436-0) [ピング](#page-436-0) 421 [デフォルトの順方向タイプ・マッ](#page-416-0) [ピング](#page-416-0) 401 [ニックネーム、有効なオブジェク](#page-28-0) ト [13](#page-28-0) [有効なサーバー・タイプ](#page-412-0) 397 DB2 for Linux、DB2 for UNIX、お よび DB2 for Windows [サポートされるバージョン](#page-18-0) 3 [デフォルトの逆方向タイプ・マッ](#page-436-0) [ピング](#page-436-0) 421 [デフォルトの順方向タイプ・マッ](#page-416-0) [ピング](#page-416-0) 401 [ニックネーム、有効なオブジェク](#page-28-0) ト [13](#page-28-0) [有効なサーバー・タイプ](#page-412-0) 397 DB2 for VM and VSE [サポートされるバージョン](#page-18-0) 3 [デフォルトの逆方向タイプ・マッ](#page-436-0) [ピング](#page-436-0) 421 [デフォルトの順方向タイプ・マッ](#page-416-0) [ピング](#page-416-0) 401 [ニックネーム、有効なオブジェク](#page-28-0) ト [13](#page-28-0) [有効なサーバー・タイプ](#page-412-0) 397 DB2 for z/OS and OS/390 [サポートされるバージョン](#page-18-0) 3 [デフォルトの逆方向タイプ・マッ](#page-436-0) [ピング](#page-436-0) 421 [デフォルトの順方向タイプ・マッ](#page-416-0) [ピング](#page-416-0) 401 [ニックネーム、有効なオブジェク](#page-28-0) ト [13](#page-28-0) [有効なサーバー・タイプ](#page-412-0) 397 DB2 ファミリー・データ・ソース [サーバー定義の登録](#page-50-0) 35

DB2 ファミリー・データ・ソース *(*続き*)* [チューニング](#page-58-0) 43 [ノード・エントリーのカタログ](#page-47-0)  $32$ [へのアクセスの構成](#page-46-0) 31 [ラッパーの登録](#page-49-0) 34 [リモート・データベースのカタロ](#page-48-0) グ [33](#page-48-0) [連合システムへの追加](#page-46-0) 31 [接続のテスト](#page-55-0) 40 [ニックネームの登録](#page-56-0) 41 [ユーザー・マッピングの作成](#page-53-0) [38](#page-53-0) [CREATE NICKNAME](#page-57-0) ステー [トメント](#page-57-0) 42 [CREATE SERVER](#page-52-0) ステートメ [ント](#page-52-0) 37 [CREATE USER MAPPING](#page-54-0) ス [テートメント](#page-54-0) 39 [DB2\\_DJ\\_COMM](#page-164-0) 環境変数 14[9, 165](#page-180-0)[,](#page-237-0) [222](#page-237-0)[, 244](#page-259-0) DB2 [ファミリー・データ・ソー](#page-58-0) [スのチューニング](#page-58-0) 43 Informix[、チューニング](#page-72-0) 57 [Microsoft SQL Server](#page-118-0)、チューニ [ング](#page-118-0) 103 ODBC[、チューニング](#page-135-0) 120 Oracle[、チューニング](#page-88-0) 73 Sybase[、チューニング](#page-102-0) 87 Teradata [のチューニング](#page-151-0) 136 DB2\_MAXIMAL\_PUSHDOWN サー バー・オプション [有効な設定値](#page-394-0) 379 DBNAME サーバー・オプション [有効な設定値](#page-394-0) 379 DISABLE function 関数マッピング・ オプション [有効な設定値](#page-410-0) 395 Documentum [繰り返し属性の二重の定義](#page-200-0) 185 [サポートされるバージョン](#page-18-0) 3 [資料へのユーザー・アクセス](#page-201-0) [186](#page-201-0) [説明](#page-174-0) 159

Documentum *(*続き*)* [ニックネーム、有効なオブジェク](#page-28-0) [ト](#page-28-0) 13 [メッセージ](#page-201-0) 186 例 [159](#page-174-0) 連合システムへの追加 [カスタム関数の登録](#page-189-0) 174 [サーバーの登録](#page-181-0) 166 [ニックネームの登録](#page-183-0) 168 [ユーザーのマッピング](#page-182-0) 167 [ラッパーの登録](#page-180-0) 165 [CREATE FUNCTION](#page-189-0) ステー [トメント](#page-189-0) 174 [CREATE NICKNAME](#page-183-0) ステー [トメント](#page-183-0) 168 [CREATE SERVER](#page-181-0) ステートメ [ント](#page-181-0) 166 [CREATE USER MAPPING](#page-182-0) ス [テートメント](#page-182-0) 167 [CREATE WRAPPER](#page-180-0) ステート [メント](#page-180-0) 165 [CreateNicknameFile](#page-197-0) ユーティリ [ティー](#page-197-0) 182 Documentum [クライアント・](#page-177-0) [ライブラリーを](#page-177-0) DB2 で使用 [可能にする](#page-177-0) (AIX および Solaris [オペレーティング環](#page-177-0) [境のみ](#page-177-0)) 162 Documentum [のクライアント](#page-178-0) dmcl.ini [ファイルの位置指定](#page-178-0) [163](#page-178-0) [CreateNicknameFile](#page-197-0) ユーティリテ [ィー](#page-197-0) 182

**E**

Entrez [サポートされるバージョン](#page-18-0) 3 [ニックネーム、有効なオブジェク](#page-28-0) [ト](#page-28-0) 13 Excel ファイル [サポートされるバージョン](#page-18-0) 3 [サンプル・ユーザーのシナリオ](#page-215-0) [200](#page-215-0) [説明](#page-210-0) 195

Excel ファイル *(*続き*)* [ニックネーム、有効なオブジェク](#page-28-0) ト [13](#page-28-0) [ファイル・アクセス制御モデル](#page-217-0) [202](#page-217-0) [メッセージ](#page-218-0) 203 連合システムへの追加 [サーバーの登録](#page-213-0) 198 [ニックネームの登録](#page-214-0) 199 [ラッパーの登録](#page-212-0) 197 [CREATE NICKNAME](#page-214-0) ステー [トメント](#page-214-0) 199 [CREATE SERVER](#page-213-0) ステートメ [ント](#page-213-0) 198 Extended Search [検索可能データ・ソース](#page-312-0) 297 [サポートされるバージョン](#page-18-0) 3 [サンプルの照会](#page-327-0) 312 [照会のガイドライン](#page-325-0) 310 [照会のカスタマイズ](#page-324-0) 309 [垂直表](#page-317-0) 302 [説明](#page-312-0) 297 [ニックネーム、有効なオブジェク](#page-28-0) ト [13](#page-28-0) [汎用照会言語](#page-330-0) 315 [複数のニックネームの作成](#page-315-0) 300 [マップ・フィールド](#page-317-0) 302 [メッセージ](#page-332-0) 317 連合システムへの追加 [関数テンプレートの登録](#page-324-0) 309 [サーバーの登録](#page-321-0) 306 [手順の要約](#page-320-0) 305 [ニックネームの登録](#page-322-0) 307 [ユーザーのマッピング](#page-323-0) 308 [ユーザー・マッピングの登録](#page-323-0) [308](#page-323-0) [ラッパーの登録](#page-320-0) 305 [CREATE FUNCTION](#page-324-0) ステー [トメント](#page-324-0) 30[9, 347](#page-362-0) [CREATE NICKNAME](#page-322-0) ステー [トメント](#page-322-0) 30[7, 355](#page-370-0) [CREATE SERVER](#page-321-0) ステートメ [ント](#page-321-0) 30[6, 371](#page-386-0) [CREATE USER MAPPING](#page-323-0) ス [テートメント](#page-323-0) 30[8, 373](#page-388-0)

Extended Search *(*続き*)* 連合システムへの追加 *(*続き*)* [CREATE WRAPPER](#page-320-0) ステート [メント](#page-320-0) 30[5, 373](#page-388-0)

#### **F**

FOLD ID サーバー・オプション [値の大文字小文字が区別される](#page-35-0) [20](#page-35-0) [有効な設定値](#page-394-0) 379 Informix [データ・ソースでの設定](#page-72-0) [57](#page-72-0) FOLD PW サーバー・オプション [値の大文字小文字が区別される](#page-35-0) [20](#page-35-0) [有効な設定値](#page-394-0) 379 Informix [データ・ソースでの設定](#page-72-0) [57](#page-72-0)

## **H**

**HMMER** [サポートされるバージョン](#page-18-0) 3 照会 [構成](#page-356-0) 341 [ニックネーム、有効なオブジェク](#page-28-0) ト [13](#page-28-0) [ラッパー](#page-338-0) 323

## **I**

IFILE サーバー・オプション [有効な設定値](#page-394-0) 379 IGNORE\_UDT サーバー・オプション [有効な設定値](#page-394-0) 379 Informix [クライアント構成ファイルのセッ](#page-61-0) [トアップ](#page-61-0) 46 [クライアント構成ファイルのテス](#page-61-0) ト [46](#page-61-0) [サーバー定義の登録](#page-64-0) 49 [サポートされるバージョン](#page-18-0) 3 [チューニング](#page-72-0) 57 [デフォルトの逆方向タイプ・マッ](#page-436-0) [ピング](#page-436-0) 421

Informix *(*続き*)* [デフォルトの順方向タイプ・マッ](#page-416-0) [ピング](#page-416-0) 401 [ニックネーム、有効なオブジェク](#page-28-0) [ト](#page-28-0) 13 [へのアクセスの構成](#page-60-0) 45 [有効なサーバー・タイプ](#page-412-0) 397 [ラッパーの登録](#page-63-0) 48 [連合システムへの追加](#page-60-0) 45 [接続のテスト](#page-69-0) 54 [ニックネームの登録](#page-70-0) 55 [ユーザー・マッピングの作成](#page-67-0) [52](#page-67-0) [CREATE NICKNAME](#page-71-0) ステー [トメント](#page-71-0) 56 [CREATE SERVER](#page-65-0) ステートメ [ント](#page-65-0) 50 [CREATE USER MAPPING](#page-68-0) ス [テートメント](#page-68-0) 53 INFORMIX\_LOCK\_MODE サーバ ー・オプション [有効な設定値](#page-394-0) 379 INITIAL\_INSTS 関数マッピング・オ プション [有効な設定値](#page-410-0) 395 INITIAL\_IOS 関数マッピング・オプ ション [有効な設定値](#page-410-0) 395 INSTS\_PER\_ARGBYTE 関数マッピン グ・オプション [有効な設定値](#page-410-0) 395 INSTS\_PER\_INVOC 関数マッピン グ・オプション [有効な設定値](#page-410-0) 395 IOS\_PER\_ARGBYTE 関数マッピン グ・オプション [有効な設定値](#page-410-0) 395 IOS PER INVOC 関数マッピング・ オプション [有効な設定値](#page-410-0) 395 IO\_RATIO サーバー・オプション [有効な設定値](#page-394-0) 379 IUD\_APP\_SVPT\_ENFORCE サーバ ー・オプション

[有効な設定値](#page-394-0) 379

### **L**

LOGIN\_TIMEOUT サーバー・オプシ ョン [有効な設定値](#page-394-0) 379

#### **M**

Microsoft Excel 「Excel [ファイル」を参照](#page-18-0) 3 Microsoft SQL Server [サーバー定義の登録](#page-110-0) 95 [サポートされるバージョン](#page-18-0) 3 [チューニング](#page-118-0) 103 [デフォルトの逆方向タイプ・マッ](#page-436-0) [ピング](#page-436-0) 421 [デフォルトの順方向タイプ・マッ](#page-416-0) [ピング](#page-416-0) 401 [トラブルシューティング](#page-118-0) 103 [ニックネーム、有効なオブジェク](#page-28-0) ト [13](#page-28-0) [へのアクセスの構成](#page-106-0) 91 [有効なサーバー・タイプ](#page-412-0) 397 [ラッパーの登録](#page-109-0) 94 [連合サーバーの準備](#page-107-0) 92 連合システムへの追加 [概要](#page-106-0) 91 [接続のテスト](#page-115-0) 100 [ニックネームの登録](#page-116-0) 101 [ユーザー・マッピングの作成](#page-113-0) [98](#page-113-0) [CREATE NICKNAME](#page-118-0) ステー [トメント](#page-118-0) 103 [CREATE SERVER](#page-112-0) ステートメ [ント](#page-112-0) 97 [CREATE USER MAPPING](#page-114-0) ス [テートメント](#page-114-0) 99

#### **N**

NODE サーバー・オプション [有効な設定値](#page-394-0) 379 NUMERIC\_STRING 列オプション [有効な設定値](#page-408-0) 393

#### **O**

ODBC [サーバー定義の登録](#page-127-0) 112 [サポートされるバージョン](#page-18-0) 3 [チューニング](#page-135-0) 120 [デフォルトの順方向タイプ・マッ](#page-416-0) [ピング](#page-416-0) 401 [トラブルシューティング](#page-135-0) 120 [ニックネーム、有効なオブジェク](#page-28-0) ト [13](#page-28-0) [へのアクセスの構成](#page-122-0) 107 [有効なサーバー・タイプ](#page-412-0) 397 [ラッパーの登録](#page-125-0) 110 [連合サーバーの準備](#page-124-0) 109 連合システムへの追加 [概要](#page-122-0) 107 [接続のテスト](#page-131-0) 116 [ニックネームの登録](#page-132-0) 117 [ユーザー・マッピングの作成](#page-129-0) [114](#page-129-0) [CREATE NICKNAME](#page-134-0) ステー [トメント](#page-134-0) 119 [CREATE SERVER](#page-128-0) ステートメ [ント](#page-128-0) 113 [CREATE USER MAPPING](#page-130-0) ス [テートメント](#page-130-0) 115 OLE DB [サーバー定義の登録](#page-156-0) 141 [サポートされるバージョン](#page-18-0) 3 [へのアクセスの構成](#page-154-0) 139 [有効なサーバー・タイプ](#page-412-0) 397 [ラッパーの登録](#page-155-0) 140 連合システムへの追加 [概要](#page-154-0) 139 [ユーザー・マッピングの作成](#page-158-0) [143](#page-158-0) [CREATE SERVER](#page-157-0) ステートメ [ント](#page-157-0) 142 [CREATE USER MAPPING](#page-158-0) ス [テートメント](#page-158-0) 143 Oracle [クライアント構成ファイルのセッ](#page-77-0) [トアップ](#page-77-0) 62 [クライアント構成ファイルのテス](#page-77-0) ト [62](#page-77-0)

Oracle *(*続き*)* [サーバー定義の登録](#page-81-0) 66 [チューニング](#page-88-0) 73 [デフォルトの逆方向タイプ・マッ](#page-436-0) [ピング](#page-436-0) 421 [デフォルトの順方向タイプ・マッ](#page-416-0) [ピング](#page-416-0) 401 [トラブルシューティング](#page-88-0) 73 [ニックネーム、有効なオブジェク](#page-28-0) [ト](#page-28-0) 13 [へのアクセスの構成](#page-76-0) 61 [ラッパーの登録](#page-78-0) 63 連合システムへの追加 [概要](#page-76-0) 61 [接続のテスト](#page-85-0) 70 [ニックネームの登録](#page-86-0) 71 [ユーザー・マッピングの作成](#page-83-0) [68](#page-83-0) [CREATE NICKNAME](#page-87-0) ステー [トメント](#page-87-0) 72 [CREATE SERVER](#page-82-0) ステートメ [ント](#page-82-0) 67 [CREATE USER MAPPING](#page-84-0) ス [テートメント](#page-84-0) 69

### **P**

PACKET SIZE サーバー・オプショ ン [有効な設定値](#page-394-0) 379 PASSWORD サーバー・オプション [有効な設定値](#page-394-0) 379 PERCENT ARGBYTES 関数マッピン グ・オプション [有効な設定値](#page-410-0) 395 PLAN\_HINTS サーバー・オプション [有効な設定値](#page-394-0) 379 PUSHDOWN サーバー・オプション [有効な設定値](#page-394-0) 379

### **R**

REMOTE\_AUTHID ユーザー・オプ ション [有効な設定値](#page-406-0) 391

REMOTE\_DOMAIN ユーザー・オプ ション [有効な設定値](#page-406-0) 391 REMOTE NAME 関数マッピング・ オプション [有効な設定値](#page-410-0) 395 REMOTE\_PASSWORD ユーザー・オ プション [有効な設定値](#page-406-0) 391

## **S**

SET SERVER OPTION ステートメン ト [一時的にオプションを設定する](#page-25-0) [10](#page-25-0) Sybase [クライアント構成ファイルのセッ](#page-91-0) [トアップ](#page-91-0) 76 [クライアント構成ファイルのテス](#page-91-0) ト [76](#page-91-0) [サーバー定義の登録](#page-94-0) 79 [サポートされるバージョン](#page-18-0) 3 [チューニング](#page-102-0) 87 [デフォルトの逆方向タイプ・マッ](#page-436-0) [ピング](#page-436-0) 421 [デフォルトの順方向タイプ・マッ](#page-416-0) [ピング](#page-416-0) 401 [トラブルシューティング](#page-102-0) 87 [ニックネーム、有効なオブジェク](#page-28-0) ト [13](#page-28-0) [へのアクセスの構成](#page-90-0) 75 [有効なサーバー・タイプ](#page-412-0) 397 [ラッパーの登録](#page-93-0) 78 連合システムへの追加 [概要](#page-90-0) 75 [接続のテスト](#page-99-0) 84 [ニックネームの登録](#page-101-0) 86 [ユーザー・マッピングの作成](#page-98-0) [83](#page-98-0) [CREATE NICKNAME](#page-102-0) ステー [トメント](#page-102-0) 87 [CREATE SERVER](#page-95-0) ステートメ [ント](#page-95-0) 80 SYSCAT [カタログ・ビュー](#page-390-0) 375 SYSSTAT [カタログ・ビュー](#page-390-0) 375

#### **T**

Teradata [アクセス・ロギング](#page-151-0) 136 [実行時リンクの使用可能化](#page-141-0) [\(AIX\) 126](#page-141-0)[, 136](#page-151-0) [チューニング](#page-151-0) 136 [デフォルトの逆方向タイプ・マッ](#page-436-0) [ピング](#page-436-0) 421 [デフォルトの順方向タイプ・マッ](#page-416-0) [ピング](#page-416-0) 401 [トラブルシューティング](#page-151-0) 136 [ニックネーム、有効なオブジェク](#page-28-0) ト [13](#page-28-0) [へのアクセスの構成](#page-138-0) 123 [有効なサーバー・タイプ](#page-412-0) 397 [連合サーバーでのニックネームの](#page-149-0) [概要](#page-149-0) 134 連合システムへの追加 [概要](#page-138-0) 123 [サーバー定義の登録](#page-143-0) 128 [実行時リンクの検査](#page-141-0) [\(AIX\) 126](#page-141-0) [接続のテスト](#page-140-0) 12[5, 132](#page-147-0) [ニックネームの登録](#page-150-0) 135 [ユーザー・マッピングの作成](#page-146-0) [131](#page-146-0) [ラッパーの登録](#page-142-0) 127 [CREATE NICKNAME](#page-150-0) ステー [トメント](#page-150-0) 135 [CREATE SERVER](#page-145-0) ステートメ [ント](#page-145-0) 130 [CREATE USER MAPPING](#page-147-0) ス [テートメント](#page-147-0) 132 TIMEFORMAT サーバー・オプショ ン [有効な設定値](#page-394-0) 379 TIMEOUT サーバー・オプション [有効な設定値](#page-394-0) 379 TIMESTAMPFORMAT サーバー・オ プション [有効な設定値](#page-394-0) 379

## **U**

UDT (ユーザー定義タイプ ) [サポートされない](#page-30-0) 15

#### **V**

VARCHAR\_NO\_TRAILING\_ BLANKS サーバー・オプション [有効な設定値](#page-394-0) 379 VARCHAR\_NO\_TRAILING\_ BLANKS 列オプション [有効な設定値](#page-408-0) 393

### **X**

XML [コスト・モデル機能](#page-263-0) 24[8, 249](#page-264-0) [サポートされるバージョン](#page-18-0) 3 [説明](#page-254-0) 239 [ソース文書およびニックネーム](#page-261-0) [246](#page-261-0) [ニックネーム、有効なオブジェク](#page-28-0) [ト](#page-28-0) 13 [メッセージ](#page-274-0) 259 連合システムへの追加 [概要](#page-258-0) 243 [サーバーの登録](#page-260-0) 245 [照会の実行](#page-273-0) 258 [ニックネームの登録](#page-261-0) 24[6, 251](#page-266-0) [非ルート・ニックネームのビ](#page-272-0) [ュー連合の作成](#page-272-0) 257 [ラッパーの登録](#page-258-0) 243 [CREATE NICKNAME](#page-266-0) ステー [トメント](#page-266-0) 25[1, 363](#page-378-0) [CREATE SERVER](#page-260-0) ステートメ [ント](#page-260-0) 245 [CREATE WRAPPER](#page-258-0) ステート [メント](#page-258-0) 243 DB2 DJ COMM 環境変数の設 定 [244](#page-259-0)

### **IBM** と連絡を取る

お住まいの国または地域の IBM 事業所を探すには、 [www.ibm.com/planetwide](http://www.ibm.com/planetwide) の IBM Directory of Worldwide Contacts をお調べください。

#### 製品情報

DB2 Information Integrator に関する情報は、電話または Web で入手可能です。

Web をご利用の場合は、www.ibm.com/software/data/integration にアクセスしてくださ い。このサイトには、技術ライブラリー、資料の注文方法、クライアント・ダウンロー ド、ニュースグループ、フィックスパック、ニュース、および Web リソースへのリン クに関する最新情報が掲載されています。

お住まいの国または地域の IBM 事業所を探すには、 [www.ibm.com/planetwide](http://www.ibm.com/planetwide) の IBM Directory of Worldwide Contacts をお調べください。

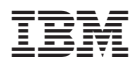

Printed in Japan

日本アイビーエム株式会社 〒106-8711 東京都港区六本木3-2-12